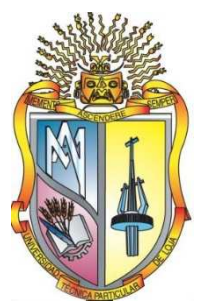

# **UNIVERSIDAD TECNICA PARTICULAR DE LOJA La Universidad Católica de Loja**

# **AREA ADMINISTRATIVA**

# **TITULO DE MAGISTER EN GESTION EMPRESARIAL**

**Diseño e Implementación de un sistema de Información Gerencial para Nefrocontrol S.A.** 

**TRABAJO DE TITULACION**

**AUTORA: Rivera Rivera, Nela Melania** 

**DIRECTOR: Cáceres López, Juan Diego, Mgtr.** 

# **CENTRO UNIVERSITARIO QUITO 2015**

### **APROBACION DEL DIRECTOR DEL TRABAJO DE TITULACION**

Magister.

Cáceres López Juan Diego

DOCENTE DE LA TITULACION

De mi consideración:

El presente trabajo de titulación, denominado: "Diseño e Implementación de un sistema de Información Gerencial para Nefrocontrol S.A." realizado por Rivera Rivera Nela Melania, ha sido orientado y revisado durante su ejecución, por cuanto se aprueba la presentación del mismo.

Loja, julio de 2015

f)……………………………………….

### **DECLARACION DE AUTORIA Y CESION DE DERECHOS**

"Yo, **Rivera Rivera Nela Melania,** declaro ser autora del presente trabajo de titulación: Diseño e Implementación de un sistema de Información Gerencial para Nefrocontrol S.A., de la titulación de Maestría en Gestión Empresarial, siendo Juan Diego Cáceres López director del presente trabajo; y eximo expresamente a la Universidad Técnica Particular de Loja y a sus representantes legales de posibles reclamos o acciones legales. Además certifico que las ideas, concepto, procedimientos y resultados vertidos en el presente trabajo investigativo, son de mi exclusiva responsabilidad.

Adicionalmente declaro conocer y aceptar la disposición del Art. 88 del Estatuto Orgánico de la Universidad Técnica Particular de Loja que en su parte pertinente textualmente dice: "Forman parte del patrimonio de la Universidad la propiedad intelectual de investigaciones, trabajos científicos o técnicos y tesis de grado o trabajos de titulación que se realicen con el apoyo financiero, académico o institucional (operativo) de la Universidad"

f) …………………………………….

Autor: Rivera Rivera Nela Melania

Cedula: 1712970282

### **DEDICATORIA**

Dedico este trabajo a mi esposo y a mis 2 hermosas hijas, por ser mi inspiración día tras día, por darme la fuerza necesaria para no rendirme, por llenar mi vida de amor y felicidad.

Nela

### **AGRADECIMIENTO**

Las palabras nos ayudan a expresar lo que nuestro corazón siente, quiero agradecer a mis Padres por su apoyo sin condiciones por ser un modelo de ejemplo de lucha y éxitos, por haber estado en cada una de las etapas de vida, y haber hecho de mi un ser útil a la sociedad

Nela

### **INDICE DE CONTENIDOS**

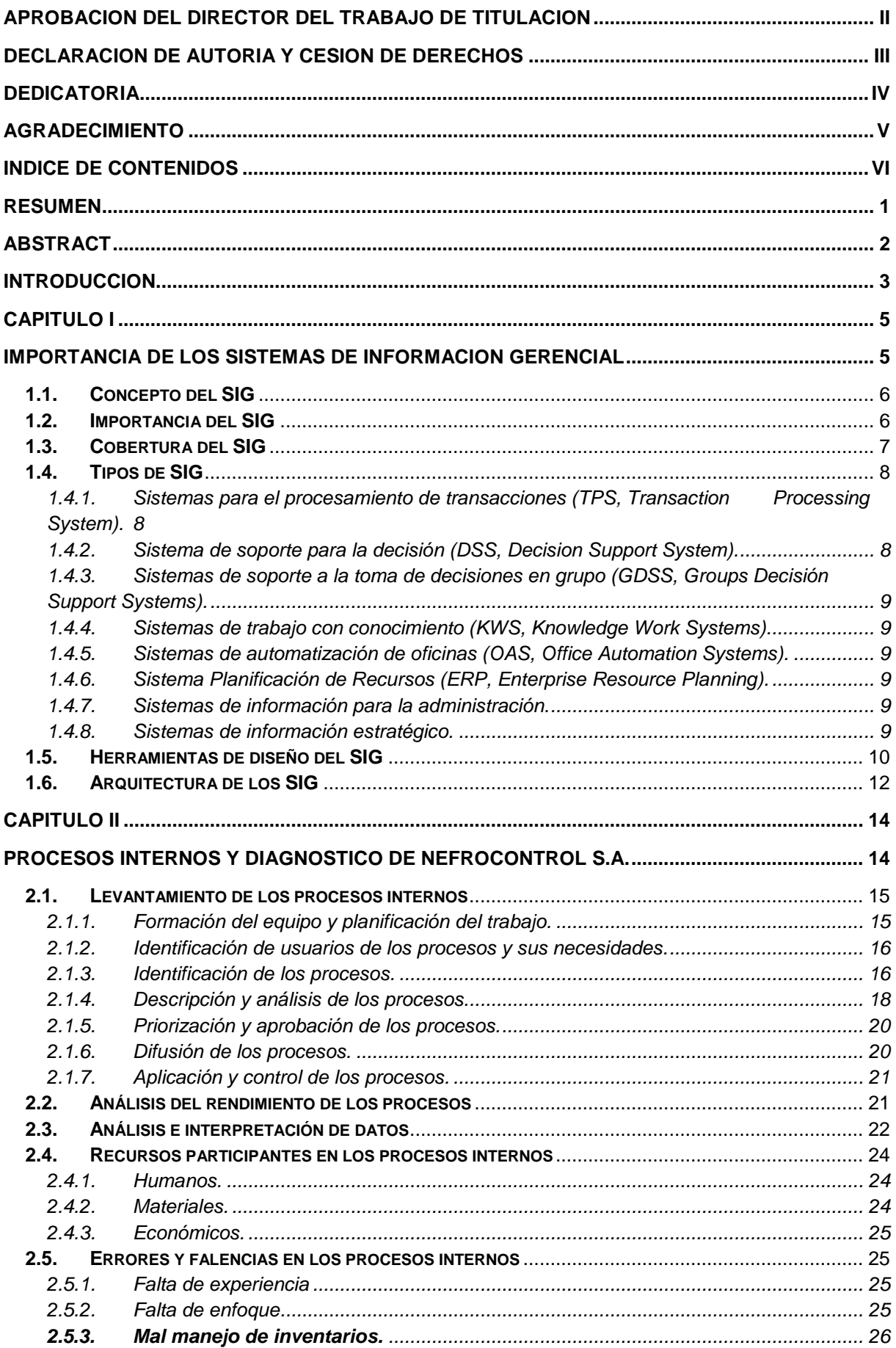

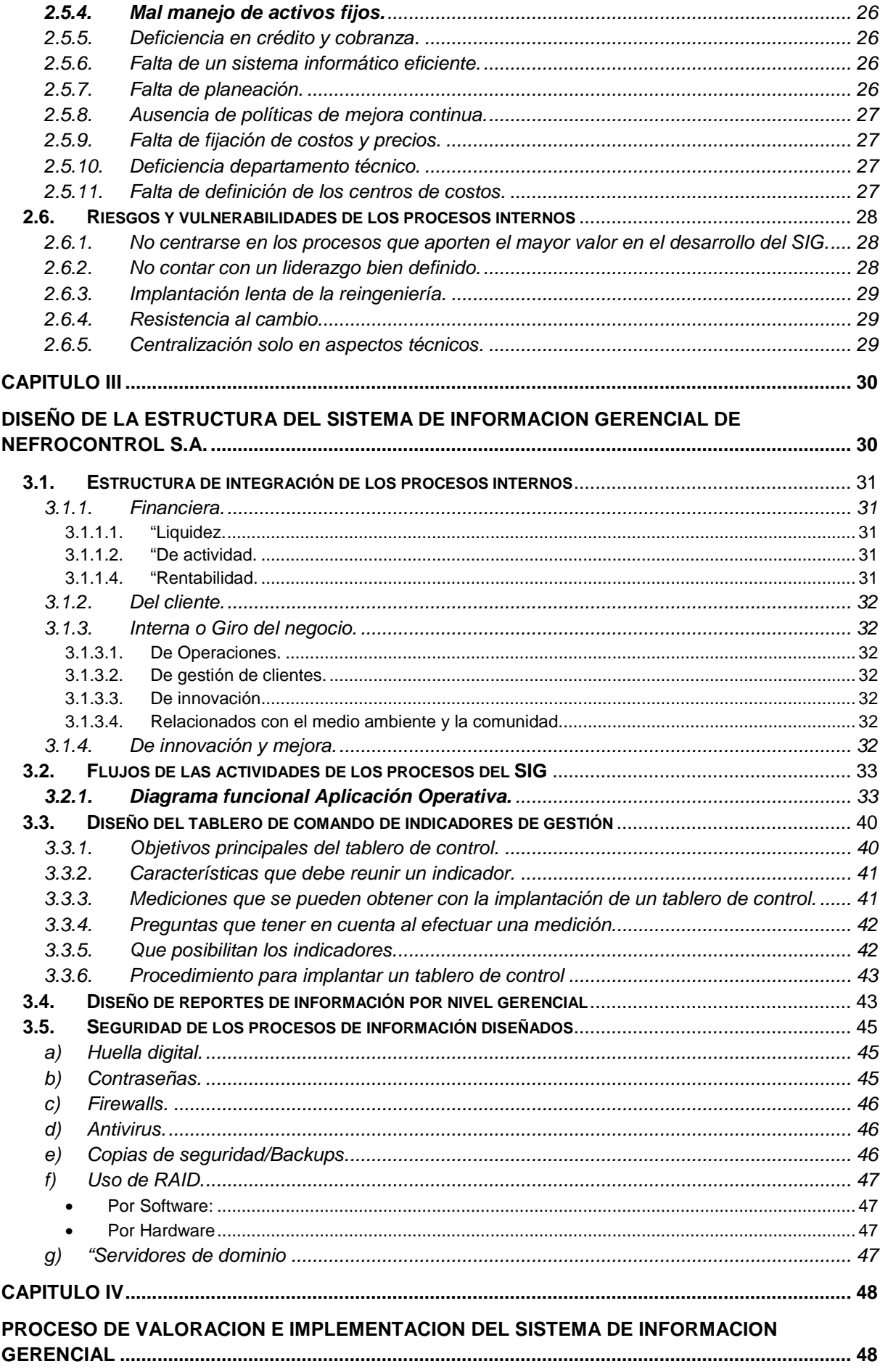

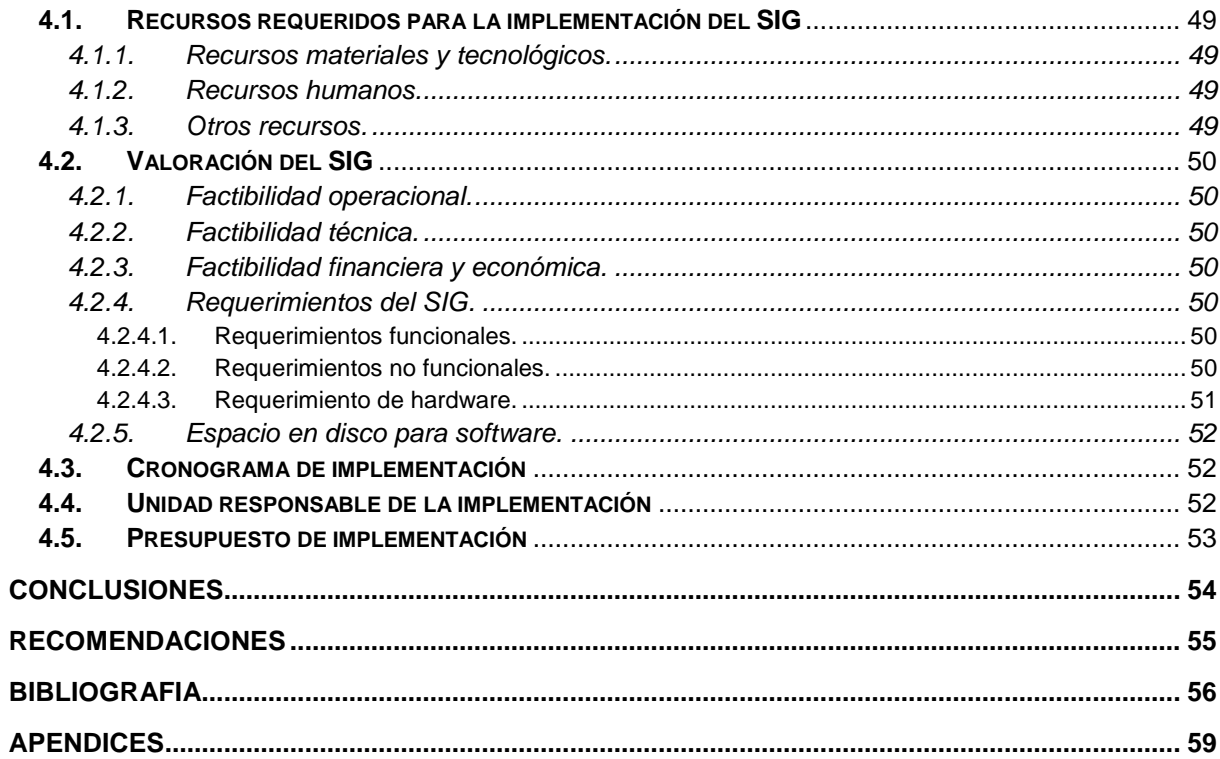

### **RESUMEN**

La importancia de la implementación de un SIG en Nefrocontrol radica en la capacidad de conocer su desempeño de manera permanente, determinando los aspectos críticos que afectan la gestión e impiden cumplir los objetivos planteados.

El levantamiento de información, la validación de procesos existentes así como la propuesta de cambios necesarios, permiten garantizar el éxito del mismo, estableciendo mecanismos para poder mantener el sistema actualizado.

El SIG está diseñado en un plataforma tecnológica llamada MySQL en un entorno amigable de tal manera que al usuario le resulte fácil su uso, el diseño ha sido realizado pensando en las necesidades actuales y futuras, considerando los recursos actuales de la empresa así como teniendo en cuenta todas las medidas de seguridad.

El desarrollo e implementación permite a los responsables respaldarse con información precisa para evitar cometer errores que afecten el rendimiento de la empresa o su vez disminuir el impacto de los mismos, de tal manera que se pueda reunir datos, depurarlos y transformarlos en información que provea de conocimiento para establecer acciones que consideren necesarias para alcanzar las metas planteadas.

**PALABRAS CLAVES:** Capacidad, desempeño, aspectos críticos, objetivos, desarrollo, implementación, información, acciones, éxito.

#### **ABSTRACT**

The importance of the implementation of a Management Information System in NEFROCONTROL S.A. lies in its ability to meet its performance on an ongoing basis, determining the critical issues affecting the management and prevent meeting the objectives.

The lifting of information and validation of existing processes as well as other necessary proposals, help ensure the success, establishing mechanisms to keep the system updated.

The Management Information System is designed in a technological platform called MySQL which has allowed the design in a friendly environment for the users, its design has been made considering the current needs and prospects easy future, all this considering the current resources of the company and the safety measures

The development and implementation enables managers to be supported by accurate information to avoid making mistakes that affect the performance of the company or in turn lessen the impact thereof, so that it can gather data debug and transform them into information that provides knowledge to establish actions they deem necessary to achieve the stated goals

KEYWORDS: capacity, performance, critical aspects, objectives, development, implementation, reporting, corrective actions, success.

#### **INTRODUCCION**

Nefrocontrol S.A. es una empresa con 15 años de experiencia en la producción y comercialización de concentrados de Hemodiálisis y equipos médicos orientados a mejorar la calidad de vida de las personas con insuficiencia renal, disponiendo para ello de un servicio integral que permita asistir con los insumos requeridos para el control adecuado de su tratamiento. El comportamiento de sus ventas ha registrado un crecimiento constante en los últimos años sin embargo la falta de un Sistema de información integral está afectando la toma de decisiones oportunas y por ende la mejora en el rendimiento de la empresa, entre los principales problemas existentes se encuentra la duplicidad de información a la vez que es parcial e imprecisa y le falta veracidad o sustento, la poca relación entre las diferentes áreas; lo que genera una amplia vulnerabilidad de los procesos internos e impide la toma de decisiones eficientes dando como resultado múltiples errores que aumentan considerablemente los gastos y afectan su rentabilidad.

Los Sistemas de Información Gerencial han abierto nuevas alternativas de desarrollo para las empresas basadas en la conformación de estructuras confiables como Nefrocontrol S.A., en el Ecuador el desarrollo de estos sistemas especializados en la información se encuentran en una fase introductoria, se ha podido identificar los siguientes estudios referentes a este importante tema:

Jiménez Chamba, Zambrano Noguera. "IMPLEMENTACIÓN DE UN DATAMART PARA EL AREA DE CAPACITACIÓN Y CONSULTORÍA DEL CENTRO DE EDUCACIÓN CONTINUA CEC", la cual comprende un trabajo de tesis utilizando la metodología de Gill Harjinder y Rao Praksh. En esta implementación se utilizó software de Microsoft con el módulo de SQL Server Business Intelligence.

Boada Byron, Tituaña Alvaro, "DESARROLLO DE UNA APLICACIÓN DE BUSINESS INTELLIGENT (BI) PARA LA EMPRESA EMPAQPLAST" , se enfoca en las técnicas usadas para realizar de manera óptima el paso de información a un data warehouse, realizando un levantamiento inicial de información y utilizando la metodología de Ralph Kimball para su implementación. En el proyecto utilizaron software Open Source 'Pentaho BI'.

En tal virtud se planteo diseñar un sistema para alcanzar los objetivos de Nefrocontrol, los recursos utilizados fueron un sistema desarrollado en una base de datos de MySQL, la cual se fue alimentando en base a lo requerido, la resistencia al cambio de parte de ciertas

áreas fue notoria más aun por involucrar un proceso de total entrega y de mejora en el manejo de información de manera más oportuna y eficiente.

El "Diseñar e implementar un Sistema de Información Gerencial para la empresa Nefrocontrol S.A." que permita relacionar todas sus áreas internas a fin de mejorar la calidad de servicio, el control interno y la toma de decisiones para alcanzar un crecimiento sostenido y sustentable en el mercado se logró alcanzar, debido al trabajo de campo levantando información y llevando registros realizado sobre las necesidades de la empresa, para lo cual se estableció sus prioridades encontrándonos que existía una necesidad de mejora inmediata tanto en la parte de Producción como en la parte de Logística, se fueron realizando pruebas preliminares y realizando los ajustes necesarios para finalmente poder ofrecer un producto que satisfaga a la empresa al menos en estas dos áreas teniendo claro que aún hay trabajo por realizar ya que faltan involucrar al resto de áreas, es importante anotar que para poder cumplir el objetivo fue importante la participación de sus colaboradores para conocer, manejar, implementar y mantener el sistema desarrollado.

### **Objetivo General**

Diseñar un Sistema de Información Gerencial para la empresa Nefrocontrol S.A. que permita relacionar todas sus áreas internas a fin de mejorar la calidad de servicio, el control interno y la toma de decisiones para alcanzar un crecimiento sostenido y sustentable en el mercado, sobre todo con Logística y producción.

### **Objetivo Específico**

- Conocer la importancia del Sistema de Información Gerencial y los mecanismos necesarios para su diseño e implementación en empresas comercializadoras de equipos e insumos médicos.
- Identificar los procesos internos de la empresa Nefrocontrol S.A señalando los mecanismos de registro, almacenamiento de datos y generación de información para determinar las debilidades y vulnerabilidades existentes.
- Conformar la estructura del Sistema de Información Gerencial a desarrollar, estableciendo los niveles de consulta de información requerida para mejorar el servicio, el control y la toma de decisiones.

El diseño metodológico será sustentado con estudios cualitativos y cuantitativos basados en el método inductivo, sistémico y correlacional.

El tipo de investigación será desarrollado bajo dos elementos: Bibliográfico y de Campo.

**CAPITULO I** 

**IMPORTANCIA DE LOS SISTEMAS DE INFORMACION GERENCIAL** 

### **1.1. Concepto del SIG**

"EL Sistema de Información Gerencial es un proceso en el cual la empresa mejora sus procesos internos en base a la constante obtención de información que provee de conocimiento a sus responsables. Su desarrollo se basa en modelos de gestión que permiten transformar datos en información dando lugar a un pleno conocimiento de su gestión durante un tiempo determinado" (Kincaid, 2010, p.12).

Comprende un conjunto de información coordinada con subsistemas racionalmente integrados que transforma los datos en información en variedad de presentaciones que permitan mejorar la productividad de acuerdo a lo requerido por cada tipo de empresa y por el objetivo trazado por la misma.

### **1.2. Importancia del SIG**

La importancia del SIG radica en la capacidad de conocer su desempeño de manera permanente, determinando los aspectos críticos que afectan su gestión e impiden cumplir con sus objetivos planteados. Su desarrollo permite tomar acciones y decisiones encaminadas a mejorar constantemente su gestión todo esto ofreciendo herramientas que proporciona el sistema a quienes se encuentran en niveles jerárquicos medios y altos y necesitan tomar decisiones mucho más agiles y con información más precisa que asegure el éxito de las actividades.

Un buen sistema permite respaldar la ventaja competitiva estratégica, a la vez que estas herramientas agilitan el ejercicio económico a través del uso de nuevas herramientas como comercio en línea.

De esta manera, su implementación permite reunir datos, depurarlos y transformarlos en información que provee de conocimiento a sus responsables para que establezcan acciones que consideren necesarias para alcanzar las metas planteadas.

El desarrollo e implementación permite identificar el desempeño de cada una de las áreas empresariales fomentando la realización de ajustes y cambios requeridos. Su desarrollo permite a los responsables respaldarse en información para evitar cometer errores que afecten el rendimiento de la empresa o a su vez disminuir el impacto de los mismos.

Un SIG contribuye a armonizar la descentralización y el control facilitando el monitoreo del desempeño organizacional ya que dentro de su proceso de implementación se establecen variables de medición respecto a niveles de producción, eficacia, rendimiento y finalmente resultados.

Toda empresa tiene su propio conjunto de indicadores claves de desempeño conocidas en inglés como KPI`S (Key Performance Indicators) el cual lo hace diferente de otras empresas aunque estas sean del mismo sector. Cada empresa dependiendo su estilo gerencial ha evolucionado de manera diferente y cada división o área de negocio dentro de la misma empresa posee distintos tipos de KPI`S los cuales permiten medir la evolución de cada área. Debido a esta diversidad se debe realizar una revisión y análisis individualizado con la finalidad de construir el tablero de control que más se ajuste a los requerimientos de la empresa por lo tanto aunque dos o más empresas utilicen la misma versión de software para la planificación de recursos empresariales ERP (Enterprise Resource Performance) al momento de construir estos tableros no coincidirán en las fuentes de información para el acceso a estos tableros de control.

Los indicadores que se aplican en el SIG permiten en un plazo estipulado ver evolucionar el cumplimiento de las metas propuestas así como también conocer con certeza aquellos factores, recursos o áreas responsables de ello.

En definitiva se puede indicar que un SIG basa su importancia en:

- Permitir automatizar procesos operativos.
- Proporcionar información que sirva de apoyo a la toma de decisiones.
- Alcanzar una ventaja competitiva mediante su implementación, uso y adaptabilidad al entorno empresarial.
- Proporcionar las herramientas necesarias para el establecimiento del plan estratégico así como de su cumplimiento.

### **1.3. Cobertura del SIG**

La cobertura de los sistemas SIG, abarca todos los procesos de la empresa, atendiendo tanto los requerimientos del cliente interno como externo. Los modelos se alimentan permanentemente de los procesos buscando informar al cliente sobre aspectos referentes a relaciones públicas, políticas internas y procesos de operación, desempeño, entre otras.

"La aplicación de un SIG no se diferencia según el tipo de la empresa sea esta pública o privada sino en función de los requerimientos del cliente. Es importante estudiar sus necesidades y establecer mecanismos que permitan cubrirlos con eficiencia permitiendo obtener información relevante de manera oportuna" (Langford, 2009, p.56).

La implementación abarca principalmente las siguientes funciones:

- Informar al personal de las diferentes áreas sobre los presupuestos asignados, valores entregados y fechas de acreditación en relación a cada unidad de costo.
- Informar a las diferentes áreas el rendimiento obtenido en base a la gestión desarrollada de todos sus integrantes.
- Informar al personal de las distintas áreas las variaciones de los resultados obtenidos frente a los esperados.
- Brindar información a nivel global, mediante el uso de plataformas tecnológicas.
- Proporcionar información actualizada de los diferentes datos de manera inmediata, conforme se ejecuten las transacciones en cada una de las áreas de la empresa.
- Concientizar al personal sobre la importancia del manejo de un sistema integral, efectivo y oportuno para el crecimiento y desarrollo de la empresa en global, así como el aporte de cada área o unidad de negocio.

Con el mejor conocimiento de la información, cada área puede establecer ajustes a sus planificaciones internas, identificando debilidades que no hayan permitido cubrir con los resultados esperados.

### **1.4. Tipos de SIG**

De acuerdo a la función que el sistema vaya a cumplir, al negocio que vaya a ser uso de esta herramienta como también el objetivo con el cual se busca usar estos sistemas se puede definir algunos tipos.

# **1.4.1. Sistemas para el procesamiento de transacciones (TPS, Transaction Processing System).**

Sustituye los procedimientos manuales por los efectuados en computadora con aplicaciones para mantenimiento de registros.

Al pasar a ser un proceso más computacional reduce el tiempo de operación o actividad rutinaria.

Debido a que con normalidad comprenden tareas operativas son las primeras en implementarse, algunos ejemplos de estos sistemas son:

Nómina

Facturación punto de venta

Cuentas por pagar o cobrar. (Kendall, 2005, p.2)

### **1.4.2. Sistema de soporte para la decisión (DSS, Decision Support System).**

Sistema interactivo basado en modelos y datos para resolver problemas no estructurados cuyo objetivo es apoyar la toma de decisiones. (Laudon, 2008, p.480)

### **1.4.3. Sistemas de soporte a la toma de decisiones en grupo (GDSS, Groups Decisión Support Systems).**

Ofrece herramientas para el trabajo en grupo de manera que sea mucho más eficaz para todos los niveles de usuarios.

Dentro de sus características especiales está: contar con un diseño flexible que permita facilidad de uso que apoye a la toma de decisiones con mantenimiento de registros automáticos. (Laudon, 2008, p.496)

# **1.4.4. Sistemas de trabajo con conocimiento (KWS, Knowledge Work Systems).**

Su objetivo es integrar los conocimientos en el conjunto de la organización y canalizar los flujos de información.

Esta herramienta ayuda a identificar o clasificar los activos de conocimientos mediante una correcta identificación y valoración esto permitirá desarrollarlos y mejorarlos en beneficio de las empresas y del resto de usuarios. (Kendall, 2005, p.3)

# **1.4.5. Sistemas de automatización de oficinas (OAS, Office Automation Systems).**

Permite aumentar la productividad de los empleados de datos de la empresa ayudan al trabajo diario de estos. (Kendall, 2005, p.3)

### **1.4.6. Sistema Planificación de Recursos (ERP, Enterprise Resource Planning).**

Su objetivo es la planificación de los recursos de una empresa, comúnmente utilizado en el sector de producción a fin de identificar como llegan a ser los productos finales desde el inicio del proceso, integran toda la información y procesos es un solo sistema. (Kendall, 2005, p.5)

### **1.4.7. Sistemas de información para la administración.**

Comprende un conjunto de personas, procedimiento, software, base de datos y dispositivos para suministrar la información elemental a los responsables de las tomas de decisiones. Proporciona informes que ayudan a la planeación, control y toma de decisiones de manera continua basada en un conjunto de información analizada y procesada lo cual disminuye el nivel de dependencia de un solo ejecutivo. (Kendall, 2005, p.4)

### **1.4.8. Sistemas de información estratégico.**

Dan soporte a la alta gerencia para resolver cuestiones estratégicas y de tendencias vista al futuro.

Dentro de sus características especiales están las siguientes: suelen ser desarrollos propios de cada empresa basando en su conocimiento particular, en sus propias necesidades y en

la ventaja competitiva que poseen en el mercado, se alimenta de la experiencia diaria y particular de cada individuo, ayuda al proceso de innovación de productos y proceso dentro de la empresa, es decir contribuyen al cumplimiento de los objetivos de la empresa de forma particular.

### **1.5. Herramientas de diseño del SIG**

El crecimiento y sostenimiento de un negocio demanda de herramientas y técnicas las cuales ayuden a mejorar la planificación, organización, dirección y control.

Dentro de las herramientas de gestión se encuentra el desarrollo de software, diagramas de flujo y la caracterización de los procesos. Todos se enfocan a disponer de un amplio conocimiento sobre el funcionamiento de la empresa, permitiendo identificar debilidades que afectan su desarrollo.

El avance de la tecnología permite en la actualidad disponer de mecanismos especializados los cuales facilitan la aplicación de las metodologías enfocadas en la gestión de procesos. Estas herramientas disponen de manera implícita de varias técnicas las cuales permiten mantener un monitoreo y evaluación constante en la empresa.

También es necesario tener en cuenta el uso de procedimientos sustentados en modelos de gestión principalmente matemáticos que permiten evaluar el rendimiento de los procesos determinado problemas, causas y efectos que afectan el rendimiento de los mismos. En la actualidad su desarrollo principalmente se basa en la conformación de indicadores de gestión los cuales son fórmulas que permiten mediar el comportamiento de las áreas de la empresa, dando lugar a tableros de comando, los cuales facilitan la supervisión permanente de la misma.

Para su aplicación lo primero a definir son las áreas de estudio es decir delimitar la empresa con la finalidad de que sea estudiada de manera eficiente, esto comprende el establecimiento de procesos los cuales van a contribuir a mejorar su desempeño, esta acción es necesaria para definir como cada área va a ser controlada, permitiendo conocer su desempeño. Posteriormente en base a las técnicas disponibles y a las herramientas de gestión se desarrolla un tablero de comando compuesto por indicadores que permitan levantar y diagnosticas a la empresa proporcionando información sobre su rendimiento.

"El tablero de comando es un conjunto de indicadores de gestión desarrollados que permiten determinar el rendimiento de los procesos de una empresa" (Evans, 2009, p.34).

El tablero de comando se convierte en una herramienta indispensable para la empresa, debido a que permite controlar su funcionamiento, determinando el nivel y la tendencia de cada uno de sus procesos internos.

Las técnicas aplicadas permiten definir como cada indicador va a calcularse, indicando además la interpretación de su resultado. Este proceso genera información que fomenta la acción y orienta a la elaboración de planes de mejoramiento interno.

Las técnicas aplicadas permiten definir como cada indicador va a calcularse, indicando además la interpretación de su resultado. Este proceso genera información que fomenta la acción y orienta a la elaboración de planes de mejoramiento interno. Los indicadores deben ser internos y externos, es decir deben monitorear ambos aspectos de la empresa, permitiendo definir además las amenazas y oportunidades existentes. Su conformación permite además utilizar diversas herramientas de investigación adicionales a las anteriormente detalladas, como el uso de encuestas, entrevistas y grupos focales los cuales son fuentes primarias y garantizan la disponibilidad de información actualizada y real sobre la empresa.

El uso de herramientas y técnicas demanda de la disponibilidad de las mismas y el conocimiento sobre su uso, siendo esto un proceso que debe definirse con anticipación a la gestión. Su desarrollo implica además la conformación de equipos de trabajo compuestos por personal capacitado y especializado en la materia a fin de que se pueda disponer de su uso efectivo de los mismos, aportando con información que derive cambios eficientes que impulsen un mejoramiento constante.

"Además de todo lo antes mencionado se debe señalar que un tablero de control debe basar su diseño en ciertas características una de ella es que sea SMART (Synergetic, Monitor, Accurate, Responsive, Timely), lo cual es traducido de la siguiente manera:

- Sinérgico: Ergonómico y visualmente efectivo.
- Monitor de KPI: Los indicadores que se presenten deben ser los requeridos y efectivos para la toma de decisiones.
- Exacto: La base de datos sobre la cual trabaja el tablero debe ser oportuna y segura.
- Responsivo: Debe poseer indicadores, alertas o alarmas que permitan al usuario estar pendiente de su uso y de la información allí obtenida.
- Oportuno: Debe mostrar la información lo más real posible tanto en tiempo como en forma.

Adicional a lo señalado también debe poseer la característica de IMPACT (Interactive, More Data History, Personalized, Analytical, Collaborative, Trackability), lo cual es traducido de la siguiente manera:

- Interactivo: Debe permitir al usuario explorar su uso y los resultados a obtener con la aplicabilidad o manejo de este sistema.
- Más datos de la historia: Permitir la revisión de datos históricos de tal manera que se puedan establecer comparativos.
- Personalizado: La presentación debe ser específica conforme se hayan definido responsables, privilegios, perfiles para el uso del sistema.
- Analítico: Debe permitir al usuario comparar, contrastar, de tal manera que se pueda analizar los resultados obtenidos.
- Colaborativo: Debe facilitar a los usuarios su uso y manejo permitiendo un control con el flujo de trabajo y procesos.
- Trazabilidad: Permitir a los usuarios personalizar los parámetros que quiera seguir o que esté buscando." (Malik, 2005, p.8)

### **1.6. Arquitectura de los SIG**

El diseño de un SIG tal como se ha explicado anteriormente abarca un compromiso e involucramiento de todas las áreas ya que en su conjunto busca lograr establecer un esquema de trabajo el cual es el que mueve a la empresa.

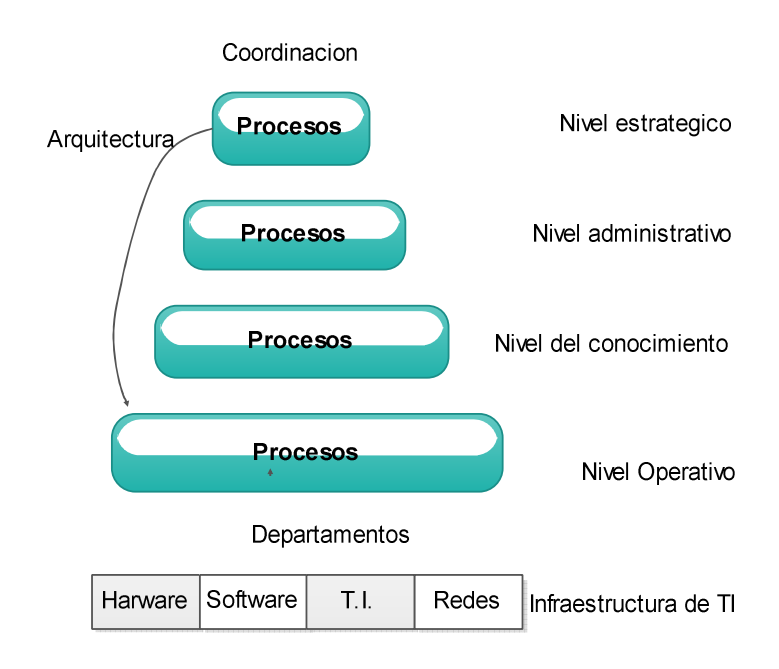

Figura 1. Arquitectura del SIG Fuente: Castellanos, 2010, p.3 Elaborado por: Nela Rivera

La base comprende la información relacionada con el procesamiento de las transacciones realizadas a la interna de la empresa y abarca esencialmente la forma como está organizada o administrada las TI de la empresa.

El siguiente nivel comprende los recursos de información para apoyar al cumplimiento de las actividades diarias es decir las tareas operativas que finalmente son las que ejecutan todos los planes fijados o establecidos.

Los siguientes niveles comprenden el conocimiento de tal manera que ayude a la planeación estratégica y a la toma de decisiones relacionadas a la administración, este nivel es muy importante debido que involucra al know-How de cada empresa de cómo saber hacer las cosas y evidentemente almacena todo el conocimiento particular de su éxito en el mercado, parte de este nivel también comprende la cultura organizacional.

El último nivel comprende los recursos de información necesarios para apoyar la planeación estratégica la cual es establecida desde los niveles jerárquicos mayores.

Con esto se puede indicar que todos los niveles se ven involucrados en este proceso debido al conocimiento que cada uno puede aportar a la empresa y que finalmente le lleva a cumplir con los objetivos planteados de sustento y desarrollo en la sociedad donde se desenvuelve.

**CAPITULO II** 

**PROCESOS INTERNOS Y DIAGNOSTICO DE NEFROCONTROL S.A.** 

### **2.1. Levantamiento de los procesos internos**

Estos procesos se cumplieron una vez que la alta gerencia estableció la importancia de formalizar la forma de realizar las actividades propias de su ejercicio económico y con ello poder dejar establecido estilos de trabajo de tal manera que sus colaboradores cumplan con sus actividades bajo un estilo de gestión por procesos. (Ver entrevista al Jefe de Producción Apéndice 1), esto a su vez permitirá evaluar algunas funciones para de esta manera rediseñar algunos de sus procesos y llevar a la empresa hacia un estilo de trabajo de competitividad, esto implica cambios en su estructura así como también en el clima y cultura organizacional, para esto se llevaran a cabo las siguientes etapas:

"Etapas para el levantamiento de los procesos:

- Formación del equipo y planificación del trabajo
- Identificación de usuarios de los procesos y sus necesidades
- Identificación de los procesos
- Descripción y análisis de los procesos
- Priorización y aprobación de los procesos
- Difusión de los procesos
- Aplicación y control de los procesos" (Unidad de reforma institucional, 2009, p.5)

### **2.1.1. Formación del equipo y planificación del trabajo.**

El trabajo empezó con la alta gerencia con el objetivo de conocer las necesidades básicas para poder ejercer su ejercicio de manera más rápida y eficiente, para ello se definió las áreas de la empresa que mayor aporte a la rentabilidad de la empresa generan así como las de mayor trascendencia en todo el ejercicio económico como: Bodega, Producción.

En esta etapa se realizan las siguientes actividades:

- Formación de los equipos de trabajo, los cuales se establecerán a partir de lo definido en líneas anteriores partiendo de la premisa que estas áreas de trabajo corresponden a la parte básica del entorno empresarial de NEFROCONTROL.
- Desarrollo de un proceso de consenso interno para lo cual se llevan a cabo capacitaciones hacia todos los involucrados en donde se procederá a explicar el objetivo del presente proyecto así como la importancia de la colaboración de todos.

• Determinación de la metodología: Todos los involucrados de este proyecto tienen claro que las herramientas a utilizar para este proyecto son: las encuestas, entrevistas y otros que según se den las circunstancias se utilizaran.

### **2.1.2. Identificación de usuarios de los procesos y sus necesidades.**

Dentro de estas áreas definidas se establecieron los responsables principales, así como las áreas afines o involucradas a cada proceso para mediante este estudio preliminar identificar claramente los usuarios y los perfiles que estos deben de tener para cumplir de acuerdo a la definición de los procesos establecidos.

Esta etapa es importante debido a que se puede considerar como la etapa de obtención de información en donde se define que se va a hacer, como se va a hacer, las herramientas a utilizar y demás recursos necesarios con el objetivo de que todo se alinee hacia lo que la empresa está buscando alcanzar con este proyecto.

### **2.1.3. Identificación de los procesos.**

Se desarrolla un listado de todos los procesos y actividades que se efectúan en la institución entorno a las áreas definidas anteriormente para en función de esta información preliminar conocer cuáles son los procesos necesarios para el desarrollo empresarial teniendo en cuenta lo siguiente:

### **2.1.3.1. Conocimiento del plan estratégico**.

Es necesario conocer en que se enmarcan o sobre qué base se dan los procesos para tener claro cuáles de estos ayudan al cumplimiento de este plan.

### **2.1.3.2. Levantamiento del mapa de procesos.**

Existe un sin número de procesos existentes en toda empresa, lo importante es que la información añada valor al Sistema de Gestión.

Para este paso es importante tener bien claro que es un proceso para lo cual se toma la siguiente definición que es "Secuencia de actividades que tiene un producto con valor" (Pérez, 2012, p.49)

Los procesos nos llevan a los sistemas los cuales son definidos como "un conjunto de procesos que tiene por finalidad la consecución de un objetivo "(Pérez, 2012, p.49)

Los sistemas llegan a este concepto una vez que pasaron por varios niveles el cual parte de una tarea, continuando con una actividad hasta llegar a un proceso y este finalmente al sistema como tal, teniendo bien claro que lo que para una área en específico es una tarea para otra es un proceso todo depende desde donde se esté midiendo y la importancia dentro del cumplimiento de los objetivos del área medida.

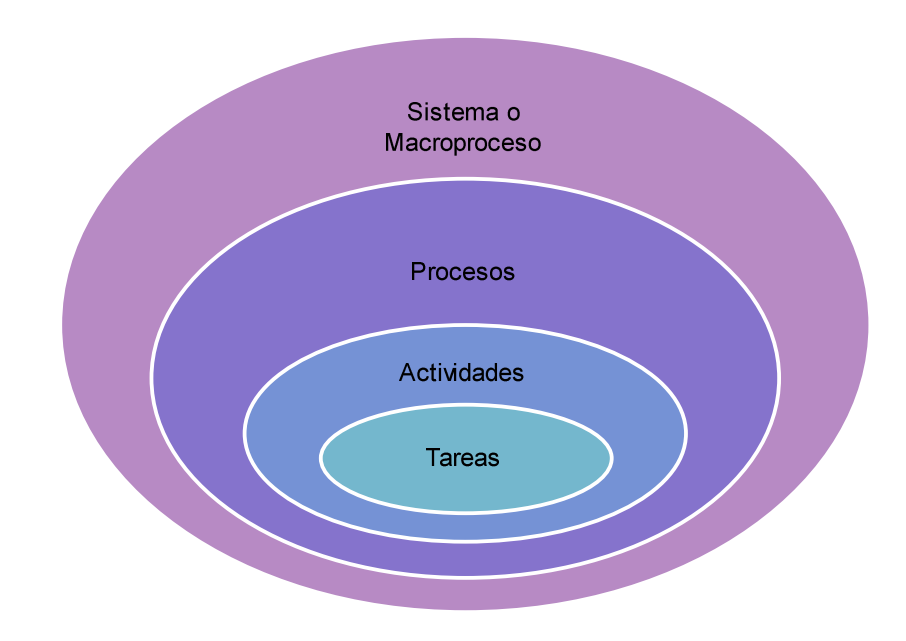

Figura 2. Proceso Fuente: Pérez, 2012, p.45 Elaborado por: Nela Rivera

NEFROCONTROL mantiene interrelación con varios grupos de interés: llámense clientes, empleados, el estado, accionistas, etc. es por esto que sus procesos pueden ser clasificados tomando en cuenta el impacto que produce en estos grupos, pensando también en su estrategia comercial y en la búsqueda del sostenimiento y crecimiento de la empresa, es así como podemos establecer los siguientes tipos de procesos enmarcados dentro del plan estratégico de la empresa:

### **2.1.3.3. Procesos de gestión.**

 Permiten a la empresa el desarrollo y aplicabilidad de las estrategias y objetivos plasmados en el plan estratégico empresarial son de carácter universal ya que permiten a todos conocer la visión de la compañía y el camino hacia ella asegurando así el sostenimiento en el tiempo de la misma, así se enumeran los siguientes:

- Atención al cliente
- Servicio de mantenimiento de equipos
- Diseño de nuevos servicios y/o productos
- Gestión de recursos
- Gestión de calidad

### **2.1.3.4. Procesos operativos.**

Corresponde a todos aquellos procesos propios del ejercicio económico de la empresa, están relacionados con la misión de la empresa ya que son medibles en el corto y mediano plazo y su ejecución se verá reflejada en el nivel de satisfacción que se ofrezca a los clientes, contando con los siguientes:

- Planificación de producción
- Procesos de licitación
- Procesos de producción
- Procesos de facturación y despacho
- Servicio post-venta

### **2.1.3.5. Procesos de soporte.**

 Se considera parte de estos procesos todos aquellos que dan soporte a la empresa y al cumplimiento de su objetivo, son importantes pero no son considerados clave dentro del sostenimiento de la empresa, estos procesos debido a su carácter no intervienen ni en la misión ni en la visión tal como:

- Proceso de contabilidad, pagaduría
- Proceso de adquisición
- Seguridad industrial
- Desarrollo organizacional
- Sistemas de información

### **2.1.4. Descripción y análisis de los procesos.**

Identificados y clasificados los procesos a partir de todo el ejercicio de la empresa se procede a realizar una descripción de aquellos que forman parte de este proyecto teniendo claro que cada proceso forma parte de un sistema, para lo cual se obtendrá la siguiente información:

### **2.1.4.1. Identificación de los grupos de trabajo.**

Dado que se establecieron 2 áreas de estudio, la Bodega y Producción estas son los grupos de trabajo sobre las cuales se recogerá la información necesaria. Producción tiene una estructura jerárquica compuesta por 3 áreas:

Operaciones: Jefe de producción.

Aseguramiento de calidad con Análisis de Laboratorio.

Coordinación de Gestión de calidad.

Bodega comprende una sola área Jefe de Bodega.

Para la ejecución de este proyecto principalmente se ha trabajado con el Jefe de producción debido al conocimiento del ejercicio económico además de su interrelación con las otras áreas.

### **2.1.4.2. Identificación de los procesos y actividades actuales**.

Dentro de producción poseemos los siguientes procesos (P) y actividades (A)

- Lanzamiento de la orden de producción (P)
- Preparación de materias primas y material de empaque (P)
- Recepción en producción (A)
- Producción (P)
- Control en proceso (P)
- Liberación de control de calidad del producto en proceso (P)
- Envasado (A)
- Colocación de lyner (A)
- Tapado, etiquetado, encajonado y paletizado (A)
- Control de calidad de producto terminado (P)
- Liberación para entrega a bodega (P)

Bodega comprende los siguientes procesos (P) y actividades (A)

• Revisión de nota de pedido (A)

- Verifica existencias con lotes (P)
- Verifica lotes y fechas de elaboración (P)
- Prepara el pedido (A)
- Realiza el despacho (P)
- Emite guía y factura (P)
- Coordina guía del CONSEP si se maneja sustancias controladas (P)
- Coordina el transporte (A)

### **2.1.4.3. Definición de los nuevos procesos.**

Los nuevos procesos sugeridos a revisión serían los siguientes: Producción y Bodega:

- Generación de órdenes de compra en función de los requerimientos de bodega basados en un sistema de mínimos y máximos.
- Toma de inventarios periódicos y/o programados en Bodegas.

(Ver proceso y procedimiento, Apéndice 2)

### **2.1.5. Priorización y aprobación de los procesos.**

Cada uno de los procesos que se han definido como nuevos deben ser expuestos a la Gerencia por parte de los responsables de cada área según lo definido anteriormente ellos establecerán que procesos resultan claves para el ejercicio económico de NEFROCONTROL, para ello cada equipo analizara el IMPACTO DE LA IMPLEMENTACION DE CADA PROCESO en la consecución de los objetivos de la empresa.

Una vez concluido este análisis podrán establecer la aplicabilidad o no de los mismos y su implementación definitiva en la plataforma desarrollada para alcanzar los objetivos trazados en este proyecto, teniendo claro que al inicio

De este ejercicio NEFROCONTROL no contaba con ningún recurso tecnológico donde pueda ver plasmados tanto la efectividad así como la importancia y la interrelación de sus procesos actuales ya establecidos y practicados así como los nuevos sugeridos.

### **2.1.6. Difusión de los procesos.**

Para el éxito de este proyecto la Gerencia debe oficializar la ejecución y uso obligatorio del Sistema desarrollado, con ello se estandariza y mantiene con información veraz y oportuna de las áreas involucradas de tal manera que ayude al cumplimiento de los objetivos trazados.

### **2.1.7. Aplicación y control de los procesos.**

Dentro de la obligatoriedad establecida se fijan parámetros de control el cual debe ser asumido por las jefaturas de cada área las cuales deben velar porque la información almacenada y requerida después de cada actividad sea proporcionada e ingresada oportunamente por personal responsable y comprometido.

Dentro del control se debe establecer mediciones periódicas de uso de la información así como la practicidad en el manejo de la misma.

### **2.2. Análisis del rendimiento de los procesos**

A continuación se detallan algunas situaciones en las que se debe trabajar ya que ellas podrían contribuir a obtener cambios importantes en los procesos definidos, aunque lo detallado no necesariamente corresponde a las áreas de producción y bodega más sin embargo influyen sobre su accionar:

- Procesos complejos: muchas excepciones y casos especiales debido a 2 factores principalmente los cuales corresponden a la variedad de clientes que manejan y al estilo administrativo que poseía que era más familiar.
- Excesiva fragmentación de las actividades partes de un proceso sin tener un claro responsable ni objetivo definido lo cual produce una inmensa pérdida de recursos de varios tipos, entre ellos el más importante la agilidad requerida por el negocio.
- Actividades erróneas detectadas periódicamente y sobre las cuales no se toman medidas correctivas, esto va de la mano con el punto anterior ya que no hay una estructura jerárquica bien definida que monitoree y controle.
- Falta de seguimiento del historial de un cliente por lo cual no se posee una estadística sobre sus consumos y o necesidades futuras debido a la falta de información, controles y poder de decisión.
- Información similar producida por diferentes sectores, esta falencia se debe a que NEFROCONTROL no cuenta con un sistema informático estandarizado y globalizado para todos en el cual interactúen todos los módulos necesarios para su desarrollo, en la actualidad posee un modelo de sistema que no está acorde al crecimiento de la compañía por tal razón cada área almacena y maneja la

información de acuerdo a los recursos que dispone , además que la información que maneja tampoco la posee de manera oportuna.

- Falta de un software que permita agrupar toda la información requerida para un proceso de toma de decisiones, falta de integración debido a la falta de estilo empresarial.
- Alta centralización del proceso decisorio debido nuevamente al estilo empresarial.
- Falta de contemplación de variantes que se pudieran presentar en un proceso y en algunos casos lleva a la burocracia o en su defecto pérdida de oportunidades.
- Trabajos frecuentes de conciliación demasiado lentos debido a la falta de un buen sistema de información tecnológico.
- Falta de un programa completo de inducción para empleados nuevos por falta de decisión.
- Falta de definición de un manual de responsabilidades por cargo, los empleados llegan por una necesidad no por un cargo debido a la falta de un Departamento de Desarrollo Organizacional que recoja toda esta información y la plasme en un solo trabajo de levantamiento de información.
- Falta de estructuras salariales basadas en las responsabilidades exigidas y cumplidas.
- Procesos no formalizados pero si exigidos, en este punto parte de la responsabilidad recae en la gerencia debido a que estos procesos son descubiertos pero no se validan o prueban para su aplicabilidad formal.
- Baja calidad de información para operar, debido a la falta de reportes oportunos y calificados, parte de esta responsabilidad recae en la falta de Tecnologías de información moderna y eficaz.

### **2.3. Análisis e interpretación de datos**

Dentro de los datos obtenidos en el levantamiento de información y una vez definido que para el crecimiento de la compañía lo que se requiere es regularizar los procesos de estas dos áreas ya que corresponden al eje principal sobre el cual gira el negocio se puede señalar lo siguiente:

- Al no existir una correlación entre estas dos áreas el control dedicado hacia cada una de las áreas se ve duplicado ya que cada uno trabaja por su lado sin tener en cuenta el uno las necesidades del otro.
- El área de producción debería trabajar con una planificación acorde a los requerimientos de la bodega y este acorde a lo que la empresa comercializa.
- Es claro que estas dos áreas solo son parte de un engranaje pero constituyen la base de la pirámide del giro de negocio debido a que NEFROCONTROL dentro de su estrategia comercial maneja el concepto de PRODUCCION NACIONAL lo cual le ayuda a tener una ventaja competitiva importante en el momento de licitar al estado y por ende le ayuda a ser adjudicado, esto también le permite dar a conocer sus otras áreas de negocio, así se tiene que dentro de su facturación todo lo producido por planta como: líquidos de hemodiálisis, jabones, desinfectantes, cloro, nefroderm, nefrosoft, nefrosteril, repelente de hormigas, etc. representa el 3% de la facturación, y lo que corresponde a Productos importados como: filtros, agujas, líneas de sangre , fistulas representa el 11% de la facturación, el siguiente grupo importante lo componen la Venta de repuestos el 69% y la Venta de equipos el 3%, estos 2 últimos hacen el mayor peso debido al Precio de venta que se manejan por la naturaleza de los mismos es elevado estos dependen de la Administración y manejo de Bodega la cual debido a la falta de un sistema informático no está manejando adecuadamente las existencias, es decir tenemos en conjunto el 83% de la facturación que depende de la Bodega y de producción el 3%, he aquí la razón de trabajar con estas 2 áreas ya que el peso de los ingresos de la compañía están en producción y bodega (Ver Reglamentación Compras Públicas, Apéndice 3)
- Es claro también que existe este 14% en el cual se comercializan otras líneas de menor facturación no queriendo decir menos importante.

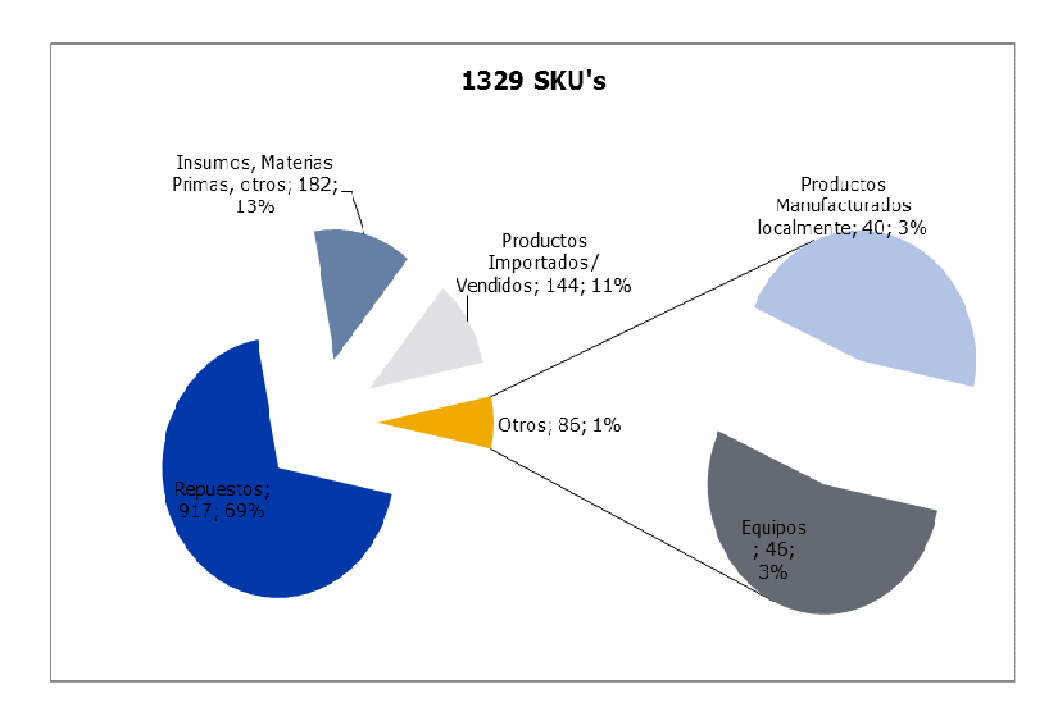

Figura 3. Composición ventas anuales Fuente. Nefrocontrol Elaborado por: Ing. Daniel Pazos

### **2.4. Recursos participantes en los procesos internos**

Dentro de los recursos participantes para el desarrollo de este proyecto se tendrán en cuenta los siguientes:

### **2.4.1. Humanos.**

NEFROCONTROL definió que para poder llevar a cabo el proceso de implementación de un programa capaz de proporcionar la información y recursos necesarios para una eficiente toma de decisiones basadas en resultados, tendencias y proyecciones era necesario levantar toda la información con el recurso humano involucrado no solo con el proceso operativo sino con mayor énfasis con el ejecutivo que es el que necesita contar con esta información de primera mano y además conoce las debilidades y falencia de lo que actualmente existe.

La experiencia de los mismos es importante para poder establecer los nuevos esquemas de trabajo así como también conocer que es lo que se debe cambiar y/o dejar como política establecida.

### **2.4.2. Materiales.**

Los materiales utilizados dentro de todo este proceso se han enmarcado básicamente en las técnicas de recolección de datos y en el procesamiento de los mismos, para el levantamiento de toda esta información se la ha llevado a cabo a través de la Investigación de campo.

### **2.4.3. Económicos.**

Básicamente los recursos económicos se los vería cuantificados por la inversión de tiempo que se la asignado a todos estos procesos, así como también al desarrollo de la herramienta informática que permita plasmar todo lo levantado así como también todo lo esperado.

### **2.5. Errores y falencias en los procesos internos**

Existe una cantidad importante de empresas las cuales fallan en su modelo administrativo el cual depende del conjunto de procesos internos que forman parte de un todo, y no siempre están preparadas para solventar las novedades que en el ejercicio diario se presentan , así como tampoco buscan afianzar su futuro con bases sólidas, algunos de estos errores se presentan a continuación teniendo claro que los mismos han sido observado e identificados como parte de los posibles factores que influyan en que el resultado de la empresa NEFROCONTROL no sea mejor y que alcance una posición más alta en el ranking de ventas del sector farmacéutico del Ecuador.

### **2.5.1. Falta de experiencia**.

Esta debe ser complementaria no solo es importante conocer el negocio en el que se está incursionando sino además es imprescindible contar con experiencia en todo lo que compete al negocio como tal, toda empresa tiene un eje motor que es el que genera su rentabilidad pero para que aquello fluya en este caso NEFROCONTROL es necesario que la misma cuente con un buen departamento técnico capacitado y eficaz, un buen departamento de compras que no me permita que se quede sin materia prima básica para la producción, este es un punto muy relevante debido a que un gran componente de estos materiales son de origen extranjero, tener un buen departamento de pos venta, un departamento de crédito , una bodega con manejo independiente con absoluto control sobre sus ingresos y movimientos, en conclusión la falta de organización de algunos departamentos hace que sea difícil de mantener un control debido a que no hay claros responsables además de no contar con una estructura organizacional bien establecida.

### **2.5.2. Falta de enfoque**.

Es importante siempre tener claro que el negocio de NEFROCONTROL es el de la producción y comercialización detallada anteriormente y para ello se complementa con la entrega de equipos pero dentro de ese ejercicio económico la empresa ha tenido que incursionar en muchos otros negocios que si bien es cierto son complementarios no cuenta con los recursos para mantener un monitoreo y control responsable lo que hace que constantemente haya un desvió de atención y falta de seguimiento a fin de poder evaluar efectivamente la rentabilidad de estos nuevos negocios.

### **2.5.3. Mal manejo de inventarios.**

Debido a la carencia de un sistema informático práctico, así como de un mantenimiento exacto y oportuno en cuanto al ingreso de información conlleva a NEFROCONTROL a tener sobre stock de ciertos ítems como también rupturas de inventarios en varias líneas o ítems

### **2.5.4. Mal manejo de activos fijos.**

Al igual que en caso anterior la falta de control no permite evaluar oportunamente el nivel de inversión en equipos sobre todo de aquellos que se entregan en calidad préstamo o comodato propios del ejercicio económico, lo cual representa una inversión sin retorno incuantificable debido a que muchos de estos equipos son entregados a cambio de la adquisición de los suministros lo cual no se está dando por falta de seguimiento.

### **2.5.5. Deficiencia en crédito y cobranza.**

Dentro de un buen proceso administrativo es importante tener en cuenta el historial crediticio de sus clientes respeto a los tiempos de pago lo que nos permite tener un proceso de liquidez lo cual no está ocurriendo ya que no existe una estructura definida para garantizar este proceso y la empresa se ve obligada a utilizar sus recursos económicos en la financiamiento de proyectos emergentes o del estado y peor aún continuar trabajando con aquellos clientes que no cumplen sus obligaciones, esto último debido a que existen un sin número de transacciones no formalizadas de ambas partes lo que imposibilita la exigencia en el cumplimiento de los compromisos adquiridos.

### **2.5.6. Falta de un sistema informático eficiente.**

El no contar con información precisa oportuna y que involucre a todas las áreas inherentes al proceso productivo es difícil tomar decisiones que puedan incluir planes, estrategias de mejora y/o crecimiento.

### **2.5.7. Falta de planeación.**

Para desarrollar adecuadamente este proceso, la empresa debe conocer su potencial de crecimiento, su realidad financiera, su competencia y un sinfín de factores adicionales que si no son considerados desde un principio no garantizaran el crecimiento, es importante acotar que dentro de un proceso de planeación está el de contar con un buen equipo de trabajo así como de herramientas tecnológicas que faciliten la toma de decisiones para con ello poder trazar estrategias oportunas adaptadas hacia la búsqueda del éxito y la a realidad en la que se desenvuelve.

#### **2.5.8. Ausencia de políticas de mejora continua.**

En esta era globalizada es importante llevar a cabo procesos de mejoras continuas basados en los éxitos obtenidos, en este caso la ganancia obtenida en la producción como líquidos de hemodiálisis basados en el compromisos de entregas de equipos que garanticen su uso, esto debe ir de la mano con mantenimiento frecuentes, monitoreo de consumo, control y cualquier otro proceso que pudiere para mi cliente causar un valor agregado

#### **2.5.9. Falta de fijación de costos y precios.**

En NEFROCONTROL no hay un proceso claro de fijación de costos, no existe un sistema definido para establecer los costos fijos y los variables por lo cual el costo final de los productos producidos no es el real y no permite tener una política de precios basadas en la realidad, lo mismo ocurre con aquello que no se produce pero que si se oferta como parte de los servicios adicionales como entrega de equipos, servicio de mantenimiento, repuestos, etc.

La falta de esta fijación ha permitido en algunos casos probablemente atraer a más clientes sin considerar si el ejercicio es o no rentable o si se podría seguir trabajando con la rentabilidad mínima que garantice una estabilidad en el mercado por un tiempo vista al futuro.

#### **2.5.10. Deficiencia departamento técnico.**

 La primer problemática dentro de este departamento es la falta de capacitación o especialización de acuerdo al área de cobertura y capacidades pre establecidas, seguida de la falta de facilidades para ejercer sus funciones como movilidad, equipos, alimentación, etc., y finalmente esta la falta de liderazgo de la jefatura.

### **2.5.11. Falta de definición de los centros de costos.**

Se observa que existe un desbalance en la asignación de recursos, por ejemplo del total del personal de la empresa 82 personas, el 27% (22 personas) corresponde a personal de Bodega y producción para una facturación del 86% del total y otro 32% (26 personas) corresponde solo al área de Administración lo cual nos sirve como indicador de que el personal invierte buena parte de su tiempo en la generación de reportes esto debido al ingreso de información separado de otras áreas

27

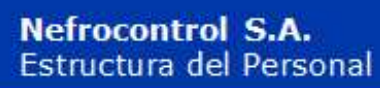

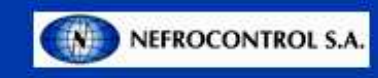

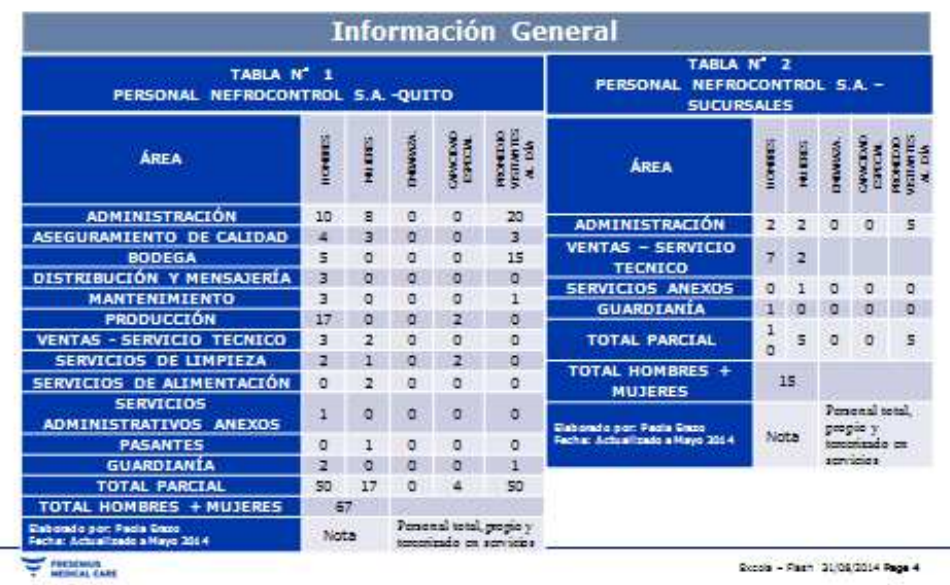

Figura 4. Detalle Recurso Humano Fuente: Nefrocontrol Elaborador por: Ing. Daniel Pazos

### **2.6. Riesgos y vulnerabilidades de los procesos internos**

Dentro de los principales factores de riesgo que cuenta NEFROCONTROL dentro del levantamiento de toda la información y posterior desarrollo de este plan se encuentran los siguientes aspectos:

### **2.6.1. No centrarse en los procesos que aporten el mayor valor en el desarrollo del SIG.**

Esto principalmente debido a que en el camino de este trabajo se encuentran subprocesos o actividades que no están claramente definidas y que debido a los grandes cambios a los cuales NEFROCONTROL se encuentra sometida y a su dependencia de filiales ubicadas en otro lugar es imposible su implementación o desarrollo de tal manera que el circulo se vaya cerrando, en la medida de lo posible se ha ido levantando la información que más impacto cause.

### **2.6.2. No contar con un liderazgo bien definido.**

Por lo antes expuesto la figura de un liderazgo que permita alcanzar todos los objetivos propuestos se ve limitada por la injerencia de otras autoridades no queriendo decir que no
exista la voluntad del apoyo hacia la creación y seguimiento de este proyecto con un compromiso real de los involucrados.

### **2.6.3. Implantación lenta de la reingeniería.**

 Debido al nivel de desorganización encontrado en la empresa el proceso de implantación se ve limitado en el tiempo debido a que su desarrollo debe ser más meticuloso a fin de tener en cuenta todas las variables y necesidades que puedan surgir en el camino y que básicamente sean las que las gerencias como tal quieran encontrar en el momento del uso de esta herramienta.

### **2.6.4. Resistencia al cambio.**

Dentro del desarrollo de este tipo de programas es común encontrar sobre todo en sus colaboradores más conservadores una resistencia a lo que podrían llamar nuevo aferrándose a su sistema convencional el cual les produce seguridad y confianza debido al conocimiento que poseen de él, es importante pensar en el aspecto psicológico en la afectación en el rendimiento de su trabajo es decir en el desempeño laboral, esto es importante tener en cuenta y trabajar en planes que minimicen estos impactos.

# **2.6.5. Centralización solo en aspectos técnicos.**

El SIG es un proyecto cuyo objetivo es proporcionar un diseño ágil oportuno y veraz que permita a todos tomar decisiones alineadas a los nuevos cambios o vista al futuro de la empresa y de esta manera alcanzar el crecimiento sostenido que necesita, es por ello que los aspectos sobre los cuales se fundamente este proyecto van involucrados sobre los aspectos técnicos de producción, planificación, ventas.

Esta decisión está fundamentada en que las decisiones de mayor relevancia o que lleven a la empresa al éxito deben ser conocidas de manera inmediata, pero vista al futuro de mediano plazo se debe pensar en implantar o complementar el desarrollo hacia aspectos menos técnicos pero que de igual manera sean parte del ejercicio económico de la empresa.

**CAPITULO III** 

**DISEÑO DE LA ESTRUCTURA DEL SISTEMA DE INFORMACION GERENCIAL DE NEFROCONTROL S.A.** 

### **3.1. Estructura de integración de los procesos internos**

El análisis de la integración de los procesos internos en el sistema se hace tomando en cuenta los siguientes aspectos:

# **3.1.1. Financiera.**

La información precisa y actualizada sobre este rubro es obviamente relevante dentro del sostenimiento de la empresa, los índices más utilizados están:

# **3.1.1.1. "Liquidez.**

Comprende 4 indicadores los cuales son Razón Corriente, Prueba acida y Capital neto de trabajo, los cuales están enfocados a medir la capacidad que tiene la empresa para atender sus obligaciones y demás compromisos a corto plazo.

Razón Corriente: Activo corriente/ Pasivo corriente

Prueba acida: Activo corriente – Inventarios / Pasivo corriente

Capital neto de trabajo: Activo corriente – Pasivo corriente "(Ortiz, 2011, 174)

# **3.1.1.2. "De actividad.**

 Comprende los siguientes 5 indicadores Rotación de cartera, de inventario de proveedores y ciclo de efectivo, las cuales buscan medir en sentido dinámico el uso de los recursos. Rotación de cartera: Cuentas por cobrar promedio x 365 días / ventas a crédito

Rotación de inventarios: Inventario promedio x 365 días / Costo de la mercadería vendida

Rotación de proveedores: Cuentas por pagar promedio x 365 días / Compras a crédito del periodo

Ciclo de efectivo: (Rotación de cartera + Rotación de inventarios totales) – Rotación de proveedores

Rotación del activo total: Ventas / Activo total promedio "(Ortiz, 2011, 194)

# **3.1.1.3.** "**Endeudamiento.**

 Se maneja bajo 4 indicadores Nivel de endeudamiento, Concentración del pasivo a corto plazo, Endeudamiento financiero, Impacto de la carga financiera y su objetivo es medir el nivel de incidencia de los acreedores dentro del financiamiento de la empresa.

Nivel de endeudamiento: Total pasivo / Total activo

Concentración del pasivo a corto plazo: Pasivo corriente / Pasivo total

Endeudamiento financiero: Obligaciones financieras promedio / Ventas

Impacto de la carga financiera: Gatos financieros / Ventas "(Ortiz, 2011, 252)

# **3.1.1.4. "Rentabilidad.**

Abarca 6 indicadores Margen bruto, operacional, neto de utilidad, Rendimiento del patrimonio, del activo total y Sistema Dupont, todos estos buscan medir la efectividad de la gestión administrativa para la generación de mejores utilidades.

Margen bruto de utilidad: Utilidad bruta / Ventas netas Margen operacional de utilidad: Utilidad operacional / Ventas netas Margen neto de utilidad: Utilidad neta / Ventas netas Rendimiento del patrimonio: Utilidad neta / patrimonio promedio Rendimiento del activo total: Utilidad neta / Activo total promedio Sistema Dupont: (Ventas / Activo total) x (Utilidad neta / Ventas) = (Utilidad nets / Activo total) "(Ortiz, 2011, 222)

# **3.1.2. Del cliente.**

Comprende la forma cómo ve el cliente la organización y que hacer para mantenerla o mejorar esta percepción, para ello se debe establecer estrategias como:

- Atención al cliente
- Servicio post-venta
- Grupo de enfoque (Focus group)

# **3.1.3. Interna o Giro del negocio.**

Comprende los procesos claves en los cuales basa su estrategia de negocio la empresa para el cumplimiento de su plan estratégico, para ello se distinguen 4 procesos:

### **3.1.3.1. De Operaciones.**

Los indicadores son los relativos a costos, calidad, tiempos involucra a las áreas de calidad, producción, ingeniería

### **3.1.3.2. De gestión de clientes.**

 Los indicadores son Selección de clientes o público objetivo, Captación de clientes, Seguimiento de los clientes

### **3.1.3.3. De innovación**.

 Los indicadores son productos nuevos, productos patentados, productos innovadores o únicos en el mercado

# **3.1.3.4. Relacionados con el medio ambiente y la comunidad.**

Los indicadores básicos son la Seguridad e Higiene y Responsabilidad Social

### **3.1.4. De innovación y mejora.**

Comprende el valor agregado que puede dar la empresa para seguir mejorando vista al futuro para lo cual se pueden fijar los siguientes parámetros:

> • Medición de la capacidad y competencia de los empleados a través de indicadores de satisfacción, rendimiento y productividad, competencias, formación, etc.

- Sistemas de información a través de indicadores de bases de datos, patentes, formulas, etc.
- Cultura organizacional, comprende todo aquello que promueve el trabajo en equipo, políticas y procedimientos es decir todo aquello que ayuda para lograr la visión de la empresa.

# **3.2. Flujos de las actividades de los procesos del SIG**

**3.2.1. Diagrama funcional Aplicación Operativa.** 

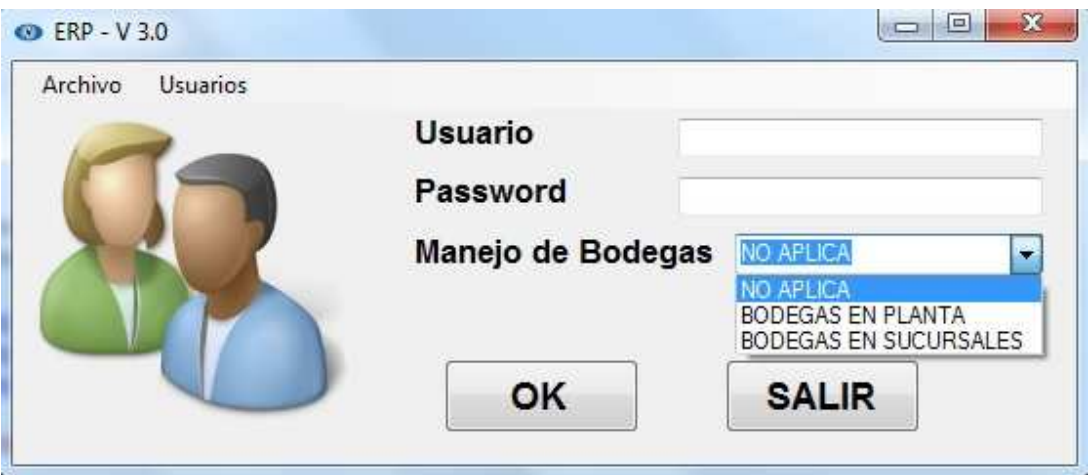

Figura 5. Pantalla de ingreso al sistema Fuente: SIG Elaborado por Nela Rivera

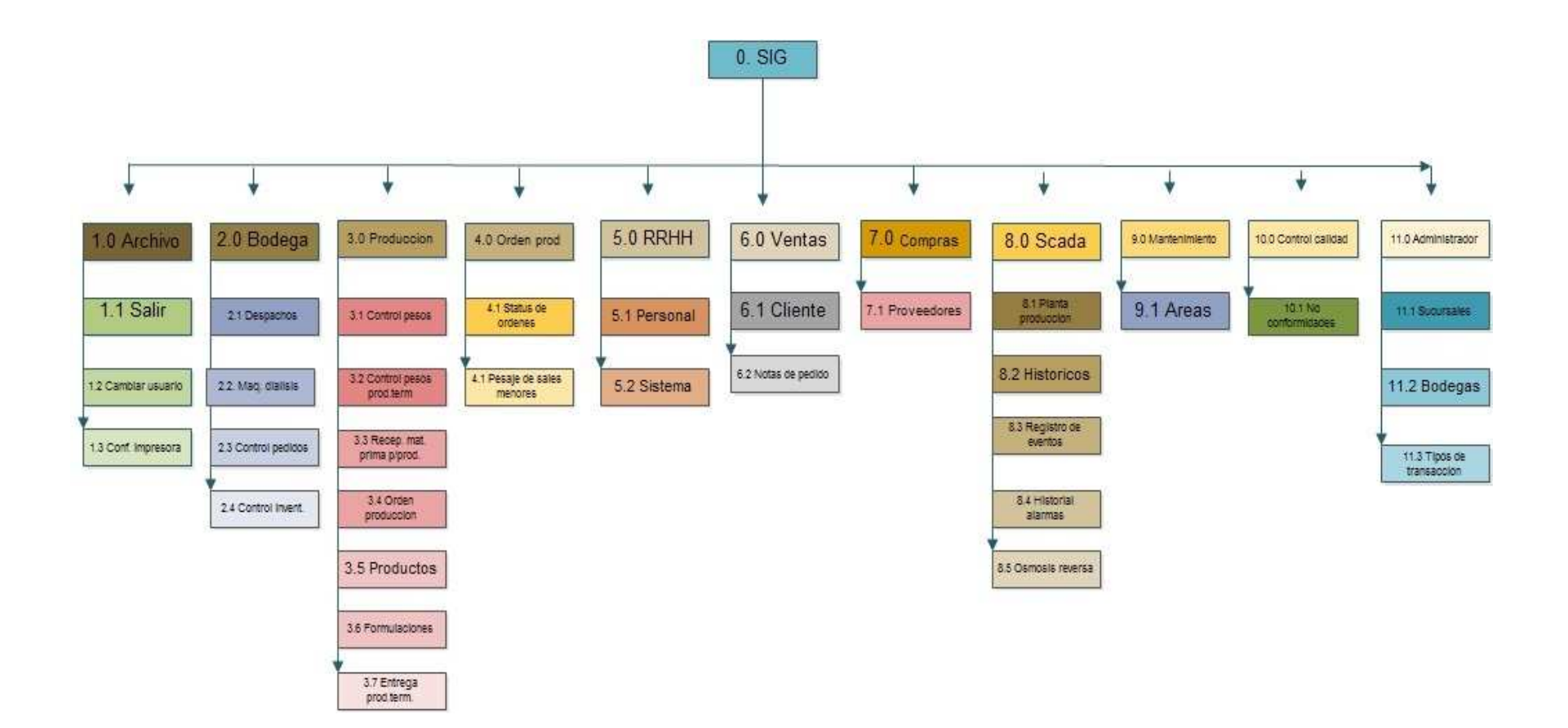

Figura 6. Diagrama de flujo ERP de aplicación operativa Elaborado por: Nela Rivera

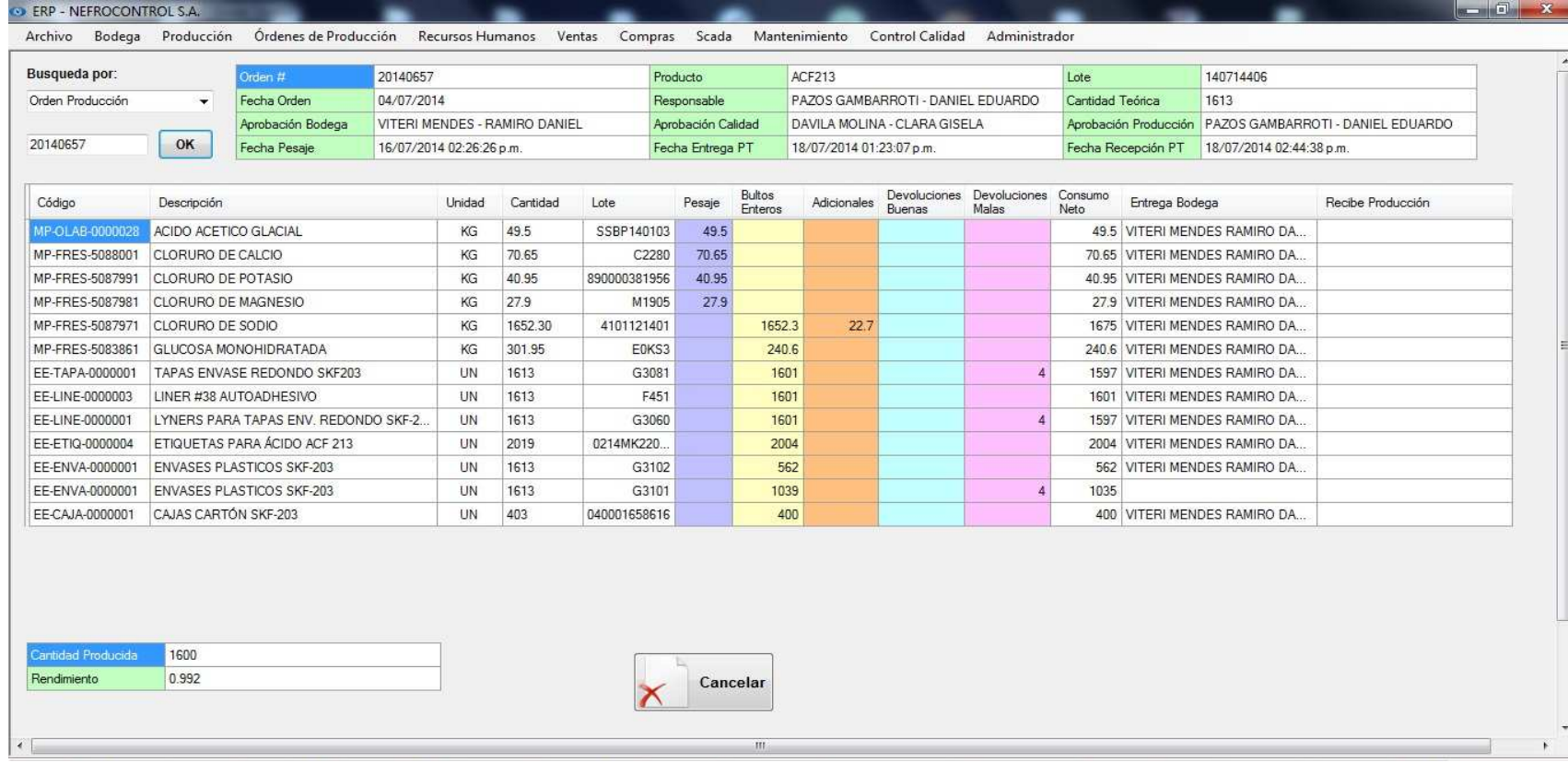

Figura 7. Pantalla despacho orden de produccion ERP Fuente: SIG Elaborado por: Nela Rivera

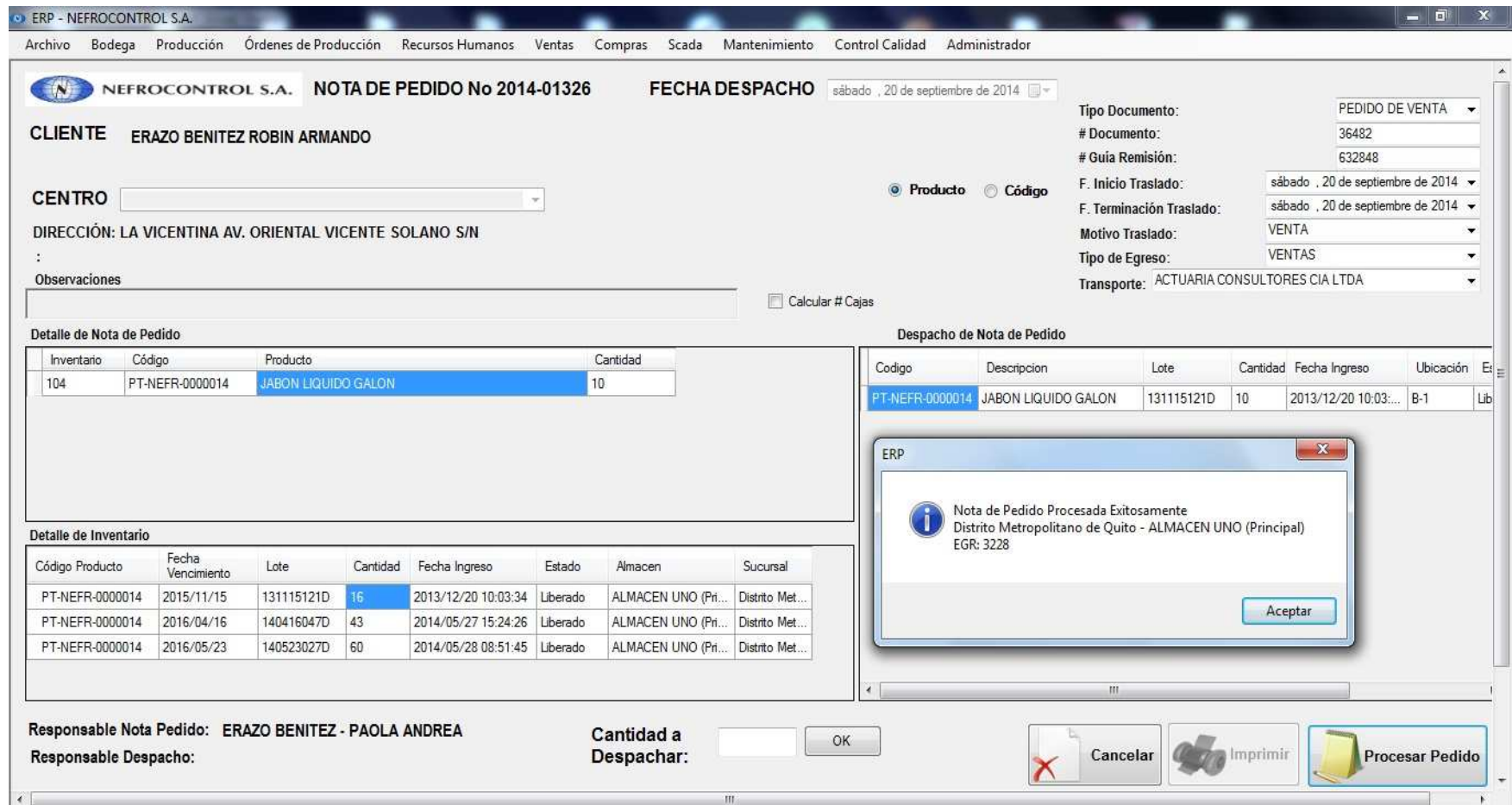

Figura 8. Pantalla de Nota de pedido ERP Fuente: SIG Elaborado por: Nela Rivera

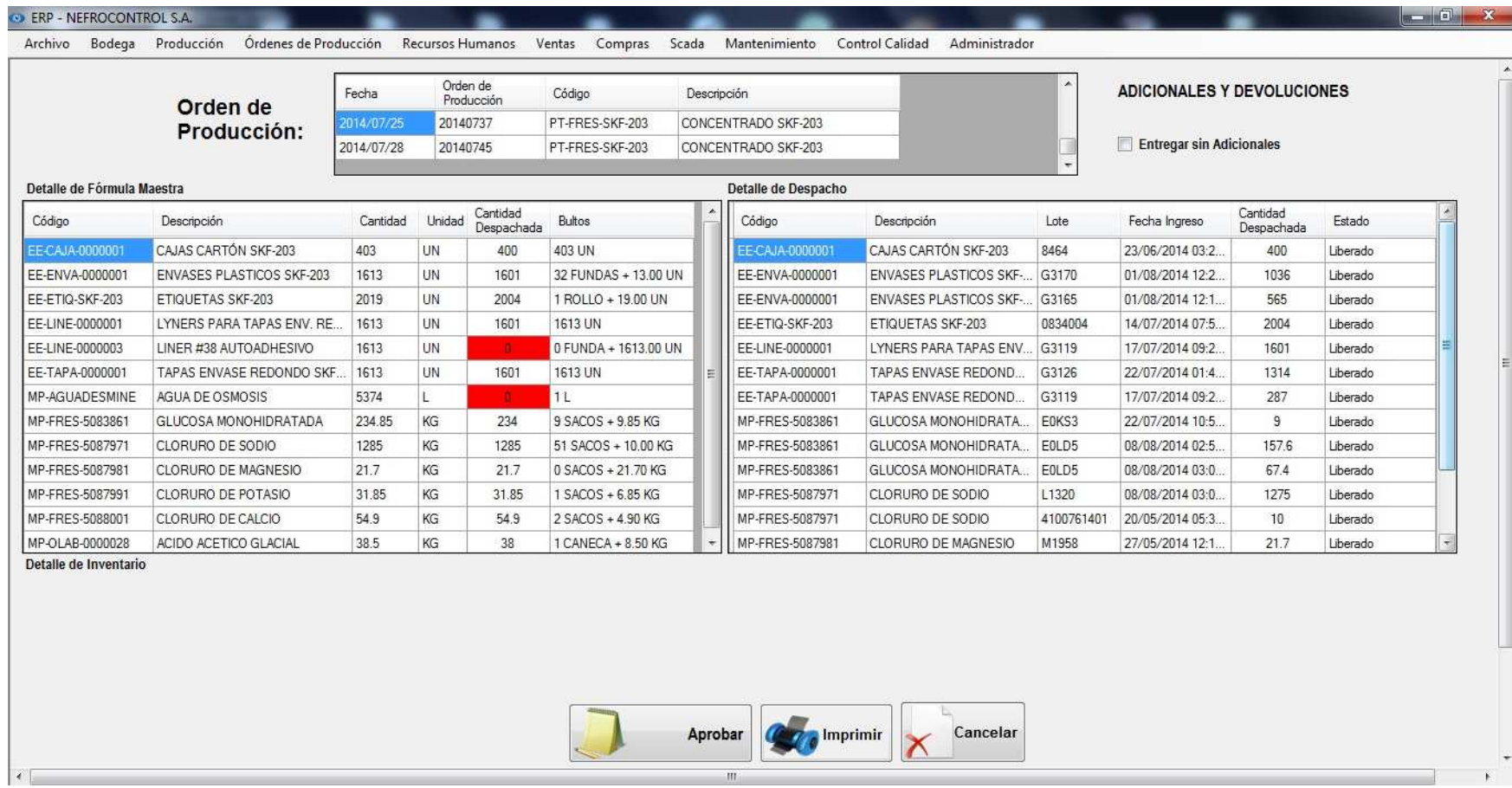

Figura 9. Pantalla Orden de producción ERP Fuente: SIG Elaborado por: Nela Rivera

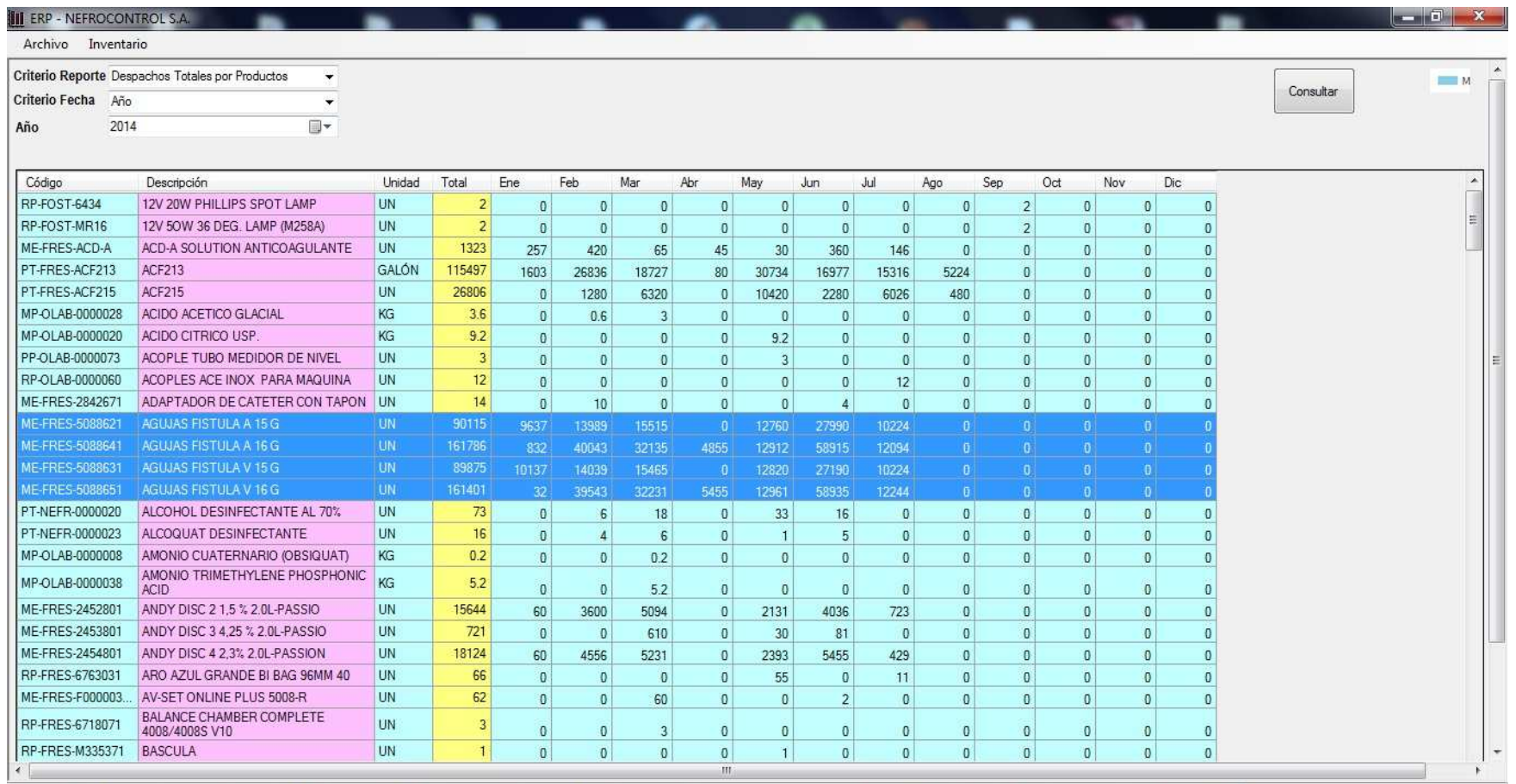

Figura 10. Pantalla de reportes ERP Aplicación gerencial Fuente: SIG Elaborador por: Nela Rivera

Es necesario indicar que en consultas y módulos desarrollados dentro de cada aplicación se cuenta ya con una base de datos la cual permite al usuario contar con información preliminar para poder ejecutar las consultas, así por ejemplo se tienen las siguientes tablas:

- Clientes (RUC, teléfono, contacto, dirección, etc.)
- Centros de diálisis
- Proveedores
- Transportistas
- SKU (Stock keeping Unit- Numerous de referencia)
- Lotes de producción
- Manuales y procedimientos, etc.

# Además se han creado 2 aplicaciones

- Aplicación Operativa: Corresponde a aquella que estará habilitada para el área operativa o los responsables por el manejo e ingreso de la información, en ella consta todo lo concerniente a los procesos señalados y otros que NEFROCONTROL desea a futuro implementarlo
- Aplicación Gerencial: Corresponde a aquella que tiene que ver con la emisión de los reportes solicitados por la gerencia y depende de la eficiencia y eficacia con la que se haya dado uso a la aplicación operacional ya que parte de la información almacenada para detectar problemas, emitir resultados, escenarios, soluciones, etc.

Cabe indicar que la aplicación operativa ha venido desarrollándose progresivamente en el tiempo con el objetivo de ir involucrándose con los procesos y analizar con un FODA las perspectivas de crecimiento y mejora de la empresa, los reportes gerenciales se han establecido en esta etapa final y ha sido claramente establecida basándose en el levantamiento de información de los procesos manuales que restan valor al trabajo efectuado por los colaboradores y en los resultados deseados por tal razón podemos indicar que parte de los beneficios futuros serian:

- Información actualizada respecto a inventarios
- Información exacta sobre las ventas en unidades por tipo de familia y cliente en periodos a libre elección
- Mejora en la planificación de adquisiciones
- Control sobre los compromisos de los clientes sobre suministros

Lo solicitado por la Gerencia sobre este tipo de reportes es:

- Reporte de ventas por: unidades, por tipo de clientes, por producto, por familias y subfamilias, la elección para el usuario debe ser libre según el resultado deseado los mismos se deben mostrar en una gráfica para que el proceso más didáctico.
- Toma de inventarios periódicos con carga en el sistema en los formatos aprobados inicialmente con el objeto de vincular todos los resultados o reportes a estos resultados.
- Reposición y manejo de inventarios de acuerdo al concepto mínimos y máximos requeridos de acuerdo a los despachos mensuales
- Reporte para el monitoreo y control de las máquinas de diálisis ya que parte del negocio de la empresa a esta en la entrega de suministros para las maquinas las mismas que en su mayoría manejan el formato de comodato el cual es establecido con normas mínimas requeridas para rentabilizar el ejercicio, pero el mismo no lleva un control adecuado del cumplimiento de los compromisos

(Ver Manual de usuario, Apéndice 4)

### **3.3. Diseño del tablero de comando de indicadores de gestión**

El tablero de control o Balance Score Card (BSC) es una metodología gerencial que sirve como herramienta para la planeación y administración estratégica de las empresas facilitando la toma de decisiones a los ejecutivos de la empresa permitiendo obtener una información de las diferentes áreas de manera inmediata, y poder detectar los desajustes en los planes y programas trazados para poder tomar las medidas correctivas.

Comprende una aplicación de sistemas de autocontrol y mejora continua basada en el trabajo en equipo de la cual se puede señalar como una estructura de control de la administración y operación general de la empresa.

El tablero de control utiliza criterios de medición e indicadores para controlar la eficiencia y eficacia en el cumplimiento de la visión, misión y objetivos de la empresa es decir mide el desempeño de la empresa en resultados financieros, atención, relación y satisfacción de los clientes, procesos internos, desarrollo y conocimiento, habilidades y motivación de los colaboradores, introducción de productos innovadores, etc., todos estos requeridos parar competir con éxito.

# **3.3.1. Objetivos principales del tablero de control.**

• Medir la aplicabilidad de la visión, la misión, los valores, los objetivos y estrategias

de la empresa mediante la integración del plan estratégico con los planes operativos de las áreas.

- Crear tableros de control para cada área y alinearlos con el tablero de control de la dirección el cual debe ser asumido como un sistema de administración para lograr el máximo beneficio.
- Identificar los flujos existentes en un proceso (Indicadores de entrada, de salida, de eficiencia, de eficacia, de calidad, productividad, impacto y cultura).
- Preparación de la empresa a los cambios tecnológicos y de mercado
- Orientar los esfuerzos hacia la satisfacción de las necesidades de los Clientes, empleados, proveedores, comunidad y accionistas.
- Establecer lo más importante al generar los indicadores útiles de cada área y los procesos que permitan medir objetivamente el logro de los objetivos y metas en términos cualitativos y cuantitativos de la administración y operación de la empresa.
- Explorar diferentes alternativas para derivar las causas y efectos propios a los hallazgos y traducirlas en recomendaciones preventivas o correctivas conforme se den las circunstancias teniendo en cuenta las prioridades de la empresa.
- Permitir identificar oportunidades y poder así trazar planes estratégicos focalizados.

Por lo expuesto el indicador se convierte en una expresión medible que permite cuantificar el cumplimiento de los objetivos trazados por la empresa.

Los indicadores deben reflejar la situación real de una empresa por tal razón se deben utilizar un conjunto de ellos los cuales estén interrelacionados de tal manera que la magnitud del campo a medir sea mayor y por ende más precisa.

# **3.3.2. Características que debe reunir un indicador.**

- Objetividad y precisión en los indicadores cualitativos.
- Facilitar medir las acciones tomadas.
- Compatibilidad con otros indicadores.
- Lógico, factible, oportuno, confiable fácil de medir e interpretar.
- Ser una guía para poder alcanzar mejores resultados al permitir planificar con mayor seguridad.
- Aceptado y comprendido por los responsables, directivos y/o funcionarios de la empresa.
- Comparable con empresas del mismo giro.

# **3.3.3. Mediciones que se pueden obtener con la implantación de un tablero de control.**

• Medidas externas respecto a clientes, proveedores, inversionistas,

- Entidades financieras, stakeholders.
- Medidas de desempeño interno relacionadas con el cumplimiento de los procesos de las distintas áreas y recursos de la empresa.
- Medidas referenciales de los indicadores relacionados con el futuro a corto, mediano y largo plazo.

# **3.3.4. Preguntas que tener en cuenta al efectuar una medición.**

- *i* Qué se va a medir?
- ¿Quién realizará la medición?
- ¿Cuál es el mecanismo de medición a utilizar?
- ¿Cuáles son las tolerancias de desviación que se tendrán en cuenta?
- ¿Quién revisara y analizara los resultados?

### **3.3.5. Que posibilitan los indicadores.**

- La eficiencia, eficacia y economía en el uso y manejo de los recursos de la empresa basados en la productividad y el nivel de desempeño del personal.
- El alcance de las acciones y la identificación de desviaciones.
- El grado en que los productos y servicios satisfacen las necesidades y expectativas así como la calidad, valores y efectos de los clientes.
- La rentabilidad y crecimiento de la empresa a través del diseño de indicadores que reflejen el alcance y desarrollo de las estrategias planteadas.
- El alineamiento estratégico, mediante un proceso continuo de vinculación entre las diferentes áreas que intervienen en una empresa hacia la estrategia de organización orientado a generar una visión y misión común de todos los integrantes.

En resumen se debe sincronizar el funcionamiento de todos los procesos clave y de apoyo que trabajan conjuntamente para crear valor, se debe dar un alineamiento vertical que es la conexión entre la estrategia de creación de valor y la actividad cotidiana de todos los integrantes de la empresa esto sucede después de que los procesos internos están sincronizados a través de los objetivos y metas de los procesos y las áreas.

Después de que el alineamiento horizontal de las áreas y procesos es implantado, se está en la posibilidad de desarrollar los tableros de control en todos los niveles de la organización donde se pretende que el tablero de control sea un instrumento que le sirva a las empresas para el proceso de alineamiento de las desviaciones que se presentan del enfoque y rumbo planeado por la empresa.

Se debe involucrar a todos los integrantes hacia el logro de metas planteadas

A través de las mediciones de los indicadores establecidos se crea un sistema de información y monitoreo que permite detectar inmediatamente las desviaciones a las metas o la estrategia planteada.

# **3.3.6. Procedimiento para implantar un tablero de control**

- Establecer un diagnóstico estratégico integral.
- Desarrollar el plan estratégico estableciendo criterios de medición e indicadores.
- Capacitar a toda la empresa en especial a sus áreas estratégicas acerca de la estrategia, objetivo, funcionamiento y beneficios del tablero de control.
- Alinear horizontal y verticalmente los objetivos de las diferentes áreas dentro de la empresa.
- Alinear los sistemas de compensación, reconocimientos e incentivos con las evaluaciones de desempeño en la realización de la estrategia.
- Alinear los procesos de planeación, ejecución y presupuestos, con el tablero de control.
- Utilizar matrices de contribución crítica para alinear y priorizar Kpi´s de procesos.
- Sincronizar metas a lo largo de la cadena de suministro y de valor.
- Realizar un cascadeo de alineamiento multinivel.

### **3.4. Diseño de reportes de información por nivel gerencial**

Para el diseño del SIG se empleara el DIAGRAMA DE ISHIKAWA ya que con él se podrá determinar los problemas sus causas, efectos y las soluciones que se pretende dar a partir del presente proyecto, según este esquema las causas pueden provenir de varias áreas.

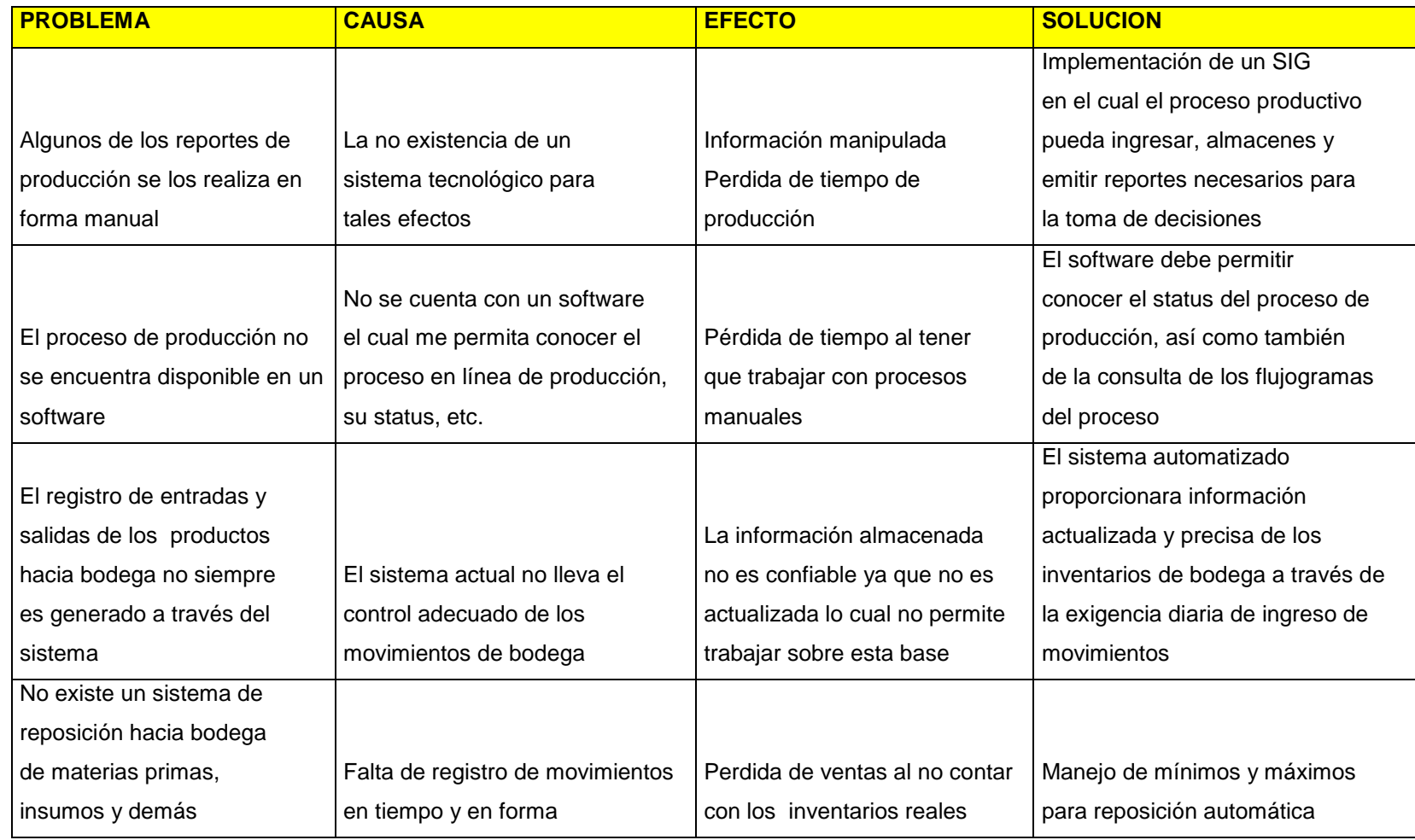

Figura 11. Diagrama de Ishikawa Elaborado por Nela Rivera

### **3.5. Seguridad de los procesos de información diseñados**

La información que genera toda empresa en la era actual ha pasado a convertirse en conocimiento para esto la misma debe ser procesada, y transformada aplicando un sistema basado en un modelo de ordenamiento la cual opera en un entorno global empresarial.

Los sistemas de información se deben construir basados en otros modelos empresariales con la finalidad de poder ejecutar evaluaciones y comparaciones que permitan evaluar la gestión empresarial, en el caso de aquellos procesos específicos o particulares de la empresa debe trabajar con herramientas específicas.

Por tal razón al momento de diseñar el SIG es necesario tener en cuenta el uso de normas, procedimientos, métodos y herramientas que garanticen la seguridad, confidencialidad y buen uso de toda la información a manejar en el sistema a desarrollar ya que no se puede hablar de un sistema eficiente si la información contenida se divulga con facilidad así como también que se dé la perdida de datos, es decir se debe asegurar que los recursos del SIG sean utilizado de la manera que se decidió y que tanto el acceso como la alimentación de la misma solo sea permitido a aquellas personas que estén facultadas teniendo claro los perfiles de usuario así como de los límites de estos.

"Existen 5 conceptos básicos a manejar en seguridad de información

- **Confidencialidad:** Consiste en hacer que la información sea ininteligible para aquellos individuos que no estén involucrados en la operación
- **Integridad:** Consiste en determinar si se han alterado los datos durante la transmisión (accidental o intencionalmente).
- **Disponibilidad:** El objetivo es garantizar el acceso a un servicio o a los recursos.
- **No repudio:** Constituye la garantía de que ninguna de las partes involucradas pueda negar en el futuro una operación realizada.
- **Autenticación:** Consiste en la confirmación de la identidad de un usuario, es decir, la garantía para cada una de las partes de que su interlocutor es realmente quien dice ser. Un control de acceso permite garantizar el acceso a recursos únicamente a las personas autorizadas " (Kioskea, 2014).

Existen algunas opciones a usarse con el objetivo de dar seguridad al SIG las cuales se detallan a continuación y que son manejadas en NEFROCONTROL:

**a) Huella digital.** 

Este método es confiable basado en el principio de que dos personas no tienen más de ocho minucias iguales y que cada una posee más de 30.

### **b) Contraseñas.**

Es una de las herramientas más utilizadas para restringir el acceso a los Sistemas de Información, sin embargo su efectividad se ve limitada al momento de escoger con cuidado la contraseña la cual no debe ser fácil de adivinar para ello se debe seleccionar teniendo en cuenta combinaciones de letras, números, símbolos y además ser cambiada periódicamente.

#### **c) Firewalls.**

Están diseñados para proteger una red interna contra los accesos no autorizados, un firewall es un Gateway lo cual es un dispositivo con frecuencia un ordenador que permite interconectar redes con protocolo y arquitecturas diferentes a todos los niveles de comunicación. Su propósito es traducir la información del protocolo utilizado en una red de destino, es decir es el mecanismo encargado de proteger una red confiable de una que no lo es.

Permite controlar el flujo de información y paquetes dentro de la red local, así como definir sus restricciones entre distintas redes como el caso de una LAN e Internet, utilizando los puertos lógicos y físicos de la computadora. Así mismo permite el enmascarado de la red, lo cual significa que la dirección IP que presenta fuera de la red, es la del servidor y no la de los equipos internos.

Comprende un muro cortafuegos que solo sirve de defensa perimetral de las redes, no defiende de ataque generados en el interior y tampoco ofrece protección una vez que el intruso hay ingresado.

En el caso de NEFROCONTROL el firewall utilizado es el FORTINET

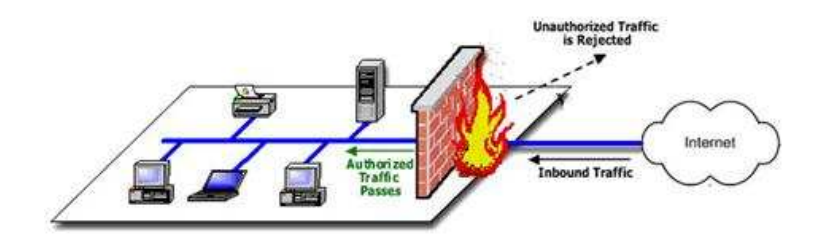

Figura 12, Firewall Fuente: Rios, J., p.2 Elaborado por: Nela Rivera

#### **d) Antivirus.**

Se constituyen en herramientas cuyo objetivo es detectar y eliminar virus informáticos los cuales lo único que hacen una vez que ingresan a un computador es hacer daño.

#### **e) Copias de seguridad/Backups.**

Se constituyen en una manera de proteger la inversión realizada en los datos que ningún sistema de seguridad puede garantizar una protección completa de los mismos, las eventualidades para la pérdida de la información pueden ser diversas como: sabotajes, errores humanos, fuego, sobrecargas, rayos, inundaciones, etc. Las copias de seguridad permiten restaurar un ordenador a un estado operacional después de un siniestro o desastre, también puede ayudar a evitar sanciones por las autoridades gubernamentales al proteger los datos de carácter obligatorio, fiscal. La frecuencia con la que se realizan las copias de seguridad es diaria

### **f) Uso de RAID.**

"RAID ("Redundant Array of Inexpensive Disks") significa discos económicos de arreglo redundante. Se trata de una tecnología que permite a varios discos duros leer y escribir de manera idéntica a un disco duro principal, en caso de que este falle, otro toma su lugar y evita la interrupción de procesos críticos.

Esta tecnología permite dar seguridad e integridad a los datos, funciona por dos modos:

- **Por Software:** es la más económica, de bajo rendimiento y alto consumo del microprocesador, los discos duros se conectan de manera normal y el software gestiona al disco principal y los discos espejos.
- **Por Hardware:** depende del uso de tarjetas controladoras, las cuáles utilizan sus propios recursos integrados liberando al sistema principal (microprocesador y memoria) de las tareas, se vuelve más costosa la implementación pero un alto rendimiento del servidor. (Informaticamoderrna.com, 2014, p.1)

En el caso de NEFROCONTROL lo tiene implementado por hardware

#### **g) "Servidores de dominio**

Permiten crear perfiles personalizados de usuarios para administrarlos y aplicar políticas de grupo. Alcanzando como resultado aplicar restricciones en las sesiones de los usuarios, asignándoles los permisos de uso de la computadora que realmente necesitan y evitando el uso de otras funciones que puedan poner en riesgo la operación". (Informaticamoderrna.com, 2014, p.1).

En conclusión se requieren tomar acciones de concientización, capacitación para mejores prácticas respecto al uso de un SIG, el mantener la seguridad es un proceso constante y de perseverancia que no puede ser tomado a la ligera a criterio de unos y de otros, y lo más importante toda medida de seguridad debe ir en caminada a protegerse de propios y extraños.

**CAPITULO IV PROCESO DE VALORACION E IMPLEMENTACION DEL SISTEMA DE INFORMACION GERENCIAL** 

#### **4.1. Recursos requeridos para la implementación del SIG**

#### **4.1.1. Recursos materiales y tecnológicos.**

Se requiere de una computadora para realizar las tareas y actividades pertinentes a la implementación del sistema para luego poder instalar el ejecutable en las maquinas que hayan sido seleccionadas de acuerdo a los usuarios definidos.

Además se requiere de la preparación y realización del material informativo sobre el uso del nuevo sistema.

Contar con el permiso correspondiente para el uso del SIG el cual ha sido programado y diseñado de tal manera que cumpla las necesidades y requerimientos de la empresa.

#### **4.1.2. Recursos humanos.**

Para llevar a cabo se requerirá del equipo de trabajo externo que desarrollo el SIG y además de un contingente de personas de la empresa o internas que supervisen y reciban la capacitación para el uso del SIG.

#### **4.1.3. Otros recursos.**

Como parte final es está el software en el cual se ha desarrollado lo definido como plan inicial de implementación, además se han colocado otros requerimientos realizados por la empresa NEFROCONTROL basados en sus carencias actuales y necesidades futuras, estos otros campos se realizaran progresivamente conforme haya culminado el proceso de total adaptación y aplicabilidad de Producción y Bodega Se debe tener en cuenta la preparación de datos la cual debe prever la conversión del sistema existente realizando un análisis, corrección, clasificación y codificación masiva de los archivos existentes.

Finalmente está el mantenimiento del sistema, las modificaciones y las auditorias periódicas de tal manera que se asegure que el sistema funcione adecuadamente al surgir nuevas necesidades de información, cambios en los datos de entrada, así como otras circunstancias.

En la implementación de un SIG la gerencia debe analizar si es factible y necesario el desarrollo de un sistema de información, además de que tan comprometidos están con el proyecto a fin de evitar que el mismo fracase, debe analizar cuál será la forma más eficaz de lograr ventajas competitivas, si contar con mejor información permitirá obtener una ventaja, si el desarrollo planteado le ofrecerá todas estas variables, se justifica el esfuerzo económico si los competidores podrán ver en la empresa una ventaja competitiva, la empresa podrá mantener una innovación constante, que riesgos se corren al no contar con un SIG cuáles serán las ventajas que ofrece el nuevo sistemas y cuáles son sus debilidades.

49

#### **4.2. Valoración del SIG**

Dentro de la valoración del SIG se consideran los siguientes aspectos de tal manera que se tenga pleno conocimiento del mismo al momento de la implementación y por ende de la aplicabilidad así como de su potencial en pro de la mejora de resultados en la empresa vista a los requerimientos realizados producto de la determinación de sus directivos de tener mejores herramientas de trabajo para la toma de decisiones.

#### **4.2.1. Factibilidad operacional.**

El presente SIG permitirá mostrar inicialmente todos los aspectos relacionados a la producción y bodegaje permitiendo trabajar con indicadores que faciliten el control, monitoreo y obtención de informes más técnicos y eficientes para la toma de decisiones.

Es importante que se tenga en cuenta la capacitación a los empleados para poder alcanzar familiaridad, rapidez y practicidad al momento de usar el sistema y con ello reducir la resistencia al cambio.

#### **4.2.2. Factibilidad técnica.**

El presente sistema se desarrollara bajo las siguientes características: software personalizado lo cual permite la realización de los reportes especiales requeridos por la gerencia; exactitud , permitiendo obtener las respuestas oportunas y adecuadas ; facilidad, para que el usuario maneje adecuadamente los procedimientos del sistema; actualización y mantenimiento, logrando que el sistema permanezca con información actualizada de tal manera que los reportes obtenidos gocen de total confianza de todos los usuarios.

#### **4.2.3. Factibilidad financiera y económica.**

Dado a la importancia del presente proyecto la empresa NEFROCONTROL está en condiciones de solventar financiera y económicamente de todo aquello que tuviere costo para la implementación inicial así como también de aquello que comprenda para darle continuidad al proyecto.

#### **4.2.4. Requerimientos del SIG.**

#### **4.2.4.1. Requerimientos funcionales.**

Está direccionado hacia lo que se espera del sistema, permitirá al usuario interactuar, ejecutar y encontrar información valiosa para la toma de decisiones.

#### **4.2.4.2. Requerimientos no funcionales.**

Comprende los requerimientos propios para el desarrollo del sistema software y hardware.

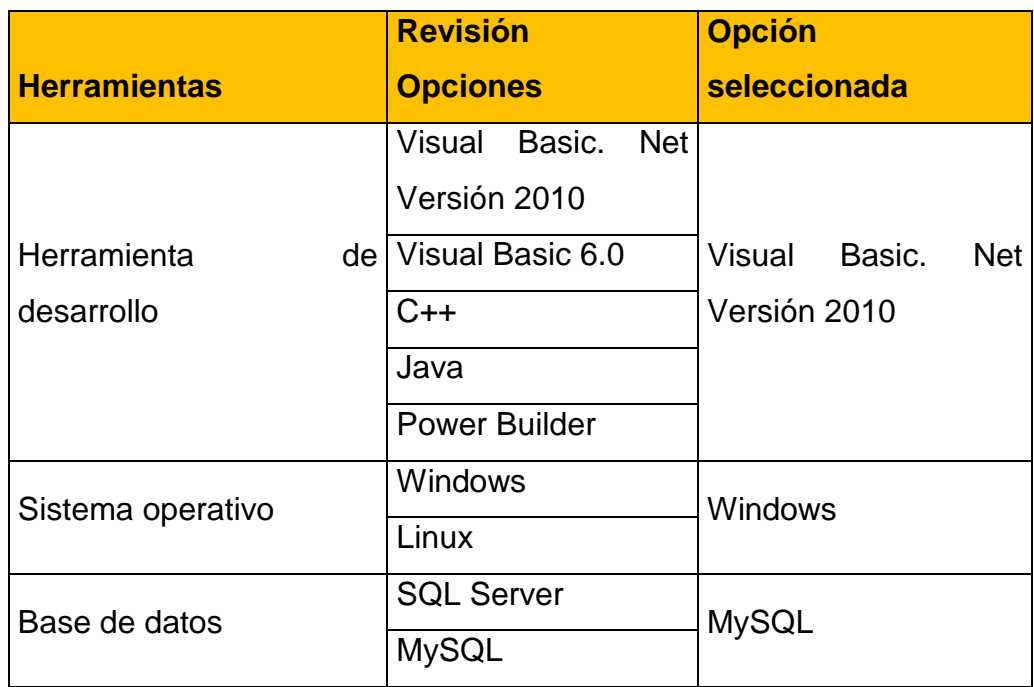

Figura 13. Selección de herramientas para el desarrollo del software Elaborado por: Nela Rivera

### **4.2.4.3. Requerimiento de hardware.**

- El software funcionara con el sistema operativo Windows 9x, Me, 2000, XP, 7, 8 en versión 32 0 64 bits en las computadoras, es un sistema amigable para el usuario interno
- El software será desarrollado en Visual Basic. Net versión 2010 "Es un entorno integrado de desarrollo para la construcción, prueba, depuración y despliegue de distintos tipos de aplicaciones: aplicaciones Windows, aplicaciones Web, clases y controles a medida e, incluso aplicaciones de consola. Ofrece numerosas herramientas para la automatización del proceso de desarrollo, herramientas visuales para llevar a cabo muchas tareas comunes de diseño y de programación y más funciones" (Petroutsos, 2008, p.33).
- El software tendrá una base de datos MySQL el cual es un sistema de administración de bases de datos. Una base de datos es una colección estructurada de tablas que contienen datos. Permite agregar, acceder y procesar datos guardados en un computador. Debido que los computadores son muy buenos manejando grandes.
- Cantidades de información, los administradores de bases de datos juegan un papel central en computación, como aplicaciones independientes o como parte de otras aplicaciones.

"MySQL es la base de datos de código abierto más popular del mundo, Código abierto significa que todo el mundo puede acceder al código fuente, es decir, al código de programación de MySQL. " (Gilfillan, 2003, p.39).

Por lo expuesto se puede determinar los requerimientos de hardware en cuanto a espacio en el disco para el software.

# **4.2.5. Espacio en disco para software.**

Este espacio se calcula a partir del espacio que utiliza el software del SIG y el software que sirve como plataforma para su funcionamiento que para este caso el requerimiento de espacio del disco es de 500MB.

### **4.3. Cronograma de implementación**

Para la implementación se trabajara de acuerdo a las siguientes actividades:

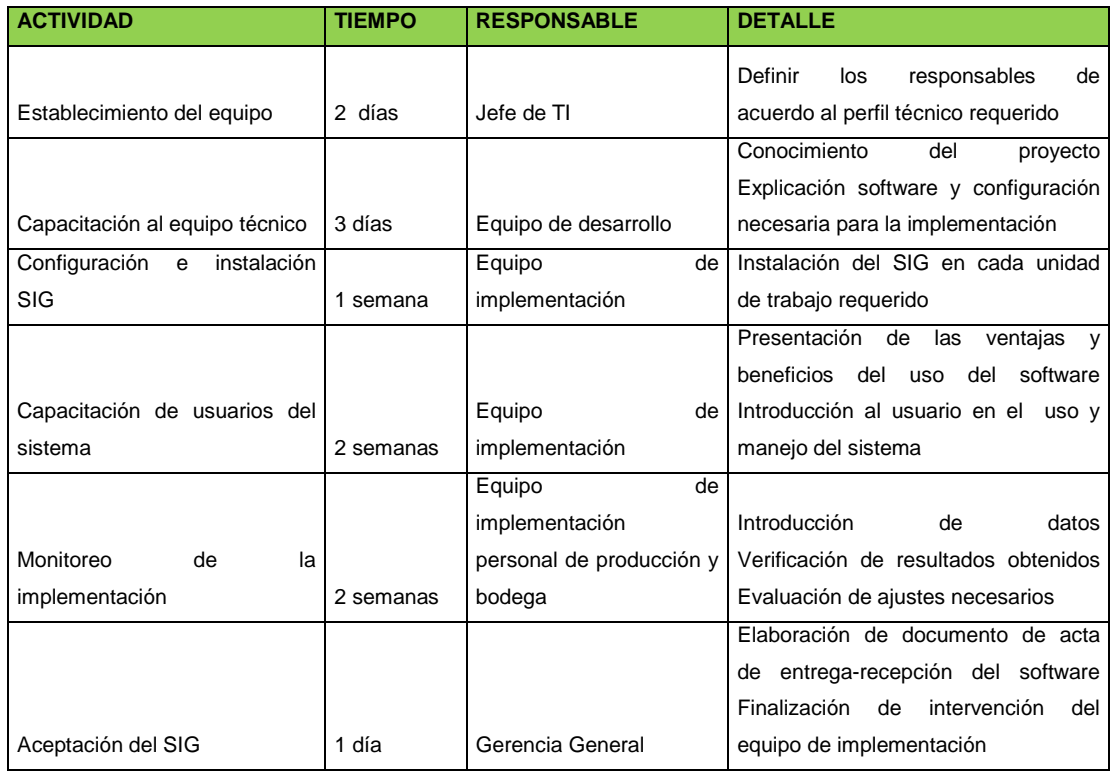

Figura 14. Cronograma de implementación Elaborado por: Nela Rivera

### **4.4. Unidad responsable de la implementación**

El departamento de TI de NEFROCONTROL en conjunto con el equipo de trabajo del desarrollador serán los responsables de la implementación del software en la empresa para lo cual deberán ajustarse al cronograma de implementación.

Una de las responsabilidades de la unidad es la de promover y controlar la capacitación del software hacia todos los usuarios del mismo, la importancia está en que la información proporcionada se ajuste a los requerimientos y necesidades de la empresa centrándose en la aplicación de procesos y procedimientos , en el crecimiento que se ha planeado y en los problemas que surgen a diario; esta actividad debe ser coordinada adecuadamente de tal manera que los empleado no sufran ninguna interrupción y que este concentrados en su totalidad.

La capacitación se constituye en un medio de familiaridad con el software con sus aplicaciones, con las inquietudes que tuvieren, por tal razón el equipo encargado del desarrollo deberá estar preparado para tener todo el conocimiento y solventar posibles dificultades en el momento de ejercer el uso del software.

### **4.5. Presupuesto de implementación**

Considerando los recursos a utilizarse se ha fijado el siguiente presupuesto para la implementación del sistema en Nefrocontrol.

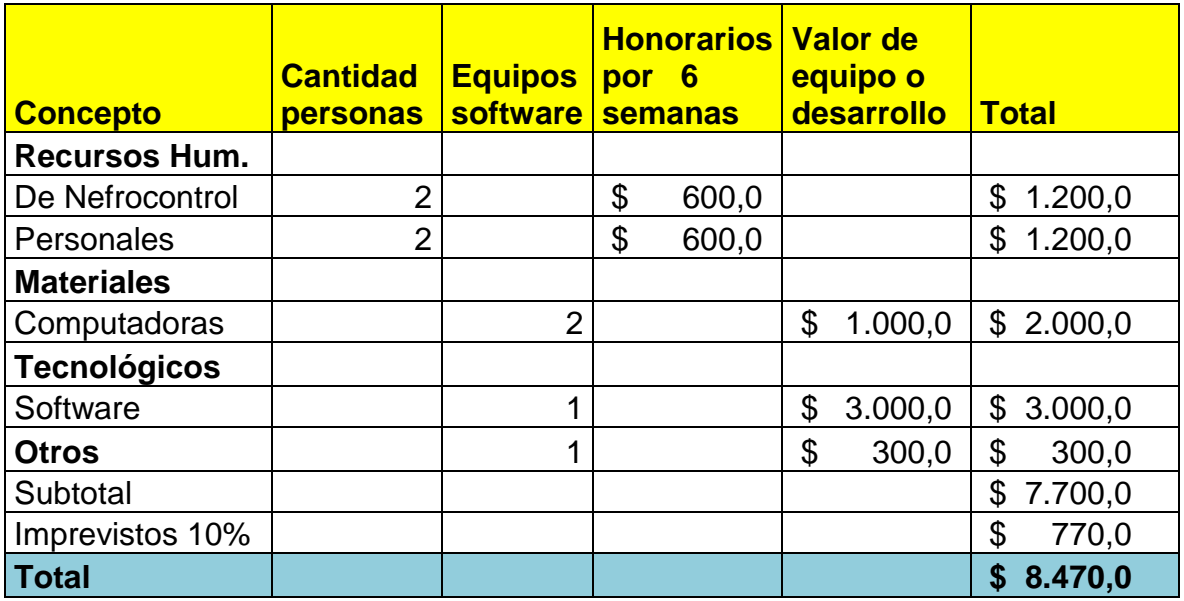

Figura 15. Presupuesto de implementación Elaborado por: Nela Rivera

### **CONCLUSIONES**

- En el régimen gubernamental actual se ha dado mucha prioridad al sector de la salud, hay mucha inversión sobre todo en cierto tipo de enfermedades para el caso de NEFROCONTROL la cual está incursionando en el mercado de las diálisis es una ventaja puesto que este es uno de los sectores donde el Estado Ecuatoriano ha fijado su atención, he aquí la importancia que tiene este como cliente y todas las condiciones que maneja como lo de PRODUCCION NACIONAL por lo tanto se hace necesario el uso de nuevas herramientas para no perder oportunidades de mercado.
- En una empresa para un Gerente la toma de decisiones es un proceso crucial necesita conocer todos los procesos de su empresa y más aun de aquellos que hacen el porcentaje mayor de facturación como es producción y bodega por ello es importante conocer la situación actual, el día a día y además el cómo mejorar basado en información real.
- El desarrollo de un software para obtener un SIG llega como una necesidad organizacional la cual debe ser desarrollada de manera amigable y de fácil aplicabilidad de tal manera que no existan argumentos de su no uso de tal manera que permita realizar operaciones, procedimientos y modificación a los futuros cambios que se den vista a las oportunidades de negocio así como de la competitividad.
- La implementación del SIG debe permitir ayudar en la parte de producción al control y mejora en sus rendimientos, así como también en bodega a la mejora en sus niveles de stock lo cual asegurar un mejor abastecimiento tanto a sus clientes internos como externos.
- El éxito de este software radica en el compromiso de todos los usuarios y de sus directivos en convertirla en una verdadera herramienta de trabajo la cual se mantenga con información actualizada para ello todos deben estar capacitados y contar con los equipos necesarios.

### **RECOMENDACIONES**

- NEFROCONTROL con el objetivo de garantizar el tipo de información proporcionada deberá asegurarse de que se ingrese los datos de manera oportuna y exacta, así como también de proporcionar las seguridades requeridas tanto en el software como en el hardware.
- Los usuarios del sistema deben mostrar interés en el uso del SIG ya que el mismo permitirá obtener mejoras en el manejo de ciertos recursos como tiempo, eficiencia, información exacta, etc.
- El gerente y todos deben informarse regularmente sobre los reportes a obtener haciendo uso mediante las consultas de tal manera que les permita tomar decisiones centrado en la búsqueda de soluciones a problemas cotidianos.

### **BIBLIOGRAFIA**

- Chamba, J. (2012). Implementación de un Datamart para el área de capacitación y consultoría del Centro de Educación Continua CEC. Quito-Ecuador: E.P.N
- Chase, R., Aquilano, N., y Jacobs, R., (2009). Administración de producción y operaciones. Colombia: Mc GRAW-HILL
- Dyche, Z, (2010). Automatización de procesos gerenciales. Estados Unidos: Ed. Administrar
- Evans, W, (2009). Gestión por desempeño. Estados Unidos: Ed. Procesos TER
- Gilfillan, I. (2003). La biblia de MySQL. España: Anaya Multimedia S.A.
- Kimball, R., Ross, M., Thornthwaite, W., Mundy, J., Becker, B. (2008). The Data Warehouse Lifecycle toolkit. Estados Unidos: Wiley Publishing, Inc
- Kinkaid, W, (2010). Sistemas de Información Gerencia. Estados Unidos: Mac Graw Hill
- Langford, X, (2009). Sistemas aplicados en los procesos organizaciones. España: Editorial Calidad 2000
- Laudon, K. y Ludon, J (2008). Sistemas de Información Gerencial: administración de empresas digital. México: Pearson educación de México, S.A. de CV...
- López, G, (2009). Soporte y Asistencia al Usuario. Lima-Perú: Ed. Mentagar
- Malik, S. (2005). Enterprise Desbordas, desing and best practices for it. Estados Unidos: John Wiley & Son
- Mason, R., Lind, D. y Marchal, W. (2002). Estadística para administración y economía. Bogotá Colombia: Alfaomega
- Mcleod, R. (2000). Sistemas de Información Gerencial. México: Prentice Hall Hispanoamericana
- Miranda, J. (2010). El desafío de la gerencia de proyectos. Bogotá Colombia: MM **Editores**
- Muniz, J. (2010). Teoría de Sistemas. México-México: Ed. Sistemas & Procesos
- Ortiz, H. (2011). *Finanzas Básicas*. Bogotá, D.C.., Colombia: Cengage Learning
- Pérez Fernández, J. (2012). Gestión por procesos. Madrid España: Esic Editorial
- Petroutsos, E. (2009). La biblia de Visual Basic 2008. España: Grupo Anaya S.A.
- Rojas, M., Gutiérrez, D y Correa, A. (2011). Sistemas de control de gestión. Bogotá: Ediciones de la U
- Vilar, Eduardo (2000). Costes, márgenes y resultados, control de la rentabilidad económica. España- Madrid: Esic Editorial

# **URL**

- Carvajal, C. (2009). Tableros de control para un proceso del negocio en una compañía de seguros. Recuperado de http://www.bdigital.unal.edu.co/951/1/8029881\_2009.pdf
- Rios, J. Seguridad Informática. Recuperado de http://www.slideshare.net/guest8d2f0a/seguridad-informatica-3261911?src=related\_normal&rel=2573451
- Turmero, I. Sistemas de información gerencial- estratégico. Recuperado de http://www.monografias.com/trabajos94/sistema-de-informacion-gerencialestrategico/sistema-de-informacion-gerencial-estrategico.shtml
- Administración de empresas. (2014). Recuperado de http://cursoadministracion1.blogspot.com/2011/06/analisis-de-los-procesos.html
- Nieto, B. (2010). Arquitectura de los sistemas de información de una organización. Recuperado de http://es.slideshare.net/dsordonez/01-arquitectura-de-los-sistemasde-informacion
- Elizabeth, C. Análisis diseño y proceso de sistemas de información. Recuperado de http://www.monografias.com/trabajos82/analisis-proceso-sistemasinformacion/analisis-proceso-sistemas-informacion2.shtml#ixzz3D5A4I03s
- SERCOP. (2014) Manual de usuario licitación de bienes y servicios proveedores. Recuperado de la contrada de la contrada de la contrada de la contrada de la contrada de la contrada de la contrada de la contrada de la contrada de la contrada de la contrada de la contrada de la contrada de la contrada d http://portal.compraspublicas.gob.ec/compraspublicas/sites/default/files/manuales/Lici tacion%20Bienes%20y%20Servicios\_0.pdf
- Informaticamoderna.com. (2014). El servidor para redes/server. Recuperado de http://www.informaticamoderna.com/
- Wikipedia. (2014). Sistema de información. Recuperado de http://es.wikipedia.org/wiki/Sistema\_de\_informaci%C3%B3n
- Unidad de reforma institucional. Guía para el levantamiento de procesos. Recuperado de la contrada de la contrada de la contrada de la contrada de la contrada de la contrada de la contrada de la contrada de la contrada de la contrada de la contrada de la contrada de la contrada de la contrada d http://documentos.mideplan.go.cr/alfresco/d/d/workspace/SpacesStore/5d4b8d59 d008-407c-bf52-00be6de79e80/guia-levantamiento-procesos-2009.pdf

• Kioskea. (2014). Introducción a la seguridad informática. Recuperado de http://es.kioskea.net/contents/622-introduccion-a-la-seguridad-informatica , introducción a la seguridad informática, kioskea

**APENDICES**

# **APENDICE No. 1**

# **Entrevista al Jefe de Producción**

Nombre: Daniel Pazos

Empresa: Nefrocontrol S.A.

Dirección: Av. De Los Arupos E1-129 y Av. Galo Plaza Lasso

Responsabilidades:

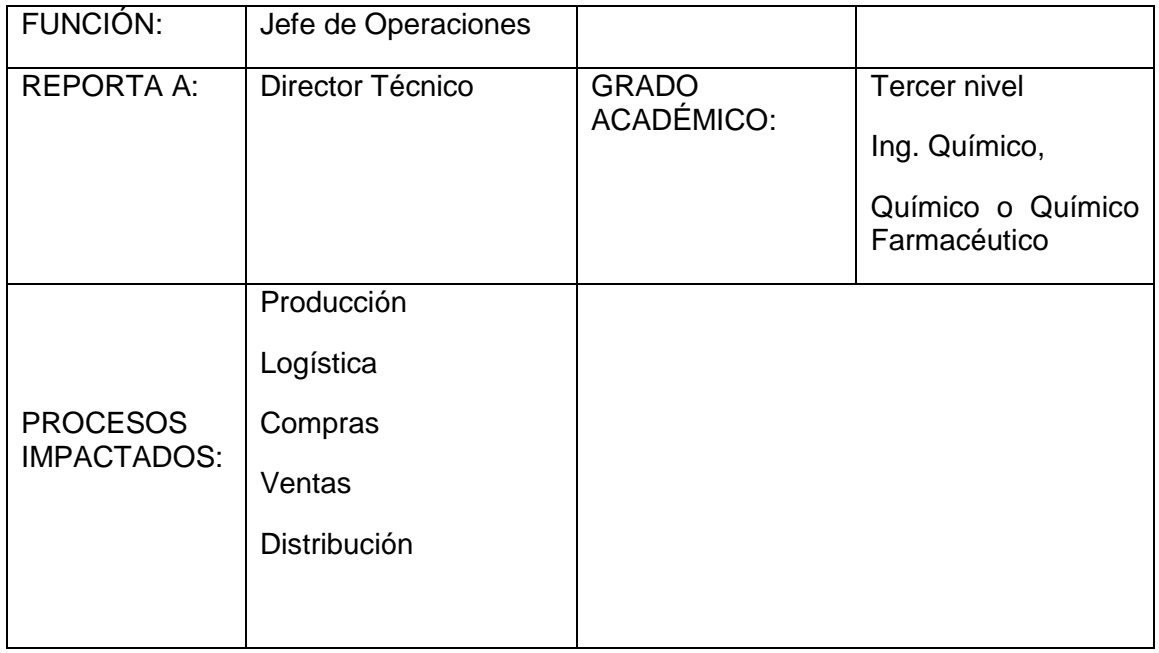

# **Propósito de la función:**

- Planificar, organizar y dirigir las actividades y operaciones referentes a los procesos de Producción y Logística de la empresa bajo políticas, estándares y regulaciones definidos por la organización y legislación vigente.
- Asegurar la producción requerida con calidad, seguridad y al menor costo.
- Garantizar el abastecimiento de producto en cantidad y calidad requerida.
- Garantizar las soluciones de problemas, aplicando la metodología de mejoramiento continuo.
- Apoyar a la Gerencia General al cumplimiento de las metas de la empresa.

### **Responsabilidades mayores:**

• Administrar el proceso de Producción en su parte administrativa y operativa.

- Emitir las órdenes de Producción correspondientes para la fabricación según lo planificado o requerido.
- Ajustar, controlar y registrar los parámetros establecidos para el producto y verificar que se encuentren conforme a las especificaciones preestablecidas.
- Dar seguimiento para que los registros tanto de control ambiental, como de control en proceso se realicen a tiempo.
- Identificar, orientar y revisar todas las actividades de producción.
- Capacitar al personal que colabora en el departamento.
- Controlar al personal de producción la transformación de materias primas en productos terminados.
- Organizar y supervisar el buen funcionamiento de las áreas de fabricación.
- Asegurar la elaboración de productos bajo normas BPM's.
- Asegurar que los registros de producción sean evaluados y firmados por las personas responsables.
- Garantizar el adiestramiento, formación e inducción del personal de manufactura, de acuerdo a las competencias requeridas para el cargo que va a desempeñar, así como su evaluación continua.
- Recabar todas las informaciones sobre el desarrollo de las operaciones de producción y control.
- Evaluar el rendimiento, eficiencia, desperdicio, costo de producción por producto y por lote.
- Asegurar oportunamente la producción requerida con calidad, seguridad y al menos costo.
- Implementar los procesos de mejora continua tanto en manufactura como en otras áreas.
- Rentabilizar la producción en base de técnicas y análisis de mejora de los procesos (Balance Score-Card, Six Sigma, Kaisen, 9S).
- Dar soporte a la implementación y mejora del Sistema de Gestión de Calidad, así como el cumplimiento de Buenas Prácticas de Manufactura, y alineación a normas ISO 9001 Y 14001).
- Generar, dar soporte y evaluar proyectos de implementación y mejora.

# **Indicadores claves de cumplimiento:**

- # Producciones fabricadas / # Producciones planificados
- # Importaciones realizadas / # importaciones planificadas.
- # Insumos importados / # insumos planificados comercializar
- # kilos de materia prima importada / # kilos utilizados en producción

### **Características del cargo**

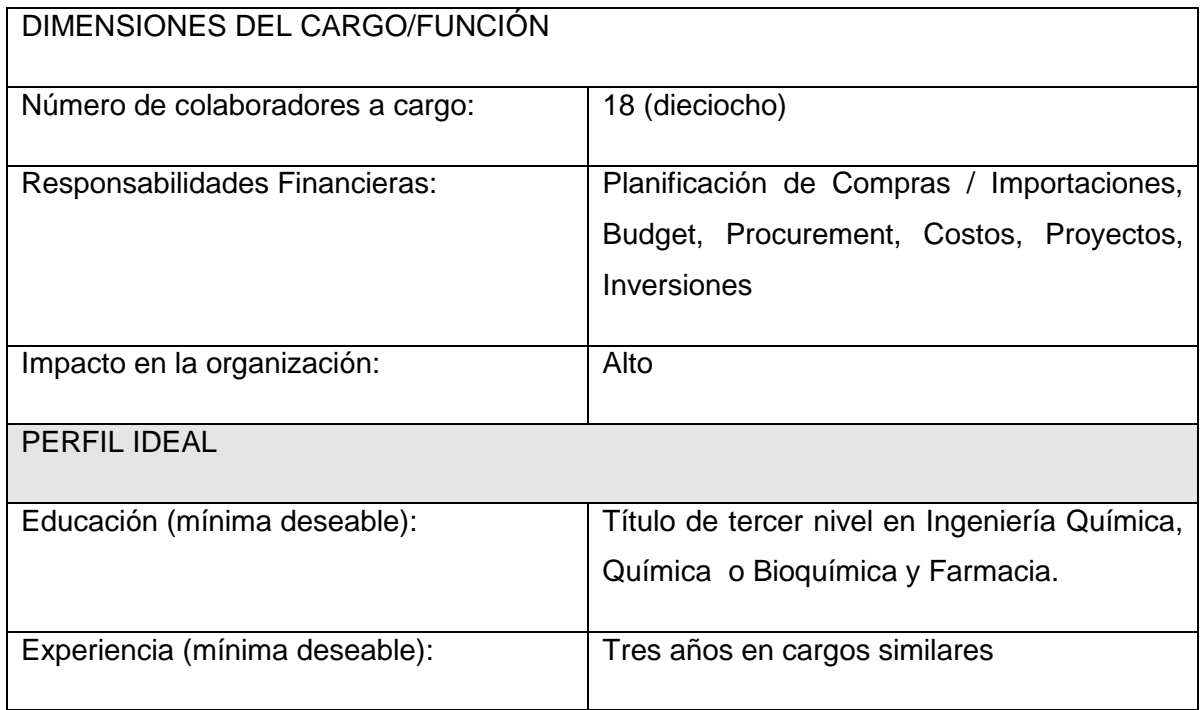

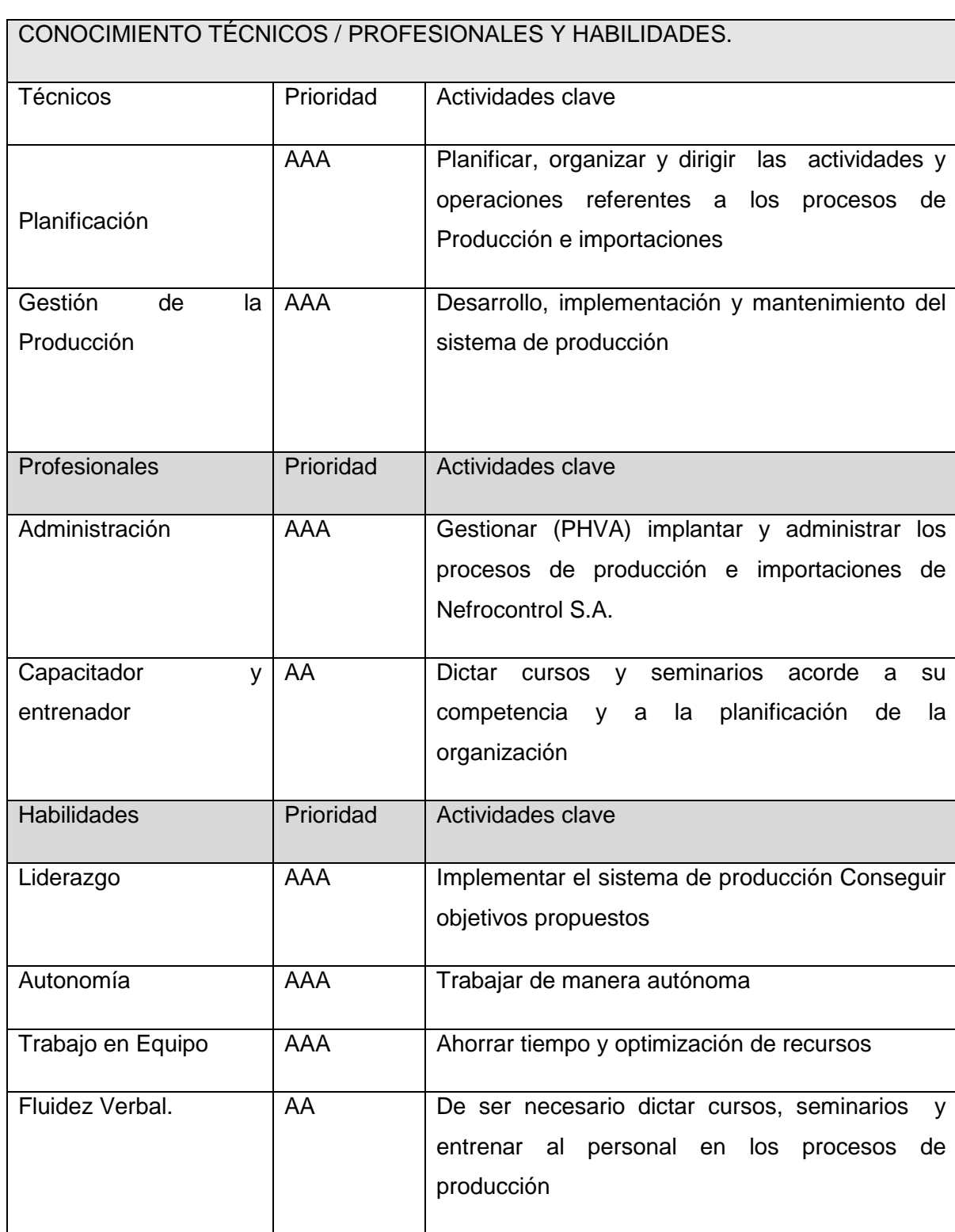

# **Reemplazo en vacaciones**

Durante sus vacaciones será reemplazada por el Director Técnico. Cuando el Director Técnico tome sus Vacaciones, lo reemplazará, salvo las funciones de Responsabilidad Legal ante las Autoridades de Salud.

### **Entrevista:**

### **1. Cuál es su opinión respecto al proceso de innovación.**

Es necesario que todo tipo de industria permita la innovación enmarcada en procesos de mejora continua. Partiendo de esta premisa, las innovaciones que tengan un beneficio de calidad, cantidad, información o retorno de inversión rápido son altamente necesarios.

# **2. Considera Ud., que existen procesos específicos que ayudan a la toma de decisiones gerenciales, cite algunos de ellos.**

Dentro de nuestra empresa existen algunos puntos que se consideran para decisiones, sin embargo no están todos consolidados en una sola plataforma

Histórico de Ventas (reportes por artículo, cliente, tipo de cliente).

Histórico de Producción (reportes por artículo, familia de producto, línea de producción)

Inventario con costos

Histórico de costos por insumo

Contratos de comodato

Costos directos, indirectos

Gastos administrativos, ventas

Transportes, servicios

### **3. Vuestra empresa comprende las necesidades de sus clientes o usuarios finales.**

Nuestra empresa cumple con la función de proveer insumos para hemodiálisis a través de las distintas clínicas / hospitales.

El desarrollo de producto está supeditado no solo al requerimiento del usuario final (paciente), sino también a los usuarios intermedios (enfermeras, doctores nefrólogos, auxiliares de enfermería, etc.)

### **4. Sus clientes conocen cual es la ventaja competitiva de su empresa.**

Nefrocontrol no posee un aparato de marketing para estas funciones. Sin embargo, sí se realiza la difusión de las ventajas competitivas a través de ventas.

### **5. Considera Ud., que la estructura actual ayuda a la toma de decisiones.**

La estructura actual no es suficiente para tomar decisiones oportunas
Los datos están divididos en dos sistemas (contable y por lotes).

El sistema contable está limitado a número de usuarios; el sistema por lotes no maneja costos

### **6. La comunicación es eficaz y funciona bien en los 2 sentidos.**

La comunicación de necesidades de cliente (clínicas) se realiza por medio de notas de pedido, quejas, reclamos, devoluciones, y adicionalmente los documentos contables (facturas, guías de remisión, notas de entrega). Se realiza un seguimiento de cartera, y adicionalmente un seguimiento de máquinas instaladas por parte de servicio técnico. Sin embargo, no se contrastan todos estos datos en un solo cuadro de cliente – que es necesario para tomar decisiones respecto a crédito, ampliaciones, etcétera.

# **7. La empresa concentra sus esfuerzos hacia la obtención de la satisfacción del cliente.**

Sí, el enfoque de la empresa es principalmente a la atención al cliente, y principalmente a la salud del paciente.

# **8. Existe un compromiso de parte de los trabajadores de atender en tiempo y forma al cliente cautivo y al futuro.**

Tanto la recepción de pedidos, despacho, gestión de quejas, reclamos, así como proyectos de comodato están enfocados a proveer a los clientes de nuestros insumos y convertirnos en un socio estratégico en el desenvolvimiento de sus actividades (relacionadas a la atención del paciente)

# **9. Cuenta su empresa con recursos tecnológicos de vanguardia para manejar procesos más eficientes.**

Nefrocontrol ha incrementado altamente su eficiencia en los últimos años, debido a mejoras tecnológicas, así como eficiencia de procesos manuales. Debido a limitantes económico, no se han hecho todas las adecuaciones e implementaciones tecnológicas para automatizar procesos.

### **10. Que tan eficientes y rápidos son sus procesos administrativos.**

Hay muchos procesos burocráticos (por ejemplo, proceso de adquisiciones, pago a proveedores, transferencias), y en algunos de ellos se carece de la información oportuna (retorno de inversión, costos, eficiencia de procesos, análisis de productos por segmento)

# **11. En el área de producción cuenta con procesos manuales, favor indique algunos de ellos.**

Mezcla (vertido de sales – producción de concentrados de hemodiálisis)

Envasado líquido

Tapado (semi-automático)

**Etiquetado** 

Encajonado

Paletizado

Pesaje de bicarbonato de sodio

Envasado de bicarbonato de sodio

Sellado de bicarbonato de sodio

Preparación de material de empaque

Codificación de insumos importados

### **12. El proceso de producción interactúa de manera automática con las otras áreas.**

Interactúa automáticamente solo en plataforma electrónica, y medios impresos. No hay un proceso de automatización desde y hacia bodega para el paso de materiales y producto terminado. De igual manera, los análisis de proceso se realizan manualmente y digitan para tener un registro electrónico. Otras áreas no tienen interacción con el proceso productivo.

La empresa se enfoca: hacia las prácticas innovadores, a mejorar las prácticas o al mantenimiento de las ya establecidas

Debido al dinamismo de la empresa y la dificultad de parar para efectuar mejoras, ciertas modificaciones para mejora han tenido que realizarse parcialmente.

La empresa está enfocada a la mejora continua; sin embargo, desde la corporación (Fresenius Medical Care Ecuador) también se aprueban los planes de mejora, fundamentalmente los que sean de impacto económico alto.

### **13. Cuál es el Plan estratégico de la empresa.**

### **Estrategias**

Implantar la planificación estratégica, indicadores de gestión y herramientas administrativas como Balance ScoreCard, Kaizen, Lean Manufacturing, 6 Sigma, Total Productive Maintenance, entre otras.

Fortalecer la capacidad técnica del personal y el empoderamiento en cada una de sus actividades

Identificar oportunamente la demanda de los productos y trabajar en el desarrollo de los mismos.

Optimizar el uso de recursos en manufactura, servicio técnico, inventario y recurso humano.

Concretar alianzas estratégicas que nos permitan el desarrollo local, con proyección futura a exportar.

Implementar métodos efectivos para solucionar los problemas de los clientes, utilizando para ello eficientes y rentables.

#### **APENDICE No.2**

#### **PROCEDIMIENTO PARA REALIZAR INVENTARIOS**

### REALIZADO POR:

Nela Rivera Rivera

FIRMA:

APROBADO POR: PRESIDENCIA GERENCIA GENERAL

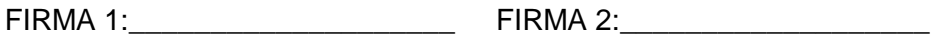

INDICE

Objetivo

Alcance

Políticas aplicables al procedimiento

Procedimiento

Lista de distribución

Glosario General

Anexos

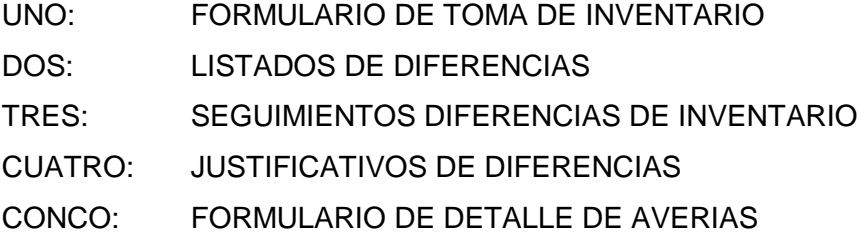

### **1.1. Objetivos**

El objetivo del proceso de toma de inventario es definir los lineamientos y actividades requeridas para realizar el conteo de toda la mercadería existente mediante la codificación oportuna de cada uno de los ítems manejados por la bodega, establecer las diferencias entre los ingresos teóricos y reales sus justificaciones y el mantenimiento frecuente de un stock real.

### **1.2. Alcance**

El presente documento abarca la preparación y ejecución del inventario físico, su agrupación, clasificación, mantenimiento en buen estado, depuración o separación de averiados, conteo físico, reconteo, justificaciones y presentación de resultados finales de la Bodega Central y auxiliares que se involucren directamente con el manejo central.

### **1.3. Políticas para el procedimiento**

### **1.3.1. Generalidades**

El inventario físico en la o las bodegas se lo realizara trimestralmente el último día calendario de cada mes.

El Jefe de bodega deberá establecer equipos de trabajo y las áreas o grupos de productos a contar de acuerdo a los requerimientos de la compañía de tal manera que previamente conozcan las especificaciones de las actividades a realizar.

Deberán agrupar, clasificar y ubicar la mercadería previa al inventario solo de los productos que se encuentran en buenas condiciones físicas-químicas.

Sanear la mercadería y separar aquella que no cumpla las condiciones mínimas de manejo y presentar en el formulario del anexo 4.

El Gerente General o a quien este delegue supervisar el reconteo de los productos

Previo a la celebración de esta actividad se comunicara a todas las Gerencias a fin de dejar todos los procesos cerrados como ordenes de despacho, traspasos, ingresos así como toda la facturación llevada a cabo con los debidos documentos de soporte, el incumplimiento a esta norma solo podrá ser autorizado por la Gerencia General o a quien este delegue el cual debe quedar documentado por medios digitales.

El Jefe de bodega será el responsable de que todos los movimientos queden debidamente registrados previa la toma de inventarios.

## **1.4. Administración inventario materias primas**

La mercadería comprada como suministros deberá constar con sus registros de ingresos y sus respectivas notas de descargos.

Todo producto terminado deberá tener su receta o formula a fin de determinar las cantidades requeridas de la materia prima y poder obtener el costo de cada producto terminado.

El Jefe de bodega será el responsable de:

Realizar la planificación de pedidos oportunamente de acuerdo a la producción programada.

Controlar los egresos de la materia prima que va a usarse en la elaboración de los productos terminados.

Registro de los ingresos de los productos terminados

Se deberá mantener un control físico con su respectivo registro por lotes de producción de los productos terminados.

### **1.5. Procedimiento**

### **1.5.1. Encargado de despachos:**

Separar de manera precisa lo correspondiente a repuestos y equipos por tipos o familias de acuerdo a su uso.

Separar los ítems que se encuentren no aptos para su utilización y registrar en el anexo No. 4.

Planificar la realización del inventario informándose oportunamente sobre las actividades comprendidas para esta actividad.

Obtener el "Formulario de toma de inventario" según anexo No. 1.

Al término de la actividad deberá entregar los 2 formularios debidamente llenos y firmados con responsables con estero de tinta indeleble.

### **1.5.2. Jefe de bodega**

Recibe formato "Formulario de toma de inventario" y "Formulario de detalle de averías analiza los resultados del inventario y determina si los resultados obtenidos en el anexo No 2 "Listado de diferencias de inventario" son definitivos o se debe realizar un segundo conteo para obtener una diferencia manejable dentro de los estándares internacionales para finalmente presentar a la Gerencia General el formulario No. 3 "Justificativo de diferencias"

### **1.5.3. Digitador**

Una vez obtenido el resultado del inventario deberá ingresar al sistema la información en tiempo y forma según el cronograma establecido

## **1.6. Lista de distribución**

Gerente General Gerente Financiero Gerente Administrativo Jefe de Operaciones Jefe de Bodega

Jefe de Mantenimiento

## **1.7. Glosario**

INVENTARIO DE AVERIAS: Corresponde al conteo de la mercadería que se encuentra dañada y que no es apta para el uso o consumo

RECONTEO: Consiste en volver a contar un producto específico debido al hallazgo de diferencias significativas encontradas en el primer conteo del inventario

ANEXOS

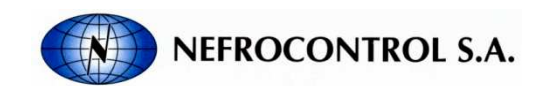

INVENTARIO

FECHA INVENTARIO:

FECHA INGRESO: Página: 1

TIPO: PRODUCTO TERMINADO

#### TIPO: REPUESTOS Y EQUIPOS

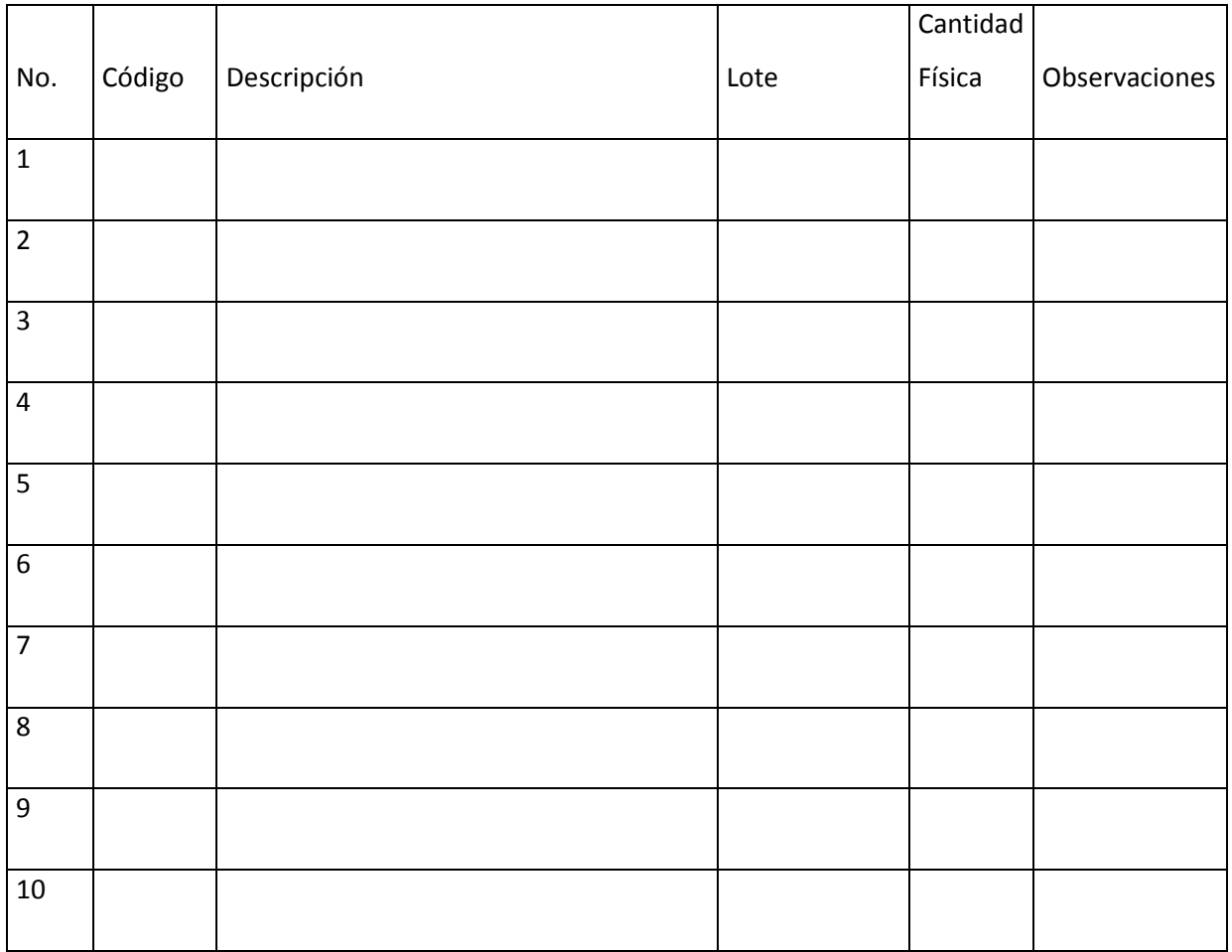

Responsables:

Contador 1: Contador 2:

Digitador: Jefe de bodega:

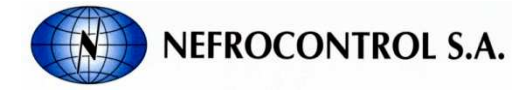

DIFERENCIAS DE INVENTARIO

FECHA INVENTARIO:

FECHA INGRESO: Página: 1

TIPO: PRODUCTO TERMINADO

#### TIPO: REPUESTOS Y EQUIPOS

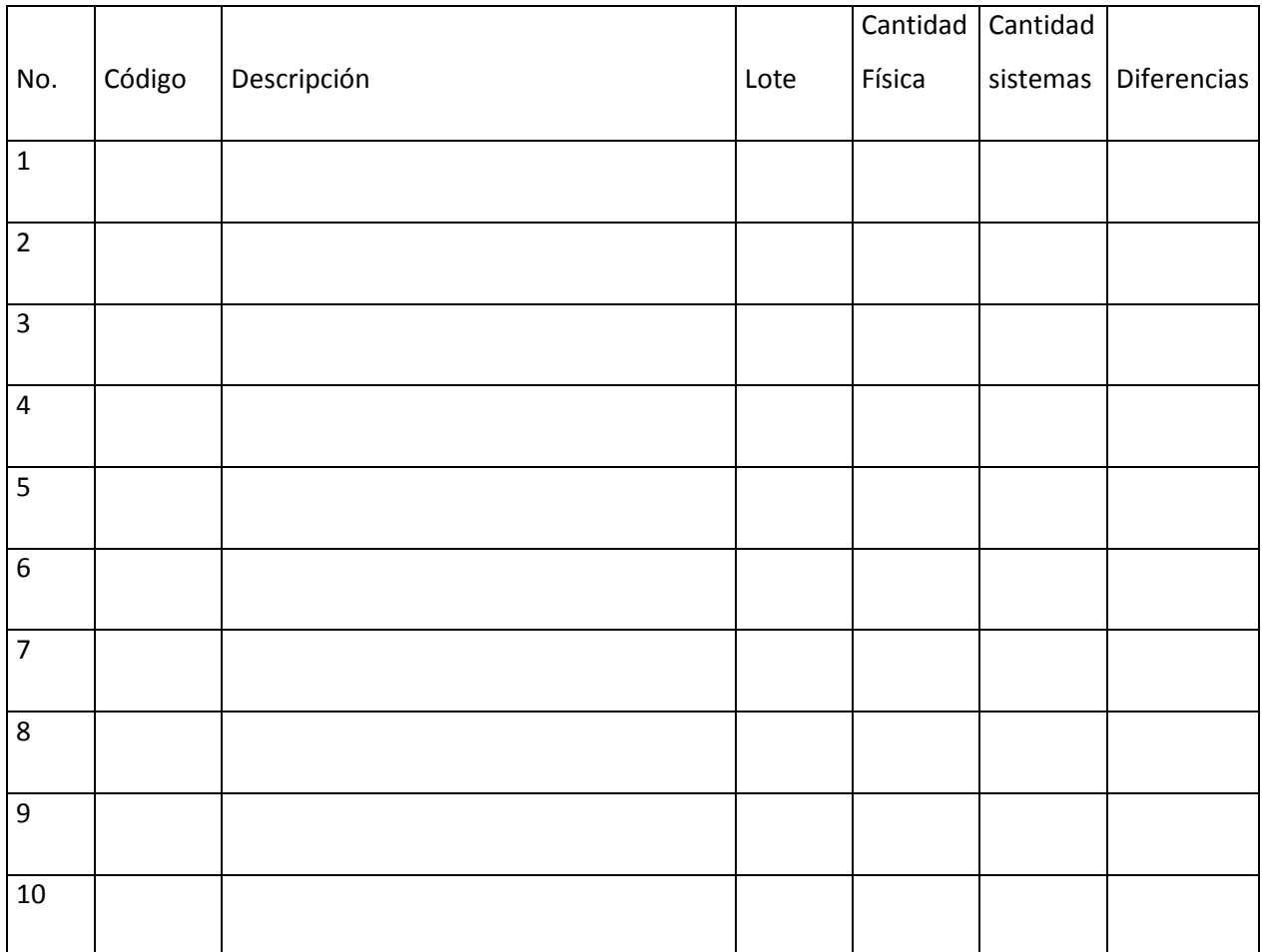

Responsables:

Digitador: Jefe de bodega:

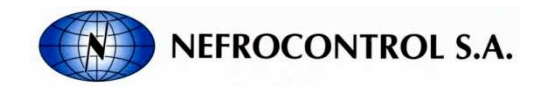

JUSTIFICACIONES DE DIFERENCIAS DE INVENTARIO

FECHA REALIZACION: FECHA INFORME:

TIPO: PRODUCTO TERMINADO

TIPO: REPUESTOS Y EQUIPOS

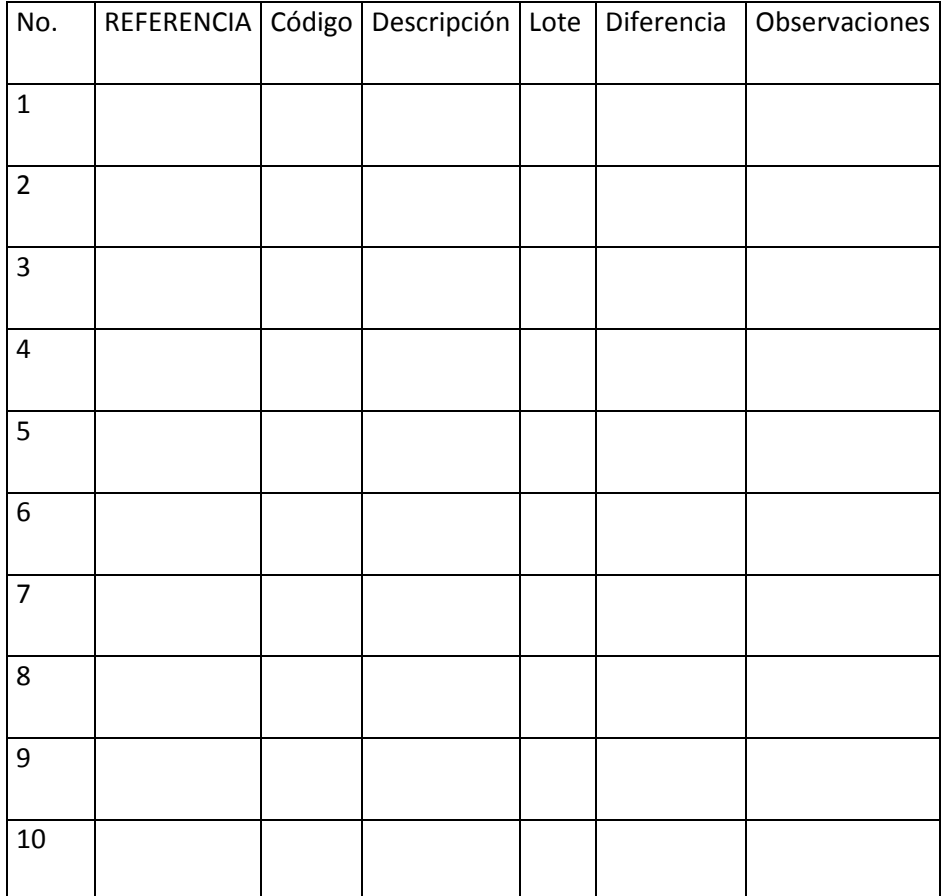

Adjunte las notas de descargo

Responsables:

Jefe de bodega:

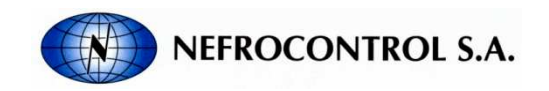

DETALLE DE AVERIAS MENSUALES

FECHA:

RESPONSABLE :

TIPO: PRODUCTO TERMINADO

TIPO: REPUESTOS Y EQUIPOS

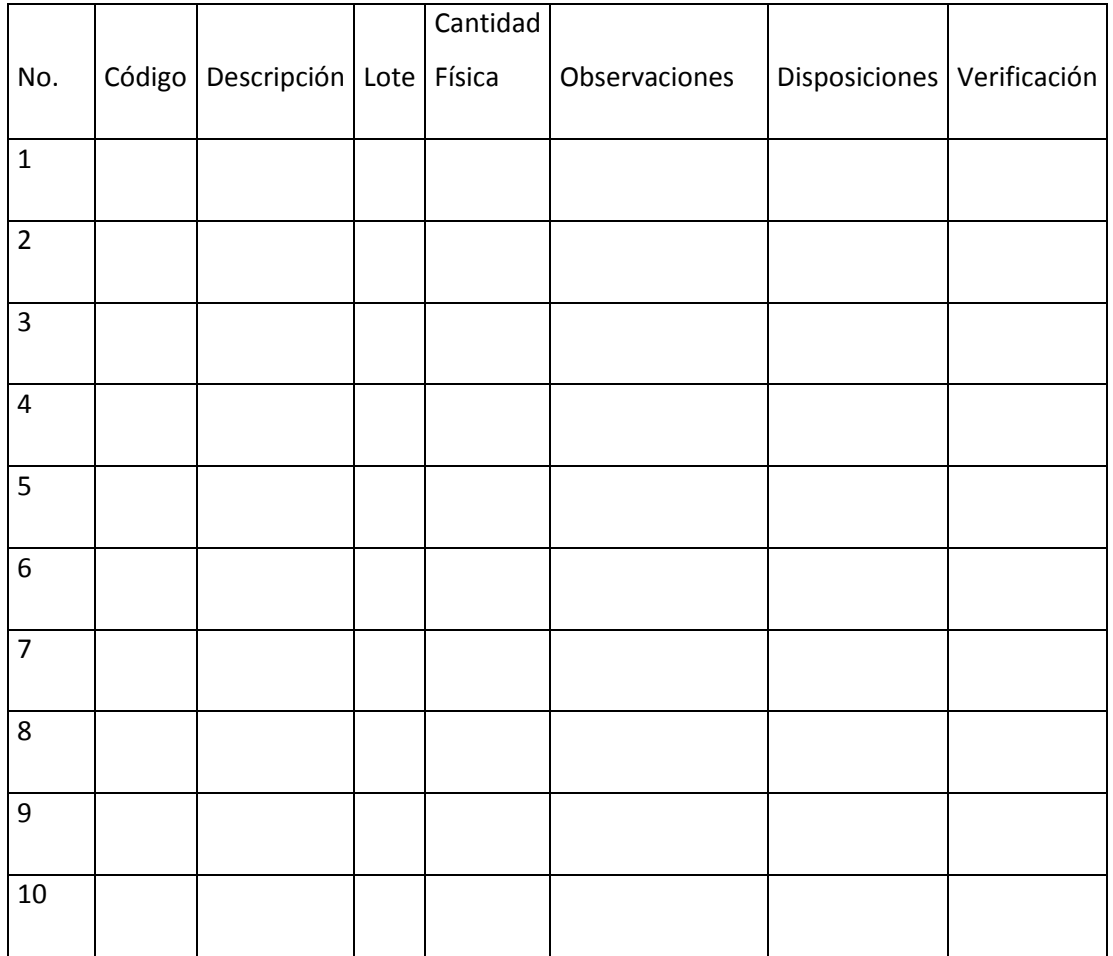

Responsables: Autorización:

Jefe de bodega: Gerente General

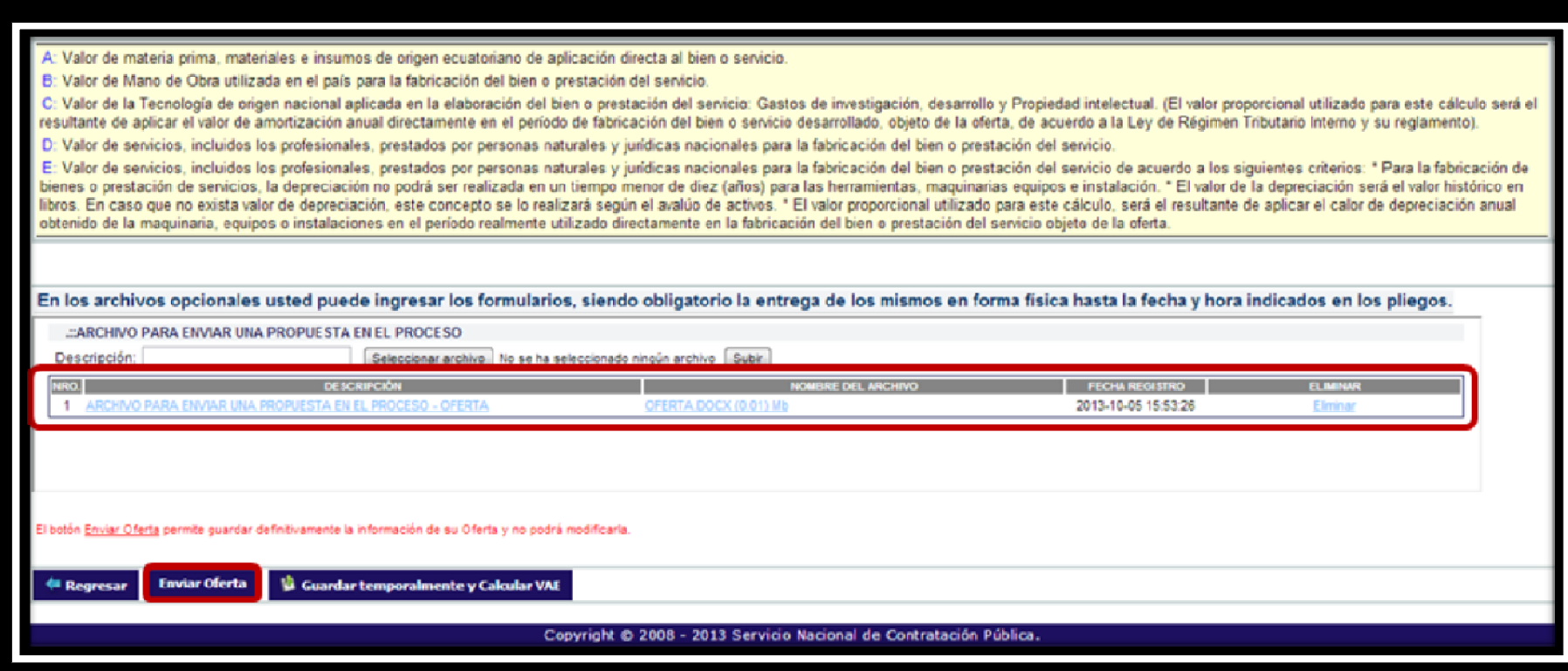

**APENDICE No.3** 

# **APENDICE No.4 MANUAL DEL USUARIO (ERP)**

REALIZADO POR:

Nela Rivera Rivera

Índice

**Objetivo** 

Alcance

Descripción

### **1.1. Índice**

### **1.2. Objetivo**

Este instructivo tiene por objeto establecer los lineamientos sistemáticos para permitir al usuario aprender las funcionalidades que presta el sistema Enterprise Resource Planning (ERP), referente a la administración de información de todos los procesos que intervienen en la producción de concentrado ácido para hemodiálisis.

## **1.3. Alcance**

Este instructivo se aplica a todo el personal operativo, y no operativo que pueda formar parte del manejo del sistema E.R.P. presentadas en Nefrocontrol S.A

Este instructivo permitirá al usuario aprender las funcionalidades que presta el sistema Enterprise Resource Planning (ERP), referente a la producción de concentrado ácido para hemodiálisis.

Este instructivo incluye el detalle de los diferentes menús y submenús que se tienen en el sistema.

## **1.4. Descripción**

## **1.4.1. Requerimientos de programa.**

## **Software**

El programa puede correr en Windows XP o una versión superior de Microsoft Windows, además requiere de la instalación de programas para su correcto funcionamiento, tomando en cuenta que el sistema se conecta a una base de datos en MySQL y es necesaria la instalación el del conector de la base de datos en el computador para que funcione el E.R.P. EL archivo ejecutable comienza la descarga de los archivos y de las divisiones de trabajo, donde están todos los niveles de diseño de programa, y una vez finalizada la instalación exitosa del programa se puede "hacer correr la aplicación". Hay casos en los que se requiera la instalación de Microsoft Visual Studio 2010 y la instalación del Microsoft .NET Framework, que es un componente de software que puede ser o es incluido en los sistemas operativos Microsoft Windows y provee soluciones pre-codificadas para requerimientos comunes de los programas y gestiona la ejecución de programas escritos específicamente.

#### **Hardware**

El software desarrollado necesita como requerimientos de sistema, para su óptimo funcionamiento, un computador con las siguientes características:

Procesador Pentium II de 256 MHz o superior.

64 MB de memoria RAM.

500 MB de espacio libre en disco Duro.

Microsoft Windows XP o superior.

Conexión a intranet.

**1.4.2. Acceder al ERP**.

Acceda al E.R.P. desde el escritorio de su PC y busque el ícono del programa como se muestra en la siguiente figura

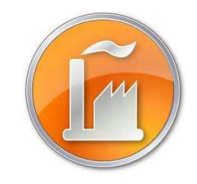

Figura 1. Icono del programa Fuente: SIG Elaborado por: Nela Rivera

### **Módulo de Ingreso**

Introduzca el usuario y password si ya ha creado una cuenta. Para crear su cuenta comunicar a las instancias pertinentes en Recursos Humanos y Administrador de Sistema ERP, para el ingreso al sistema y para la creación de una cuenta nueva respectivamente

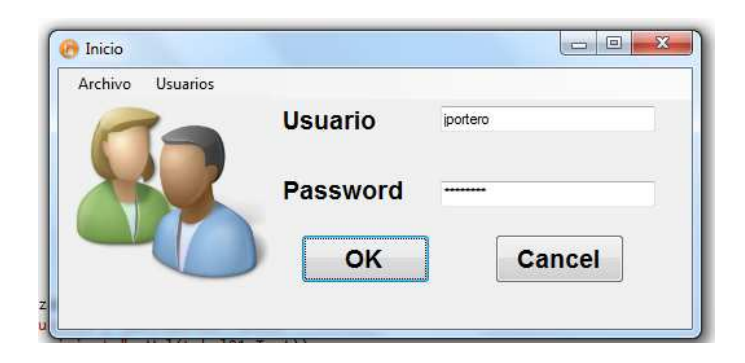

Figura 2. Pantalla de inicio de sesión Fuente: SIG Elaborado por: Nela Rivera

Cuando se ingresan mal los campos requeridos se despliega un mensaje informando que el usuario y o clave están erróneos.

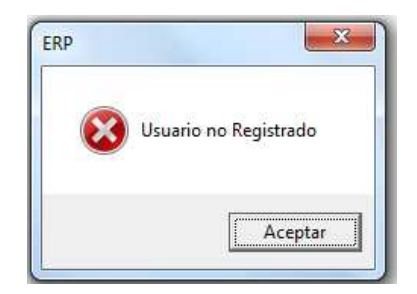

Figura 3. Mensaje de error Fuente: SIG Elaborado por: Nela Rivera

Los diferentes usuarios y tipos de acceso que cada uno posee se detallan en la siguiente tabla.

Tabla No.1 Tipos de acceso

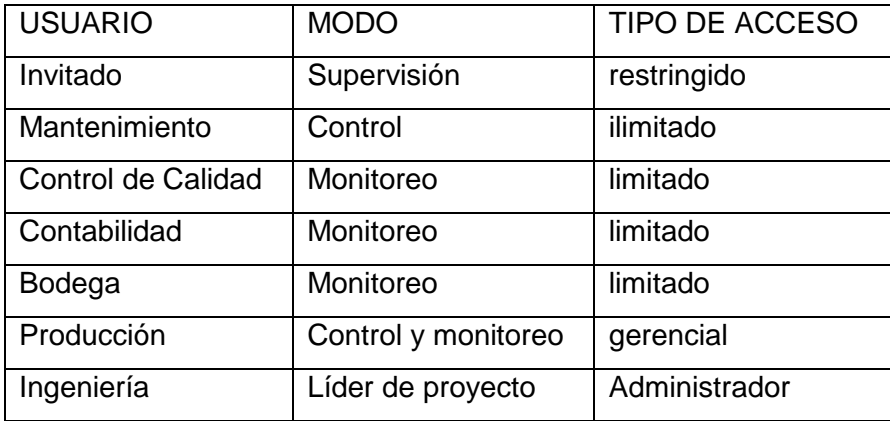

Elaborado por: Nela Rivera

Cada usuario tiene la opción de cambiar los parámetros de ingreso de usuario cuando el operador desee, de manera que así se tiene mayor seguridad para el login. Para acceder a esta ventana dirigirse al menú "Usuarios", etiqueta "Cambio de Clave".

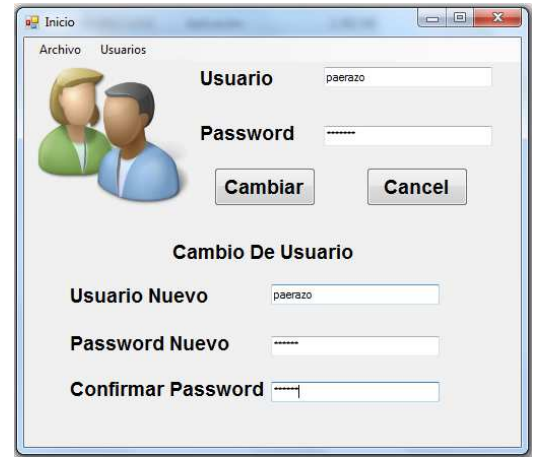

Figura 4. Cambio de clave Fuente: SIG Elaborador por: Nela Rivera

Cuando se ingresa los cambios en los campos requeridos y se pulsa el botón "Cambiar" se despliega el siguiente mensaje.

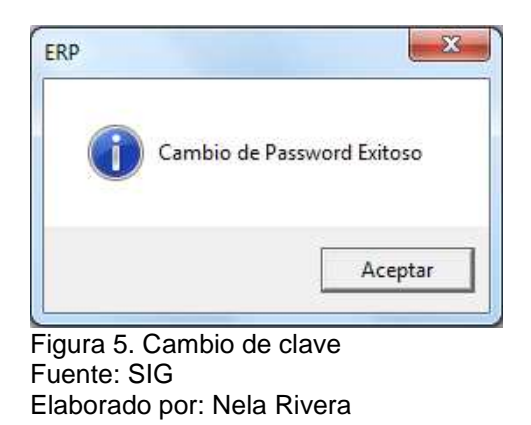

Cada usuario que ingrese al sistema ERP, podrá visualizar su conexión en la parte inferior del menú de la pantalla Administración de Programa, y cada acción que realice será guardada dentro de un registro de eventos.

Usuario: DANIEL EDUARDO PAZOS GAMBARROTI Area: PRODUCCION Cargo: JEFE DE OPERACIONES

Figura 6. Usuario conectado Fuente: SIG Elaborado por: Nela Rivera

Cada vez que ingrese asegúrese que el Usuario, Área y Cargo estén acordes a su cuenta, en la parte inferior izquierda de la pantalla, como se muestra en el menú del sistema. Recuerde que de acuerdo al área se tendrá o no acceso a los diferentes menús del sistema.

### **1.4.3. Aplicación Operativa.**

### **1.4.3.1. Recursos humanos.**

El departamento de Recursos Humanos debe enlistar el ingreso de un trabajador en la interfaz "Personal", donde se ingresan todos los datos personales del trabajador, así como también la documentación relacionada al mismo (Hoja de Vida, Capacitaciones, Manual de Usuario, Contrato, foto, firma electrónica, etc.).

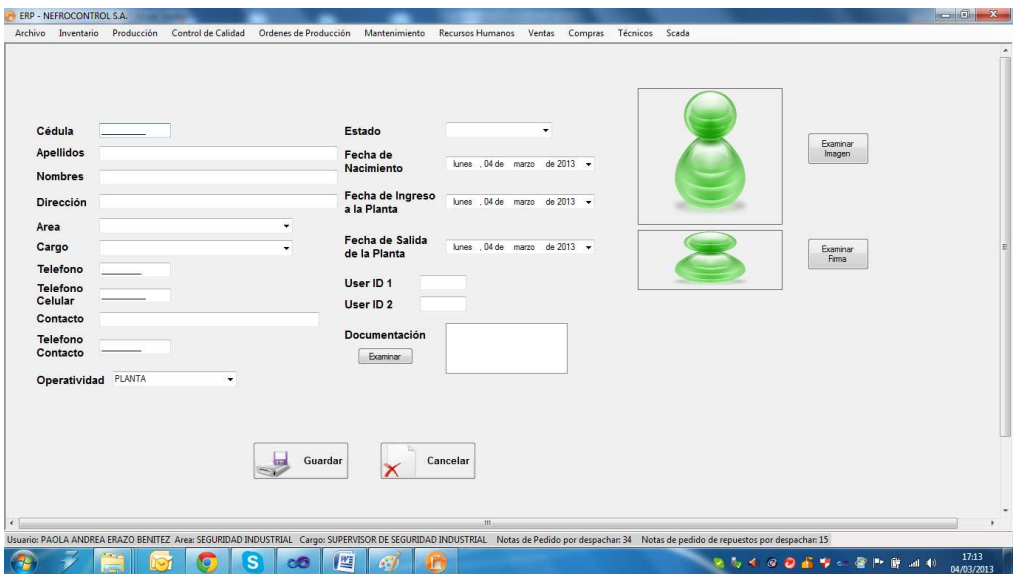

Figura 7. Ingreso de un nuevo trabajador Fuente: SIG Elaborado por: Nela Rivera

Se debe resaltar que el usuario Administrador tiene la opción de agregar o eliminar usuarios del sistema E.R.P., además permitir o denegar el acceso al sistema. Estas operaciones se realizan desde el menú "Recursos Humanos" etiquetas "Sistema" >> "Usuarios".

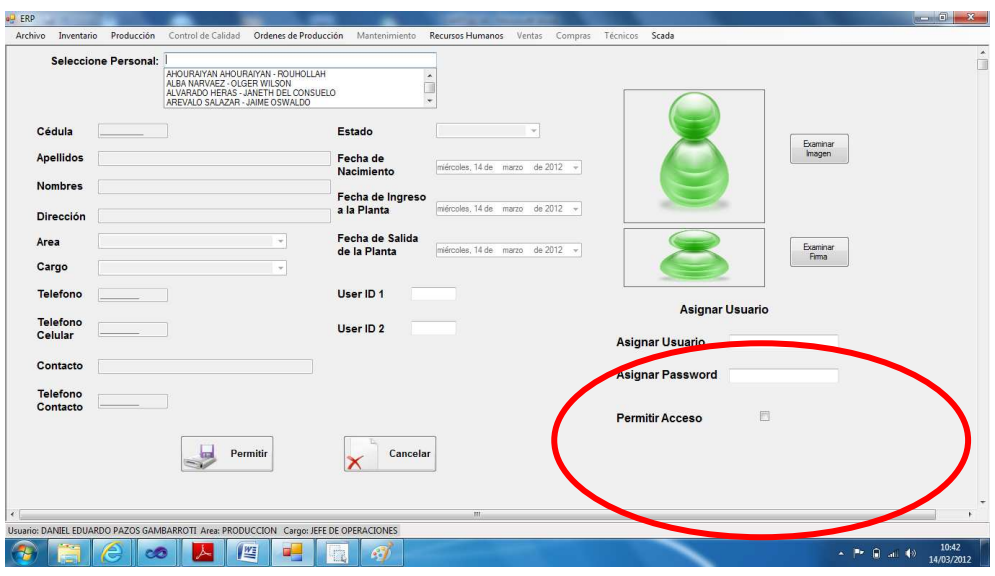

Figura 8. Ventana para asignar usuario y password Fuente: SIG Elaborado por: Nela Rivera

### **1.4.3.2. Gestión de Notas de pedido.**

Para realizar la gestión de las notas de pedido ingresar al menú de "Ventas", etiqueta "Notas de Pedido".

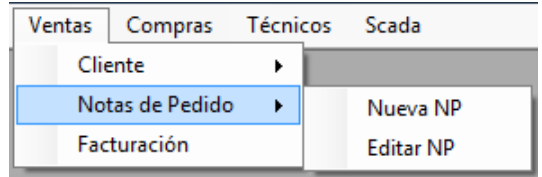

Figura 9. Notas de pedido Fuente: SIG Elaborado por: Nela Rivera

### **Nueva Nota de Pedido**

A partir de una solicitud de compra de parte del cliente, una nota de pedido es ingresada al sistema E.R.P., el primer paso es solicitar al cliente la fecha de despacho, los ítems solicitados, la cantidad, y al mismo tiempo si es necesaria alguna observación especial a la nota.

Para ingresar la nota de pedido acceder a la etiqueta "Nueva NP" y se presenta la siguiente interfaz.

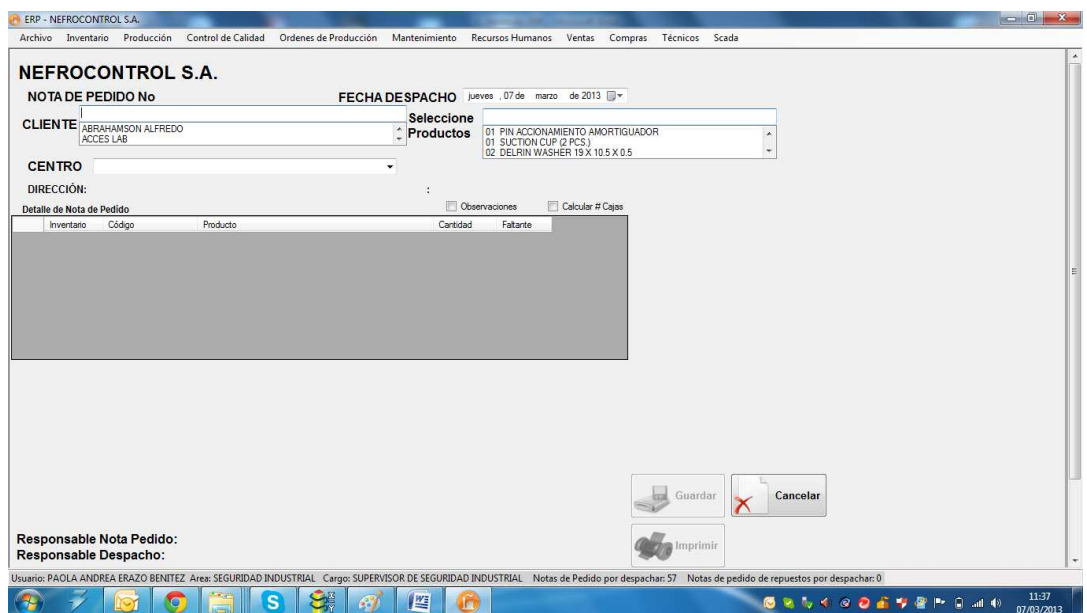

Figura 10. Ingreso de Notas de pedido Fuente: SIG Elaborado por Nela Rivera

En el campo "CLIENTE" seleccionar al solicitante de acuerdo al nombre registrado en la base de datos (acción descrita posteriormente) si el cliente tiene varios establecimientos seleccionar al adecuado donde el cliente solicita el despacho en el campo "CENTRO", así mismo la fecha del despacho en el campo "FECHA DESPACHO".

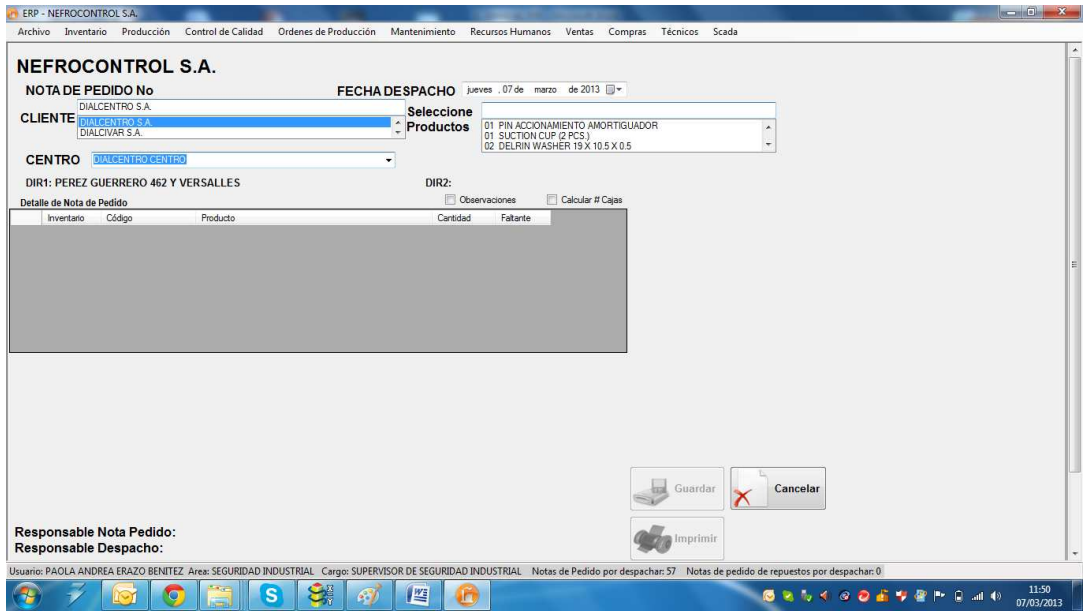

Figura 11. Nota de pedido Fuente: SIG Elaborado por: Nela Rivera NOTA: Cuando selecciona el cliente, y el establecimiento se muestra automáticamente la dirección del cliente (dirección matriz), y la dirección del establecimiento (dirección a despachar la nota de pedido).

Para el ingreso de los ítems y cantidad solicitada de cada producto, ubicar el campo "Seleccione Productos", presionar "ENTER" (↵), y el producto seleccionado se pasará a la tabla: "Detalle de Nota de Pedido".

Esta tabla tiene 5 columnas donde:

Columna 1: Inventario en Bodega.

Columna 2: Código de Producto.

Columna 3: Descripción de Producto.

Columna 4: Cantidad ()

Columna 3: Faltante.

La columna 4 es un campo editable allí ingresar la cantidad solicitada por el cliente

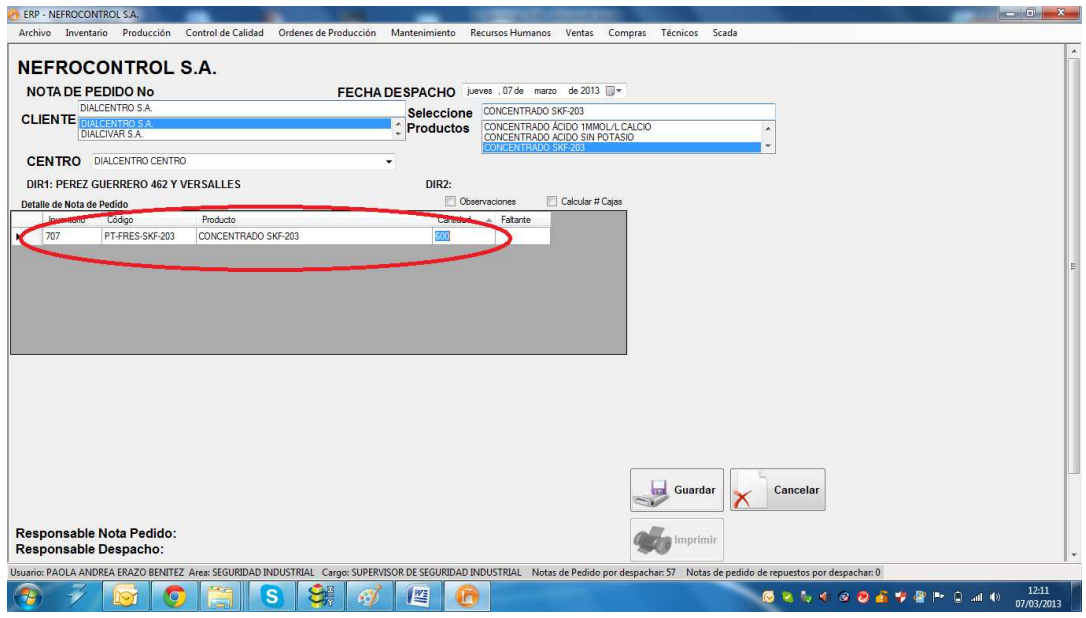

Figura 12. Selección producto para Nota de Pedido Fuente: SIG Elaborador por: Nela Rivera

NOTA 1: Para agregar más ítems al pedido seleccionar el producto y repetir los mismos pasos para ingresar las cantidades solicitadas. Si la tabla "Detalle de Nota de Pedido" ya cuenta con un ítem determinado, no permite agregarlo nuevamente, e informa al usuario que el ítem ya se solicitó.

NOTA 2: Así mismo para retirar un ítem del detalle ubicar el lado derecho de la tabla y seleccionar el ítem y presionar "Delete" y se elimina de la tabla.

Para añadir alguna observación especial a la nota dar clic en "Observaciones", se muestra un campo para agregar peticiones realizadas por el cliente.

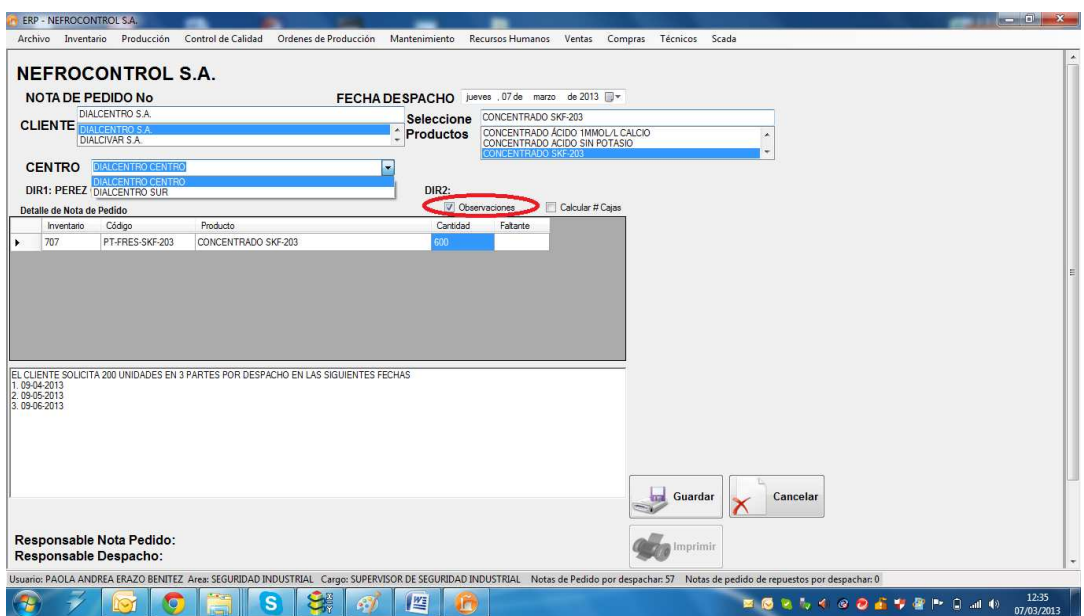

Figura 13. Agregar observaciones a Nota de pedido Fuente: SIG Elaborado por: Nela Rivera

Para solicitar a bodega todos los ítems, dar clic en el botón "Guardar" y se muestra una ventana que indica el guardado de la nota de pedido conjuntamente indica el número asociado al guardado que es un secuencial generado automáticamente al pedido, éste número está conformado del año de la solicitud más el símbolo "-" y un secuencial de 5 dígitos. Ejemplo: 2013-00232.

Luego de guardar y asignar el número de la nota de pedido se activa el botón "Imprimir", donde se muestra el pedido realizado dentro del formato establecido.

### **Editar Nota de Pedido**

Para editar una nota de pedido ingresar a la etiqueta "Editar NP", (nota de pedido no está despachada ni total ni parcialmente), donde se muestra una lista de todas las notas de pedido realizadas.

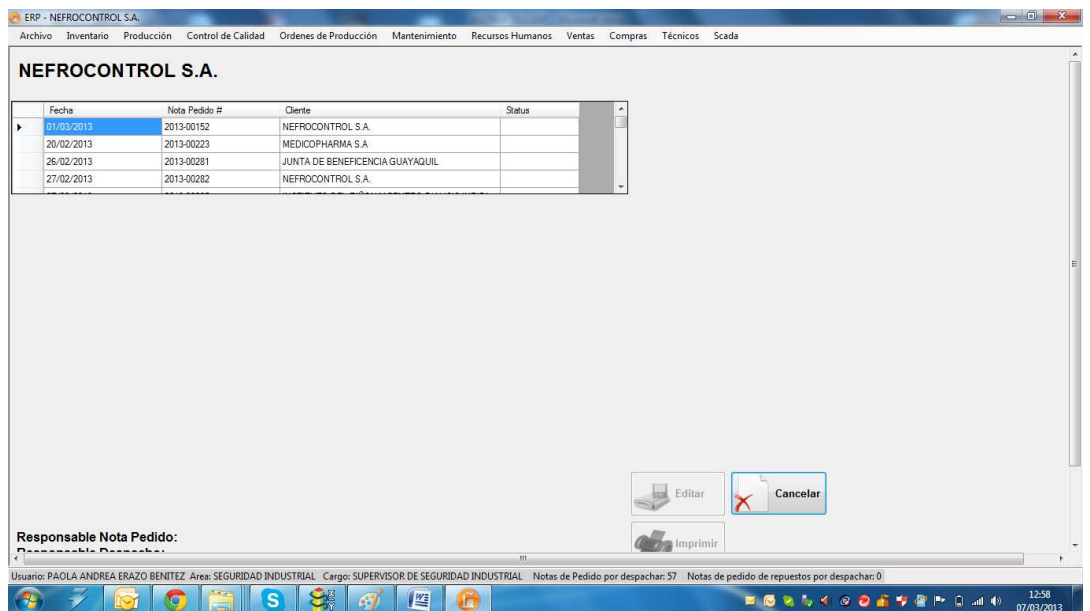

Figura 14. Lista de Notas de pedido a editar Fuente: SIG Elaborado por Nela Rivera

Dar clic en la nota para editar y se muestra el contenido de la nota pedida realizada, así como cliente, centro, lista de ítems solicitados y el responsable quien generó la nota de pedido

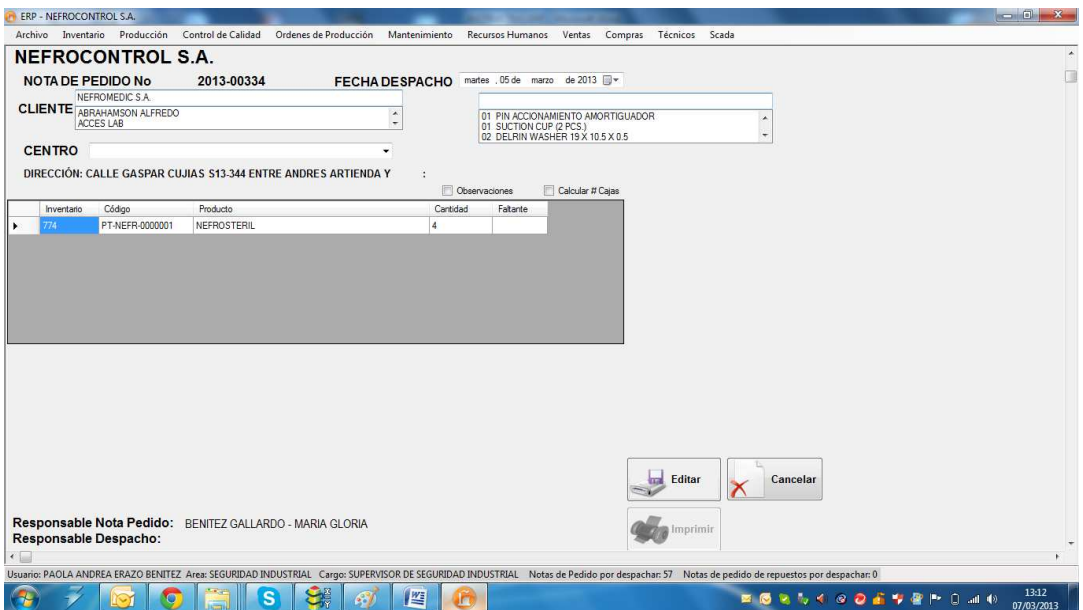

Figura 15. Nota de pedido a editar Fuente: SIG Elaborado por: Nela Rivera

Editar los cambios requeridos en la nota de pedido, y presionar el botón "Editar", y se muestra un mensaje de información donde muestra la edición exitosa.

Cuando la nota de pedido es editada, el usuario quien realiza la acción de edición reemplaza al responsable de la nota de pedido quien generó la nota.

### **1.4.3.3. Gestión de clientes.**

Para realizar la gestión de las notas de pedido ingresar al menú de "Ventas", etiqueta "Cliente"

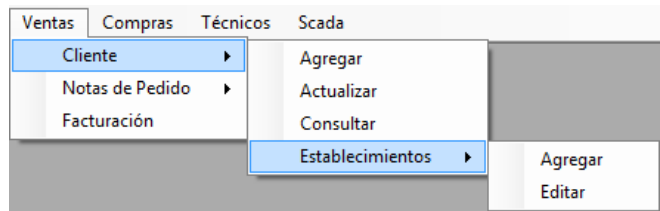

Figura 16. Menú Ventas etiquetas clientes Fuente: SIG Elaborado por: Nela Rivera

### **Agregar Cliente**

Para agregar un nuevo cliente a la base de datos, se debe acceder al menú "Ventas" etiqueta "Cliente" >> "Agregar". Muestra la interfaz donde los campos de Cliente, RUC, Representante Legal, Provincia Ciudad y Dirección son campos a llenar en forma obligatoria

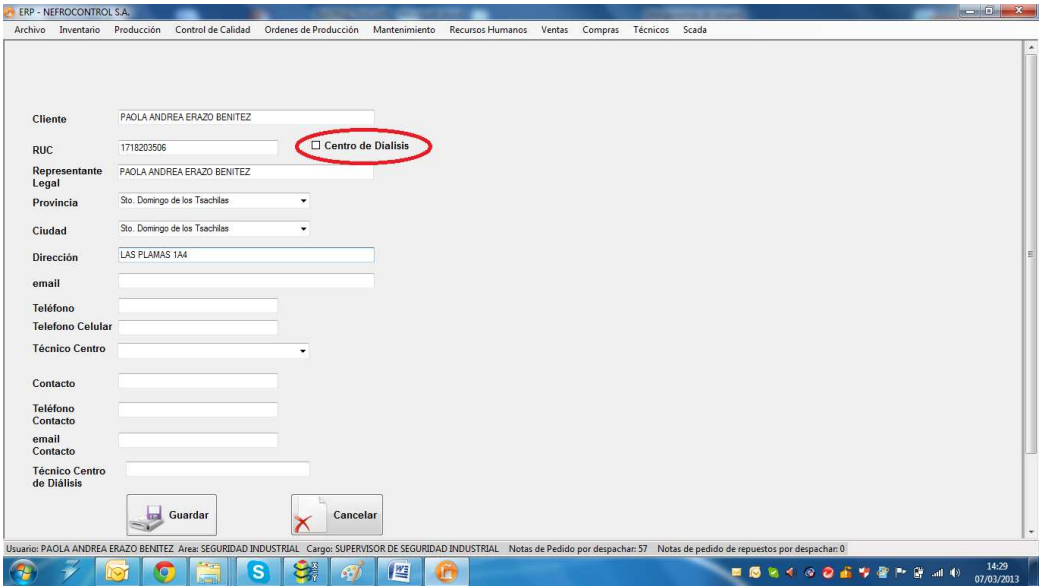

Figura 17. Agregar cliente Fuente: SIG Elaborado por: Nela Rivera

Si el cliente posee uno o varios establecimientos de diálisis para clic en "Centro de diálisis". Este paso es primordial para agregar establecimientos a un cliente que es matriz y cuenta con varios centros de trabajo.

Llenados todos los campos requeridos, presionar el botón "Guardar" y automáticamente el nuevo cliente se enlistará a la base. Luego se presentará un mensaje de información que indica el enlistado exitoso.

NOTA: Recordar que un cliente no se puede ingresar por duplicado, el sistema tiene una protección que impide la inscripción de dos clientes con un mismo RUC.

### **Actualizar Cliente**

Para actualizar los datos de un cliente dentro de la base de datos, se debe acceder al menú "Ventas" etiqueta "Cliente" >> "Actualizar". Muestra la interfaz donde buscar al cliente que se va a actualizar la información. Para ello debemos buscar en el control "Seleccione Cliente" por el nombre comercial

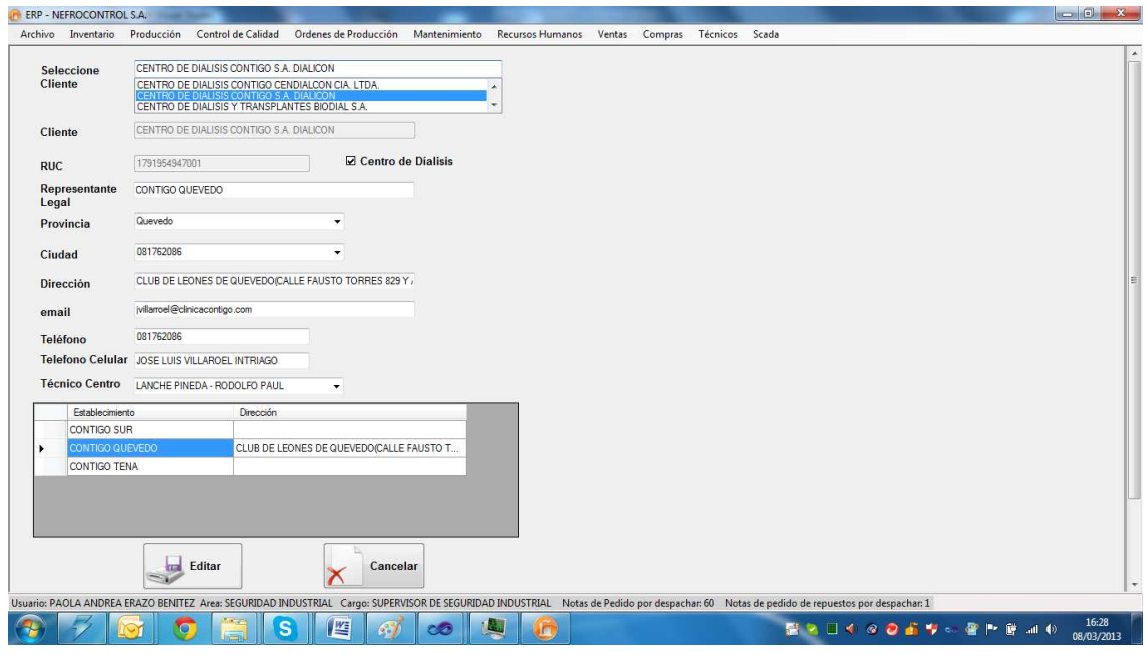

Figura 18. Actualizar cliente Fuente: SIG Elaborado por: Nela Rivera

NOTA: Recordar que el RUC es un número que no debe ser cambiado, si existe algún error al ingreso, contactar al Administrador de programa para cambiar al RUC correcto.

Para editar los centros de diálisis debe dar click en la tabla establecimiento y se obtiene la información del establecimiento a editar.

Llenar todos los campos y actualizar la información del cliente y del centro a editar, presionar el botón "Editar", y el cliente se actualiza con éxito presentándose un mensaje de información de la acción.

### **Consultar Cliente**

Para consultar información de un cliente dentro de la base de datos, acceder al menú "Ventas" etiqueta "Cliente" >> "Consultar". Muestra la interfaz donde buscar al cliente. Para ello debemos buscar en el control "Seleccione Cliente" por el nombre comercial

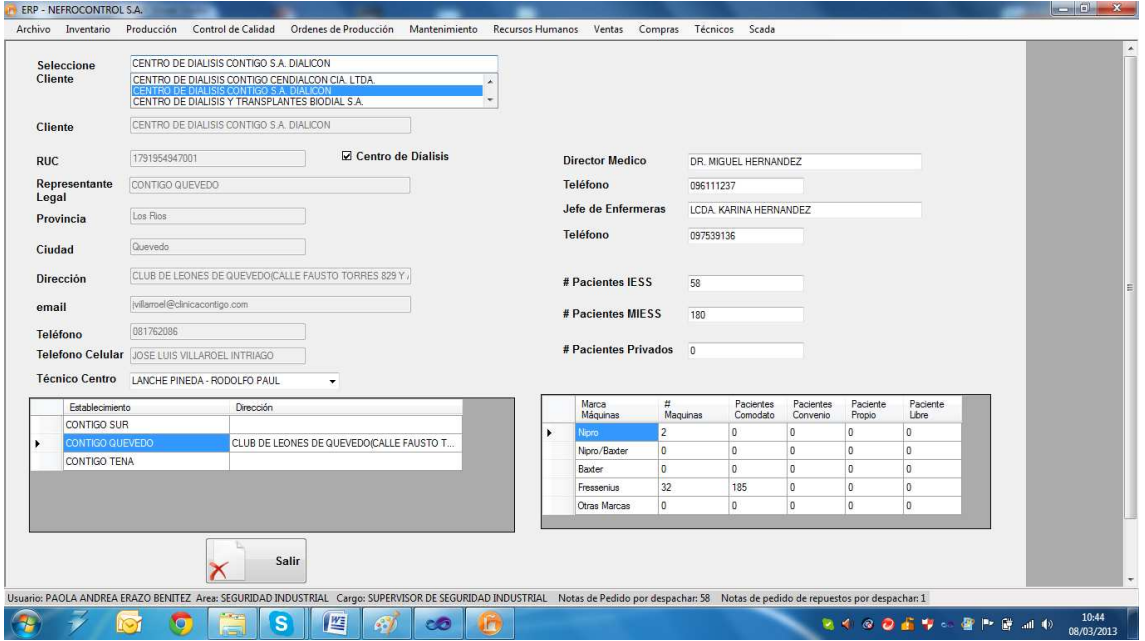

Figura 19. Consultar cliente Fuente: SIG Elaborado por: Nela Rivera

Para visualizar la información de los centros de diálisis que un cliente tiene, buscar en la tabla "Establecimiento" por el nombre comercial del centro de diálisis y se despliega toda la información

### **Establecimientos**

Los establecimientos son centros de diálisis estos centros pertenecen a un cliente, para agregar un establecimiento primero se debe dar click en "Centro de diálisis" cuando se agregue un cliente. De esta manera se habilita la asociación de un nuevo centro a un cliente

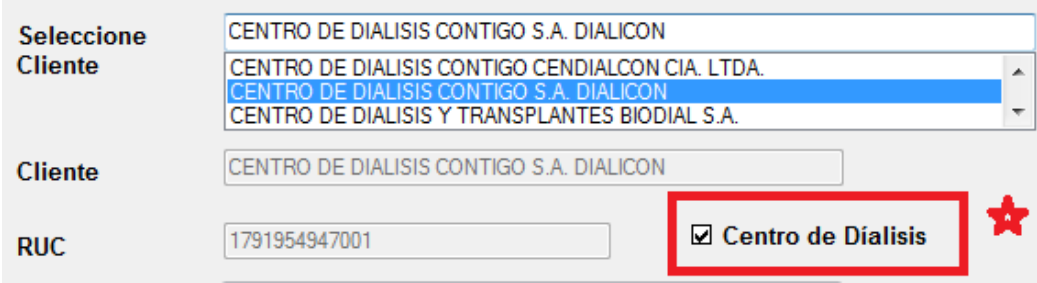

Figura 20. Asociar un establecimiento a un cliente Fuente: SIG Elaborado por: Nela Rivera

### **Agregar Establecimiento**

Para agregar establecimientos (centros de diálisis) a un cliente, acceder al menú "Ventas" etiqueta "Cliente" >> "Establecimientos" >> "Agregar" y se presenta la interfaz donde solo los clientes que tengan asociados centros de diálisis y se muestra la siguiente interfaz

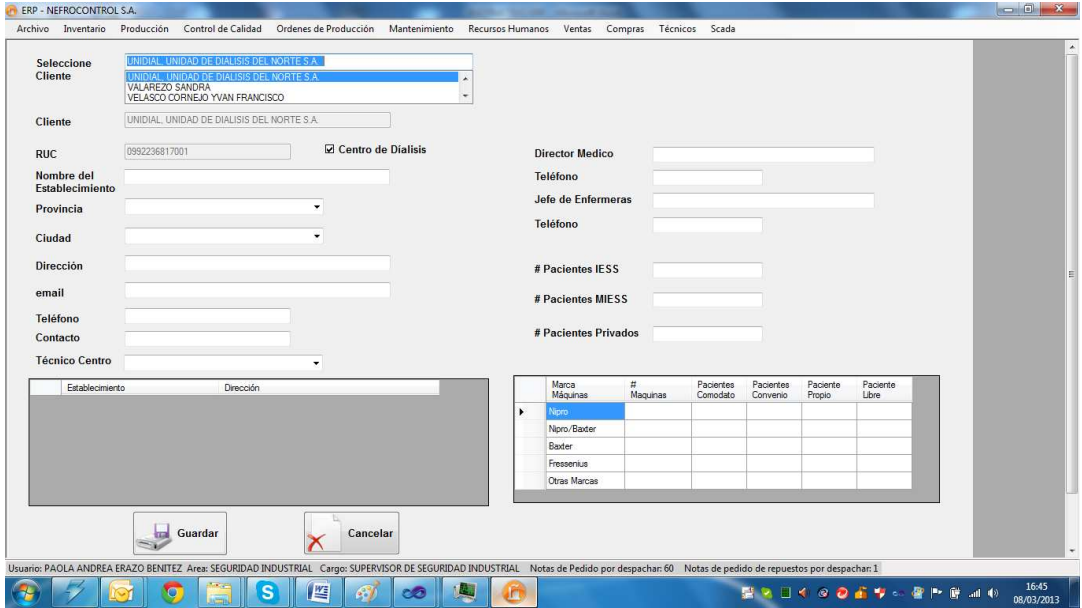

Figura 21. Agregar establecimiento a cliente Fuente: SIG Elaborado por: Nela Rivera

Para asociar un nuevo establecimiento a un cliente determinado, seleccionar el cliente por su nombre comercial. En el control "Seleccione Cliente" ingresar la información del centro de diálisis y dar click en botón "Guardar" y el nuevo establecimiento será añadido con éxito al cliente y éste se almacena en la tabla "Establecimientos". Además se presentará un mensaje de que confirma la acción con éxito.

### **Editar Establecimiento**

Para editar un establecimiento de un cliente determinado, seleccionar el cliente por su nombre comercial y además seleccionar el centro de diálisis a editar en la tabla "Establecimientos". Para acceder a ésta interfaz ingresar en menú "Ventas" etiqueta "Clientes" >> "Establecimientos" >> "Editar"

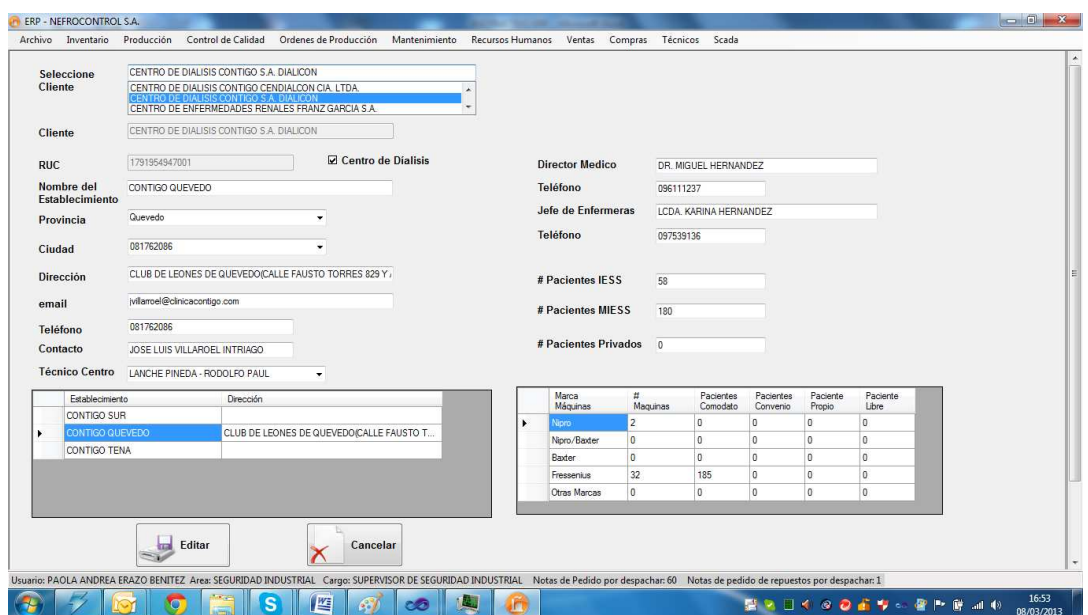

Figura 22. Editar establecimiento de cliente Fuente: SIG Elaborado por: Nela Rivera

Además se presentará un mensaje que confirma la acción con éxito.

### **1.4.3.4. Gestión de proveedores.**

Para realizar la gestión de las notas de pedido ingresar al menú de "Compras", etiqueta "Proveedores"

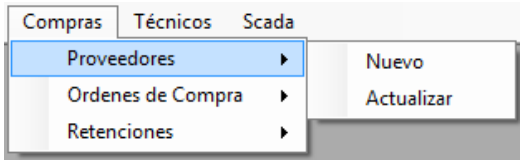

Figura 23. Compras Fuente: SIG Elaborado por: Nela Rivera

#### **Agregar Proveedor**

Para agregar un nuevo proveedor, remitirse al menú "Compras" etiqueta "Proveedores" >> "Agregar", y se presenta la interfaz donde se requiere el ingreso de la información del proveedor

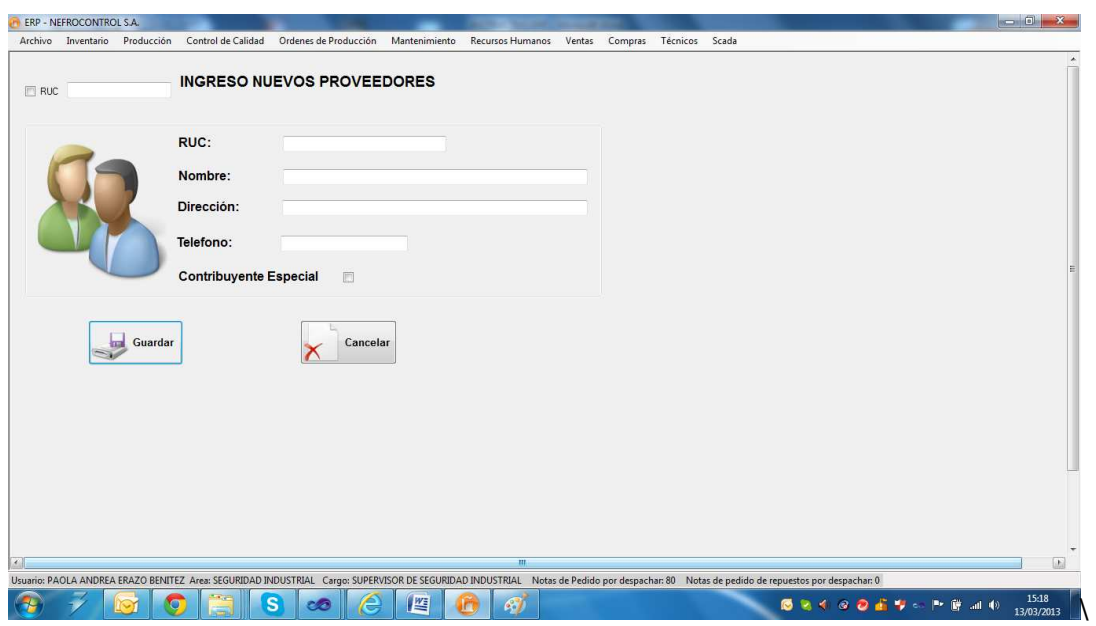

Figura 24. Agregar proveedor Fuente: SIG Elaborado por: Nela Rivera

NOTA: Recordar que un proveedor no puede ser ingresado por duplicado, el sistema tiene una protección que impide la inscripción de dos proveedores con un mismo RUC.

Ingresar la información del proveedor, referida en la factura además verificar si el proveedor es contribuyente especial (dar click en control "Contribuyente Especial"), presionar el botón "Guardar" y el proveedor será agregado a la base de datos. Inmediatamente se mostrará un mensaje de información de éxito de la acción.

## **Actualizar Proveedor**

Para actualizar los datos de un proveedor dentro de la base de datos, se debe acceder al menú "Compras" etiqueta "Proveedor" >> "Actualizar". Muestra la interfaz donde buscar al proveedor que se va a actualizar la información. Para ello debemos buscar en el control "Seleccione Proveedor" por el nombre comercial

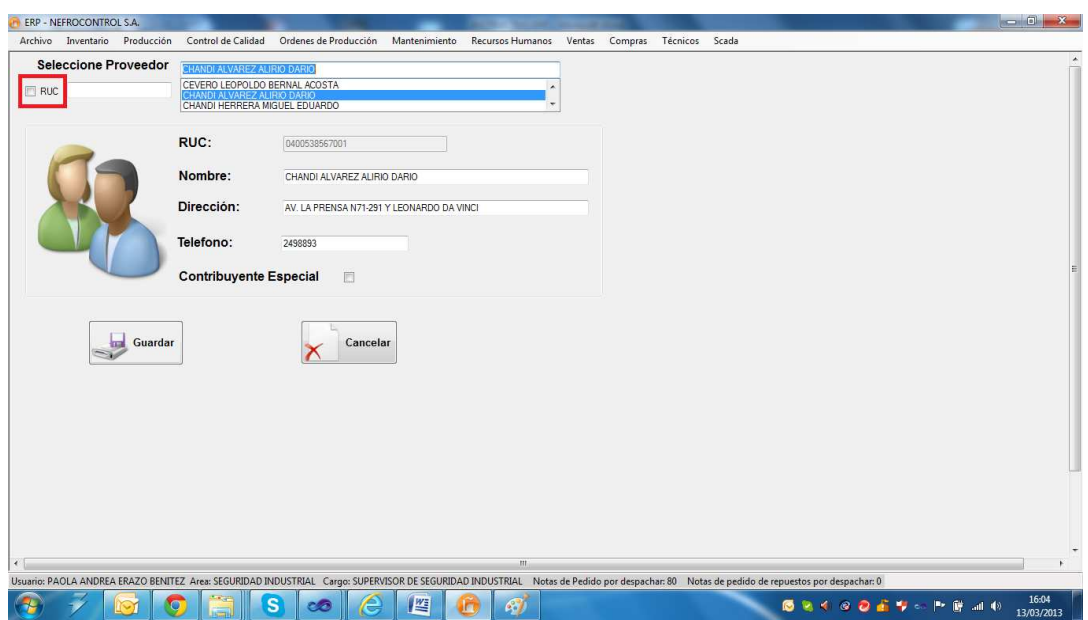

Figura 25. Actualizar proveedor Fuente: SIG Elaborado por: Nela Rivera

Para buscar proveedores que contengan RUC dar click en el control y en el control sólo se presentarán los proveedores que tengan el Registro Único de Contribuyentes.

NOTA: Recordar que el campo RUC es el único dato del proveedor que no puede ser modificado. De existir un error en el RUC, contactarse con el administrador del sistema E.R.P. para realizar dicho cambio.

Una vez realizados los cambios presionar el botón "Guardar", se editará al proveedor con la nueva información y se desplegará un mensaje de información de éxito al realizar la acción.

## **1.4.3.5. Control de inventario**

El control de inventario se lleva a cabo para la venta en el curso ordinario del negocio o para ser consumidos en la producción de bienes o servicios para su posterior comercialización.

Los inventarios comprenden de las materias primas, productos en proceso y productos terminados o mercancías para la venta, los materiales, repuestos y accesorios para ser consumidos en la producción de bienes fabricados para la venta o en la prestación de servicios; empaques y envases y los inventarios en tránsito.

Para realizar el control de inventario ingresar al menú de "Inventario", etiqueta "Control Inventario".

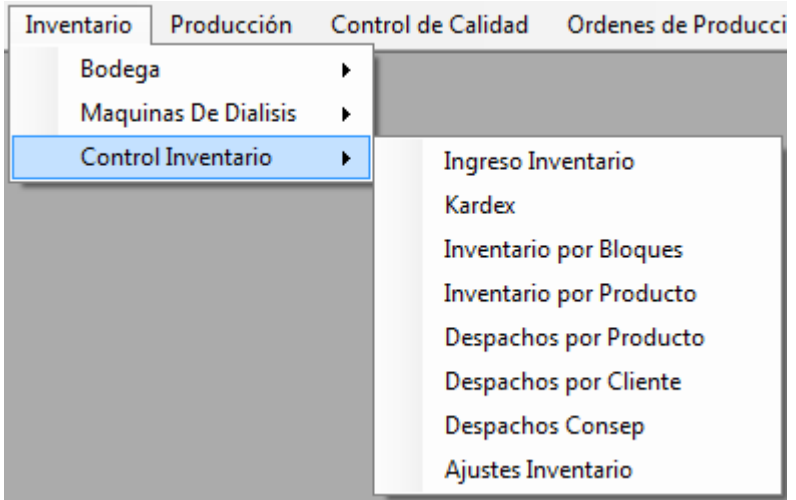

Figura 26. Control de inventario Fuente: SIG Elaborado por: Nela Rivera

### **Recepción y registro de ingreso a inventario**

Para hacer un nuevo ingreso a inventario dirigirse al menú "Inventario" etiqueta "Control Inventario" >> "Ingreso Inventario", y se extiende la interfaz donde se realiza los ingresos a bodega.

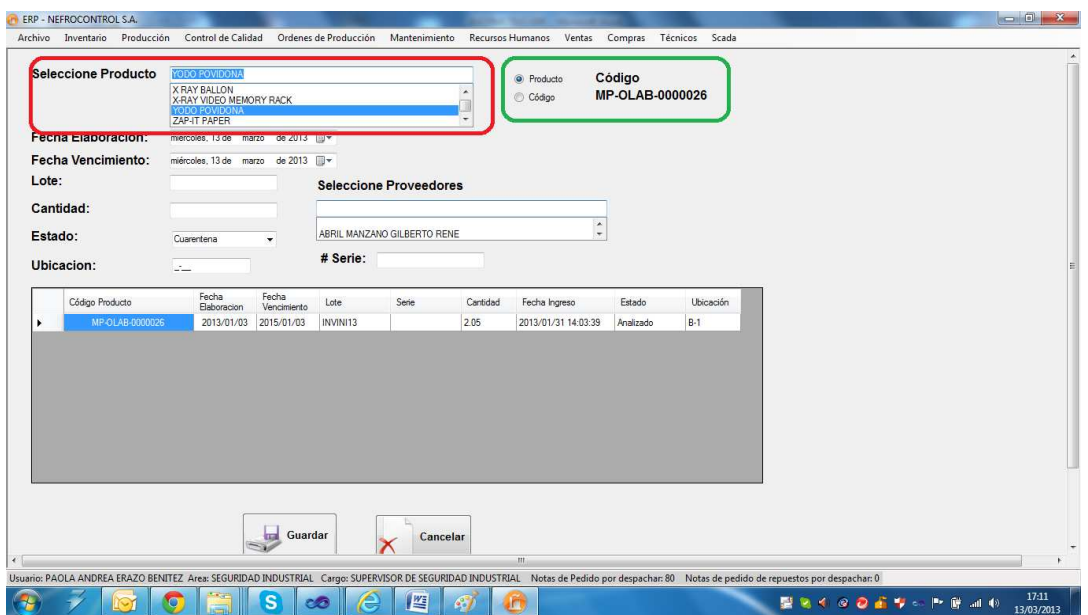

Figura 27. Ingreso a Bodega Fuente: SIG Elaborado por: Nela Rivera

Para hacer un ingreso, seleccionar el tipo de ingreso por código de producto o por descripción, dando click en los controles "Código", "Producto" respectivamente (cuadro color verde). Luego seleccionar el tipo de producto en el control "Seleccione Producto" dentro de los productos que están registrados en la base de datos (lista maestra de productos), agregar la fecha de elaboración y vencimiento, lote y del producto a ingresar y proveedor.

NOTA: La ubicación es el espacio donde se destinará físicamente el producto en bodega.

NOTA1: El estado es la condición con la cual ingresa, estas condiciones pueden ser:

Cuarentena: Este estado aplica a productos clasificados como materias primas.

Descontinuado: Este estado aplica a productos que el proveedor no seguirá suministrando a bodega. O cuando el producto tenga ediciones limitadas.

Liberado: Este estado aplica a insumos, mercaderías importadas/nacionales, repuestas, equipos y herramientas.

No Conforme: Este estado aplica a producto que no cumple con especificaciones de ingreso a bodega, o que dicho producto a ha sido devuelto por el cliente.

NOTA 2: El documento de respaldo que certifica la adquisición de un producto se ingresa en el campo "# Serie".

Presionar el botón "Guardar", y se aumentará a inventario el ingreso, mostrándose un mensaje de confirmación del ingreso efectuado con éxito. Adicionalmente el nuevo ingreso se incorpora a la base de datos y se visualiza en la tabla

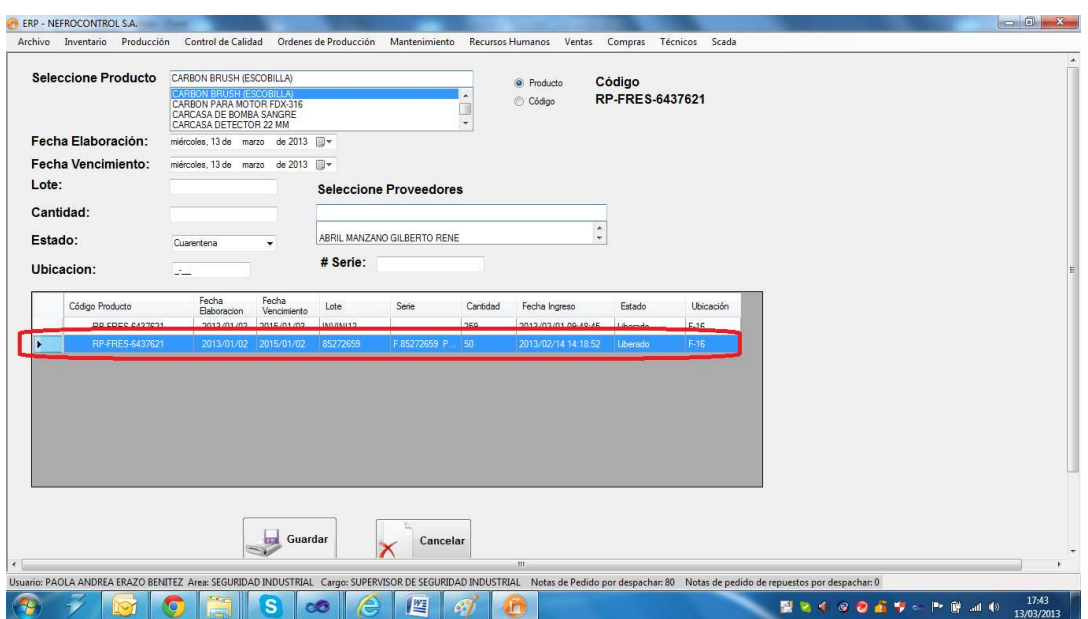

Figura 28. Visualización de ingreso a inventario a bodega Fuente: SIG Elaborado por: Nela Rivera

### **Resumen de Movimientos (Kárdex)**

El Kardex de inventario es una herramienta que permite visualizar reportes con información resumida acerca de las transacciones de inventario de un determinado lote de un producto en un intervalo de tiempo.

Para realizar el seguimiento de los movimientos de inventarios de los productos en bodega, acceder al menú "Inventario" etiqueta "Control Inventario" >> "Kardex" y se visualiza la siguiente interfaz

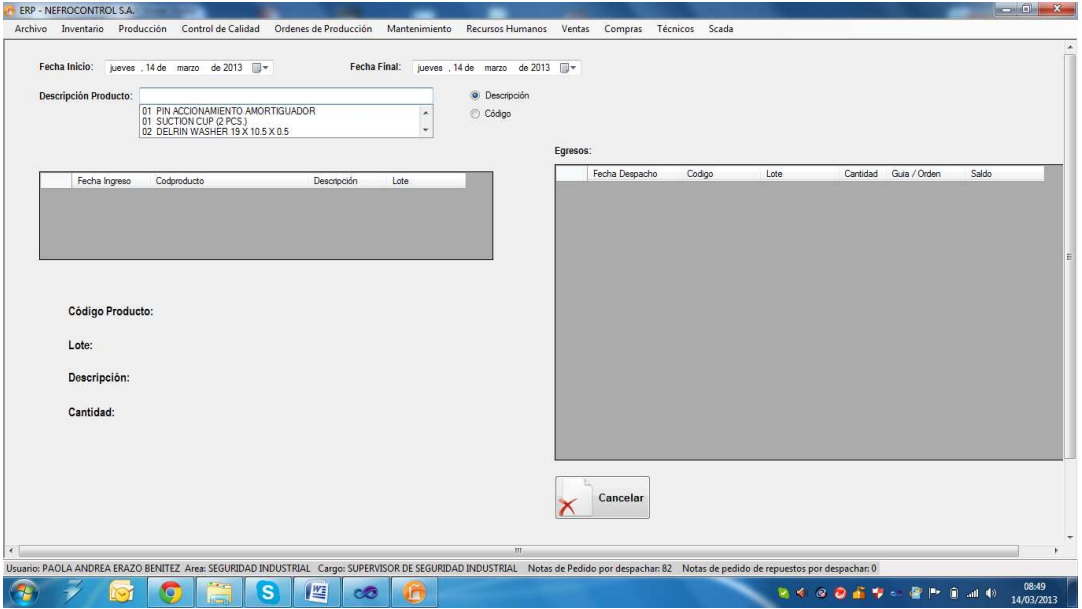

Figura 29. Kardex Fuente: SIG Elaborado por: Nela Rivera Para consultar los movimientos deberá seleccionar la fecha de inicio y una fecha final, en el control "Seleccione Producto" seleccionar el producto a consultar (código/descripción). En la tabla "Ingresos" se visualizará los lotes ingresados en el intervalo de tiempo seleccionado y en la tabla "Egresos" se visualizará los descargos realizados en el intervalo de tiempo.

Seleccionar dentro de la tabla "Ingresos", el lote que requiere visualizar, y en la parte inferior se mostrará la información del lote (código de producto, lote, descripción y cantidad inicial ingresada) y en la tabla egresos se mostrará las descargas realizadas indicando la fecha del despacho, la cantidad y a que cliente, y además se tiene el saldo del producto, que es la última fila de la tabla "Egresos"

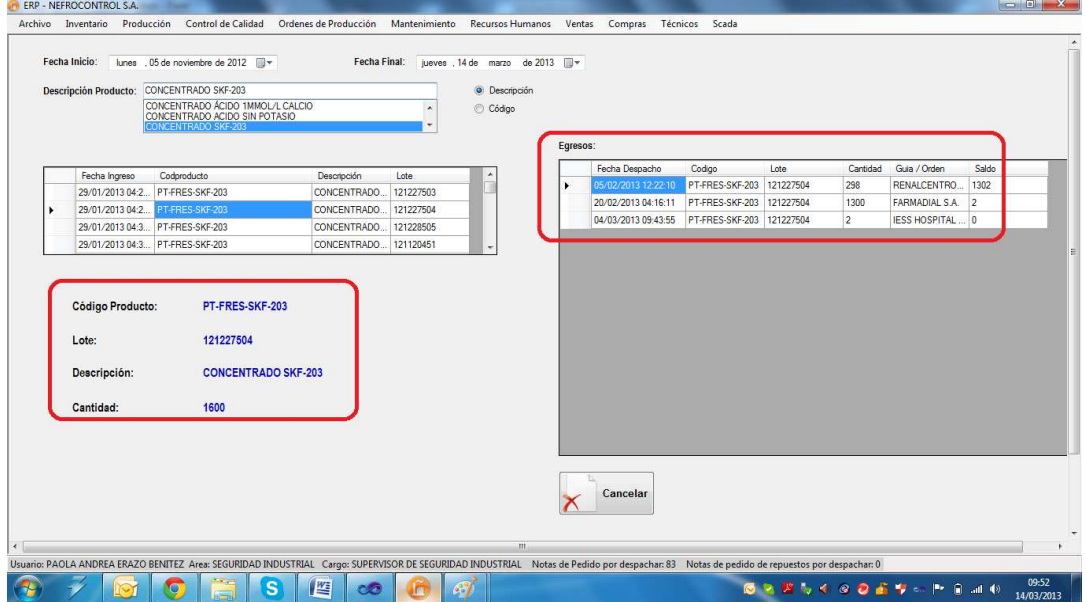

Figura 30. Ejemplo de kardex Fuente: SIG Elaborado por: Nela Rivera

### **Inventario por Bloques**

El inventario por bloques consiste en clasificar a los productos y tipificarlos:

Banco de Sangre.

Equipos.

Herramientas.

Insumos Locales (Producción).

Material Empaque/Etiquetas/Envases.

Materia Prima

Mercaderías (Importadas).

Planta de Agua.

Productos Terminados.

Repuestos.

#### Servicios.

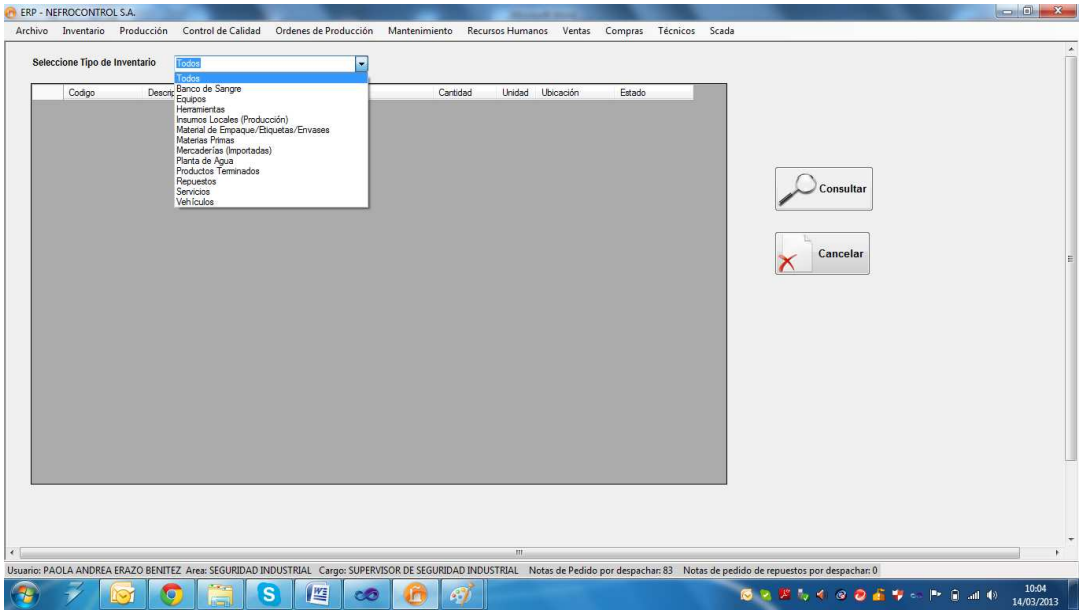

Figura 31. Inventario por tipo de producto Fuente: SIG Elaborado por: Nela Rivera

Para visualizar el inventario por bloques, se debe seleccionar la tificación en el control "Seleccione Tipo de Inventario", donde se desplegará la lista de los productos clasificados por tipo/uso/aplicación. Presionar el botón "Consultar" y se mostrará una lista por lotes donde se muestra el código y descripción del producto, lote, cantidad, la ubicación en bodega y el estatus con el que fue almacenado a bodega

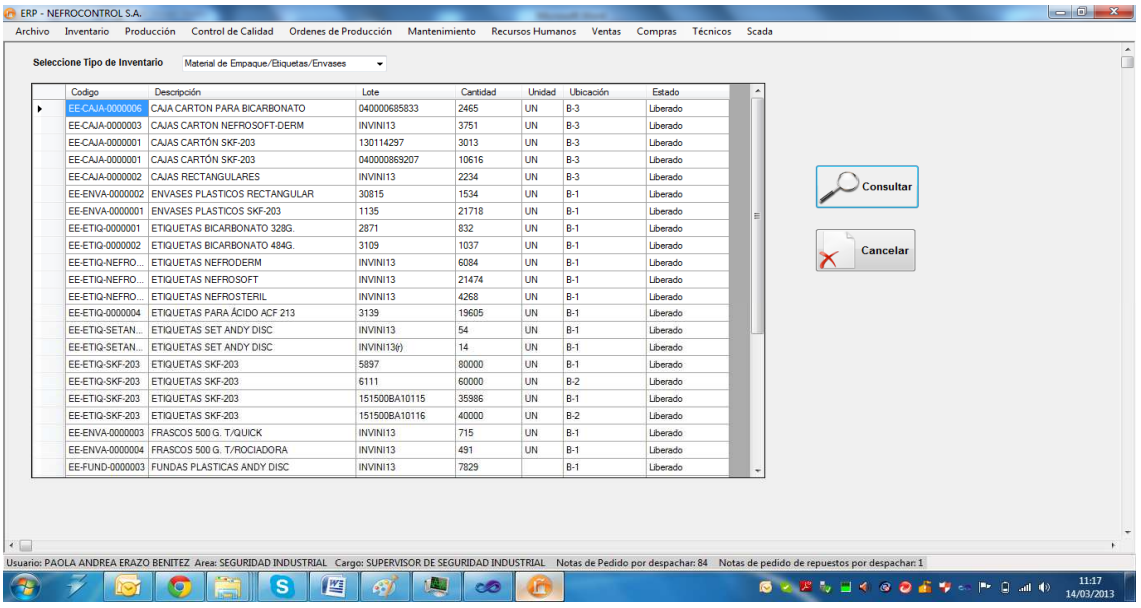

Figura 32. Ejemplo de inventario bloques Fuente: SIG Elaborado por Nela Rivera

#### **Inventario por Producto**

Para consultar el inventario de un producto en bodega acceder al menú "Inventario" etiqueta "Control Inventario" >> "Inventario por Producto" >> y se presenta la interfaz donde se muestra el control "Seleccione Producto" (por código o descripción de producto) y automáticamente se mostrará las existencias de ese producto en bodega

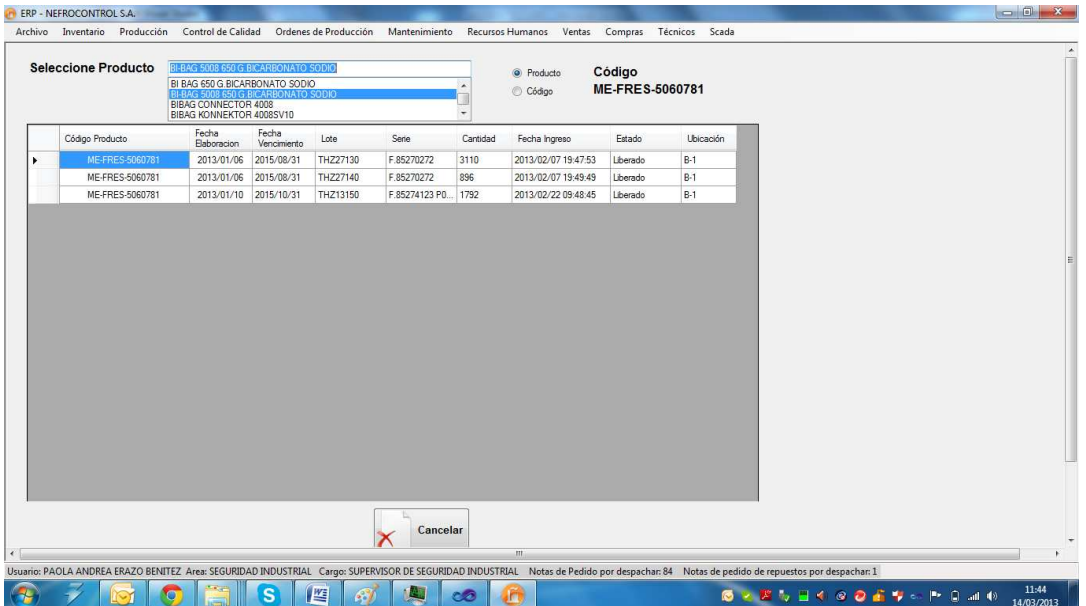

Figura 33. Inventario por producto Fuente: SIG Elaborado por: Nela Rivera

#### **Despachos por Producto**

Para consultar los movimientos de un producto (sin importar lotes) es decir, ingresos y egresos de bodega acceder al menú "Inventario" etiqueta "Control Inventario" >> "Despachos por Producto" >> y se presenta la interfaz donde se muestra el control "Descripción Producto", (por código o descripción de producto). Seleccionar la fecha de inicio y fin de la consulta, presionar el botón "Consultar" y se desplegará los ingresos del producto seleccionado y en la tabla conjunta se mostrará los despachos realizados en el intervalo de tiempo consultado

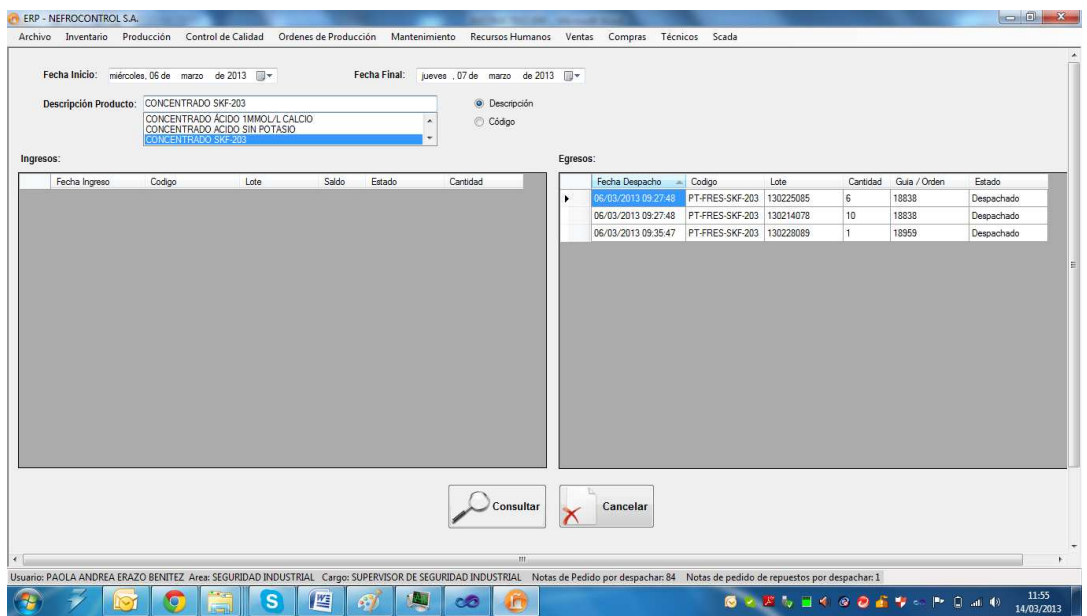

Figura 34. Despachos por producto Fuente: SIG Elaborado por: Nela Rivera

### **Despachos por Cliente**

Para realizar un sumario de los despachos realizados a un cliente en especial en determinado tiempo, acceder al menú "Inventario" etiqueta "Control Inventario" >> "Despachos por Cliente", y se despliega la interfaz , donde están dos controles de fecha de inicio y fecha final donde se establece el intervalo de tiempo para realizar la consulta de consumo por cliente.

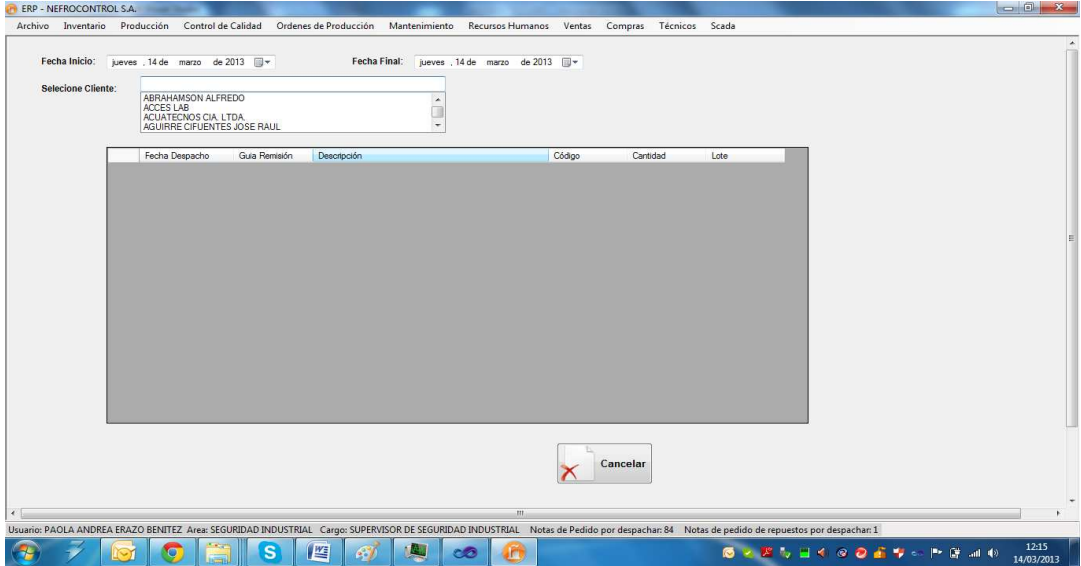

Figura 35. Despachos por clientes Fuente: SIG Elaborado por: Nela Rivera
Ingresado el intervalo de tiempo a consultar, seleccionar el cliente en el control "Seleccione Cliente", y automáticamente se presentará los despachos realizados al cliente en la fecha establecida para la consulta. Aquí se mostrará la fecha del despacho, el producto despachado, la cantidad, lote, y el documento con el cual salió de bodega.

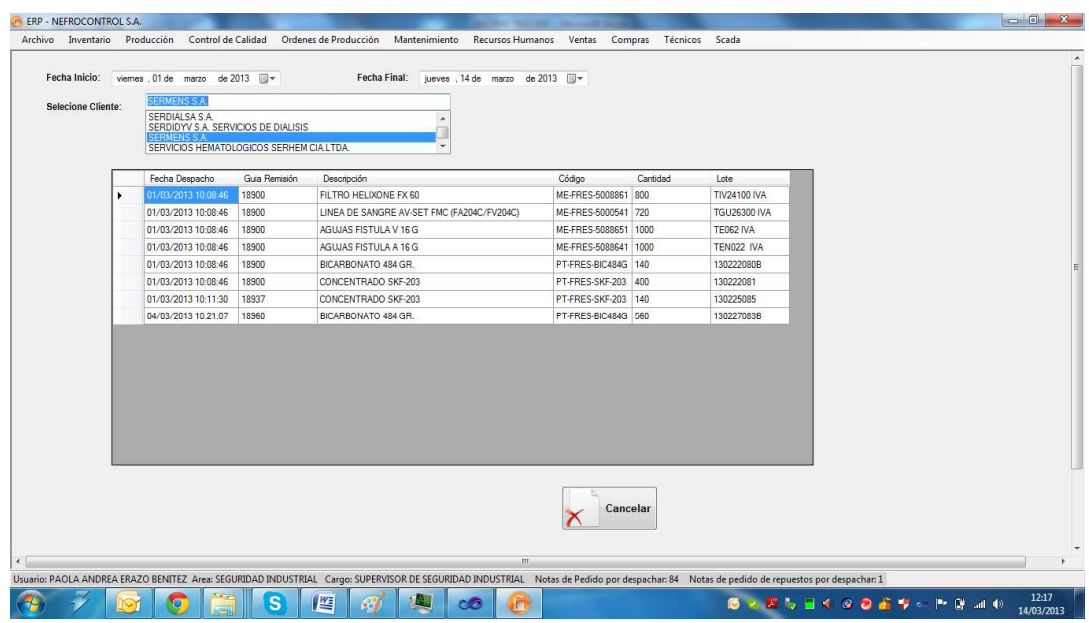

Figura 36. Ejemplo de despacho por cliente Fuente: SIG Elaborado por: Nela Rivera

### **Despachos de Sustancias Controladas**

Existen productos que comercializa la empresa, y que son consideradas como sustancias sujetas a fiscalización por parte del CONSEP, se debe elaborar un resumen de las sustancias sujetas a fiscalización y medicamentos que las contengan, con identificación y determinación de cantidades; y se resolverá sobre el destino de estos.

Para ello acceder al menú "Inventario" etiqueta "Control Inventario" >> "Despachos CONSEP", se presenta una interfaz donde se selecciona el intervalo de tiempo de consulta, y el producto controlado. Presionar el botón "Consultar" y se mostrará los despachos del producto seleccionado.

Los productos considerados como sustancias estupefacientes son:

BI-BAG 5008 650 G.BICARBONATO SODIO

BI BAG 650 G.BICARBONATO SODIO

BICARBONATO 328 GR.

BICARBONATO 484 GR.

Se presenta un resumen del destino del producto, la cantidad despachada y el cálculo en Kilos, identificado con una fecha de despacho, el documento con el que se respalda el despacho y a que cliente fue destinado ese producto

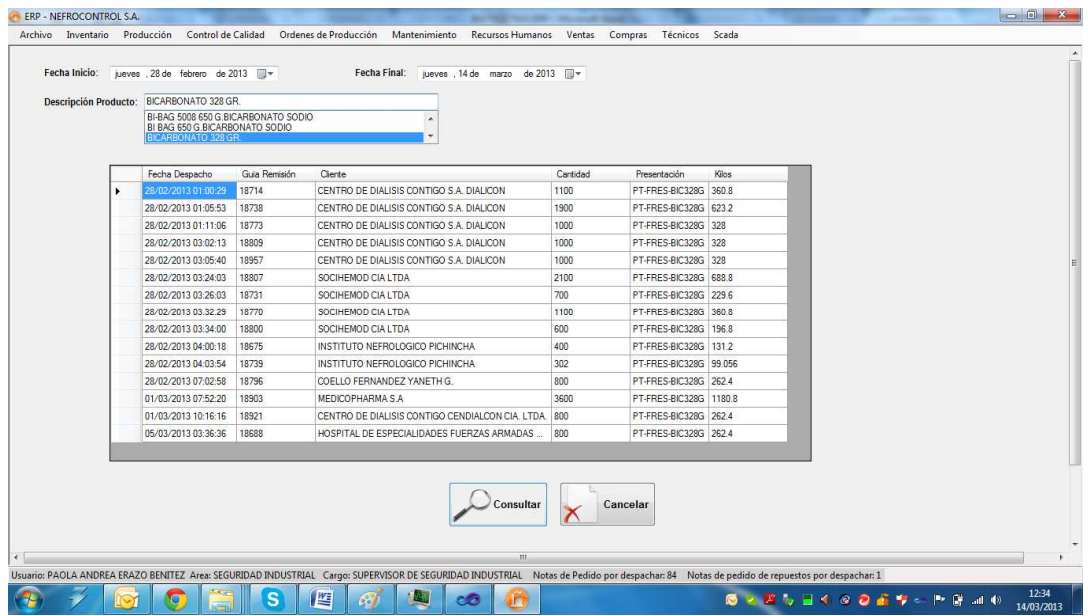

Figura 37. Ejemplo de despacho de sales controladas Fuente: SIG Elaborado por: Nela Rivera

### **1.4.3.6. Gestión de órdenes de producción.**

Para realizar la gestión de las órdenes de producción ingresar al menú de "Producción", etiqueta "Ordenes de Producción"

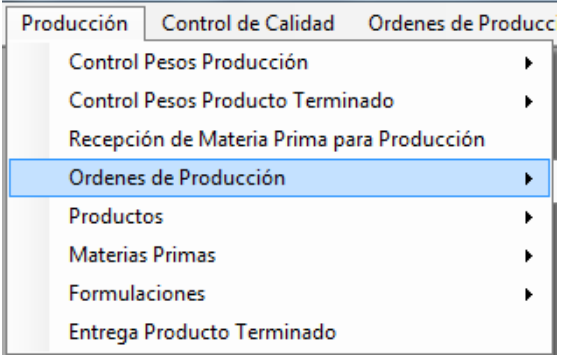

Figura 38. Ordenes de producción Fuente: SIG Elaborado por: Nela Rivera

### **Generar Orden de Producción**

Para generar una orden de producción, acceder al menú "Producción" etiqueta "Órdenes de Producción" >> "Nuevas Órdenes". Se presenta la interfaz donde selecciona dentro del control "Producto", donde solo saldrán los ítems que se producen en la empresa.

Ingresar la cantidad a producir en el control "Cantidad", presionar el botón "Guardar" y se genera una orden de producción donde esta es nominada por un secuencial que indica generado automático a las órdenes, éste número está conformado del año de la solicitud y un secuencial de 4 dígitos. Ejemplo: 20130338.

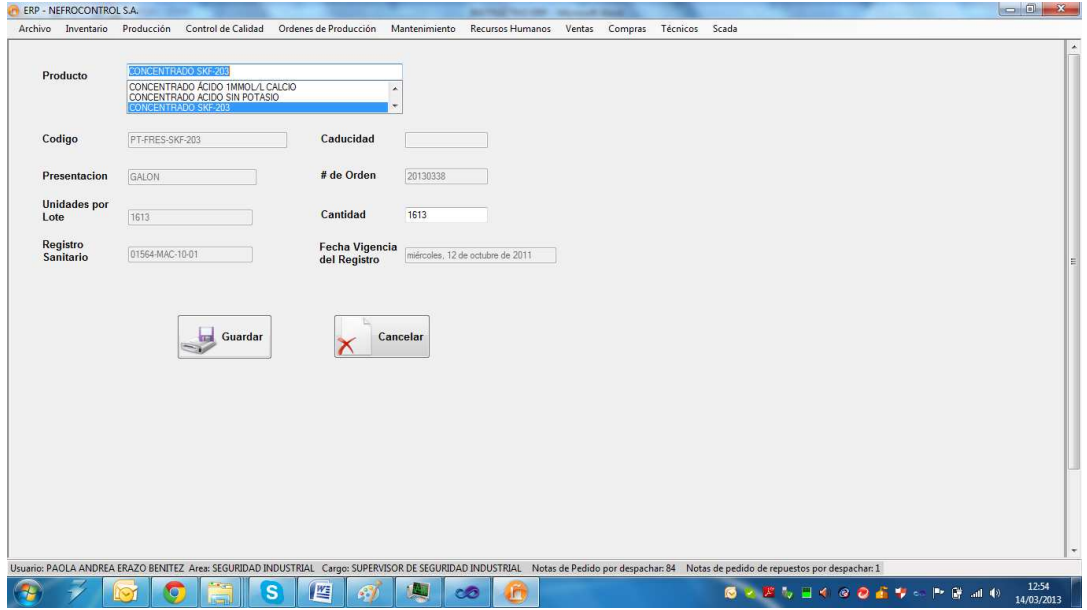

Figura 39, Generación de órdenes de producción Fuente: SIG Elaborador por: Nela Rivera

# **Despacho menor de Órdenes de Producción**

El despacho menor de una orden de producción de concentrados para hemodiálisis, se efectúa después de haber generado la orden de producción, se hace el pesaje de las sales menores, para ello acceder al menú "Órdenes de Producción" etiqueta "Pesaje de Sales Menores" >> "Ingreso"

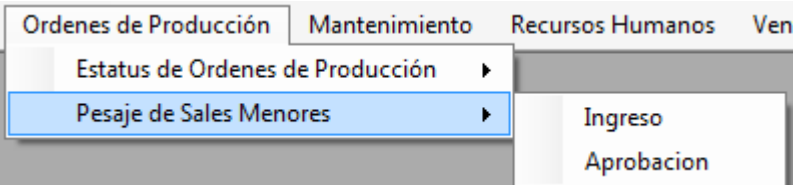

Figura 40. Ordenes de producción, pesaje de sales menores Fuente: SIG Elaborado por: Nela Rivera

Se presenta la siguiente interfaz, donde se presenta una lista de las órdenes de producción generadas anteriormente (control "Seleccione Orden"), y en la tabla "Detalle de Pesaje" se muestra los ítems que contiene la fórmula, cantidades y el estándar de peso a suministrar en la producción

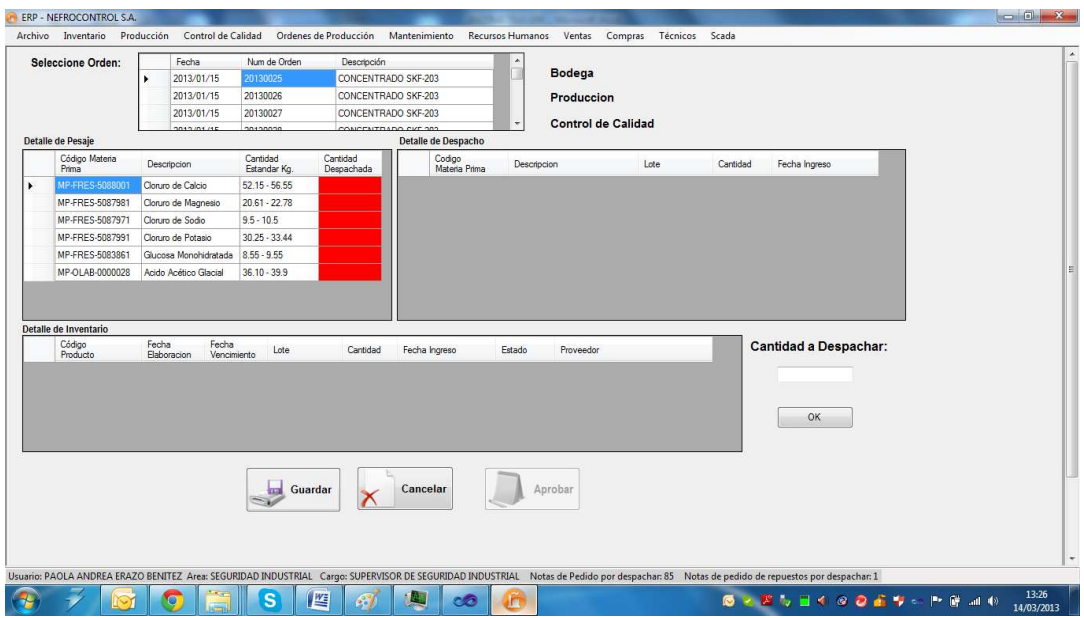

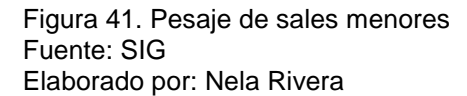

Para hacer el pesaje intervienen tres departamentos (Bodega, Producción, Control de Calidad), que verifican y garantizan las cantidades suministradas por bodega están dentro del estándar. Bodega es quien realiza el ingreso.

Para hacer el despacho, dar click en el primer producto de la tabla "Detalle de Pesaje" y se muestra en la tabla "Detalle de Inventario" (cuadro rojo), la existencia del producto en Bodega, seleccionar que lote desea despachar. En el control "Cantidad a Despachar" (cuadro verde) y presionar el botón "OK"

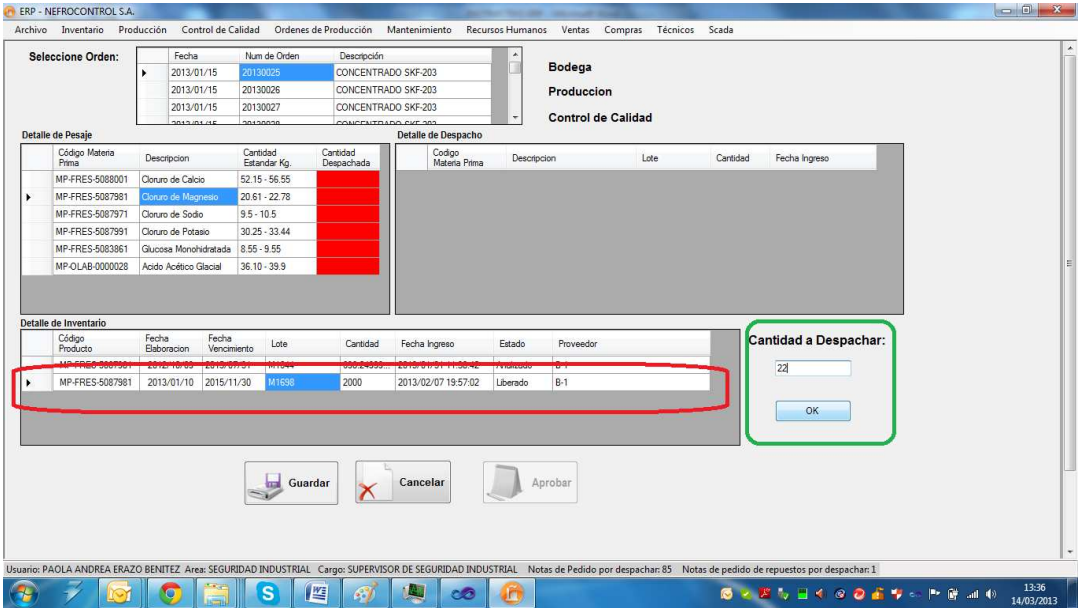

Figura 42. Despacho de sales menores Fuente: SIG Elaborado por: Nela Rivera

NOTA: Recordar que la cantidad estándar no puede ser diferente a la requerida por la fórmula, si la cantidad a despachar es mayor se despliega un mensaje de información indicando que la acción no debe realizarse. Si la cantidad despachada, es menor al estándar de la fórmula, el cuadrante "Cantidad Despachada" de la tabla "Detalle de Pesaje" se colorea en color amarillo. Cuando está dentro del estándar se colorea en color cyan, si no se ha despachado el casillero se colorea en color "rojo".

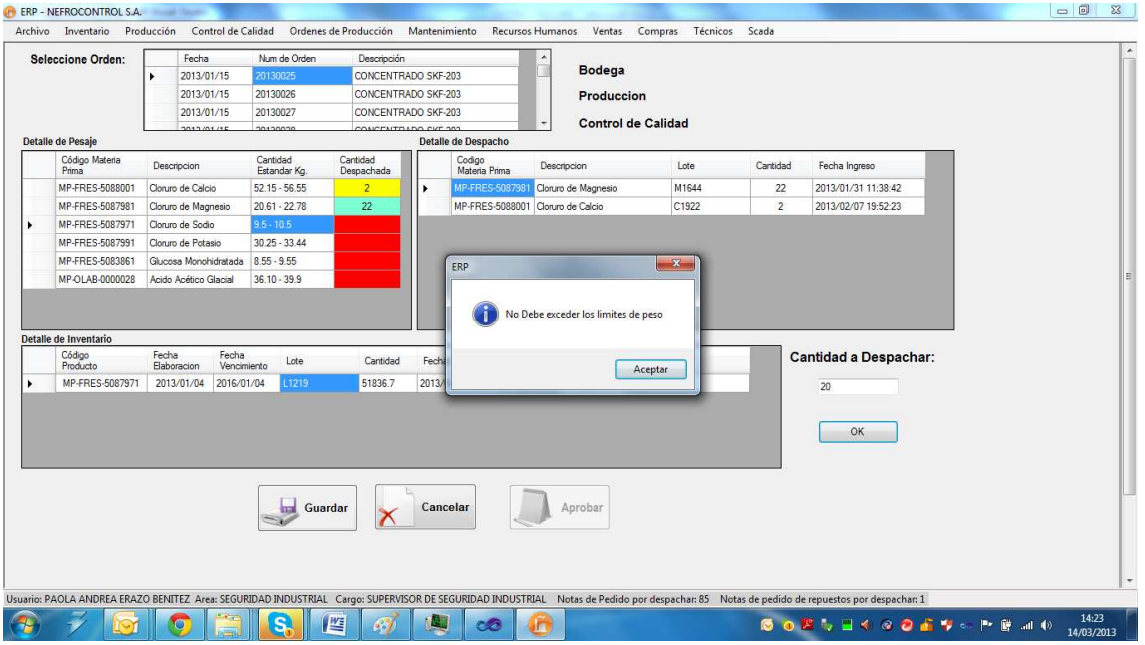

Figura 43. Ejemplo de despacho erróneo de sales menores Fuente: SIG Elaborado por: Nela Rivera

### **1.4.3.7. Aplicación Gerencial.**

Para el acceso el usuario deberá acudir a visualizar el icono de la aplicación operativa, el sistema validara según el usuario su condición de cargo Gerencial para dar o no acceso a la información a manejarse

### **Reporte de ventas**

Para el manejo de este reporte el usuario debe ingresar al menú Reportes, Reportes de ventas y seleccionar los criterios de búsqueda, clientes, periodos, productos, familias, unidades, etc., al final se podrá solicitar una grafica para visualización de los resultados

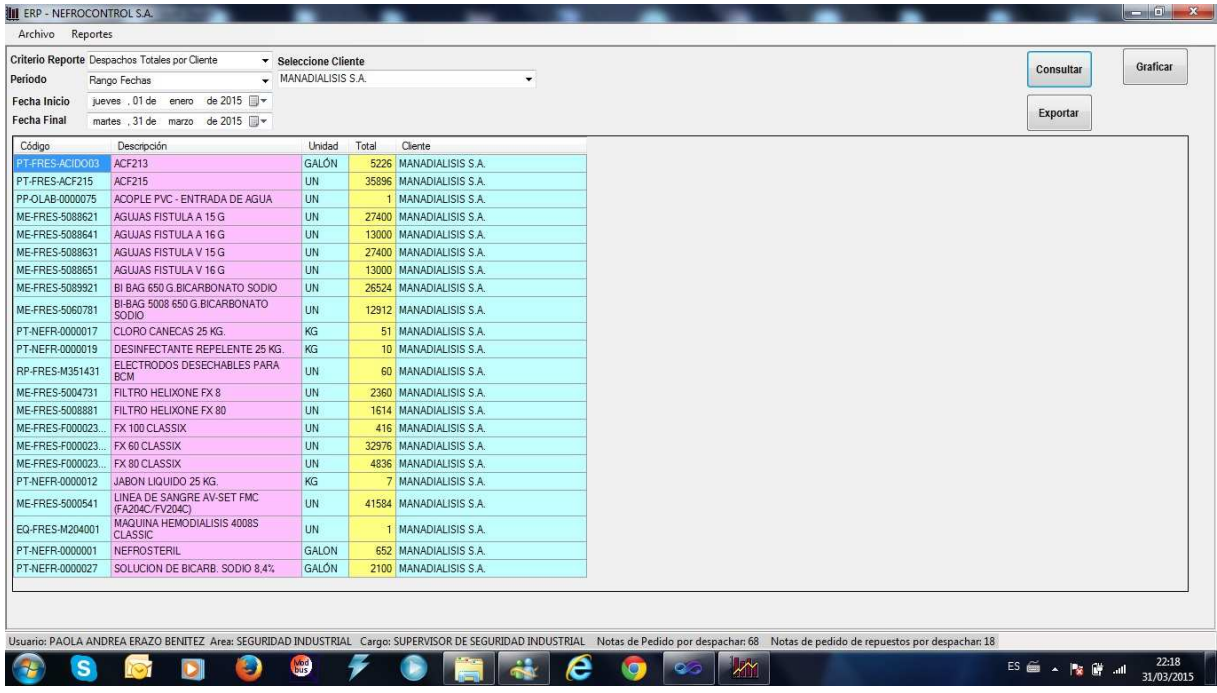

Figura 44. Generación reporte de ventas Fuente: SIG Elaborado por: Nela Rivera

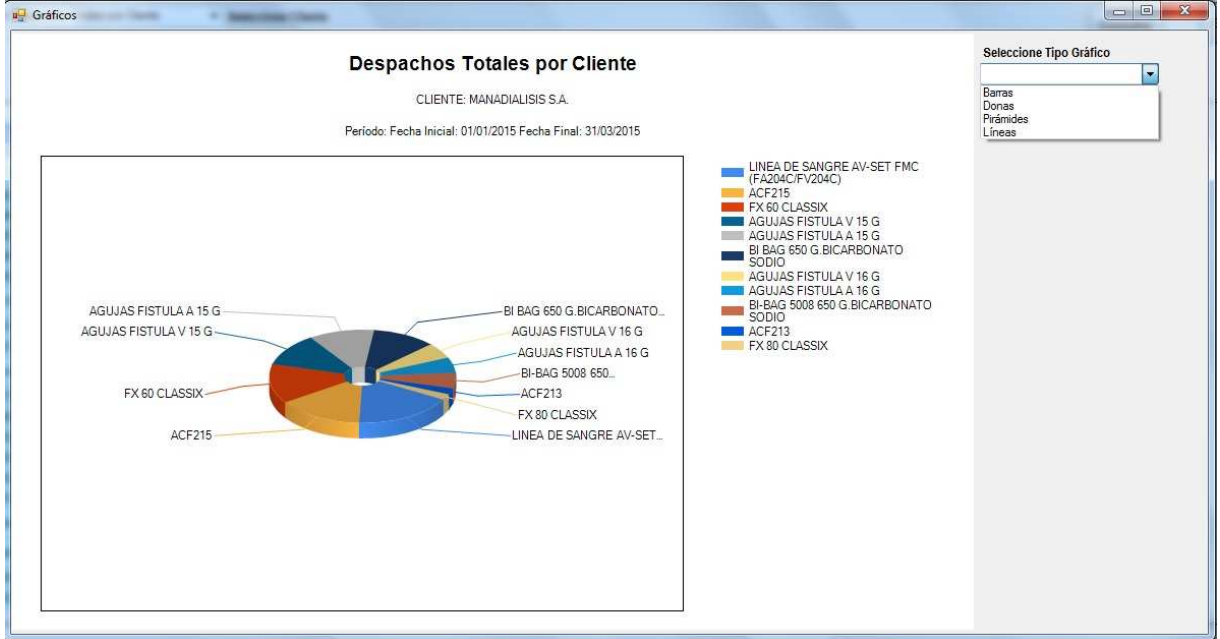

Figura 45. Modelo de grafica de reporte de ventas Fuente: SIG Elaborado por: Nela Rivera

### **1.4.3.8. Control máquinas de diálisis**

La empresa tiene colocado a nivel país 1134 máquinas las cuales estas distribuidas entre sus clientes que dan este servicio en calidad de comodato, prestamos, etc., para ello se fijaron convenios por escrito y verbales en los cuales las partes se comprometieron a su cumplimiento lo cual no se ha venido dando por falta de información, por ello se implemento este reporte con la finalidad de conocer el status de los compromisos, para ello el usuario debe ingresar a reportes, máquinas de diálisis y seleccionar los criterios de búsqueda, al final podrá solicitar una gráfica para mostrar los resultados obtenidos

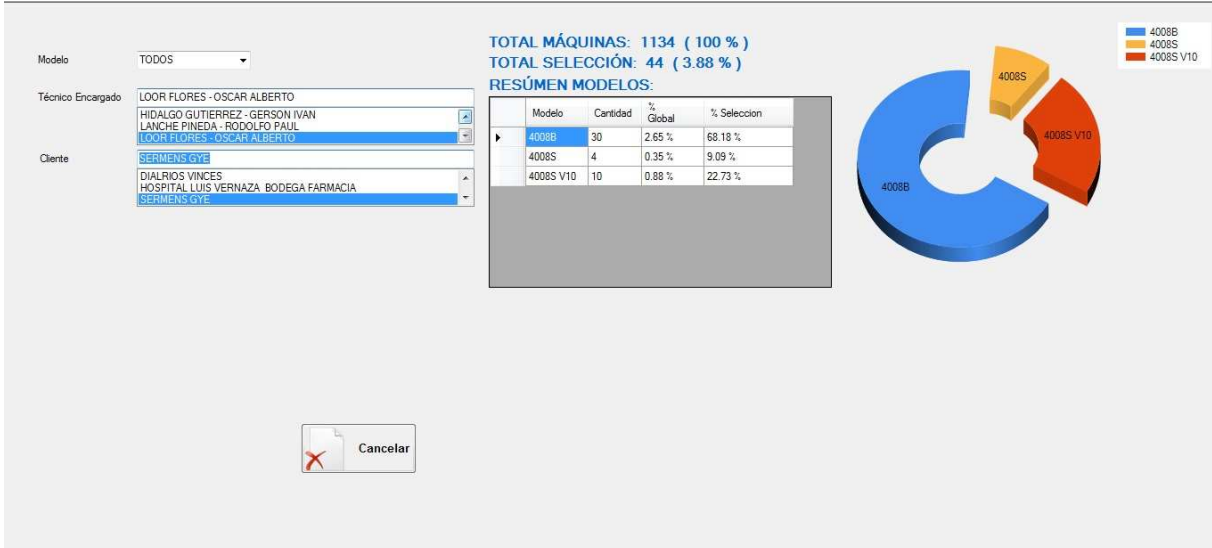

Figura 46. Monitoreo Maquinas de Diálisis Fuente: SIG Elaborado por: Nela Rivera

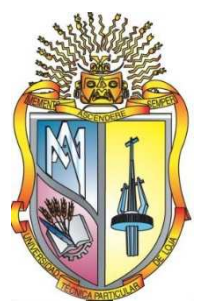

# **UNIVERSIDAD TECNICA PARTICULAR DE LOJA La Universidad Católica de Loja**

# **AREA ADMINISTRATIVA**

# **TITULO DE MAGISTER EN GESTION EMPRESARIAL**

**Diseño e Implementación de un sistema de Información Gerencial para Nefrocontrol S.A.** 

**TRABAJO DE TITULACION**

**AUTORA: Rivera Rivera, Nela Melania** 

**DIRECTOR: Cáceres López, Juan Diego, Mgtr.** 

# **CENTRO UNIVERSITARIO QUITO 2015**

### **APROBACION DEL DIRECTOR DEL TRABAJO DE TITULACION**

Magister.

Cáceres López Juan Diego

DOCENTE DE LA TITULACION

De mi consideración:

El presente trabajo de titulación, denominado: "Diseño e Implementación de un sistema de Información Gerencial para Nefrocontrol S.A." realizado por Rivera Rivera Nela Melania, ha sido orientado y revisado durante su ejecución, por cuanto se aprueba la presentación del mismo.

Loja, julio de 2015

f)……………………………………….

### **DECLARACION DE AUTORIA Y CESION DE DERECHOS**

"Yo, **Rivera Rivera Nela Melania,** declaro ser autora del presente trabajo de titulación: Diseño e Implementación de un sistema de Información Gerencial para Nefrocontrol S.A., de la titulación de Maestría en Gestión Empresarial, siendo Juan Diego Cáceres López director del presente trabajo; y eximo expresamente a la Universidad Técnica Particular de Loja y a sus representantes legales de posibles reclamos o acciones legales. Además certifico que las ideas, concepto, procedimientos y resultados vertidos en el presente trabajo investigativo, son de mi exclusiva responsabilidad.

Adicionalmente declaro conocer y aceptar la disposición del Art. 88 del Estatuto Orgánico de la Universidad Técnica Particular de Loja que en su parte pertinente textualmente dice: "Forman parte del patrimonio de la Universidad la propiedad intelectual de investigaciones, trabajos científicos o técnicos y tesis de grado o trabajos de titulación que se realicen con el apoyo financiero, académico o institucional (operativo) de la Universidad"

f) …………………………………….

Autor: Rivera Rivera Nela Melania

Cedula: 1712970282

### **DEDICATORIA**

Dedico este trabajo a mi esposo y a mis 2 hermosas hijas, por ser mi inspiración día tras día, por darme la fuerza necesaria para no rendirme, por llenar mi vida de amor y felicidad.

Nela

### **AGRADECIMIENTO**

Las palabras nos ayudan a expresar lo que nuestro corazón siente, quiero agradecer a mis Padres por su apoyo sin condiciones por ser un modelo de ejemplo de lucha y éxitos, por haber estado en cada una de las etapas de vida, y haber hecho de mi un ser útil a la sociedad

Nela

# **INDICE DE CONTENIDOS**

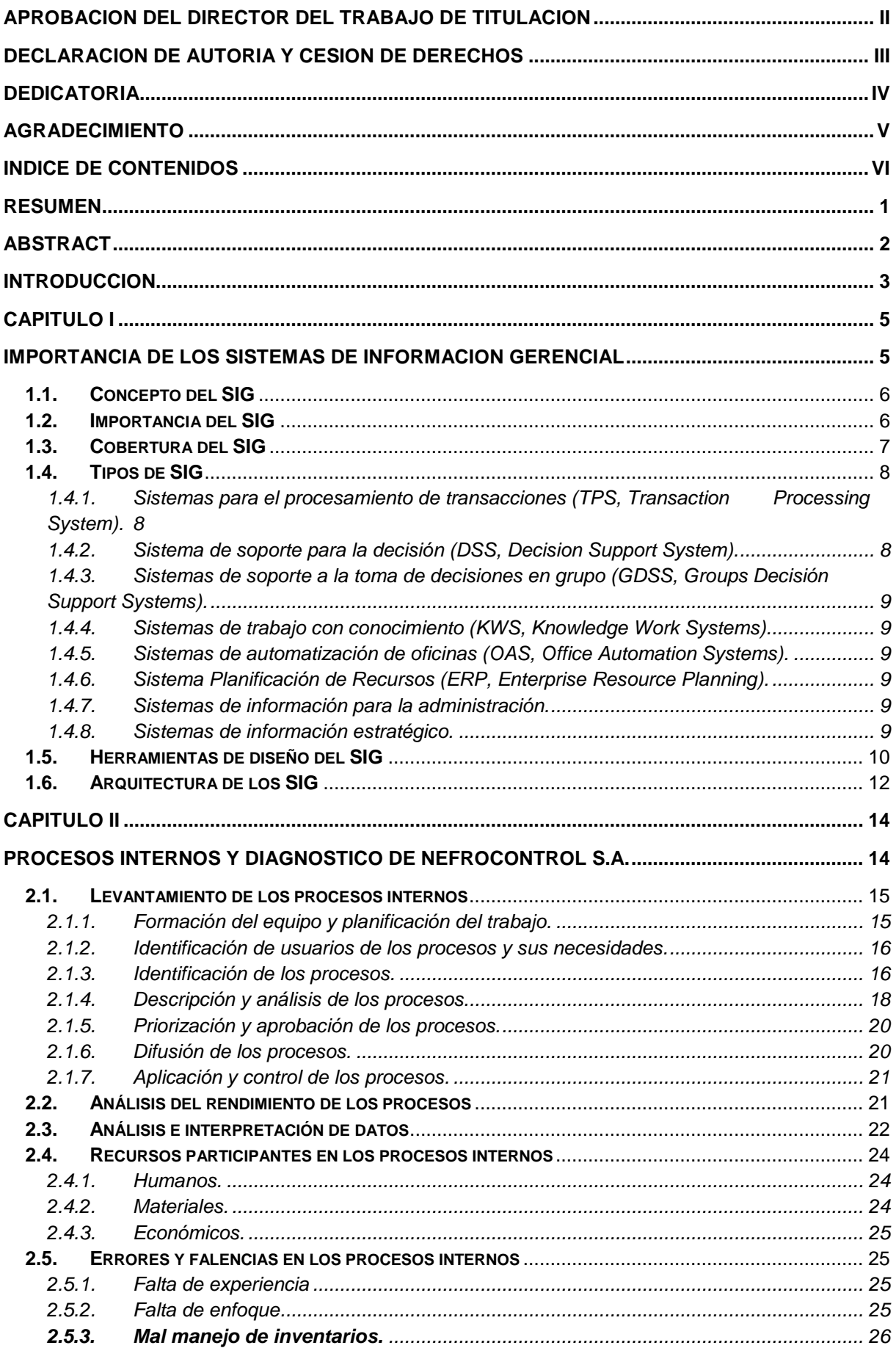

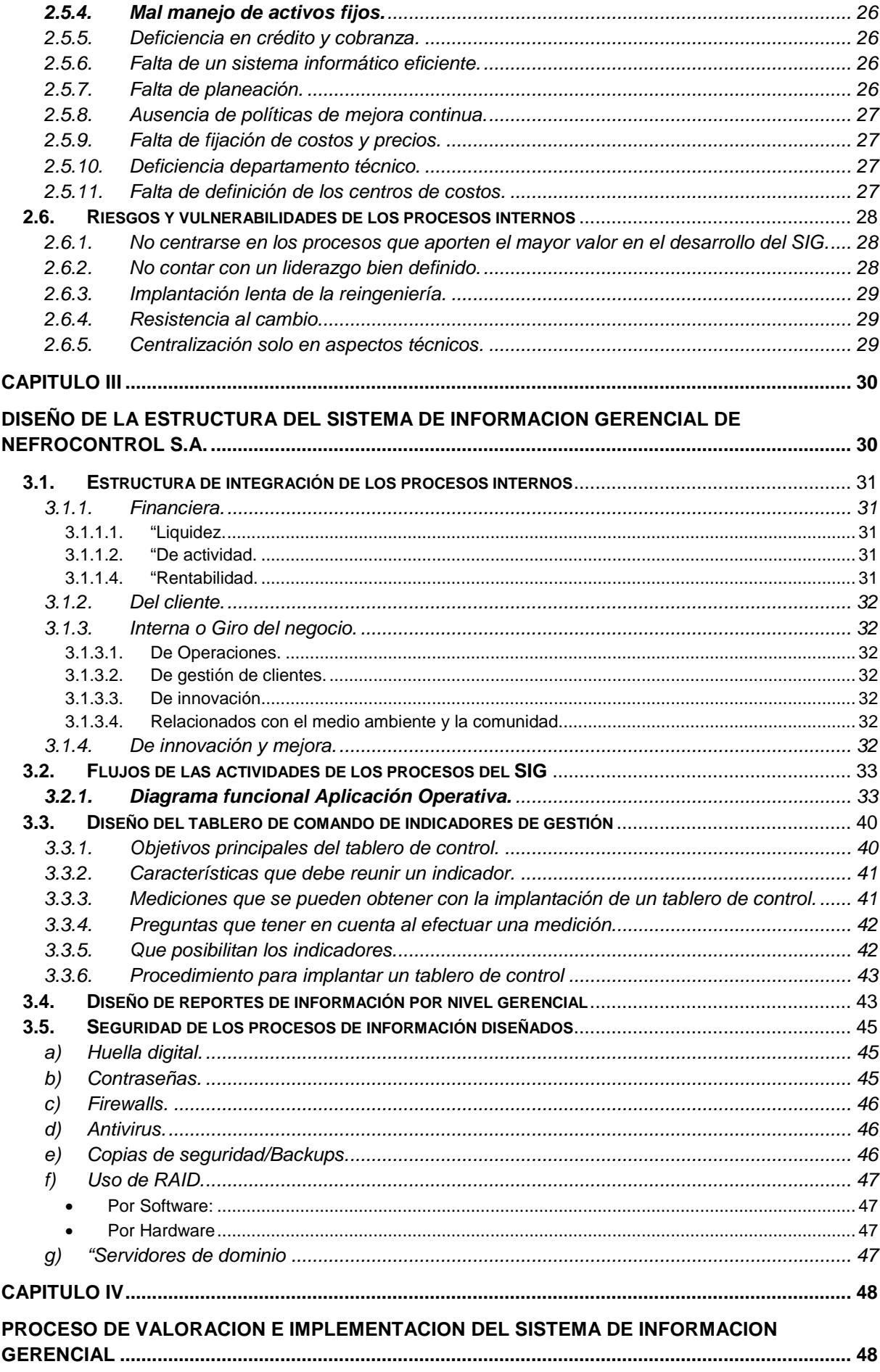

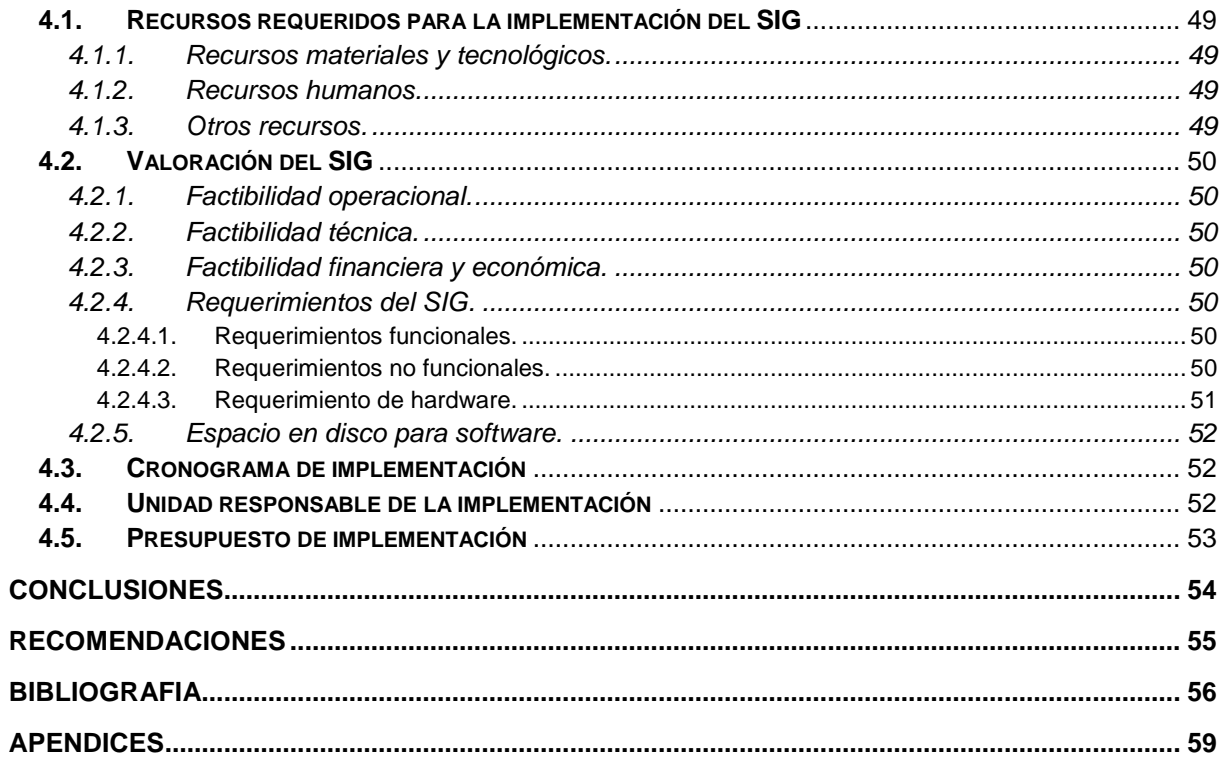

### **RESUMEN**

La importancia de la implementación de un SIG en Nefrocontrol radica en la capacidad de conocer su desempeño de manera permanente, determinando los aspectos críticos que afectan la gestión e impiden cumplir los objetivos planteados.

El levantamiento de información, la validación de procesos existentes así como la propuesta de cambios necesarios, permiten garantizar el éxito del mismo, estableciendo mecanismos para poder mantener el sistema actualizado.

El SIG está diseñado en un plataforma tecnológica llamada MySQL en un entorno amigable de tal manera que al usuario le resulte fácil su uso, el diseño ha sido realizado pensando en las necesidades actuales y futuras, considerando los recursos actuales de la empresa así como teniendo en cuenta todas las medidas de seguridad.

El desarrollo e implementación permite a los responsables respaldarse con información precisa para evitar cometer errores que afecten el rendimiento de la empresa o su vez disminuir el impacto de los mismos, de tal manera que se pueda reunir datos, depurarlos y transformarlos en información que provea de conocimiento para establecer acciones que consideren necesarias para alcanzar las metas planteadas.

**PALABRAS CLAVES:** Capacidad, desempeño, aspectos críticos, objetivos, desarrollo, implementación, información, acciones, éxito.

#### **ABSTRACT**

The importance of the implementation of a Management Information System in NEFROCONTROL S.A. lies in its ability to meet its performance on an ongoing basis, determining the critical issues affecting the management and prevent meeting the objectives.

The lifting of information and validation of existing processes as well as other necessary proposals, help ensure the success, establishing mechanisms to keep the system updated.

The Management Information System is designed in a technological platform called MySQL which has allowed the design in a friendly environment for the users, its design has been made considering the current needs and prospects easy future, all this considering the current resources of the company and the safety measures

The development and implementation enables managers to be supported by accurate information to avoid making mistakes that affect the performance of the company or in turn lessen the impact thereof, so that it can gather data debug and transform them into information that provides knowledge to establish actions they deem necessary to achieve the stated goals

KEYWORDS: capacity, performance, critical aspects, objectives, development, implementation, reporting, corrective actions, success.

#### **INTRODUCCION**

Nefrocontrol S.A. es una empresa con 15 años de experiencia en la producción y comercialización de concentrados de Hemodiálisis y equipos médicos orientados a mejorar la calidad de vida de las personas con insuficiencia renal, disponiendo para ello de un servicio integral que permita asistir con los insumos requeridos para el control adecuado de su tratamiento. El comportamiento de sus ventas ha registrado un crecimiento constante en los últimos años sin embargo la falta de un Sistema de información integral está afectando la toma de decisiones oportunas y por ende la mejora en el rendimiento de la empresa, entre los principales problemas existentes se encuentra la duplicidad de información a la vez que es parcial e imprecisa y le falta veracidad o sustento, la poca relación entre las diferentes áreas; lo que genera una amplia vulnerabilidad de los procesos internos e impide la toma de decisiones eficientes dando como resultado múltiples errores que aumentan considerablemente los gastos y afectan su rentabilidad.

Los Sistemas de Información Gerencial han abierto nuevas alternativas de desarrollo para las empresas basadas en la conformación de estructuras confiables como Nefrocontrol S.A., en el Ecuador el desarrollo de estos sistemas especializados en la información se encuentran en una fase introductoria, se ha podido identificar los siguientes estudios referentes a este importante tema:

Jiménez Chamba, Zambrano Noguera. "IMPLEMENTACIÓN DE UN DATAMART PARA EL AREA DE CAPACITACIÓN Y CONSULTORÍA DEL CENTRO DE EDUCACIÓN CONTINUA CEC", la cual comprende un trabajo de tesis utilizando la metodología de Gill Harjinder y Rao Praksh. En esta implementación se utilizó software de Microsoft con el módulo de SQL Server Business Intelligence.

Boada Byron, Tituaña Alvaro, "DESARROLLO DE UNA APLICACIÓN DE BUSINESS INTELLIGENT (BI) PARA LA EMPRESA EMPAQPLAST" , se enfoca en las técnicas usadas para realizar de manera óptima el paso de información a un data warehouse, realizando un levantamiento inicial de información y utilizando la metodología de Ralph Kimball para su implementación. En el proyecto utilizaron software Open Source 'Pentaho BI'.

En tal virtud se planteo diseñar un sistema para alcanzar los objetivos de Nefrocontrol, los recursos utilizados fueron un sistema desarrollado en una base de datos de MySQL, la cual se fue alimentando en base a lo requerido, la resistencia al cambio de parte de ciertas

áreas fue notoria más aun por involucrar un proceso de total entrega y de mejora en el manejo de información de manera más oportuna y eficiente.

El "Diseñar e implementar un Sistema de Información Gerencial para la empresa Nefrocontrol S.A." que permita relacionar todas sus áreas internas a fin de mejorar la calidad de servicio, el control interno y la toma de decisiones para alcanzar un crecimiento sostenido y sustentable en el mercado se logró alcanzar, debido al trabajo de campo levantando información y llevando registros realizado sobre las necesidades de la empresa, para lo cual se estableció sus prioridades encontrándonos que existía una necesidad de mejora inmediata tanto en la parte de Producción como en la parte de Logística, se fueron realizando pruebas preliminares y realizando los ajustes necesarios para finalmente poder ofrecer un producto que satisfaga a la empresa al menos en estas dos áreas teniendo claro que aún hay trabajo por realizar ya que faltan involucrar al resto de áreas, es importante anotar que para poder cumplir el objetivo fue importante la participación de sus colaboradores para conocer, manejar, implementar y mantener el sistema desarrollado.

### **Objetivo General**

Diseñar un Sistema de Información Gerencial para la empresa Nefrocontrol S.A. que permita relacionar todas sus áreas internas a fin de mejorar la calidad de servicio, el control interno y la toma de decisiones para alcanzar un crecimiento sostenido y sustentable en el mercado, sobre todo con Logística y producción.

### **Objetivo Específico**

- Conocer la importancia del Sistema de Información Gerencial y los mecanismos necesarios para su diseño e implementación en empresas comercializadoras de equipos e insumos médicos.
- Identificar los procesos internos de la empresa Nefrocontrol S.A señalando los mecanismos de registro, almacenamiento de datos y generación de información para determinar las debilidades y vulnerabilidades existentes.
- Conformar la estructura del Sistema de Información Gerencial a desarrollar, estableciendo los niveles de consulta de información requerida para mejorar el servicio, el control y la toma de decisiones.

El diseño metodológico será sustentado con estudios cualitativos y cuantitativos basados en el método inductivo, sistémico y correlacional.

El tipo de investigación será desarrollado bajo dos elementos: Bibliográfico y de Campo.

**CAPITULO I** 

**IMPORTANCIA DE LOS SISTEMAS DE INFORMACION GERENCIAL** 

#### **1.1. Concepto del SIG**

"EL Sistema de Información Gerencial es un proceso en el cual la empresa mejora sus procesos internos en base a la constante obtención de información que provee de conocimiento a sus responsables. Su desarrollo se basa en modelos de gestión que permiten transformar datos en información dando lugar a un pleno conocimiento de su gestión durante un tiempo determinado" (Kincaid, 2010, p.12).

Comprende un conjunto de información coordinada con subsistemas racionalmente integrados que transforma los datos en información en variedad de presentaciones que permitan mejorar la productividad de acuerdo a lo requerido por cada tipo de empresa y por el objetivo trazado por la misma.

### **1.2. Importancia del SIG**

La importancia del SIG radica en la capacidad de conocer su desempeño de manera permanente, determinando los aspectos críticos que afectan su gestión e impiden cumplir con sus objetivos planteados. Su desarrollo permite tomar acciones y decisiones encaminadas a mejorar constantemente su gestión todo esto ofreciendo herramientas que proporciona el sistema a quienes se encuentran en niveles jerárquicos medios y altos y necesitan tomar decisiones mucho más agiles y con información más precisa que asegure el éxito de las actividades.

Un buen sistema permite respaldar la ventaja competitiva estratégica, a la vez que estas herramientas agilitan el ejercicio económico a través del uso de nuevas herramientas como comercio en línea.

De esta manera, su implementación permite reunir datos, depurarlos y transformarlos en información que provee de conocimiento a sus responsables para que establezcan acciones que consideren necesarias para alcanzar las metas planteadas.

El desarrollo e implementación permite identificar el desempeño de cada una de las áreas empresariales fomentando la realización de ajustes y cambios requeridos. Su desarrollo permite a los responsables respaldarse en información para evitar cometer errores que afecten el rendimiento de la empresa o a su vez disminuir el impacto de los mismos.

Un SIG contribuye a armonizar la descentralización y el control facilitando el monitoreo del desempeño organizacional ya que dentro de su proceso de implementación se establecen variables de medición respecto a niveles de producción, eficacia, rendimiento y finalmente resultados.

Toda empresa tiene su propio conjunto de indicadores claves de desempeño conocidas en inglés como KPI`S (Key Performance Indicators) el cual lo hace diferente de otras empresas aunque estas sean del mismo sector. Cada empresa dependiendo su estilo gerencial ha evolucionado de manera diferente y cada división o área de negocio dentro de la misma empresa posee distintos tipos de KPI`S los cuales permiten medir la evolución de cada área. Debido a esta diversidad se debe realizar una revisión y análisis individualizado con la finalidad de construir el tablero de control que más se ajuste a los requerimientos de la empresa por lo tanto aunque dos o más empresas utilicen la misma versión de software para la planificación de recursos empresariales ERP (Enterprise Resource Performance) al momento de construir estos tableros no coincidirán en las fuentes de información para el acceso a estos tableros de control.

Los indicadores que se aplican en el SIG permiten en un plazo estipulado ver evolucionar el cumplimiento de las metas propuestas así como también conocer con certeza aquellos factores, recursos o áreas responsables de ello.

En definitiva se puede indicar que un SIG basa su importancia en:

- Permitir automatizar procesos operativos.
- Proporcionar información que sirva de apoyo a la toma de decisiones.
- Alcanzar una ventaja competitiva mediante su implementación, uso y adaptabilidad al entorno empresarial.
- Proporcionar las herramientas necesarias para el establecimiento del plan estratégico así como de su cumplimiento.

### **1.3. Cobertura del SIG**

La cobertura de los sistemas SIG, abarca todos los procesos de la empresa, atendiendo tanto los requerimientos del cliente interno como externo. Los modelos se alimentan permanentemente de los procesos buscando informar al cliente sobre aspectos referentes a relaciones públicas, políticas internas y procesos de operación, desempeño, entre otras.

"La aplicación de un SIG no se diferencia según el tipo de la empresa sea esta pública o privada sino en función de los requerimientos del cliente. Es importante estudiar sus necesidades y establecer mecanismos que permitan cubrirlos con eficiencia permitiendo obtener información relevante de manera oportuna" (Langford, 2009, p.56).

La implementación abarca principalmente las siguientes funciones:

- Informar al personal de las diferentes áreas sobre los presupuestos asignados, valores entregados y fechas de acreditación en relación a cada unidad de costo.
- Informar a las diferentes áreas el rendimiento obtenido en base a la gestión desarrollada de todos sus integrantes.
- Informar al personal de las distintas áreas las variaciones de los resultados obtenidos frente a los esperados.
- Brindar información a nivel global, mediante el uso de plataformas tecnológicas.
- Proporcionar información actualizada de los diferentes datos de manera inmediata, conforme se ejecuten las transacciones en cada una de las áreas de la empresa.
- Concientizar al personal sobre la importancia del manejo de un sistema integral, efectivo y oportuno para el crecimiento y desarrollo de la empresa en global, así como el aporte de cada área o unidad de negocio.

Con el mejor conocimiento de la información, cada área puede establecer ajustes a sus planificaciones internas, identificando debilidades que no hayan permitido cubrir con los resultados esperados.

### **1.4. Tipos de SIG**

De acuerdo a la función que el sistema vaya a cumplir, al negocio que vaya a ser uso de esta herramienta como también el objetivo con el cual se busca usar estos sistemas se puede definir algunos tipos.

# **1.4.1. Sistemas para el procesamiento de transacciones (TPS, Transaction Processing System).**

Sustituye los procedimientos manuales por los efectuados en computadora con aplicaciones para mantenimiento de registros.

Al pasar a ser un proceso más computacional reduce el tiempo de operación o actividad rutinaria.

Debido a que con normalidad comprenden tareas operativas son las primeras en implementarse, algunos ejemplos de estos sistemas son:

Nómina

Facturación punto de venta

Cuentas por pagar o cobrar. (Kendall, 2005, p.2)

# **1.4.2. Sistema de soporte para la decisión (DSS, Decision Support System).**

Sistema interactivo basado en modelos y datos para resolver problemas no estructurados cuyo objetivo es apoyar la toma de decisiones. (Laudon, 2008, p.480)

# **1.4.3. Sistemas de soporte a la toma de decisiones en grupo (GDSS, Groups Decisión Support Systems).**

Ofrece herramientas para el trabajo en grupo de manera que sea mucho más eficaz para todos los niveles de usuarios.

Dentro de sus características especiales está: contar con un diseño flexible que permita facilidad de uso que apoye a la toma de decisiones con mantenimiento de registros automáticos. (Laudon, 2008, p.496)

# **1.4.4. Sistemas de trabajo con conocimiento (KWS, Knowledge Work Systems).**

Su objetivo es integrar los conocimientos en el conjunto de la organización y canalizar los flujos de información.

Esta herramienta ayuda a identificar o clasificar los activos de conocimientos mediante una correcta identificación y valoración esto permitirá desarrollarlos y mejorarlos en beneficio de las empresas y del resto de usuarios. (Kendall, 2005, p.3)

# **1.4.5. Sistemas de automatización de oficinas (OAS, Office Automation Systems).**

Permite aumentar la productividad de los empleados de datos de la empresa ayudan al trabajo diario de estos. (Kendall, 2005, p.3)

### **1.4.6. Sistema Planificación de Recursos (ERP, Enterprise Resource Planning).**

Su objetivo es la planificación de los recursos de una empresa, comúnmente utilizado en el sector de producción a fin de identificar como llegan a ser los productos finales desde el inicio del proceso, integran toda la información y procesos es un solo sistema. (Kendall, 2005, p.5)

### **1.4.7. Sistemas de información para la administración.**

Comprende un conjunto de personas, procedimiento, software, base de datos y dispositivos para suministrar la información elemental a los responsables de las tomas de decisiones. Proporciona informes que ayudan a la planeación, control y toma de decisiones de manera continua basada en un conjunto de información analizada y procesada lo cual disminuye el nivel de dependencia de un solo ejecutivo. (Kendall, 2005, p.4)

### **1.4.8. Sistemas de información estratégico.**

Dan soporte a la alta gerencia para resolver cuestiones estratégicas y de tendencias vista al futuro.

Dentro de sus características especiales están las siguientes: suelen ser desarrollos propios de cada empresa basando en su conocimiento particular, en sus propias necesidades y en

la ventaja competitiva que poseen en el mercado, se alimenta de la experiencia diaria y particular de cada individuo, ayuda al proceso de innovación de productos y proceso dentro de la empresa, es decir contribuyen al cumplimiento de los objetivos de la empresa de forma particular.

### **1.5. Herramientas de diseño del SIG**

El crecimiento y sostenimiento de un negocio demanda de herramientas y técnicas las cuales ayuden a mejorar la planificación, organización, dirección y control.

Dentro de las herramientas de gestión se encuentra el desarrollo de software, diagramas de flujo y la caracterización de los procesos. Todos se enfocan a disponer de un amplio conocimiento sobre el funcionamiento de la empresa, permitiendo identificar debilidades que afectan su desarrollo.

El avance de la tecnología permite en la actualidad disponer de mecanismos especializados los cuales facilitan la aplicación de las metodologías enfocadas en la gestión de procesos. Estas herramientas disponen de manera implícita de varias técnicas las cuales permiten mantener un monitoreo y evaluación constante en la empresa.

También es necesario tener en cuenta el uso de procedimientos sustentados en modelos de gestión principalmente matemáticos que permiten evaluar el rendimiento de los procesos determinado problemas, causas y efectos que afectan el rendimiento de los mismos. En la actualidad su desarrollo principalmente se basa en la conformación de indicadores de gestión los cuales son fórmulas que permiten mediar el comportamiento de las áreas de la empresa, dando lugar a tableros de comando, los cuales facilitan la supervisión permanente de la misma.

Para su aplicación lo primero a definir son las áreas de estudio es decir delimitar la empresa con la finalidad de que sea estudiada de manera eficiente, esto comprende el establecimiento de procesos los cuales van a contribuir a mejorar su desempeño, esta acción es necesaria para definir como cada área va a ser controlada, permitiendo conocer su desempeño. Posteriormente en base a las técnicas disponibles y a las herramientas de gestión se desarrolla un tablero de comando compuesto por indicadores que permitan levantar y diagnosticas a la empresa proporcionando información sobre su rendimiento.

"El tablero de comando es un conjunto de indicadores de gestión desarrollados que permiten determinar el rendimiento de los procesos de una empresa" (Evans, 2009, p.34).

El tablero de comando se convierte en una herramienta indispensable para la empresa, debido a que permite controlar su funcionamiento, determinando el nivel y la tendencia de cada uno de sus procesos internos.

Las técnicas aplicadas permiten definir como cada indicador va a calcularse, indicando además la interpretación de su resultado. Este proceso genera información que fomenta la acción y orienta a la elaboración de planes de mejoramiento interno.

Las técnicas aplicadas permiten definir como cada indicador va a calcularse, indicando además la interpretación de su resultado. Este proceso genera información que fomenta la acción y orienta a la elaboración de planes de mejoramiento interno. Los indicadores deben ser internos y externos, es decir deben monitorear ambos aspectos de la empresa, permitiendo definir además las amenazas y oportunidades existentes. Su conformación permite además utilizar diversas herramientas de investigación adicionales a las anteriormente detalladas, como el uso de encuestas, entrevistas y grupos focales los cuales son fuentes primarias y garantizan la disponibilidad de información actualizada y real sobre la empresa.

El uso de herramientas y técnicas demanda de la disponibilidad de las mismas y el conocimiento sobre su uso, siendo esto un proceso que debe definirse con anticipación a la gestión. Su desarrollo implica además la conformación de equipos de trabajo compuestos por personal capacitado y especializado en la materia a fin de que se pueda disponer de su uso efectivo de los mismos, aportando con información que derive cambios eficientes que impulsen un mejoramiento constante.

"Además de todo lo antes mencionado se debe señalar que un tablero de control debe basar su diseño en ciertas características una de ella es que sea SMART (Synergetic, Monitor, Accurate, Responsive, Timely), lo cual es traducido de la siguiente manera:

- Sinérgico: Ergonómico y visualmente efectivo.
- Monitor de KPI: Los indicadores que se presenten deben ser los requeridos y efectivos para la toma de decisiones.
- Exacto: La base de datos sobre la cual trabaja el tablero debe ser oportuna y segura.
- Responsivo: Debe poseer indicadores, alertas o alarmas que permitan al usuario estar pendiente de su uso y de la información allí obtenida.
- Oportuno: Debe mostrar la información lo más real posible tanto en tiempo como en forma.

Adicional a lo señalado también debe poseer la característica de IMPACT (Interactive, More Data History, Personalized, Analytical, Collaborative, Trackability), lo cual es traducido de la siguiente manera:

- Interactivo: Debe permitir al usuario explorar su uso y los resultados a obtener con la aplicabilidad o manejo de este sistema.
- Más datos de la historia: Permitir la revisión de datos históricos de tal manera que se puedan establecer comparativos.
- Personalizado: La presentación debe ser específica conforme se hayan definido responsables, privilegios, perfiles para el uso del sistema.
- Analítico: Debe permitir al usuario comparar, contrastar, de tal manera que se pueda analizar los resultados obtenidos.
- Colaborativo: Debe facilitar a los usuarios su uso y manejo permitiendo un control con el flujo de trabajo y procesos.
- Trazabilidad: Permitir a los usuarios personalizar los parámetros que quiera seguir o que esté buscando." (Malik, 2005, p.8)

### **1.6. Arquitectura de los SIG**

El diseño de un SIG tal como se ha explicado anteriormente abarca un compromiso e involucramiento de todas las áreas ya que en su conjunto busca lograr establecer un esquema de trabajo el cual es el que mueve a la empresa.

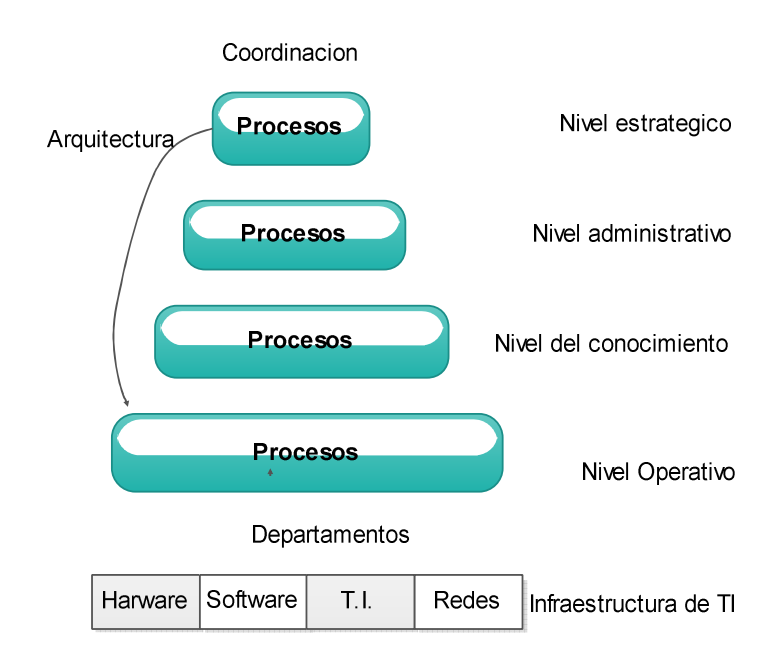

Figura 1. Arquitectura del SIG Fuente: Castellanos, 2010, p.3 Elaborado por: Nela Rivera

La base comprende la información relacionada con el procesamiento de las transacciones realizadas a la interna de la empresa y abarca esencialmente la forma como está organizada o administrada las TI de la empresa.

El siguiente nivel comprende los recursos de información para apoyar al cumplimiento de las actividades diarias es decir las tareas operativas que finalmente son las que ejecutan todos los planes fijados o establecidos.

Los siguientes niveles comprenden el conocimiento de tal manera que ayude a la planeación estratégica y a la toma de decisiones relacionadas a la administración, este nivel es muy importante debido que involucra al know-How de cada empresa de cómo saber hacer las cosas y evidentemente almacena todo el conocimiento particular de su éxito en el mercado, parte de este nivel también comprende la cultura organizacional.

El último nivel comprende los recursos de información necesarios para apoyar la planeación estratégica la cual es establecida desde los niveles jerárquicos mayores.

Con esto se puede indicar que todos los niveles se ven involucrados en este proceso debido al conocimiento que cada uno puede aportar a la empresa y que finalmente le lleva a cumplir con los objetivos planteados de sustento y desarrollo en la sociedad donde se desenvuelve.

**CAPITULO II** 

**PROCESOS INTERNOS Y DIAGNOSTICO DE NEFROCONTROL S.A.** 

### **2.1. Levantamiento de los procesos internos**

Estos procesos se cumplieron una vez que la alta gerencia estableció la importancia de formalizar la forma de realizar las actividades propias de su ejercicio económico y con ello poder dejar establecido estilos de trabajo de tal manera que sus colaboradores cumplan con sus actividades bajo un estilo de gestión por procesos. (Ver entrevista al Jefe de Producción Apéndice 1), esto a su vez permitirá evaluar algunas funciones para de esta manera rediseñar algunos de sus procesos y llevar a la empresa hacia un estilo de trabajo de competitividad, esto implica cambios en su estructura así como también en el clima y cultura organizacional, para esto se llevaran a cabo las siguientes etapas:

"Etapas para el levantamiento de los procesos:

- Formación del equipo y planificación del trabajo
- Identificación de usuarios de los procesos y sus necesidades
- Identificación de los procesos
- Descripción y análisis de los procesos
- Priorización y aprobación de los procesos
- Difusión de los procesos
- Aplicación y control de los procesos" (Unidad de reforma institucional, 2009, p.5)

# **2.1.1. Formación del equipo y planificación del trabajo.**

El trabajo empezó con la alta gerencia con el objetivo de conocer las necesidades básicas para poder ejercer su ejercicio de manera más rápida y eficiente, para ello se definió las áreas de la empresa que mayor aporte a la rentabilidad de la empresa generan así como las de mayor trascendencia en todo el ejercicio económico como: Bodega, Producción.

En esta etapa se realizan las siguientes actividades:

- Formación de los equipos de trabajo, los cuales se establecerán a partir de lo definido en líneas anteriores partiendo de la premisa que estas áreas de trabajo corresponden a la parte básica del entorno empresarial de NEFROCONTROL.
- Desarrollo de un proceso de consenso interno para lo cual se llevan a cabo capacitaciones hacia todos los involucrados en donde se procederá a explicar el objetivo del presente proyecto así como la importancia de la colaboración de todos.

• Determinación de la metodología: Todos los involucrados de este proyecto tienen claro que las herramientas a utilizar para este proyecto son: las encuestas, entrevistas y otros que según se den las circunstancias se utilizaran.

### **2.1.2. Identificación de usuarios de los procesos y sus necesidades.**

Dentro de estas áreas definidas se establecieron los responsables principales, así como las áreas afines o involucradas a cada proceso para mediante este estudio preliminar identificar claramente los usuarios y los perfiles que estos deben de tener para cumplir de acuerdo a la definición de los procesos establecidos.

Esta etapa es importante debido a que se puede considerar como la etapa de obtención de información en donde se define que se va a hacer, como se va a hacer, las herramientas a utilizar y demás recursos necesarios con el objetivo de que todo se alinee hacia lo que la empresa está buscando alcanzar con este proyecto.

### **2.1.3. Identificación de los procesos.**

Se desarrolla un listado de todos los procesos y actividades que se efectúan en la institución entorno a las áreas definidas anteriormente para en función de esta información preliminar conocer cuáles son los procesos necesarios para el desarrollo empresarial teniendo en cuenta lo siguiente:

### **2.1.3.1. Conocimiento del plan estratégico**.

Es necesario conocer en que se enmarcan o sobre qué base se dan los procesos para tener claro cuáles de estos ayudan al cumplimiento de este plan.

#### **2.1.3.2. Levantamiento del mapa de procesos.**

Existe un sin número de procesos existentes en toda empresa, lo importante es que la información añada valor al Sistema de Gestión.

Para este paso es importante tener bien claro que es un proceso para lo cual se toma la siguiente definición que es "Secuencia de actividades que tiene un producto con valor" (Pérez, 2012, p.49)

Los procesos nos llevan a los sistemas los cuales son definidos como "un conjunto de procesos que tiene por finalidad la consecución de un objetivo "(Pérez, 2012, p.49)

Los sistemas llegan a este concepto una vez que pasaron por varios niveles el cual parte de una tarea, continuando con una actividad hasta llegar a un proceso y este finalmente al sistema como tal, teniendo bien claro que lo que para una área en específico es una tarea para otra es un proceso todo depende desde donde se esté midiendo y la importancia dentro del cumplimiento de los objetivos del área medida.

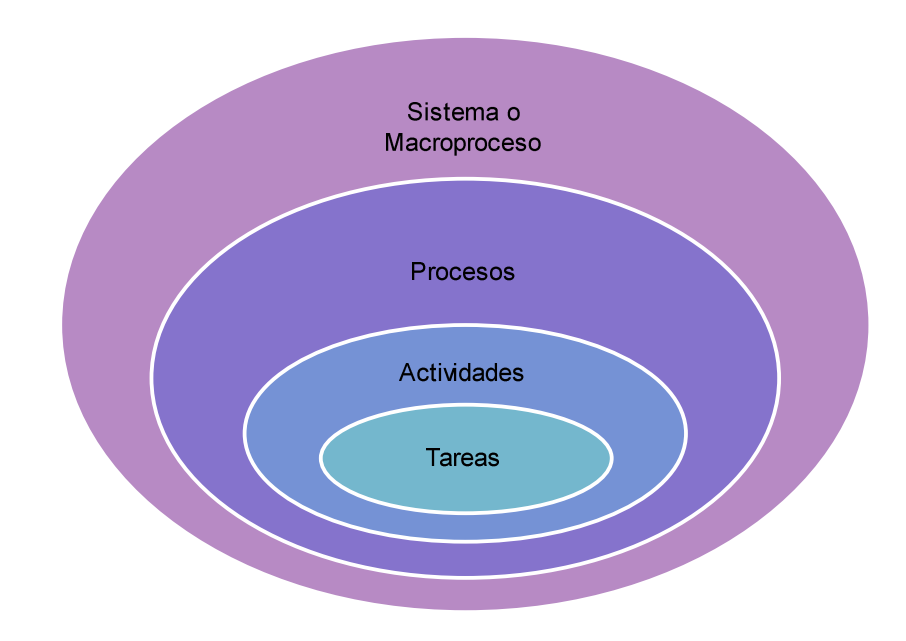

Figura 2. Proceso Fuente: Pérez, 2012, p.45 Elaborado por: Nela Rivera

NEFROCONTROL mantiene interrelación con varios grupos de interés: llámense clientes, empleados, el estado, accionistas, etc. es por esto que sus procesos pueden ser clasificados tomando en cuenta el impacto que produce en estos grupos, pensando también en su estrategia comercial y en la búsqueda del sostenimiento y crecimiento de la empresa, es así como podemos establecer los siguientes tipos de procesos enmarcados dentro del plan estratégico de la empresa:

### **2.1.3.3. Procesos de gestión.**

 Permiten a la empresa el desarrollo y aplicabilidad de las estrategias y objetivos plasmados en el plan estratégico empresarial son de carácter universal ya que permiten a todos conocer la visión de la compañía y el camino hacia ella asegurando así el sostenimiento en el tiempo de la misma, así se enumeran los siguientes:

- Atención al cliente
- Servicio de mantenimiento de equipos
- Diseño de nuevos servicios y/o productos
- Gestión de recursos
- Gestión de calidad

# **2.1.3.4. Procesos operativos.**

Corresponde a todos aquellos procesos propios del ejercicio económico de la empresa, están relacionados con la misión de la empresa ya que son medibles en el corto y mediano plazo y su ejecución se verá reflejada en el nivel de satisfacción que se ofrezca a los clientes, contando con los siguientes:

- Planificación de producción
- Procesos de licitación
- Procesos de producción
- Procesos de facturación y despacho
- Servicio post-venta

# **2.1.3.5. Procesos de soporte.**

 Se considera parte de estos procesos todos aquellos que dan soporte a la empresa y al cumplimiento de su objetivo, son importantes pero no son considerados clave dentro del sostenimiento de la empresa, estos procesos debido a su carácter no intervienen ni en la misión ni en la visión tal como:

- Proceso de contabilidad, pagaduría
- Proceso de adquisición
- Seguridad industrial
- Desarrollo organizacional
- Sistemas de información

# **2.1.4. Descripción y análisis de los procesos.**

Identificados y clasificados los procesos a partir de todo el ejercicio de la empresa se procede a realizar una descripción de aquellos que forman parte de este proyecto teniendo claro que cada proceso forma parte de un sistema, para lo cual se obtendrá la siguiente información:

# **2.1.4.1. Identificación de los grupos de trabajo.**

Dado que se establecieron 2 áreas de estudio, la Bodega y Producción estas son los grupos de trabajo sobre las cuales se recogerá la información necesaria. Producción tiene una estructura jerárquica compuesta por 3 áreas:

Operaciones: Jefe de producción.

Aseguramiento de calidad con Análisis de Laboratorio.

Coordinación de Gestión de calidad.

Bodega comprende una sola área Jefe de Bodega.

Para la ejecución de este proyecto principalmente se ha trabajado con el Jefe de producción debido al conocimiento del ejercicio económico además de su interrelación con las otras áreas.

### **2.1.4.2. Identificación de los procesos y actividades actuales**.

Dentro de producción poseemos los siguientes procesos (P) y actividades (A)

- Lanzamiento de la orden de producción (P)
- Preparación de materias primas y material de empaque (P)
- Recepción en producción (A)
- Producción (P)
- Control en proceso (P)
- Liberación de control de calidad del producto en proceso (P)
- Envasado (A)
- Colocación de lyner (A)
- Tapado, etiquetado, encajonado y paletizado (A)
- Control de calidad de producto terminado (P)
- Liberación para entrega a bodega (P)

Bodega comprende los siguientes procesos (P) y actividades (A)

• Revisión de nota de pedido (A)

- Verifica existencias con lotes (P)
- Verifica lotes y fechas de elaboración (P)
- Prepara el pedido (A)
- Realiza el despacho (P)
- Emite guía y factura (P)
- Coordina guía del CONSEP si se maneja sustancias controladas (P)
- Coordina el transporte (A)

### **2.1.4.3. Definición de los nuevos procesos.**

Los nuevos procesos sugeridos a revisión serían los siguientes: Producción y Bodega:

- Generación de órdenes de compra en función de los requerimientos de bodega basados en un sistema de mínimos y máximos.
- Toma de inventarios periódicos y/o programados en Bodegas.

(Ver proceso y procedimiento, Apéndice 2)

### **2.1.5. Priorización y aprobación de los procesos.**

Cada uno de los procesos que se han definido como nuevos deben ser expuestos a la Gerencia por parte de los responsables de cada área según lo definido anteriormente ellos establecerán que procesos resultan claves para el ejercicio económico de NEFROCONTROL, para ello cada equipo analizara el IMPACTO DE LA IMPLEMENTACION DE CADA PROCESO en la consecución de los objetivos de la empresa.

Una vez concluido este análisis podrán establecer la aplicabilidad o no de los mismos y su implementación definitiva en la plataforma desarrollada para alcanzar los objetivos trazados en este proyecto, teniendo claro que al inicio

De este ejercicio NEFROCONTROL no contaba con ningún recurso tecnológico donde pueda ver plasmados tanto la efectividad así como la importancia y la interrelación de sus procesos actuales ya establecidos y practicados así como los nuevos sugeridos.

### **2.1.6. Difusión de los procesos.**

Para el éxito de este proyecto la Gerencia debe oficializar la ejecución y uso obligatorio del Sistema desarrollado, con ello se estandariza y mantiene con información veraz y oportuna de las áreas involucradas de tal manera que ayude al cumplimiento de los objetivos trazados.

### **2.1.7. Aplicación y control de los procesos.**

Dentro de la obligatoriedad establecida se fijan parámetros de control el cual debe ser asumido por las jefaturas de cada área las cuales deben velar porque la información almacenada y requerida después de cada actividad sea proporcionada e ingresada oportunamente por personal responsable y comprometido.

Dentro del control se debe establecer mediciones periódicas de uso de la información así como la practicidad en el manejo de la misma.

### **2.2. Análisis del rendimiento de los procesos**

A continuación se detallan algunas situaciones en las que se debe trabajar ya que ellas podrían contribuir a obtener cambios importantes en los procesos definidos, aunque lo detallado no necesariamente corresponde a las áreas de producción y bodega más sin embargo influyen sobre su accionar:

- Procesos complejos: muchas excepciones y casos especiales debido a 2 factores principalmente los cuales corresponden a la variedad de clientes que manejan y al estilo administrativo que poseía que era más familiar.
- Excesiva fragmentación de las actividades partes de un proceso sin tener un claro responsable ni objetivo definido lo cual produce una inmensa pérdida de recursos de varios tipos, entre ellos el más importante la agilidad requerida por el negocio.
- Actividades erróneas detectadas periódicamente y sobre las cuales no se toman medidas correctivas, esto va de la mano con el punto anterior ya que no hay una estructura jerárquica bien definida que monitoree y controle.
- Falta de seguimiento del historial de un cliente por lo cual no se posee una estadística sobre sus consumos y o necesidades futuras debido a la falta de información, controles y poder de decisión.
- Información similar producida por diferentes sectores, esta falencia se debe a que NEFROCONTROL no cuenta con un sistema informático estandarizado y globalizado para todos en el cual interactúen todos los módulos necesarios para su desarrollo, en la actualidad posee un modelo de sistema que no está acorde al crecimiento de la compañía por tal razón cada área almacena y maneja la
información de acuerdo a los recursos que dispone , además que la información que maneja tampoco la posee de manera oportuna.

- Falta de un software que permita agrupar toda la información requerida para un proceso de toma de decisiones, falta de integración debido a la falta de estilo empresarial.
- Alta centralización del proceso decisorio debido nuevamente al estilo empresarial.
- Falta de contemplación de variantes que se pudieran presentar en un proceso y en algunos casos lleva a la burocracia o en su defecto pérdida de oportunidades.
- Trabajos frecuentes de conciliación demasiado lentos debido a la falta de un buen sistema de información tecnológico.
- Falta de un programa completo de inducción para empleados nuevos por falta de decisión.
- Falta de definición de un manual de responsabilidades por cargo, los empleados llegan por una necesidad no por un cargo debido a la falta de un Departamento de Desarrollo Organizacional que recoja toda esta información y la plasme en un solo trabajo de levantamiento de información.
- Falta de estructuras salariales basadas en las responsabilidades exigidas y cumplidas.
- Procesos no formalizados pero si exigidos, en este punto parte de la responsabilidad recae en la gerencia debido a que estos procesos son descubiertos pero no se validan o prueban para su aplicabilidad formal.
- Baja calidad de información para operar, debido a la falta de reportes oportunos y calificados, parte de esta responsabilidad recae en la falta de Tecnologías de información moderna y eficaz.

## **2.3. Análisis e interpretación de datos**

Dentro de los datos obtenidos en el levantamiento de información y una vez definido que para el crecimiento de la compañía lo que se requiere es regularizar los procesos de estas dos áreas ya que corresponden al eje principal sobre el cual gira el negocio se puede señalar lo siguiente:

- Al no existir una correlación entre estas dos áreas el control dedicado hacia cada una de las áreas se ve duplicado ya que cada uno trabaja por su lado sin tener en cuenta el uno las necesidades del otro.
- El área de producción debería trabajar con una planificación acorde a los requerimientos de la bodega y este acorde a lo que la empresa comercializa.
- Es claro que estas dos áreas solo son parte de un engranaje pero constituyen la base de la pirámide del giro de negocio debido a que NEFROCONTROL dentro de su estrategia comercial maneja el concepto de PRODUCCION NACIONAL lo cual le ayuda a tener una ventaja competitiva importante en el momento de licitar al estado y por ende le ayuda a ser adjudicado, esto también le permite dar a conocer sus otras áreas de negocio, así se tiene que dentro de su facturación todo lo producido por planta como: líquidos de hemodiálisis, jabones, desinfectantes, cloro, nefroderm, nefrosoft, nefrosteril, repelente de hormigas, etc. representa el 3% de la facturación, y lo que corresponde a Productos importados como: filtros, agujas, líneas de sangre , fistulas representa el 11% de la facturación, el siguiente grupo importante lo componen la Venta de repuestos el 69% y la Venta de equipos el 3%, estos 2 últimos hacen el mayor peso debido al Precio de venta que se manejan por la naturaleza de los mismos es elevado estos dependen de la Administración y manejo de Bodega la cual debido a la falta de un sistema informático no está manejando adecuadamente las existencias, es decir tenemos en conjunto el 83% de la facturación que depende de la Bodega y de producción el 3%, he aquí la razón de trabajar con estas 2 áreas ya que el peso de los ingresos de la compañía están en producción y bodega (Ver Reglamentación Compras Públicas, Apéndice 3)
- Es claro también que existe este 14% en el cual se comercializan otras líneas de menor facturación no queriendo decir menos importante.

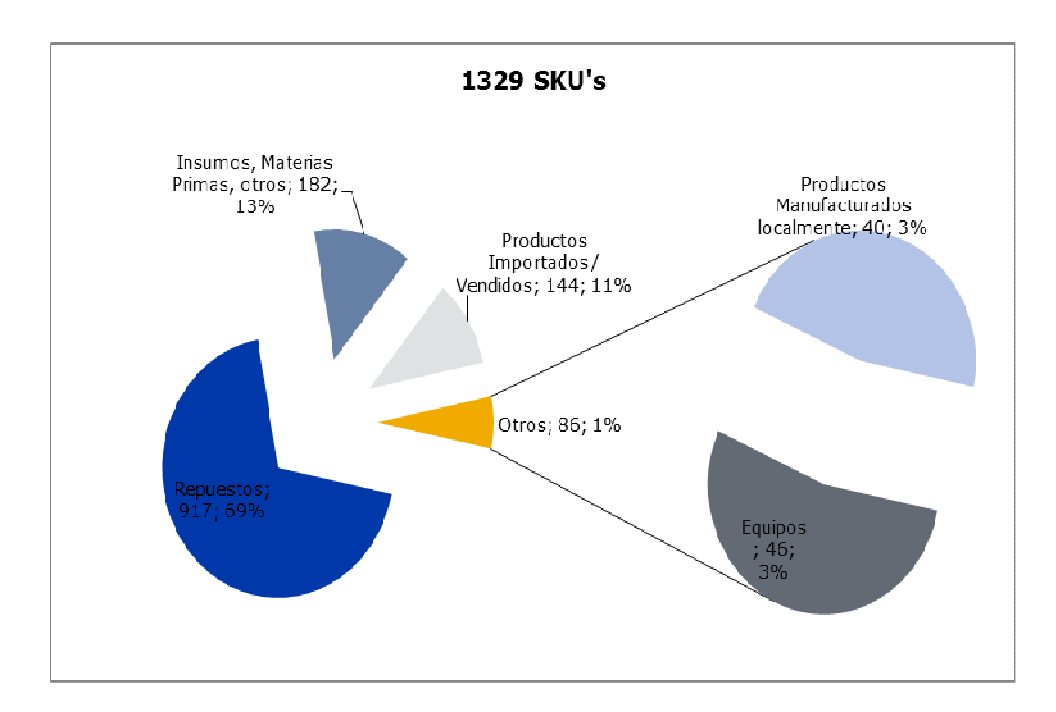

Figura 3. Composición ventas anuales Fuente. Nefrocontrol Elaborado por: Ing. Daniel Pazos

### **2.4. Recursos participantes en los procesos internos**

Dentro de los recursos participantes para el desarrollo de este proyecto se tendrán en cuenta los siguientes:

## **2.4.1. Humanos.**

NEFROCONTROL definió que para poder llevar a cabo el proceso de implementación de un programa capaz de proporcionar la información y recursos necesarios para una eficiente toma de decisiones basadas en resultados, tendencias y proyecciones era necesario levantar toda la información con el recurso humano involucrado no solo con el proceso operativo sino con mayor énfasis con el ejecutivo que es el que necesita contar con esta información de primera mano y además conoce las debilidades y falencia de lo que actualmente existe.

La experiencia de los mismos es importante para poder establecer los nuevos esquemas de trabajo así como también conocer que es lo que se debe cambiar y/o dejar como política establecida.

### **2.4.2. Materiales.**

Los materiales utilizados dentro de todo este proceso se han enmarcado básicamente en las técnicas de recolección de datos y en el procesamiento de los mismos, para el levantamiento de toda esta información se la ha llevado a cabo a través de la Investigación de campo.

### **2.4.3. Económicos.**

Básicamente los recursos económicos se los vería cuantificados por la inversión de tiempo que se la asignado a todos estos procesos, así como también al desarrollo de la herramienta informática que permita plasmar todo lo levantado así como también todo lo esperado.

### **2.5. Errores y falencias en los procesos internos**

Existe una cantidad importante de empresas las cuales fallan en su modelo administrativo el cual depende del conjunto de procesos internos que forman parte de un todo, y no siempre están preparadas para solventar las novedades que en el ejercicio diario se presentan , así como tampoco buscan afianzar su futuro con bases sólidas, algunos de estos errores se presentan a continuación teniendo claro que los mismos han sido observado e identificados como parte de los posibles factores que influyan en que el resultado de la empresa NEFROCONTROL no sea mejor y que alcance una posición más alta en el ranking de ventas del sector farmacéutico del Ecuador.

### **2.5.1. Falta de experiencia**.

Esta debe ser complementaria no solo es importante conocer el negocio en el que se está incursionando sino además es imprescindible contar con experiencia en todo lo que compete al negocio como tal, toda empresa tiene un eje motor que es el que genera su rentabilidad pero para que aquello fluya en este caso NEFROCONTROL es necesario que la misma cuente con un buen departamento técnico capacitado y eficaz, un buen departamento de compras que no me permita que se quede sin materia prima básica para la producción, este es un punto muy relevante debido a que un gran componente de estos materiales son de origen extranjero, tener un buen departamento de pos venta, un departamento de crédito , una bodega con manejo independiente con absoluto control sobre sus ingresos y movimientos, en conclusión la falta de organización de algunos departamentos hace que sea difícil de mantener un control debido a que no hay claros responsables además de no contar con una estructura organizacional bien establecida.

### **2.5.2. Falta de enfoque**.

Es importante siempre tener claro que el negocio de NEFROCONTROL es el de la producción y comercialización detallada anteriormente y para ello se complementa con la entrega de equipos pero dentro de ese ejercicio económico la empresa ha tenido que incursionar en muchos otros negocios que si bien es cierto son complementarios no cuenta con los recursos para mantener un monitoreo y control responsable lo que hace que constantemente haya un desvió de atención y falta de seguimiento a fin de poder evaluar efectivamente la rentabilidad de estos nuevos negocios.

### **2.5.3. Mal manejo de inventarios.**

Debido a la carencia de un sistema informático práctico, así como de un mantenimiento exacto y oportuno en cuanto al ingreso de información conlleva a NEFROCONTROL a tener sobre stock de ciertos ítems como también rupturas de inventarios en varias líneas o ítems

## **2.5.4. Mal manejo de activos fijos.**

Al igual que en caso anterior la falta de control no permite evaluar oportunamente el nivel de inversión en equipos sobre todo de aquellos que se entregan en calidad préstamo o comodato propios del ejercicio económico, lo cual representa una inversión sin retorno incuantificable debido a que muchos de estos equipos son entregados a cambio de la adquisición de los suministros lo cual no se está dando por falta de seguimiento.

### **2.5.5. Deficiencia en crédito y cobranza.**

Dentro de un buen proceso administrativo es importante tener en cuenta el historial crediticio de sus clientes respeto a los tiempos de pago lo que nos permite tener un proceso de liquidez lo cual no está ocurriendo ya que no existe una estructura definida para garantizar este proceso y la empresa se ve obligada a utilizar sus recursos económicos en la financiamiento de proyectos emergentes o del estado y peor aún continuar trabajando con aquellos clientes que no cumplen sus obligaciones, esto último debido a que existen un sin número de transacciones no formalizadas de ambas partes lo que imposibilita la exigencia en el cumplimiento de los compromisos adquiridos.

### **2.5.6. Falta de un sistema informático eficiente.**

El no contar con información precisa oportuna y que involucre a todas las áreas inherentes al proceso productivo es difícil tomar decisiones que puedan incluir planes, estrategias de mejora y/o crecimiento.

### **2.5.7. Falta de planeación.**

Para desarrollar adecuadamente este proceso, la empresa debe conocer su potencial de crecimiento, su realidad financiera, su competencia y un sinfín de factores adicionales que si no son considerados desde un principio no garantizaran el crecimiento, es importante acotar que dentro de un proceso de planeación está el de contar con un buen equipo de trabajo así como de herramientas tecnológicas que faciliten la toma de decisiones para con ello poder trazar estrategias oportunas adaptadas hacia la búsqueda del éxito y la a realidad en la que se desenvuelve.

#### **2.5.8. Ausencia de políticas de mejora continua.**

En esta era globalizada es importante llevar a cabo procesos de mejoras continuas basados en los éxitos obtenidos, en este caso la ganancia obtenida en la producción como líquidos de hemodiálisis basados en el compromisos de entregas de equipos que garanticen su uso, esto debe ir de la mano con mantenimiento frecuentes, monitoreo de consumo, control y cualquier otro proceso que pudiere para mi cliente causar un valor agregado

#### **2.5.9. Falta de fijación de costos y precios.**

En NEFROCONTROL no hay un proceso claro de fijación de costos, no existe un sistema definido para establecer los costos fijos y los variables por lo cual el costo final de los productos producidos no es el real y no permite tener una política de precios basadas en la realidad, lo mismo ocurre con aquello que no se produce pero que si se oferta como parte de los servicios adicionales como entrega de equipos, servicio de mantenimiento, repuestos, etc.

La falta de esta fijación ha permitido en algunos casos probablemente atraer a más clientes sin considerar si el ejercicio es o no rentable o si se podría seguir trabajando con la rentabilidad mínima que garantice una estabilidad en el mercado por un tiempo vista al futuro.

#### **2.5.10. Deficiencia departamento técnico.**

 La primer problemática dentro de este departamento es la falta de capacitación o especialización de acuerdo al área de cobertura y capacidades pre establecidas, seguida de la falta de facilidades para ejercer sus funciones como movilidad, equipos, alimentación, etc., y finalmente esta la falta de liderazgo de la jefatura.

### **2.5.11. Falta de definición de los centros de costos.**

Se observa que existe un desbalance en la asignación de recursos, por ejemplo del total del personal de la empresa 82 personas, el 27% (22 personas) corresponde a personal de Bodega y producción para una facturación del 86% del total y otro 32% (26 personas) corresponde solo al área de Administración lo cual nos sirve como indicador de que el personal invierte buena parte de su tiempo en la generación de reportes esto debido al ingreso de información separado de otras áreas

27

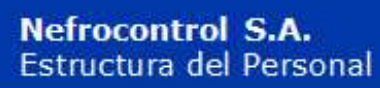

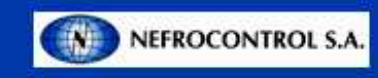

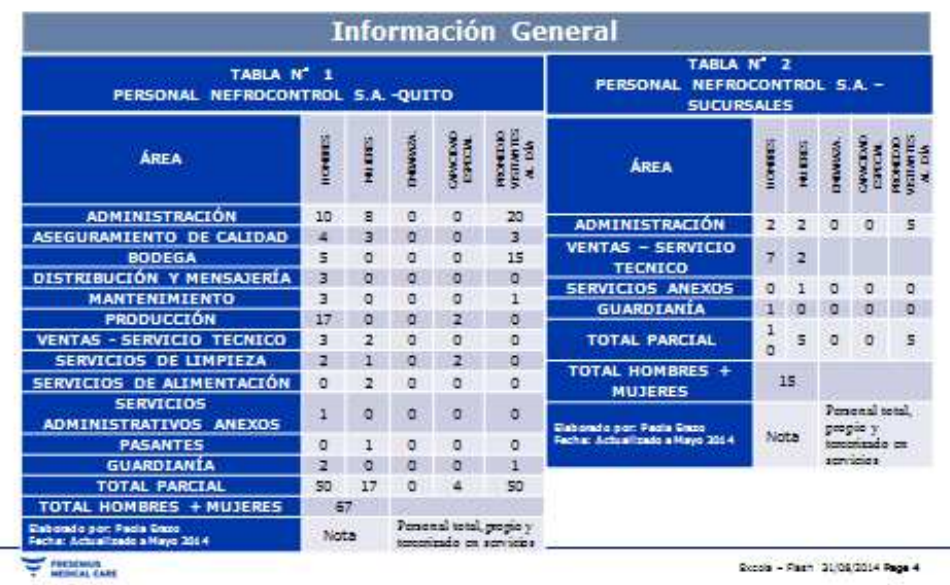

Figura 4. Detalle Recurso Humano Fuente: Nefrocontrol Elaborador por: Ing. Daniel Pazos

### **2.6. Riesgos y vulnerabilidades de los procesos internos**

Dentro de los principales factores de riesgo que cuenta NEFROCONTROL dentro del levantamiento de toda la información y posterior desarrollo de este plan se encuentran los siguientes aspectos:

# **2.6.1. No centrarse en los procesos que aporten el mayor valor en el desarrollo del SIG.**

Esto principalmente debido a que en el camino de este trabajo se encuentran subprocesos o actividades que no están claramente definidas y que debido a los grandes cambios a los cuales NEFROCONTROL se encuentra sometida y a su dependencia de filiales ubicadas en otro lugar es imposible su implementación o desarrollo de tal manera que el circulo se vaya cerrando, en la medida de lo posible se ha ido levantando la información que más impacto cause.

### **2.6.2. No contar con un liderazgo bien definido.**

Por lo antes expuesto la figura de un liderazgo que permita alcanzar todos los objetivos propuestos se ve limitada por la injerencia de otras autoridades no queriendo decir que no exista la voluntad del apoyo hacia la creación y seguimiento de este proyecto con un compromiso real de los involucrados.

## **2.6.3. Implantación lenta de la reingeniería.**

 Debido al nivel de desorganización encontrado en la empresa el proceso de implantación se ve limitado en el tiempo debido a que su desarrollo debe ser más meticuloso a fin de tener en cuenta todas las variables y necesidades que puedan surgir en el camino y que básicamente sean las que las gerencias como tal quieran encontrar en el momento del uso de esta herramienta.

## **2.6.4. Resistencia al cambio.**

Dentro del desarrollo de este tipo de programas es común encontrar sobre todo en sus colaboradores más conservadores una resistencia a lo que podrían llamar nuevo aferrándose a su sistema convencional el cual les produce seguridad y confianza debido al conocimiento que poseen de él, es importante pensar en el aspecto psicológico en la afectación en el rendimiento de su trabajo es decir en el desempeño laboral, esto es importante tener en cuenta y trabajar en planes que minimicen estos impactos.

## **2.6.5. Centralización solo en aspectos técnicos.**

El SIG es un proyecto cuyo objetivo es proporcionar un diseño ágil oportuno y veraz que permita a todos tomar decisiones alineadas a los nuevos cambios o vista al futuro de la empresa y de esta manera alcanzar el crecimiento sostenido que necesita, es por ello que los aspectos sobre los cuales se fundamente este proyecto van involucrados sobre los aspectos técnicos de producción, planificación, ventas.

Esta decisión está fundamentada en que las decisiones de mayor relevancia o que lleven a la empresa al éxito deben ser conocidas de manera inmediata, pero vista al futuro de mediano plazo se debe pensar en implantar o complementar el desarrollo hacia aspectos menos técnicos pero que de igual manera sean parte del ejercicio económico de la empresa.

**CAPITULO III** 

**DISEÑO DE LA ESTRUCTURA DEL SISTEMA DE INFORMACION GERENCIAL DE NEFROCONTROL S.A.** 

## **3.1. Estructura de integración de los procesos internos**

El análisis de la integración de los procesos internos en el sistema se hace tomando en cuenta los siguientes aspectos:

## **3.1.1. Financiera.**

La información precisa y actualizada sobre este rubro es obviamente relevante dentro del sostenimiento de la empresa, los índices más utilizados están:

## **3.1.1.1. "Liquidez.**

Comprende 4 indicadores los cuales son Razón Corriente, Prueba acida y Capital neto de trabajo, los cuales están enfocados a medir la capacidad que tiene la empresa para atender sus obligaciones y demás compromisos a corto plazo.

Razón Corriente: Activo corriente/ Pasivo corriente

Prueba acida: Activo corriente – Inventarios / Pasivo corriente

Capital neto de trabajo: Activo corriente – Pasivo corriente "(Ortiz, 2011, 174)

## **3.1.1.2. "De actividad.**

 Comprende los siguientes 5 indicadores Rotación de cartera, de inventario de proveedores y ciclo de efectivo, las cuales buscan medir en sentido dinámico el uso de los recursos. Rotación de cartera: Cuentas por cobrar promedio x 365 días / ventas a crédito

Rotación de inventarios: Inventario promedio x 365 días / Costo de la mercadería vendida

Rotación de proveedores: Cuentas por pagar promedio x 365 días / Compras a crédito del periodo

Ciclo de efectivo: (Rotación de cartera + Rotación de inventarios totales) – Rotación de proveedores

Rotación del activo total: Ventas / Activo total promedio "(Ortiz, 2011, 194)

## **3.1.1.3.** "**Endeudamiento.**

 Se maneja bajo 4 indicadores Nivel de endeudamiento, Concentración del pasivo a corto plazo, Endeudamiento financiero, Impacto de la carga financiera y su objetivo es medir el nivel de incidencia de los acreedores dentro del financiamiento de la empresa.

Nivel de endeudamiento: Total pasivo / Total activo

Concentración del pasivo a corto plazo: Pasivo corriente / Pasivo total

Endeudamiento financiero: Obligaciones financieras promedio / Ventas

Impacto de la carga financiera: Gatos financieros / Ventas "(Ortiz, 2011, 252)

## **3.1.1.4. "Rentabilidad.**

Abarca 6 indicadores Margen bruto, operacional, neto de utilidad, Rendimiento del patrimonio, del activo total y Sistema Dupont, todos estos buscan medir la efectividad de la gestión administrativa para la generación de mejores utilidades.

Margen bruto de utilidad: Utilidad bruta / Ventas netas Margen operacional de utilidad: Utilidad operacional / Ventas netas Margen neto de utilidad: Utilidad neta / Ventas netas Rendimiento del patrimonio: Utilidad neta / patrimonio promedio Rendimiento del activo total: Utilidad neta / Activo total promedio Sistema Dupont: (Ventas / Activo total) x (Utilidad neta / Ventas) = (Utilidad nets / Activo total) "(Ortiz, 2011, 222)

## **3.1.2. Del cliente.**

Comprende la forma cómo ve el cliente la organización y que hacer para mantenerla o mejorar esta percepción, para ello se debe establecer estrategias como:

- Atención al cliente
- Servicio post-venta
- Grupo de enfoque (Focus group)

## **3.1.3. Interna o Giro del negocio.**

Comprende los procesos claves en los cuales basa su estrategia de negocio la empresa para el cumplimiento de su plan estratégico, para ello se distinguen 4 procesos:

## **3.1.3.1. De Operaciones.**

Los indicadores son los relativos a costos, calidad, tiempos involucra a las áreas de calidad, producción, ingeniería

## **3.1.3.2. De gestión de clientes.**

 Los indicadores son Selección de clientes o público objetivo, Captación de clientes, Seguimiento de los clientes

## **3.1.3.3. De innovación**.

 Los indicadores son productos nuevos, productos patentados, productos innovadores o únicos en el mercado

## **3.1.3.4. Relacionados con el medio ambiente y la comunidad.**

Los indicadores básicos son la Seguridad e Higiene y Responsabilidad Social

## **3.1.4. De innovación y mejora.**

Comprende el valor agregado que puede dar la empresa para seguir mejorando vista al futuro para lo cual se pueden fijar los siguientes parámetros:

> • Medición de la capacidad y competencia de los empleados a través de indicadores de satisfacción, rendimiento y productividad, competencias, formación, etc.

- Sistemas de información a través de indicadores de bases de datos, patentes, formulas, etc.
- Cultura organizacional, comprende todo aquello que promueve el trabajo en equipo, políticas y procedimientos es decir todo aquello que ayuda para lograr la visión de la empresa.

## **3.2. Flujos de las actividades de los procesos del SIG**

**3.2.1. Diagrama funcional Aplicación Operativa.** 

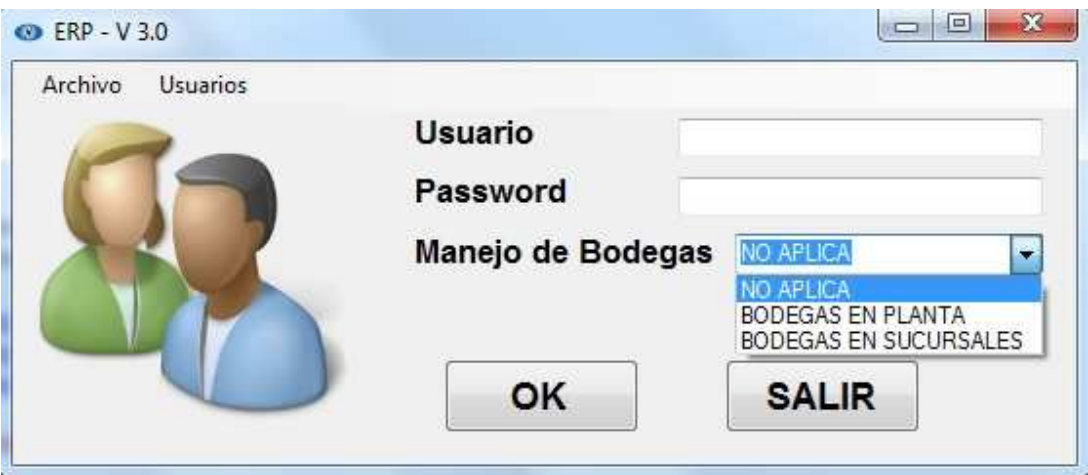

Figura 5. Pantalla de ingreso al sistema Fuente: SIG Elaborado por Nela Rivera

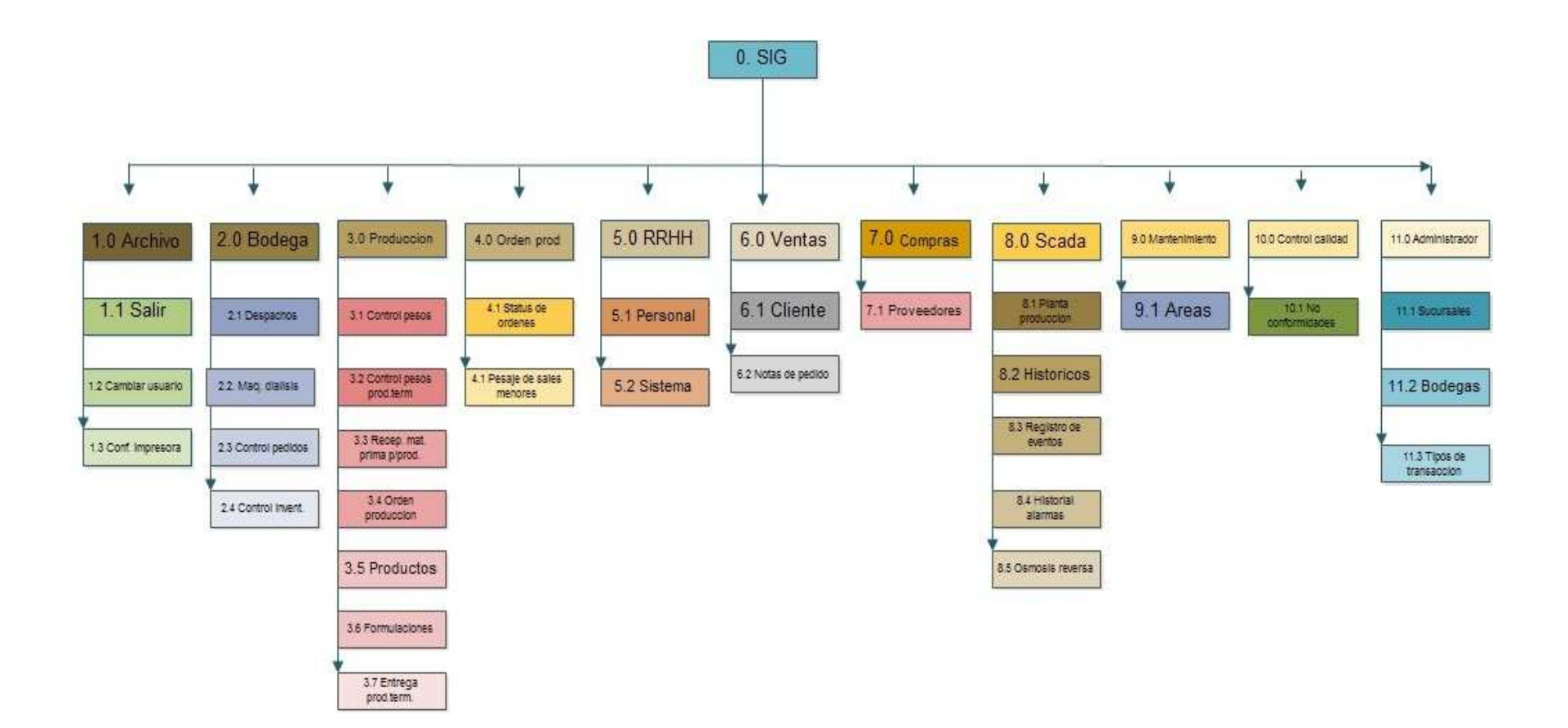

Figura 6. Diagrama de flujo ERP de aplicación operativa Elaborado por: Nela Rivera

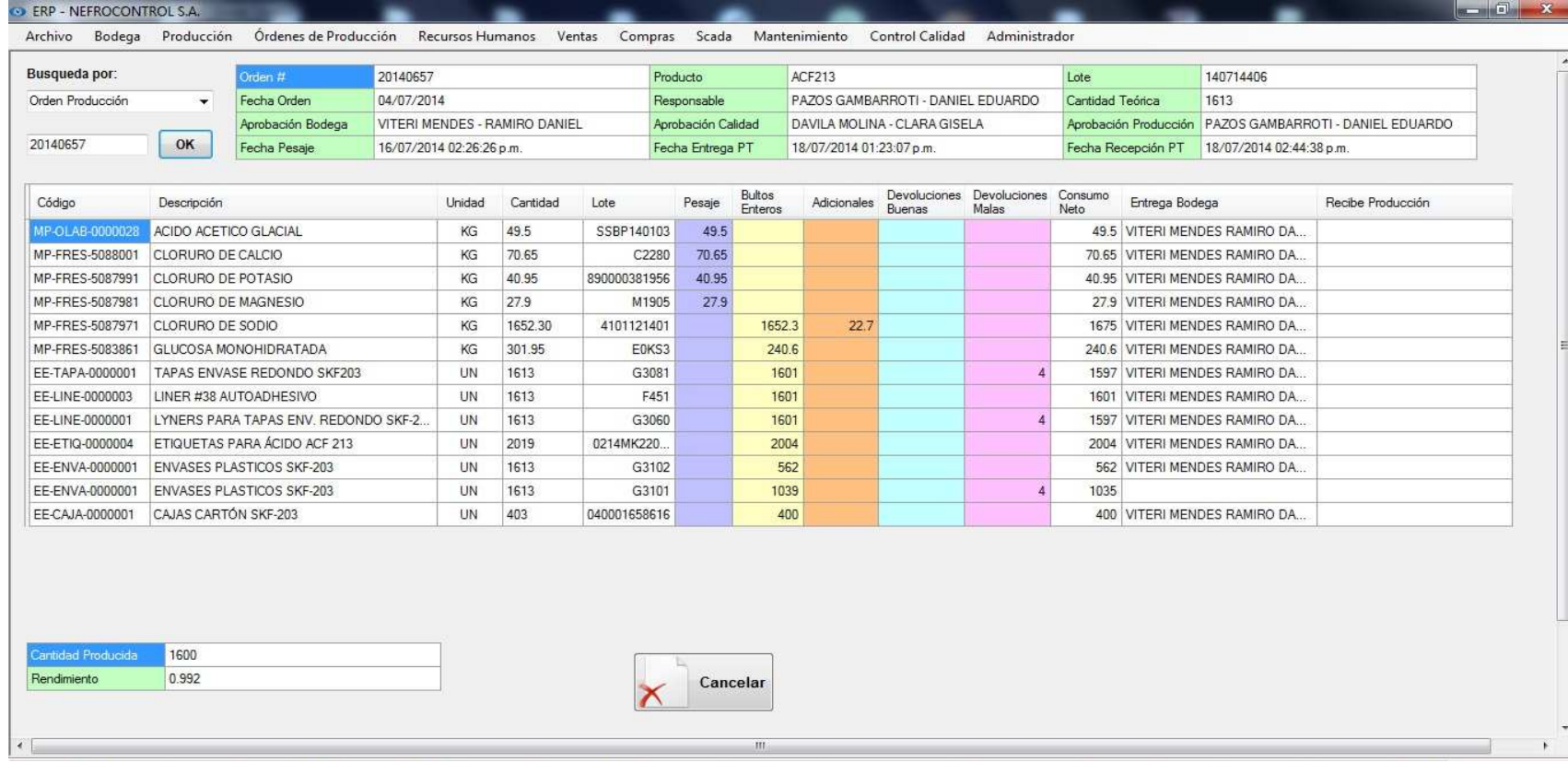

Figura 7. Pantalla despacho orden de produccion ERP Fuente: SIG Elaborado por: Nela Rivera

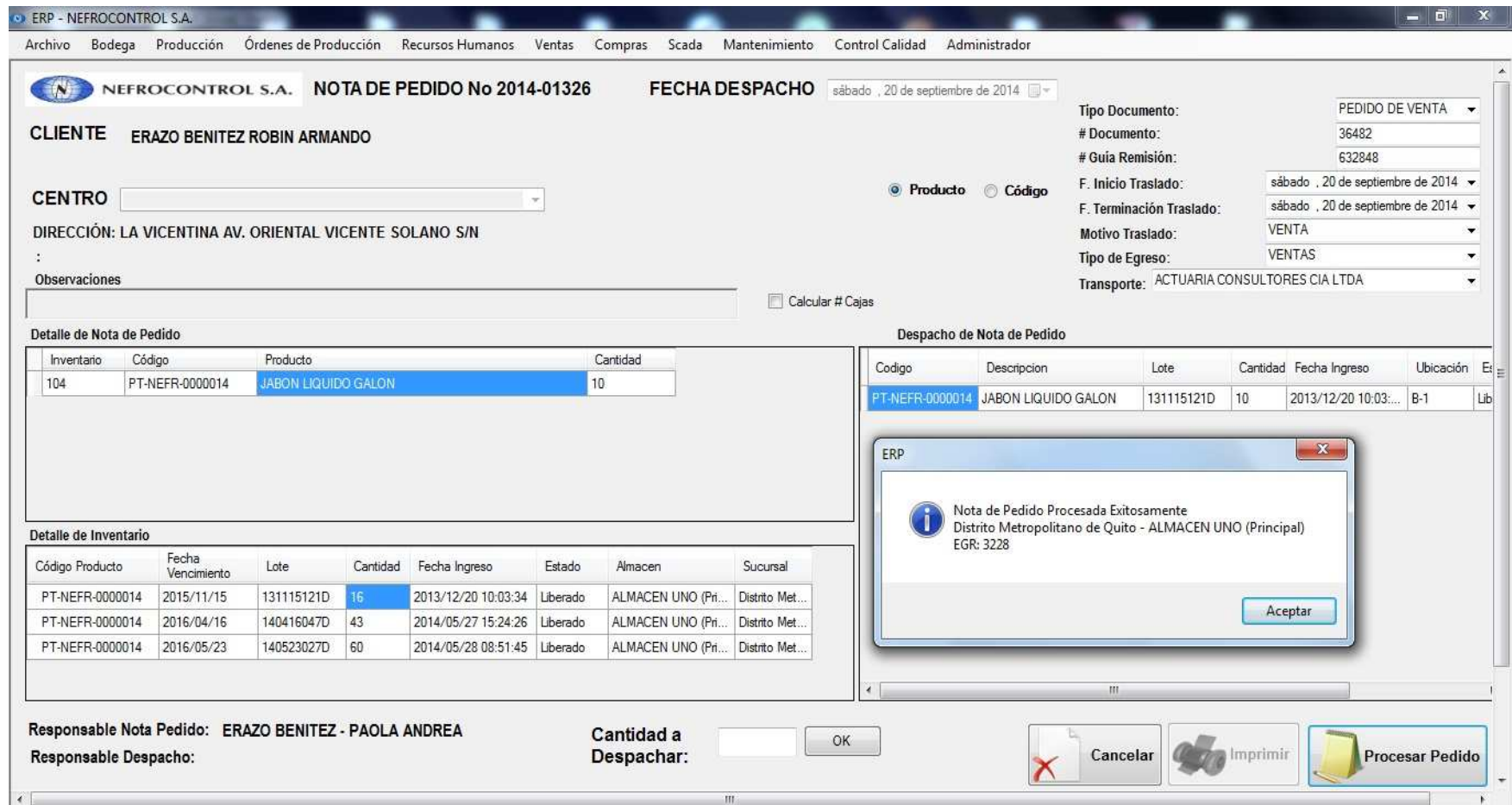

Figura 8. Pantalla de Nota de pedido ERP Fuente: SIG Elaborado por: Nela Rivera

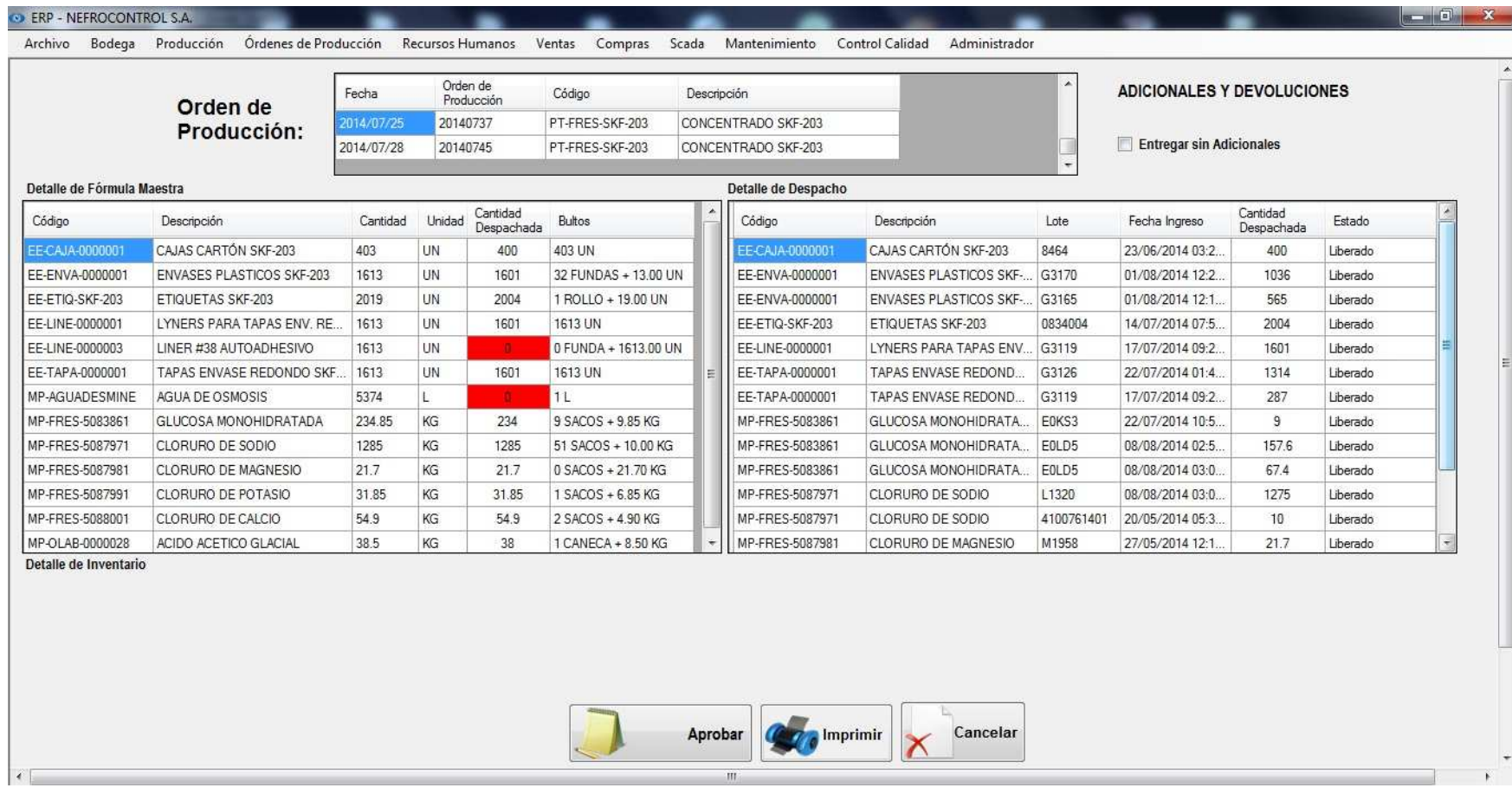

Figura 9. Pantalla Orden de producción ERP Fuente: SIG Elaborado por: Nela Rivera

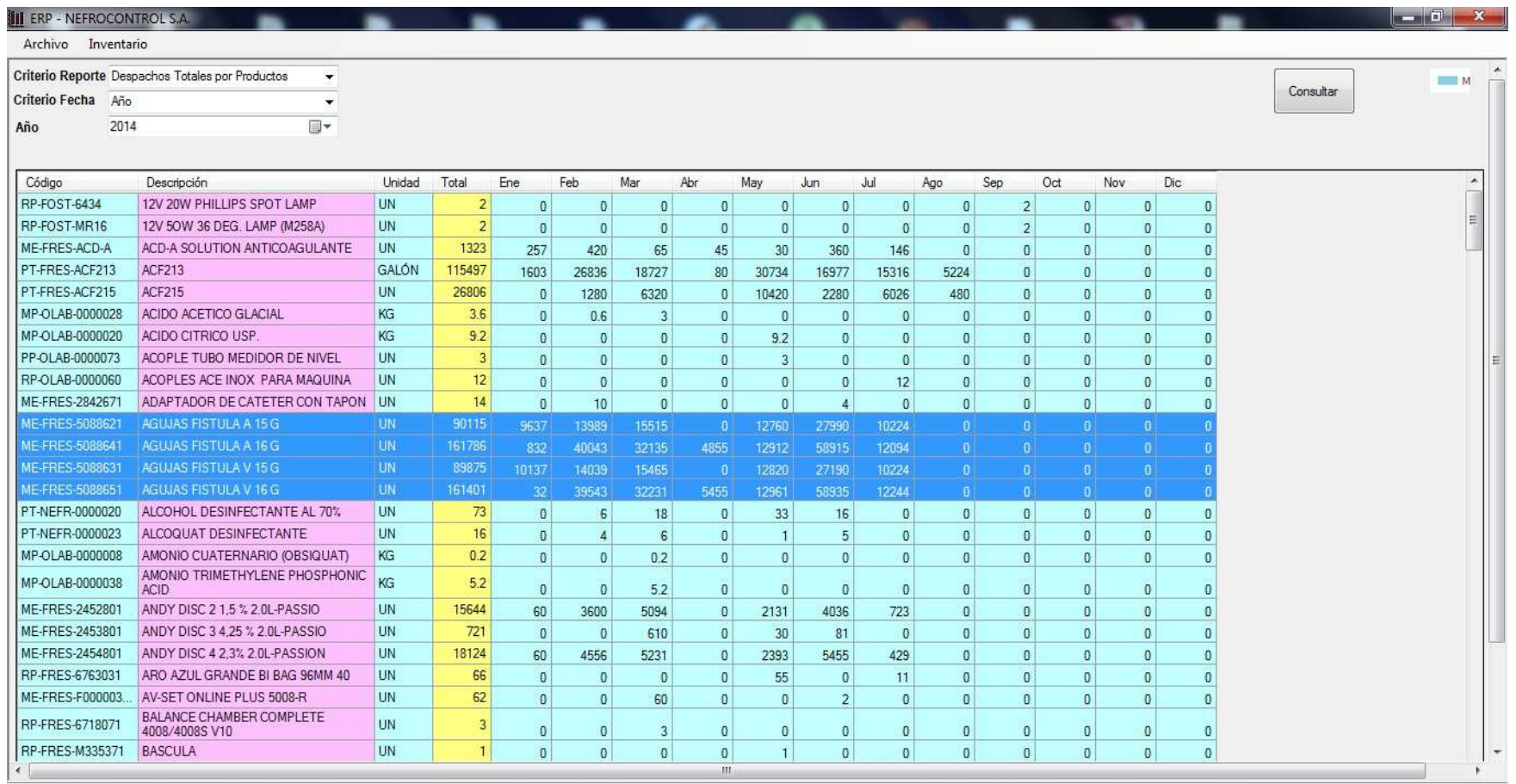

Figura 10. Pantalla de reportes ERP Aplicación gerencial Fuente: SIG Elaborador por: Nela Rivera

Es necesario indicar que en consultas y módulos desarrollados dentro de cada aplicación se cuenta ya con una base de datos la cual permite al usuario contar con información preliminar para poder ejecutar las consultas, así por ejemplo se tienen las siguientes tablas:

- Clientes (RUC, teléfono, contacto, dirección, etc.)
- Centros de diálisis
- Proveedores
- Transportistas
- SKU (Stock keeping Unit- Numerous de referencia)
- Lotes de producción
- Manuales y procedimientos, etc.

## Además se han creado 2 aplicaciones

- Aplicación Operativa: Corresponde a aquella que estará habilitada para el área operativa o los responsables por el manejo e ingreso de la información, en ella consta todo lo concerniente a los procesos señalados y otros que NEFROCONTROL desea a futuro implementarlo
- Aplicación Gerencial: Corresponde a aquella que tiene que ver con la emisión de los reportes solicitados por la gerencia y depende de la eficiencia y eficacia con la que se haya dado uso a la aplicación operacional ya que parte de la información almacenada para detectar problemas, emitir resultados, escenarios, soluciones, etc.

Cabe indicar que la aplicación operativa ha venido desarrollándose progresivamente en el tiempo con el objetivo de ir involucrándose con los procesos y analizar con un FODA las perspectivas de crecimiento y mejora de la empresa, los reportes gerenciales se han establecido en esta etapa final y ha sido claramente establecida basándose en el levantamiento de información de los procesos manuales que restan valor al trabajo efectuado por los colaboradores y en los resultados deseados por tal razón podemos indicar que parte de los beneficios futuros serian:

- Información actualizada respecto a inventarios
- Información exacta sobre las ventas en unidades por tipo de familia y cliente en periodos a libre elección
- Mejora en la planificación de adquisiciones
- Control sobre los compromisos de los clientes sobre suministros

Lo solicitado por la Gerencia sobre este tipo de reportes es:

- Reporte de ventas por: unidades, por tipo de clientes, por producto, por familias y subfamilias, la elección para el usuario debe ser libre según el resultado deseado los mismos se deben mostrar en una gráfica para que el proceso más didáctico.
- Toma de inventarios periódicos con carga en el sistema en los formatos aprobados inicialmente con el objeto de vincular todos los resultados o reportes a estos resultados.
- Reposición y manejo de inventarios de acuerdo al concepto mínimos y máximos requeridos de acuerdo a los despachos mensuales
- Reporte para el monitoreo y control de las máquinas de diálisis ya que parte del negocio de la empresa a esta en la entrega de suministros para las maquinas las mismas que en su mayoría manejan el formato de comodato el cual es establecido con normas mínimas requeridas para rentabilizar el ejercicio, pero el mismo no lleva un control adecuado del cumplimiento de los compromisos

(Ver Manual de usuario, Apéndice 4)

## **3.3. Diseño del tablero de comando de indicadores de gestión**

El tablero de control o Balance Score Card (BSC) es una metodología gerencial que sirve como herramienta para la planeación y administración estratégica de las empresas facilitando la toma de decisiones a los ejecutivos de la empresa permitiendo obtener una información de las diferentes áreas de manera inmediata, y poder detectar los desajustes en los planes y programas trazados para poder tomar las medidas correctivas.

Comprende una aplicación de sistemas de autocontrol y mejora continua basada en el trabajo en equipo de la cual se puede señalar como una estructura de control de la administración y operación general de la empresa.

El tablero de control utiliza criterios de medición e indicadores para controlar la eficiencia y eficacia en el cumplimiento de la visión, misión y objetivos de la empresa es decir mide el desempeño de la empresa en resultados financieros, atención, relación y satisfacción de los clientes, procesos internos, desarrollo y conocimiento, habilidades y motivación de los colaboradores, introducción de productos innovadores, etc., todos estos requeridos parar competir con éxito.

## **3.3.1. Objetivos principales del tablero de control.**

• Medir la aplicabilidad de la visión, la misión, los valores, los objetivos y estrategias

de la empresa mediante la integración del plan estratégico con los planes operativos de las áreas.

- Crear tableros de control para cada área y alinearlos con el tablero de control de la dirección el cual debe ser asumido como un sistema de administración para lograr el máximo beneficio.
- Identificar los flujos existentes en un proceso (Indicadores de entrada, de salida, de eficiencia, de eficacia, de calidad, productividad, impacto y cultura).
- Preparación de la empresa a los cambios tecnológicos y de mercado
- Orientar los esfuerzos hacia la satisfacción de las necesidades de los Clientes, empleados, proveedores, comunidad y accionistas.
- Establecer lo más importante al generar los indicadores útiles de cada área y los procesos que permitan medir objetivamente el logro de los objetivos y metas en términos cualitativos y cuantitativos de la administración y operación de la empresa.
- Explorar diferentes alternativas para derivar las causas y efectos propios a los hallazgos y traducirlas en recomendaciones preventivas o correctivas conforme se den las circunstancias teniendo en cuenta las prioridades de la empresa.
- Permitir identificar oportunidades y poder así trazar planes estratégicos focalizados.

Por lo expuesto el indicador se convierte en una expresión medible que permite cuantificar el cumplimiento de los objetivos trazados por la empresa.

Los indicadores deben reflejar la situación real de una empresa por tal razón se deben utilizar un conjunto de ellos los cuales estén interrelacionados de tal manera que la magnitud del campo a medir sea mayor y por ende más precisa.

## **3.3.2. Características que debe reunir un indicador.**

- Objetividad y precisión en los indicadores cualitativos.
- Facilitar medir las acciones tomadas.
- Compatibilidad con otros indicadores.
- Lógico, factible, oportuno, confiable fácil de medir e interpretar.
- Ser una guía para poder alcanzar mejores resultados al permitir planificar con mayor seguridad.
- Aceptado y comprendido por los responsables, directivos y/o funcionarios de la empresa.
- Comparable con empresas del mismo giro.

# **3.3.3. Mediciones que se pueden obtener con la implantación de un tablero de control.**

• Medidas externas respecto a clientes, proveedores, inversionistas,

- Entidades financieras, stakeholders.
- Medidas de desempeño interno relacionadas con el cumplimiento de los procesos de las distintas áreas y recursos de la empresa.
- Medidas referenciales de los indicadores relacionados con el futuro a corto, mediano y largo plazo.

## **3.3.4. Preguntas que tener en cuenta al efectuar una medición.**

- *i* Qué se va a medir?
- ¿Quién realizará la medición?
- ¿Cuál es el mecanismo de medición a utilizar?
- ¿Cuáles son las tolerancias de desviación que se tendrán en cuenta?
- ¿Quién revisara y analizara los resultados?

## **3.3.5. Que posibilitan los indicadores.**

- La eficiencia, eficacia y economía en el uso y manejo de los recursos de la empresa basados en la productividad y el nivel de desempeño del personal.
- El alcance de las acciones y la identificación de desviaciones.
- El grado en que los productos y servicios satisfacen las necesidades y expectativas así como la calidad, valores y efectos de los clientes.
- La rentabilidad y crecimiento de la empresa a través del diseño de indicadores que reflejen el alcance y desarrollo de las estrategias planteadas.
- El alineamiento estratégico, mediante un proceso continuo de vinculación entre las diferentes áreas que intervienen en una empresa hacia la estrategia de organización orientado a generar una visión y misión común de todos los integrantes.

En resumen se debe sincronizar el funcionamiento de todos los procesos clave y de apoyo que trabajan conjuntamente para crear valor, se debe dar un alineamiento vertical que es la conexión entre la estrategia de creación de valor y la actividad cotidiana de todos los integrantes de la empresa esto sucede después de que los procesos internos están sincronizados a través de los objetivos y metas de los procesos y las áreas.

Después de que el alineamiento horizontal de las áreas y procesos es implantado, se está en la posibilidad de desarrollar los tableros de control en todos los niveles de la organización donde se pretende que el tablero de control sea un instrumento que le sirva a las empresas para el proceso de alineamiento de las desviaciones que se presentan del enfoque y rumbo planeado por la empresa.

Se debe involucrar a todos los integrantes hacia el logro de metas planteadas

A través de las mediciones de los indicadores establecidos se crea un sistema de información y monitoreo que permite detectar inmediatamente las desviaciones a las metas o la estrategia planteada.

## **3.3.6. Procedimiento para implantar un tablero de control**

- Establecer un diagnóstico estratégico integral.
- Desarrollar el plan estratégico estableciendo criterios de medición e indicadores.
- Capacitar a toda la empresa en especial a sus áreas estratégicas acerca de la estrategia, objetivo, funcionamiento y beneficios del tablero de control.
- Alinear horizontal y verticalmente los objetivos de las diferentes áreas dentro de la empresa.
- Alinear los sistemas de compensación, reconocimientos e incentivos con las evaluaciones de desempeño en la realización de la estrategia.
- Alinear los procesos de planeación, ejecución y presupuestos, con el tablero de control.
- Utilizar matrices de contribución crítica para alinear y priorizar Kpi´s de procesos.
- Sincronizar metas a lo largo de la cadena de suministro y de valor.
- Realizar un cascadeo de alineamiento multinivel.

## **3.4. Diseño de reportes de información por nivel gerencial**

Para el diseño del SIG se empleara el DIAGRAMA DE ISHIKAWA ya que con él se podrá determinar los problemas sus causas, efectos y las soluciones que se pretende dar a partir del presente proyecto, según este esquema las causas pueden provenir de varias áreas.

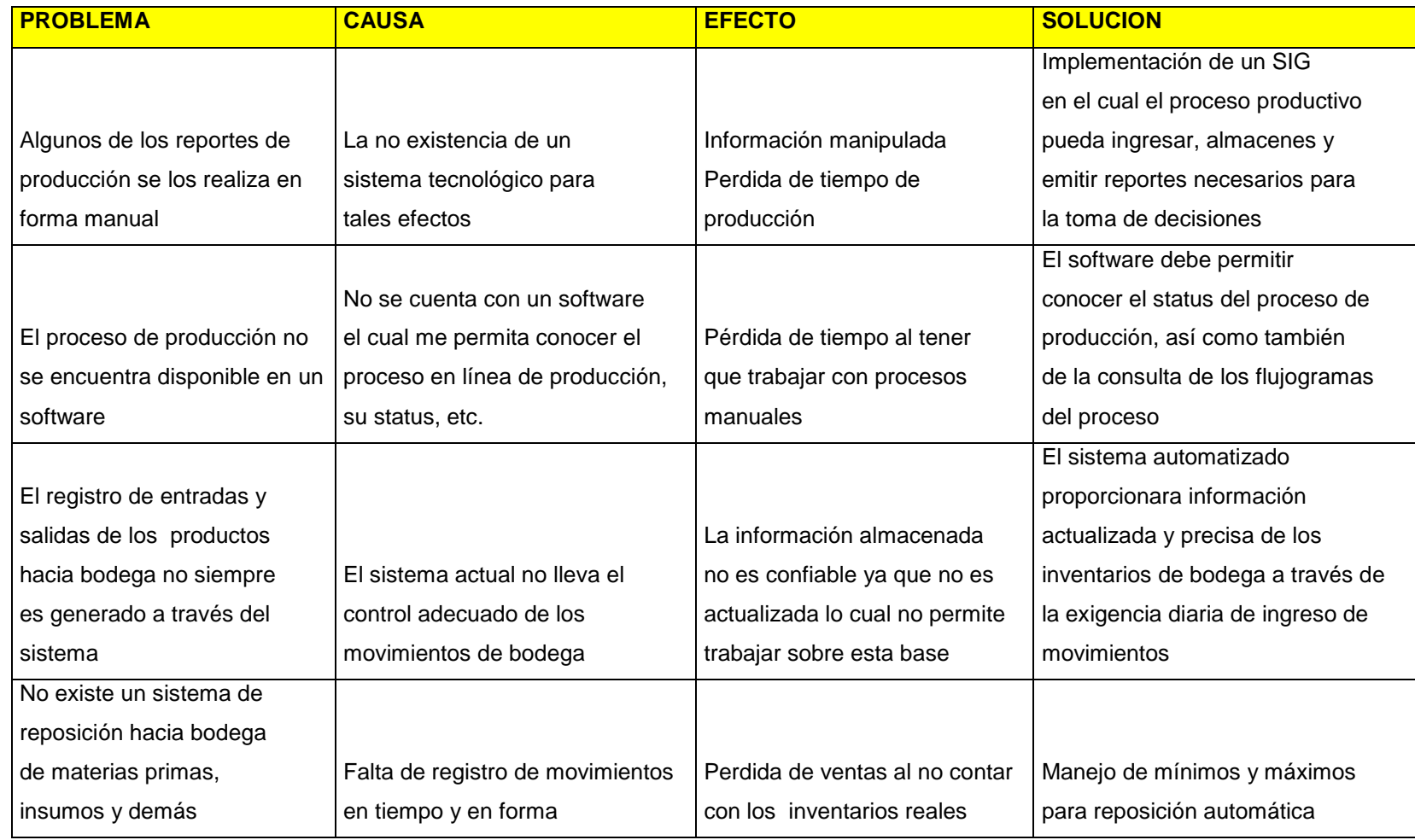

Figura 11. Diagrama de Ishikawa Elaborado por Nela Rivera

## **3.5. Seguridad de los procesos de información diseñados**

La información que genera toda empresa en la era actual ha pasado a convertirse en conocimiento para esto la misma debe ser procesada, y transformada aplicando un sistema basado en un modelo de ordenamiento la cual opera en un entorno global empresarial.

Los sistemas de información se deben construir basados en otros modelos empresariales con la finalidad de poder ejecutar evaluaciones y comparaciones que permitan evaluar la gestión empresarial, en el caso de aquellos procesos específicos o particulares de la empresa debe trabajar con herramientas específicas.

Por tal razón al momento de diseñar el SIG es necesario tener en cuenta el uso de normas, procedimientos, métodos y herramientas que garanticen la seguridad, confidencialidad y buen uso de toda la información a manejar en el sistema a desarrollar ya que no se puede hablar de un sistema eficiente si la información contenida se divulga con facilidad así como también que se dé la perdida de datos, es decir se debe asegurar que los recursos del SIG sean utilizado de la manera que se decidió y que tanto el acceso como la alimentación de la misma solo sea permitido a aquellas personas que estén facultadas teniendo claro los perfiles de usuario así como de los límites de estos.

"Existen 5 conceptos básicos a manejar en seguridad de información

- **Confidencialidad:** Consiste en hacer que la información sea ininteligible para aquellos individuos que no estén involucrados en la operación
- **Integridad:** Consiste en determinar si se han alterado los datos durante la transmisión (accidental o intencionalmente).
- **Disponibilidad:** El objetivo es garantizar el acceso a un servicio o a los recursos.
- **No repudio:** Constituye la garantía de que ninguna de las partes involucradas pueda negar en el futuro una operación realizada.
- **Autenticación:** Consiste en la confirmación de la identidad de un usuario, es decir, la garantía para cada una de las partes de que su interlocutor es realmente quien dice ser. Un control de acceso permite garantizar el acceso a recursos únicamente a las personas autorizadas " (Kioskea, 2014).

Existen algunas opciones a usarse con el objetivo de dar seguridad al SIG las cuales se detallan a continuación y que son manejadas en NEFROCONTROL:

**a) Huella digital.** 

Este método es confiable basado en el principio de que dos personas no tienen más de ocho minucias iguales y que cada una posee más de 30.

## **b) Contraseñas.**

Es una de las herramientas más utilizadas para restringir el acceso a los Sistemas de Información, sin embargo su efectividad se ve limitada al momento de escoger con cuidado la contraseña la cual no debe ser fácil de adivinar para ello se debe seleccionar teniendo en cuenta combinaciones de letras, números, símbolos y además ser cambiada periódicamente.

### **c) Firewalls.**

Están diseñados para proteger una red interna contra los accesos no autorizados, un firewall es un Gateway lo cual es un dispositivo con frecuencia un ordenador que permite interconectar redes con protocolo y arquitecturas diferentes a todos los niveles de comunicación. Su propósito es traducir la información del protocolo utilizado en una red de destino, es decir es el mecanismo encargado de proteger una red confiable de una que no lo es.

Permite controlar el flujo de información y paquetes dentro de la red local, así como definir sus restricciones entre distintas redes como el caso de una LAN e Internet, utilizando los puertos lógicos y físicos de la computadora. Así mismo permite el enmascarado de la red, lo cual significa que la dirección IP que presenta fuera de la red, es la del servidor y no la de los equipos internos.

Comprende un muro cortafuegos que solo sirve de defensa perimetral de las redes, no defiende de ataque generados en el interior y tampoco ofrece protección una vez que el intruso hay ingresado.

En el caso de NEFROCONTROL el firewall utilizado es el FORTINET

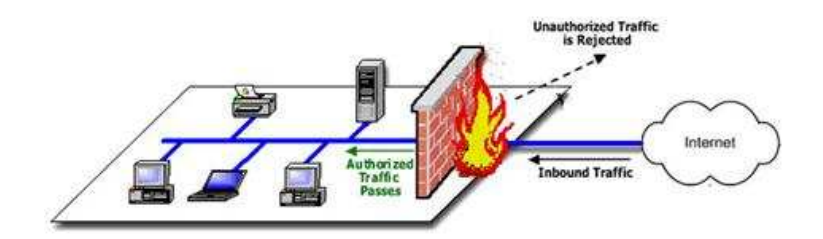

Figura 12, Firewall Fuente: Rios, J., p.2 Elaborado por: Nela Rivera

### **d) Antivirus.**

Se constituyen en herramientas cuyo objetivo es detectar y eliminar virus informáticos los cuales lo único que hacen una vez que ingresan a un computador es hacer daño.

### **e) Copias de seguridad/Backups.**

Se constituyen en una manera de proteger la inversión realizada en los datos que ningún sistema de seguridad puede garantizar una protección completa de los mismos, las eventualidades para la pérdida de la información pueden ser diversas como: sabotajes, errores humanos, fuego, sobrecargas, rayos, inundaciones, etc. Las copias de seguridad permiten restaurar un ordenador a un estado operacional después de un siniestro o desastre, también puede ayudar a evitar sanciones por las autoridades gubernamentales al proteger los datos de carácter obligatorio, fiscal. La frecuencia con la que se realizan las copias de seguridad es diaria

### **f) Uso de RAID.**

"RAID ("Redundant Array of Inexpensive Disks") significa discos económicos de arreglo redundante. Se trata de una tecnología que permite a varios discos duros leer y escribir de manera idéntica a un disco duro principal, en caso de que este falle, otro toma su lugar y evita la interrupción de procesos críticos.

Esta tecnología permite dar seguridad e integridad a los datos, funciona por dos modos:

- **Por Software:** es la más económica, de bajo rendimiento y alto consumo del microprocesador, los discos duros se conectan de manera normal y el software gestiona al disco principal y los discos espejos.
- **Por Hardware:** depende del uso de tarjetas controladoras, las cuáles utilizan sus propios recursos integrados liberando al sistema principal (microprocesador y memoria) de las tareas, se vuelve más costosa la implementación pero un alto rendimiento del servidor. (Informaticamoderrna.com, 2014, p.1)

En el caso de NEFROCONTROL lo tiene implementado por hardware

### **g) "Servidores de dominio**

Permiten crear perfiles personalizados de usuarios para administrarlos y aplicar políticas de grupo. Alcanzando como resultado aplicar restricciones en las sesiones de los usuarios, asignándoles los permisos de uso de la computadora que realmente necesitan y evitando el uso de otras funciones que puedan poner en riesgo la operación". (Informaticamoderrna.com, 2014, p.1).

En conclusión se requieren tomar acciones de concientización, capacitación para mejores prácticas respecto al uso de un SIG, el mantener la seguridad es un proceso constante y de perseverancia que no puede ser tomado a la ligera a criterio de unos y de otros, y lo más importante toda medida de seguridad debe ir en caminada a protegerse de propios y extraños.

**CAPITULO IV PROCESO DE VALORACION E IMPLEMENTACION DEL SISTEMA DE INFORMACION GERENCIAL** 

### **4.1. Recursos requeridos para la implementación del SIG**

#### **4.1.1. Recursos materiales y tecnológicos.**

Se requiere de una computadora para realizar las tareas y actividades pertinentes a la implementación del sistema para luego poder instalar el ejecutable en las maquinas que hayan sido seleccionadas de acuerdo a los usuarios definidos.

Además se requiere de la preparación y realización del material informativo sobre el uso del nuevo sistema.

Contar con el permiso correspondiente para el uso del SIG el cual ha sido programado y diseñado de tal manera que cumpla las necesidades y requerimientos de la empresa.

#### **4.1.2. Recursos humanos.**

Para llevar a cabo se requerirá del equipo de trabajo externo que desarrollo el SIG y además de un contingente de personas de la empresa o internas que supervisen y reciban la capacitación para el uso del SIG.

#### **4.1.3. Otros recursos.**

Como parte final es está el software en el cual se ha desarrollado lo definido como plan inicial de implementación, además se han colocado otros requerimientos realizados por la empresa NEFROCONTROL basados en sus carencias actuales y necesidades futuras, estos otros campos se realizaran progresivamente conforme haya culminado el proceso de total adaptación y aplicabilidad de Producción y Bodega Se debe tener en cuenta la preparación de datos la cual debe prever la conversión del sistema existente realizando un análisis, corrección, clasificación y codificación masiva de los archivos existentes.

Finalmente está el mantenimiento del sistema, las modificaciones y las auditorias periódicas de tal manera que se asegure que el sistema funcione adecuadamente al surgir nuevas necesidades de información, cambios en los datos de entrada, así como otras circunstancias.

En la implementación de un SIG la gerencia debe analizar si es factible y necesario el desarrollo de un sistema de información, además de que tan comprometidos están con el proyecto a fin de evitar que el mismo fracase, debe analizar cuál será la forma más eficaz de lograr ventajas competitivas, si contar con mejor información permitirá obtener una ventaja, si el desarrollo planteado le ofrecerá todas estas variables, se justifica el esfuerzo económico si los competidores podrán ver en la empresa una ventaja competitiva, la empresa podrá mantener una innovación constante, que riesgos se corren al no contar con un SIG cuáles serán las ventajas que ofrece el nuevo sistemas y cuáles son sus debilidades.

49

### **4.2. Valoración del SIG**

Dentro de la valoración del SIG se consideran los siguientes aspectos de tal manera que se tenga pleno conocimiento del mismo al momento de la implementación y por ende de la aplicabilidad así como de su potencial en pro de la mejora de resultados en la empresa vista a los requerimientos realizados producto de la determinación de sus directivos de tener mejores herramientas de trabajo para la toma de decisiones.

#### **4.2.1. Factibilidad operacional.**

El presente SIG permitirá mostrar inicialmente todos los aspectos relacionados a la producción y bodegaje permitiendo trabajar con indicadores que faciliten el control, monitoreo y obtención de informes más técnicos y eficientes para la toma de decisiones.

Es importante que se tenga en cuenta la capacitación a los empleados para poder alcanzar familiaridad, rapidez y practicidad al momento de usar el sistema y con ello reducir la resistencia al cambio.

#### **4.2.2. Factibilidad técnica.**

El presente sistema se desarrollara bajo las siguientes características: software personalizado lo cual permite la realización de los reportes especiales requeridos por la gerencia; exactitud , permitiendo obtener las respuestas oportunas y adecuadas ; facilidad, para que el usuario maneje adecuadamente los procedimientos del sistema; actualización y mantenimiento, logrando que el sistema permanezca con información actualizada de tal manera que los reportes obtenidos gocen de total confianza de todos los usuarios.

### **4.2.3. Factibilidad financiera y económica.**

Dado a la importancia del presente proyecto la empresa NEFROCONTROL está en condiciones de solventar financiera y económicamente de todo aquello que tuviere costo para la implementación inicial así como también de aquello que comprenda para darle continuidad al proyecto.

### **4.2.4. Requerimientos del SIG.**

#### **4.2.4.1. Requerimientos funcionales.**

Está direccionado hacia lo que se espera del sistema, permitirá al usuario interactuar, ejecutar y encontrar información valiosa para la toma de decisiones.

#### **4.2.4.2. Requerimientos no funcionales.**

Comprende los requerimientos propios para el desarrollo del sistema software y hardware.

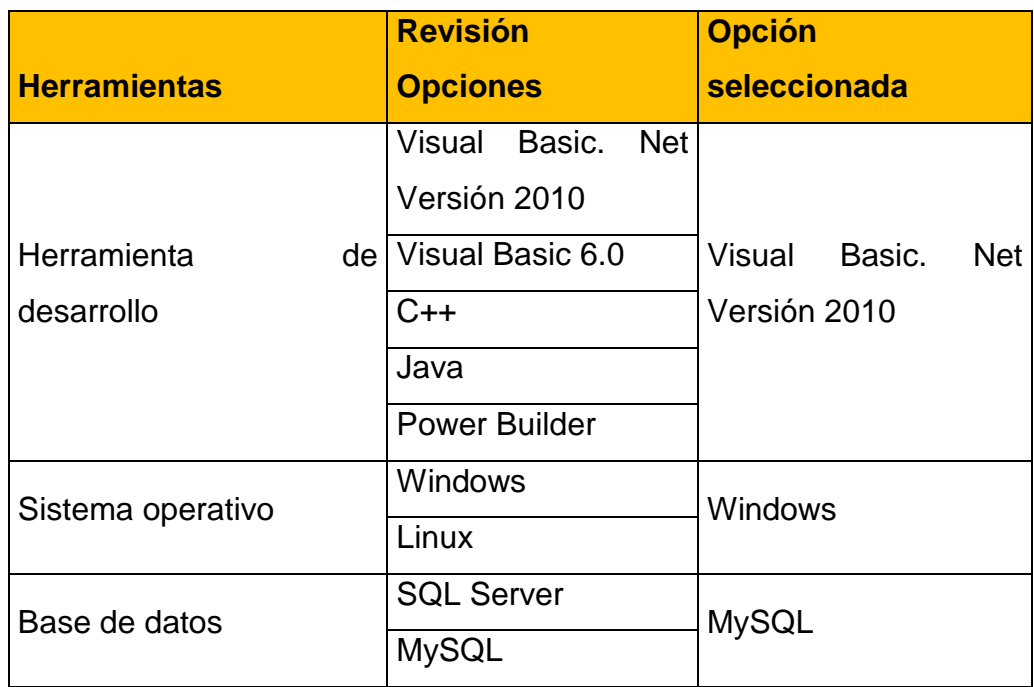

Figura 13. Selección de herramientas para el desarrollo del software Elaborado por: Nela Rivera

## **4.2.4.3. Requerimiento de hardware.**

- El software funcionara con el sistema operativo Windows 9x, Me, 2000, XP, 7, 8 en versión 32 0 64 bits en las computadoras, es un sistema amigable para el usuario interno
- El software será desarrollado en Visual Basic. Net versión 2010 "Es un entorno integrado de desarrollo para la construcción, prueba, depuración y despliegue de distintos tipos de aplicaciones: aplicaciones Windows, aplicaciones Web, clases y controles a medida e, incluso aplicaciones de consola. Ofrece numerosas herramientas para la automatización del proceso de desarrollo, herramientas visuales para llevar a cabo muchas tareas comunes de diseño y de programación y más funciones" (Petroutsos, 2008, p.33).
- El software tendrá una base de datos MySQL el cual es un sistema de administración de bases de datos. Una base de datos es una colección estructurada de tablas que contienen datos. Permite agregar, acceder y procesar datos guardados en un computador. Debido que los computadores son muy buenos manejando grandes.
- Cantidades de información, los administradores de bases de datos juegan un papel central en computación, como aplicaciones independientes o como parte de otras aplicaciones.

"MySQL es la base de datos de código abierto más popular del mundo, Código abierto significa que todo el mundo puede acceder al código fuente, es decir, al código de programación de MySQL. " (Gilfillan, 2003, p.39).

Por lo expuesto se puede determinar los requerimientos de hardware en cuanto a espacio en el disco para el software.

## **4.2.5. Espacio en disco para software.**

Este espacio se calcula a partir del espacio que utiliza el software del SIG y el software que sirve como plataforma para su funcionamiento que para este caso el requerimiento de espacio del disco es de 500MB.

## **4.3. Cronograma de implementación**

Para la implementación se trabajara de acuerdo a las siguientes actividades:

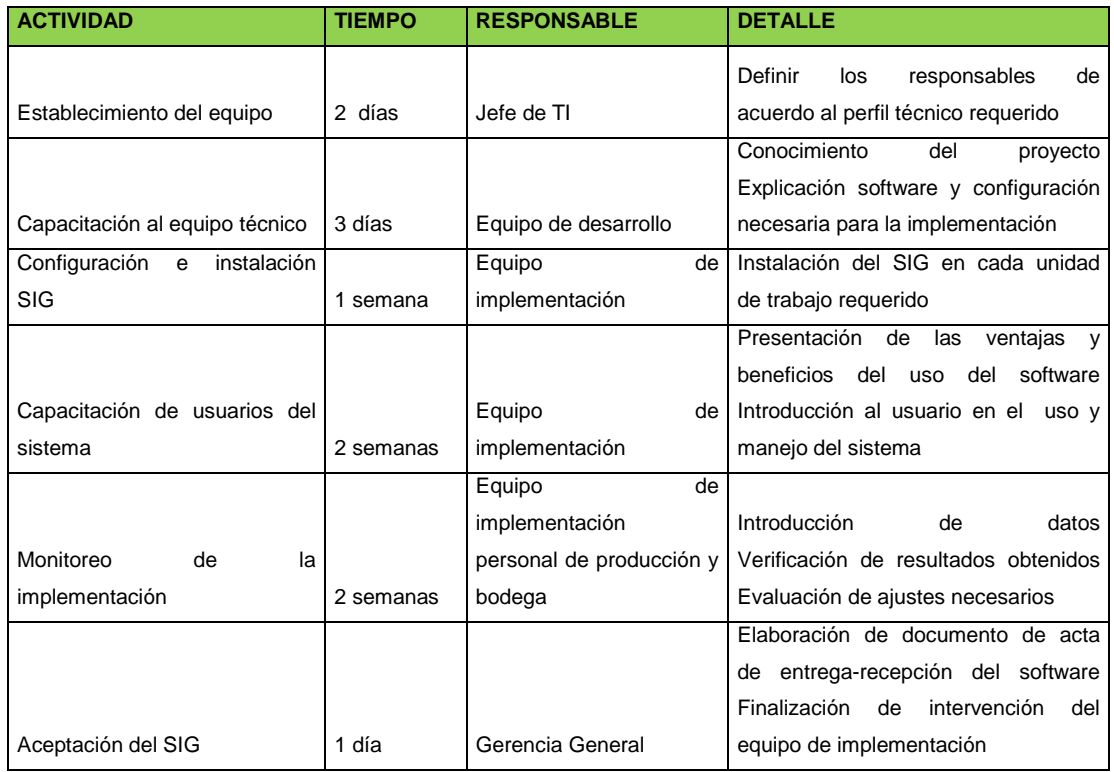

Figura 14. Cronograma de implementación Elaborado por: Nela Rivera

## **4.4. Unidad responsable de la implementación**

El departamento de TI de NEFROCONTROL en conjunto con el equipo de trabajo del desarrollador serán los responsables de la implementación del software en la empresa para lo cual deberán ajustarse al cronograma de implementación.

Una de las responsabilidades de la unidad es la de promover y controlar la capacitación del software hacia todos los usuarios del mismo, la importancia está en que la información proporcionada se ajuste a los requerimientos y necesidades de la empresa centrándose en la aplicación de procesos y procedimientos , en el crecimiento que se ha planeado y en los problemas que surgen a diario; esta actividad debe ser coordinada adecuadamente de tal manera que los empleado no sufran ninguna interrupción y que este concentrados en su totalidad.

La capacitación se constituye en un medio de familiaridad con el software con sus aplicaciones, con las inquietudes que tuvieren, por tal razón el equipo encargado del desarrollo deberá estar preparado para tener todo el conocimiento y solventar posibles dificultades en el momento de ejercer el uso del software.

### **4.5. Presupuesto de implementación**

Considerando los recursos a utilizarse se ha fijado el siguiente presupuesto para la implementación del sistema en Nefrocontrol.

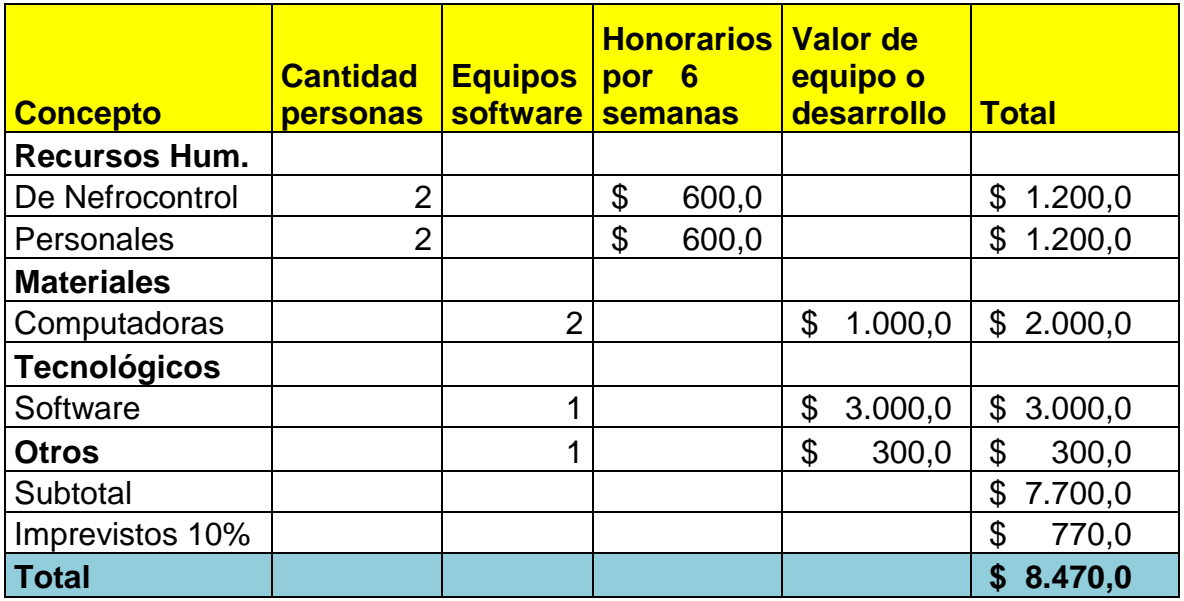

Figura 15. Presupuesto de implementación Elaborado por: Nela Rivera

## **CONCLUSIONES**

- En el régimen gubernamental actual se ha dado mucha prioridad al sector de la salud, hay mucha inversión sobre todo en cierto tipo de enfermedades para el caso de NEFROCONTROL la cual está incursionando en el mercado de las diálisis es una ventaja puesto que este es uno de los sectores donde el Estado Ecuatoriano ha fijado su atención, he aquí la importancia que tiene este como cliente y todas las condiciones que maneja como lo de PRODUCCION NACIONAL por lo tanto se hace necesario el uso de nuevas herramientas para no perder oportunidades de mercado.
- En una empresa para un Gerente la toma de decisiones es un proceso crucial necesita conocer todos los procesos de su empresa y más aun de aquellos que hacen el porcentaje mayor de facturación como es producción y bodega por ello es importante conocer la situación actual, el día a día y además el cómo mejorar basado en información real.
- El desarrollo de un software para obtener un SIG llega como una necesidad organizacional la cual debe ser desarrollada de manera amigable y de fácil aplicabilidad de tal manera que no existan argumentos de su no uso de tal manera que permita realizar operaciones, procedimientos y modificación a los futuros cambios que se den vista a las oportunidades de negocio así como de la competitividad.
- La implementación del SIG debe permitir ayudar en la parte de producción al control y mejora en sus rendimientos, así como también en bodega a la mejora en sus niveles de stock lo cual asegurar un mejor abastecimiento tanto a sus clientes internos como externos.
- El éxito de este software radica en el compromiso de todos los usuarios y de sus directivos en convertirla en una verdadera herramienta de trabajo la cual se mantenga con información actualizada para ello todos deben estar capacitados y contar con los equipos necesarios.

## **RECOMENDACIONES**

- NEFROCONTROL con el objetivo de garantizar el tipo de información proporcionada deberá asegurarse de que se ingrese los datos de manera oportuna y exacta, así como también de proporcionar las seguridades requeridas tanto en el software como en el hardware.
- Los usuarios del sistema deben mostrar interés en el uso del SIG ya que el mismo permitirá obtener mejoras en el manejo de ciertos recursos como tiempo, eficiencia, información exacta, etc.
- El gerente y todos deben informarse regularmente sobre los reportes a obtener haciendo uso mediante las consultas de tal manera que les permita tomar decisiones centrado en la búsqueda de soluciones a problemas cotidianos.

## **BIBLIOGRAFIA**

- Chamba, J. (2012). Implementación de un Datamart para el área de capacitación y consultoría del Centro de Educación Continua CEC. Quito-Ecuador: E.P.N
- Chase, R., Aquilano, N., y Jacobs, R., (2009). Administración de producción y operaciones. Colombia: Mc GRAW-HILL
- Dyche, Z, (2010). Automatización de procesos gerenciales. Estados Unidos: Ed. Administrar
- Evans, W, (2009). Gestión por desempeño. Estados Unidos: Ed. Procesos TER
- Gilfillan, I. (2003). La biblia de MySQL. España: Anaya Multimedia S.A.
- Kimball, R., Ross, M., Thornthwaite, W., Mundy, J., Becker, B. (2008). The Data Warehouse Lifecycle toolkit. Estados Unidos: Wiley Publishing, Inc
- Kinkaid, W, (2010). Sistemas de Información Gerencia. Estados Unidos: Mac Graw Hill
- Langford, X, (2009). Sistemas aplicados en los procesos organizaciones. España: Editorial Calidad 2000
- Laudon, K. y Ludon, J (2008). Sistemas de Información Gerencial: administración de empresas digital. México: Pearson educación de México, S.A. de CV...
- López, G, (2009). Soporte y Asistencia al Usuario. Lima-Perú: Ed. Mentagar
- Malik, S. (2005). Enterprise Desbordas, desing and best practices for it. Estados Unidos: John Wiley & Son
- Mason, R., Lind, D. y Marchal, W. (2002). Estadística para administración y economía. Bogotá Colombia: Alfaomega
- Mcleod, R. (2000). Sistemas de Información Gerencial. México: Prentice Hall Hispanoamericana
- Miranda, J. (2010). El desafío de la gerencia de proyectos. Bogotá Colombia: MM **Editores**
- Muniz, J. (2010). Teoría de Sistemas. México-México: Ed. Sistemas & Procesos
- Ortiz, H. (2011). *Finanzas Básicas*. Bogotá, D.C.., Colombia: Cengage Learning
- Pérez Fernández, J. (2012). Gestión por procesos. Madrid España: Esic Editorial
- Petroutsos, E. (2009). La biblia de Visual Basic 2008. España: Grupo Anaya S.A.
- Rojas, M., Gutiérrez, D y Correa, A. (2011). Sistemas de control de gestión. Bogotá: Ediciones de la U
- Vilar, Eduardo (2000). Costes, márgenes y resultados, control de la rentabilidad económica. España- Madrid: Esic Editorial

## **URL**

- Carvajal, C. (2009). Tableros de control para un proceso del negocio en una compañía de seguros. Recuperado de http://www.bdigital.unal.edu.co/951/1/8029881\_2009.pdf
- Rios, J. Seguridad Informática. Recuperado de http://www.slideshare.net/guest8d2f0a/seguridad-informatica-3261911?src=related\_normal&rel=2573451
- Turmero, I. Sistemas de información gerencial- estratégico. Recuperado de http://www.monografias.com/trabajos94/sistema-de-informacion-gerencialestrategico/sistema-de-informacion-gerencial-estrategico.shtml
- Administración de empresas. (2014). Recuperado de http://cursoadministracion1.blogspot.com/2011/06/analisis-de-los-procesos.html
- Nieto, B. (2010). Arquitectura de los sistemas de información de una organización. Recuperado de http://es.slideshare.net/dsordonez/01-arquitectura-de-los-sistemasde-informacion
- Elizabeth, C. Análisis diseño y proceso de sistemas de información. Recuperado de http://www.monografias.com/trabajos82/analisis-proceso-sistemasinformacion/analisis-proceso-sistemas-informacion2.shtml#ixzz3D5A4I03s
- SERCOP. (2014) Manual de usuario licitación de bienes y servicios proveedores. Recuperado de la contrada de la contrada de la contrada de la contrada de la contrada de la contrada de la contrada de la contrada de la contrada de la contrada de la contrada de la contrada de la contrada de la contrada d http://portal.compraspublicas.gob.ec/compraspublicas/sites/default/files/manuales/Lici tacion%20Bienes%20y%20Servicios\_0.pdf
- Informaticamoderna.com. (2014). El servidor para redes/server. Recuperado de http://www.informaticamoderna.com/
- Wikipedia. (2014). Sistema de información. Recuperado de http://es.wikipedia.org/wiki/Sistema\_de\_informaci%C3%B3n
- Unidad de reforma institucional. Guía para el levantamiento de procesos. Recuperado de la contrada de la contrada de la contrada de la contrada de la contrada de la contrada de la contrada de la contrada de la contrada de la contrada de la contrada de la contrada de la contrada de la contrada d http://documentos.mideplan.go.cr/alfresco/d/d/workspace/SpacesStore/5d4b8d59 d008-407c-bf52-00be6de79e80/guia-levantamiento-procesos-2009.pdf
• Kioskea. (2014). Introducción a la seguridad informática. Recuperado de http://es.kioskea.net/contents/622-introduccion-a-la-seguridad-informatica , introducción a la seguridad informática, kioskea

**APENDICES**

## **APENDICE No. 1**

## **Entrevista al Jefe de Producción**

Nombre: Daniel Pazos

Empresa: Nefrocontrol S.A.

Dirección: Av. De Los Arupos E1-129 y Av. Galo Plaza Lasso

Responsabilidades:

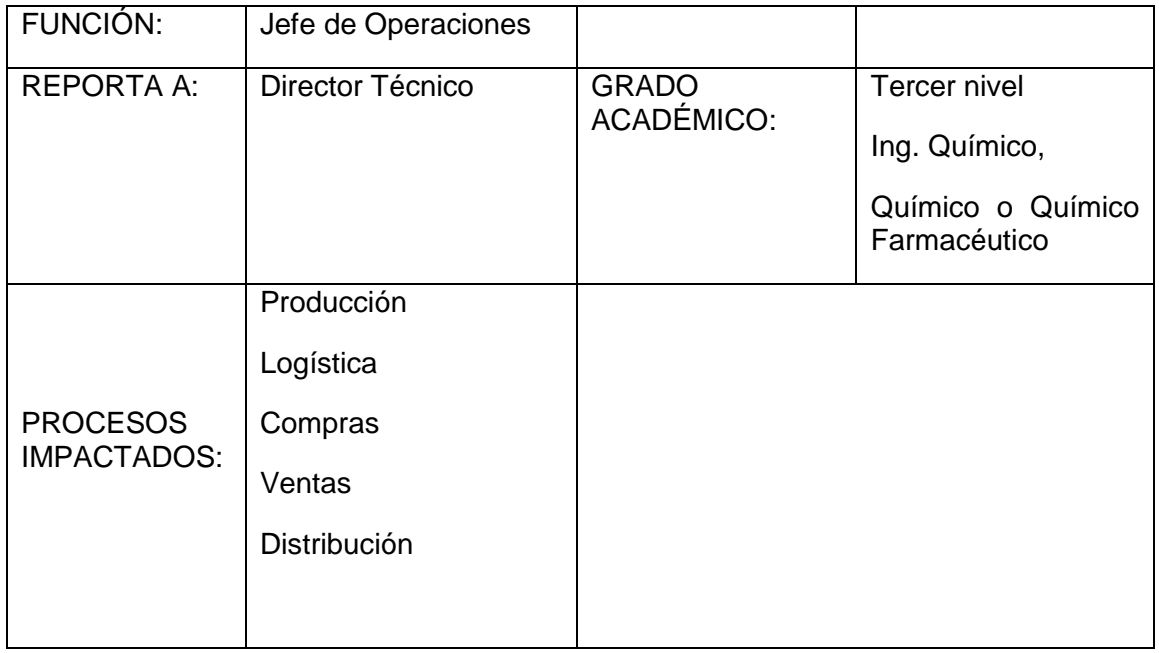

## **Propósito de la función:**

- Planificar, organizar y dirigir las actividades y operaciones referentes a los procesos de Producción y Logística de la empresa bajo políticas, estándares y regulaciones definidos por la organización y legislación vigente.
- Asegurar la producción requerida con calidad, seguridad y al menor costo.
- Garantizar el abastecimiento de producto en cantidad y calidad requerida.
- Garantizar las soluciones de problemas, aplicando la metodología de mejoramiento continuo.
- Apoyar a la Gerencia General al cumplimiento de las metas de la empresa.

## **Responsabilidades mayores:**

• Administrar el proceso de Producción en su parte administrativa y operativa.

- Emitir las órdenes de Producción correspondientes para la fabricación según lo planificado o requerido.
- Ajustar, controlar y registrar los parámetros establecidos para el producto y verificar que se encuentren conforme a las especificaciones preestablecidas.
- Dar seguimiento para que los registros tanto de control ambiental, como de control en proceso se realicen a tiempo.
- Identificar, orientar y revisar todas las actividades de producción.
- Capacitar al personal que colabora en el departamento.
- Controlar al personal de producción la transformación de materias primas en productos terminados.
- Organizar y supervisar el buen funcionamiento de las áreas de fabricación.
- Asegurar la elaboración de productos bajo normas BPM's.
- Asegurar que los registros de producción sean evaluados y firmados por las personas responsables.
- Garantizar el adiestramiento, formación e inducción del personal de manufactura, de acuerdo a las competencias requeridas para el cargo que va a desempeñar, así como su evaluación continua.
- Recabar todas las informaciones sobre el desarrollo de las operaciones de producción y control.
- Evaluar el rendimiento, eficiencia, desperdicio, costo de producción por producto y por lote.
- Asegurar oportunamente la producción requerida con calidad, seguridad y al menos costo.
- Implementar los procesos de mejora continua tanto en manufactura como en otras áreas.
- Rentabilizar la producción en base de técnicas y análisis de mejora de los procesos (Balance Score-Card, Six Sigma, Kaisen, 9S).
- Dar soporte a la implementación y mejora del Sistema de Gestión de Calidad, así como el cumplimiento de Buenas Prácticas de Manufactura, y alineación a normas ISO 9001 Y 14001).
- Generar, dar soporte y evaluar proyectos de implementación y mejora.

## **Indicadores claves de cumplimiento:**

- # Producciones fabricadas / # Producciones planificados
- # Importaciones realizadas / # importaciones planificadas.
- # Insumos importados / # insumos planificados comercializar
- # kilos de materia prima importada / # kilos utilizados en producción

## **Características del cargo**

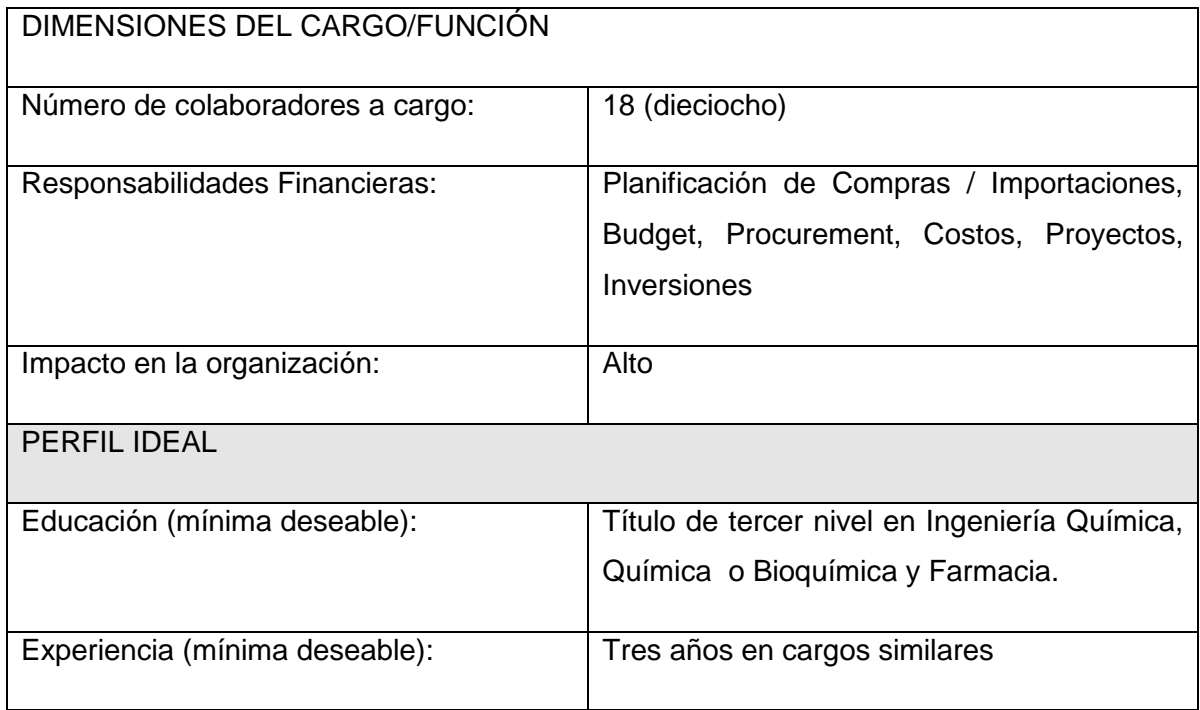

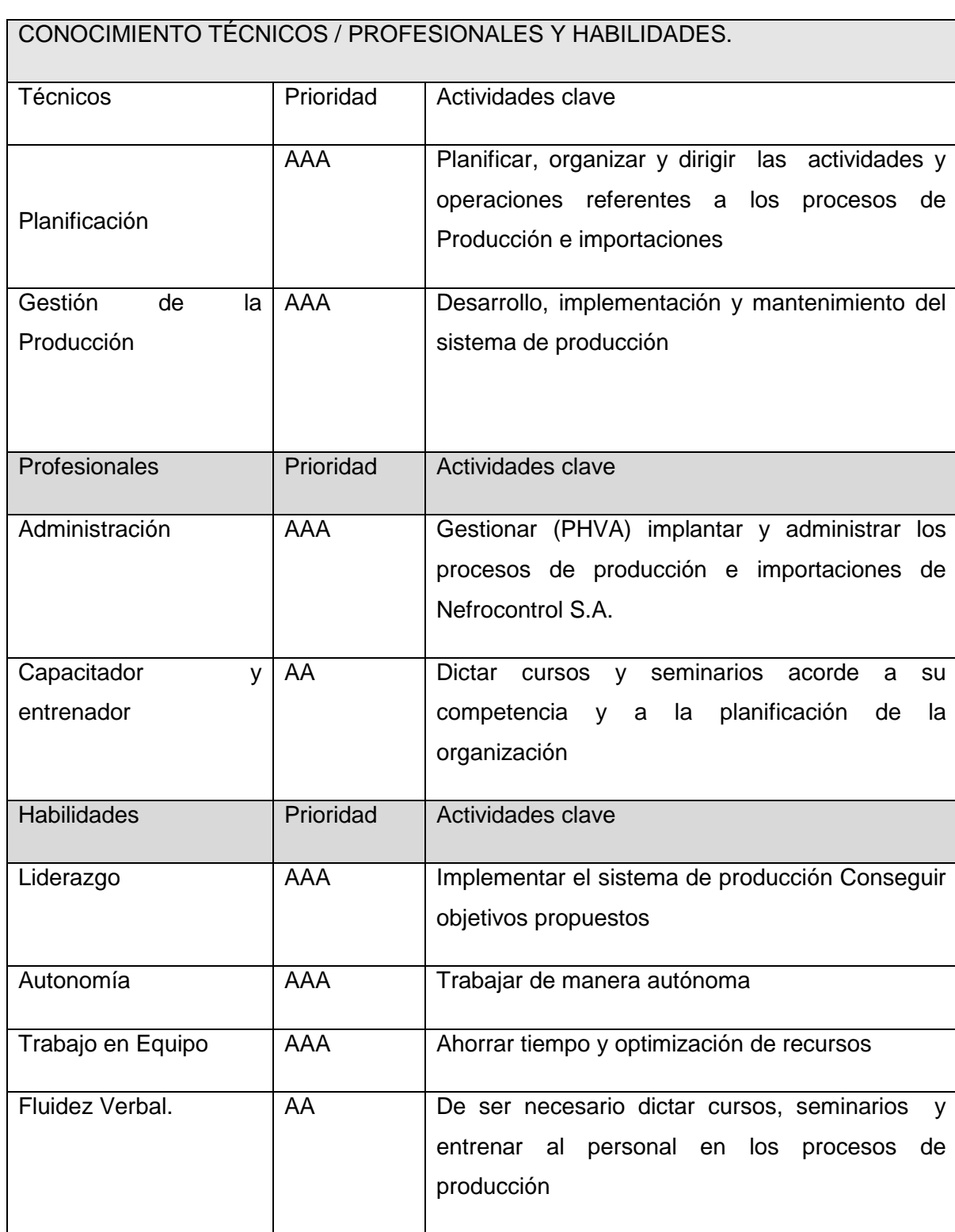

# **Reemplazo en vacaciones**

Durante sus vacaciones será reemplazada por el Director Técnico. Cuando el Director Técnico tome sus Vacaciones, lo reemplazará, salvo las funciones de Responsabilidad Legal ante las Autoridades de Salud.

#### **Entrevista:**

#### **1. Cuál es su opinión respecto al proceso de innovación.**

Es necesario que todo tipo de industria permita la innovación enmarcada en procesos de mejora continua. Partiendo de esta premisa, las innovaciones que tengan un beneficio de calidad, cantidad, información o retorno de inversión rápido son altamente necesarios.

## **2. Considera Ud., que existen procesos específicos que ayudan a la toma de decisiones gerenciales, cite algunos de ellos.**

Dentro de nuestra empresa existen algunos puntos que se consideran para decisiones, sin embargo no están todos consolidados en una sola plataforma

Histórico de Ventas (reportes por artículo, cliente, tipo de cliente).

Histórico de Producción (reportes por artículo, familia de producto, línea de producción)

Inventario con costos

Histórico de costos por insumo

Contratos de comodato

Costos directos, indirectos

Gastos administrativos, ventas

Transportes, servicios

## **3. Vuestra empresa comprende las necesidades de sus clientes o usuarios finales.**

Nuestra empresa cumple con la función de proveer insumos para hemodiálisis a través de las distintas clínicas / hospitales.

El desarrollo de producto está supeditado no solo al requerimiento del usuario final (paciente), sino también a los usuarios intermedios (enfermeras, doctores nefrólogos, auxiliares de enfermería, etc.)

## **4. Sus clientes conocen cual es la ventaja competitiva de su empresa.**

Nefrocontrol no posee un aparato de marketing para estas funciones. Sin embargo, sí se realiza la difusión de las ventajas competitivas a través de ventas.

## **5. Considera Ud., que la estructura actual ayuda a la toma de decisiones.**

La estructura actual no es suficiente para tomar decisiones oportunas

Los datos están divididos en dos sistemas (contable y por lotes).

El sistema contable está limitado a número de usuarios; el sistema por lotes no maneja costos

## **6. La comunicación es eficaz y funciona bien en los 2 sentidos.**

La comunicación de necesidades de cliente (clínicas) se realiza por medio de notas de pedido, quejas, reclamos, devoluciones, y adicionalmente los documentos contables (facturas, guías de remisión, notas de entrega). Se realiza un seguimiento de cartera, y adicionalmente un seguimiento de máquinas instaladas por parte de servicio técnico. Sin embargo, no se contrastan todos estos datos en un solo cuadro de cliente – que es necesario para tomar decisiones respecto a crédito, ampliaciones, etcétera.

# **7. La empresa concentra sus esfuerzos hacia la obtención de la satisfacción del cliente.**

Sí, el enfoque de la empresa es principalmente a la atención al cliente, y principalmente a la salud del paciente.

## **8. Existe un compromiso de parte de los trabajadores de atender en tiempo y forma al cliente cautivo y al futuro.**

Tanto la recepción de pedidos, despacho, gestión de quejas, reclamos, así como proyectos de comodato están enfocados a proveer a los clientes de nuestros insumos y convertirnos en un socio estratégico en el desenvolvimiento de sus actividades (relacionadas a la atención del paciente)

## **9. Cuenta su empresa con recursos tecnológicos de vanguardia para manejar procesos más eficientes.**

Nefrocontrol ha incrementado altamente su eficiencia en los últimos años, debido a mejoras tecnológicas, así como eficiencia de procesos manuales. Debido a limitantes económico, no se han hecho todas las adecuaciones e implementaciones tecnológicas para automatizar procesos.

## **10. Que tan eficientes y rápidos son sus procesos administrativos.**

Hay muchos procesos burocráticos (por ejemplo, proceso de adquisiciones, pago a proveedores, transferencias), y en algunos de ellos se carece de la información oportuna (retorno de inversión, costos, eficiencia de procesos, análisis de productos por segmento)

## **11. En el área de producción cuenta con procesos manuales, favor indique algunos de ellos.**

Mezcla (vertido de sales – producción de concentrados de hemodiálisis)

Envasado líquido

Tapado (semi-automático)

**Etiquetado** 

Encajonado

Paletizado

Pesaje de bicarbonato de sodio

Envasado de bicarbonato de sodio

Sellado de bicarbonato de sodio

Preparación de material de empaque

Codificación de insumos importados

## **12. El proceso de producción interactúa de manera automática con las otras áreas.**

Interactúa automáticamente solo en plataforma electrónica, y medios impresos. No hay un proceso de automatización desde y hacia bodega para el paso de materiales y producto terminado. De igual manera, los análisis de proceso se realizan manualmente y digitan para tener un registro electrónico. Otras áreas no tienen interacción con el proceso productivo.

La empresa se enfoca: hacia las prácticas innovadores, a mejorar las prácticas o al mantenimiento de las ya establecidas

Debido al dinamismo de la empresa y la dificultad de parar para efectuar mejoras, ciertas modificaciones para mejora han tenido que realizarse parcialmente.

La empresa está enfocada a la mejora continua; sin embargo, desde la corporación (Fresenius Medical Care Ecuador) también se aprueban los planes de mejora, fundamentalmente los que sean de impacto económico alto.

## **13. Cuál es el Plan estratégico de la empresa.**

## **Estrategias**

Implantar la planificación estratégica, indicadores de gestión y herramientas administrativas como Balance ScoreCard, Kaizen, Lean Manufacturing, 6 Sigma, Total Productive Maintenance, entre otras.

Fortalecer la capacidad técnica del personal y el empoderamiento en cada una de sus actividades

Identificar oportunamente la demanda de los productos y trabajar en el desarrollo de los mismos.

Optimizar el uso de recursos en manufactura, servicio técnico, inventario y recurso humano.

Concretar alianzas estratégicas que nos permitan el desarrollo local, con proyección futura a exportar.

Implementar métodos efectivos para solucionar los problemas de los clientes, utilizando para ello eficientes y rentables.

#### **APENDICE No.2**

#### **PROCEDIMIENTO PARA REALIZAR INVENTARIOS**

## REALIZADO POR:

Nela Rivera Rivera

FIRMA:

APROBADO POR: PRESIDENCIA GERENCIA GENERAL

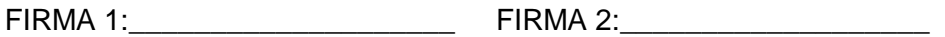

INDICE

Objetivo

Alcance

Políticas aplicables al procedimiento

Procedimiento

Lista de distribución

Glosario General

Anexos

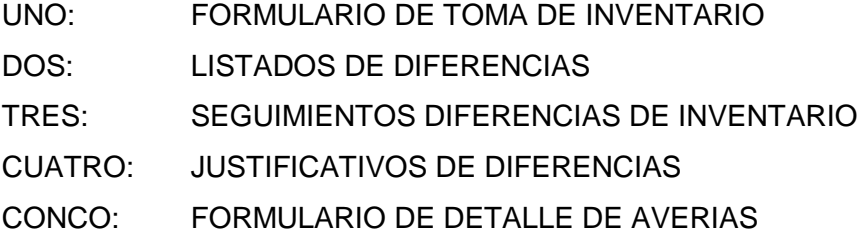

## **1.1. Objetivos**

El objetivo del proceso de toma de inventario es definir los lineamientos y actividades requeridas para realizar el conteo de toda la mercadería existente mediante la codificación oportuna de cada uno de los ítems manejados por la bodega, establecer las diferencias entre los ingresos teóricos y reales sus justificaciones y el mantenimiento frecuente de un stock real.

## **1.2. Alcance**

El presente documento abarca la preparación y ejecución del inventario físico, su agrupación, clasificación, mantenimiento en buen estado, depuración o separación de averiados, conteo físico, reconteo, justificaciones y presentación de resultados finales de la Bodega Central y auxiliares que se involucren directamente con el manejo central.

## **1.3. Políticas para el procedimiento**

## **1.3.1. Generalidades**

El inventario físico en la o las bodegas se lo realizara trimestralmente el último día calendario de cada mes.

El Jefe de bodega deberá establecer equipos de trabajo y las áreas o grupos de productos a contar de acuerdo a los requerimientos de la compañía de tal manera que previamente conozcan las especificaciones de las actividades a realizar.

Deberán agrupar, clasificar y ubicar la mercadería previa al inventario solo de los productos que se encuentran en buenas condiciones físicas-químicas.

Sanear la mercadería y separar aquella que no cumpla las condiciones mínimas de manejo y presentar en el formulario del anexo 4.

El Gerente General o a quien este delegue supervisar el reconteo de los productos

Previo a la celebración de esta actividad se comunicara a todas las Gerencias a fin de dejar todos los procesos cerrados como ordenes de despacho, traspasos, ingresos así como toda la facturación llevada a cabo con los debidos documentos de soporte, el incumplimiento a esta norma solo podrá ser autorizado por la Gerencia General o a quien este delegue el cual debe quedar documentado por medios digitales.

El Jefe de bodega será el responsable de que todos los movimientos queden debidamente registrados previa la toma de inventarios.

## **1.4. Administración inventario materias primas**

La mercadería comprada como suministros deberá constar con sus registros de ingresos y sus respectivas notas de descargos.

Todo producto terminado deberá tener su receta o formula a fin de determinar las cantidades requeridas de la materia prima y poder obtener el costo de cada producto terminado.

El Jefe de bodega será el responsable de:

Realizar la planificación de pedidos oportunamente de acuerdo a la producción programada.

Controlar los egresos de la materia prima que va a usarse en la elaboración de los productos terminados.

Registro de los ingresos de los productos terminados

Se deberá mantener un control físico con su respectivo registro por lotes de producción de los productos terminados.

## **1.5. Procedimiento**

## **1.5.1. Encargado de despachos:**

Separar de manera precisa lo correspondiente a repuestos y equipos por tipos o familias de acuerdo a su uso.

Separar los ítems que se encuentren no aptos para su utilización y registrar en el anexo No. 4.

Planificar la realización del inventario informándose oportunamente sobre las actividades comprendidas para esta actividad.

Obtener el "Formulario de toma de inventario" según anexo No. 1.

Al término de la actividad deberá entregar los 2 formularios debidamente llenos y firmados con responsables con estero de tinta indeleble.

## **1.5.2. Jefe de bodega**

Recibe formato "Formulario de toma de inventario" y "Formulario de detalle de averías analiza los resultados del inventario y determina si los resultados obtenidos en el anexo No 2 "Listado de diferencias de inventario" son definitivos o se debe realizar un segundo conteo para obtener una diferencia manejable dentro de los estándares internacionales para finalmente presentar a la Gerencia General el formulario No. 3 "Justificativo de diferencias"

## **1.5.3. Digitador**

Una vez obtenido el resultado del inventario deberá ingresar al sistema la información en tiempo y forma según el cronograma establecido

## **1.6. Lista de distribución**

Gerente General Gerente Financiero Gerente Administrativo Jefe de Operaciones Jefe de Bodega

Jefe de Mantenimiento

## **1.7. Glosario**

INVENTARIO DE AVERIAS: Corresponde al conteo de la mercadería que se encuentra dañada y que no es apta para el uso o consumo

RECONTEO: Consiste en volver a contar un producto específico debido al hallazgo de diferencias significativas encontradas en el primer conteo del inventario

ANEXOS

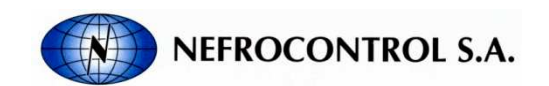

INVENTARIO

FECHA INVENTARIO:

FECHA INGRESO: Página: 1

TIPO: PRODUCTO TERMINADO

#### TIPO: REPUESTOS Y EQUIPOS

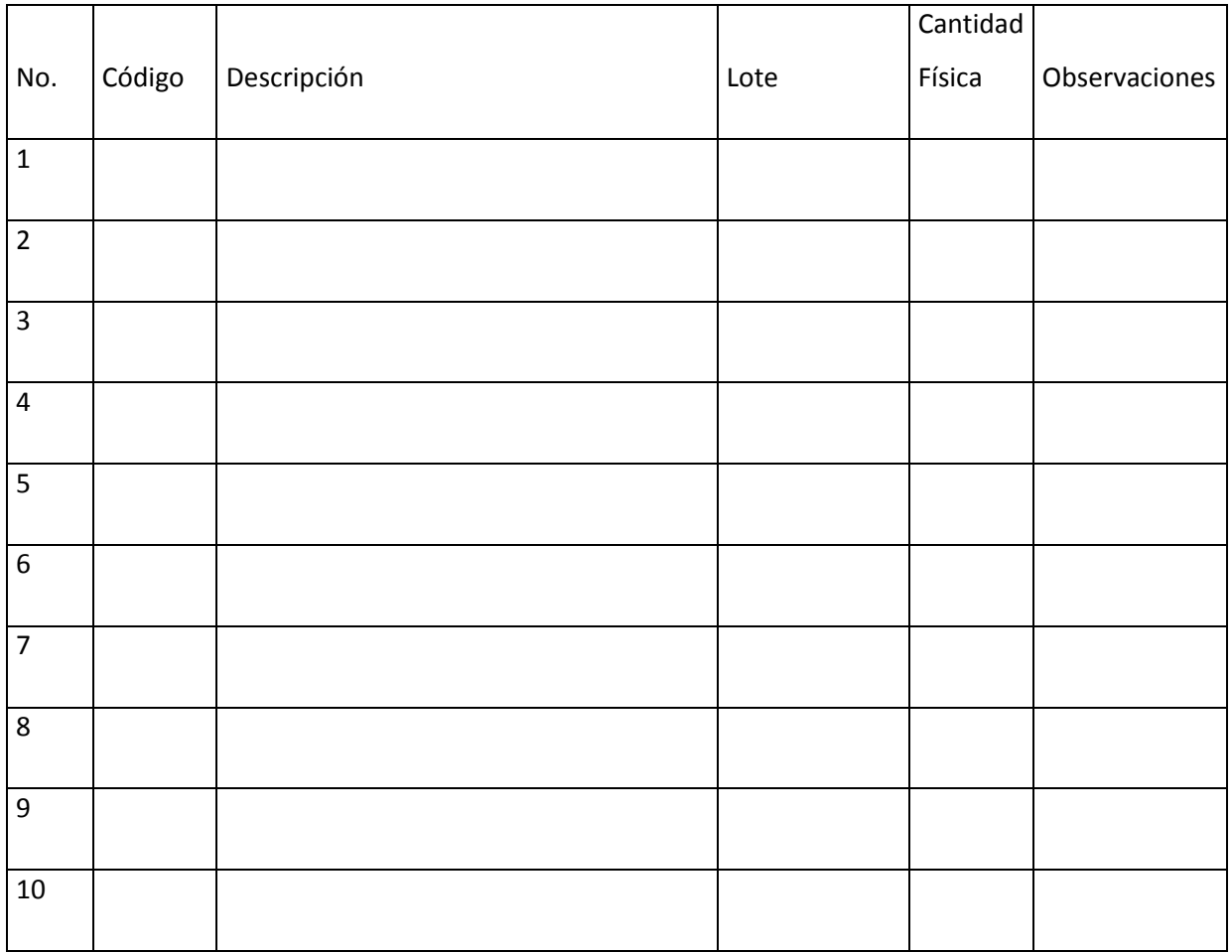

Responsables:

Contador 1: Contador 2:

Digitador: Jefe de bodega:

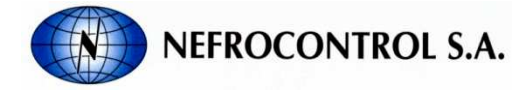

DIFERENCIAS DE INVENTARIO

FECHA INVENTARIO:

FECHA INGRESO: Página: 1

TIPO: PRODUCTO TERMINADO

#### TIPO: REPUESTOS Y EQUIPOS

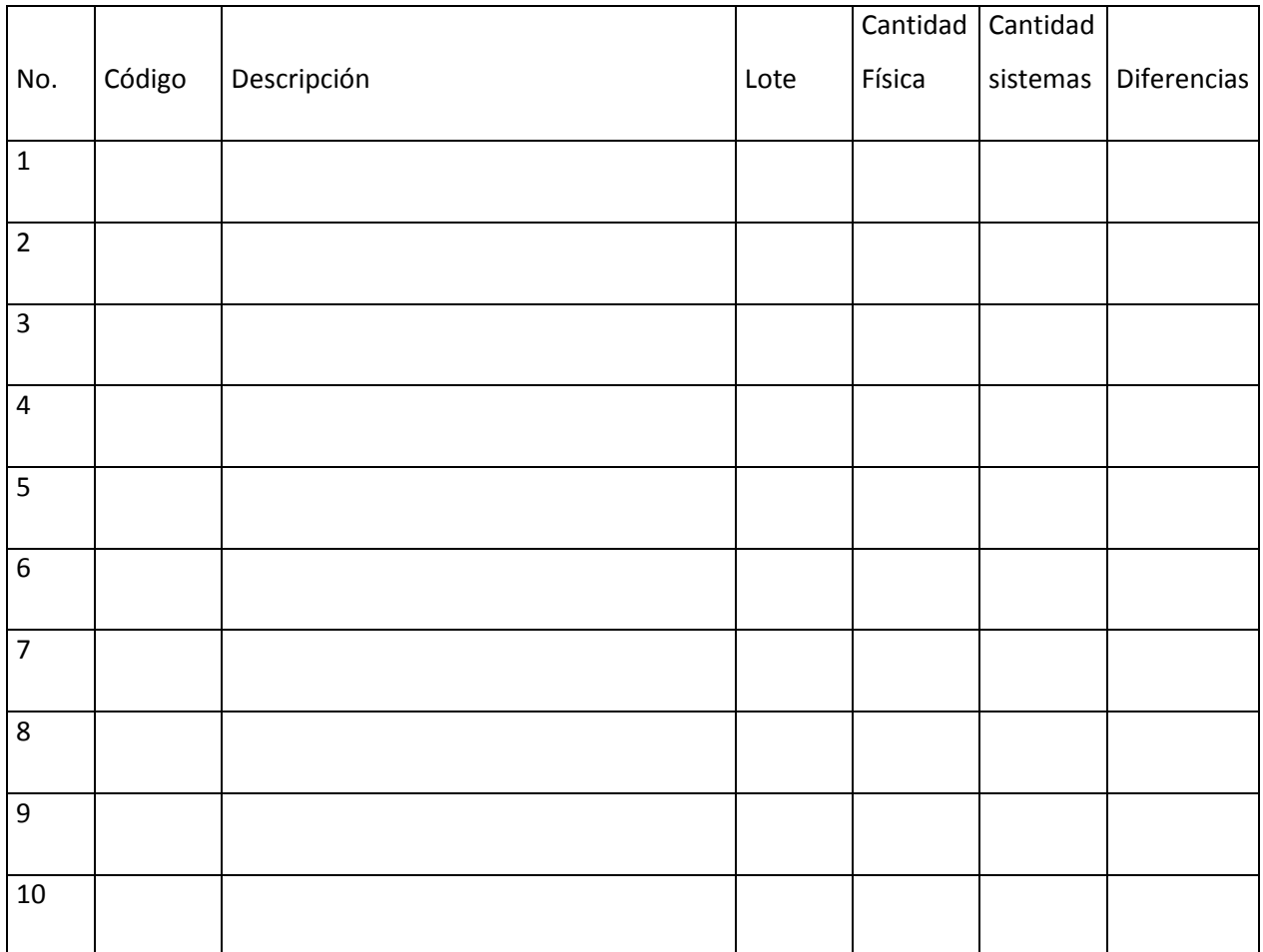

Responsables:

Digitador: Jefe de bodega:

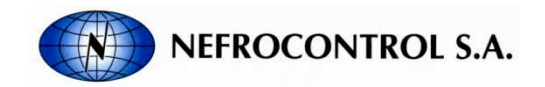

JUSTIFICACIONES DE DIFERENCIAS DE INVENTARIO

FECHA REALIZACION: FECHA INFORME:

TIPO: PRODUCTO TERMINADO

TIPO: REPUESTOS Y EQUIPOS

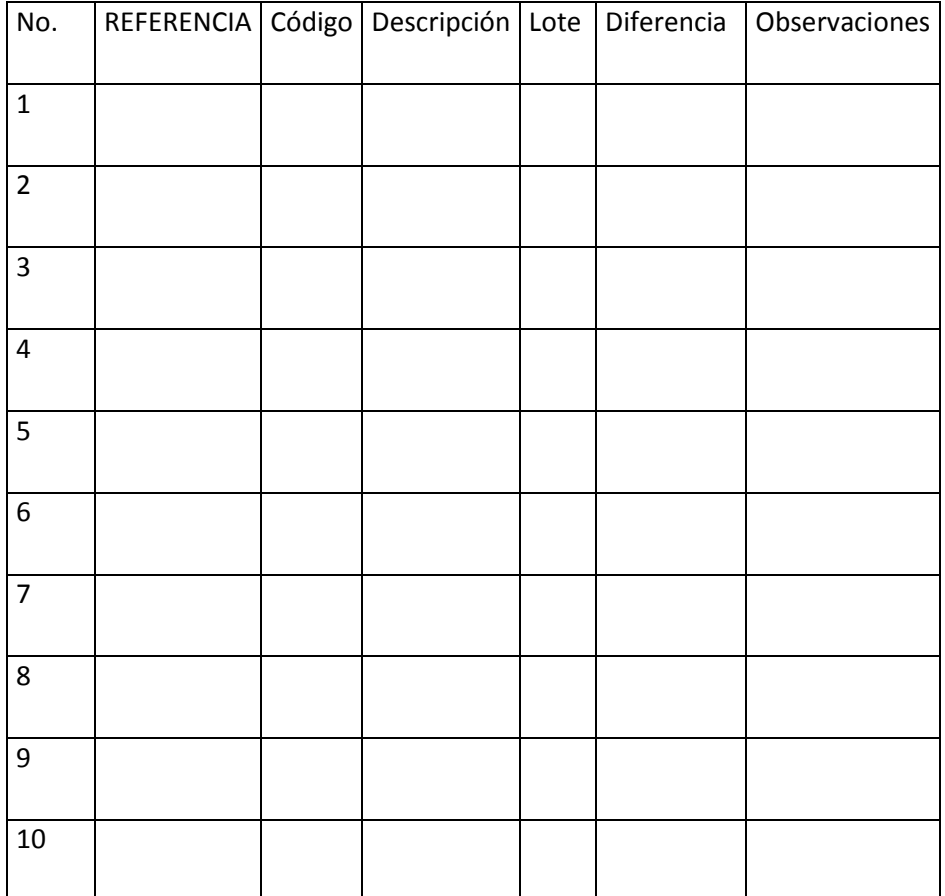

Adjunte las notas de descargo

Responsables:

Jefe de bodega:

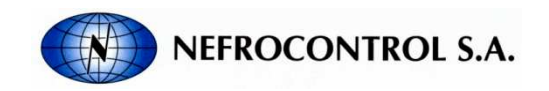

DETALLE DE AVERIAS MENSUALES

FECHA:

RESPONSABLE :

TIPO: PRODUCTO TERMINADO

TIPO: REPUESTOS Y EQUIPOS

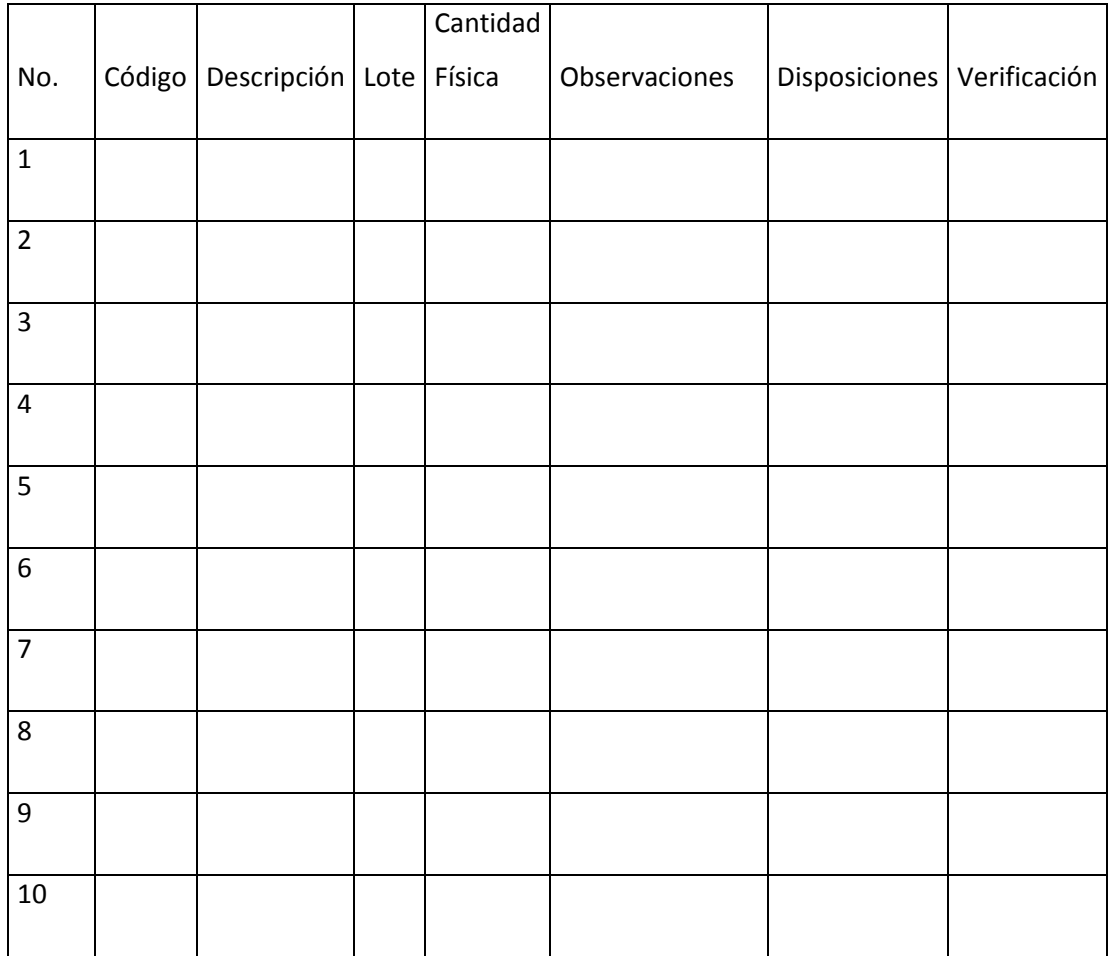

Responsables: Autorización:

Jefe de bodega: Gerente General

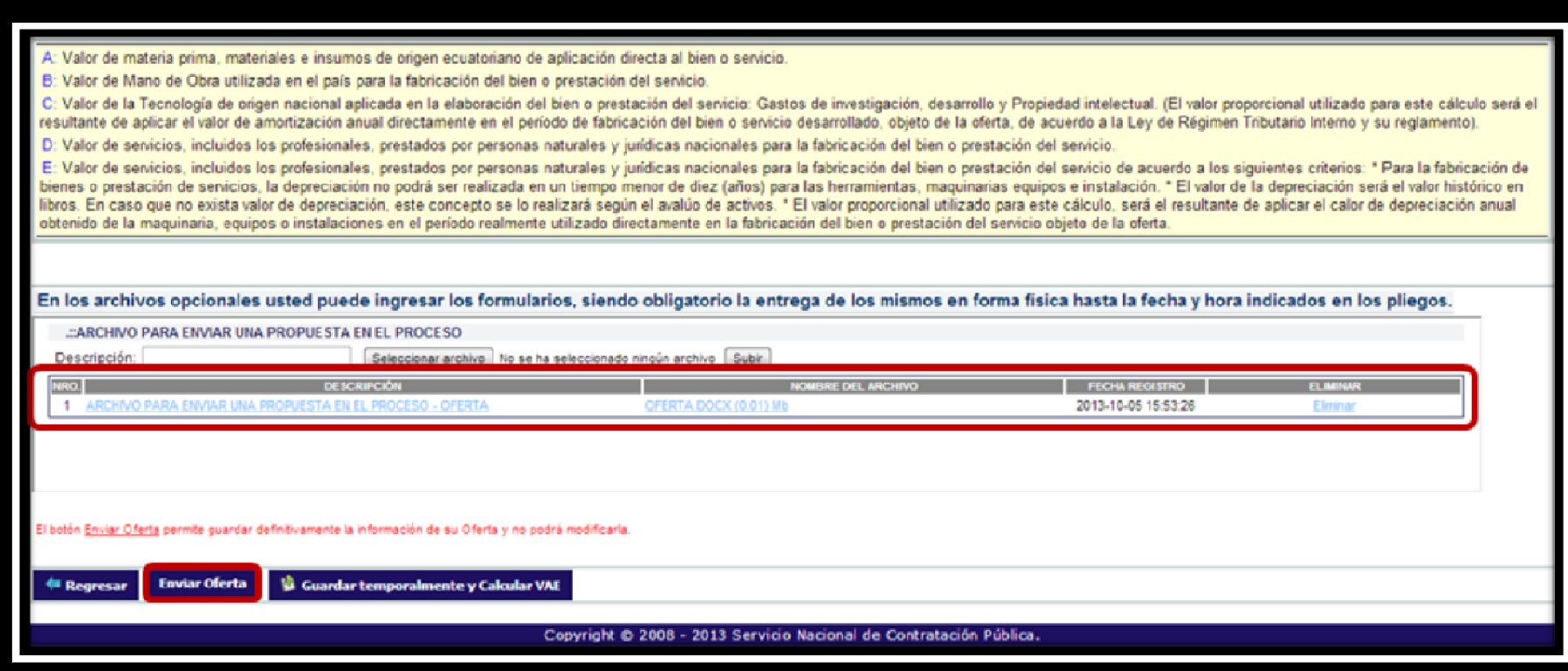

**APENDICE No.3** 

# **APENDICE No.4 MANUAL DEL USUARIO (ERP)**

REALIZADO POR:

Nela Rivera Rivera

Índice

**Objetivo** 

Alcance

Descripción

## **1.1. Índice**

## **1.2. Objetivo**

Este instructivo tiene por objeto establecer los lineamientos sistemáticos para permitir al usuario aprender las funcionalidades que presta el sistema Enterprise Resource Planning (ERP), referente a la administración de información de todos los procesos que intervienen en la producción de concentrado ácido para hemodiálisis.

## **1.3. Alcance**

Este instructivo se aplica a todo el personal operativo, y no operativo que pueda formar parte del manejo del sistema E.R.P. presentadas en Nefrocontrol S.A

Este instructivo permitirá al usuario aprender las funcionalidades que presta el sistema Enterprise Resource Planning (ERP), referente a la producción de concentrado ácido para hemodiálisis.

Este instructivo incluye el detalle de los diferentes menús y submenús que se tienen en el sistema.

## **1.4. Descripción**

## **1.4.1. Requerimientos de programa.**

## **Software**

El programa puede correr en Windows XP o una versión superior de Microsoft Windows, además requiere de la instalación de programas para su correcto funcionamiento, tomando en cuenta que el sistema se conecta a una base de datos en MySQL y es necesaria la instalación el del conector de la base de datos en el computador para que funcione el E.R.P. EL archivo ejecutable comienza la descarga de los archivos y de las divisiones de trabajo, donde están todos los niveles de diseño de programa, y una vez finalizada la instalación exitosa del programa se puede "hacer correr la aplicación". Hay casos en los que se requiera la instalación de Microsoft Visual Studio 2010 y la instalación del Microsoft .NET Framework, que es un componente de software que puede ser o es incluido en los sistemas operativos Microsoft Windows y provee soluciones pre-codificadas para requerimientos comunes de los programas y gestiona la ejecución de programas escritos específicamente.

#### **Hardware**

El software desarrollado necesita como requerimientos de sistema, para su óptimo funcionamiento, un computador con las siguientes características:

Procesador Pentium II de 256 MHz o superior.

64 MB de memoria RAM.

500 MB de espacio libre en disco Duro.

Microsoft Windows XP o superior.

Conexión a intranet.

**1.4.2. Acceder al ERP**.

Acceda al E.R.P. desde el escritorio de su PC y busque el ícono del programa como se muestra en la siguiente figura

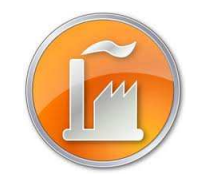

Figura 1. Icono del programa Fuente: SIG Elaborado por: Nela Rivera

## **Módulo de Ingreso**

Introduzca el usuario y password si ya ha creado una cuenta. Para crear su cuenta comunicar a las instancias pertinentes en Recursos Humanos y Administrador de Sistema ERP, para el ingreso al sistema y para la creación de una cuenta nueva respectivamente

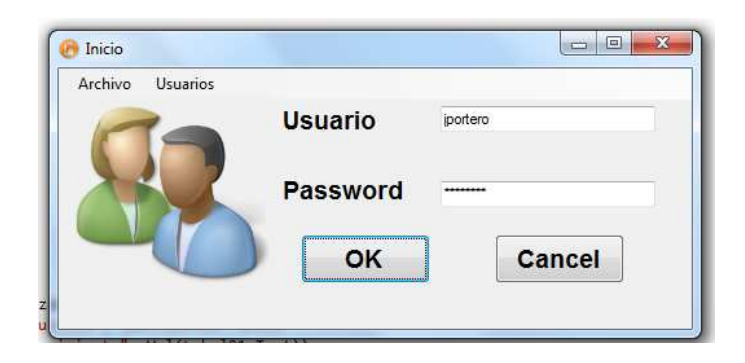

Figura 2. Pantalla de inicio de sesión Fuente: SIG Elaborado por: Nela Rivera

Cuando se ingresan mal los campos requeridos se despliega un mensaje informando que el usuario y o clave están erróneos.

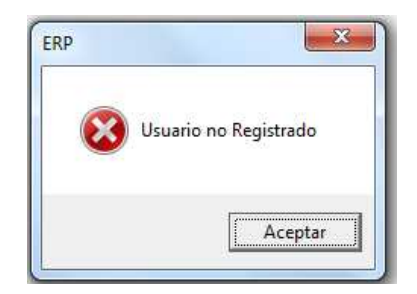

Figura 3. Mensaje de error Fuente: SIG Elaborado por: Nela Rivera

Los diferentes usuarios y tipos de acceso que cada uno posee se detallan en la siguiente tabla.

Tabla No.1 Tipos de acceso

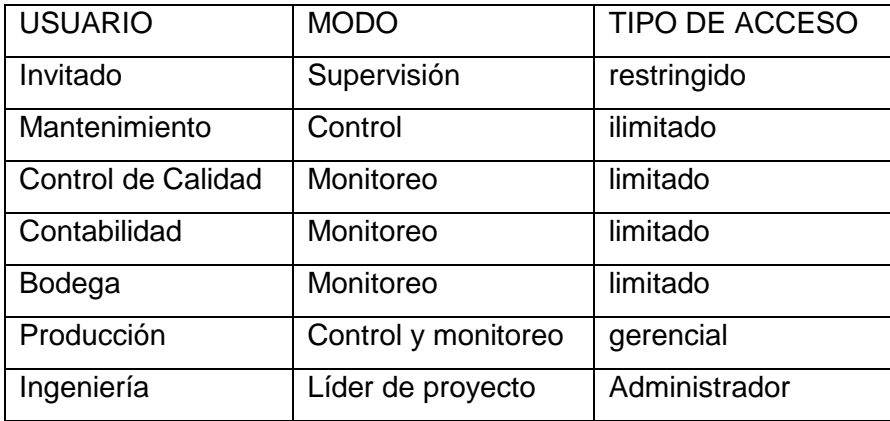

Elaborado por: Nela Rivera

Cada usuario tiene la opción de cambiar los parámetros de ingreso de usuario cuando el operador desee, de manera que así se tiene mayor seguridad para el login. Para acceder a esta ventana dirigirse al menú "Usuarios", etiqueta "Cambio de Clave".

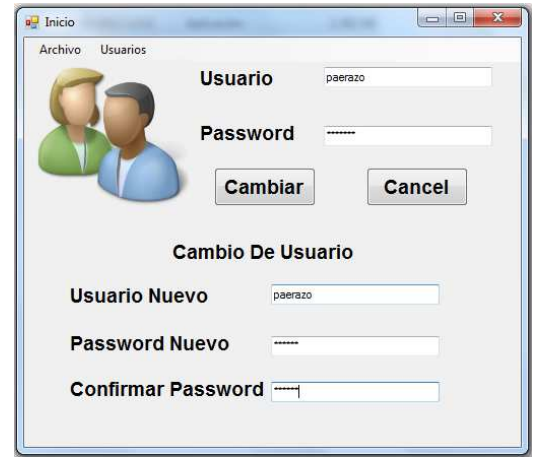

Figura 4. Cambio de clave Fuente: SIG Elaborador por: Nela Rivera

Cuando se ingresa los cambios en los campos requeridos y se pulsa el botón "Cambiar" se despliega el siguiente mensaje.

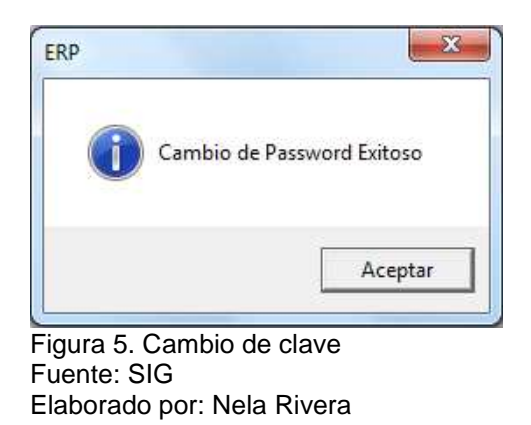

Cada usuario que ingrese al sistema ERP, podrá visualizar su conexión en la parte inferior del menú de la pantalla Administración de Programa, y cada acción que realice será guardada dentro de un registro de eventos.

Usuario: DANIEL EDUARDO PAZOS GAMBARROTI Area: PRODUCCION Cargo: JEFE DE OPERACIONES

Figura 6. Usuario conectado Fuente: SIG Elaborado por: Nela Rivera

Cada vez que ingrese asegúrese que el Usuario, Área y Cargo estén acordes a su cuenta, en la parte inferior izquierda de la pantalla, como se muestra en el menú del sistema. Recuerde que de acuerdo al área se tendrá o no acceso a los diferentes menús del sistema.

## **1.4.3. Aplicación Operativa.**

## **1.4.3.1. Recursos humanos.**

El departamento de Recursos Humanos debe enlistar el ingreso de un trabajador en la interfaz "Personal", donde se ingresan todos los datos personales del trabajador, así como también la documentación relacionada al mismo (Hoja de Vida, Capacitaciones, Manual de Usuario, Contrato, foto, firma electrónica, etc.).

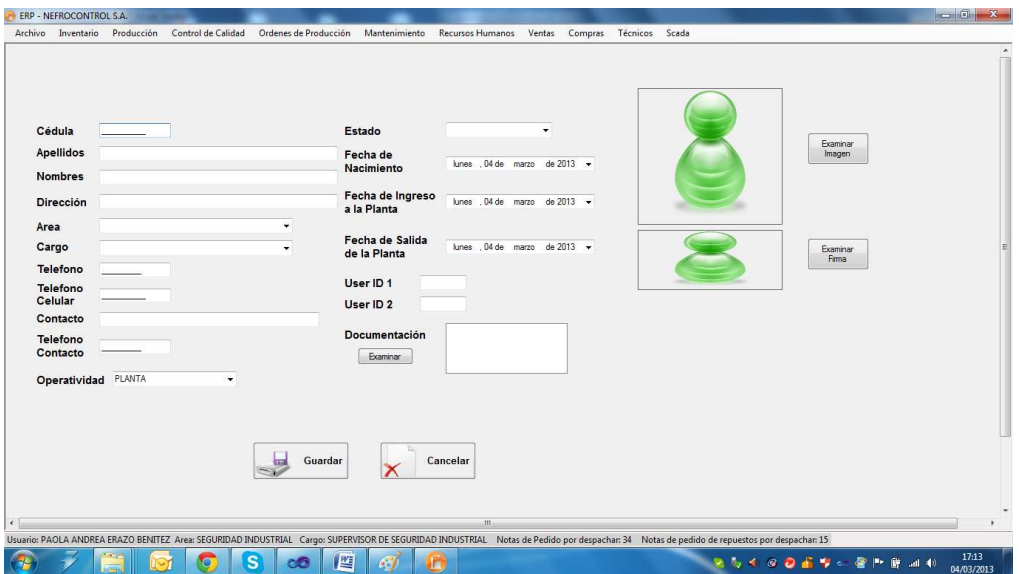

Figura 7. Ingreso de un nuevo trabajador Fuente: SIG Elaborado por: Nela Rivera

Se debe resaltar que el usuario Administrador tiene la opción de agregar o eliminar usuarios del sistema E.R.P., además permitir o denegar el acceso al sistema. Estas operaciones se realizan desde el menú "Recursos Humanos" etiquetas "Sistema" >> "Usuarios".

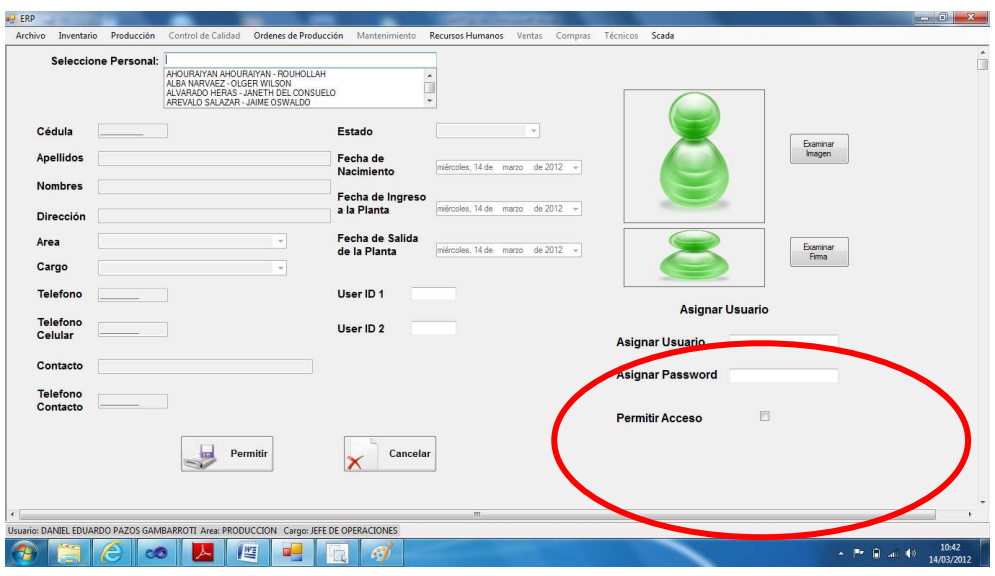

Figura 8. Ventana para asignar usuario y password Fuente: SIG Elaborado por: Nela Rivera

## **1.4.3.2. Gestión de Notas de pedido.**

Para realizar la gestión de las notas de pedido ingresar al menú de "Ventas", etiqueta "Notas de Pedido".

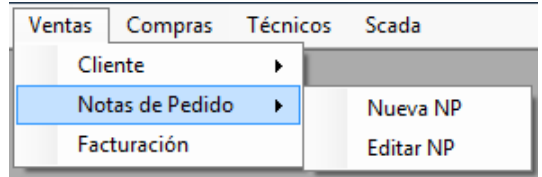

Figura 9. Notas de pedido Fuente: SIG Elaborado por: Nela Rivera

## **Nueva Nota de Pedido**

A partir de una solicitud de compra de parte del cliente, una nota de pedido es ingresada al sistema E.R.P., el primer paso es solicitar al cliente la fecha de despacho, los ítems solicitados, la cantidad, y al mismo tiempo si es necesaria alguna observación especial a la nota.

Para ingresar la nota de pedido acceder a la etiqueta "Nueva NP" y se presenta la siguiente interfaz.

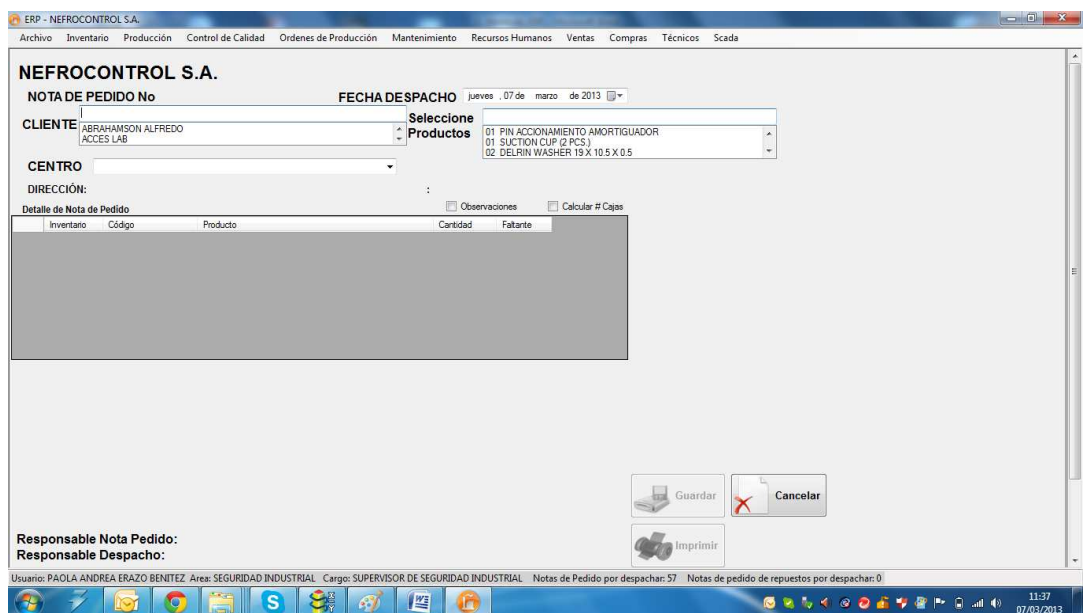

Figura 10. Ingreso de Notas de pedido Fuente: SIG Elaborado por Nela Rivera

En el campo "CLIENTE" seleccionar al solicitante de acuerdo al nombre registrado en la base de datos (acción descrita posteriormente) si el cliente tiene varios establecimientos seleccionar al adecuado donde el cliente solicita el despacho en el campo "CENTRO", así mismo la fecha del despacho en el campo "FECHA DESPACHO".

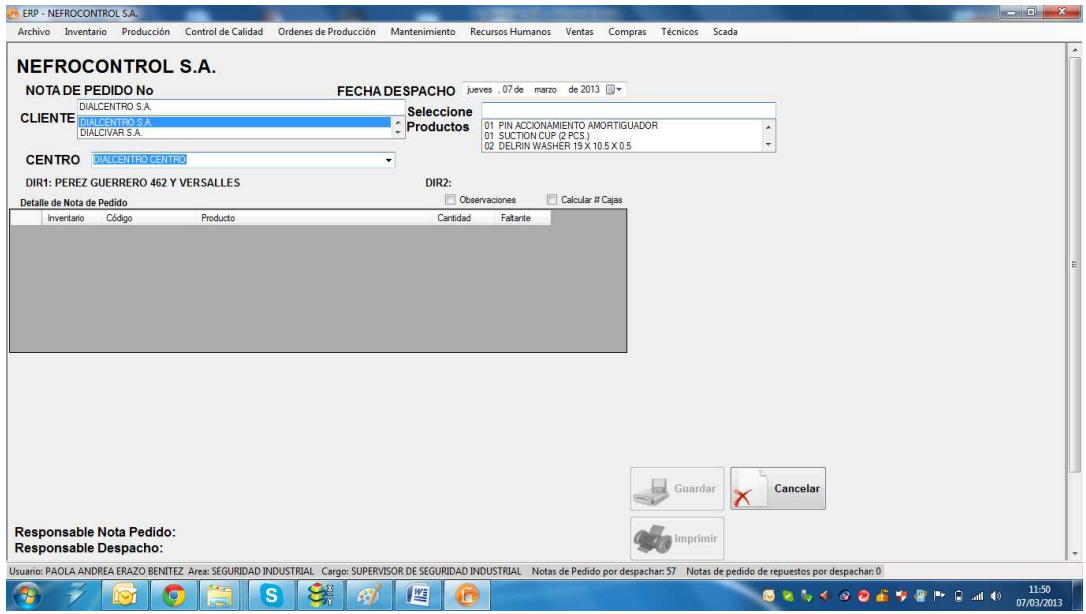

Figura 11. Nota de pedido Fuente: SIG Elaborado por: Nela Rivera NOTA: Cuando selecciona el cliente, y el establecimiento se muestra automáticamente la dirección del cliente (dirección matriz), y la dirección del establecimiento (dirección a despachar la nota de pedido).

Para el ingreso de los ítems y cantidad solicitada de cada producto, ubicar el campo "Seleccione Productos", presionar "ENTER" (↵), y el producto seleccionado se pasará a la tabla: "Detalle de Nota de Pedido".

Esta tabla tiene 5 columnas donde:

Columna 1: Inventario en Bodega.

Columna 2: Código de Producto.

Columna 3: Descripción de Producto.

Columna 4: Cantidad ()

Columna 3: Faltante.

La columna 4 es un campo editable allí ingresar la cantidad solicitada por el cliente

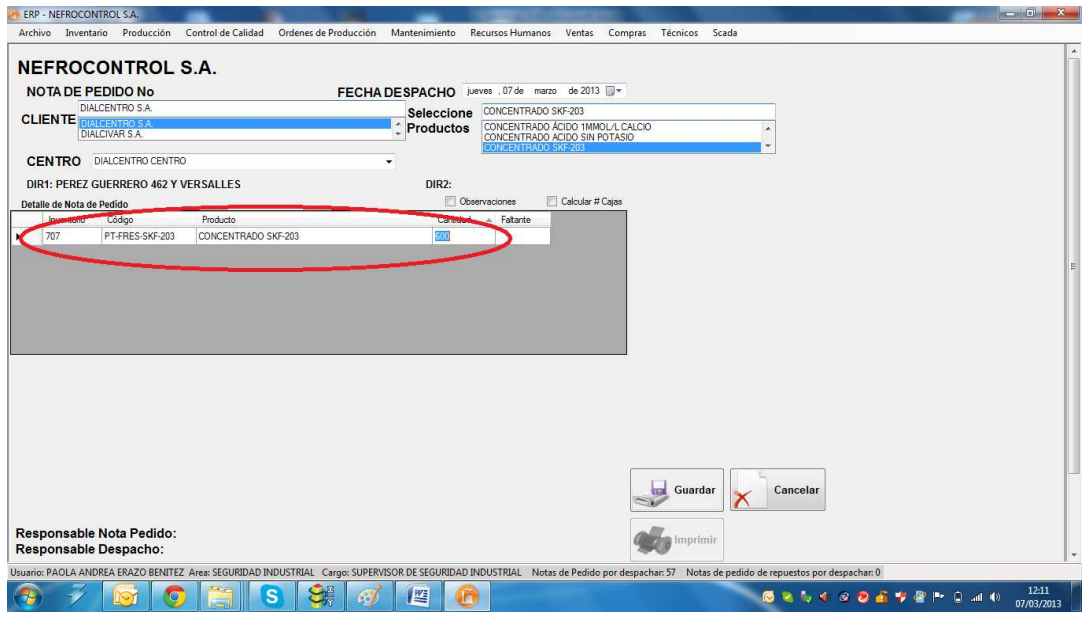

Figura 12. Selección producto para Nota de Pedido Fuente: SIG Elaborador por: Nela Rivera

NOTA 1: Para agregar más ítems al pedido seleccionar el producto y repetir los mismos pasos para ingresar las cantidades solicitadas. Si la tabla "Detalle de Nota de Pedido" ya cuenta con un ítem determinado, no permite agregarlo nuevamente, e informa al usuario que el ítem ya se solicitó.

NOTA 2: Así mismo para retirar un ítem del detalle ubicar el lado derecho de la tabla y seleccionar el ítem y presionar "Delete" y se elimina de la tabla.

Para añadir alguna observación especial a la nota dar clic en "Observaciones", se muestra un campo para agregar peticiones realizadas por el cliente.

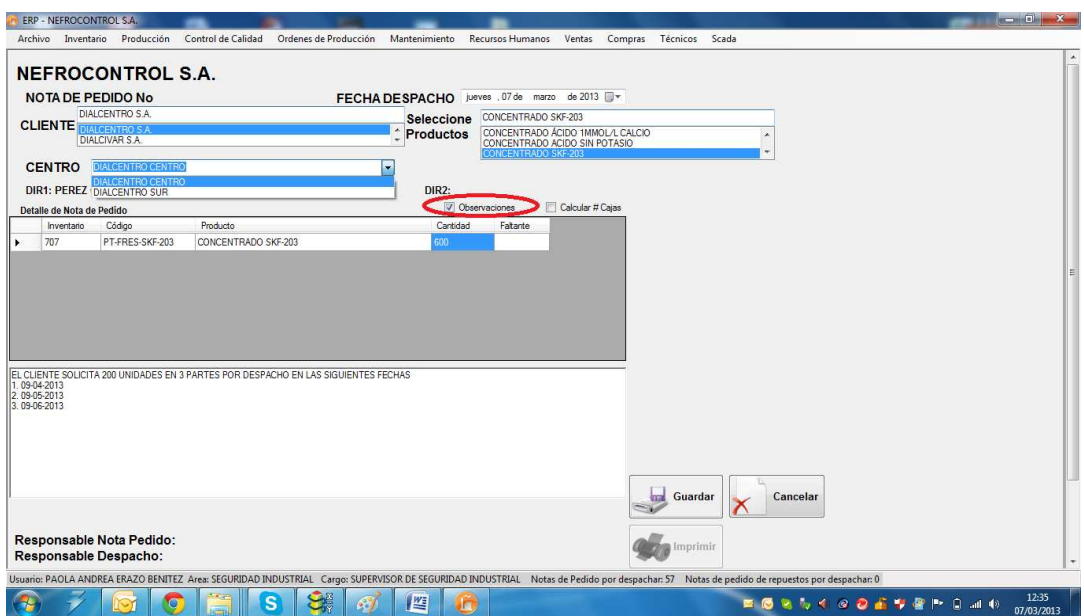

Figura 13. Agregar observaciones a Nota de pedido Fuente: SIG Elaborado por: Nela Rivera

Para solicitar a bodega todos los ítems, dar clic en el botón "Guardar" y se muestra una ventana que indica el guardado de la nota de pedido conjuntamente indica el número asociado al guardado que es un secuencial generado automáticamente al pedido, éste número está conformado del año de la solicitud más el símbolo "-" y un secuencial de 5 dígitos. Ejemplo: 2013-00232.

Luego de guardar y asignar el número de la nota de pedido se activa el botón "Imprimir", donde se muestra el pedido realizado dentro del formato establecido.

## **Editar Nota de Pedido**

Para editar una nota de pedido ingresar a la etiqueta "Editar NP", (nota de pedido no está despachada ni total ni parcialmente), donde se muestra una lista de todas las notas de pedido realizadas.

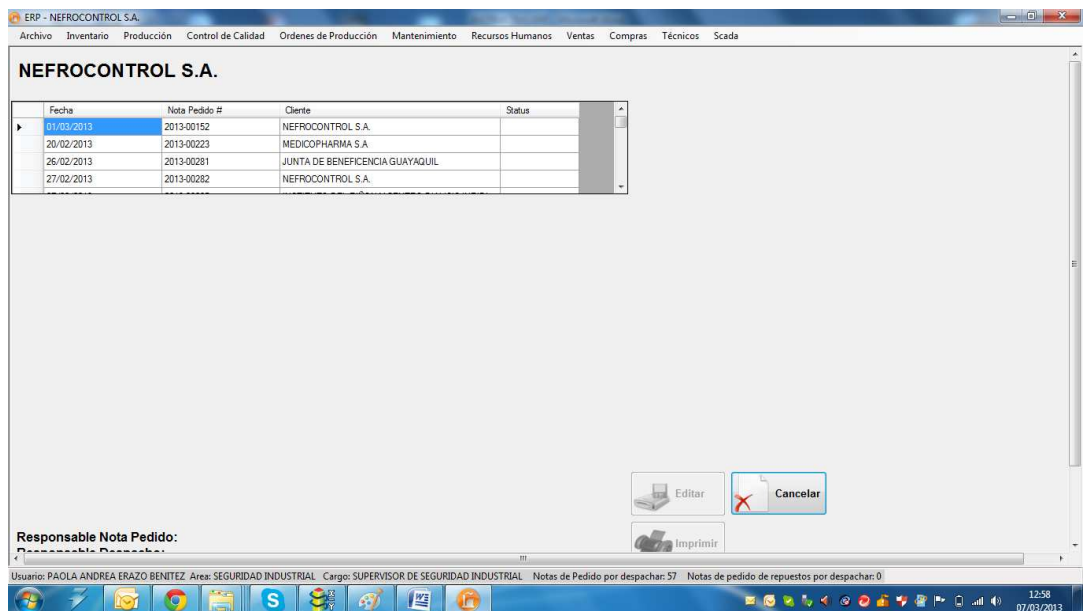

Figura 14. Lista de Notas de pedido a editar Fuente: SIG Elaborado por Nela Rivera

Dar clic en la nota para editar y se muestra el contenido de la nota pedida realizada, así como cliente, centro, lista de ítems solicitados y el responsable quien generó la nota de pedido

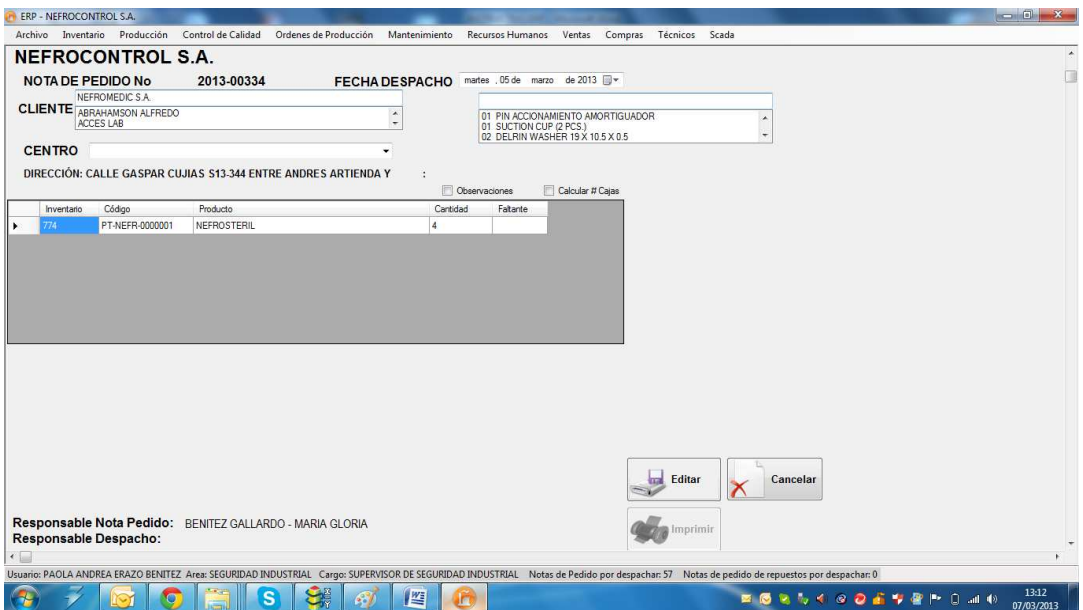

Figura 15. Nota de pedido a editar Fuente: SIG Elaborado por: Nela Rivera

Editar los cambios requeridos en la nota de pedido, y presionar el botón "Editar", y se muestra un mensaje de información donde muestra la edición exitosa.

Cuando la nota de pedido es editada, el usuario quien realiza la acción de edición reemplaza al responsable de la nota de pedido quien generó la nota.

## **1.4.3.3. Gestión de clientes.**

Para realizar la gestión de las notas de pedido ingresar al menú de "Ventas", etiqueta "Cliente"

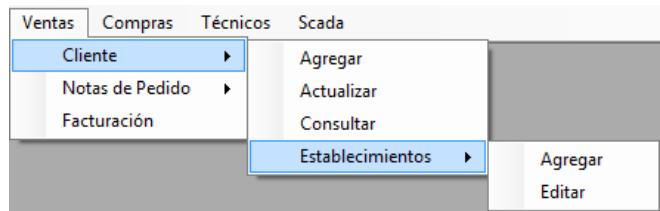

Figura 16. Menú Ventas etiquetas clientes Fuente: SIG Elaborado por: Nela Rivera

## **Agregar Cliente**

Para agregar un nuevo cliente a la base de datos, se debe acceder al menú "Ventas" etiqueta "Cliente" >> "Agregar". Muestra la interfaz donde los campos de Cliente, RUC, Representante Legal, Provincia Ciudad y Dirección son campos a llenar en forma obligatoria

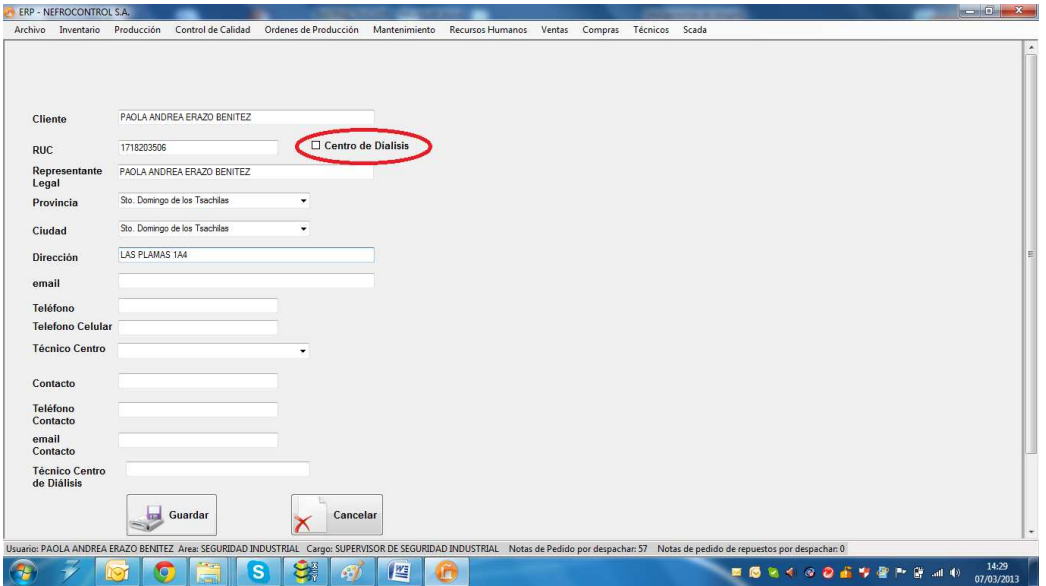

Figura 17. Agregar cliente Fuente: SIG Elaborado por: Nela Rivera

Si el cliente posee uno o varios establecimientos de diálisis para clic en "Centro de diálisis". Este paso es primordial para agregar establecimientos a un cliente que es matriz y cuenta con varios centros de trabajo.

Llenados todos los campos requeridos, presionar el botón "Guardar" y automáticamente el nuevo cliente se enlistará a la base. Luego se presentará un mensaje de información que indica el enlistado exitoso.

NOTA: Recordar que un cliente no se puede ingresar por duplicado, el sistema tiene una protección que impide la inscripción de dos clientes con un mismo RUC.

## **Actualizar Cliente**

Para actualizar los datos de un cliente dentro de la base de datos, se debe acceder al menú "Ventas" etiqueta "Cliente" >> "Actualizar". Muestra la interfaz donde buscar al cliente que se va a actualizar la información. Para ello debemos buscar en el control "Seleccione Cliente" por el nombre comercial

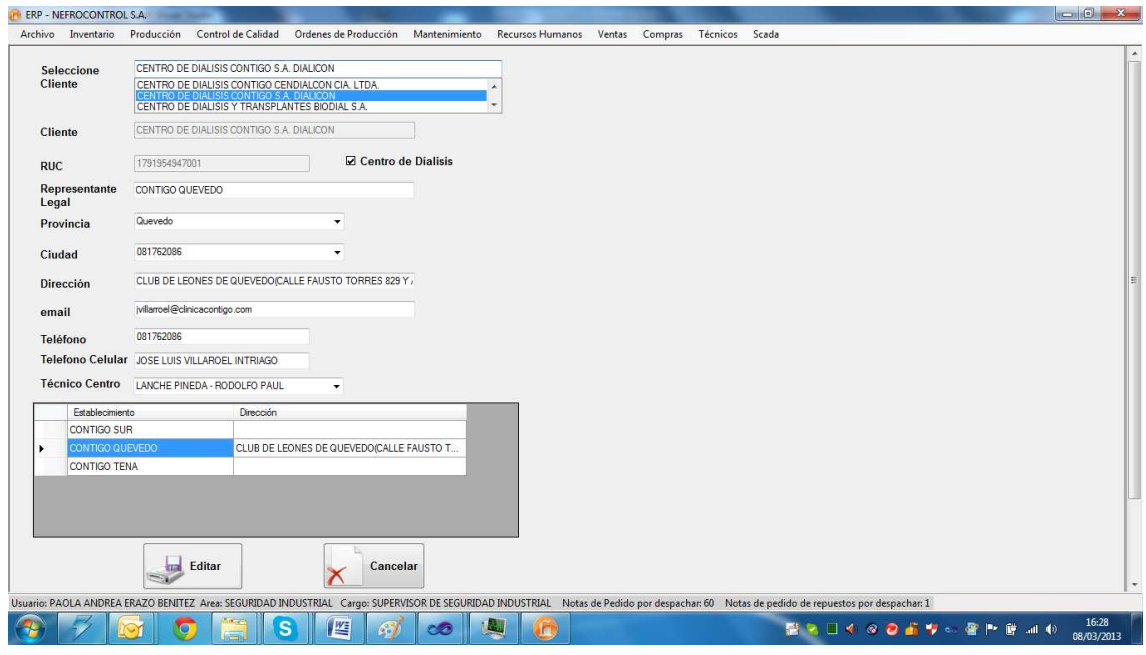

Figura 18. Actualizar cliente Fuente: SIG Elaborado por: Nela Rivera

NOTA: Recordar que el RUC es un número que no debe ser cambiado, si existe algún error al ingreso, contactar al Administrador de programa para cambiar al RUC correcto.

Para editar los centros de diálisis debe dar click en la tabla establecimiento y se obtiene la información del establecimiento a editar.

Llenar todos los campos y actualizar la información del cliente y del centro a editar, presionar el botón "Editar", y el cliente se actualiza con éxito presentándose un mensaje de información de la acción.

## **Consultar Cliente**

Para consultar información de un cliente dentro de la base de datos, acceder al menú "Ventas" etiqueta "Cliente" >> "Consultar". Muestra la interfaz donde buscar al cliente. Para ello debemos buscar en el control "Seleccione Cliente" por el nombre comercial

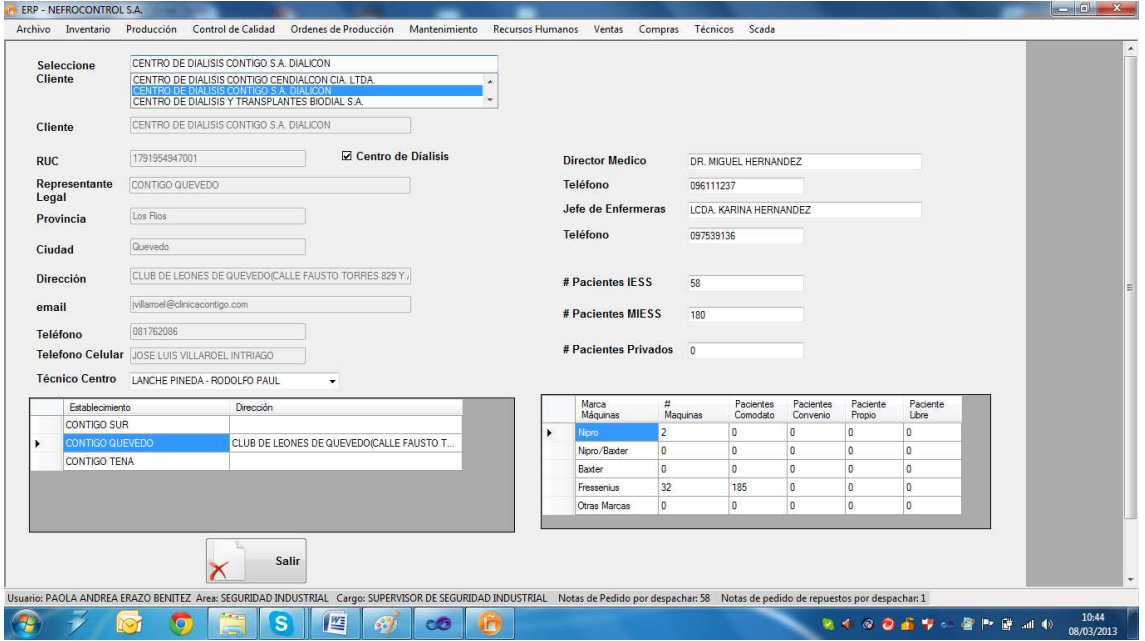

Figura 19. Consultar cliente Fuente: SIG Elaborado por: Nela Rivera

Para visualizar la información de los centros de diálisis que un cliente tiene, buscar en la tabla "Establecimiento" por el nombre comercial del centro de diálisis y se despliega toda la información

## **Establecimientos**

Los establecimientos son centros de diálisis estos centros pertenecen a un cliente, para agregar un establecimiento primero se debe dar click en "Centro de diálisis" cuando se agregue un cliente. De esta manera se habilita la asociación de un nuevo centro a un cliente

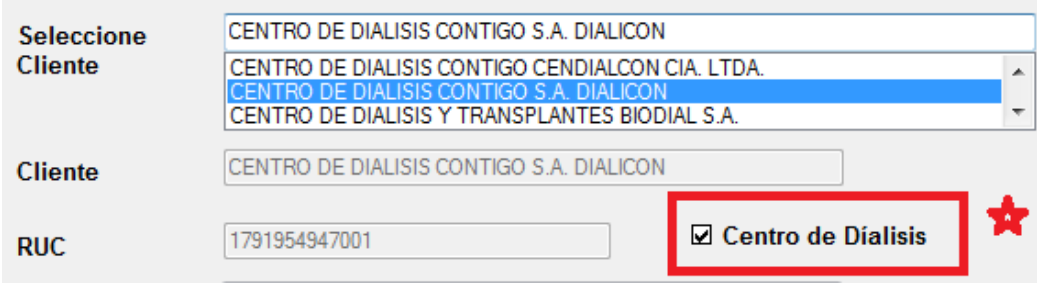

Figura 20. Asociar un establecimiento a un cliente Fuente: SIG Elaborado por: Nela Rivera

## **Agregar Establecimiento**

Para agregar establecimientos (centros de diálisis) a un cliente, acceder al menú "Ventas" etiqueta "Cliente" >> "Establecimientos" >> "Agregar" y se presenta la interfaz donde solo los clientes que tengan asociados centros de diálisis y se muestra la siguiente interfaz

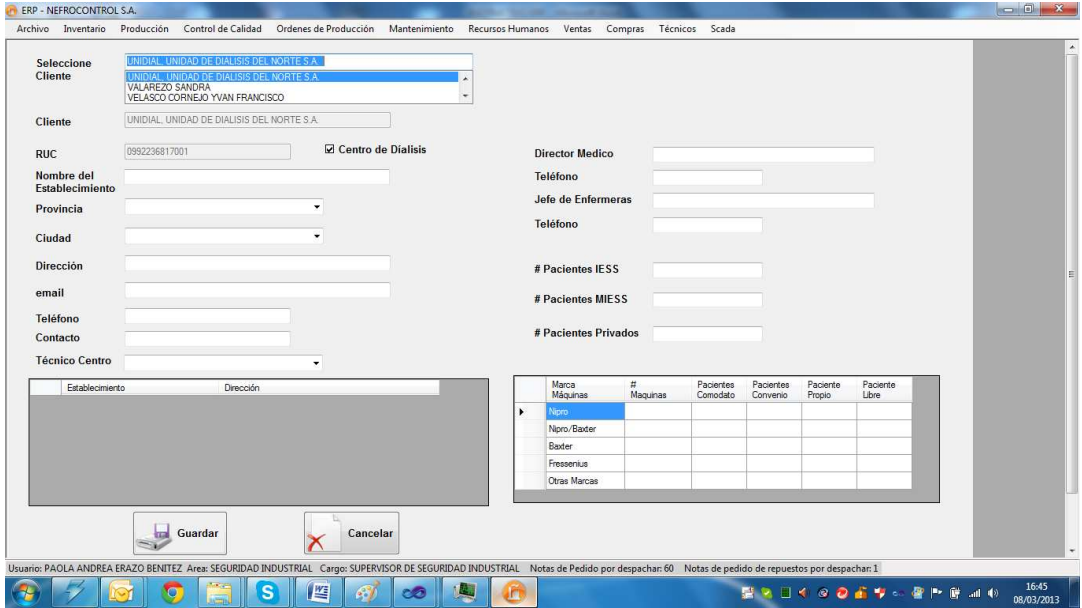

Figura 21. Agregar establecimiento a cliente Fuente: SIG Elaborado por: Nela Rivera

Para asociar un nuevo establecimiento a un cliente determinado, seleccionar el cliente por su nombre comercial. En el control "Seleccione Cliente" ingresar la información del centro de diálisis y dar click en botón "Guardar" y el nuevo establecimiento será añadido con éxito al cliente y éste se almacena en la tabla "Establecimientos". Además se presentará un mensaje de que confirma la acción con éxito.

## **Editar Establecimiento**

Para editar un establecimiento de un cliente determinado, seleccionar el cliente por su nombre comercial y además seleccionar el centro de diálisis a editar en la tabla "Establecimientos". Para acceder a ésta interfaz ingresar en menú "Ventas" etiqueta "Clientes" >> "Establecimientos" >> "Editar"

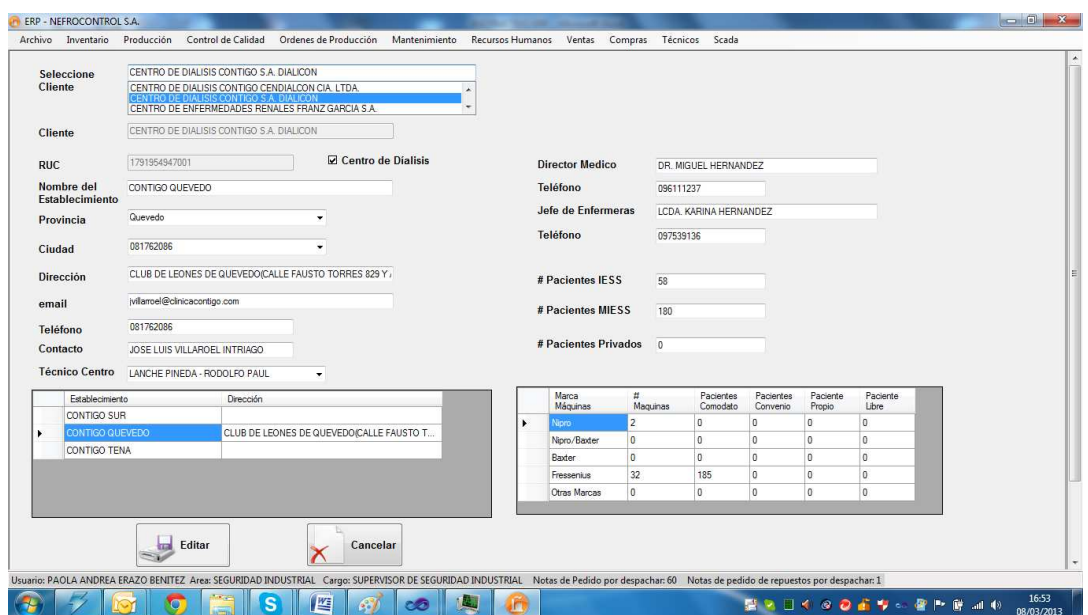

Figura 22. Editar establecimiento de cliente Fuente: SIG Elaborado por: Nela Rivera

Además se presentará un mensaje que confirma la acción con éxito.

## **1.4.3.4. Gestión de proveedores.**

Para realizar la gestión de las notas de pedido ingresar al menú de "Compras", etiqueta "Proveedores"

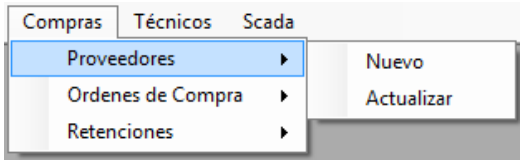

Figura 23. Compras Fuente: SIG Elaborado por: Nela Rivera

#### **Agregar Proveedor**

Para agregar un nuevo proveedor, remitirse al menú "Compras" etiqueta "Proveedores" >> "Agregar", y se presenta la interfaz donde se requiere el ingreso de la información del proveedor

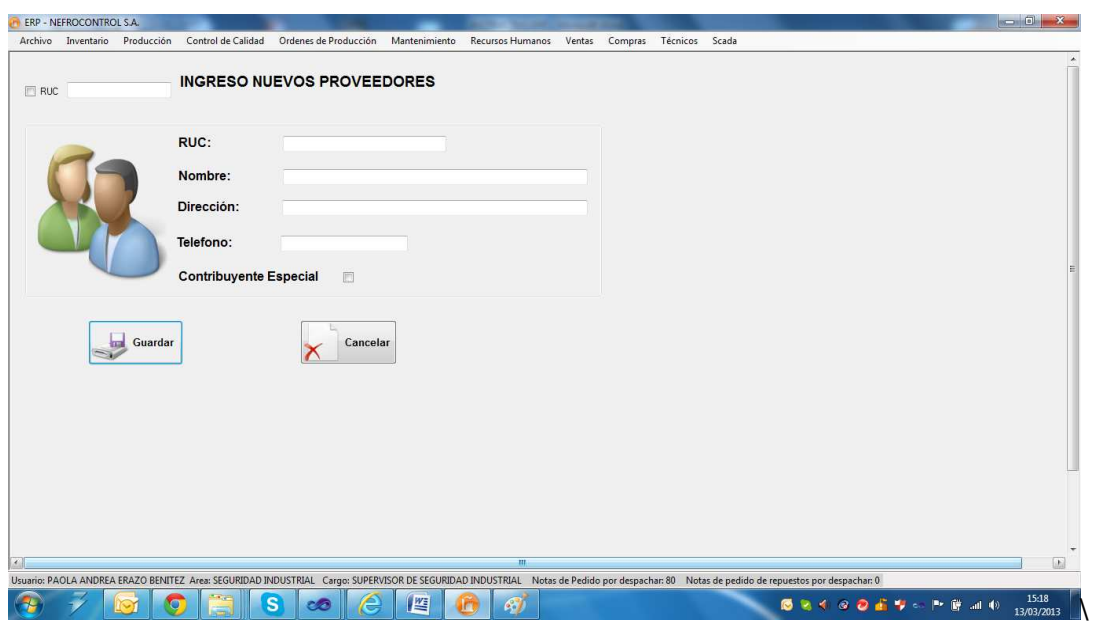

Figura 24. Agregar proveedor Fuente: SIG Elaborado por: Nela Rivera

NOTA: Recordar que un proveedor no puede ser ingresado por duplicado, el sistema tiene una protección que impide la inscripción de dos proveedores con un mismo RUC.

Ingresar la información del proveedor, referida en la factura además verificar si el proveedor es contribuyente especial (dar click en control "Contribuyente Especial"), presionar el botón "Guardar" y el proveedor será agregado a la base de datos. Inmediatamente se mostrará un mensaje de información de éxito de la acción.

## **Actualizar Proveedor**

Para actualizar los datos de un proveedor dentro de la base de datos, se debe acceder al menú "Compras" etiqueta "Proveedor" >> "Actualizar". Muestra la interfaz donde buscar al proveedor que se va a actualizar la información. Para ello debemos buscar en el control "Seleccione Proveedor" por el nombre comercial

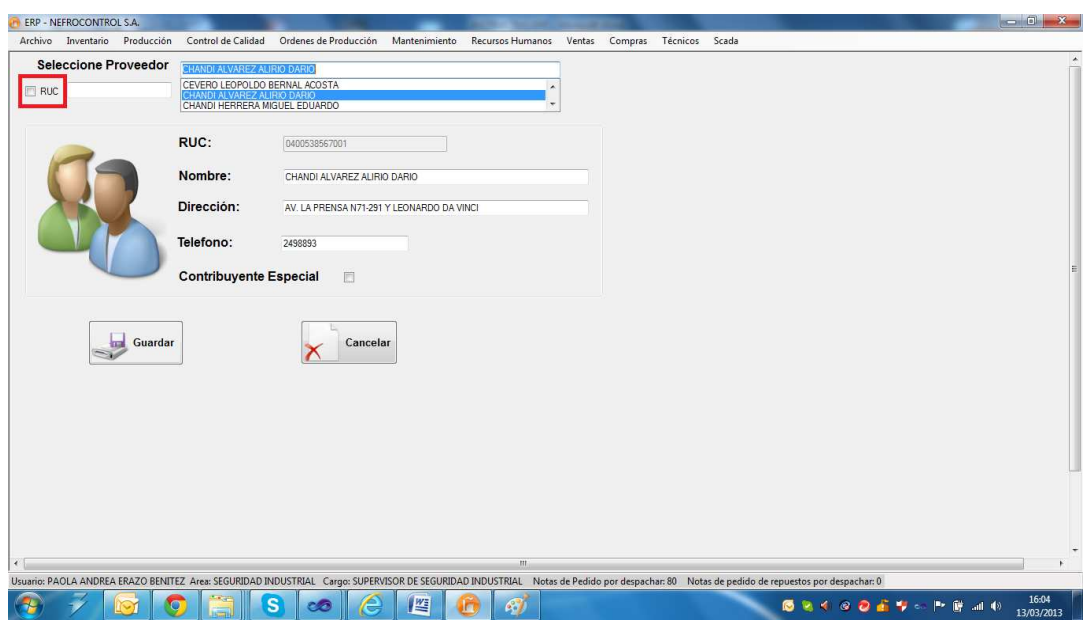

Figura 25. Actualizar proveedor Fuente: SIG Elaborado por: Nela Rivera

Para buscar proveedores que contengan RUC dar click en el control y en el control sólo se presentarán los proveedores que tengan el Registro Único de Contribuyentes.

NOTA: Recordar que el campo RUC es el único dato del proveedor que no puede ser modificado. De existir un error en el RUC, contactarse con el administrador del sistema E.R.P. para realizar dicho cambio.

Una vez realizados los cambios presionar el botón "Guardar", se editará al proveedor con la nueva información y se desplegará un mensaje de información de éxito al realizar la acción.

## **1.4.3.5. Control de inventario**

El control de inventario se lleva a cabo para la venta en el curso ordinario del negocio o para ser consumidos en la producción de bienes o servicios para su posterior comercialización.

Los inventarios comprenden de las materias primas, productos en proceso y productos terminados o mercancías para la venta, los materiales, repuestos y accesorios para ser consumidos en la producción de bienes fabricados para la venta o en la prestación de servicios; empaques y envases y los inventarios en tránsito.

Para realizar el control de inventario ingresar al menú de "Inventario", etiqueta "Control Inventario".
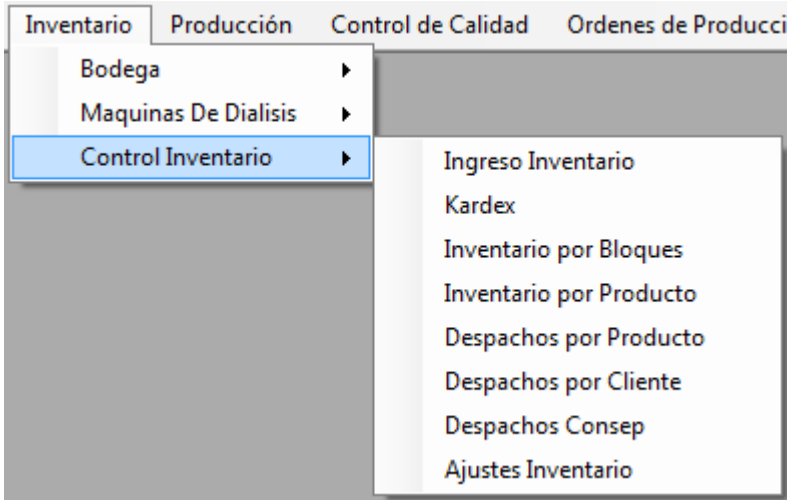

Figura 26. Control de inventario Fuente: SIG Elaborado por: Nela Rivera

#### **Recepción y registro de ingreso a inventario**

Para hacer un nuevo ingreso a inventario dirigirse al menú "Inventario" etiqueta "Control Inventario" >> "Ingreso Inventario", y se extiende la interfaz donde se realiza los ingresos a bodega.

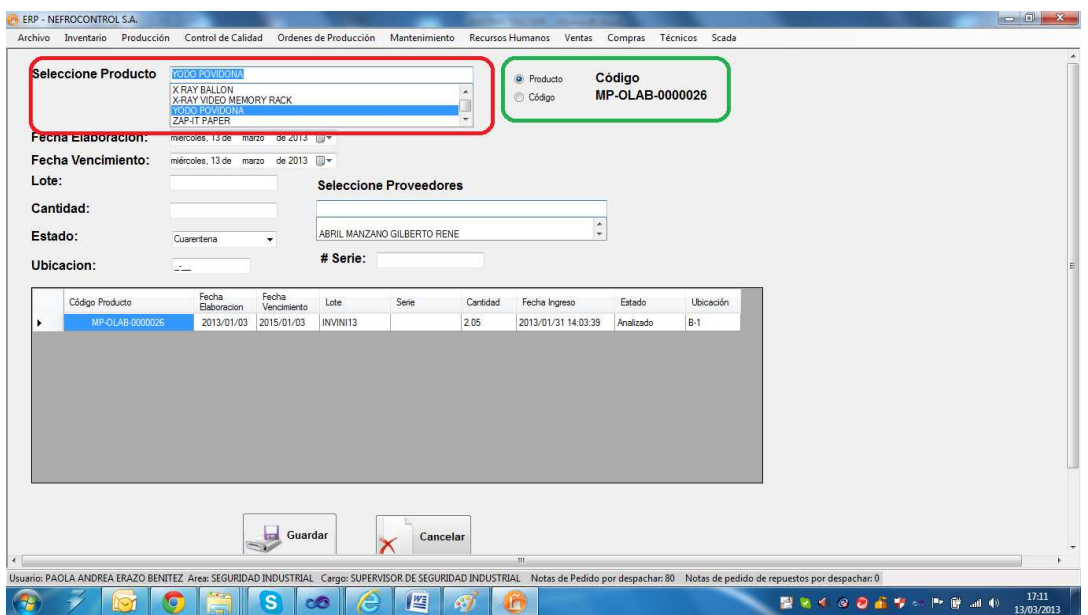

Figura 27. Ingreso a Bodega Fuente: SIG Elaborado por: Nela Rivera

Para hacer un ingreso, seleccionar el tipo de ingreso por código de producto o por descripción, dando click en los controles "Código", "Producto" respectivamente (cuadro color verde). Luego seleccionar el tipo de producto en el control "Seleccione Producto" dentro de los productos que están registrados en la base de datos (lista maestra de productos), agregar la fecha de elaboración y vencimiento, lote y del producto a ingresar y proveedor.

NOTA: La ubicación es el espacio donde se destinará físicamente el producto en bodega.

NOTA1: El estado es la condición con la cual ingresa, estas condiciones pueden ser:

Cuarentena: Este estado aplica a productos clasificados como materias primas.

Descontinuado: Este estado aplica a productos que el proveedor no seguirá suministrando a bodega. O cuando el producto tenga ediciones limitadas.

Liberado: Este estado aplica a insumos, mercaderías importadas/nacionales, repuestas, equipos y herramientas.

No Conforme: Este estado aplica a producto que no cumple con especificaciones de ingreso a bodega, o que dicho producto a ha sido devuelto por el cliente.

NOTA 2: El documento de respaldo que certifica la adquisición de un producto se ingresa en el campo "# Serie".

Presionar el botón "Guardar", y se aumentará a inventario el ingreso, mostrándose un mensaje de confirmación del ingreso efectuado con éxito. Adicionalmente el nuevo ingreso se incorpora a la base de datos y se visualiza en la tabla

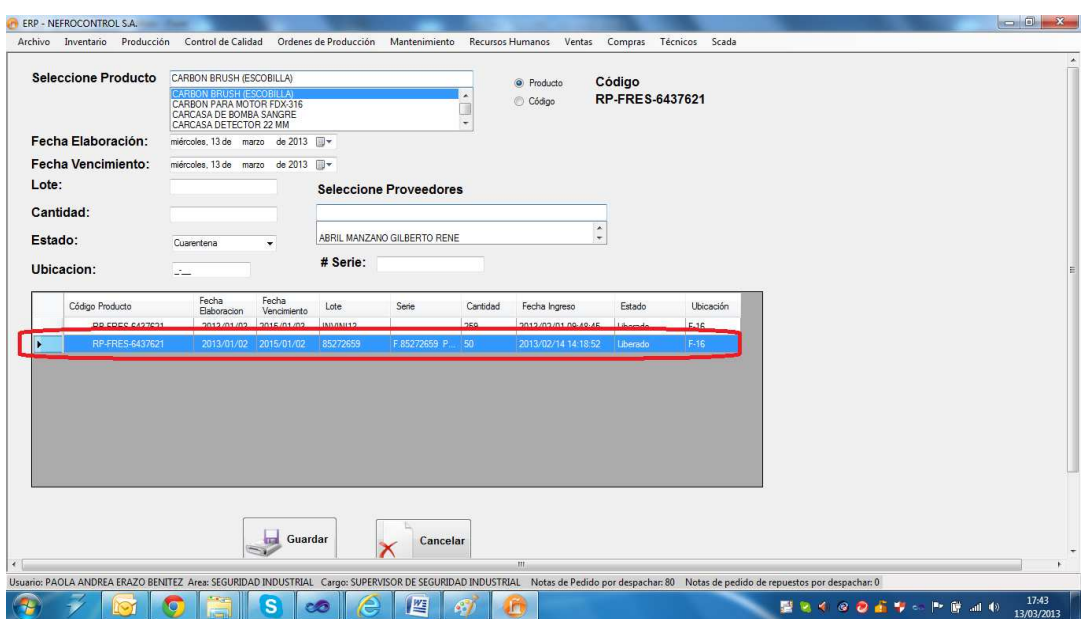

Figura 28. Visualización de ingreso a inventario a bodega Fuente: SIG Elaborado por: Nela Rivera

#### **Resumen de Movimientos (Kárdex)**

El Kardex de inventario es una herramienta que permite visualizar reportes con información resumida acerca de las transacciones de inventario de un determinado lote de un producto en un intervalo de tiempo.

Para realizar el seguimiento de los movimientos de inventarios de los productos en bodega, acceder al menú "Inventario" etiqueta "Control Inventario" >> "Kardex" y se visualiza la siguiente interfaz

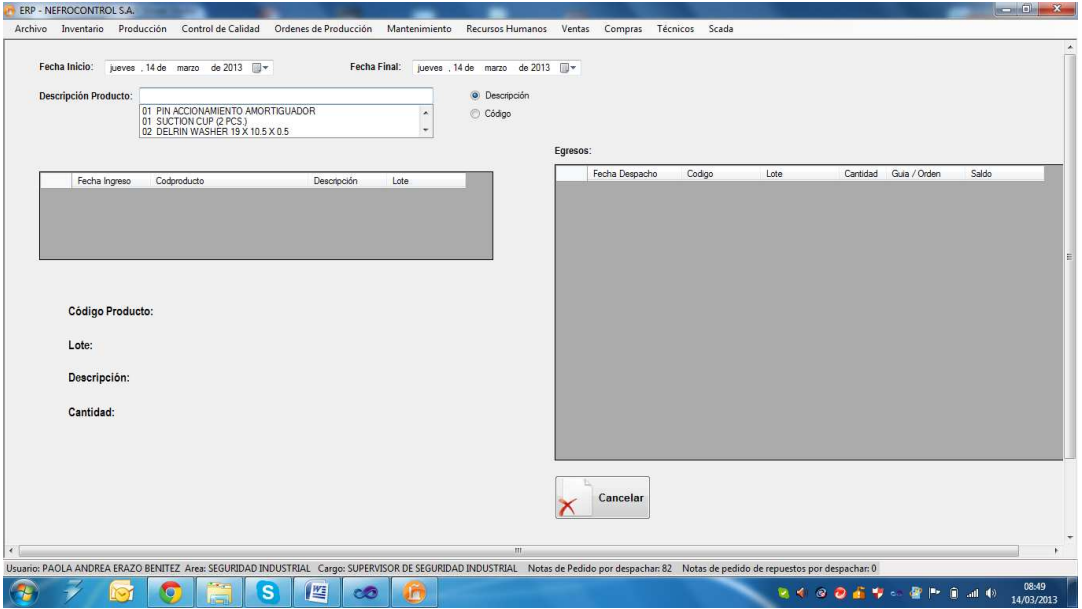

Figura 29. Kardex Fuente: SIG Elaborado por: Nela Rivera Para consultar los movimientos deberá seleccionar la fecha de inicio y una fecha final, en el control "Seleccione Producto" seleccionar el producto a consultar (código/descripción). En la tabla "Ingresos" se visualizará los lotes ingresados en el intervalo de tiempo seleccionado y en la tabla "Egresos" se visualizará los descargos realizados en el intervalo de tiempo.

Seleccionar dentro de la tabla "Ingresos", el lote que requiere visualizar, y en la parte inferior se mostrará la información del lote (código de producto, lote, descripción y cantidad inicial ingresada) y en la tabla egresos se mostrará las descargas realizadas indicando la fecha del despacho, la cantidad y a que cliente, y además se tiene el saldo del producto, que es la última fila de la tabla "Egresos"

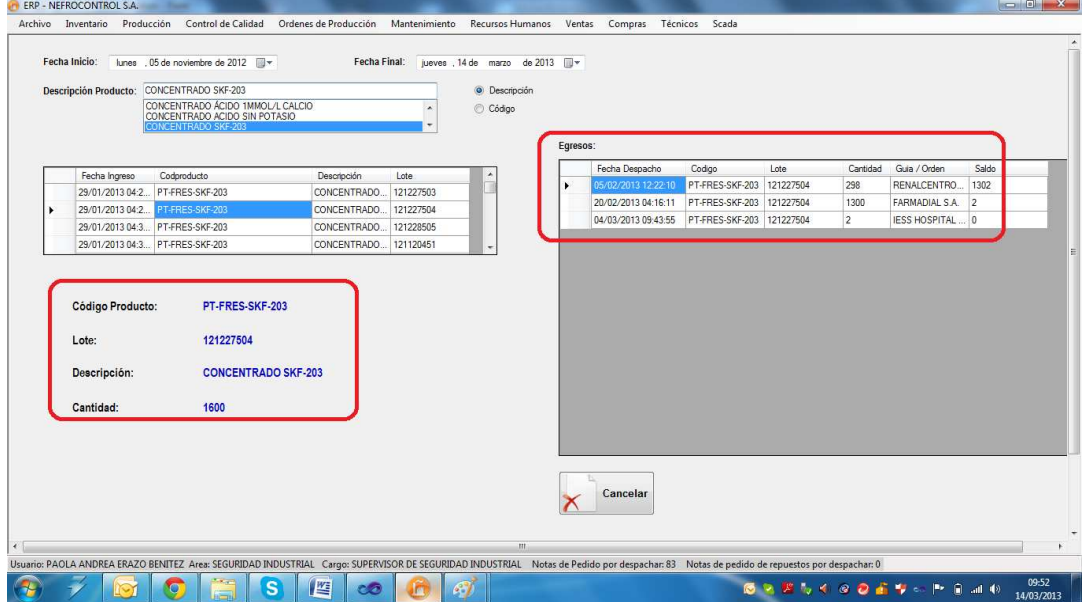

Figura 30. Ejemplo de kardex Fuente: SIG Elaborado por: Nela Rivera

#### **Inventario por Bloques**

El inventario por bloques consiste en clasificar a los productos y tipificarlos:

Banco de Sangre.

Equipos.

Herramientas.

Insumos Locales (Producción).

Material Empaque/Etiquetas/Envases.

Materia Prima

Mercaderías (Importadas).

Planta de Agua.

Productos Terminados.

Repuestos.

#### Servicios.

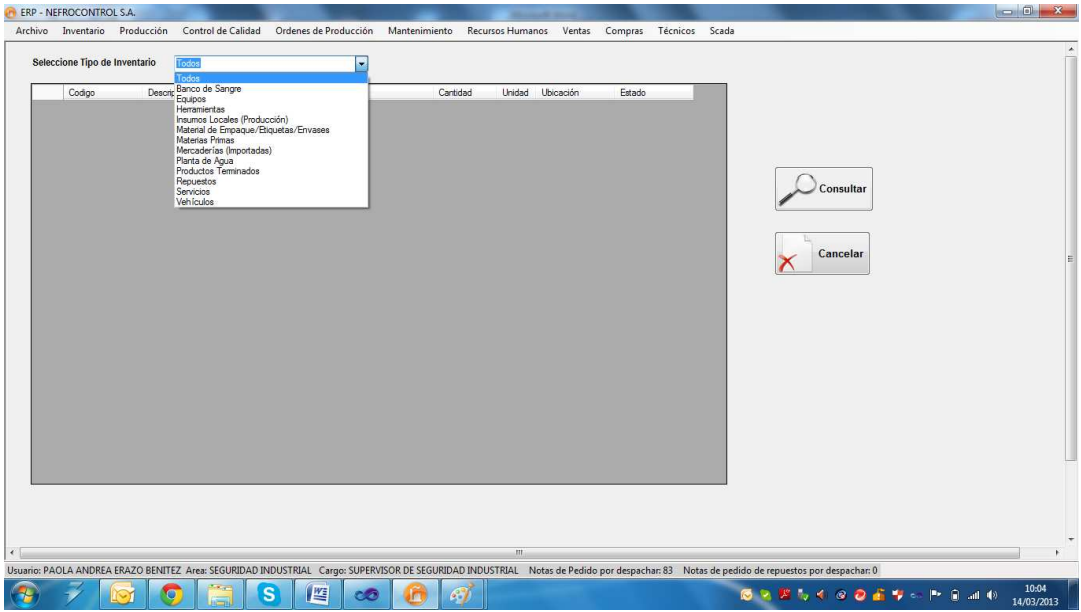

Figura 31. Inventario por tipo de producto Fuente: SIG Elaborado por: Nela Rivera

Para visualizar el inventario por bloques, se debe seleccionar la tificación en el control "Seleccione Tipo de Inventario", donde se desplegará la lista de los productos clasificados por tipo/uso/aplicación. Presionar el botón "Consultar" y se mostrará una lista por lotes donde se muestra el código y descripción del producto, lote, cantidad, la ubicación en bodega y el estatus con el que fue almacenado a bodega

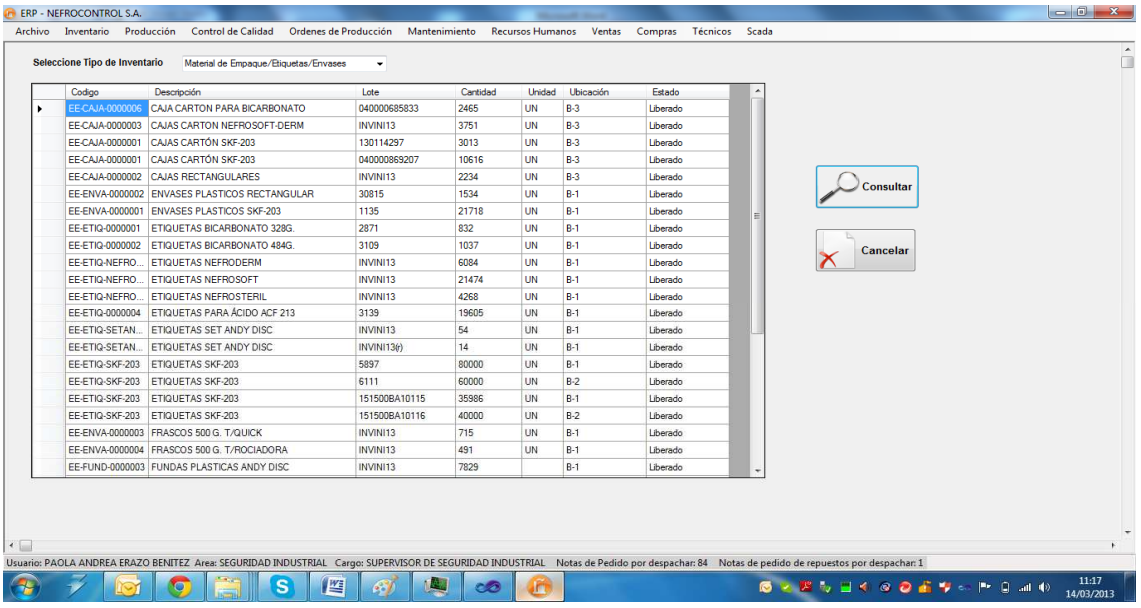

Figura 32. Ejemplo de inventario bloques Fuente: SIG Elaborado por Nela Rivera

#### **Inventario por Producto**

Para consultar el inventario de un producto en bodega acceder al menú "Inventario" etiqueta "Control Inventario" >> "Inventario por Producto" >> y se presenta la interfaz donde se muestra el control "Seleccione Producto" (por código o descripción de producto) y automáticamente se mostrará las existencias de ese producto en bodega

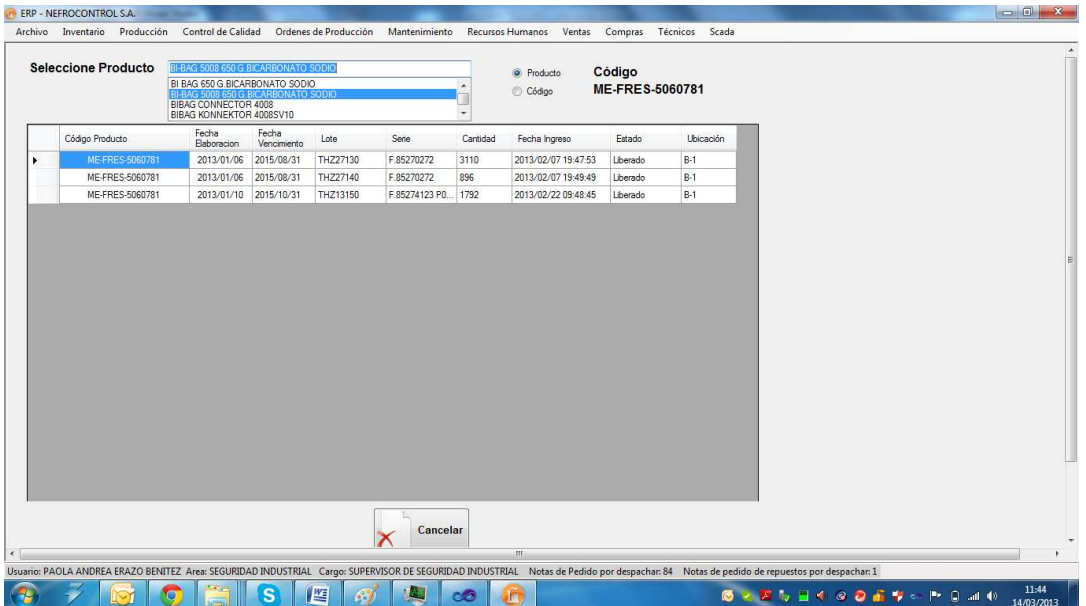

Figura 33. Inventario por producto Fuente: SIG Elaborado por: Nela Rivera

#### **Despachos por Producto**

Para consultar los movimientos de un producto (sin importar lotes) es decir, ingresos y egresos de bodega acceder al menú "Inventario" etiqueta "Control Inventario" >> "Despachos por Producto" >> y se presenta la interfaz donde se muestra el control "Descripción Producto", (por código o descripción de producto). Seleccionar la fecha de inicio y fin de la consulta, presionar el botón "Consultar" y se desplegará los ingresos del producto seleccionado y en la tabla conjunta se mostrará los despachos realizados en el intervalo de tiempo consultado

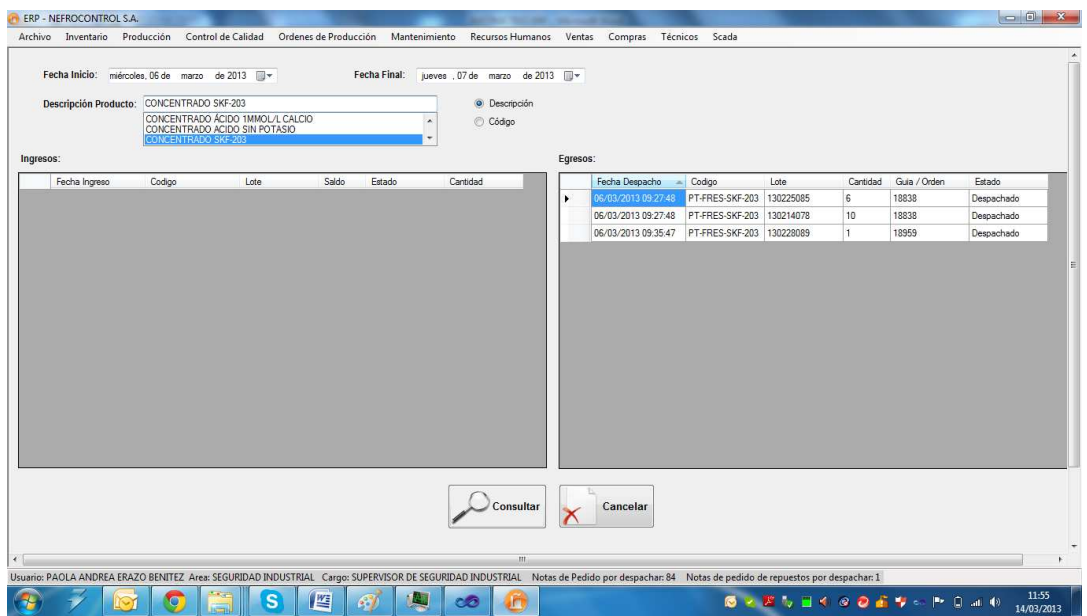

Figura 34. Despachos por producto Fuente: SIG Elaborado por: Nela Rivera

#### **Despachos por Cliente**

Para realizar un sumario de los despachos realizados a un cliente en especial en determinado tiempo, acceder al menú "Inventario" etiqueta "Control Inventario" >> "Despachos por Cliente", y se despliega la interfaz , donde están dos controles de fecha de inicio y fecha final donde se establece el intervalo de tiempo para realizar la consulta de consumo por cliente.

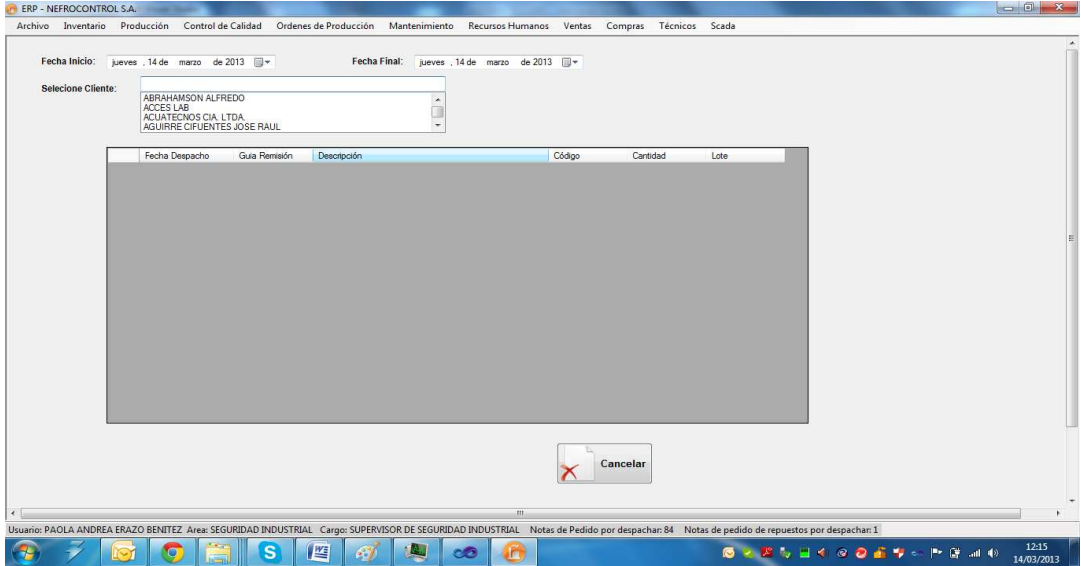

Figura 35. Despachos por clientes Fuente: SIG Elaborado por: Nela Rivera

Ingresado el intervalo de tiempo a consultar, seleccionar el cliente en el control "Seleccione Cliente", y automáticamente se presentará los despachos realizados al cliente en la fecha establecida para la consulta. Aquí se mostrará la fecha del despacho, el producto despachado, la cantidad, lote, y el documento con el cual salió de bodega.

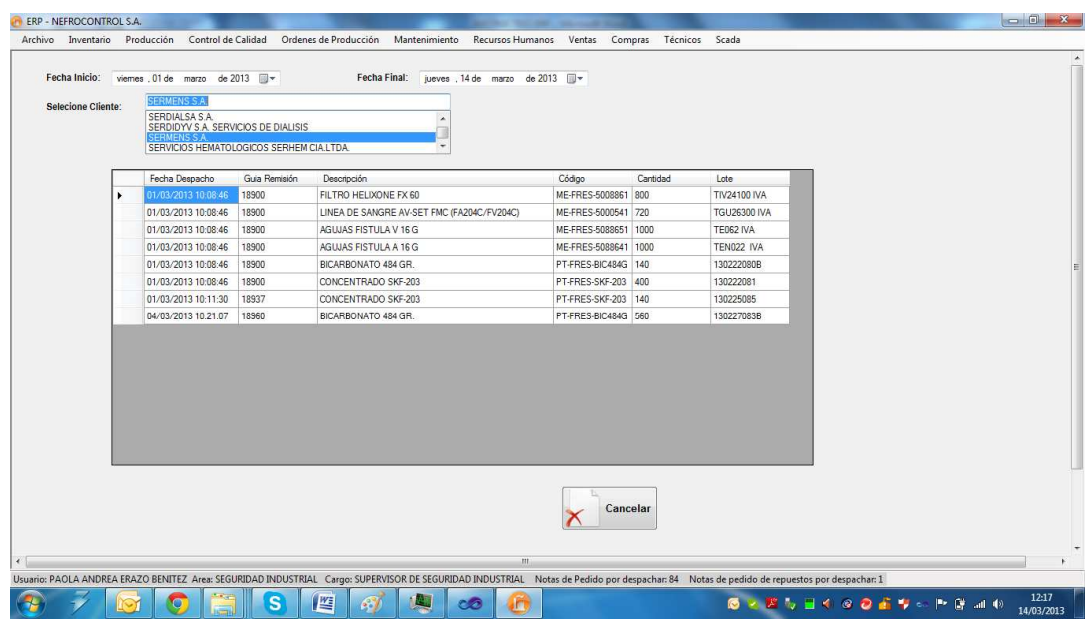

Figura 36. Ejemplo de despacho por cliente Fuente: SIG Elaborado por: Nela Rivera

#### **Despachos de Sustancias Controladas**

Existen productos que comercializa la empresa, y que son consideradas como sustancias sujetas a fiscalización por parte del CONSEP, se debe elaborar un resumen de las sustancias sujetas a fiscalización y medicamentos que las contengan, con identificación y determinación de cantidades; y se resolverá sobre el destino de estos.

Para ello acceder al menú "Inventario" etiqueta "Control Inventario" >> "Despachos CONSEP", se presenta una interfaz donde se selecciona el intervalo de tiempo de consulta, y el producto controlado. Presionar el botón "Consultar" y se mostrará los despachos del producto seleccionado.

Los productos considerados como sustancias estupefacientes son:

BI-BAG 5008 650 G.BICARBONATO SODIO

BI BAG 650 G.BICARBONATO SODIO

BICARBONATO 328 GR.

BICARBONATO 484 GR.

Se presenta un resumen del destino del producto, la cantidad despachada y el cálculo en Kilos, identificado con una fecha de despacho, el documento con el que se respalda el despacho y a que cliente fue destinado ese producto

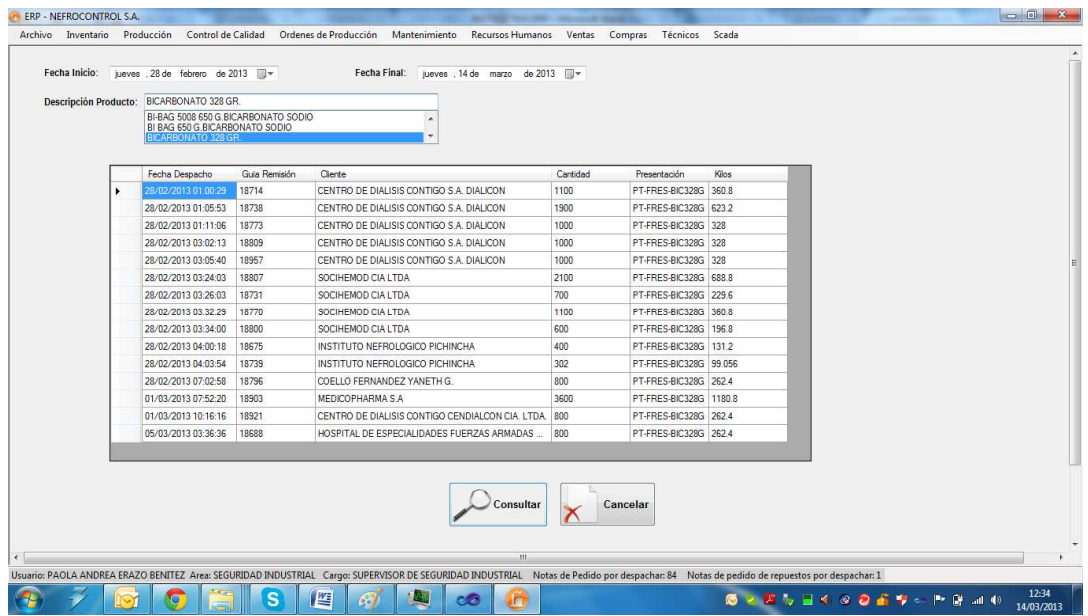

Figura 37. Ejemplo de despacho de sales controladas Fuente: SIG Elaborado por: Nela Rivera

#### **1.4.3.6. Gestión de órdenes de producción.**

Para realizar la gestión de las órdenes de producción ingresar al menú de "Producción", etiqueta "Ordenes de Producción"

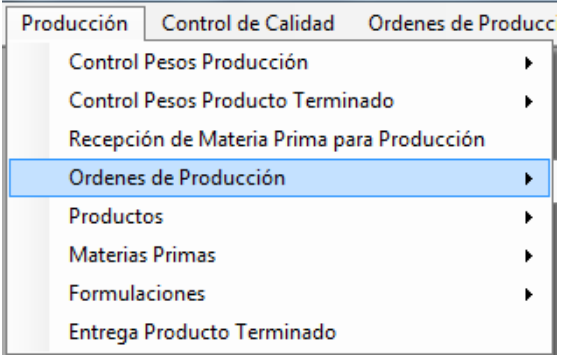

Figura 38. Ordenes de producción Fuente: SIG Elaborado por: Nela Rivera

#### **Generar Orden de Producción**

Para generar una orden de producción, acceder al menú "Producción" etiqueta "Órdenes de Producción" >> "Nuevas Órdenes". Se presenta la interfaz donde selecciona dentro del control "Producto", donde solo saldrán los ítems que se producen en la empresa.

Ingresar la cantidad a producir en el control "Cantidad", presionar el botón "Guardar" y se genera una orden de producción donde esta es nominada por un secuencial que indica generado automático a las órdenes, éste número está conformado del año de la solicitud y un secuencial de 4 dígitos. Ejemplo: 20130338.

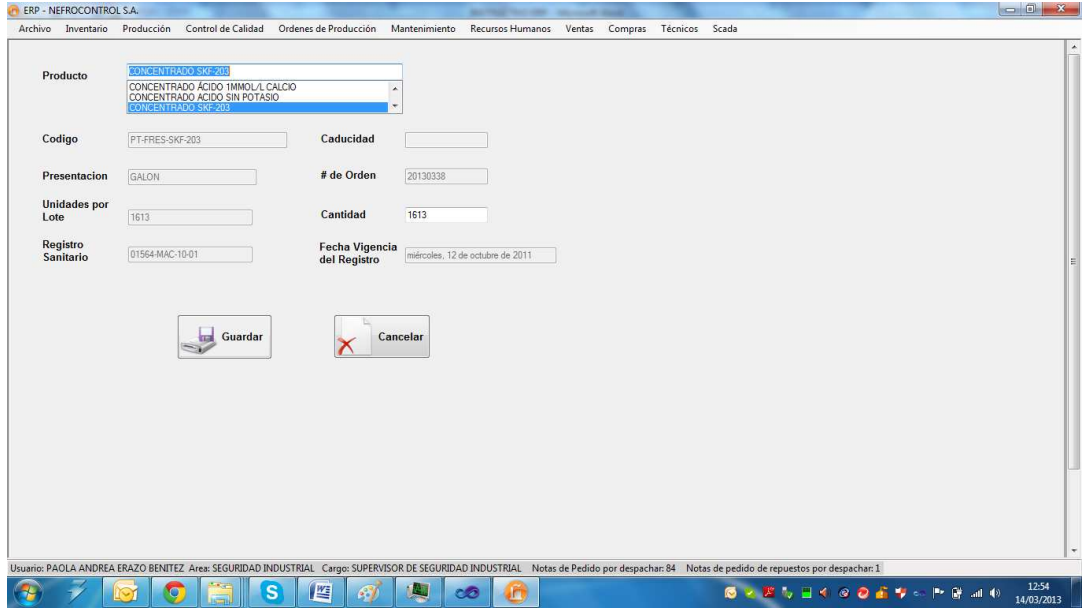

Figura 39, Generación de órdenes de producción Fuente: SIG Elaborador por: Nela Rivera

#### **Despacho menor de Órdenes de Producción**

El despacho menor de una orden de producción de concentrados para hemodiálisis, se efectúa después de haber generado la orden de producción, se hace el pesaje de las sales menores, para ello acceder al menú "Órdenes de Producción" etiqueta "Pesaje de Sales Menores" >> "Ingreso"

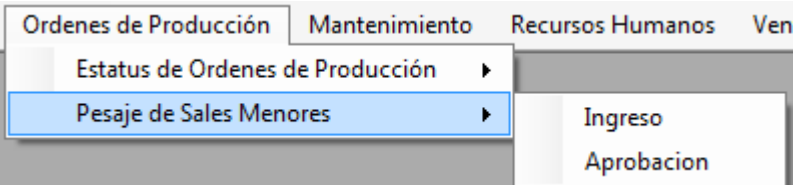

Figura 40. Ordenes de producción, pesaje de sales menores Fuente: SIG Elaborado por: Nela Rivera

Se presenta la siguiente interfaz, donde se presenta una lista de las órdenes de producción generadas anteriormente (control "Seleccione Orden"), y en la tabla "Detalle de Pesaje" se muestra los ítems que contiene la fórmula, cantidades y el estándar de peso a suministrar en la producción

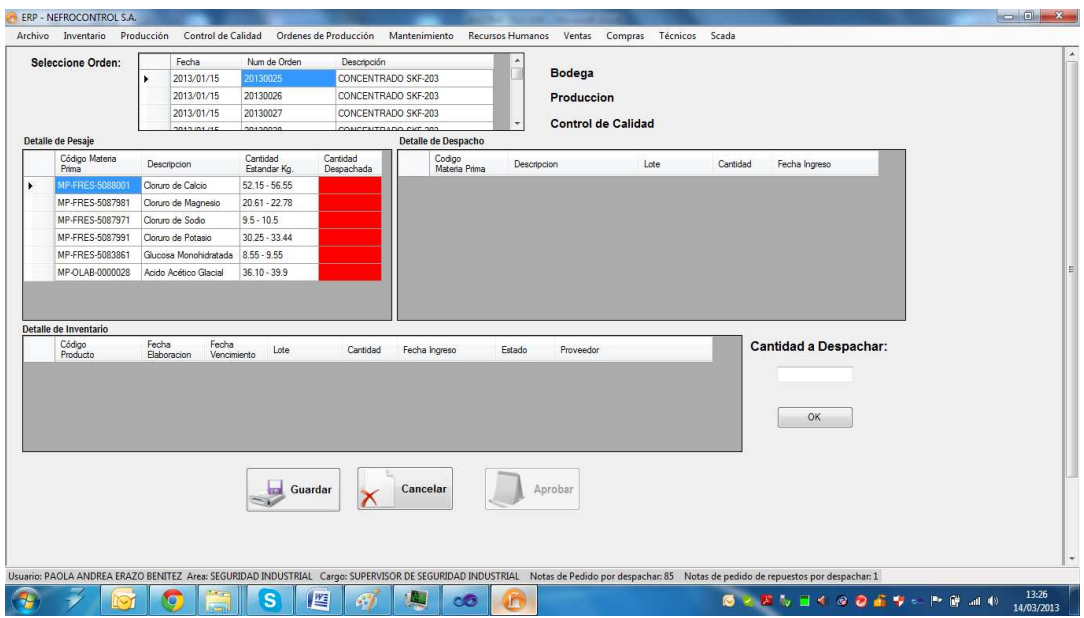

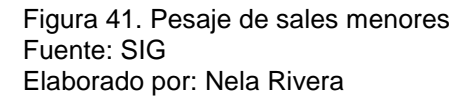

Para hacer el pesaje intervienen tres departamentos (Bodega, Producción, Control de Calidad), que verifican y garantizan las cantidades suministradas por bodega están dentro del estándar. Bodega es quien realiza el ingreso.

Para hacer el despacho, dar click en el primer producto de la tabla "Detalle de Pesaje" y se muestra en la tabla "Detalle de Inventario" (cuadro rojo), la existencia del producto en Bodega, seleccionar que lote desea despachar. En el control "Cantidad a Despachar" (cuadro verde) y presionar el botón "OK"

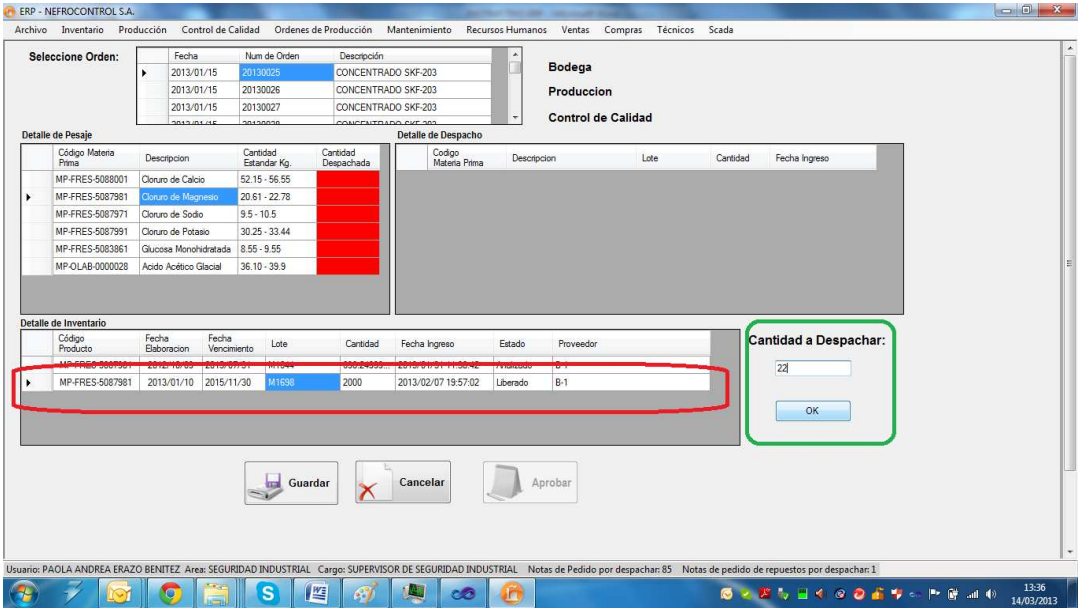

Figura 42. Despacho de sales menores Fuente: SIG Elaborado por: Nela Rivera

NOTA: Recordar que la cantidad estándar no puede ser diferente a la requerida por la fórmula, si la cantidad a despachar es mayor se despliega un mensaje de información indicando que la acción no debe realizarse. Si la cantidad despachada, es menor al estándar de la fórmula, el cuadrante "Cantidad Despachada" de la tabla "Detalle de Pesaje" se colorea en color amarillo. Cuando está dentro del estándar se colorea en color cyan, si no se ha despachado el casillero se colorea en color "rojo".

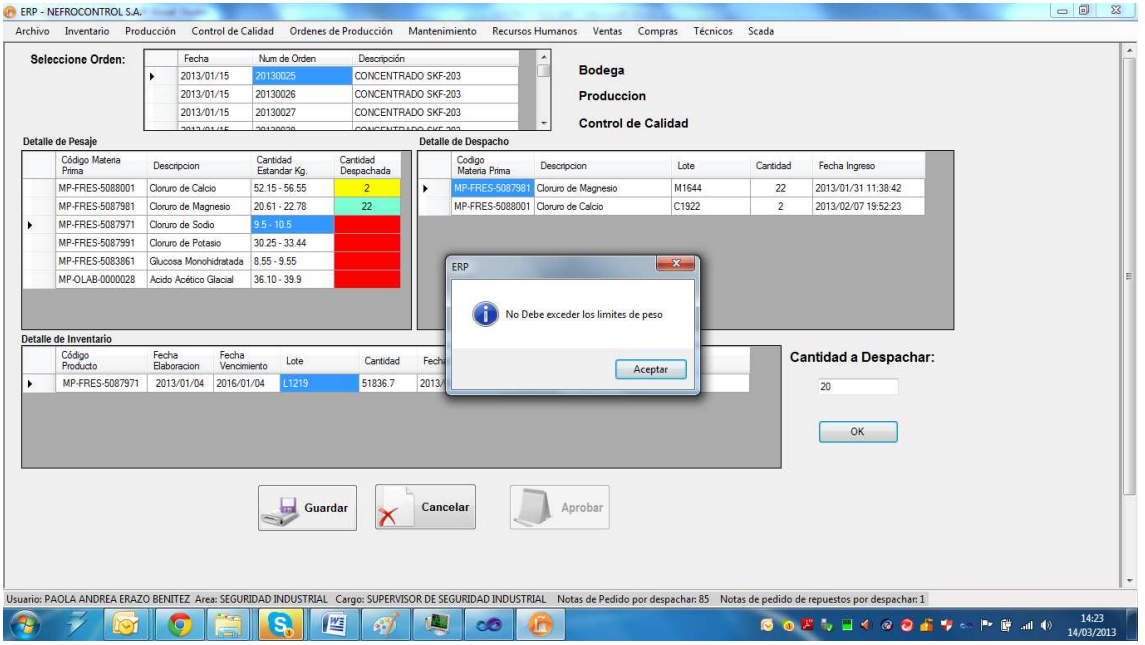

Figura 43. Ejemplo de despacho erróneo de sales menores Fuente: SIG Elaborado por: Nela Rivera

#### **1.4.3.7. Aplicación Gerencial.**

Para el acceso el usuario deberá acudir a visualizar el icono de la aplicación operativa, el sistema validara según el usuario su condición de cargo Gerencial para dar o no acceso a la información a manejarse

#### **Reporte de ventas**

Para el manejo de este reporte el usuario debe ingresar al menú Reportes, Reportes de ventas y seleccionar los criterios de búsqueda, clientes, periodos, productos, familias, unidades, etc., al final se podrá solicitar una grafica para visualización de los resultados

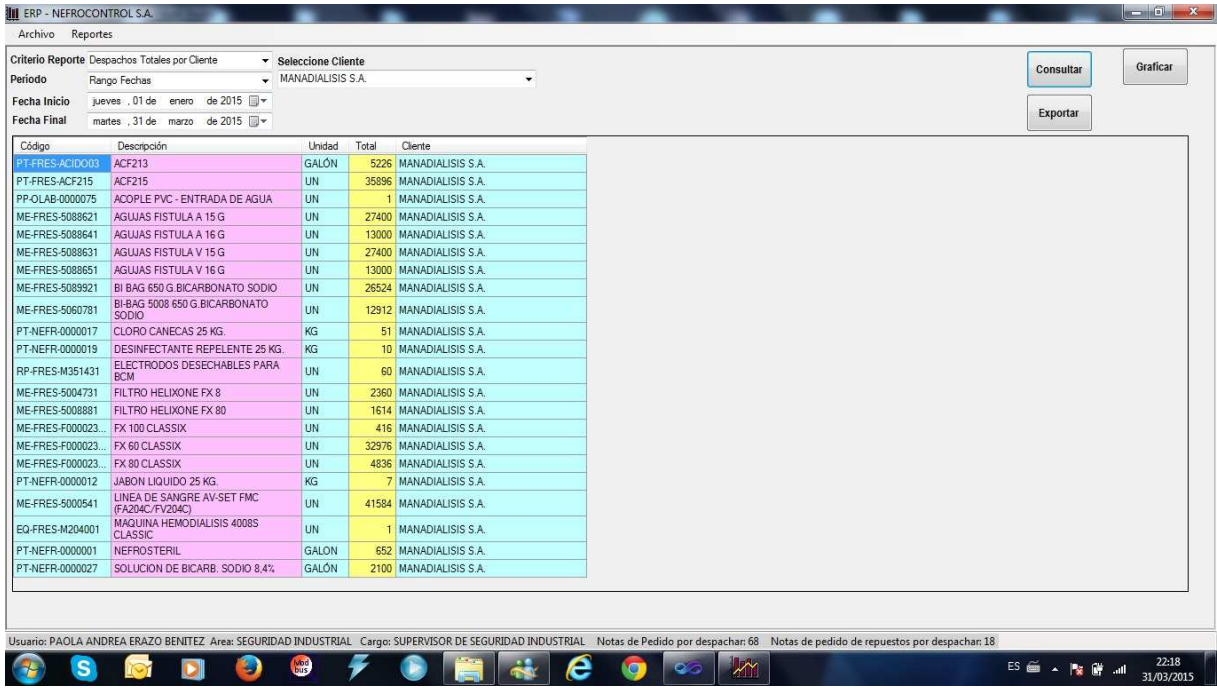

Figura 44. Generación reporte de ventas Fuente: SIG Elaborado por: Nela Rivera

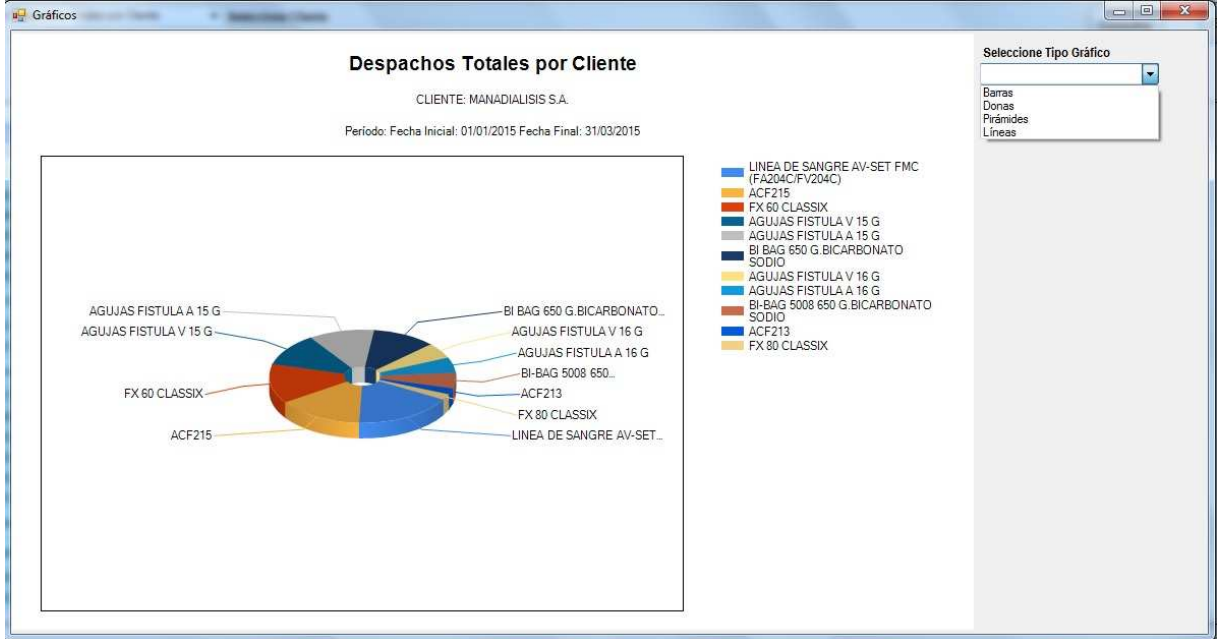

Figura 45. Modelo de grafica de reporte de ventas Fuente: SIG Elaborado por: Nela Rivera

#### **1.4.3.8. Control máquinas de diálisis**

La empresa tiene colocado a nivel país 1134 máquinas las cuales estas distribuidas entre sus clientes que dan este servicio en calidad de comodato, prestamos, etc., para ello se fijaron convenios por escrito y verbales en los cuales las partes se comprometieron a su cumplimiento lo cual no se ha venido dando por falta de información, por ello se implemento este reporte con la finalidad de conocer el status de los compromisos, para ello el usuario debe ingresar a reportes, máquinas de diálisis y seleccionar los criterios de búsqueda, al final podrá solicitar una gráfica para mostrar los resultados obtenidos

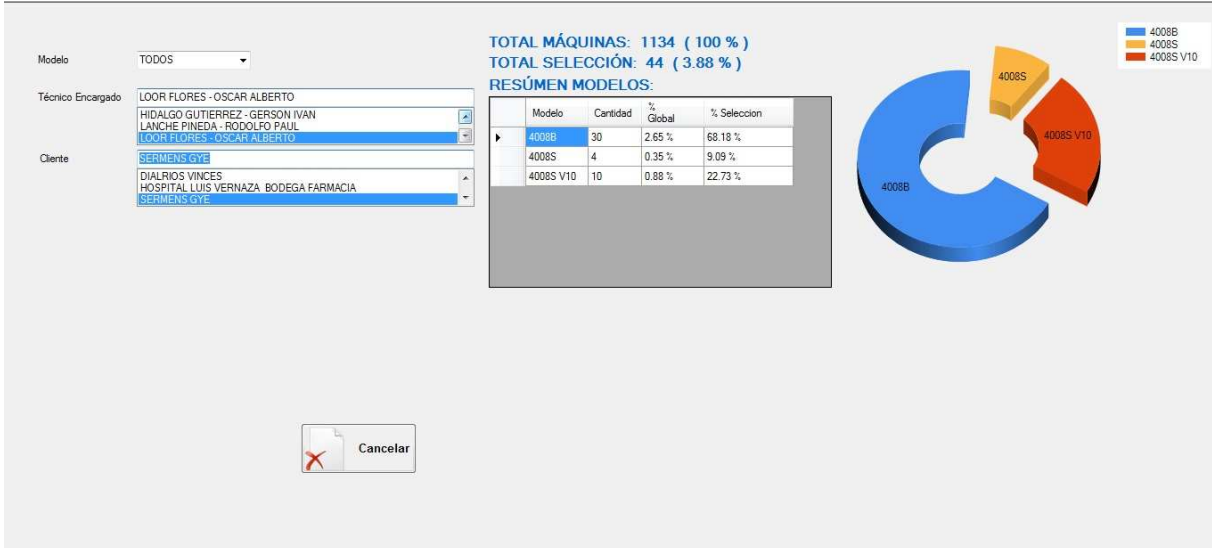

Figura 46. Monitoreo Maquinas de Diálisis Fuente: SIG Elaborado por: Nela Rivera

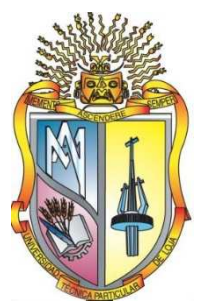

# **UNIVERSIDAD TECNICA PARTICULAR DE LOJA La Universidad Católica de Loja**

# **AREA ADMINISTRATIVA**

## **TITULO DE MAGISTER EN GESTION EMPRESARIAL**

**Diseño e Implementación de un sistema de Información Gerencial para Nefrocontrol S.A.** 

**TRABAJO DE TITULACION**

**AUTORA: Rivera Rivera, Nela Melania** 

**DIRECTOR: Cáceres López, Juan Diego, Mgtr.** 

## **CENTRO UNIVERSITARIO QUITO 2015**

#### **APROBACION DEL DIRECTOR DEL TRABAJO DE TITULACION**

Magister.

Cáceres López Juan Diego

DOCENTE DE LA TITULACION

De mi consideración:

El presente trabajo de titulación, denominado: "Diseño e Implementación de un sistema de Información Gerencial para Nefrocontrol S.A." realizado por Rivera Rivera Nela Melania, ha sido orientado y revisado durante su ejecución, por cuanto se aprueba la presentación del mismo.

Loja, julio de 2015

f)……………………………………….

#### **DECLARACION DE AUTORIA Y CESION DE DERECHOS**

"Yo, **Rivera Rivera Nela Melania,** declaro ser autora del presente trabajo de titulación: Diseño e Implementación de un sistema de Información Gerencial para Nefrocontrol S.A., de la titulación de Maestría en Gestión Empresarial, siendo Juan Diego Cáceres López director del presente trabajo; y eximo expresamente a la Universidad Técnica Particular de Loja y a sus representantes legales de posibles reclamos o acciones legales. Además certifico que las ideas, concepto, procedimientos y resultados vertidos en el presente trabajo investigativo, son de mi exclusiva responsabilidad.

Adicionalmente declaro conocer y aceptar la disposición del Art. 88 del Estatuto Orgánico de la Universidad Técnica Particular de Loja que en su parte pertinente textualmente dice: "Forman parte del patrimonio de la Universidad la propiedad intelectual de investigaciones, trabajos científicos o técnicos y tesis de grado o trabajos de titulación que se realicen con el apoyo financiero, académico o institucional (operativo) de la Universidad"

f) …………………………………….

Autor: Rivera Rivera Nela Melania

Cedula: 1712970282

#### **DEDICATORIA**

Dedico este trabajo a mi esposo y a mis 2 hermosas hijas, por ser mi inspiración día tras día, por darme la fuerza necesaria para no rendirme, por llenar mi vida de amor y felicidad.

Nela

#### **AGRADECIMIENTO**

Las palabras nos ayudan a expresar lo que nuestro corazón siente, quiero agradecer a mis Padres por su apoyo sin condiciones por ser un modelo de ejemplo de lucha y éxitos, por haber estado en cada una de las etapas de vida, y haber hecho de mi un ser útil a la sociedad

Nela

## **INDICE DE CONTENIDOS**

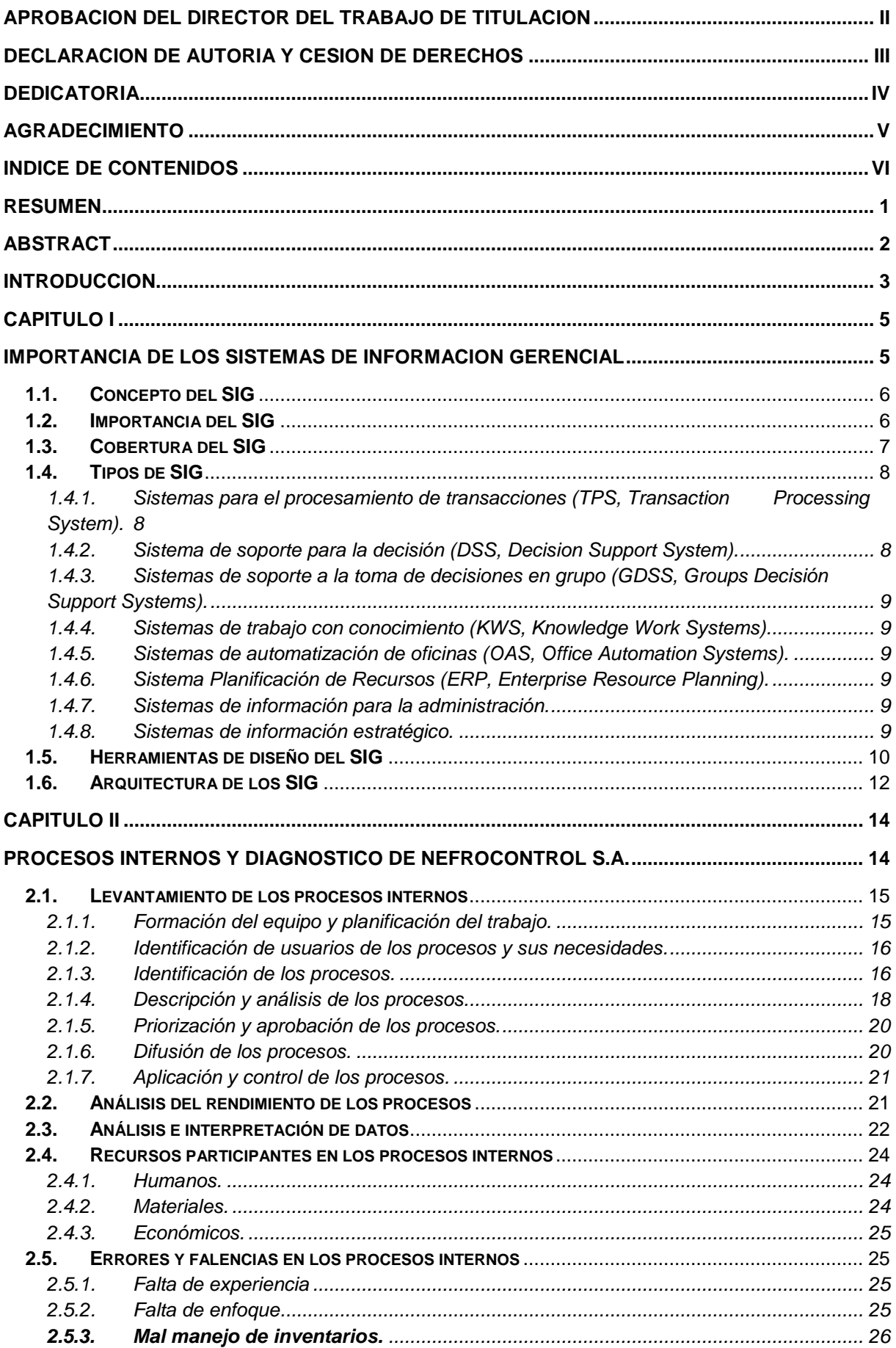

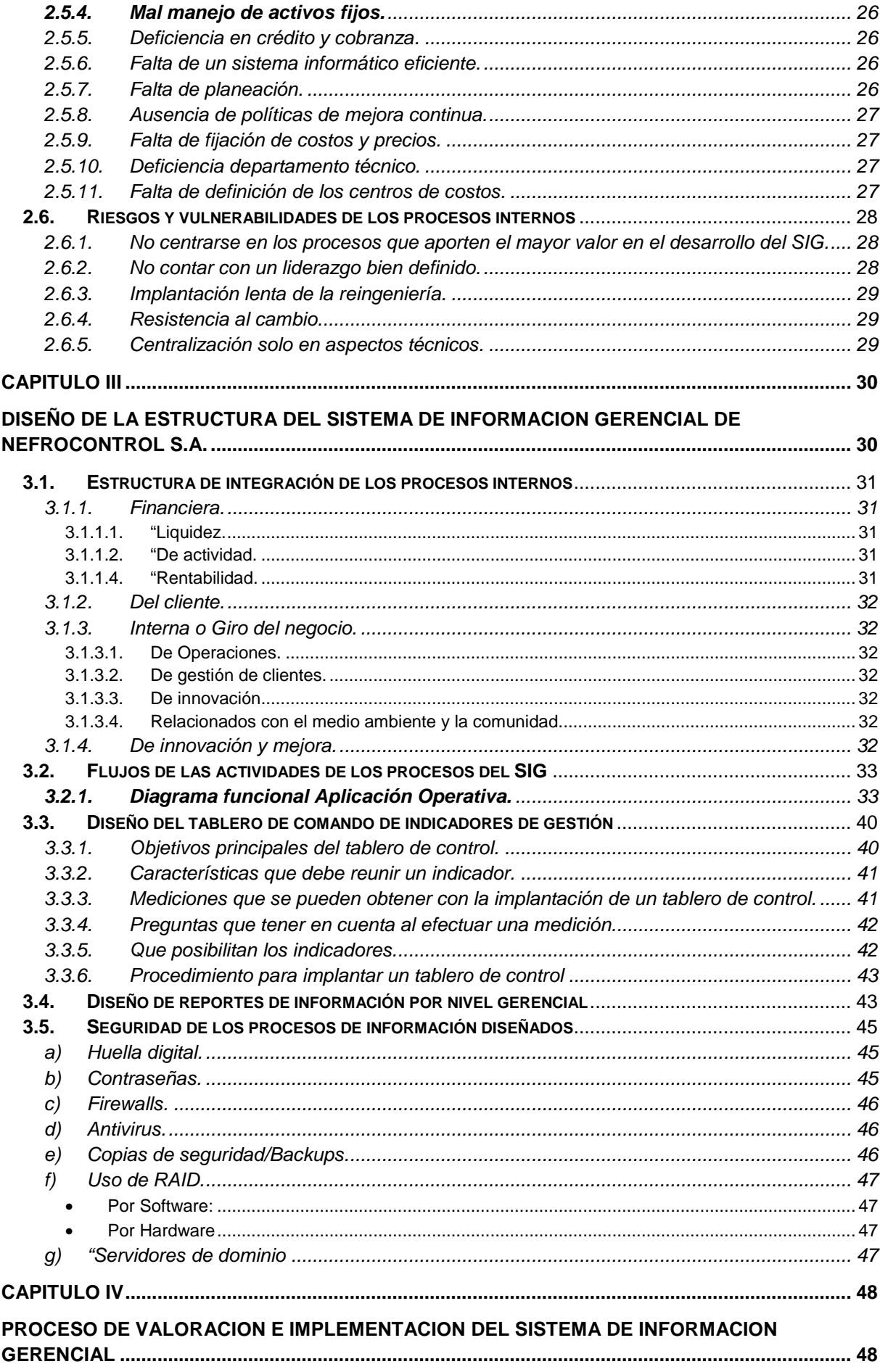

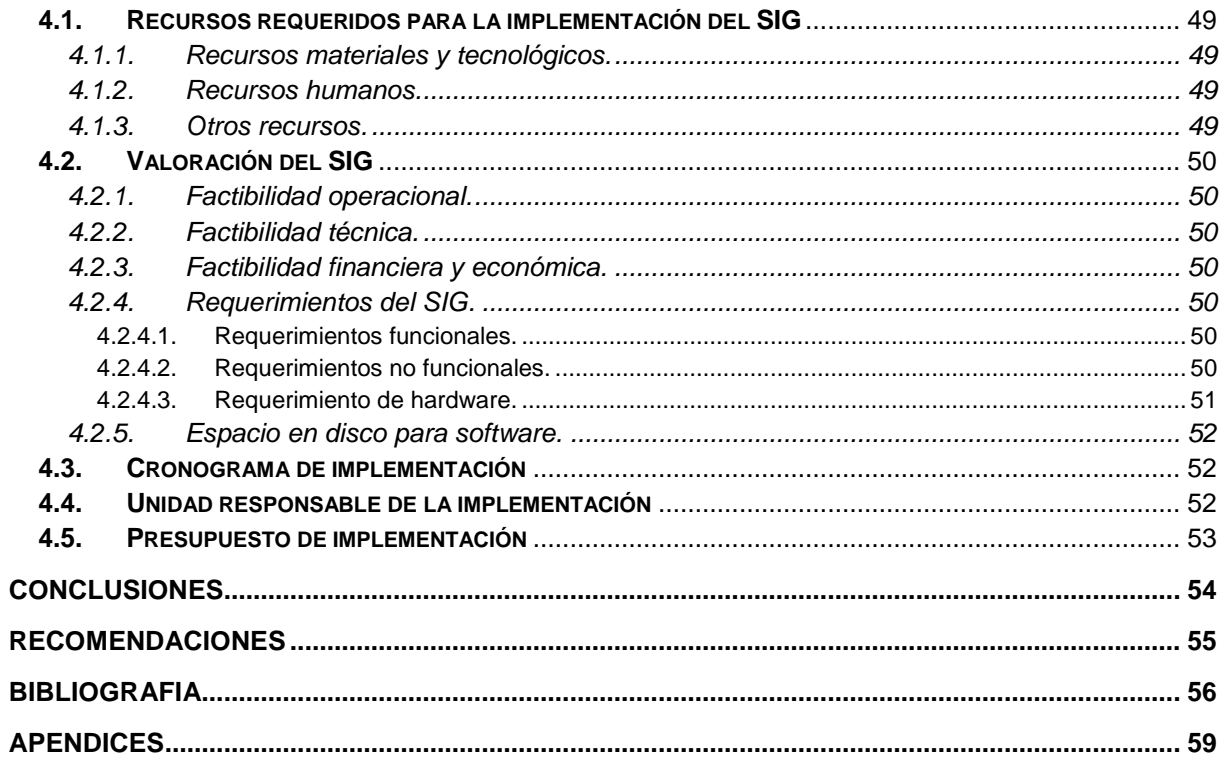

#### **RESUMEN**

La importancia de la implementación de un SIG en Nefrocontrol radica en la capacidad de conocer su desempeño de manera permanente, determinando los aspectos críticos que afectan la gestión e impiden cumplir los objetivos planteados.

El levantamiento de información, la validación de procesos existentes así como la propuesta de cambios necesarios, permiten garantizar el éxito del mismo, estableciendo mecanismos para poder mantener el sistema actualizado.

El SIG está diseñado en un plataforma tecnológica llamada MySQL en un entorno amigable de tal manera que al usuario le resulte fácil su uso, el diseño ha sido realizado pensando en las necesidades actuales y futuras, considerando los recursos actuales de la empresa así como teniendo en cuenta todas las medidas de seguridad.

El desarrollo e implementación permite a los responsables respaldarse con información precisa para evitar cometer errores que afecten el rendimiento de la empresa o su vez disminuir el impacto de los mismos, de tal manera que se pueda reunir datos, depurarlos y transformarlos en información que provea de conocimiento para establecer acciones que consideren necesarias para alcanzar las metas planteadas.

**PALABRAS CLAVES:** Capacidad, desempeño, aspectos críticos, objetivos, desarrollo, implementación, información, acciones, éxito.

#### **ABSTRACT**

The importance of the implementation of a Management Information System in NEFROCONTROL S.A. lies in its ability to meet its performance on an ongoing basis, determining the critical issues affecting the management and prevent meeting the objectives.

The lifting of information and validation of existing processes as well as other necessary proposals, help ensure the success, establishing mechanisms to keep the system updated.

The Management Information System is designed in a technological platform called MySQL which has allowed the design in a friendly environment for the users, its design has been made considering the current needs and prospects easy future, all this considering the current resources of the company and the safety measures

The development and implementation enables managers to be supported by accurate information to avoid making mistakes that affect the performance of the company or in turn lessen the impact thereof, so that it can gather data debug and transform them into information that provides knowledge to establish actions they deem necessary to achieve the stated goals

KEYWORDS: capacity, performance, critical aspects, objectives, development, implementation, reporting, corrective actions, success.

#### **INTRODUCCION**

Nefrocontrol S.A. es una empresa con 15 años de experiencia en la producción y comercialización de concentrados de Hemodiálisis y equipos médicos orientados a mejorar la calidad de vida de las personas con insuficiencia renal, disponiendo para ello de un servicio integral que permita asistir con los insumos requeridos para el control adecuado de su tratamiento. El comportamiento de sus ventas ha registrado un crecimiento constante en los últimos años sin embargo la falta de un Sistema de información integral está afectando la toma de decisiones oportunas y por ende la mejora en el rendimiento de la empresa, entre los principales problemas existentes se encuentra la duplicidad de información a la vez que es parcial e imprecisa y le falta veracidad o sustento, la poca relación entre las diferentes áreas; lo que genera una amplia vulnerabilidad de los procesos internos e impide la toma de decisiones eficientes dando como resultado múltiples errores que aumentan considerablemente los gastos y afectan su rentabilidad.

Los Sistemas de Información Gerencial han abierto nuevas alternativas de desarrollo para las empresas basadas en la conformación de estructuras confiables como Nefrocontrol S.A., en el Ecuador el desarrollo de estos sistemas especializados en la información se encuentran en una fase introductoria, se ha podido identificar los siguientes estudios referentes a este importante tema:

Jiménez Chamba, Zambrano Noguera. "IMPLEMENTACIÓN DE UN DATAMART PARA EL AREA DE CAPACITACIÓN Y CONSULTORÍA DEL CENTRO DE EDUCACIÓN CONTINUA CEC", la cual comprende un trabajo de tesis utilizando la metodología de Gill Harjinder y Rao Praksh. En esta implementación se utilizó software de Microsoft con el módulo de SQL Server Business Intelligence.

Boada Byron, Tituaña Alvaro, "DESARROLLO DE UNA APLICACIÓN DE BUSINESS INTELLIGENT (BI) PARA LA EMPRESA EMPAQPLAST" , se enfoca en las técnicas usadas para realizar de manera óptima el paso de información a un data warehouse, realizando un levantamiento inicial de información y utilizando la metodología de Ralph Kimball para su implementación. En el proyecto utilizaron software Open Source 'Pentaho BI'.

En tal virtud se planteo diseñar un sistema para alcanzar los objetivos de Nefrocontrol, los recursos utilizados fueron un sistema desarrollado en una base de datos de MySQL, la cual se fue alimentando en base a lo requerido, la resistencia al cambio de parte de ciertas

áreas fue notoria más aun por involucrar un proceso de total entrega y de mejora en el manejo de información de manera más oportuna y eficiente.

El "Diseñar e implementar un Sistema de Información Gerencial para la empresa Nefrocontrol S.A." que permita relacionar todas sus áreas internas a fin de mejorar la calidad de servicio, el control interno y la toma de decisiones para alcanzar un crecimiento sostenido y sustentable en el mercado se logró alcanzar, debido al trabajo de campo levantando información y llevando registros realizado sobre las necesidades de la empresa, para lo cual se estableció sus prioridades encontrándonos que existía una necesidad de mejora inmediata tanto en la parte de Producción como en la parte de Logística, se fueron realizando pruebas preliminares y realizando los ajustes necesarios para finalmente poder ofrecer un producto que satisfaga a la empresa al menos en estas dos áreas teniendo claro que aún hay trabajo por realizar ya que faltan involucrar al resto de áreas, es importante anotar que para poder cumplir el objetivo fue importante la participación de sus colaboradores para conocer, manejar, implementar y mantener el sistema desarrollado.

#### **Objetivo General**

Diseñar un Sistema de Información Gerencial para la empresa Nefrocontrol S.A. que permita relacionar todas sus áreas internas a fin de mejorar la calidad de servicio, el control interno y la toma de decisiones para alcanzar un crecimiento sostenido y sustentable en el mercado, sobre todo con Logística y producción.

#### **Objetivo Específico**

- Conocer la importancia del Sistema de Información Gerencial y los mecanismos necesarios para su diseño e implementación en empresas comercializadoras de equipos e insumos médicos.
- Identificar los procesos internos de la empresa Nefrocontrol S.A señalando los mecanismos de registro, almacenamiento de datos y generación de información para determinar las debilidades y vulnerabilidades existentes.
- Conformar la estructura del Sistema de Información Gerencial a desarrollar, estableciendo los niveles de consulta de información requerida para mejorar el servicio, el control y la toma de decisiones.

El diseño metodológico será sustentado con estudios cualitativos y cuantitativos basados en el método inductivo, sistémico y correlacional.

El tipo de investigación será desarrollado bajo dos elementos: Bibliográfico y de Campo.

**CAPITULO I** 

**IMPORTANCIA DE LOS SISTEMAS DE INFORMACION GERENCIAL** 

#### **1.1. Concepto del SIG**

"EL Sistema de Información Gerencial es un proceso en el cual la empresa mejora sus procesos internos en base a la constante obtención de información que provee de conocimiento a sus responsables. Su desarrollo se basa en modelos de gestión que permiten transformar datos en información dando lugar a un pleno conocimiento de su gestión durante un tiempo determinado" (Kincaid, 2010, p.12).

Comprende un conjunto de información coordinada con subsistemas racionalmente integrados que transforma los datos en información en variedad de presentaciones que permitan mejorar la productividad de acuerdo a lo requerido por cada tipo de empresa y por el objetivo trazado por la misma.

#### **1.2. Importancia del SIG**

La importancia del SIG radica en la capacidad de conocer su desempeño de manera permanente, determinando los aspectos críticos que afectan su gestión e impiden cumplir con sus objetivos planteados. Su desarrollo permite tomar acciones y decisiones encaminadas a mejorar constantemente su gestión todo esto ofreciendo herramientas que proporciona el sistema a quienes se encuentran en niveles jerárquicos medios y altos y necesitan tomar decisiones mucho más agiles y con información más precisa que asegure el éxito de las actividades.

Un buen sistema permite respaldar la ventaja competitiva estratégica, a la vez que estas herramientas agilitan el ejercicio económico a través del uso de nuevas herramientas como comercio en línea.

De esta manera, su implementación permite reunir datos, depurarlos y transformarlos en información que provee de conocimiento a sus responsables para que establezcan acciones que consideren necesarias para alcanzar las metas planteadas.

El desarrollo e implementación permite identificar el desempeño de cada una de las áreas empresariales fomentando la realización de ajustes y cambios requeridos. Su desarrollo permite a los responsables respaldarse en información para evitar cometer errores que afecten el rendimiento de la empresa o a su vez disminuir el impacto de los mismos.

Un SIG contribuye a armonizar la descentralización y el control facilitando el monitoreo del desempeño organizacional ya que dentro de su proceso de implementación se establecen variables de medición respecto a niveles de producción, eficacia, rendimiento y finalmente resultados.

Toda empresa tiene su propio conjunto de indicadores claves de desempeño conocidas en inglés como KPI`S (Key Performance Indicators) el cual lo hace diferente de otras empresas aunque estas sean del mismo sector. Cada empresa dependiendo su estilo gerencial ha evolucionado de manera diferente y cada división o área de negocio dentro de la misma empresa posee distintos tipos de KPI`S los cuales permiten medir la evolución de cada área. Debido a esta diversidad se debe realizar una revisión y análisis individualizado con la finalidad de construir el tablero de control que más se ajuste a los requerimientos de la empresa por lo tanto aunque dos o más empresas utilicen la misma versión de software para la planificación de recursos empresariales ERP (Enterprise Resource Performance) al momento de construir estos tableros no coincidirán en las fuentes de información para el acceso a estos tableros de control.

Los indicadores que se aplican en el SIG permiten en un plazo estipulado ver evolucionar el cumplimiento de las metas propuestas así como también conocer con certeza aquellos factores, recursos o áreas responsables de ello.

En definitiva se puede indicar que un SIG basa su importancia en:

- Permitir automatizar procesos operativos.
- Proporcionar información que sirva de apoyo a la toma de decisiones.
- Alcanzar una ventaja competitiva mediante su implementación, uso y adaptabilidad al entorno empresarial.
- Proporcionar las herramientas necesarias para el establecimiento del plan estratégico así como de su cumplimiento.

#### **1.3. Cobertura del SIG**

La cobertura de los sistemas SIG, abarca todos los procesos de la empresa, atendiendo tanto los requerimientos del cliente interno como externo. Los modelos se alimentan permanentemente de los procesos buscando informar al cliente sobre aspectos referentes a relaciones públicas, políticas internas y procesos de operación, desempeño, entre otras.

"La aplicación de un SIG no se diferencia según el tipo de la empresa sea esta pública o privada sino en función de los requerimientos del cliente. Es importante estudiar sus necesidades y establecer mecanismos que permitan cubrirlos con eficiencia permitiendo obtener información relevante de manera oportuna" (Langford, 2009, p.56).

La implementación abarca principalmente las siguientes funciones:

- Informar al personal de las diferentes áreas sobre los presupuestos asignados, valores entregados y fechas de acreditación en relación a cada unidad de costo.
- Informar a las diferentes áreas el rendimiento obtenido en base a la gestión desarrollada de todos sus integrantes.
- Informar al personal de las distintas áreas las variaciones de los resultados obtenidos frente a los esperados.
- Brindar información a nivel global, mediante el uso de plataformas tecnológicas.
- Proporcionar información actualizada de los diferentes datos de manera inmediata, conforme se ejecuten las transacciones en cada una de las áreas de la empresa.
- Concientizar al personal sobre la importancia del manejo de un sistema integral, efectivo y oportuno para el crecimiento y desarrollo de la empresa en global, así como el aporte de cada área o unidad de negocio.

Con el mejor conocimiento de la información, cada área puede establecer ajustes a sus planificaciones internas, identificando debilidades que no hayan permitido cubrir con los resultados esperados.

#### **1.4. Tipos de SIG**

De acuerdo a la función que el sistema vaya a cumplir, al negocio que vaya a ser uso de esta herramienta como también el objetivo con el cual se busca usar estos sistemas se puede definir algunos tipos.

## **1.4.1. Sistemas para el procesamiento de transacciones (TPS, Transaction Processing System).**

Sustituye los procedimientos manuales por los efectuados en computadora con aplicaciones para mantenimiento de registros.

Al pasar a ser un proceso más computacional reduce el tiempo de operación o actividad rutinaria.

Debido a que con normalidad comprenden tareas operativas son las primeras en implementarse, algunos ejemplos de estos sistemas son:

Nómina

Facturación punto de venta

Cuentas por pagar o cobrar. (Kendall, 2005, p.2)

#### **1.4.2. Sistema de soporte para la decisión (DSS, Decision Support System).**

Sistema interactivo basado en modelos y datos para resolver problemas no estructurados cuyo objetivo es apoyar la toma de decisiones. (Laudon, 2008, p.480)

## **1.4.3. Sistemas de soporte a la toma de decisiones en grupo (GDSS, Groups Decisión Support Systems).**

Ofrece herramientas para el trabajo en grupo de manera que sea mucho más eficaz para todos los niveles de usuarios.

Dentro de sus características especiales está: contar con un diseño flexible que permita facilidad de uso que apoye a la toma de decisiones con mantenimiento de registros automáticos. (Laudon, 2008, p.496)

## **1.4.4. Sistemas de trabajo con conocimiento (KWS, Knowledge Work Systems).**

Su objetivo es integrar los conocimientos en el conjunto de la organización y canalizar los flujos de información.

Esta herramienta ayuda a identificar o clasificar los activos de conocimientos mediante una correcta identificación y valoración esto permitirá desarrollarlos y mejorarlos en beneficio de las empresas y del resto de usuarios. (Kendall, 2005, p.3)

## **1.4.5. Sistemas de automatización de oficinas (OAS, Office Automation Systems).**

Permite aumentar la productividad de los empleados de datos de la empresa ayudan al trabajo diario de estos. (Kendall, 2005, p.3)

#### **1.4.6. Sistema Planificación de Recursos (ERP, Enterprise Resource Planning).**

Su objetivo es la planificación de los recursos de una empresa, comúnmente utilizado en el sector de producción a fin de identificar como llegan a ser los productos finales desde el inicio del proceso, integran toda la información y procesos es un solo sistema. (Kendall, 2005, p.5)

#### **1.4.7. Sistemas de información para la administración.**

Comprende un conjunto de personas, procedimiento, software, base de datos y dispositivos para suministrar la información elemental a los responsables de las tomas de decisiones. Proporciona informes que ayudan a la planeación, control y toma de decisiones de manera continua basada en un conjunto de información analizada y procesada lo cual disminuye el nivel de dependencia de un solo ejecutivo. (Kendall, 2005, p.4)

#### **1.4.8. Sistemas de información estratégico.**

Dan soporte a la alta gerencia para resolver cuestiones estratégicas y de tendencias vista al futuro.

Dentro de sus características especiales están las siguientes: suelen ser desarrollos propios de cada empresa basando en su conocimiento particular, en sus propias necesidades y en

la ventaja competitiva que poseen en el mercado, se alimenta de la experiencia diaria y particular de cada individuo, ayuda al proceso de innovación de productos y proceso dentro de la empresa, es decir contribuyen al cumplimiento de los objetivos de la empresa de forma particular.

#### **1.5. Herramientas de diseño del SIG**

El crecimiento y sostenimiento de un negocio demanda de herramientas y técnicas las cuales ayuden a mejorar la planificación, organización, dirección y control.

Dentro de las herramientas de gestión se encuentra el desarrollo de software, diagramas de flujo y la caracterización de los procesos. Todos se enfocan a disponer de un amplio conocimiento sobre el funcionamiento de la empresa, permitiendo identificar debilidades que afectan su desarrollo.

El avance de la tecnología permite en la actualidad disponer de mecanismos especializados los cuales facilitan la aplicación de las metodologías enfocadas en la gestión de procesos. Estas herramientas disponen de manera implícita de varias técnicas las cuales permiten mantener un monitoreo y evaluación constante en la empresa.

También es necesario tener en cuenta el uso de procedimientos sustentados en modelos de gestión principalmente matemáticos que permiten evaluar el rendimiento de los procesos determinado problemas, causas y efectos que afectan el rendimiento de los mismos. En la actualidad su desarrollo principalmente se basa en la conformación de indicadores de gestión los cuales son fórmulas que permiten mediar el comportamiento de las áreas de la empresa, dando lugar a tableros de comando, los cuales facilitan la supervisión permanente de la misma.

Para su aplicación lo primero a definir son las áreas de estudio es decir delimitar la empresa con la finalidad de que sea estudiada de manera eficiente, esto comprende el establecimiento de procesos los cuales van a contribuir a mejorar su desempeño, esta acción es necesaria para definir como cada área va a ser controlada, permitiendo conocer su desempeño. Posteriormente en base a las técnicas disponibles y a las herramientas de gestión se desarrolla un tablero de comando compuesto por indicadores que permitan levantar y diagnosticas a la empresa proporcionando información sobre su rendimiento.

"El tablero de comando es un conjunto de indicadores de gestión desarrollados que permiten determinar el rendimiento de los procesos de una empresa" (Evans, 2009, p.34).

El tablero de comando se convierte en una herramienta indispensable para la empresa, debido a que permite controlar su funcionamiento, determinando el nivel y la tendencia de cada uno de sus procesos internos.

Las técnicas aplicadas permiten definir como cada indicador va a calcularse, indicando además la interpretación de su resultado. Este proceso genera información que fomenta la acción y orienta a la elaboración de planes de mejoramiento interno.

Las técnicas aplicadas permiten definir como cada indicador va a calcularse, indicando además la interpretación de su resultado. Este proceso genera información que fomenta la acción y orienta a la elaboración de planes de mejoramiento interno. Los indicadores deben ser internos y externos, es decir deben monitorear ambos aspectos de la empresa, permitiendo definir además las amenazas y oportunidades existentes. Su conformación permite además utilizar diversas herramientas de investigación adicionales a las anteriormente detalladas, como el uso de encuestas, entrevistas y grupos focales los cuales son fuentes primarias y garantizan la disponibilidad de información actualizada y real sobre la empresa.

El uso de herramientas y técnicas demanda de la disponibilidad de las mismas y el conocimiento sobre su uso, siendo esto un proceso que debe definirse con anticipación a la gestión. Su desarrollo implica además la conformación de equipos de trabajo compuestos por personal capacitado y especializado en la materia a fin de que se pueda disponer de su uso efectivo de los mismos, aportando con información que derive cambios eficientes que impulsen un mejoramiento constante.

"Además de todo lo antes mencionado se debe señalar que un tablero de control debe basar su diseño en ciertas características una de ella es que sea SMART (Synergetic, Monitor, Accurate, Responsive, Timely), lo cual es traducido de la siguiente manera:

- Sinérgico: Ergonómico y visualmente efectivo.
- Monitor de KPI: Los indicadores que se presenten deben ser los requeridos y efectivos para la toma de decisiones.
- Exacto: La base de datos sobre la cual trabaja el tablero debe ser oportuna y segura.
- Responsivo: Debe poseer indicadores, alertas o alarmas que permitan al usuario estar pendiente de su uso y de la información allí obtenida.
- Oportuno: Debe mostrar la información lo más real posible tanto en tiempo como en forma.

Adicional a lo señalado también debe poseer la característica de IMPACT (Interactive, More Data History, Personalized, Analytical, Collaborative, Trackability), lo cual es traducido de la siguiente manera:

- Interactivo: Debe permitir al usuario explorar su uso y los resultados a obtener con la aplicabilidad o manejo de este sistema.
- Más datos de la historia: Permitir la revisión de datos históricos de tal manera que se puedan establecer comparativos.
- Personalizado: La presentación debe ser específica conforme se hayan definido responsables, privilegios, perfiles para el uso del sistema.
- Analítico: Debe permitir al usuario comparar, contrastar, de tal manera que se pueda analizar los resultados obtenidos.
- Colaborativo: Debe facilitar a los usuarios su uso y manejo permitiendo un control con el flujo de trabajo y procesos.
- Trazabilidad: Permitir a los usuarios personalizar los parámetros que quiera seguir o que esté buscando." (Malik, 2005, p.8)

#### **1.6. Arquitectura de los SIG**

El diseño de un SIG tal como se ha explicado anteriormente abarca un compromiso e involucramiento de todas las áreas ya que en su conjunto busca lograr establecer un esquema de trabajo el cual es el que mueve a la empresa.

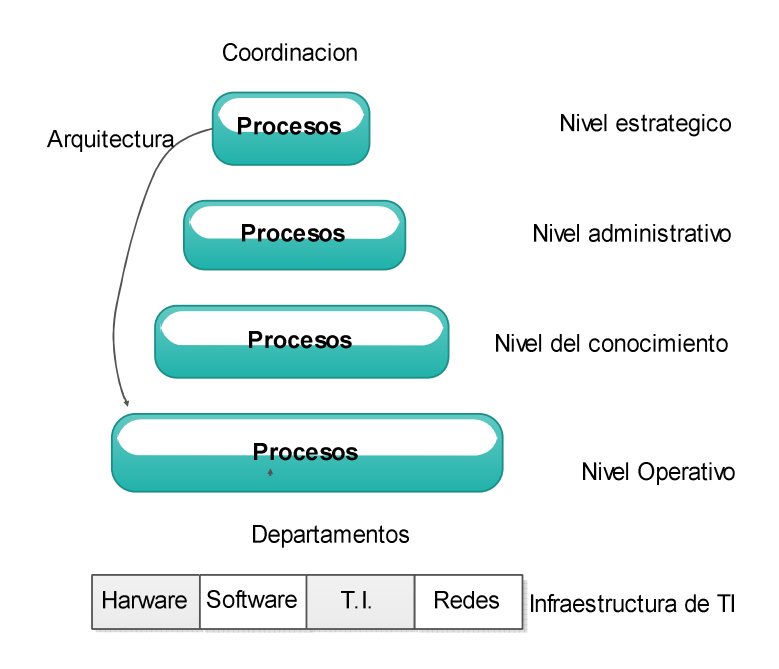

Figura 1. Arquitectura del SIG Fuente: Castellanos, 2010, p.3 Elaborado por: Nela Rivera

La base comprende la información relacionada con el procesamiento de las transacciones realizadas a la interna de la empresa y abarca esencialmente la forma como está organizada o administrada las TI de la empresa.

El siguiente nivel comprende los recursos de información para apoyar al cumplimiento de las actividades diarias es decir las tareas operativas que finalmente son las que ejecutan todos los planes fijados o establecidos.

Los siguientes niveles comprenden el conocimiento de tal manera que ayude a la planeación estratégica y a la toma de decisiones relacionadas a la administración, este nivel es muy importante debido que involucra al know-How de cada empresa de cómo saber hacer las cosas y evidentemente almacena todo el conocimiento particular de su éxito en el mercado, parte de este nivel también comprende la cultura organizacional.

El último nivel comprende los recursos de información necesarios para apoyar la planeación estratégica la cual es establecida desde los niveles jerárquicos mayores.

Con esto se puede indicar que todos los niveles se ven involucrados en este proceso debido al conocimiento que cada uno puede aportar a la empresa y que finalmente le lleva a cumplir con los objetivos planteados de sustento y desarrollo en la sociedad donde se desenvuelve.

**CAPITULO II** 

**PROCESOS INTERNOS Y DIAGNOSTICO DE NEFROCONTROL S.A.**
## **2.1. Levantamiento de los procesos internos**

Estos procesos se cumplieron una vez que la alta gerencia estableció la importancia de formalizar la forma de realizar las actividades propias de su ejercicio económico y con ello poder dejar establecido estilos de trabajo de tal manera que sus colaboradores cumplan con sus actividades bajo un estilo de gestión por procesos. (Ver entrevista al Jefe de Producción Apéndice 1), esto a su vez permitirá evaluar algunas funciones para de esta manera rediseñar algunos de sus procesos y llevar a la empresa hacia un estilo de trabajo de competitividad, esto implica cambios en su estructura así como también en el clima y cultura organizacional, para esto se llevaran a cabo las siguientes etapas:

"Etapas para el levantamiento de los procesos:

- Formación del equipo y planificación del trabajo
- Identificación de usuarios de los procesos y sus necesidades
- Identificación de los procesos
- Descripción y análisis de los procesos
- Priorización y aprobación de los procesos
- Difusión de los procesos
- Aplicación y control de los procesos" (Unidad de reforma institucional, 2009, p.5)

## **2.1.1. Formación del equipo y planificación del trabajo.**

El trabajo empezó con la alta gerencia con el objetivo de conocer las necesidades básicas para poder ejercer su ejercicio de manera más rápida y eficiente, para ello se definió las áreas de la empresa que mayor aporte a la rentabilidad de la empresa generan así como las de mayor trascendencia en todo el ejercicio económico como: Bodega, Producción.

En esta etapa se realizan las siguientes actividades:

- Formación de los equipos de trabajo, los cuales se establecerán a partir de lo definido en líneas anteriores partiendo de la premisa que estas áreas de trabajo corresponden a la parte básica del entorno empresarial de NEFROCONTROL.
- Desarrollo de un proceso de consenso interno para lo cual se llevan a cabo capacitaciones hacia todos los involucrados en donde se procederá a explicar el objetivo del presente proyecto así como la importancia de la colaboración de todos.

• Determinación de la metodología: Todos los involucrados de este proyecto tienen claro que las herramientas a utilizar para este proyecto son: las encuestas, entrevistas y otros que según se den las circunstancias se utilizaran.

### **2.1.2. Identificación de usuarios de los procesos y sus necesidades.**

Dentro de estas áreas definidas se establecieron los responsables principales, así como las áreas afines o involucradas a cada proceso para mediante este estudio preliminar identificar claramente los usuarios y los perfiles que estos deben de tener para cumplir de acuerdo a la definición de los procesos establecidos.

Esta etapa es importante debido a que se puede considerar como la etapa de obtención de información en donde se define que se va a hacer, como se va a hacer, las herramientas a utilizar y demás recursos necesarios con el objetivo de que todo se alinee hacia lo que la empresa está buscando alcanzar con este proyecto.

### **2.1.3. Identificación de los procesos.**

Se desarrolla un listado de todos los procesos y actividades que se efectúan en la institución entorno a las áreas definidas anteriormente para en función de esta información preliminar conocer cuáles son los procesos necesarios para el desarrollo empresarial teniendo en cuenta lo siguiente:

## **2.1.3.1. Conocimiento del plan estratégico**.

Es necesario conocer en que se enmarcan o sobre qué base se dan los procesos para tener claro cuáles de estos ayudan al cumplimiento de este plan.

### **2.1.3.2. Levantamiento del mapa de procesos.**

Existe un sin número de procesos existentes en toda empresa, lo importante es que la información añada valor al Sistema de Gestión.

Para este paso es importante tener bien claro que es un proceso para lo cual se toma la siguiente definición que es "Secuencia de actividades que tiene un producto con valor" (Pérez, 2012, p.49)

Los procesos nos llevan a los sistemas los cuales son definidos como "un conjunto de procesos que tiene por finalidad la consecución de un objetivo "(Pérez, 2012, p.49)

Los sistemas llegan a este concepto una vez que pasaron por varios niveles el cual parte de una tarea, continuando con una actividad hasta llegar a un proceso y este finalmente al sistema como tal, teniendo bien claro que lo que para una área en específico es una tarea para otra es un proceso todo depende desde donde se esté midiendo y la importancia dentro del cumplimiento de los objetivos del área medida.

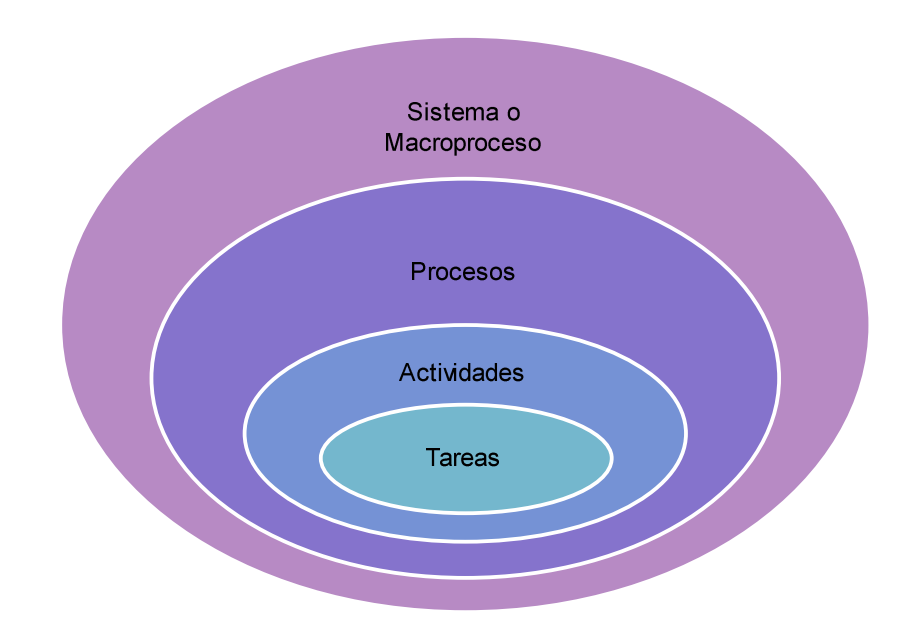

Figura 2. Proceso Fuente: Pérez, 2012, p.45 Elaborado por: Nela Rivera

NEFROCONTROL mantiene interrelación con varios grupos de interés: llámense clientes, empleados, el estado, accionistas, etc. es por esto que sus procesos pueden ser clasificados tomando en cuenta el impacto que produce en estos grupos, pensando también en su estrategia comercial y en la búsqueda del sostenimiento y crecimiento de la empresa, es así como podemos establecer los siguientes tipos de procesos enmarcados dentro del plan estratégico de la empresa:

## **2.1.3.3. Procesos de gestión.**

 Permiten a la empresa el desarrollo y aplicabilidad de las estrategias y objetivos plasmados en el plan estratégico empresarial son de carácter universal ya que permiten a todos conocer la visión de la compañía y el camino hacia ella asegurando así el sostenimiento en el tiempo de la misma, así se enumeran los siguientes:

- Atención al cliente
- Servicio de mantenimiento de equipos
- Diseño de nuevos servicios y/o productos
- Gestión de recursos
- Gestión de calidad

## **2.1.3.4. Procesos operativos.**

Corresponde a todos aquellos procesos propios del ejercicio económico de la empresa, están relacionados con la misión de la empresa ya que son medibles en el corto y mediano plazo y su ejecución se verá reflejada en el nivel de satisfacción que se ofrezca a los clientes, contando con los siguientes:

- Planificación de producción
- Procesos de licitación
- Procesos de producción
- Procesos de facturación y despacho
- Servicio post-venta

## **2.1.3.5. Procesos de soporte.**

 Se considera parte de estos procesos todos aquellos que dan soporte a la empresa y al cumplimiento de su objetivo, son importantes pero no son considerados clave dentro del sostenimiento de la empresa, estos procesos debido a su carácter no intervienen ni en la misión ni en la visión tal como:

- Proceso de contabilidad, pagaduría
- Proceso de adquisición
- Seguridad industrial
- Desarrollo organizacional
- Sistemas de información

## **2.1.4. Descripción y análisis de los procesos.**

Identificados y clasificados los procesos a partir de todo el ejercicio de la empresa se procede a realizar una descripción de aquellos que forman parte de este proyecto teniendo claro que cada proceso forma parte de un sistema, para lo cual se obtendrá la siguiente información:

## **2.1.4.1. Identificación de los grupos de trabajo.**

Dado que se establecieron 2 áreas de estudio, la Bodega y Producción estas son los grupos de trabajo sobre las cuales se recogerá la información necesaria. Producción tiene una estructura jerárquica compuesta por 3 áreas:

Operaciones: Jefe de producción.

Aseguramiento de calidad con Análisis de Laboratorio.

Coordinación de Gestión de calidad.

Bodega comprende una sola área Jefe de Bodega.

Para la ejecución de este proyecto principalmente se ha trabajado con el Jefe de producción debido al conocimiento del ejercicio económico además de su interrelación con las otras áreas.

## **2.1.4.2. Identificación de los procesos y actividades actuales**.

Dentro de producción poseemos los siguientes procesos (P) y actividades (A)

- Lanzamiento de la orden de producción (P)
- Preparación de materias primas y material de empaque (P)
- Recepción en producción (A)
- Producción (P)
- Control en proceso (P)
- Liberación de control de calidad del producto en proceso (P)
- Envasado (A)
- Colocación de lyner (A)
- Tapado, etiquetado, encajonado y paletizado (A)
- Control de calidad de producto terminado (P)
- Liberación para entrega a bodega (P)

Bodega comprende los siguientes procesos (P) y actividades (A)

• Revisión de nota de pedido (A)

- Verifica existencias con lotes (P)
- Verifica lotes y fechas de elaboración (P)
- Prepara el pedido (A)
- Realiza el despacho (P)
- Emite guía y factura (P)
- Coordina guía del CONSEP si se maneja sustancias controladas (P)
- Coordina el transporte (A)

## **2.1.4.3. Definición de los nuevos procesos.**

Los nuevos procesos sugeridos a revisión serían los siguientes: Producción y Bodega:

- Generación de órdenes de compra en función de los requerimientos de bodega basados en un sistema de mínimos y máximos.
- Toma de inventarios periódicos y/o programados en Bodegas.

(Ver proceso y procedimiento, Apéndice 2)

## **2.1.5. Priorización y aprobación de los procesos.**

Cada uno de los procesos que se han definido como nuevos deben ser expuestos a la Gerencia por parte de los responsables de cada área según lo definido anteriormente ellos establecerán que procesos resultan claves para el ejercicio económico de NEFROCONTROL, para ello cada equipo analizara el IMPACTO DE LA IMPLEMENTACION DE CADA PROCESO en la consecución de los objetivos de la empresa.

Una vez concluido este análisis podrán establecer la aplicabilidad o no de los mismos y su implementación definitiva en la plataforma desarrollada para alcanzar los objetivos trazados en este proyecto, teniendo claro que al inicio

De este ejercicio NEFROCONTROL no contaba con ningún recurso tecnológico donde pueda ver plasmados tanto la efectividad así como la importancia y la interrelación de sus procesos actuales ya establecidos y practicados así como los nuevos sugeridos.

## **2.1.6. Difusión de los procesos.**

Para el éxito de este proyecto la Gerencia debe oficializar la ejecución y uso obligatorio del Sistema desarrollado, con ello se estandariza y mantiene con información veraz y oportuna de las áreas involucradas de tal manera que ayude al cumplimiento de los objetivos trazados.

### **2.1.7. Aplicación y control de los procesos.**

Dentro de la obligatoriedad establecida se fijan parámetros de control el cual debe ser asumido por las jefaturas de cada área las cuales deben velar porque la información almacenada y requerida después de cada actividad sea proporcionada e ingresada oportunamente por personal responsable y comprometido.

Dentro del control se debe establecer mediciones periódicas de uso de la información así como la practicidad en el manejo de la misma.

### **2.2. Análisis del rendimiento de los procesos**

A continuación se detallan algunas situaciones en las que se debe trabajar ya que ellas podrían contribuir a obtener cambios importantes en los procesos definidos, aunque lo detallado no necesariamente corresponde a las áreas de producción y bodega más sin embargo influyen sobre su accionar:

- Procesos complejos: muchas excepciones y casos especiales debido a 2 factores principalmente los cuales corresponden a la variedad de clientes que manejan y al estilo administrativo que poseía que era más familiar.
- Excesiva fragmentación de las actividades partes de un proceso sin tener un claro responsable ni objetivo definido lo cual produce una inmensa pérdida de recursos de varios tipos, entre ellos el más importante la agilidad requerida por el negocio.
- Actividades erróneas detectadas periódicamente y sobre las cuales no se toman medidas correctivas, esto va de la mano con el punto anterior ya que no hay una estructura jerárquica bien definida que monitoree y controle.
- Falta de seguimiento del historial de un cliente por lo cual no se posee una estadística sobre sus consumos y o necesidades futuras debido a la falta de información, controles y poder de decisión.
- Información similar producida por diferentes sectores, esta falencia se debe a que NEFROCONTROL no cuenta con un sistema informático estandarizado y globalizado para todos en el cual interactúen todos los módulos necesarios para su desarrollo, en la actualidad posee un modelo de sistema que no está acorde al crecimiento de la compañía por tal razón cada área almacena y maneja la

información de acuerdo a los recursos que dispone , además que la información que maneja tampoco la posee de manera oportuna.

- Falta de un software que permita agrupar toda la información requerida para un proceso de toma de decisiones, falta de integración debido a la falta de estilo empresarial.
- Alta centralización del proceso decisorio debido nuevamente al estilo empresarial.
- Falta de contemplación de variantes que se pudieran presentar en un proceso y en algunos casos lleva a la burocracia o en su defecto pérdida de oportunidades.
- Trabajos frecuentes de conciliación demasiado lentos debido a la falta de un buen sistema de información tecnológico.
- Falta de un programa completo de inducción para empleados nuevos por falta de decisión.
- Falta de definición de un manual de responsabilidades por cargo, los empleados llegan por una necesidad no por un cargo debido a la falta de un Departamento de Desarrollo Organizacional que recoja toda esta información y la plasme en un solo trabajo de levantamiento de información.
- Falta de estructuras salariales basadas en las responsabilidades exigidas y cumplidas.
- Procesos no formalizados pero si exigidos, en este punto parte de la responsabilidad recae en la gerencia debido a que estos procesos son descubiertos pero no se validan o prueban para su aplicabilidad formal.
- Baja calidad de información para operar, debido a la falta de reportes oportunos y calificados, parte de esta responsabilidad recae en la falta de Tecnologías de información moderna y eficaz.

## **2.3. Análisis e interpretación de datos**

Dentro de los datos obtenidos en el levantamiento de información y una vez definido que para el crecimiento de la compañía lo que se requiere es regularizar los procesos de estas dos áreas ya que corresponden al eje principal sobre el cual gira el negocio se puede señalar lo siguiente:

- Al no existir una correlación entre estas dos áreas el control dedicado hacia cada una de las áreas se ve duplicado ya que cada uno trabaja por su lado sin tener en cuenta el uno las necesidades del otro.
- El área de producción debería trabajar con una planificación acorde a los requerimientos de la bodega y este acorde a lo que la empresa comercializa.
- Es claro que estas dos áreas solo son parte de un engranaje pero constituyen la base de la pirámide del giro de negocio debido a que NEFROCONTROL dentro de su estrategia comercial maneja el concepto de PRODUCCION NACIONAL lo cual le ayuda a tener una ventaja competitiva importante en el momento de licitar al estado y por ende le ayuda a ser adjudicado, esto también le permite dar a conocer sus otras áreas de negocio, así se tiene que dentro de su facturación todo lo producido por planta como: líquidos de hemodiálisis, jabones, desinfectantes, cloro, nefroderm, nefrosoft, nefrosteril, repelente de hormigas, etc. representa el 3% de la facturación, y lo que corresponde a Productos importados como: filtros, agujas, líneas de sangre , fistulas representa el 11% de la facturación, el siguiente grupo importante lo componen la Venta de repuestos el 69% y la Venta de equipos el 3%, estos 2 últimos hacen el mayor peso debido al Precio de venta que se manejan por la naturaleza de los mismos es elevado estos dependen de la Administración y manejo de Bodega la cual debido a la falta de un sistema informático no está manejando adecuadamente las existencias, es decir tenemos en conjunto el 83% de la facturación que depende de la Bodega y de producción el 3%, he aquí la razón de trabajar con estas 2 áreas ya que el peso de los ingresos de la compañía están en producción y bodega (Ver Reglamentación Compras Públicas, Apéndice 3)
- Es claro también que existe este 14% en el cual se comercializan otras líneas de menor facturación no queriendo decir menos importante.

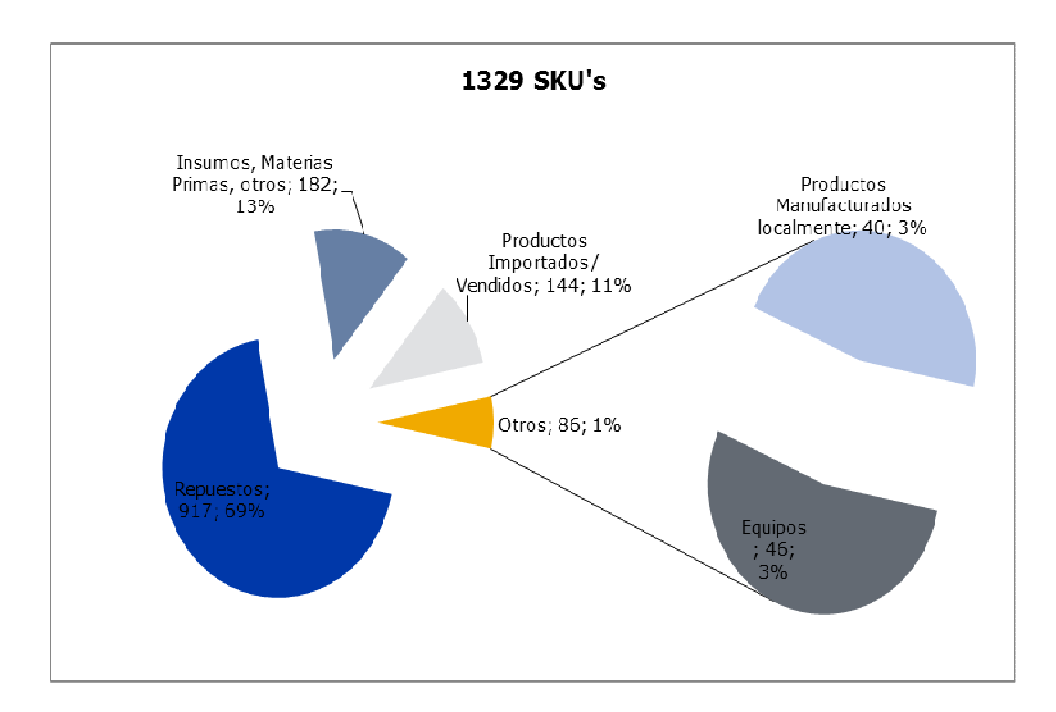

Figura 3. Composición ventas anuales Fuente. Nefrocontrol Elaborado por: Ing. Daniel Pazos

### **2.4. Recursos participantes en los procesos internos**

Dentro de los recursos participantes para el desarrollo de este proyecto se tendrán en cuenta los siguientes:

## **2.4.1. Humanos.**

NEFROCONTROL definió que para poder llevar a cabo el proceso de implementación de un programa capaz de proporcionar la información y recursos necesarios para una eficiente toma de decisiones basadas en resultados, tendencias y proyecciones era necesario levantar toda la información con el recurso humano involucrado no solo con el proceso operativo sino con mayor énfasis con el ejecutivo que es el que necesita contar con esta información de primera mano y además conoce las debilidades y falencia de lo que actualmente existe.

La experiencia de los mismos es importante para poder establecer los nuevos esquemas de trabajo así como también conocer que es lo que se debe cambiar y/o dejar como política establecida.

### **2.4.2. Materiales.**

Los materiales utilizados dentro de todo este proceso se han enmarcado básicamente en las técnicas de recolección de datos y en el procesamiento de los mismos, para el levantamiento de toda esta información se la ha llevado a cabo a través de la Investigación de campo.

### **2.4.3. Económicos.**

Básicamente los recursos económicos se los vería cuantificados por la inversión de tiempo que se la asignado a todos estos procesos, así como también al desarrollo de la herramienta informática que permita plasmar todo lo levantado así como también todo lo esperado.

### **2.5. Errores y falencias en los procesos internos**

Existe una cantidad importante de empresas las cuales fallan en su modelo administrativo el cual depende del conjunto de procesos internos que forman parte de un todo, y no siempre están preparadas para solventar las novedades que en el ejercicio diario se presentan , así como tampoco buscan afianzar su futuro con bases sólidas, algunos de estos errores se presentan a continuación teniendo claro que los mismos han sido observado e identificados como parte de los posibles factores que influyan en que el resultado de la empresa NEFROCONTROL no sea mejor y que alcance una posición más alta en el ranking de ventas del sector farmacéutico del Ecuador.

### **2.5.1. Falta de experiencia**.

Esta debe ser complementaria no solo es importante conocer el negocio en el que se está incursionando sino además es imprescindible contar con experiencia en todo lo que compete al negocio como tal, toda empresa tiene un eje motor que es el que genera su rentabilidad pero para que aquello fluya en este caso NEFROCONTROL es necesario que la misma cuente con un buen departamento técnico capacitado y eficaz, un buen departamento de compras que no me permita que se quede sin materia prima básica para la producción, este es un punto muy relevante debido a que un gran componente de estos materiales son de origen extranjero, tener un buen departamento de pos venta, un departamento de crédito , una bodega con manejo independiente con absoluto control sobre sus ingresos y movimientos, en conclusión la falta de organización de algunos departamentos hace que sea difícil de mantener un control debido a que no hay claros responsables además de no contar con una estructura organizacional bien establecida.

### **2.5.2. Falta de enfoque**.

Es importante siempre tener claro que el negocio de NEFROCONTROL es el de la producción y comercialización detallada anteriormente y para ello se complementa con la entrega de equipos pero dentro de ese ejercicio económico la empresa ha tenido que incursionar en muchos otros negocios que si bien es cierto son complementarios no cuenta con los recursos para mantener un monitoreo y control responsable lo que hace que constantemente haya un desvió de atención y falta de seguimiento a fin de poder evaluar efectivamente la rentabilidad de estos nuevos negocios.

### **2.5.3. Mal manejo de inventarios.**

Debido a la carencia de un sistema informático práctico, así como de un mantenimiento exacto y oportuno en cuanto al ingreso de información conlleva a NEFROCONTROL a tener sobre stock de ciertos ítems como también rupturas de inventarios en varias líneas o ítems

## **2.5.4. Mal manejo de activos fijos.**

Al igual que en caso anterior la falta de control no permite evaluar oportunamente el nivel de inversión en equipos sobre todo de aquellos que se entregan en calidad préstamo o comodato propios del ejercicio económico, lo cual representa una inversión sin retorno incuantificable debido a que muchos de estos equipos son entregados a cambio de la adquisición de los suministros lo cual no se está dando por falta de seguimiento.

### **2.5.5. Deficiencia en crédito y cobranza.**

Dentro de un buen proceso administrativo es importante tener en cuenta el historial crediticio de sus clientes respeto a los tiempos de pago lo que nos permite tener un proceso de liquidez lo cual no está ocurriendo ya que no existe una estructura definida para garantizar este proceso y la empresa se ve obligada a utilizar sus recursos económicos en la financiamiento de proyectos emergentes o del estado y peor aún continuar trabajando con aquellos clientes que no cumplen sus obligaciones, esto último debido a que existen un sin número de transacciones no formalizadas de ambas partes lo que imposibilita la exigencia en el cumplimiento de los compromisos adquiridos.

### **2.5.6. Falta de un sistema informático eficiente.**

El no contar con información precisa oportuna y que involucre a todas las áreas inherentes al proceso productivo es difícil tomar decisiones que puedan incluir planes, estrategias de mejora y/o crecimiento.

### **2.5.7. Falta de planeación.**

Para desarrollar adecuadamente este proceso, la empresa debe conocer su potencial de crecimiento, su realidad financiera, su competencia y un sinfín de factores adicionales que si no son considerados desde un principio no garantizaran el crecimiento, es importante acotar que dentro de un proceso de planeación está el de contar con un buen equipo de trabajo así como de herramientas tecnológicas que faciliten la toma de decisiones para con ello poder trazar estrategias oportunas adaptadas hacia la búsqueda del éxito y la a realidad en la que se desenvuelve.

#### **2.5.8. Ausencia de políticas de mejora continua.**

En esta era globalizada es importante llevar a cabo procesos de mejoras continuas basados en los éxitos obtenidos, en este caso la ganancia obtenida en la producción como líquidos de hemodiálisis basados en el compromisos de entregas de equipos que garanticen su uso, esto debe ir de la mano con mantenimiento frecuentes, monitoreo de consumo, control y cualquier otro proceso que pudiere para mi cliente causar un valor agregado

#### **2.5.9. Falta de fijación de costos y precios.**

En NEFROCONTROL no hay un proceso claro de fijación de costos, no existe un sistema definido para establecer los costos fijos y los variables por lo cual el costo final de los productos producidos no es el real y no permite tener una política de precios basadas en la realidad, lo mismo ocurre con aquello que no se produce pero que si se oferta como parte de los servicios adicionales como entrega de equipos, servicio de mantenimiento, repuestos, etc.

La falta de esta fijación ha permitido en algunos casos probablemente atraer a más clientes sin considerar si el ejercicio es o no rentable o si se podría seguir trabajando con la rentabilidad mínima que garantice una estabilidad en el mercado por un tiempo vista al futuro.

#### **2.5.10. Deficiencia departamento técnico.**

 La primer problemática dentro de este departamento es la falta de capacitación o especialización de acuerdo al área de cobertura y capacidades pre establecidas, seguida de la falta de facilidades para ejercer sus funciones como movilidad, equipos, alimentación, etc., y finalmente esta la falta de liderazgo de la jefatura.

### **2.5.11. Falta de definición de los centros de costos.**

Se observa que existe un desbalance en la asignación de recursos, por ejemplo del total del personal de la empresa 82 personas, el 27% (22 personas) corresponde a personal de Bodega y producción para una facturación del 86% del total y otro 32% (26 personas) corresponde solo al área de Administración lo cual nos sirve como indicador de que el personal invierte buena parte de su tiempo en la generación de reportes esto debido al ingreso de información separado de otras áreas

27

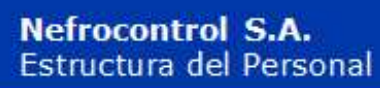

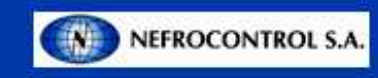

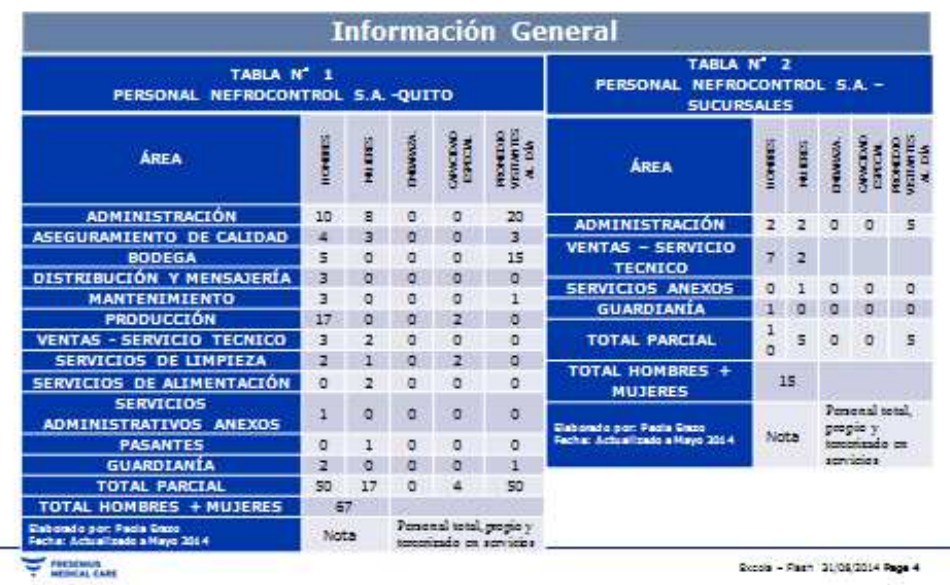

Figura 4. Detalle Recurso Humano Fuente: Nefrocontrol Elaborador por: Ing. Daniel Pazos

### **2.6. Riesgos y vulnerabilidades de los procesos internos**

Dentro de los principales factores de riesgo que cuenta NEFROCONTROL dentro del levantamiento de toda la información y posterior desarrollo de este plan se encuentran los siguientes aspectos:

# **2.6.1. No centrarse en los procesos que aporten el mayor valor en el desarrollo del SIG.**

Esto principalmente debido a que en el camino de este trabajo se encuentran subprocesos o actividades que no están claramente definidas y que debido a los grandes cambios a los cuales NEFROCONTROL se encuentra sometida y a su dependencia de filiales ubicadas en otro lugar es imposible su implementación o desarrollo de tal manera que el circulo se vaya cerrando, en la medida de lo posible se ha ido levantando la información que más impacto cause.

### **2.6.2. No contar con un liderazgo bien definido.**

Por lo antes expuesto la figura de un liderazgo que permita alcanzar todos los objetivos propuestos se ve limitada por la injerencia de otras autoridades no queriendo decir que no exista la voluntad del apoyo hacia la creación y seguimiento de este proyecto con un compromiso real de los involucrados.

## **2.6.3. Implantación lenta de la reingeniería.**

 Debido al nivel de desorganización encontrado en la empresa el proceso de implantación se ve limitado en el tiempo debido a que su desarrollo debe ser más meticuloso a fin de tener en cuenta todas las variables y necesidades que puedan surgir en el camino y que básicamente sean las que las gerencias como tal quieran encontrar en el momento del uso de esta herramienta.

## **2.6.4. Resistencia al cambio.**

Dentro del desarrollo de este tipo de programas es común encontrar sobre todo en sus colaboradores más conservadores una resistencia a lo que podrían llamar nuevo aferrándose a su sistema convencional el cual les produce seguridad y confianza debido al conocimiento que poseen de él, es importante pensar en el aspecto psicológico en la afectación en el rendimiento de su trabajo es decir en el desempeño laboral, esto es importante tener en cuenta y trabajar en planes que minimicen estos impactos.

## **2.6.5. Centralización solo en aspectos técnicos.**

El SIG es un proyecto cuyo objetivo es proporcionar un diseño ágil oportuno y veraz que permita a todos tomar decisiones alineadas a los nuevos cambios o vista al futuro de la empresa y de esta manera alcanzar el crecimiento sostenido que necesita, es por ello que los aspectos sobre los cuales se fundamente este proyecto van involucrados sobre los aspectos técnicos de producción, planificación, ventas.

Esta decisión está fundamentada en que las decisiones de mayor relevancia o que lleven a la empresa al éxito deben ser conocidas de manera inmediata, pero vista al futuro de mediano plazo se debe pensar en implantar o complementar el desarrollo hacia aspectos menos técnicos pero que de igual manera sean parte del ejercicio económico de la empresa.

**CAPITULO III** 

**DISEÑO DE LA ESTRUCTURA DEL SISTEMA DE INFORMACION GERENCIAL DE NEFROCONTROL S.A.** 

## **3.1. Estructura de integración de los procesos internos**

El análisis de la integración de los procesos internos en el sistema se hace tomando en cuenta los siguientes aspectos:

## **3.1.1. Financiera.**

La información precisa y actualizada sobre este rubro es obviamente relevante dentro del sostenimiento de la empresa, los índices más utilizados están:

## **3.1.1.1. "Liquidez.**

Comprende 4 indicadores los cuales son Razón Corriente, Prueba acida y Capital neto de trabajo, los cuales están enfocados a medir la capacidad que tiene la empresa para atender sus obligaciones y demás compromisos a corto plazo.

Razón Corriente: Activo corriente/ Pasivo corriente

Prueba acida: Activo corriente – Inventarios / Pasivo corriente

Capital neto de trabajo: Activo corriente – Pasivo corriente "(Ortiz, 2011, 174)

## **3.1.1.2. "De actividad.**

 Comprende los siguientes 5 indicadores Rotación de cartera, de inventario de proveedores y ciclo de efectivo, las cuales buscan medir en sentido dinámico el uso de los recursos. Rotación de cartera: Cuentas por cobrar promedio x 365 días / ventas a crédito

Rotación de inventarios: Inventario promedio x 365 días / Costo de la mercadería vendida

Rotación de proveedores: Cuentas por pagar promedio x 365 días / Compras a crédito del periodo

Ciclo de efectivo: (Rotación de cartera + Rotación de inventarios totales) – Rotación de proveedores

Rotación del activo total: Ventas / Activo total promedio "(Ortiz, 2011, 194)

## **3.1.1.3.** "**Endeudamiento.**

 Se maneja bajo 4 indicadores Nivel de endeudamiento, Concentración del pasivo a corto plazo, Endeudamiento financiero, Impacto de la carga financiera y su objetivo es medir el nivel de incidencia de los acreedores dentro del financiamiento de la empresa.

Nivel de endeudamiento: Total pasivo / Total activo

Concentración del pasivo a corto plazo: Pasivo corriente / Pasivo total

Endeudamiento financiero: Obligaciones financieras promedio / Ventas

Impacto de la carga financiera: Gatos financieros / Ventas "(Ortiz, 2011, 252)

## **3.1.1.4. "Rentabilidad.**

Abarca 6 indicadores Margen bruto, operacional, neto de utilidad, Rendimiento del patrimonio, del activo total y Sistema Dupont, todos estos buscan medir la efectividad de la gestión administrativa para la generación de mejores utilidades.

Margen bruto de utilidad: Utilidad bruta / Ventas netas Margen operacional de utilidad: Utilidad operacional / Ventas netas Margen neto de utilidad: Utilidad neta / Ventas netas Rendimiento del patrimonio: Utilidad neta / patrimonio promedio Rendimiento del activo total: Utilidad neta / Activo total promedio Sistema Dupont: (Ventas / Activo total) x (Utilidad neta / Ventas) = (Utilidad nets / Activo total) "(Ortiz, 2011, 222)

## **3.1.2. Del cliente.**

Comprende la forma cómo ve el cliente la organización y que hacer para mantenerla o mejorar esta percepción, para ello se debe establecer estrategias como:

- Atención al cliente
- Servicio post-venta
- Grupo de enfoque (Focus group)

## **3.1.3. Interna o Giro del negocio.**

Comprende los procesos claves en los cuales basa su estrategia de negocio la empresa para el cumplimiento de su plan estratégico, para ello se distinguen 4 procesos:

## **3.1.3.1. De Operaciones.**

Los indicadores son los relativos a costos, calidad, tiempos involucra a las áreas de calidad, producción, ingeniería

## **3.1.3.2. De gestión de clientes.**

 Los indicadores son Selección de clientes o público objetivo, Captación de clientes, Seguimiento de los clientes

## **3.1.3.3. De innovación**.

 Los indicadores son productos nuevos, productos patentados, productos innovadores o únicos en el mercado

## **3.1.3.4. Relacionados con el medio ambiente y la comunidad.**

Los indicadores básicos son la Seguridad e Higiene y Responsabilidad Social

## **3.1.4. De innovación y mejora.**

Comprende el valor agregado que puede dar la empresa para seguir mejorando vista al futuro para lo cual se pueden fijar los siguientes parámetros:

> • Medición de la capacidad y competencia de los empleados a través de indicadores de satisfacción, rendimiento y productividad, competencias, formación, etc.

- Sistemas de información a través de indicadores de bases de datos, patentes, formulas, etc.
- Cultura organizacional, comprende todo aquello que promueve el trabajo en equipo, políticas y procedimientos es decir todo aquello que ayuda para lograr la visión de la empresa.

## **3.2. Flujos de las actividades de los procesos del SIG**

**3.2.1. Diagrama funcional Aplicación Operativa.** 

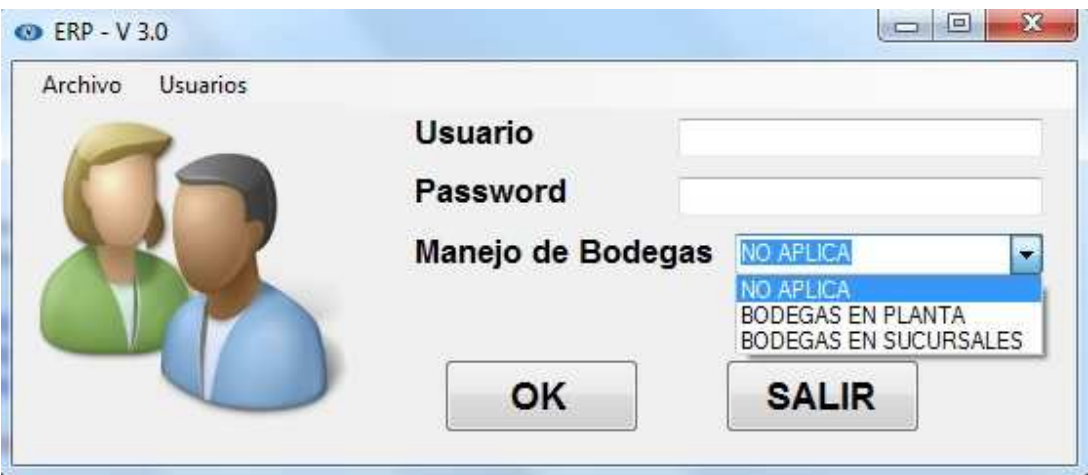

Figura 5. Pantalla de ingreso al sistema Fuente: SIG Elaborado por Nela Rivera

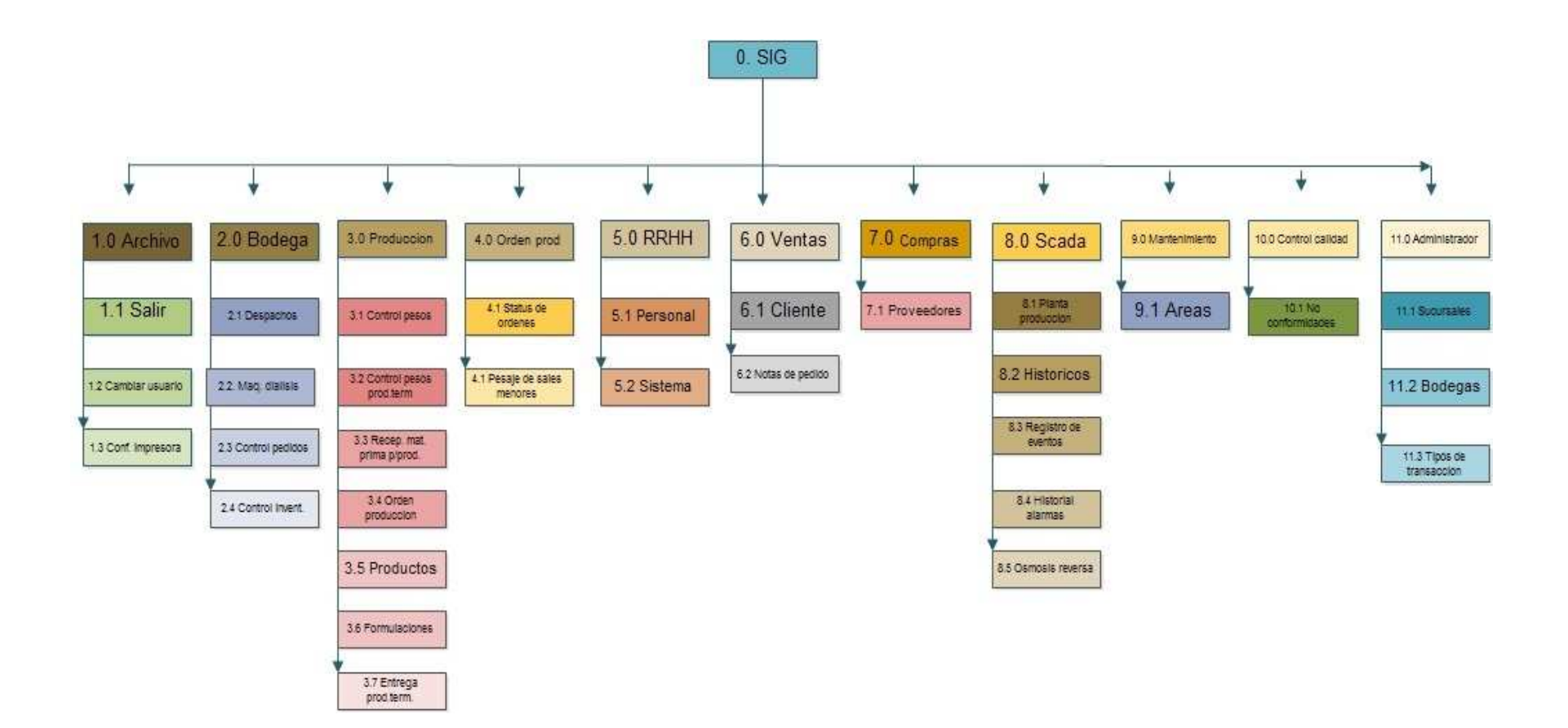

Figura 6. Diagrama de flujo ERP de aplicación operativa Elaborado por: Nela Rivera

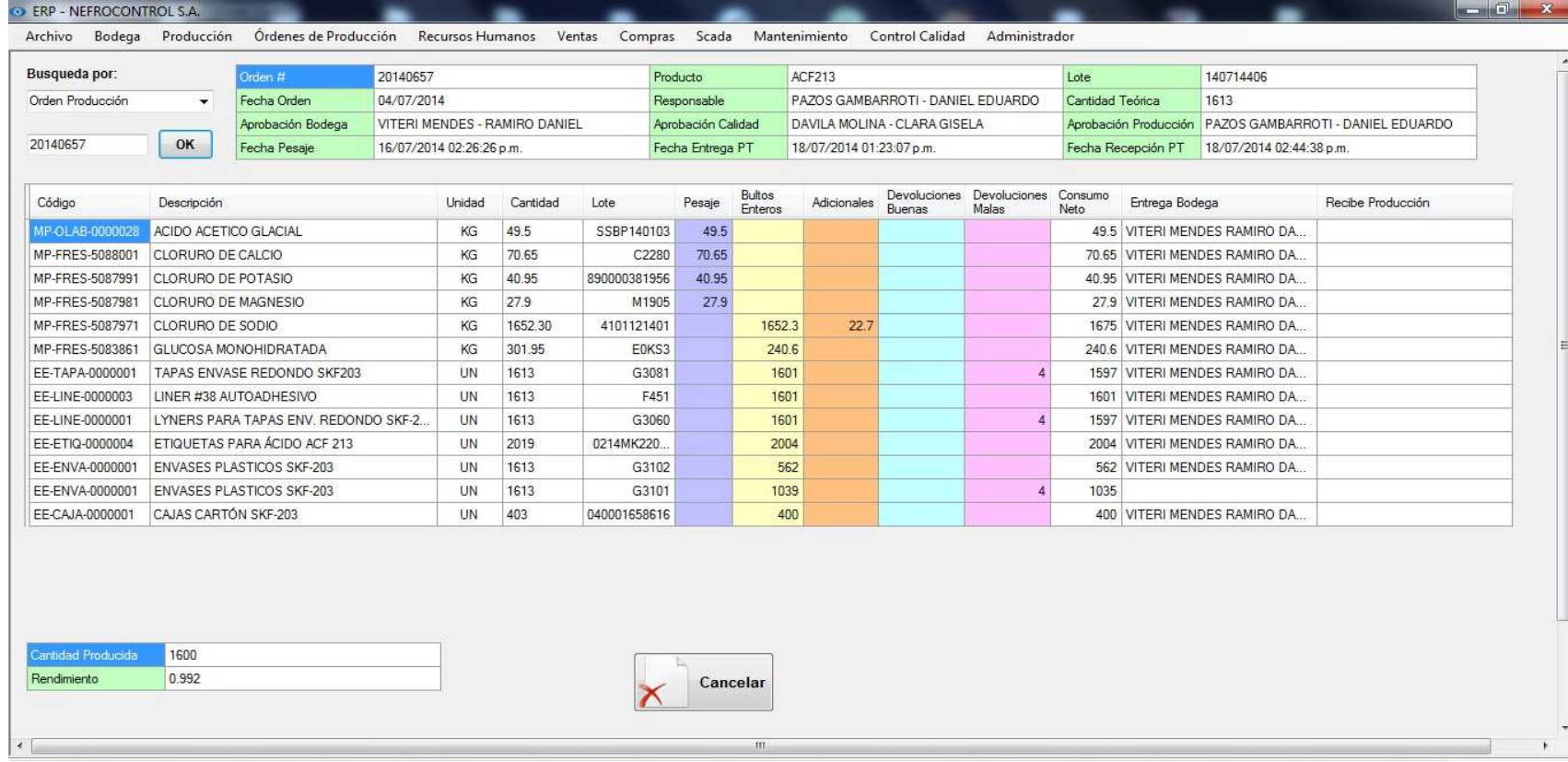

Figura 7. Pantalla despacho orden de produccion ERP Fuente: SIG Elaborado por: Nela Rivera

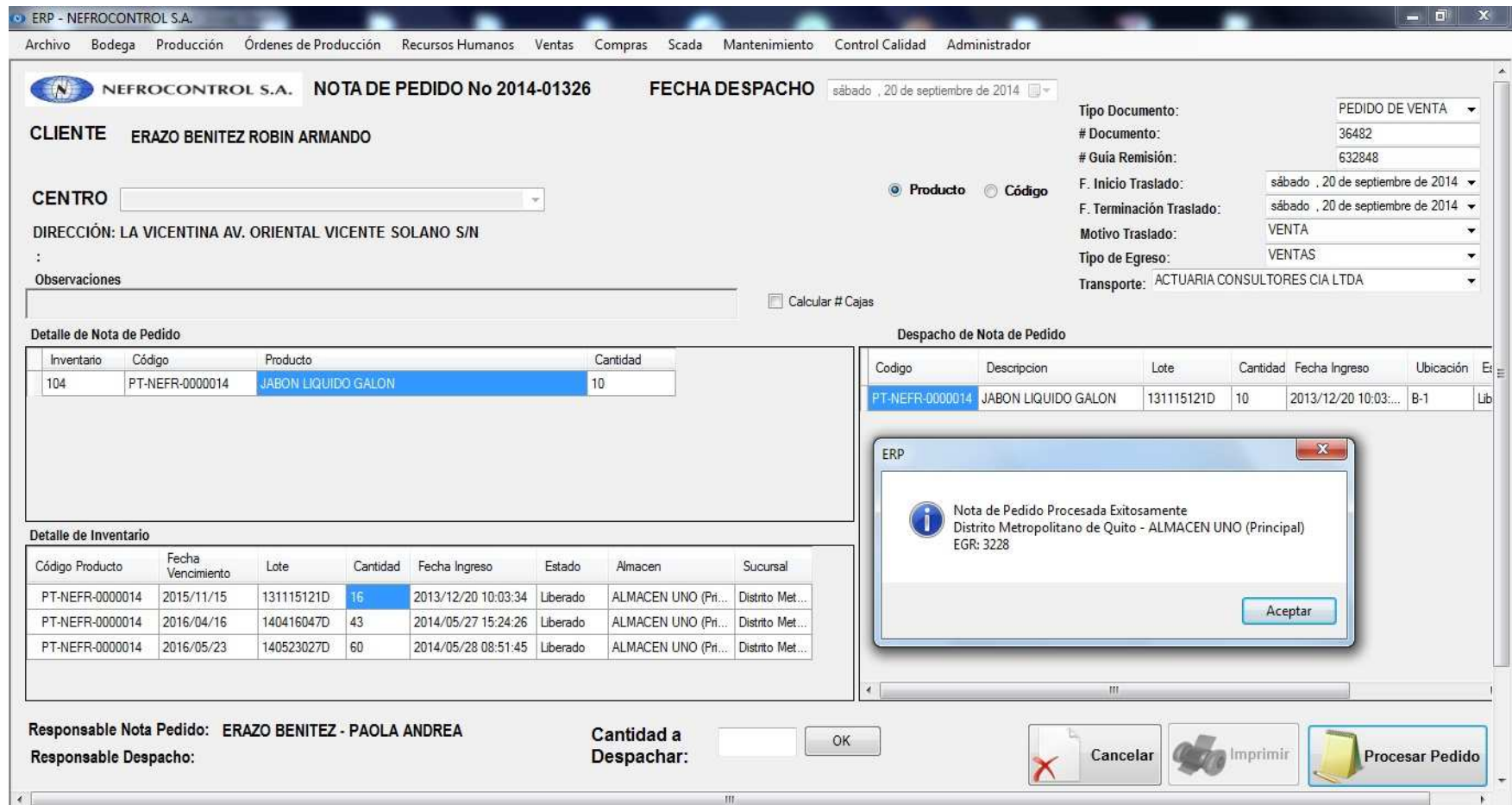

Figura 8. Pantalla de Nota de pedido ERP Fuente: SIG Elaborado por: Nela Rivera

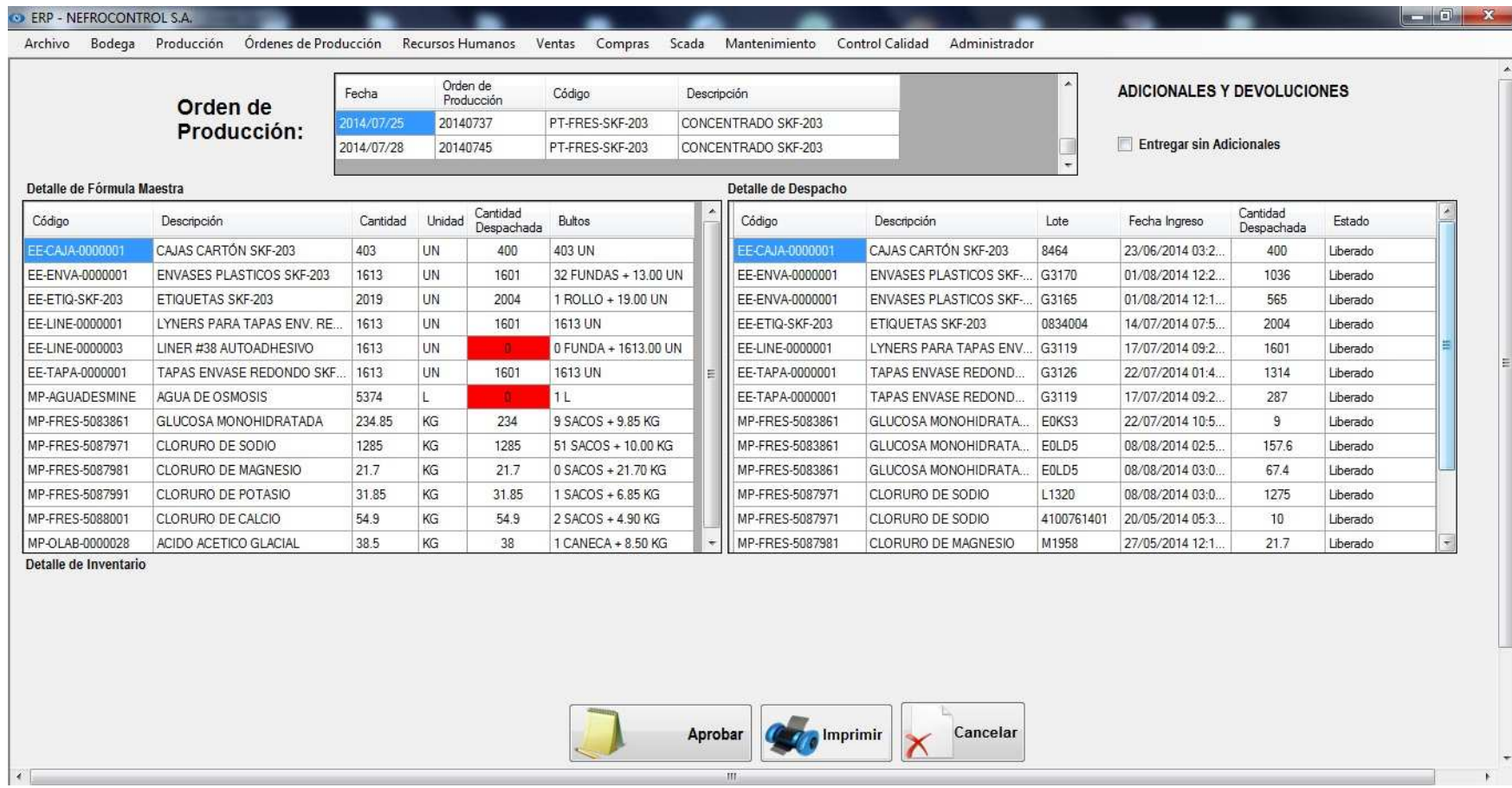

Figura 9. Pantalla Orden de producción ERP Fuente: SIG Elaborado por: Nela Rivera

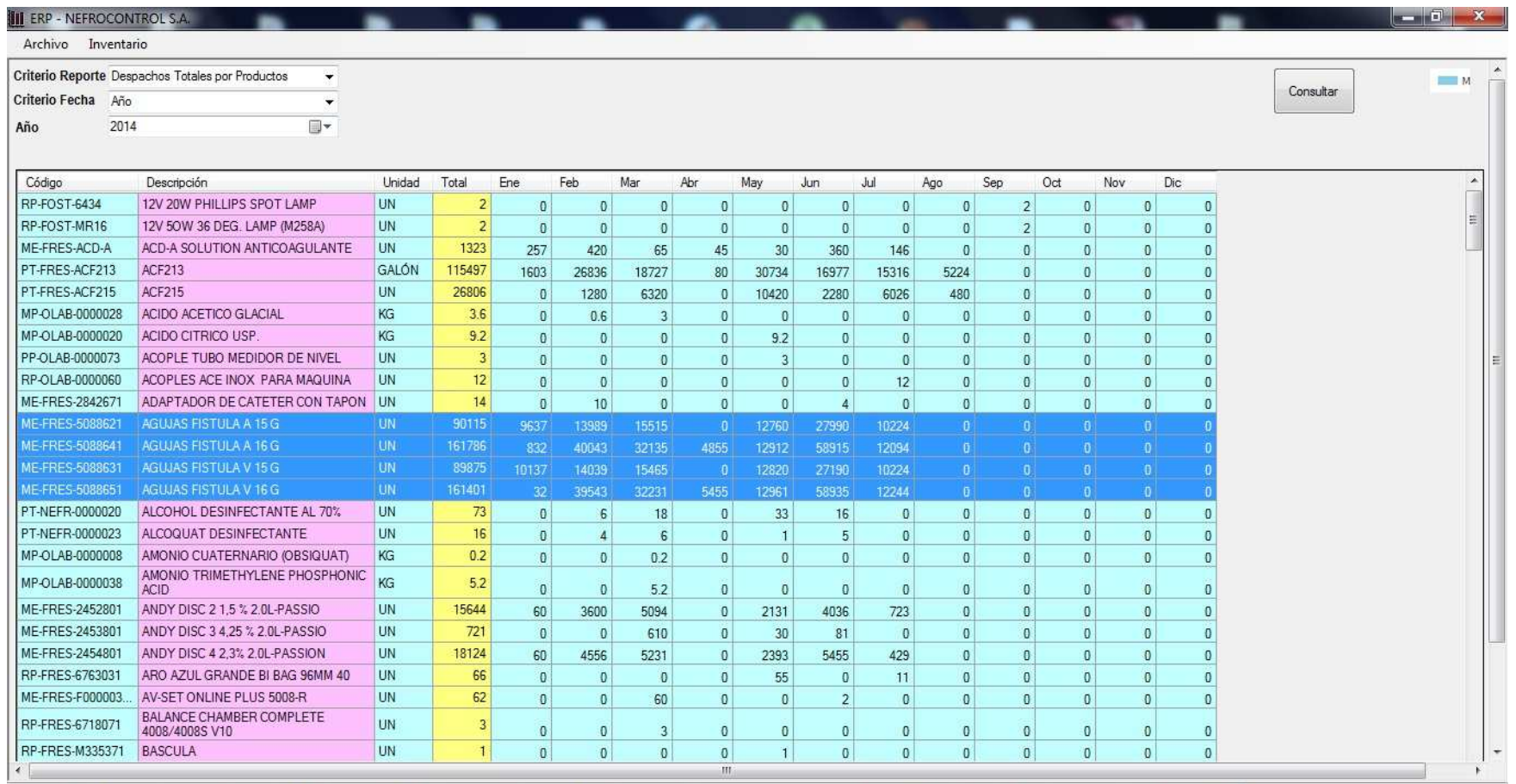

Figura 10. Pantalla de reportes ERP Aplicación gerencial Fuente: SIG Elaborador por: Nela Rivera

Es necesario indicar que en consultas y módulos desarrollados dentro de cada aplicación se cuenta ya con una base de datos la cual permite al usuario contar con información preliminar para poder ejecutar las consultas, así por ejemplo se tienen las siguientes tablas:

- Clientes (RUC, teléfono, contacto, dirección, etc.)
- Centros de diálisis
- Proveedores
- Transportistas
- SKU (Stock keeping Unit- Numerous de referencia)
- Lotes de producción
- Manuales y procedimientos, etc.

## Además se han creado 2 aplicaciones

- Aplicación Operativa: Corresponde a aquella que estará habilitada para el área operativa o los responsables por el manejo e ingreso de la información, en ella consta todo lo concerniente a los procesos señalados y otros que NEFROCONTROL desea a futuro implementarlo
- Aplicación Gerencial: Corresponde a aquella que tiene que ver con la emisión de los reportes solicitados por la gerencia y depende de la eficiencia y eficacia con la que se haya dado uso a la aplicación operacional ya que parte de la información almacenada para detectar problemas, emitir resultados, escenarios, soluciones, etc.

Cabe indicar que la aplicación operativa ha venido desarrollándose progresivamente en el tiempo con el objetivo de ir involucrándose con los procesos y analizar con un FODA las perspectivas de crecimiento y mejora de la empresa, los reportes gerenciales se han establecido en esta etapa final y ha sido claramente establecida basándose en el levantamiento de información de los procesos manuales que restan valor al trabajo efectuado por los colaboradores y en los resultados deseados por tal razón podemos indicar que parte de los beneficios futuros serian:

- Información actualizada respecto a inventarios
- Información exacta sobre las ventas en unidades por tipo de familia y cliente en periodos a libre elección
- Mejora en la planificación de adquisiciones
- Control sobre los compromisos de los clientes sobre suministros

Lo solicitado por la Gerencia sobre este tipo de reportes es:

- Reporte de ventas por: unidades, por tipo de clientes, por producto, por familias y subfamilias, la elección para el usuario debe ser libre según el resultado deseado los mismos se deben mostrar en una gráfica para que el proceso más didáctico.
- Toma de inventarios periódicos con carga en el sistema en los formatos aprobados inicialmente con el objeto de vincular todos los resultados o reportes a estos resultados.
- Reposición y manejo de inventarios de acuerdo al concepto mínimos y máximos requeridos de acuerdo a los despachos mensuales
- Reporte para el monitoreo y control de las máquinas de diálisis ya que parte del negocio de la empresa a esta en la entrega de suministros para las maquinas las mismas que en su mayoría manejan el formato de comodato el cual es establecido con normas mínimas requeridas para rentabilizar el ejercicio, pero el mismo no lleva un control adecuado del cumplimiento de los compromisos

(Ver Manual de usuario, Apéndice 4)

## **3.3. Diseño del tablero de comando de indicadores de gestión**

El tablero de control o Balance Score Card (BSC) es una metodología gerencial que sirve como herramienta para la planeación y administración estratégica de las empresas facilitando la toma de decisiones a los ejecutivos de la empresa permitiendo obtener una información de las diferentes áreas de manera inmediata, y poder detectar los desajustes en los planes y programas trazados para poder tomar las medidas correctivas.

Comprende una aplicación de sistemas de autocontrol y mejora continua basada en el trabajo en equipo de la cual se puede señalar como una estructura de control de la administración y operación general de la empresa.

El tablero de control utiliza criterios de medición e indicadores para controlar la eficiencia y eficacia en el cumplimiento de la visión, misión y objetivos de la empresa es decir mide el desempeño de la empresa en resultados financieros, atención, relación y satisfacción de los clientes, procesos internos, desarrollo y conocimiento, habilidades y motivación de los colaboradores, introducción de productos innovadores, etc., todos estos requeridos parar competir con éxito.

## **3.3.1. Objetivos principales del tablero de control.**

• Medir la aplicabilidad de la visión, la misión, los valores, los objetivos y estrategias

de la empresa mediante la integración del plan estratégico con los planes operativos de las áreas.

- Crear tableros de control para cada área y alinearlos con el tablero de control de la dirección el cual debe ser asumido como un sistema de administración para lograr el máximo beneficio.
- Identificar los flujos existentes en un proceso (Indicadores de entrada, de salida, de eficiencia, de eficacia, de calidad, productividad, impacto y cultura).
- Preparación de la empresa a los cambios tecnológicos y de mercado
- Orientar los esfuerzos hacia la satisfacción de las necesidades de los Clientes, empleados, proveedores, comunidad y accionistas.
- Establecer lo más importante al generar los indicadores útiles de cada área y los procesos que permitan medir objetivamente el logro de los objetivos y metas en términos cualitativos y cuantitativos de la administración y operación de la empresa.
- Explorar diferentes alternativas para derivar las causas y efectos propios a los hallazgos y traducirlas en recomendaciones preventivas o correctivas conforme se den las circunstancias teniendo en cuenta las prioridades de la empresa.
- Permitir identificar oportunidades y poder así trazar planes estratégicos focalizados.

Por lo expuesto el indicador se convierte en una expresión medible que permite cuantificar el cumplimiento de los objetivos trazados por la empresa.

Los indicadores deben reflejar la situación real de una empresa por tal razón se deben utilizar un conjunto de ellos los cuales estén interrelacionados de tal manera que la magnitud del campo a medir sea mayor y por ende más precisa.

## **3.3.2. Características que debe reunir un indicador.**

- Objetividad y precisión en los indicadores cualitativos.
- Facilitar medir las acciones tomadas.
- Compatibilidad con otros indicadores.
- Lógico, factible, oportuno, confiable fácil de medir e interpretar.
- Ser una guía para poder alcanzar mejores resultados al permitir planificar con mayor seguridad.
- Aceptado y comprendido por los responsables, directivos y/o funcionarios de la empresa.
- Comparable con empresas del mismo giro.

# **3.3.3. Mediciones que se pueden obtener con la implantación de un tablero de control.**

• Medidas externas respecto a clientes, proveedores, inversionistas,

- Entidades financieras, stakeholders.
- Medidas de desempeño interno relacionadas con el cumplimiento de los procesos de las distintas áreas y recursos de la empresa.
- Medidas referenciales de los indicadores relacionados con el futuro a corto, mediano y largo plazo.

## **3.3.4. Preguntas que tener en cuenta al efectuar una medición.**

- *i* Qué se va a medir?
- ¿Quién realizará la medición?
- ¿Cuál es el mecanismo de medición a utilizar?
- ¿Cuáles son las tolerancias de desviación que se tendrán en cuenta?
- ¿Quién revisara y analizara los resultados?

## **3.3.5. Que posibilitan los indicadores.**

- La eficiencia, eficacia y economía en el uso y manejo de los recursos de la empresa basados en la productividad y el nivel de desempeño del personal.
- El alcance de las acciones y la identificación de desviaciones.
- El grado en que los productos y servicios satisfacen las necesidades y expectativas así como la calidad, valores y efectos de los clientes.
- La rentabilidad y crecimiento de la empresa a través del diseño de indicadores que reflejen el alcance y desarrollo de las estrategias planteadas.
- El alineamiento estratégico, mediante un proceso continuo de vinculación entre las diferentes áreas que intervienen en una empresa hacia la estrategia de organización orientado a generar una visión y misión común de todos los integrantes.

En resumen se debe sincronizar el funcionamiento de todos los procesos clave y de apoyo que trabajan conjuntamente para crear valor, se debe dar un alineamiento vertical que es la conexión entre la estrategia de creación de valor y la actividad cotidiana de todos los integrantes de la empresa esto sucede después de que los procesos internos están sincronizados a través de los objetivos y metas de los procesos y las áreas.

Después de que el alineamiento horizontal de las áreas y procesos es implantado, se está en la posibilidad de desarrollar los tableros de control en todos los niveles de la organización donde se pretende que el tablero de control sea un instrumento que le sirva a las empresas para el proceso de alineamiento de las desviaciones que se presentan del enfoque y rumbo planeado por la empresa.

Se debe involucrar a todos los integrantes hacia el logro de metas planteadas

A través de las mediciones de los indicadores establecidos se crea un sistema de información y monitoreo que permite detectar inmediatamente las desviaciones a las metas o la estrategia planteada.

## **3.3.6. Procedimiento para implantar un tablero de control**

- Establecer un diagnóstico estratégico integral.
- Desarrollar el plan estratégico estableciendo criterios de medición e indicadores.
- Capacitar a toda la empresa en especial a sus áreas estratégicas acerca de la estrategia, objetivo, funcionamiento y beneficios del tablero de control.
- Alinear horizontal y verticalmente los objetivos de las diferentes áreas dentro de la empresa.
- Alinear los sistemas de compensación, reconocimientos e incentivos con las evaluaciones de desempeño en la realización de la estrategia.
- Alinear los procesos de planeación, ejecución y presupuestos, con el tablero de control.
- Utilizar matrices de contribución crítica para alinear y priorizar Kpi´s de procesos.
- Sincronizar metas a lo largo de la cadena de suministro y de valor.
- Realizar un cascadeo de alineamiento multinivel.

## **3.4. Diseño de reportes de información por nivel gerencial**

Para el diseño del SIG se empleara el DIAGRAMA DE ISHIKAWA ya que con él se podrá determinar los problemas sus causas, efectos y las soluciones que se pretende dar a partir del presente proyecto, según este esquema las causas pueden provenir de varias áreas.

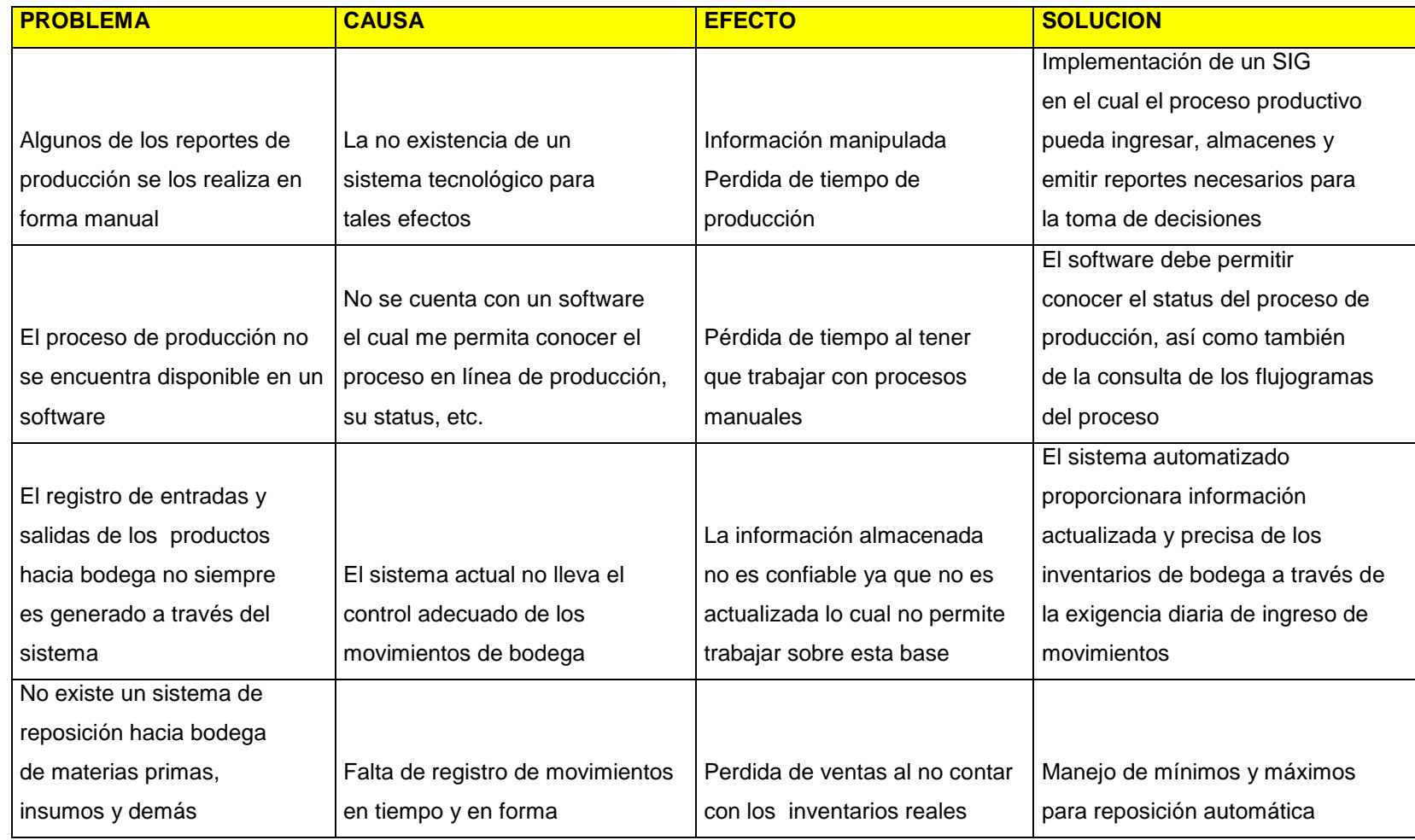

Figura 11. Diagrama de Ishikawa Elaborado por Nela Rivera

## **3.5. Seguridad de los procesos de información diseñados**

La información que genera toda empresa en la era actual ha pasado a convertirse en conocimiento para esto la misma debe ser procesada, y transformada aplicando un sistema basado en un modelo de ordenamiento la cual opera en un entorno global empresarial.

Los sistemas de información se deben construir basados en otros modelos empresariales con la finalidad de poder ejecutar evaluaciones y comparaciones que permitan evaluar la gestión empresarial, en el caso de aquellos procesos específicos o particulares de la empresa debe trabajar con herramientas específicas.

Por tal razón al momento de diseñar el SIG es necesario tener en cuenta el uso de normas, procedimientos, métodos y herramientas que garanticen la seguridad, confidencialidad y buen uso de toda la información a manejar en el sistema a desarrollar ya que no se puede hablar de un sistema eficiente si la información contenida se divulga con facilidad así como también que se dé la perdida de datos, es decir se debe asegurar que los recursos del SIG sean utilizado de la manera que se decidió y que tanto el acceso como la alimentación de la misma solo sea permitido a aquellas personas que estén facultadas teniendo claro los perfiles de usuario así como de los límites de estos.

"Existen 5 conceptos básicos a manejar en seguridad de información

- **Confidencialidad:** Consiste en hacer que la información sea ininteligible para aquellos individuos que no estén involucrados en la operación
- **Integridad:** Consiste en determinar si se han alterado los datos durante la transmisión (accidental o intencionalmente).
- **Disponibilidad:** El objetivo es garantizar el acceso a un servicio o a los recursos.
- **No repudio:** Constituye la garantía de que ninguna de las partes involucradas pueda negar en el futuro una operación realizada.
- **Autenticación:** Consiste en la confirmación de la identidad de un usuario, es decir, la garantía para cada una de las partes de que su interlocutor es realmente quien dice ser. Un control de acceso permite garantizar el acceso a recursos únicamente a las personas autorizadas " (Kioskea, 2014).

Existen algunas opciones a usarse con el objetivo de dar seguridad al SIG las cuales se detallan a continuación y que son manejadas en NEFROCONTROL:

**a) Huella digital.** 

Este método es confiable basado en el principio de que dos personas no tienen más de ocho minucias iguales y que cada una posee más de 30.

## **b) Contraseñas.**

Es una de las herramientas más utilizadas para restringir el acceso a los Sistemas de Información, sin embargo su efectividad se ve limitada al momento de escoger con cuidado la contraseña la cual no debe ser fácil de adivinar para ello se debe seleccionar teniendo en cuenta combinaciones de letras, números, símbolos y además ser cambiada periódicamente.

### **c) Firewalls.**

Están diseñados para proteger una red interna contra los accesos no autorizados, un firewall es un Gateway lo cual es un dispositivo con frecuencia un ordenador que permite interconectar redes con protocolo y arquitecturas diferentes a todos los niveles de comunicación. Su propósito es traducir la información del protocolo utilizado en una red de destino, es decir es el mecanismo encargado de proteger una red confiable de una que no lo es.

Permite controlar el flujo de información y paquetes dentro de la red local, así como definir sus restricciones entre distintas redes como el caso de una LAN e Internet, utilizando los puertos lógicos y físicos de la computadora. Así mismo permite el enmascarado de la red, lo cual significa que la dirección IP que presenta fuera de la red, es la del servidor y no la de los equipos internos.

Comprende un muro cortafuegos que solo sirve de defensa perimetral de las redes, no defiende de ataque generados en el interior y tampoco ofrece protección una vez que el intruso hay ingresado.

En el caso de NEFROCONTROL el firewall utilizado es el FORTINET

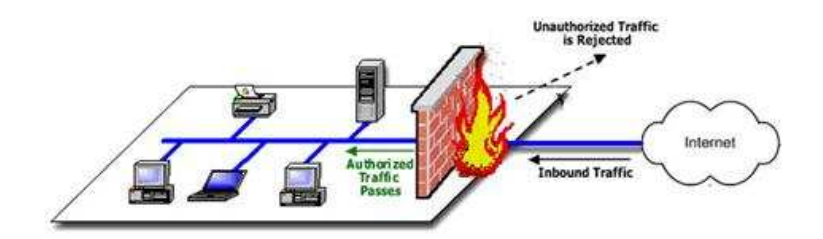

Figura 12, Firewall Fuente: Rios, J., p.2 Elaborado por: Nela Rivera

### **d) Antivirus.**

Se constituyen en herramientas cuyo objetivo es detectar y eliminar virus informáticos los cuales lo único que hacen una vez que ingresan a un computador es hacer daño.

### **e) Copias de seguridad/Backups.**

Se constituyen en una manera de proteger la inversión realizada en los datos que ningún sistema de seguridad puede garantizar una protección completa de los mismos, las eventualidades para la pérdida de la información pueden ser diversas como: sabotajes, errores humanos, fuego, sobrecargas, rayos, inundaciones, etc. Las copias de seguridad permiten restaurar un ordenador a un estado operacional después de un siniestro o desastre, también puede ayudar a evitar sanciones por las autoridades gubernamentales al proteger los datos de carácter obligatorio, fiscal. La frecuencia con la que se realizan las copias de seguridad es diaria

### **f) Uso de RAID.**

"RAID ("Redundant Array of Inexpensive Disks") significa discos económicos de arreglo redundante. Se trata de una tecnología que permite a varios discos duros leer y escribir de manera idéntica a un disco duro principal, en caso de que este falle, otro toma su lugar y evita la interrupción de procesos críticos.

Esta tecnología permite dar seguridad e integridad a los datos, funciona por dos modos:

- **Por Software:** es la más económica, de bajo rendimiento y alto consumo del microprocesador, los discos duros se conectan de manera normal y el software gestiona al disco principal y los discos espejos.
- **Por Hardware:** depende del uso de tarjetas controladoras, las cuáles utilizan sus propios recursos integrados liberando al sistema principal (microprocesador y memoria) de las tareas, se vuelve más costosa la implementación pero un alto rendimiento del servidor. (Informaticamoderrna.com, 2014, p.1)

En el caso de NEFROCONTROL lo tiene implementado por hardware

### **g) "Servidores de dominio**

Permiten crear perfiles personalizados de usuarios para administrarlos y aplicar políticas de grupo. Alcanzando como resultado aplicar restricciones en las sesiones de los usuarios, asignándoles los permisos de uso de la computadora que realmente necesitan y evitando el uso de otras funciones que puedan poner en riesgo la operación". (Informaticamoderrna.com, 2014, p.1).

En conclusión se requieren tomar acciones de concientización, capacitación para mejores prácticas respecto al uso de un SIG, el mantener la seguridad es un proceso constante y de perseverancia que no puede ser tomado a la ligera a criterio de unos y de otros, y lo más importante toda medida de seguridad debe ir en caminada a protegerse de propios y extraños.

**CAPITULO IV PROCESO DE VALORACION E IMPLEMENTACION DEL SISTEMA DE INFORMACION GERENCIAL** 

### **4.1. Recursos requeridos para la implementación del SIG**

#### **4.1.1. Recursos materiales y tecnológicos.**

Se requiere de una computadora para realizar las tareas y actividades pertinentes a la implementación del sistema para luego poder instalar el ejecutable en las maquinas que hayan sido seleccionadas de acuerdo a los usuarios definidos.

Además se requiere de la preparación y realización del material informativo sobre el uso del nuevo sistema.

Contar con el permiso correspondiente para el uso del SIG el cual ha sido programado y diseñado de tal manera que cumpla las necesidades y requerimientos de la empresa.

#### **4.1.2. Recursos humanos.**

Para llevar a cabo se requerirá del equipo de trabajo externo que desarrollo el SIG y además de un contingente de personas de la empresa o internas que supervisen y reciban la capacitación para el uso del SIG.

#### **4.1.3. Otros recursos.**

Como parte final es está el software en el cual se ha desarrollado lo definido como plan inicial de implementación, además se han colocado otros requerimientos realizados por la empresa NEFROCONTROL basados en sus carencias actuales y necesidades futuras, estos otros campos se realizaran progresivamente conforme haya culminado el proceso de total adaptación y aplicabilidad de Producción y Bodega Se debe tener en cuenta la preparación de datos la cual debe prever la conversión del sistema existente realizando un análisis, corrección, clasificación y codificación masiva de los archivos existentes.

Finalmente está el mantenimiento del sistema, las modificaciones y las auditorias periódicas de tal manera que se asegure que el sistema funcione adecuadamente al surgir nuevas necesidades de información, cambios en los datos de entrada, así como otras circunstancias.

En la implementación de un SIG la gerencia debe analizar si es factible y necesario el desarrollo de un sistema de información, además de que tan comprometidos están con el proyecto a fin de evitar que el mismo fracase, debe analizar cuál será la forma más eficaz de lograr ventajas competitivas, si contar con mejor información permitirá obtener una ventaja, si el desarrollo planteado le ofrecerá todas estas variables, se justifica el esfuerzo económico si los competidores podrán ver en la empresa una ventaja competitiva, la empresa podrá mantener una innovación constante, que riesgos se corren al no contar con un SIG cuáles serán las ventajas que ofrece el nuevo sistemas y cuáles son sus debilidades.

49

### **4.2. Valoración del SIG**

Dentro de la valoración del SIG se consideran los siguientes aspectos de tal manera que se tenga pleno conocimiento del mismo al momento de la implementación y por ende de la aplicabilidad así como de su potencial en pro de la mejora de resultados en la empresa vista a los requerimientos realizados producto de la determinación de sus directivos de tener mejores herramientas de trabajo para la toma de decisiones.

#### **4.2.1. Factibilidad operacional.**

El presente SIG permitirá mostrar inicialmente todos los aspectos relacionados a la producción y bodegaje permitiendo trabajar con indicadores que faciliten el control, monitoreo y obtención de informes más técnicos y eficientes para la toma de decisiones.

Es importante que se tenga en cuenta la capacitación a los empleados para poder alcanzar familiaridad, rapidez y practicidad al momento de usar el sistema y con ello reducir la resistencia al cambio.

#### **4.2.2. Factibilidad técnica.**

El presente sistema se desarrollara bajo las siguientes características: software personalizado lo cual permite la realización de los reportes especiales requeridos por la gerencia; exactitud , permitiendo obtener las respuestas oportunas y adecuadas ; facilidad, para que el usuario maneje adecuadamente los procedimientos del sistema; actualización y mantenimiento, logrando que el sistema permanezca con información actualizada de tal manera que los reportes obtenidos gocen de total confianza de todos los usuarios.

### **4.2.3. Factibilidad financiera y económica.**

Dado a la importancia del presente proyecto la empresa NEFROCONTROL está en condiciones de solventar financiera y económicamente de todo aquello que tuviere costo para la implementación inicial así como también de aquello que comprenda para darle continuidad al proyecto.

### **4.2.4. Requerimientos del SIG.**

#### **4.2.4.1. Requerimientos funcionales.**

Está direccionado hacia lo que se espera del sistema, permitirá al usuario interactuar, ejecutar y encontrar información valiosa para la toma de decisiones.

#### **4.2.4.2. Requerimientos no funcionales.**

Comprende los requerimientos propios para el desarrollo del sistema software y hardware.
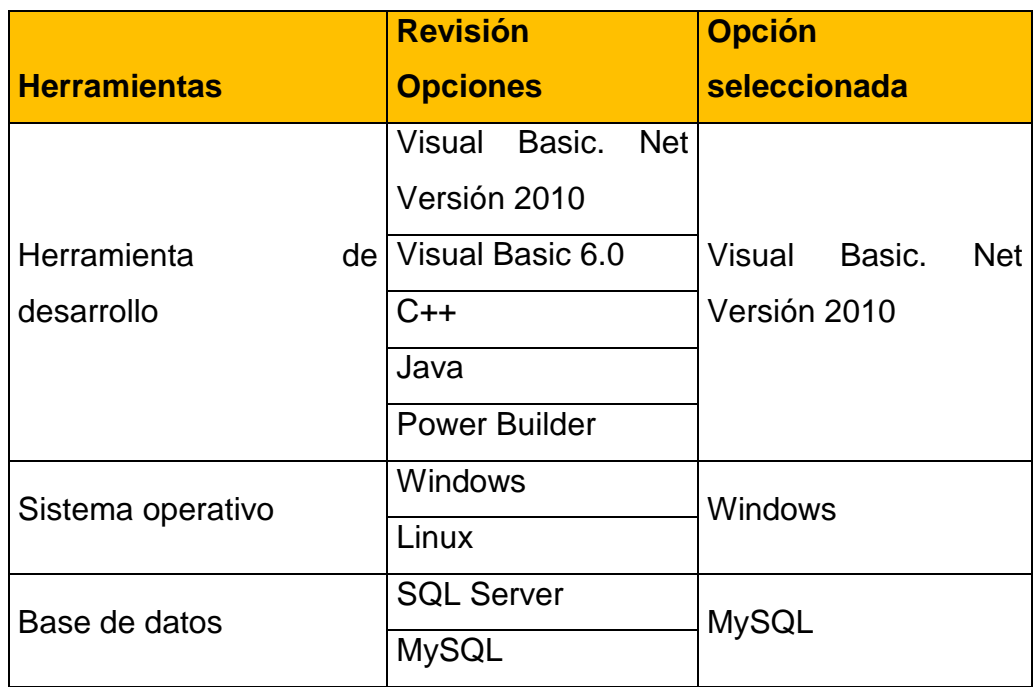

Figura 13. Selección de herramientas para el desarrollo del software Elaborado por: Nela Rivera

#### **4.2.4.3. Requerimiento de hardware.**

- El software funcionara con el sistema operativo Windows 9x, Me, 2000, XP, 7, 8 en versión 32 0 64 bits en las computadoras, es un sistema amigable para el usuario interno
- El software será desarrollado en Visual Basic. Net versión 2010 "Es un entorno integrado de desarrollo para la construcción, prueba, depuración y despliegue de distintos tipos de aplicaciones: aplicaciones Windows, aplicaciones Web, clases y controles a medida e, incluso aplicaciones de consola. Ofrece numerosas herramientas para la automatización del proceso de desarrollo, herramientas visuales para llevar a cabo muchas tareas comunes de diseño y de programación y más funciones" (Petroutsos, 2008, p.33).
- El software tendrá una base de datos MySQL el cual es un sistema de administración de bases de datos. Una base de datos es una colección estructurada de tablas que contienen datos. Permite agregar, acceder y procesar datos guardados en un computador. Debido que los computadores son muy buenos manejando grandes.
- Cantidades de información, los administradores de bases de datos juegan un papel central en computación, como aplicaciones independientes o como parte de otras aplicaciones.

"MySQL es la base de datos de código abierto más popular del mundo, Código abierto significa que todo el mundo puede acceder al código fuente, es decir, al código de programación de MySQL. " (Gilfillan, 2003, p.39).

Por lo expuesto se puede determinar los requerimientos de hardware en cuanto a espacio en el disco para el software.

## **4.2.5. Espacio en disco para software.**

Este espacio se calcula a partir del espacio que utiliza el software del SIG y el software que sirve como plataforma para su funcionamiento que para este caso el requerimiento de espacio del disco es de 500MB.

#### **4.3. Cronograma de implementación**

Para la implementación se trabajara de acuerdo a las siguientes actividades:

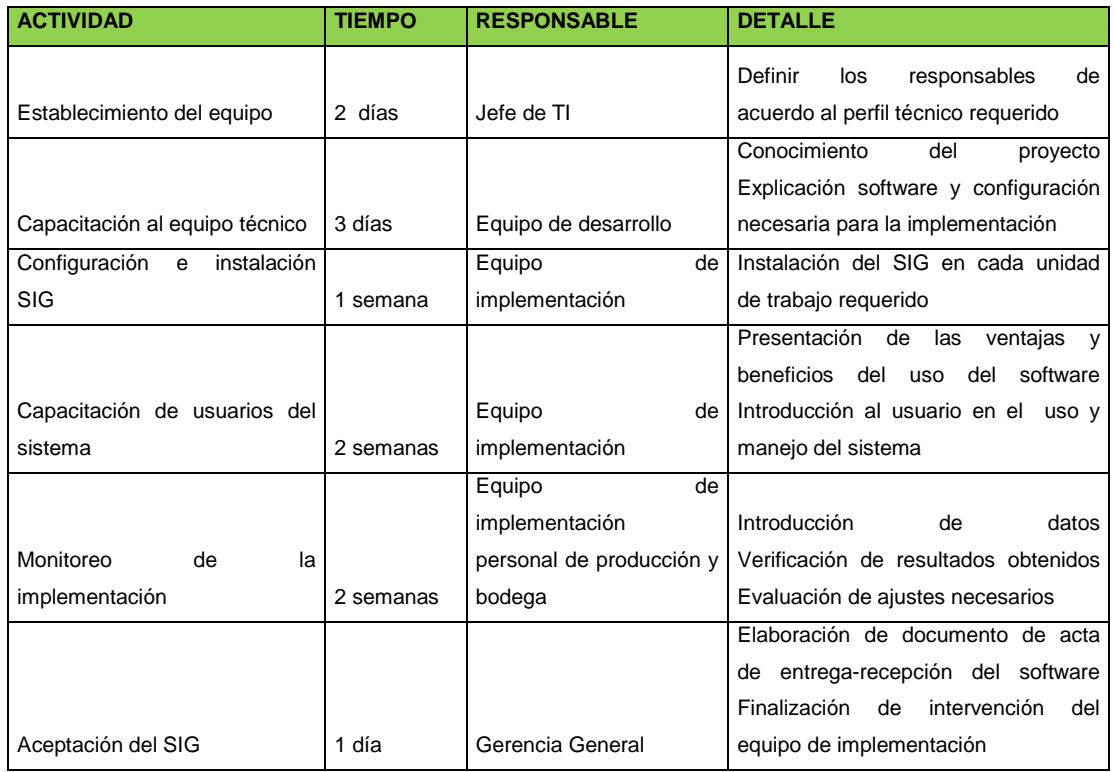

Figura 14. Cronograma de implementación Elaborado por: Nela Rivera

#### **4.4. Unidad responsable de la implementación**

El departamento de TI de NEFROCONTROL en conjunto con el equipo de trabajo del desarrollador serán los responsables de la implementación del software en la empresa para lo cual deberán ajustarse al cronograma de implementación.

Una de las responsabilidades de la unidad es la de promover y controlar la capacitación del software hacia todos los usuarios del mismo, la importancia está en que la información proporcionada se ajuste a los requerimientos y necesidades de la empresa centrándose en la aplicación de procesos y procedimientos , en el crecimiento que se ha planeado y en los problemas que surgen a diario; esta actividad debe ser coordinada adecuadamente de tal manera que los empleado no sufran ninguna interrupción y que este concentrados en su totalidad.

La capacitación se constituye en un medio de familiaridad con el software con sus aplicaciones, con las inquietudes que tuvieren, por tal razón el equipo encargado del desarrollo deberá estar preparado para tener todo el conocimiento y solventar posibles dificultades en el momento de ejercer el uso del software.

#### **4.5. Presupuesto de implementación**

Considerando los recursos a utilizarse se ha fijado el siguiente presupuesto para la implementación del sistema en Nefrocontrol.

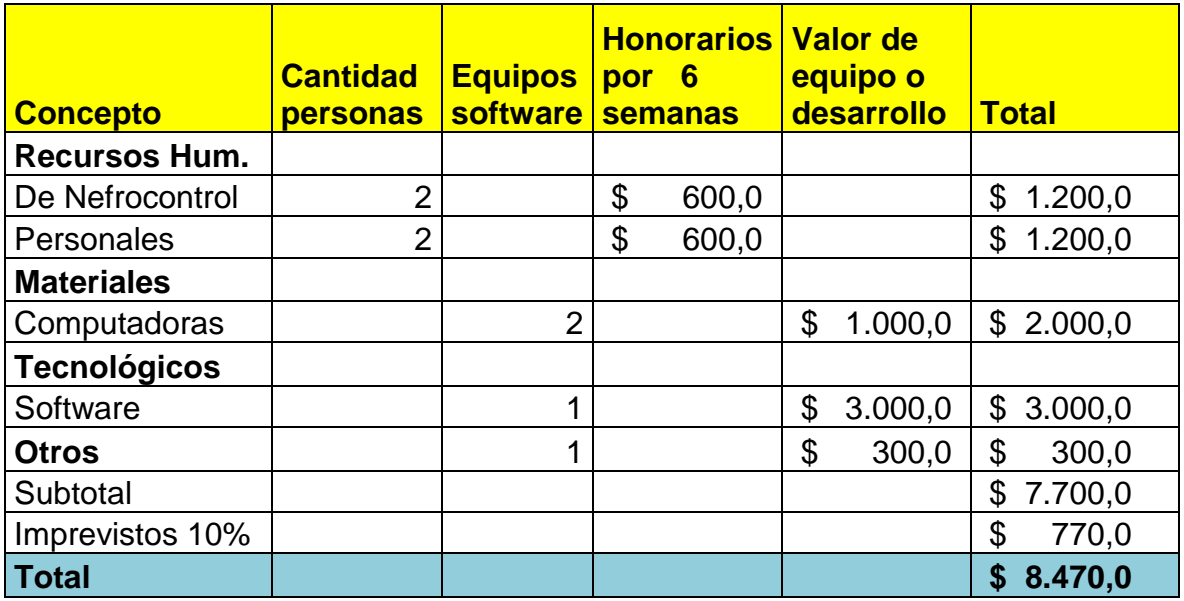

Figura 15. Presupuesto de implementación Elaborado por: Nela Rivera

#### **CONCLUSIONES**

- En el régimen gubernamental actual se ha dado mucha prioridad al sector de la salud, hay mucha inversión sobre todo en cierto tipo de enfermedades para el caso de NEFROCONTROL la cual está incursionando en el mercado de las diálisis es una ventaja puesto que este es uno de los sectores donde el Estado Ecuatoriano ha fijado su atención, he aquí la importancia que tiene este como cliente y todas las condiciones que maneja como lo de PRODUCCION NACIONAL por lo tanto se hace necesario el uso de nuevas herramientas para no perder oportunidades de mercado.
- En una empresa para un Gerente la toma de decisiones es un proceso crucial necesita conocer todos los procesos de su empresa y más aun de aquellos que hacen el porcentaje mayor de facturación como es producción y bodega por ello es importante conocer la situación actual, el día a día y además el cómo mejorar basado en información real.
- El desarrollo de un software para obtener un SIG llega como una necesidad organizacional la cual debe ser desarrollada de manera amigable y de fácil aplicabilidad de tal manera que no existan argumentos de su no uso de tal manera que permita realizar operaciones, procedimientos y modificación a los futuros cambios que se den vista a las oportunidades de negocio así como de la competitividad.
- La implementación del SIG debe permitir ayudar en la parte de producción al control y mejora en sus rendimientos, así como también en bodega a la mejora en sus niveles de stock lo cual asegurar un mejor abastecimiento tanto a sus clientes internos como externos.
- El éxito de este software radica en el compromiso de todos los usuarios y de sus directivos en convertirla en una verdadera herramienta de trabajo la cual se mantenga con información actualizada para ello todos deben estar capacitados y contar con los equipos necesarios.

### **RECOMENDACIONES**

- NEFROCONTROL con el objetivo de garantizar el tipo de información proporcionada deberá asegurarse de que se ingrese los datos de manera oportuna y exacta, así como también de proporcionar las seguridades requeridas tanto en el software como en el hardware.
- Los usuarios del sistema deben mostrar interés en el uso del SIG ya que el mismo permitirá obtener mejoras en el manejo de ciertos recursos como tiempo, eficiencia, información exacta, etc.
- El gerente y todos deben informarse regularmente sobre los reportes a obtener haciendo uso mediante las consultas de tal manera que les permita tomar decisiones centrado en la búsqueda de soluciones a problemas cotidianos.

### **BIBLIOGRAFIA**

- Chamba, J. (2012). Implementación de un Datamart para el área de capacitación y consultoría del Centro de Educación Continua CEC. Quito-Ecuador: E.P.N
- Chase, R., Aquilano, N., y Jacobs, R., (2009). Administración de producción y operaciones. Colombia: Mc GRAW-HILL
- Dyche, Z, (2010). Automatización de procesos gerenciales. Estados Unidos: Ed. Administrar
- Evans, W, (2009). Gestión por desempeño. Estados Unidos: Ed. Procesos TER
- Gilfillan, I. (2003). La biblia de MySQL. España: Anaya Multimedia S.A.
- Kimball, R., Ross, M., Thornthwaite, W., Mundy, J., Becker, B. (2008). The Data Warehouse Lifecycle toolkit. Estados Unidos: Wiley Publishing, Inc
- Kinkaid, W, (2010). Sistemas de Información Gerencia. Estados Unidos: Mac Graw Hill
- Langford, X, (2009). Sistemas aplicados en los procesos organizaciones. España: Editorial Calidad 2000
- Laudon, K. y Ludon, J (2008). Sistemas de Información Gerencial: administración de empresas digital. México: Pearson educación de México, S.A. de CV...
- López, G, (2009). Soporte y Asistencia al Usuario. Lima-Perú: Ed. Mentagar
- Malik, S. (2005). Enterprise Desbordas, desing and best practices for it. Estados Unidos: John Wiley & Son
- Mason, R., Lind, D. y Marchal, W. (2002). Estadística para administración y economía. Bogotá Colombia: Alfaomega
- Mcleod, R. (2000). Sistemas de Información Gerencial. México: Prentice Hall Hispanoamericana
- Miranda, J. (2010). El desafío de la gerencia de proyectos. Bogotá Colombia: MM **Editores**
- Muniz, J. (2010). Teoría de Sistemas. México-México: Ed. Sistemas & Procesos
- Ortiz, H. (2011). *Finanzas Básicas*. Bogotá, D.C.., Colombia: Cengage Learning
- Pérez Fernández, J. (2012). Gestión por procesos. Madrid España: Esic Editorial
- Petroutsos, E. (2009). La biblia de Visual Basic 2008. España: Grupo Anaya S.A.
- Rojas, M., Gutiérrez, D y Correa, A. (2011). Sistemas de control de gestión. Bogotá: Ediciones de la U
- Vilar, Eduardo (2000). Costes, márgenes y resultados, control de la rentabilidad económica. España- Madrid: Esic Editorial

## **URL**

- Carvajal, C. (2009). Tableros de control para un proceso del negocio en una compañía de seguros. Recuperado de http://www.bdigital.unal.edu.co/951/1/8029881\_2009.pdf
- Rios, J. Seguridad Informática. Recuperado de http://www.slideshare.net/guest8d2f0a/seguridad-informatica-3261911?src=related\_normal&rel=2573451
- Turmero, I. Sistemas de información gerencial- estratégico. Recuperado de http://www.monografias.com/trabajos94/sistema-de-informacion-gerencialestrategico/sistema-de-informacion-gerencial-estrategico.shtml
- Administración de empresas. (2014). Recuperado de http://cursoadministracion1.blogspot.com/2011/06/analisis-de-los-procesos.html
- Nieto, B. (2010). Arquitectura de los sistemas de información de una organización. Recuperado de http://es.slideshare.net/dsordonez/01-arquitectura-de-los-sistemasde-informacion
- Elizabeth, C. Análisis diseño y proceso de sistemas de información. Recuperado de http://www.monografias.com/trabajos82/analisis-proceso-sistemasinformacion/analisis-proceso-sistemas-informacion2.shtml#ixzz3D5A4I03s
- SERCOP. (2014) Manual de usuario licitación de bienes y servicios proveedores. Recuperado de la contrada de la contrada de la contrada de la contrada de la contrada de la contrada de la contrada de la contrada de la contrada de la contrada de la contrada de la contrada de la contrada de la contrada d http://portal.compraspublicas.gob.ec/compraspublicas/sites/default/files/manuales/Lici tacion%20Bienes%20y%20Servicios\_0.pdf
- Informaticamoderna.com. (2014). El servidor para redes/server. Recuperado de http://www.informaticamoderna.com/
- Wikipedia. (2014). Sistema de información. Recuperado de http://es.wikipedia.org/wiki/Sistema\_de\_informaci%C3%B3n
- Unidad de reforma institucional. Guía para el levantamiento de procesos. Recuperado de la contrada de la contrada de la contrada de la contrada de la contrada de la contrada de la contrada de la contrada de la contrada de la contrada de la contrada de la contrada de la contrada de la contrada d http://documentos.mideplan.go.cr/alfresco/d/d/workspace/SpacesStore/5d4b8d59 d008-407c-bf52-00be6de79e80/guia-levantamiento-procesos-2009.pdf

• Kioskea. (2014). Introducción a la seguridad informática. Recuperado de http://es.kioskea.net/contents/622-introduccion-a-la-seguridad-informatica , introducción a la seguridad informática, kioskea

**APENDICES**

## **APENDICE No. 1**

## **Entrevista al Jefe de Producción**

Nombre: Daniel Pazos

Empresa: Nefrocontrol S.A.

Dirección: Av. De Los Arupos E1-129 y Av. Galo Plaza Lasso

Responsabilidades:

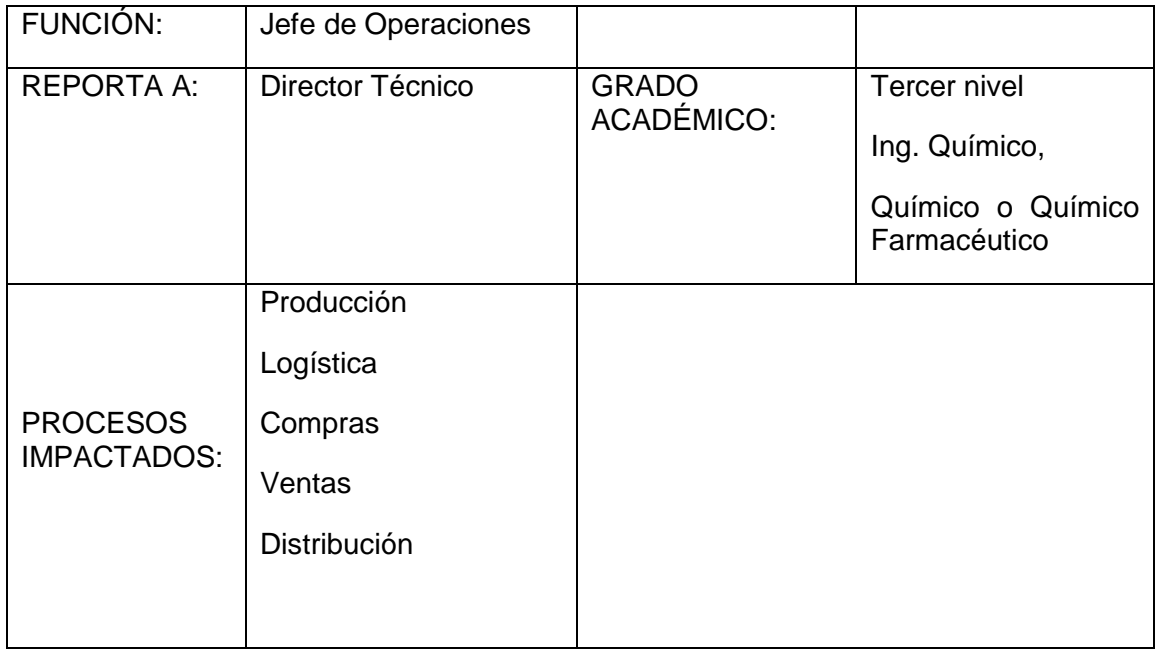

## **Propósito de la función:**

- Planificar, organizar y dirigir las actividades y operaciones referentes a los procesos de Producción y Logística de la empresa bajo políticas, estándares y regulaciones definidos por la organización y legislación vigente.
- Asegurar la producción requerida con calidad, seguridad y al menor costo.
- Garantizar el abastecimiento de producto en cantidad y calidad requerida.
- Garantizar las soluciones de problemas, aplicando la metodología de mejoramiento continuo.
- Apoyar a la Gerencia General al cumplimiento de las metas de la empresa.

#### **Responsabilidades mayores:**

• Administrar el proceso de Producción en su parte administrativa y operativa.

- Emitir las órdenes de Producción correspondientes para la fabricación según lo planificado o requerido.
- Ajustar, controlar y registrar los parámetros establecidos para el producto y verificar que se encuentren conforme a las especificaciones preestablecidas.
- Dar seguimiento para que los registros tanto de control ambiental, como de control en proceso se realicen a tiempo.
- Identificar, orientar y revisar todas las actividades de producción.
- Capacitar al personal que colabora en el departamento.
- Controlar al personal de producción la transformación de materias primas en productos terminados.
- Organizar y supervisar el buen funcionamiento de las áreas de fabricación.
- Asegurar la elaboración de productos bajo normas BPM's.
- Asegurar que los registros de producción sean evaluados y firmados por las personas responsables.
- Garantizar el adiestramiento, formación e inducción del personal de manufactura, de acuerdo a las competencias requeridas para el cargo que va a desempeñar, así como su evaluación continua.
- Recabar todas las informaciones sobre el desarrollo de las operaciones de producción y control.
- Evaluar el rendimiento, eficiencia, desperdicio, costo de producción por producto y por lote.
- Asegurar oportunamente la producción requerida con calidad, seguridad y al menos costo.
- Implementar los procesos de mejora continua tanto en manufactura como en otras áreas.
- Rentabilizar la producción en base de técnicas y análisis de mejora de los procesos (Balance Score-Card, Six Sigma, Kaisen, 9S).
- Dar soporte a la implementación y mejora del Sistema de Gestión de Calidad, así como el cumplimiento de Buenas Prácticas de Manufactura, y alineación a normas ISO 9001 Y 14001).
- Generar, dar soporte y evaluar proyectos de implementación y mejora.

### **Indicadores claves de cumplimiento:**

- # Producciones fabricadas / # Producciones planificados
- # Importaciones realizadas / # importaciones planificadas.
- # Insumos importados / # insumos planificados comercializar
- # kilos de materia prima importada / # kilos utilizados en producción

#### **Características del cargo**

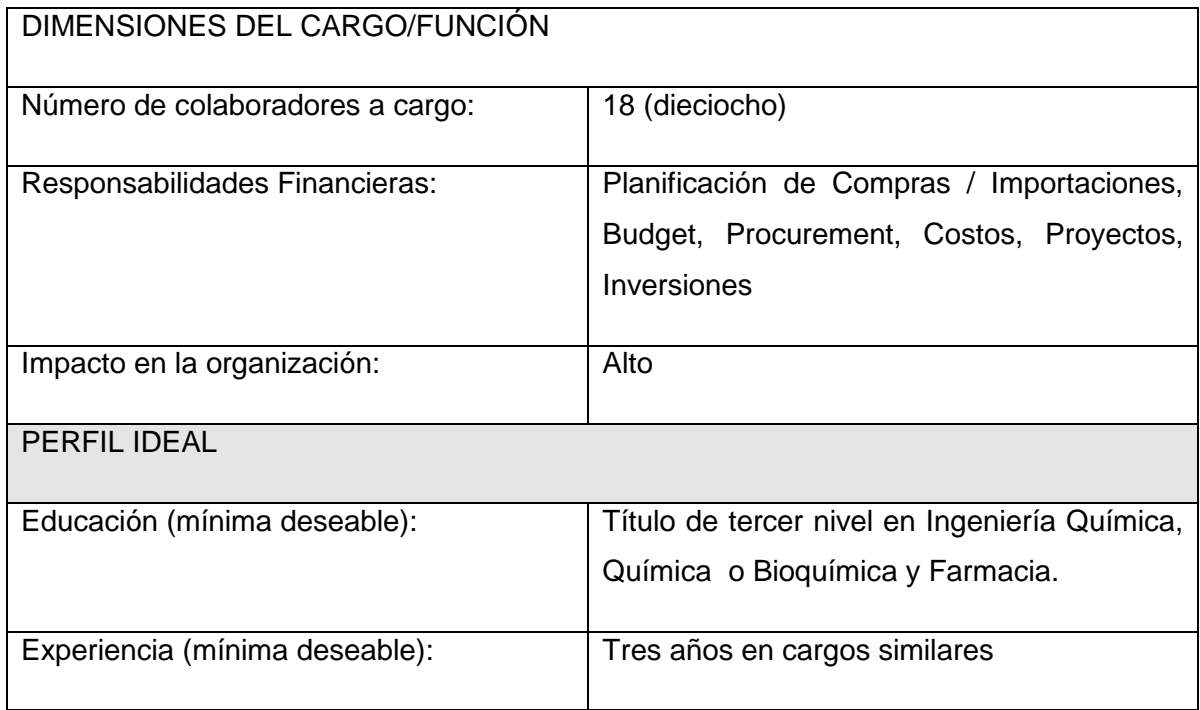

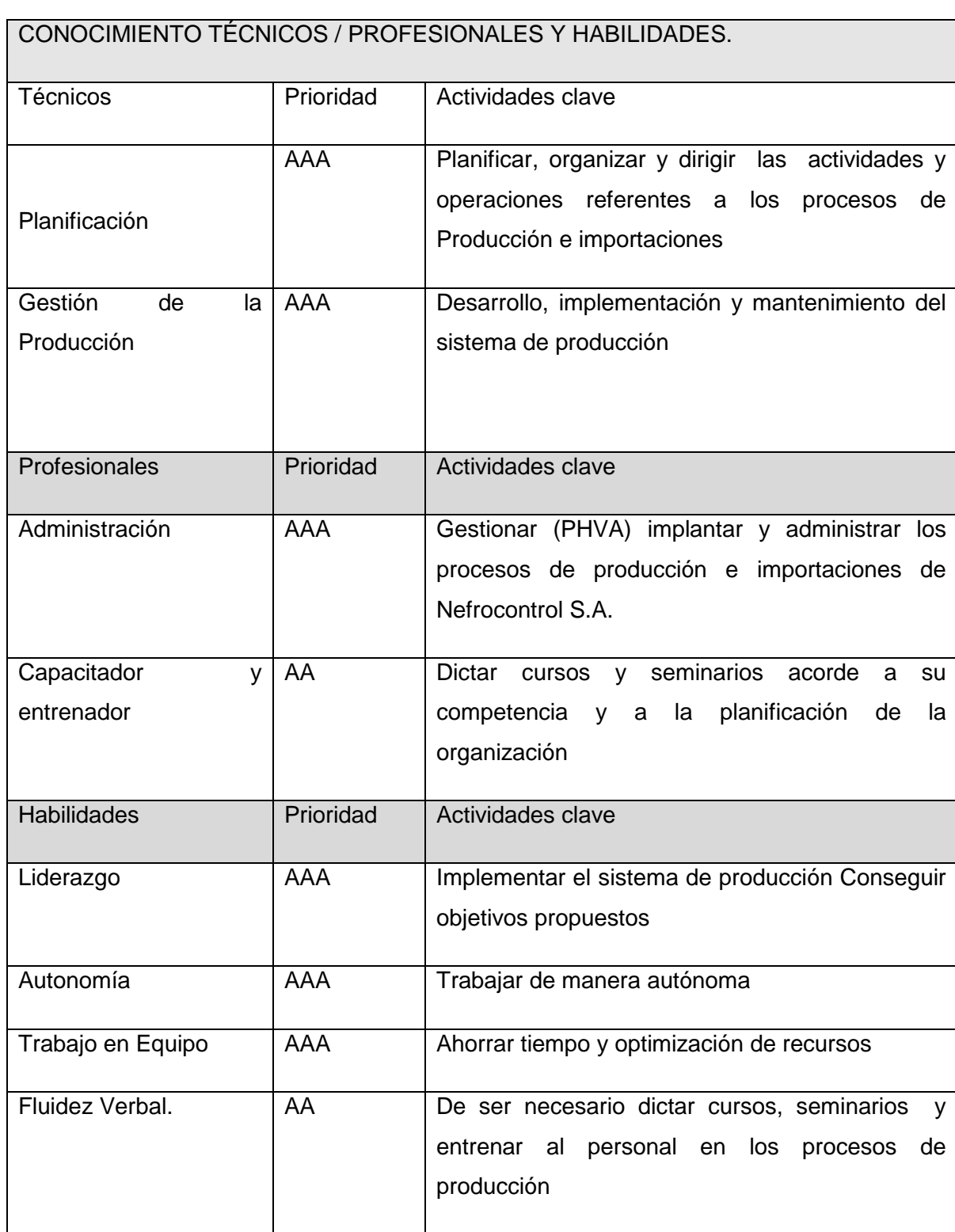

# **Reemplazo en vacaciones**

Durante sus vacaciones será reemplazada por el Director Técnico. Cuando el Director Técnico tome sus Vacaciones, lo reemplazará, salvo las funciones de Responsabilidad Legal ante las Autoridades de Salud.

#### **Entrevista:**

#### **1. Cuál es su opinión respecto al proceso de innovación.**

Es necesario que todo tipo de industria permita la innovación enmarcada en procesos de mejora continua. Partiendo de esta premisa, las innovaciones que tengan un beneficio de calidad, cantidad, información o retorno de inversión rápido son altamente necesarios.

# **2. Considera Ud., que existen procesos específicos que ayudan a la toma de decisiones gerenciales, cite algunos de ellos.**

Dentro de nuestra empresa existen algunos puntos que se consideran para decisiones, sin embargo no están todos consolidados en una sola plataforma

Histórico de Ventas (reportes por artículo, cliente, tipo de cliente).

Histórico de Producción (reportes por artículo, familia de producto, línea de producción)

Inventario con costos

Histórico de costos por insumo

Contratos de comodato

Costos directos, indirectos

Gastos administrativos, ventas

Transportes, servicios

#### **3. Vuestra empresa comprende las necesidades de sus clientes o usuarios finales.**

Nuestra empresa cumple con la función de proveer insumos para hemodiálisis a través de las distintas clínicas / hospitales.

El desarrollo de producto está supeditado no solo al requerimiento del usuario final (paciente), sino también a los usuarios intermedios (enfermeras, doctores nefrólogos, auxiliares de enfermería, etc.)

#### **4. Sus clientes conocen cual es la ventaja competitiva de su empresa.**

Nefrocontrol no posee un aparato de marketing para estas funciones. Sin embargo, sí se realiza la difusión de las ventajas competitivas a través de ventas.

#### **5. Considera Ud., que la estructura actual ayuda a la toma de decisiones.**

La estructura actual no es suficiente para tomar decisiones oportunas

Los datos están divididos en dos sistemas (contable y por lotes).

El sistema contable está limitado a número de usuarios; el sistema por lotes no maneja costos

#### **6. La comunicación es eficaz y funciona bien en los 2 sentidos.**

La comunicación de necesidades de cliente (clínicas) se realiza por medio de notas de pedido, quejas, reclamos, devoluciones, y adicionalmente los documentos contables (facturas, guías de remisión, notas de entrega). Se realiza un seguimiento de cartera, y adicionalmente un seguimiento de máquinas instaladas por parte de servicio técnico. Sin embargo, no se contrastan todos estos datos en un solo cuadro de cliente – que es necesario para tomar decisiones respecto a crédito, ampliaciones, etcétera.

# **7. La empresa concentra sus esfuerzos hacia la obtención de la satisfacción del cliente.**

Sí, el enfoque de la empresa es principalmente a la atención al cliente, y principalmente a la salud del paciente.

# **8. Existe un compromiso de parte de los trabajadores de atender en tiempo y forma al cliente cautivo y al futuro.**

Tanto la recepción de pedidos, despacho, gestión de quejas, reclamos, así como proyectos de comodato están enfocados a proveer a los clientes de nuestros insumos y convertirnos en un socio estratégico en el desenvolvimiento de sus actividades (relacionadas a la atención del paciente)

# **9. Cuenta su empresa con recursos tecnológicos de vanguardia para manejar procesos más eficientes.**

Nefrocontrol ha incrementado altamente su eficiencia en los últimos años, debido a mejoras tecnológicas, así como eficiencia de procesos manuales. Debido a limitantes económico, no se han hecho todas las adecuaciones e implementaciones tecnológicas para automatizar procesos.

#### **10. Que tan eficientes y rápidos son sus procesos administrativos.**

Hay muchos procesos burocráticos (por ejemplo, proceso de adquisiciones, pago a proveedores, transferencias), y en algunos de ellos se carece de la información oportuna (retorno de inversión, costos, eficiencia de procesos, análisis de productos por segmento)

# **11. En el área de producción cuenta con procesos manuales, favor indique algunos de ellos.**

Mezcla (vertido de sales – producción de concentrados de hemodiálisis)

Envasado líquido

Tapado (semi-automático)

**Etiquetado** 

Encajonado

Paletizado

Pesaje de bicarbonato de sodio

Envasado de bicarbonato de sodio

Sellado de bicarbonato de sodio

Preparación de material de empaque

Codificación de insumos importados

#### **12. El proceso de producción interactúa de manera automática con las otras áreas.**

Interactúa automáticamente solo en plataforma electrónica, y medios impresos. No hay un proceso de automatización desde y hacia bodega para el paso de materiales y producto terminado. De igual manera, los análisis de proceso se realizan manualmente y digitan para tener un registro electrónico. Otras áreas no tienen interacción con el proceso productivo.

La empresa se enfoca: hacia las prácticas innovadores, a mejorar las prácticas o al mantenimiento de las ya establecidas

Debido al dinamismo de la empresa y la dificultad de parar para efectuar mejoras, ciertas modificaciones para mejora han tenido que realizarse parcialmente.

La empresa está enfocada a la mejora continua; sin embargo, desde la corporación (Fresenius Medical Care Ecuador) también se aprueban los planes de mejora, fundamentalmente los que sean de impacto económico alto.

#### **13. Cuál es el Plan estratégico de la empresa.**

#### **Estrategias**

Implantar la planificación estratégica, indicadores de gestión y herramientas administrativas como Balance ScoreCard, Kaizen, Lean Manufacturing, 6 Sigma, Total Productive Maintenance, entre otras.

Fortalecer la capacidad técnica del personal y el empoderamiento en cada una de sus actividades

Identificar oportunamente la demanda de los productos y trabajar en el desarrollo de los mismos.

Optimizar el uso de recursos en manufactura, servicio técnico, inventario y recurso humano.

Concretar alianzas estratégicas que nos permitan el desarrollo local, con proyección futura a exportar.

Implementar métodos efectivos para solucionar los problemas de los clientes, utilizando para ello eficientes y rentables.

#### **APENDICE No.2**

#### **PROCEDIMIENTO PARA REALIZAR INVENTARIOS**

### REALIZADO POR:

Nela Rivera Rivera

FIRMA:

APROBADO POR: PRESIDENCIA GERENCIA GENERAL

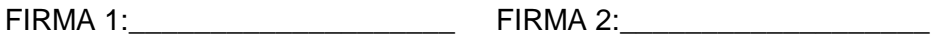

INDICE

Objetivo

Alcance

Políticas aplicables al procedimiento

Procedimiento

Lista de distribución

Glosario General

Anexos

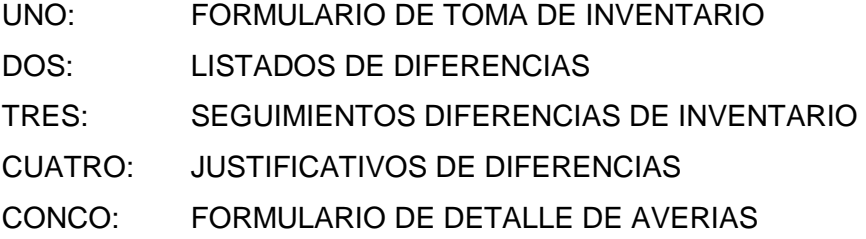

### **1.1. Objetivos**

El objetivo del proceso de toma de inventario es definir los lineamientos y actividades requeridas para realizar el conteo de toda la mercadería existente mediante la codificación oportuna de cada uno de los ítems manejados por la bodega, establecer las diferencias entre los ingresos teóricos y reales sus justificaciones y el mantenimiento frecuente de un stock real.

### **1.2. Alcance**

El presente documento abarca la preparación y ejecución del inventario físico, su agrupación, clasificación, mantenimiento en buen estado, depuración o separación de averiados, conteo físico, reconteo, justificaciones y presentación de resultados finales de la Bodega Central y auxiliares que se involucren directamente con el manejo central.

#### **1.3. Políticas para el procedimiento**

### **1.3.1. Generalidades**

El inventario físico en la o las bodegas se lo realizara trimestralmente el último día calendario de cada mes.

El Jefe de bodega deberá establecer equipos de trabajo y las áreas o grupos de productos a contar de acuerdo a los requerimientos de la compañía de tal manera que previamente conozcan las especificaciones de las actividades a realizar.

Deberán agrupar, clasificar y ubicar la mercadería previa al inventario solo de los productos que se encuentran en buenas condiciones físicas-químicas.

Sanear la mercadería y separar aquella que no cumpla las condiciones mínimas de manejo y presentar en el formulario del anexo 4.

El Gerente General o a quien este delegue supervisar el reconteo de los productos

Previo a la celebración de esta actividad se comunicara a todas las Gerencias a fin de dejar todos los procesos cerrados como ordenes de despacho, traspasos, ingresos así como toda la facturación llevada a cabo con los debidos documentos de soporte, el incumplimiento a esta norma solo podrá ser autorizado por la Gerencia General o a quien este delegue el cual debe quedar documentado por medios digitales.

El Jefe de bodega será el responsable de que todos los movimientos queden debidamente registrados previa la toma de inventarios.

## **1.4. Administración inventario materias primas**

La mercadería comprada como suministros deberá constar con sus registros de ingresos y sus respectivas notas de descargos.

Todo producto terminado deberá tener su receta o formula a fin de determinar las cantidades requeridas de la materia prima y poder obtener el costo de cada producto terminado.

El Jefe de bodega será el responsable de:

Realizar la planificación de pedidos oportunamente de acuerdo a la producción programada.

Controlar los egresos de la materia prima que va a usarse en la elaboración de los productos terminados.

Registro de los ingresos de los productos terminados

Se deberá mantener un control físico con su respectivo registro por lotes de producción de los productos terminados.

#### **1.5. Procedimiento**

#### **1.5.1. Encargado de despachos:**

Separar de manera precisa lo correspondiente a repuestos y equipos por tipos o familias de acuerdo a su uso.

Separar los ítems que se encuentren no aptos para su utilización y registrar en el anexo No. 4.

Planificar la realización del inventario informándose oportunamente sobre las actividades comprendidas para esta actividad.

Obtener el "Formulario de toma de inventario" según anexo No. 1.

Al término de la actividad deberá entregar los 2 formularios debidamente llenos y firmados con responsables con estero de tinta indeleble.

#### **1.5.2. Jefe de bodega**

Recibe formato "Formulario de toma de inventario" y "Formulario de detalle de averías analiza los resultados del inventario y determina si los resultados obtenidos en el anexo No 2 "Listado de diferencias de inventario" son definitivos o se debe realizar un segundo conteo para obtener una diferencia manejable dentro de los estándares internacionales para finalmente presentar a la Gerencia General el formulario No. 3 "Justificativo de diferencias"

#### **1.5.3. Digitador**

Una vez obtenido el resultado del inventario deberá ingresar al sistema la información en tiempo y forma según el cronograma establecido

## **1.6. Lista de distribución**

Gerente General Gerente Financiero Gerente Administrativo Jefe de Operaciones Jefe de Bodega

Jefe de Mantenimiento

## **1.7. Glosario**

INVENTARIO DE AVERIAS: Corresponde al conteo de la mercadería que se encuentra dañada y que no es apta para el uso o consumo

RECONTEO: Consiste en volver a contar un producto específico debido al hallazgo de diferencias significativas encontradas en el primer conteo del inventario

ANEXOS

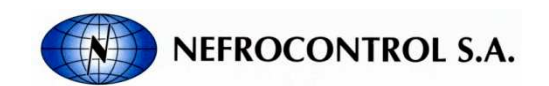

INVENTARIO

FECHA INVENTARIO:

FECHA INGRESO: Página: 1

TIPO: PRODUCTO TERMINADO

#### TIPO: REPUESTOS Y EQUIPOS

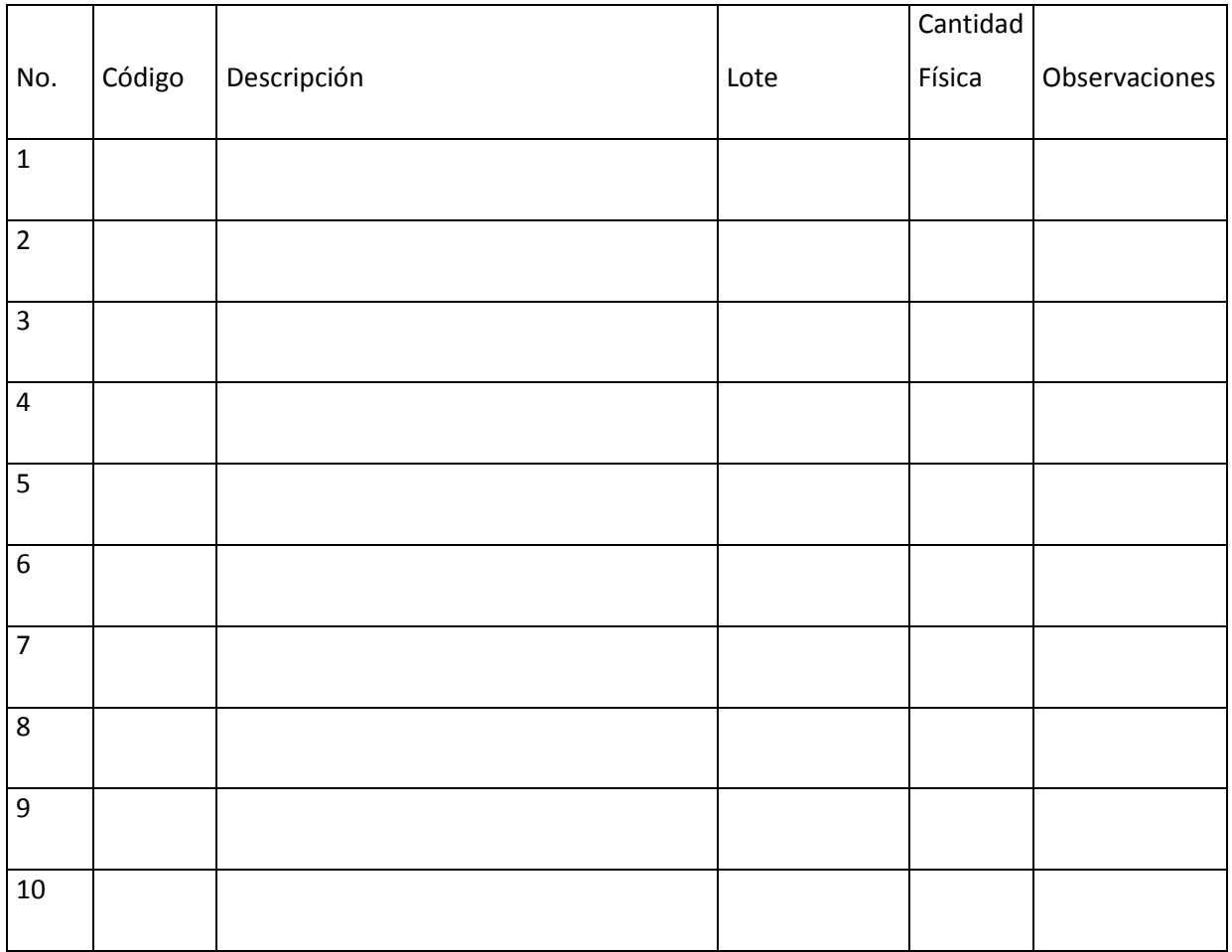

Responsables:

Contador 1: Contador 2:

Digitador: Jefe de bodega:

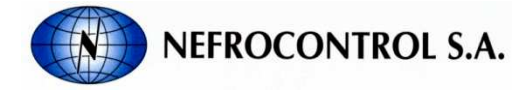

DIFERENCIAS DE INVENTARIO

FECHA INVENTARIO:

FECHA INGRESO: Página: 1

TIPO: PRODUCTO TERMINADO

#### TIPO: REPUESTOS Y EQUIPOS

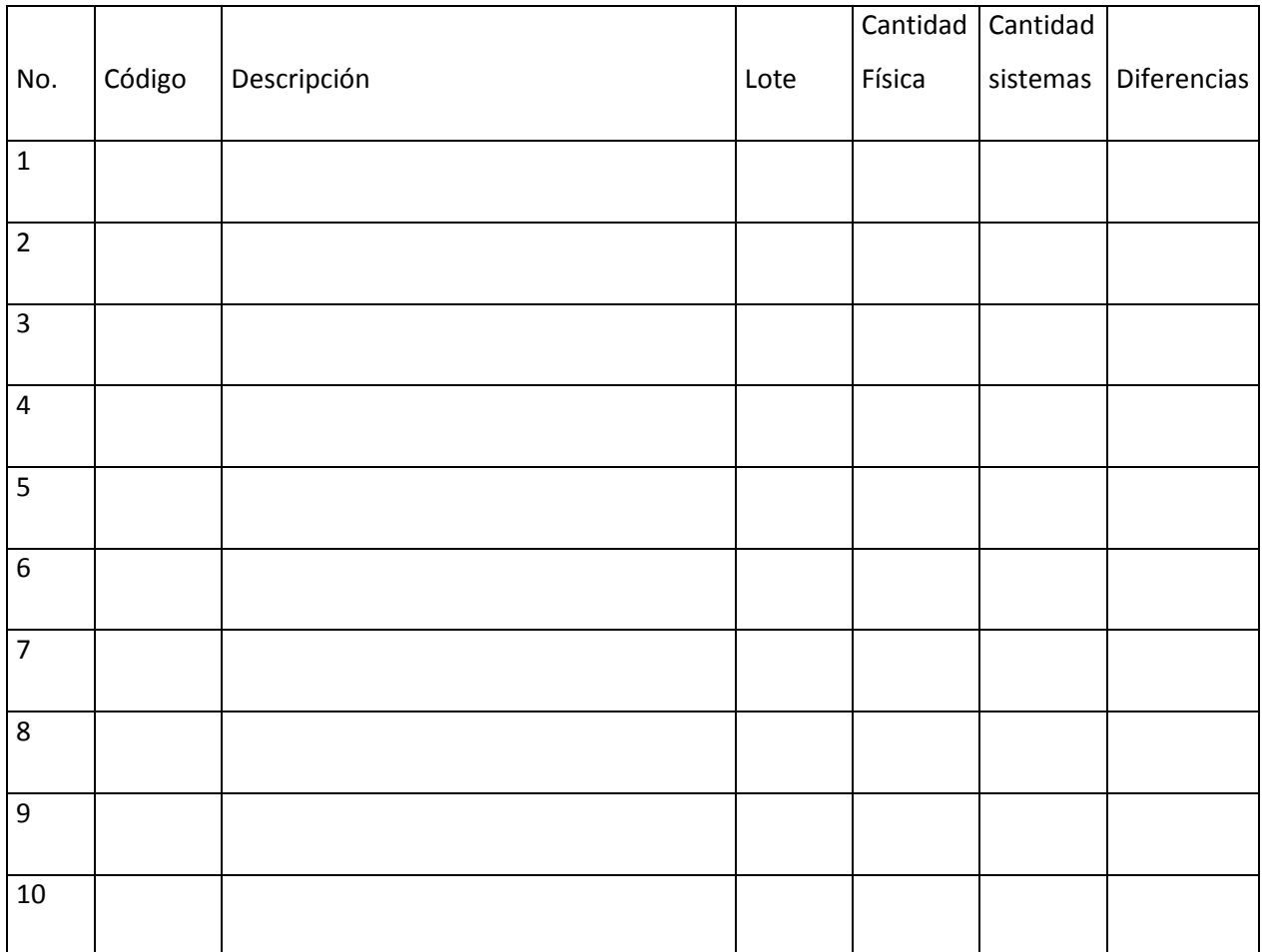

Responsables:

Digitador: Jefe de bodega:

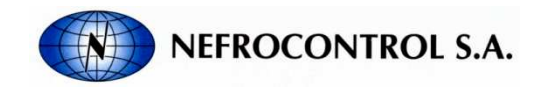

JUSTIFICACIONES DE DIFERENCIAS DE INVENTARIO

FECHA REALIZACION: FECHA INFORME:

TIPO: PRODUCTO TERMINADO

TIPO: REPUESTOS Y EQUIPOS

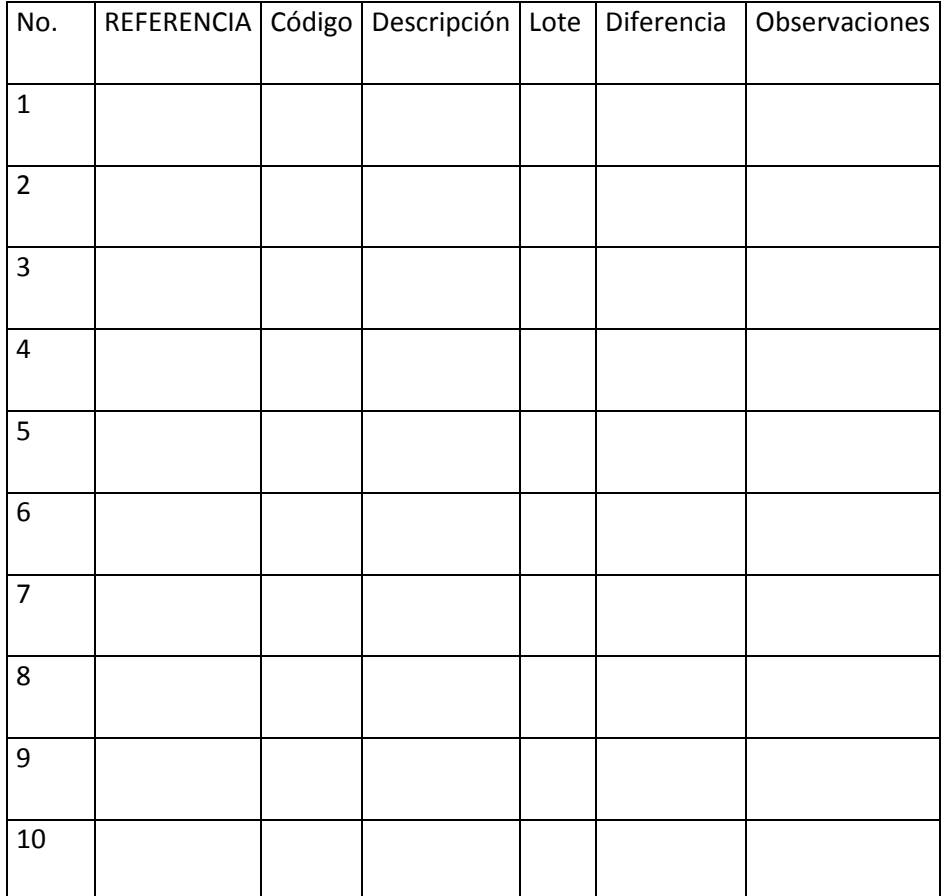

Adjunte las notas de descargo

Responsables:

Jefe de bodega:

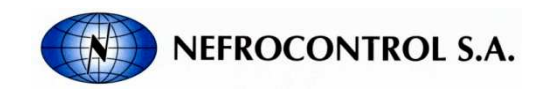

DETALLE DE AVERIAS MENSUALES

FECHA:

RESPONSABLE :

TIPO: PRODUCTO TERMINADO

TIPO: REPUESTOS Y EQUIPOS

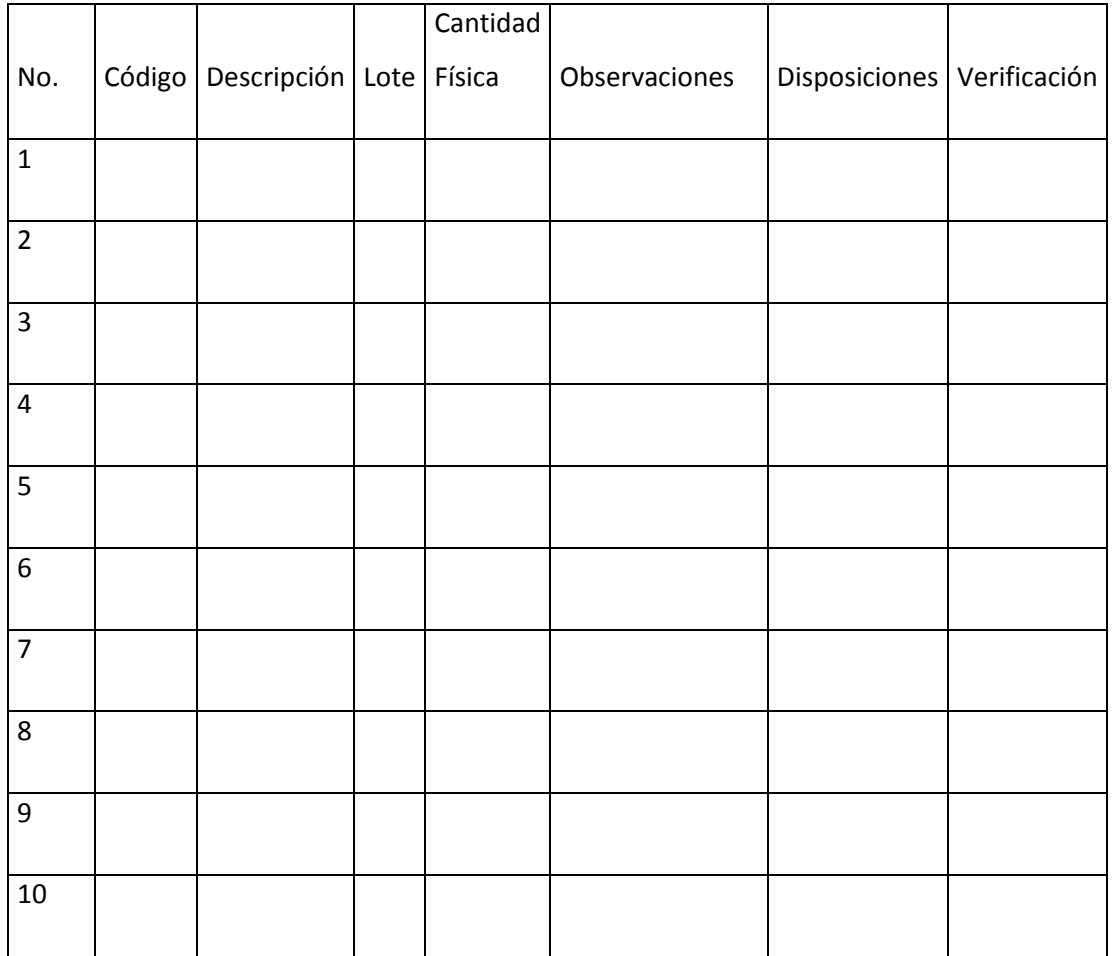

Responsables: Autorización:

Jefe de bodega: Gerente General

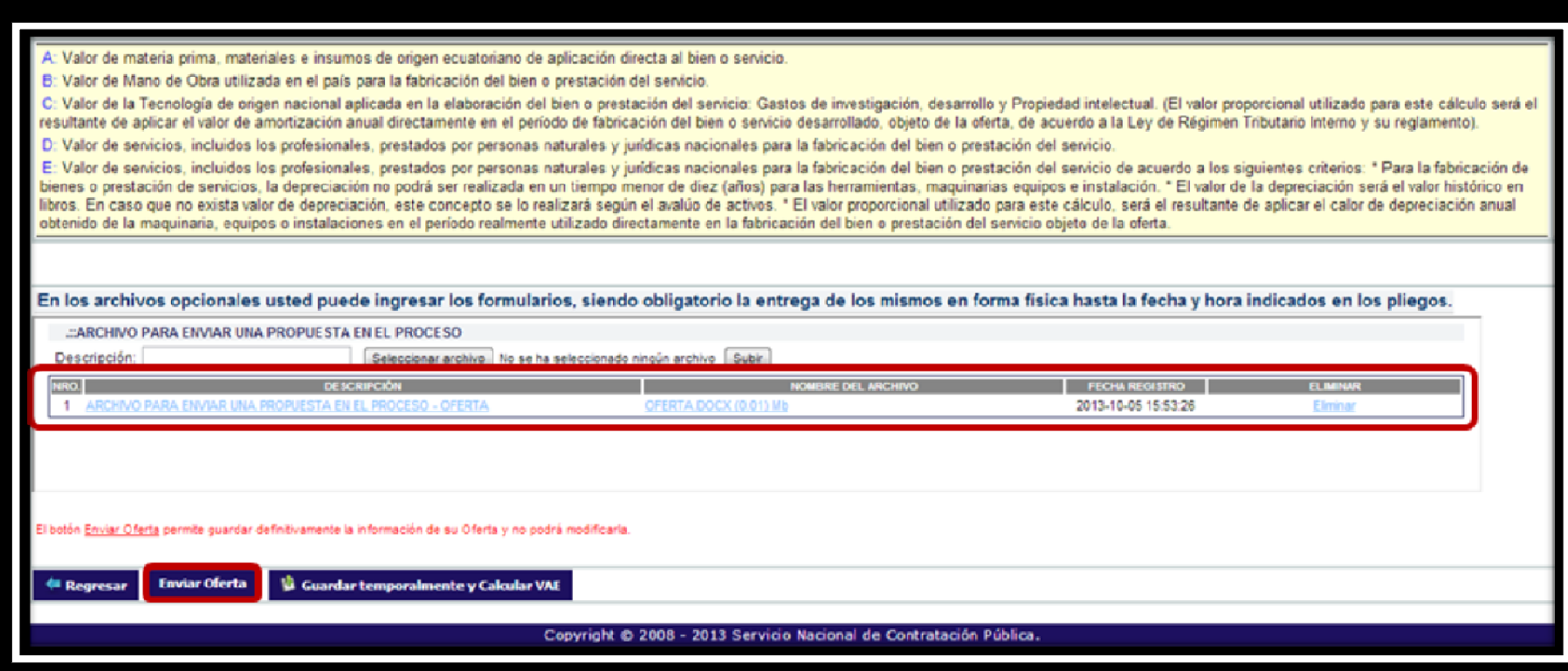

**APENDICE No.3** 

# **APENDICE No.4 MANUAL DEL USUARIO (ERP)**

REALIZADO POR:

Nela Rivera Rivera

Índice

**Objetivo** 

Alcance

Descripción

### **1.1. Índice**

### **1.2. Objetivo**

Este instructivo tiene por objeto establecer los lineamientos sistemáticos para permitir al usuario aprender las funcionalidades que presta el sistema Enterprise Resource Planning (ERP), referente a la administración de información de todos los procesos que intervienen en la producción de concentrado ácido para hemodiálisis.

## **1.3. Alcance**

Este instructivo se aplica a todo el personal operativo, y no operativo que pueda formar parte del manejo del sistema E.R.P. presentadas en Nefrocontrol S.A

Este instructivo permitirá al usuario aprender las funcionalidades que presta el sistema Enterprise Resource Planning (ERP), referente a la producción de concentrado ácido para hemodiálisis.

Este instructivo incluye el detalle de los diferentes menús y submenús que se tienen en el sistema.

## **1.4. Descripción**

## **1.4.1. Requerimientos de programa.**

## **Software**

El programa puede correr en Windows XP o una versión superior de Microsoft Windows, además requiere de la instalación de programas para su correcto funcionamiento, tomando en cuenta que el sistema se conecta a una base de datos en MySQL y es necesaria la instalación el del conector de la base de datos en el computador para que funcione el E.R.P. EL archivo ejecutable comienza la descarga de los archivos y de las divisiones de trabajo, donde están todos los niveles de diseño de programa, y una vez finalizada la instalación exitosa del programa se puede "hacer correr la aplicación". Hay casos en los que se requiera la instalación de Microsoft Visual Studio 2010 y la instalación del Microsoft .NET Framework, que es un componente de software que puede ser o es incluido en los sistemas operativos Microsoft Windows y provee soluciones pre-codificadas para requerimientos comunes de los programas y gestiona la ejecución de programas escritos específicamente.

#### **Hardware**

El software desarrollado necesita como requerimientos de sistema, para su óptimo funcionamiento, un computador con las siguientes características:

Procesador Pentium II de 256 MHz o superior.

64 MB de memoria RAM.

500 MB de espacio libre en disco Duro.

Microsoft Windows XP o superior.

Conexión a intranet.

**1.4.2. Acceder al ERP**.

Acceda al E.R.P. desde el escritorio de su PC y busque el ícono del programa como se muestra en la siguiente figura

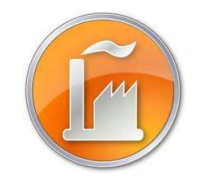

Figura 1. Icono del programa Fuente: SIG Elaborado por: Nela Rivera

#### **Módulo de Ingreso**

Introduzca el usuario y password si ya ha creado una cuenta. Para crear su cuenta comunicar a las instancias pertinentes en Recursos Humanos y Administrador de Sistema ERP, para el ingreso al sistema y para la creación de una cuenta nueva respectivamente

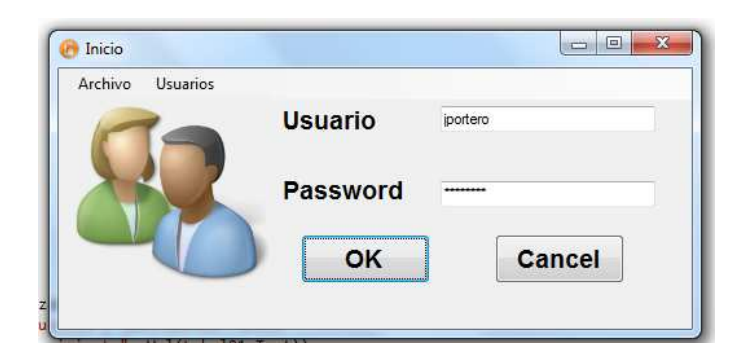

Figura 2. Pantalla de inicio de sesión Fuente: SIG Elaborado por: Nela Rivera

Cuando se ingresan mal los campos requeridos se despliega un mensaje informando que el usuario y o clave están erróneos.

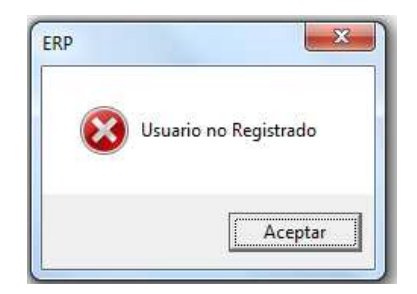

Figura 3. Mensaje de error Fuente: SIG Elaborado por: Nela Rivera

Los diferentes usuarios y tipos de acceso que cada uno posee se detallan en la siguiente tabla.

Tabla No.1 Tipos de acceso

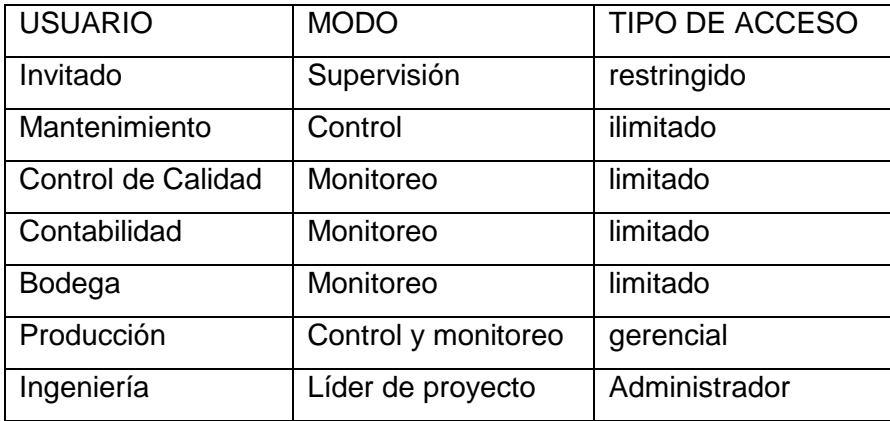

Elaborado por: Nela Rivera

Cada usuario tiene la opción de cambiar los parámetros de ingreso de usuario cuando el operador desee, de manera que así se tiene mayor seguridad para el login. Para acceder a esta ventana dirigirse al menú "Usuarios", etiqueta "Cambio de Clave".

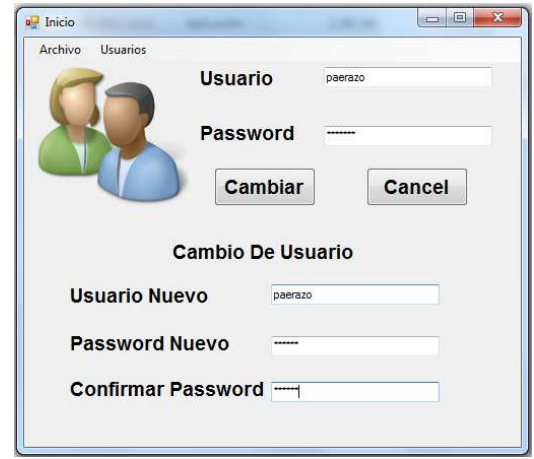

Figura 4. Cambio de clave Fuente: SIG Elaborador por: Nela Rivera

Cuando se ingresa los cambios en los campos requeridos y se pulsa el botón "Cambiar" se despliega el siguiente mensaje.

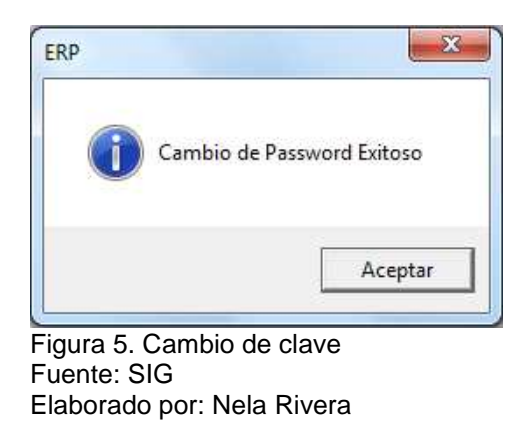

Cada usuario que ingrese al sistema ERP, podrá visualizar su conexión en la parte inferior del menú de la pantalla Administración de Programa, y cada acción que realice será guardada dentro de un registro de eventos.

Usuario: DANIEL EDUARDO PAZOS GAMBARROTI Area: PRODUCCION Cargo: JEFE DE OPERACIONES

Figura 6. Usuario conectado Fuente: SIG Elaborado por: Nela Rivera

Cada vez que ingrese asegúrese que el Usuario, Área y Cargo estén acordes a su cuenta, en la parte inferior izquierda de la pantalla, como se muestra en el menú del sistema. Recuerde que de acuerdo al área se tendrá o no acceso a los diferentes menús del sistema.

### **1.4.3. Aplicación Operativa.**

### **1.4.3.1. Recursos humanos.**

El departamento de Recursos Humanos debe enlistar el ingreso de un trabajador en la interfaz "Personal", donde se ingresan todos los datos personales del trabajador, así como también la documentación relacionada al mismo (Hoja de Vida, Capacitaciones, Manual de Usuario, Contrato, foto, firma electrónica, etc.).

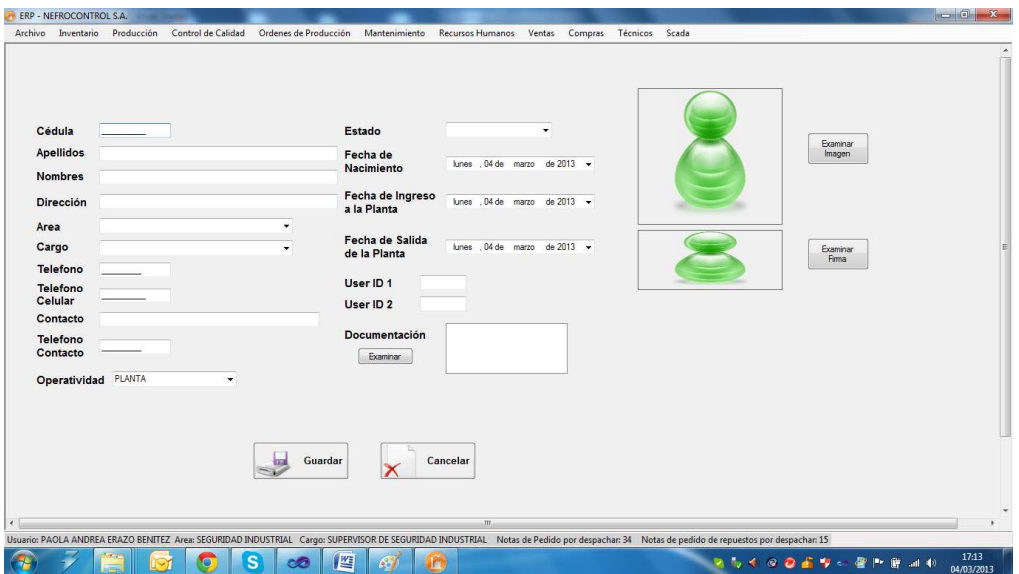

Figura 7. Ingreso de un nuevo trabajador Fuente: SIG Elaborado por: Nela Rivera

Se debe resaltar que el usuario Administrador tiene la opción de agregar o eliminar usuarios del sistema E.R.P., además permitir o denegar el acceso al sistema. Estas operaciones se realizan desde el menú "Recursos Humanos" etiquetas "Sistema" >> "Usuarios".

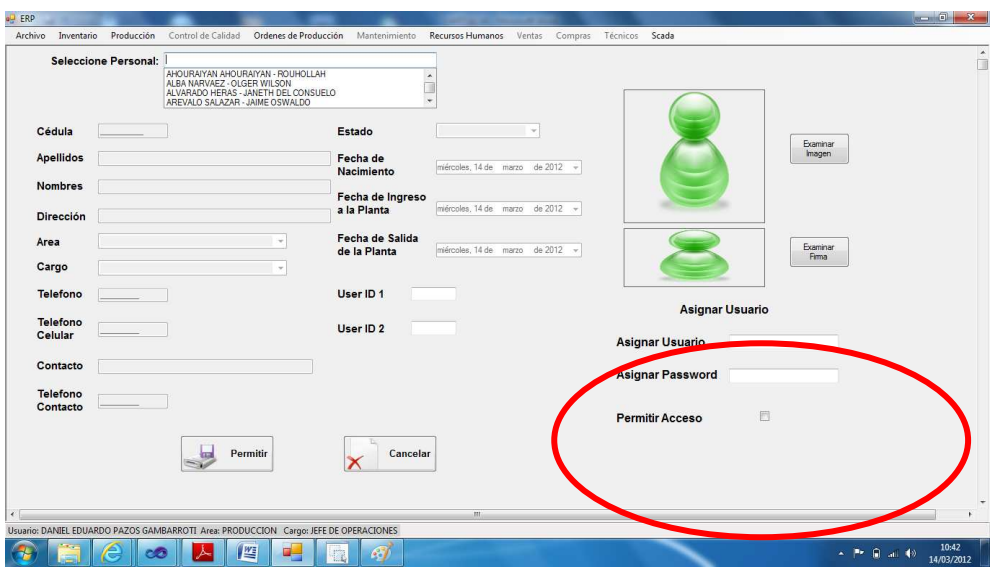

Figura 8. Ventana para asignar usuario y password Fuente: SIG Elaborado por: Nela Rivera

#### **1.4.3.2. Gestión de Notas de pedido.**

Para realizar la gestión de las notas de pedido ingresar al menú de "Ventas", etiqueta "Notas de Pedido".

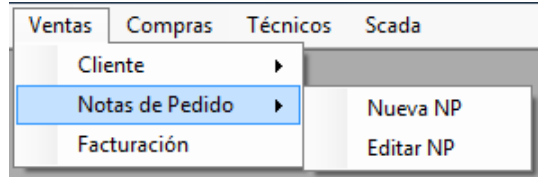

Figura 9. Notas de pedido Fuente: SIG Elaborado por: Nela Rivera

#### **Nueva Nota de Pedido**

A partir de una solicitud de compra de parte del cliente, una nota de pedido es ingresada al sistema E.R.P., el primer paso es solicitar al cliente la fecha de despacho, los ítems solicitados, la cantidad, y al mismo tiempo si es necesaria alguna observación especial a la nota.

Para ingresar la nota de pedido acceder a la etiqueta "Nueva NP" y se presenta la siguiente interfaz.

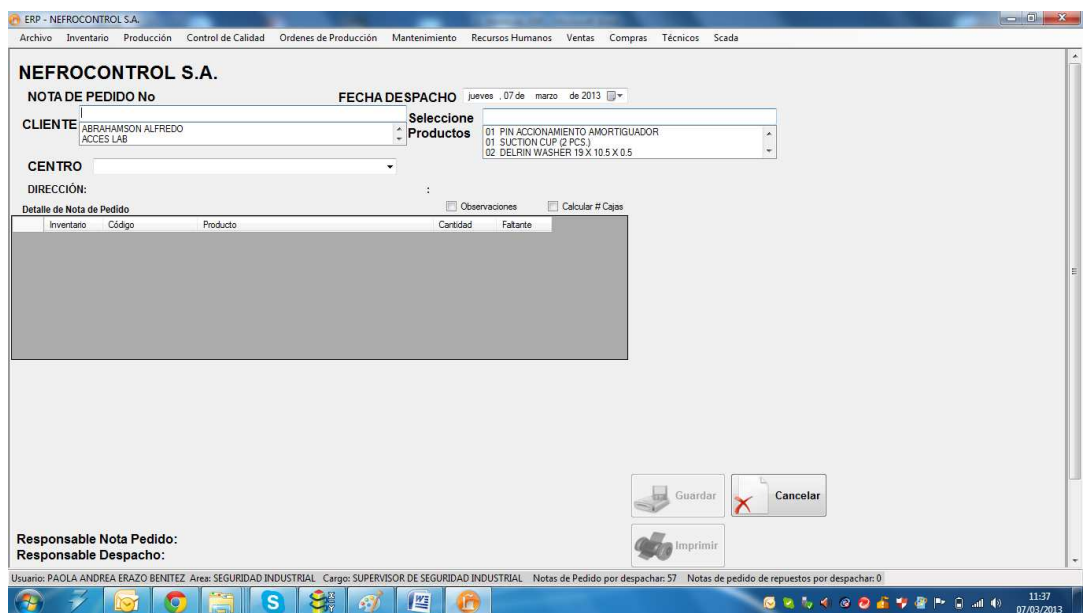

Figura 10. Ingreso de Notas de pedido Fuente: SIG Elaborado por Nela Rivera

En el campo "CLIENTE" seleccionar al solicitante de acuerdo al nombre registrado en la base de datos (acción descrita posteriormente) si el cliente tiene varios establecimientos seleccionar al adecuado donde el cliente solicita el despacho en el campo "CENTRO", así mismo la fecha del despacho en el campo "FECHA DESPACHO".

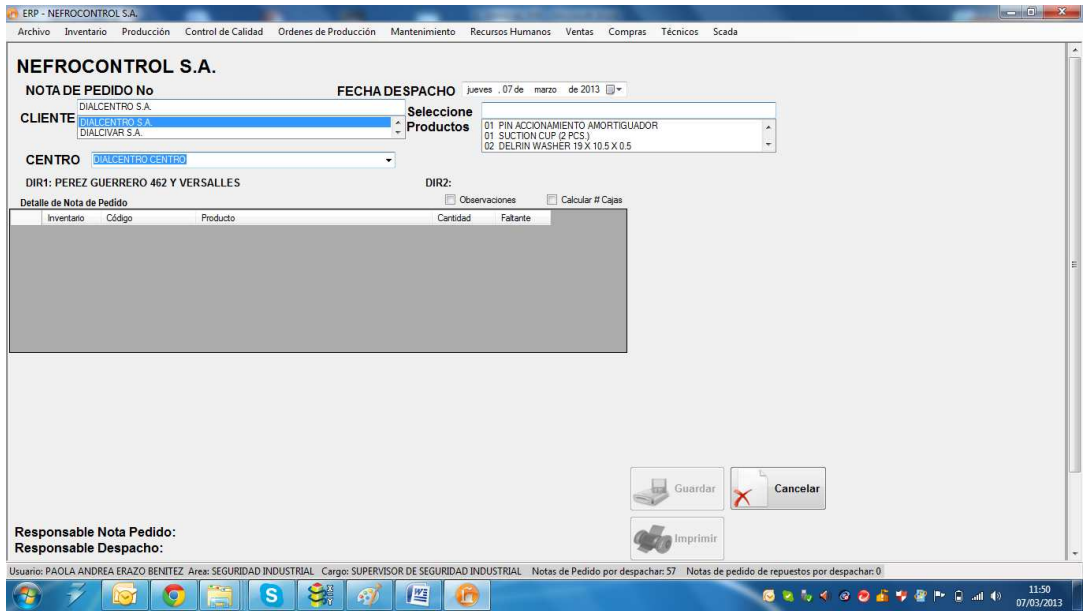

Figura 11. Nota de pedido Fuente: SIG Elaborado por: Nela Rivera NOTA: Cuando selecciona el cliente, y el establecimiento se muestra automáticamente la dirección del cliente (dirección matriz), y la dirección del establecimiento (dirección a despachar la nota de pedido).

Para el ingreso de los ítems y cantidad solicitada de cada producto, ubicar el campo "Seleccione Productos", presionar "ENTER" (↵), y el producto seleccionado se pasará a la tabla: "Detalle de Nota de Pedido".

Esta tabla tiene 5 columnas donde:

Columna 1: Inventario en Bodega.

Columna 2: Código de Producto.

Columna 3: Descripción de Producto.

Columna 4: Cantidad ()

Columna 3: Faltante.

La columna 4 es un campo editable allí ingresar la cantidad solicitada por el cliente

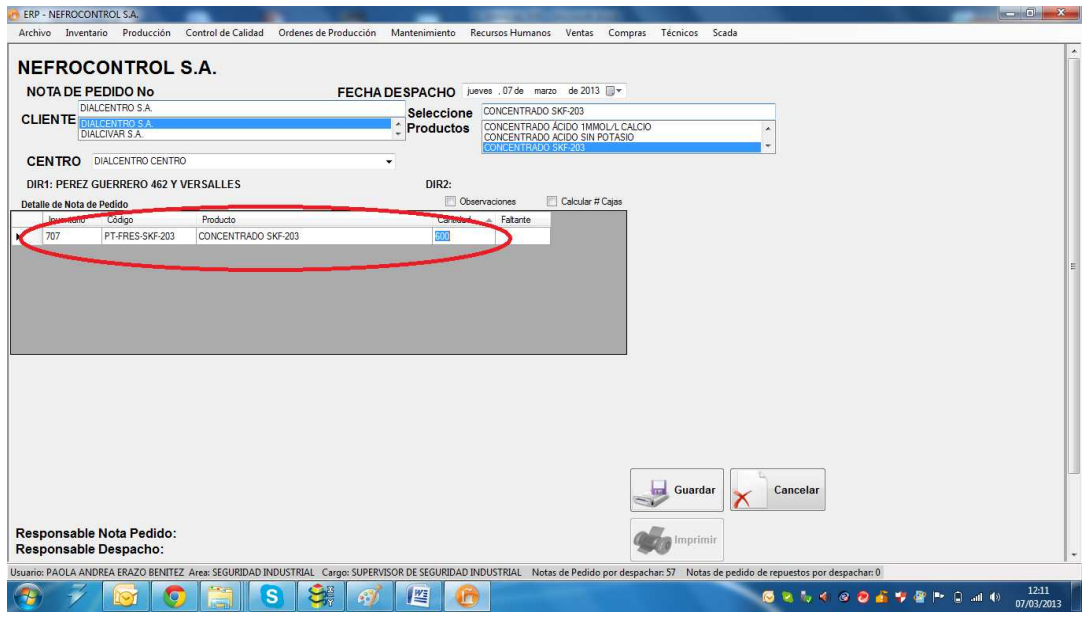

Figura 12. Selección producto para Nota de Pedido Fuente: SIG Elaborador por: Nela Rivera

NOTA 1: Para agregar más ítems al pedido seleccionar el producto y repetir los mismos pasos para ingresar las cantidades solicitadas. Si la tabla "Detalle de Nota de Pedido" ya cuenta con un ítem determinado, no permite agregarlo nuevamente, e informa al usuario que el ítem ya se solicitó.

NOTA 2: Así mismo para retirar un ítem del detalle ubicar el lado derecho de la tabla y seleccionar el ítem y presionar "Delete" y se elimina de la tabla.

Para añadir alguna observación especial a la nota dar clic en "Observaciones", se muestra un campo para agregar peticiones realizadas por el cliente.

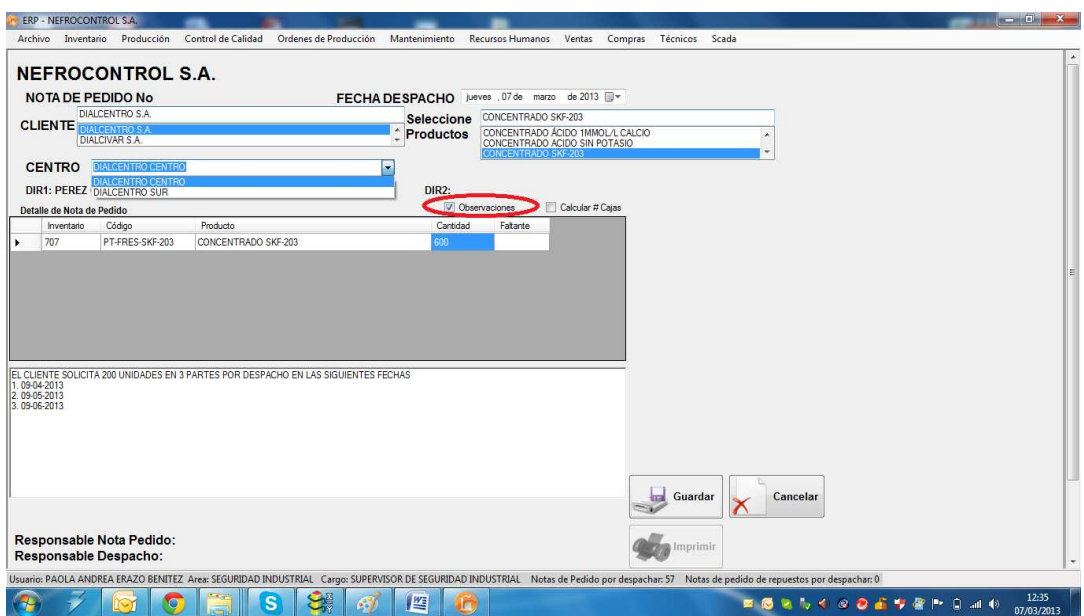

Figura 13. Agregar observaciones a Nota de pedido Fuente: SIG Elaborado por: Nela Rivera

Para solicitar a bodega todos los ítems, dar clic en el botón "Guardar" y se muestra una ventana que indica el guardado de la nota de pedido conjuntamente indica el número asociado al guardado que es un secuencial generado automáticamente al pedido, éste número está conformado del año de la solicitud más el símbolo "-" y un secuencial de 5 dígitos. Ejemplo: 2013-00232.

Luego de guardar y asignar el número de la nota de pedido se activa el botón "Imprimir", donde se muestra el pedido realizado dentro del formato establecido.

### **Editar Nota de Pedido**

Para editar una nota de pedido ingresar a la etiqueta "Editar NP", (nota de pedido no está despachada ni total ni parcialmente), donde se muestra una lista de todas las notas de pedido realizadas.

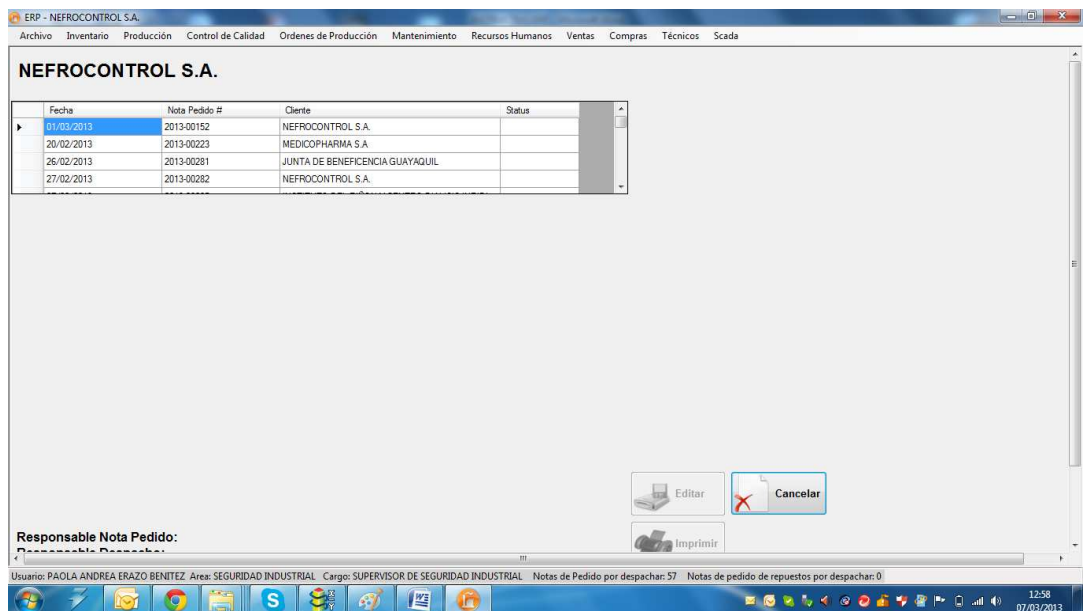

Figura 14. Lista de Notas de pedido a editar Fuente: SIG Elaborado por Nela Rivera

Dar clic en la nota para editar y se muestra el contenido de la nota pedida realizada, así como cliente, centro, lista de ítems solicitados y el responsable quien generó la nota de pedido

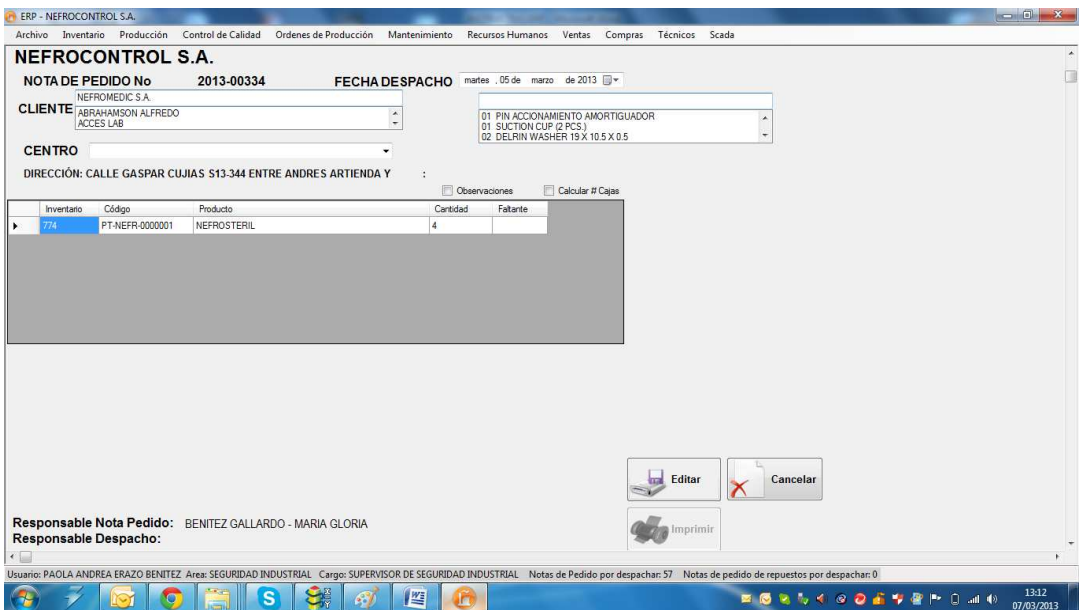

Figura 15. Nota de pedido a editar Fuente: SIG Elaborado por: Nela Rivera

Editar los cambios requeridos en la nota de pedido, y presionar el botón "Editar", y se muestra un mensaje de información donde muestra la edición exitosa.
Cuando la nota de pedido es editada, el usuario quien realiza la acción de edición reemplaza al responsable de la nota de pedido quien generó la nota.

## **1.4.3.3. Gestión de clientes.**

Para realizar la gestión de las notas de pedido ingresar al menú de "Ventas", etiqueta "Cliente"

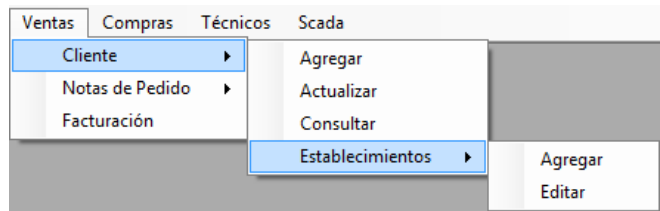

Figura 16. Menú Ventas etiquetas clientes Fuente: SIG Elaborado por: Nela Rivera

# **Agregar Cliente**

Para agregar un nuevo cliente a la base de datos, se debe acceder al menú "Ventas" etiqueta "Cliente" >> "Agregar". Muestra la interfaz donde los campos de Cliente, RUC, Representante Legal, Provincia Ciudad y Dirección son campos a llenar en forma obligatoria

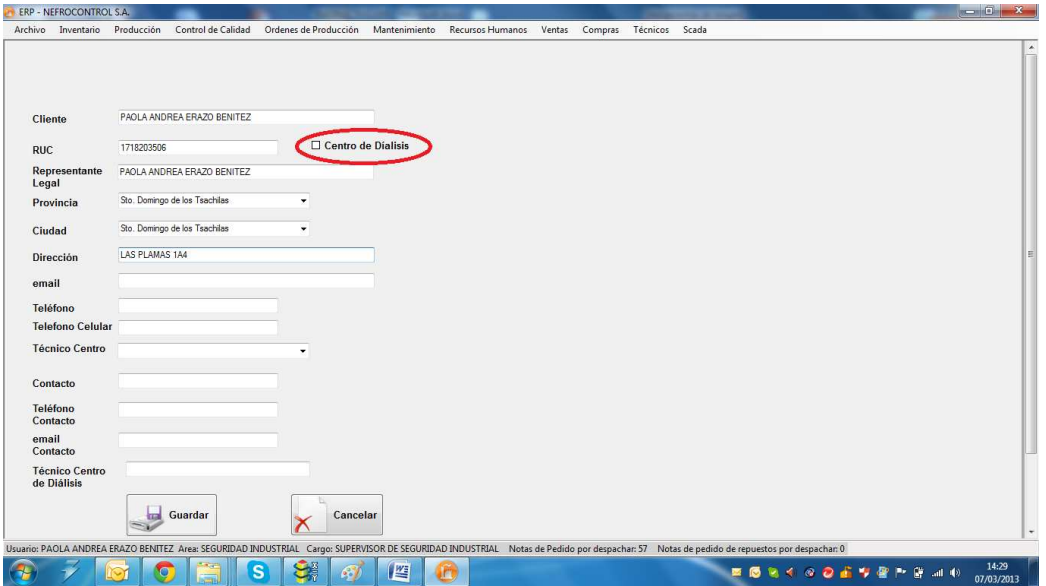

Figura 17. Agregar cliente Fuente: SIG Elaborado por: Nela Rivera

Si el cliente posee uno o varios establecimientos de diálisis para clic en "Centro de diálisis". Este paso es primordial para agregar establecimientos a un cliente que es matriz y cuenta con varios centros de trabajo.

Llenados todos los campos requeridos, presionar el botón "Guardar" y automáticamente el nuevo cliente se enlistará a la base. Luego se presentará un mensaje de información que indica el enlistado exitoso.

NOTA: Recordar que un cliente no se puede ingresar por duplicado, el sistema tiene una protección que impide la inscripción de dos clientes con un mismo RUC.

### **Actualizar Cliente**

Para actualizar los datos de un cliente dentro de la base de datos, se debe acceder al menú "Ventas" etiqueta "Cliente" >> "Actualizar". Muestra la interfaz donde buscar al cliente que se va a actualizar la información. Para ello debemos buscar en el control "Seleccione Cliente" por el nombre comercial

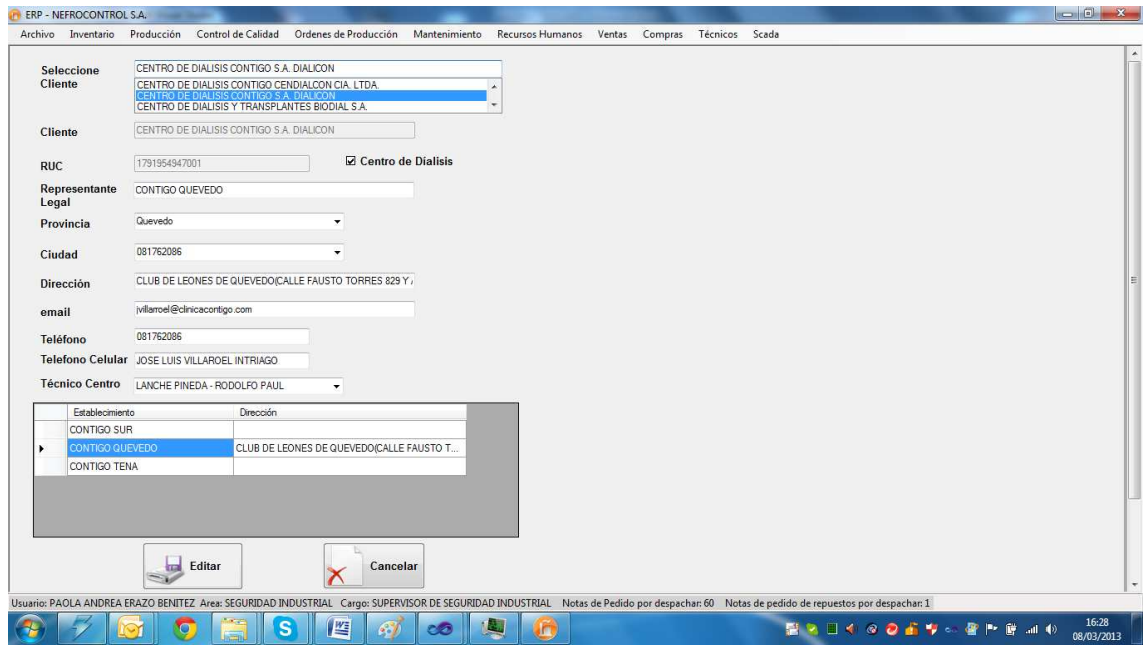

Figura 18. Actualizar cliente Fuente: SIG Elaborado por: Nela Rivera

NOTA: Recordar que el RUC es un número que no debe ser cambiado, si existe algún error al ingreso, contactar al Administrador de programa para cambiar al RUC correcto.

Para editar los centros de diálisis debe dar click en la tabla establecimiento y se obtiene la información del establecimiento a editar.

Llenar todos los campos y actualizar la información del cliente y del centro a editar, presionar el botón "Editar", y el cliente se actualiza con éxito presentándose un mensaje de información de la acción.

### **Consultar Cliente**

Para consultar información de un cliente dentro de la base de datos, acceder al menú "Ventas" etiqueta "Cliente" >> "Consultar". Muestra la interfaz donde buscar al cliente. Para ello debemos buscar en el control "Seleccione Cliente" por el nombre comercial

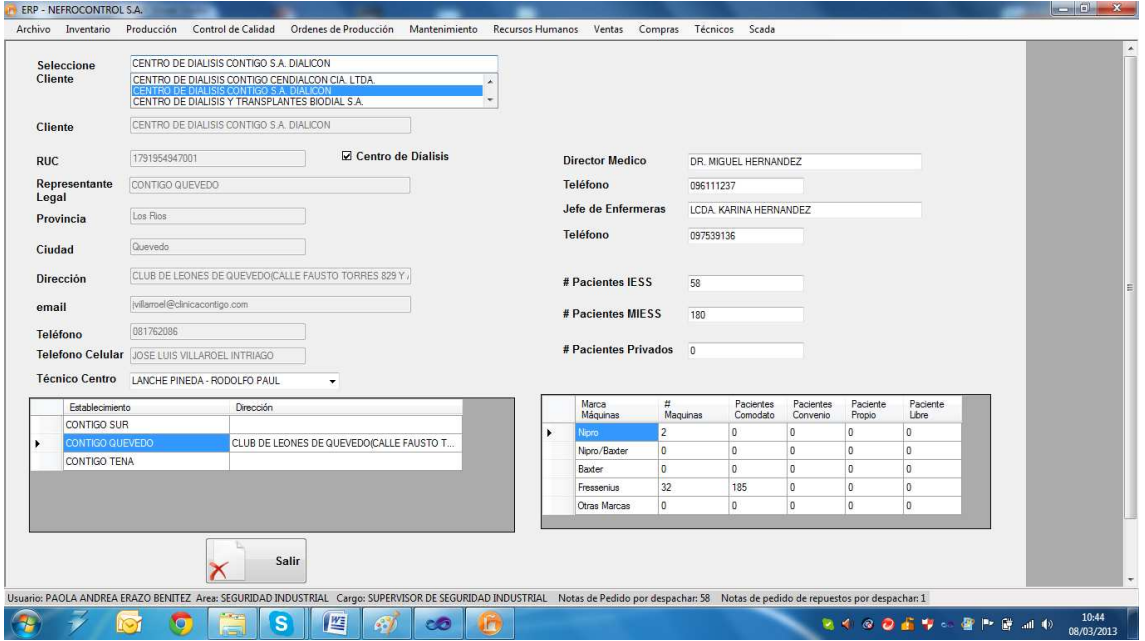

Figura 19. Consultar cliente Fuente: SIG Elaborado por: Nela Rivera

Para visualizar la información de los centros de diálisis que un cliente tiene, buscar en la tabla "Establecimiento" por el nombre comercial del centro de diálisis y se despliega toda la información

## **Establecimientos**

Los establecimientos son centros de diálisis estos centros pertenecen a un cliente, para agregar un establecimiento primero se debe dar click en "Centro de diálisis" cuando se agregue un cliente. De esta manera se habilita la asociación de un nuevo centro a un cliente

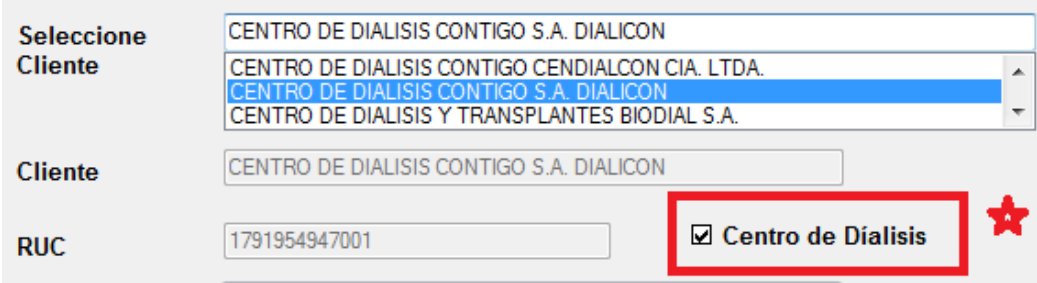

Figura 20. Asociar un establecimiento a un cliente Fuente: SIG Elaborado por: Nela Rivera

### **Agregar Establecimiento**

Para agregar establecimientos (centros de diálisis) a un cliente, acceder al menú "Ventas" etiqueta "Cliente" >> "Establecimientos" >> "Agregar" y se presenta la interfaz donde solo los clientes que tengan asociados centros de diálisis y se muestra la siguiente interfaz

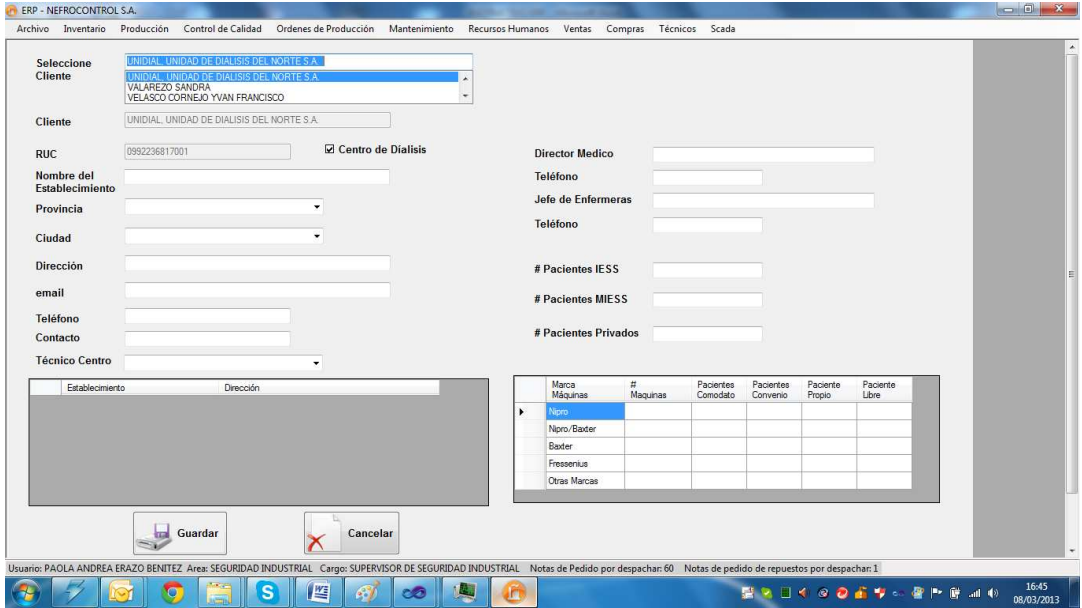

Figura 21. Agregar establecimiento a cliente Fuente: SIG Elaborado por: Nela Rivera

Para asociar un nuevo establecimiento a un cliente determinado, seleccionar el cliente por su nombre comercial. En el control "Seleccione Cliente" ingresar la información del centro de diálisis y dar click en botón "Guardar" y el nuevo establecimiento será añadido con éxito al cliente y éste se almacena en la tabla "Establecimientos". Además se presentará un mensaje de que confirma la acción con éxito.

### **Editar Establecimiento**

Para editar un establecimiento de un cliente determinado, seleccionar el cliente por su nombre comercial y además seleccionar el centro de diálisis a editar en la tabla "Establecimientos". Para acceder a ésta interfaz ingresar en menú "Ventas" etiqueta "Clientes" >> "Establecimientos" >> "Editar"

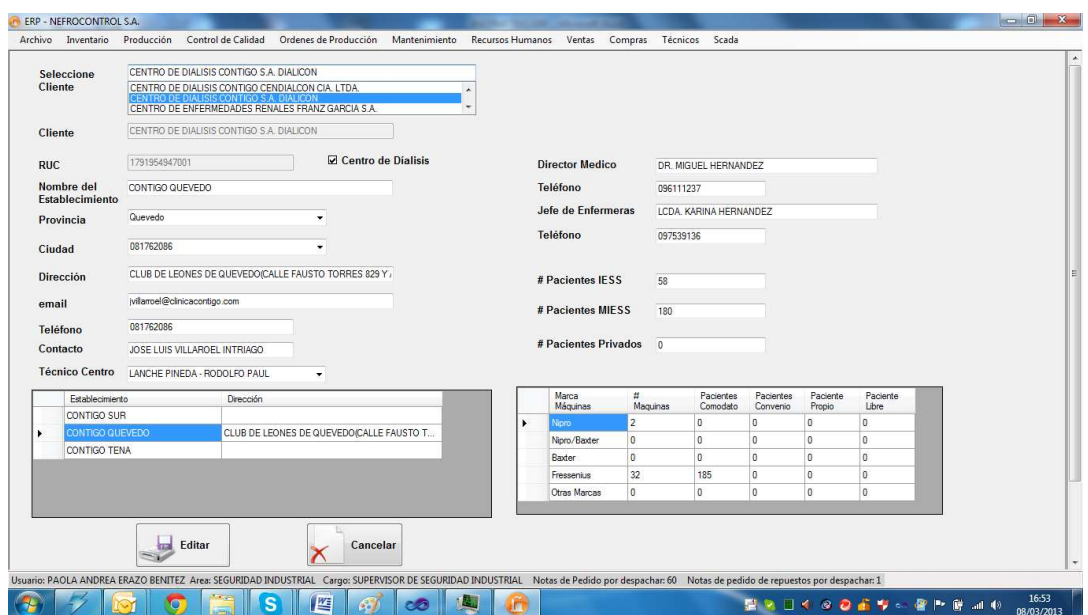

Figura 22. Editar establecimiento de cliente Fuente: SIG Elaborado por: Nela Rivera

Además se presentará un mensaje que confirma la acción con éxito.

# **1.4.3.4. Gestión de proveedores.**

Para realizar la gestión de las notas de pedido ingresar al menú de "Compras", etiqueta "Proveedores"

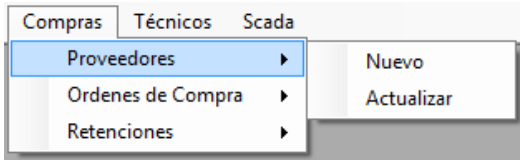

Figura 23. Compras Fuente: SIG Elaborado por: Nela Rivera

#### **Agregar Proveedor**

Para agregar un nuevo proveedor, remitirse al menú "Compras" etiqueta "Proveedores" >> "Agregar", y se presenta la interfaz donde se requiere el ingreso de la información del proveedor

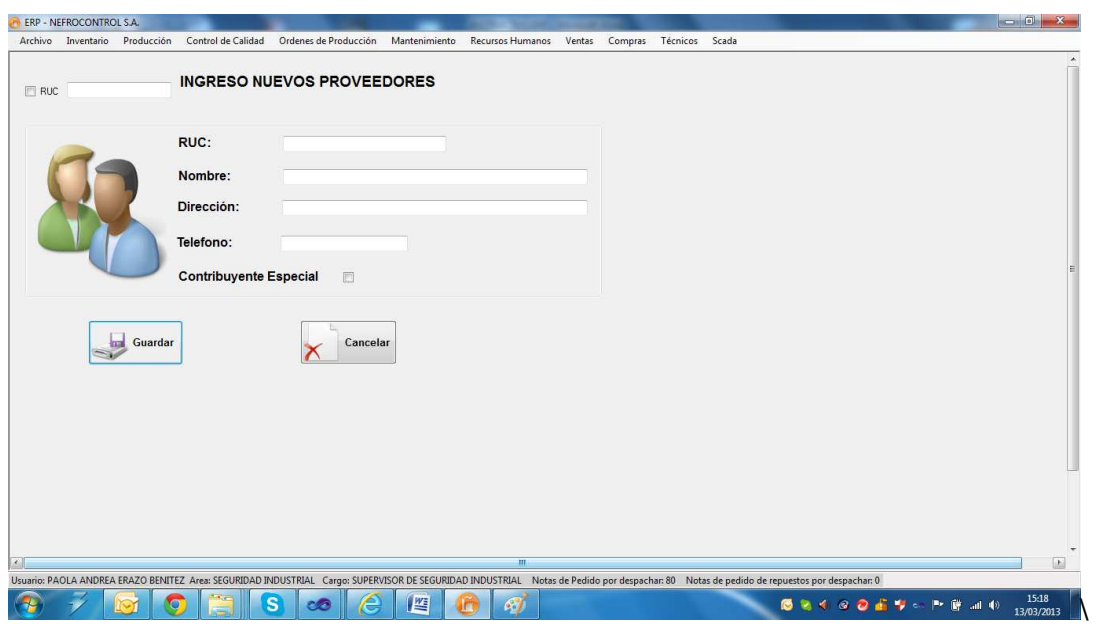

Figura 24. Agregar proveedor Fuente: SIG Elaborado por: Nela Rivera

NOTA: Recordar que un proveedor no puede ser ingresado por duplicado, el sistema tiene una protección que impide la inscripción de dos proveedores con un mismo RUC.

Ingresar la información del proveedor, referida en la factura además verificar si el proveedor es contribuyente especial (dar click en control "Contribuyente Especial"), presionar el botón "Guardar" y el proveedor será agregado a la base de datos. Inmediatamente se mostrará un mensaje de información de éxito de la acción.

# **Actualizar Proveedor**

Para actualizar los datos de un proveedor dentro de la base de datos, se debe acceder al menú "Compras" etiqueta "Proveedor" >> "Actualizar". Muestra la interfaz donde buscar al proveedor que se va a actualizar la información. Para ello debemos buscar en el control "Seleccione Proveedor" por el nombre comercial

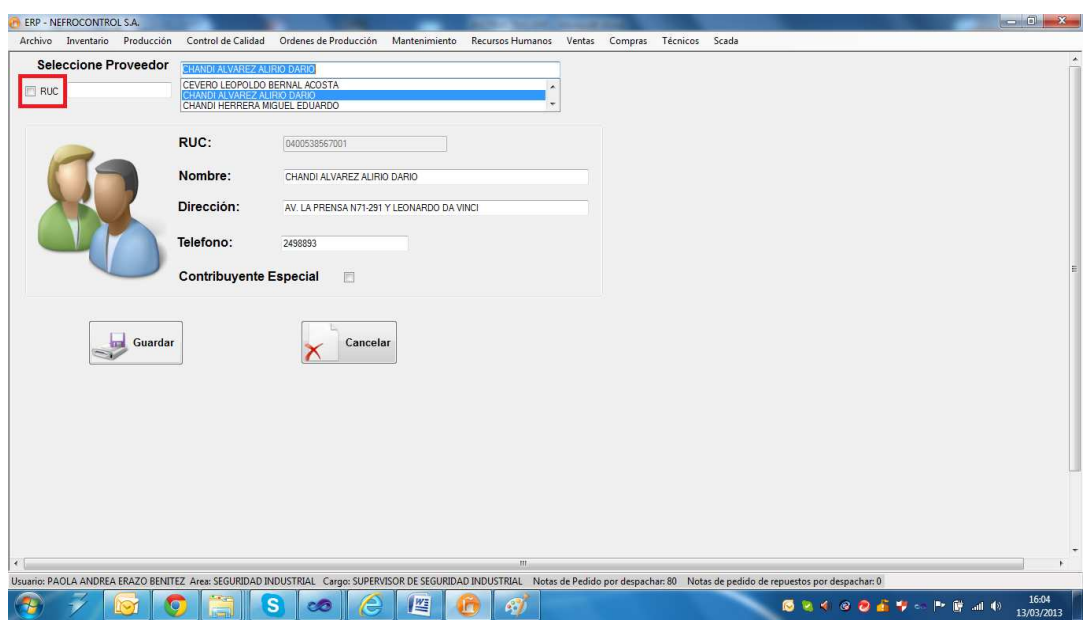

Figura 25. Actualizar proveedor Fuente: SIG Elaborado por: Nela Rivera

Para buscar proveedores que contengan RUC dar click en el control y en el control sólo se presentarán los proveedores que tengan el Registro Único de Contribuyentes.

NOTA: Recordar que el campo RUC es el único dato del proveedor que no puede ser modificado. De existir un error en el RUC, contactarse con el administrador del sistema E.R.P. para realizar dicho cambio.

Una vez realizados los cambios presionar el botón "Guardar", se editará al proveedor con la nueva información y se desplegará un mensaje de información de éxito al realizar la acción.

# **1.4.3.5. Control de inventario**

El control de inventario se lleva a cabo para la venta en el curso ordinario del negocio o para ser consumidos en la producción de bienes o servicios para su posterior comercialización.

Los inventarios comprenden de las materias primas, productos en proceso y productos terminados o mercancías para la venta, los materiales, repuestos y accesorios para ser consumidos en la producción de bienes fabricados para la venta o en la prestación de servicios; empaques y envases y los inventarios en tránsito.

Para realizar el control de inventario ingresar al menú de "Inventario", etiqueta "Control Inventario".

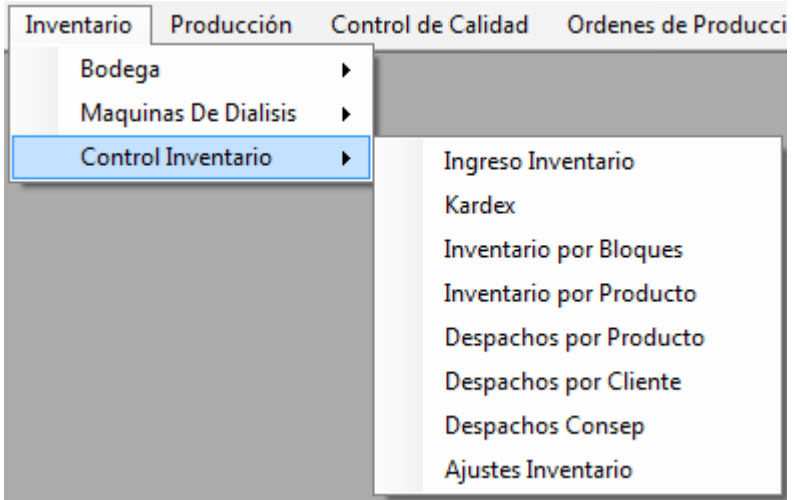

Figura 26. Control de inventario Fuente: SIG Elaborado por: Nela Rivera

### **Recepción y registro de ingreso a inventario**

Para hacer un nuevo ingreso a inventario dirigirse al menú "Inventario" etiqueta "Control Inventario" >> "Ingreso Inventario", y se extiende la interfaz donde se realiza los ingresos a bodega.

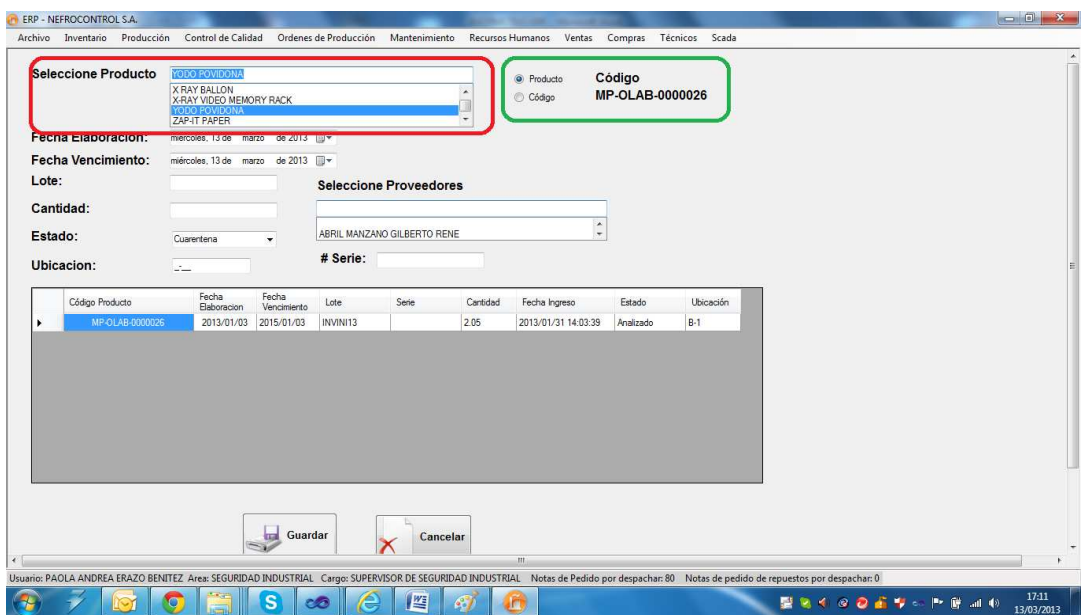

Figura 27. Ingreso a Bodega Fuente: SIG Elaborado por: Nela Rivera

Para hacer un ingreso, seleccionar el tipo de ingreso por código de producto o por descripción, dando click en los controles "Código", "Producto" respectivamente (cuadro color verde). Luego seleccionar el tipo de producto en el control "Seleccione Producto" dentro de los productos que están registrados en la base de datos (lista maestra de productos), agregar la fecha de elaboración y vencimiento, lote y del producto a ingresar y proveedor.

NOTA: La ubicación es el espacio donde se destinará físicamente el producto en bodega.

NOTA1: El estado es la condición con la cual ingresa, estas condiciones pueden ser:

Cuarentena: Este estado aplica a productos clasificados como materias primas.

Descontinuado: Este estado aplica a productos que el proveedor no seguirá suministrando a bodega. O cuando el producto tenga ediciones limitadas.

Liberado: Este estado aplica a insumos, mercaderías importadas/nacionales, repuestas, equipos y herramientas.

No Conforme: Este estado aplica a producto que no cumple con especificaciones de ingreso a bodega, o que dicho producto a ha sido devuelto por el cliente.

NOTA 2: El documento de respaldo que certifica la adquisición de un producto se ingresa en el campo "# Serie".

Presionar el botón "Guardar", y se aumentará a inventario el ingreso, mostrándose un mensaje de confirmación del ingreso efectuado con éxito. Adicionalmente el nuevo ingreso se incorpora a la base de datos y se visualiza en la tabla

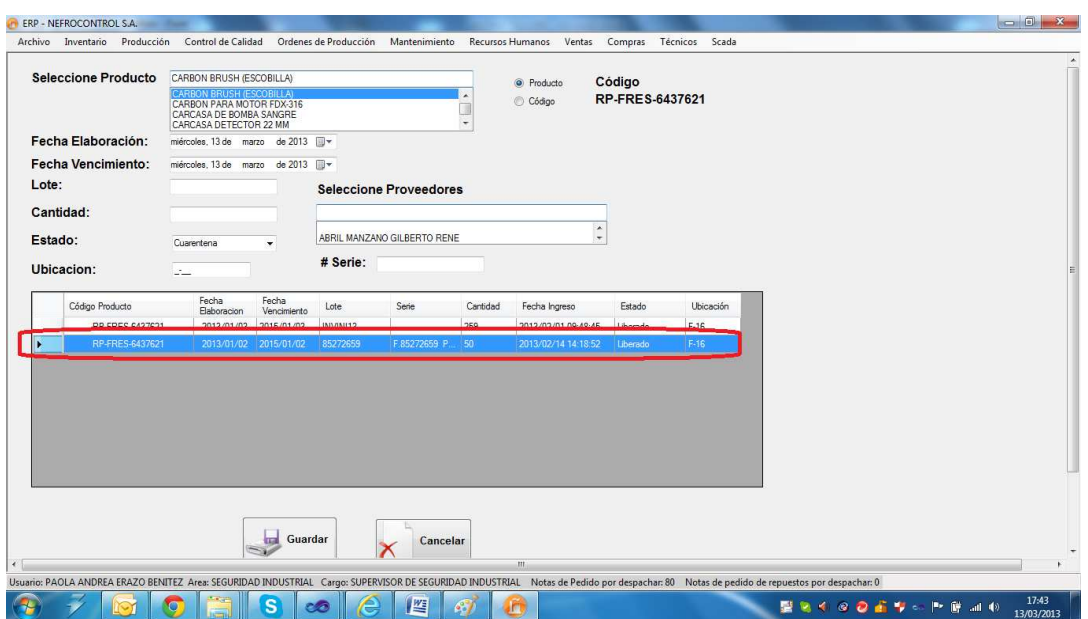

Figura 28. Visualización de ingreso a inventario a bodega Fuente: SIG Elaborado por: Nela Rivera

### **Resumen de Movimientos (Kárdex)**

El Kardex de inventario es una herramienta que permite visualizar reportes con información resumida acerca de las transacciones de inventario de un determinado lote de un producto en un intervalo de tiempo.

Para realizar el seguimiento de los movimientos de inventarios de los productos en bodega, acceder al menú "Inventario" etiqueta "Control Inventario" >> "Kardex" y se visualiza la siguiente interfaz

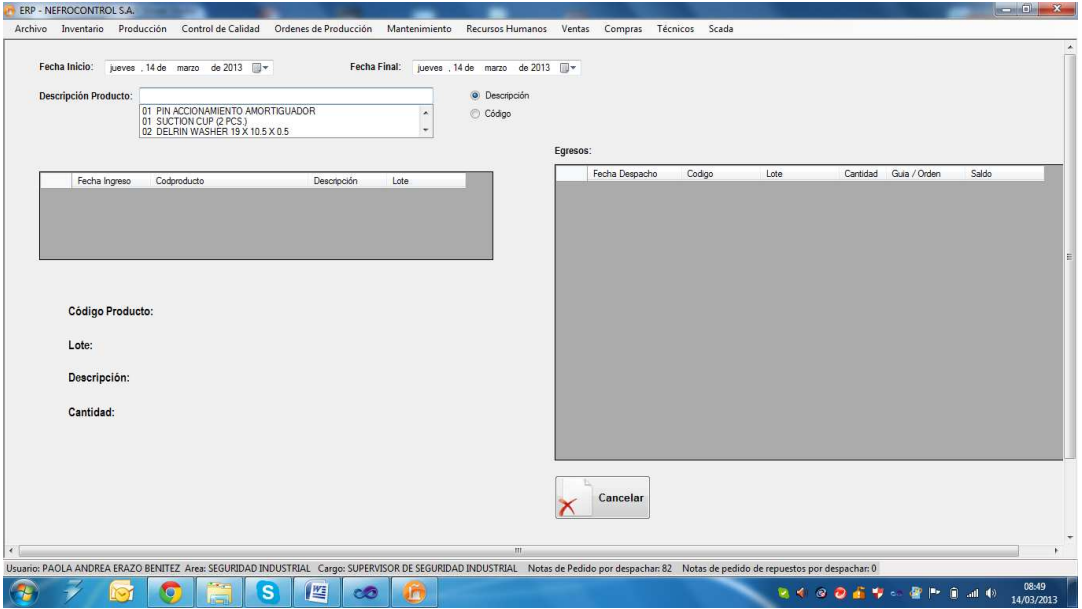

Figura 29. Kardex Fuente: SIG Elaborado por: Nela Rivera Para consultar los movimientos deberá seleccionar la fecha de inicio y una fecha final, en el control "Seleccione Producto" seleccionar el producto a consultar (código/descripción). En la tabla "Ingresos" se visualizará los lotes ingresados en el intervalo de tiempo seleccionado y en la tabla "Egresos" se visualizará los descargos realizados en el intervalo de tiempo.

Seleccionar dentro de la tabla "Ingresos", el lote que requiere visualizar, y en la parte inferior se mostrará la información del lote (código de producto, lote, descripción y cantidad inicial ingresada) y en la tabla egresos se mostrará las descargas realizadas indicando la fecha del despacho, la cantidad y a que cliente, y además se tiene el saldo del producto, que es la última fila de la tabla "Egresos"

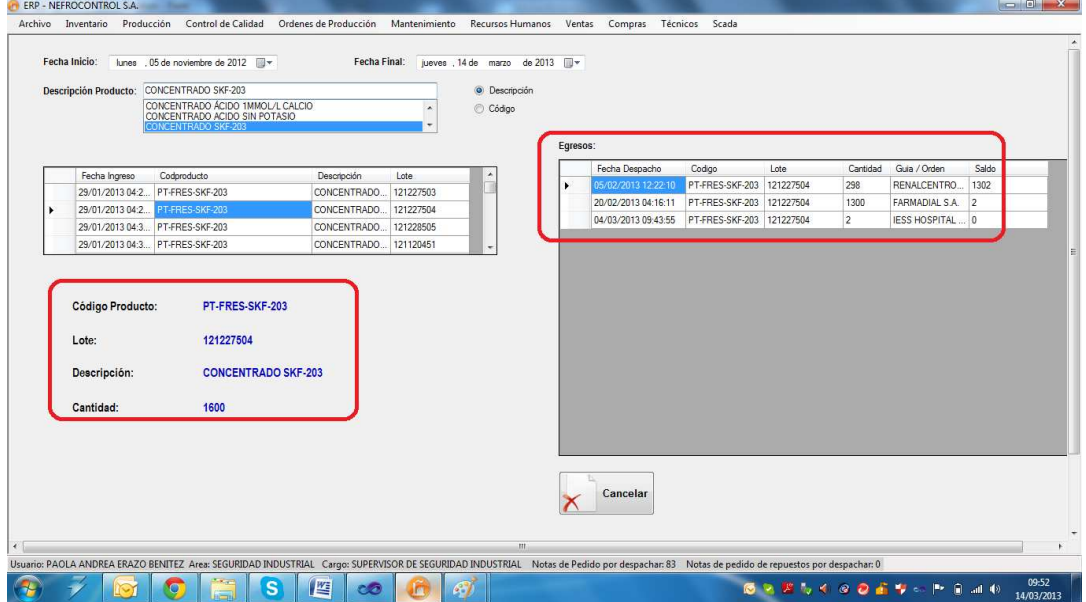

Figura 30. Ejemplo de kardex Fuente: SIG Elaborado por: Nela Rivera

### **Inventario por Bloques**

El inventario por bloques consiste en clasificar a los productos y tipificarlos:

Banco de Sangre.

Equipos.

Herramientas.

Insumos Locales (Producción).

Material Empaque/Etiquetas/Envases.

Materia Prima

Mercaderías (Importadas).

Planta de Agua.

Productos Terminados.

Repuestos.

#### Servicios.

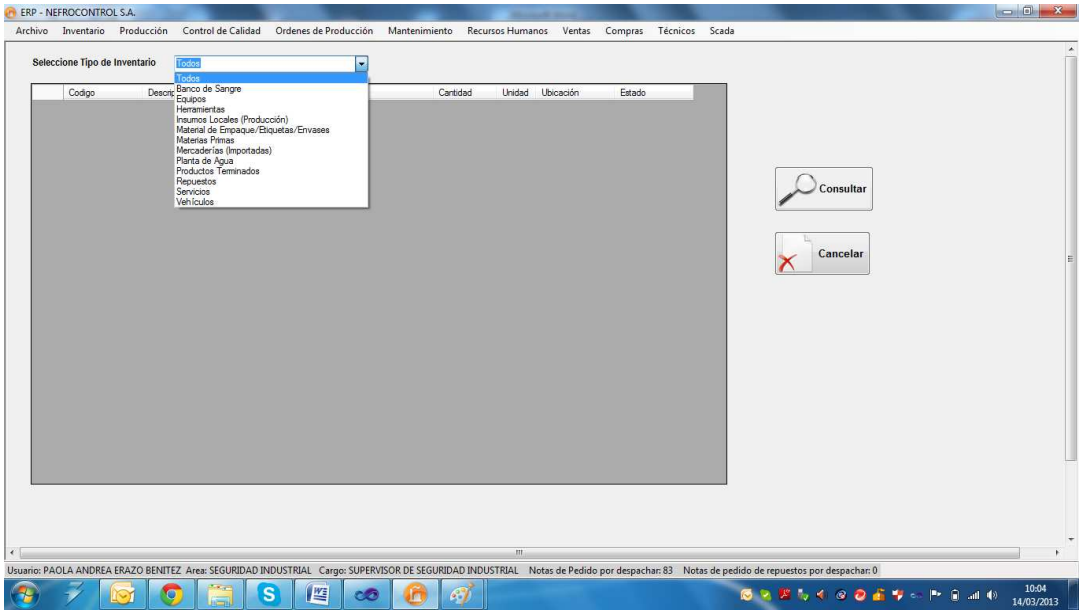

Figura 31. Inventario por tipo de producto Fuente: SIG Elaborado por: Nela Rivera

Para visualizar el inventario por bloques, se debe seleccionar la tificación en el control "Seleccione Tipo de Inventario", donde se desplegará la lista de los productos clasificados por tipo/uso/aplicación. Presionar el botón "Consultar" y se mostrará una lista por lotes donde se muestra el código y descripción del producto, lote, cantidad, la ubicación en bodega y el estatus con el que fue almacenado a bodega

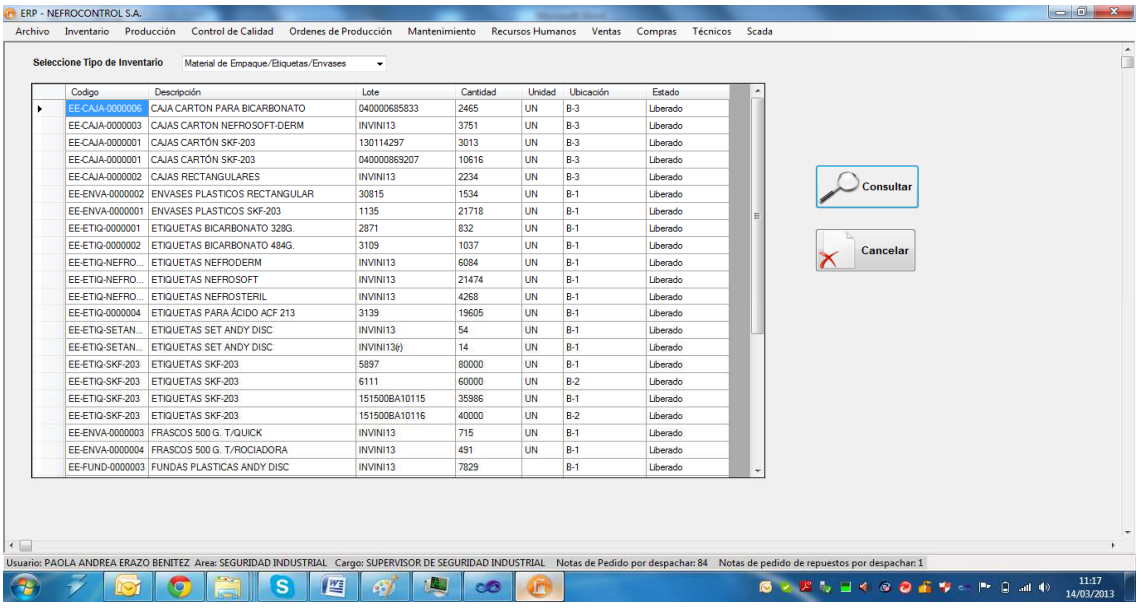

Figura 32. Ejemplo de inventario bloques Fuente: SIG Elaborado por Nela Rivera

#### **Inventario por Producto**

Para consultar el inventario de un producto en bodega acceder al menú "Inventario" etiqueta "Control Inventario" >> "Inventario por Producto" >> y se presenta la interfaz donde se muestra el control "Seleccione Producto" (por código o descripción de producto) y automáticamente se mostrará las existencias de ese producto en bodega

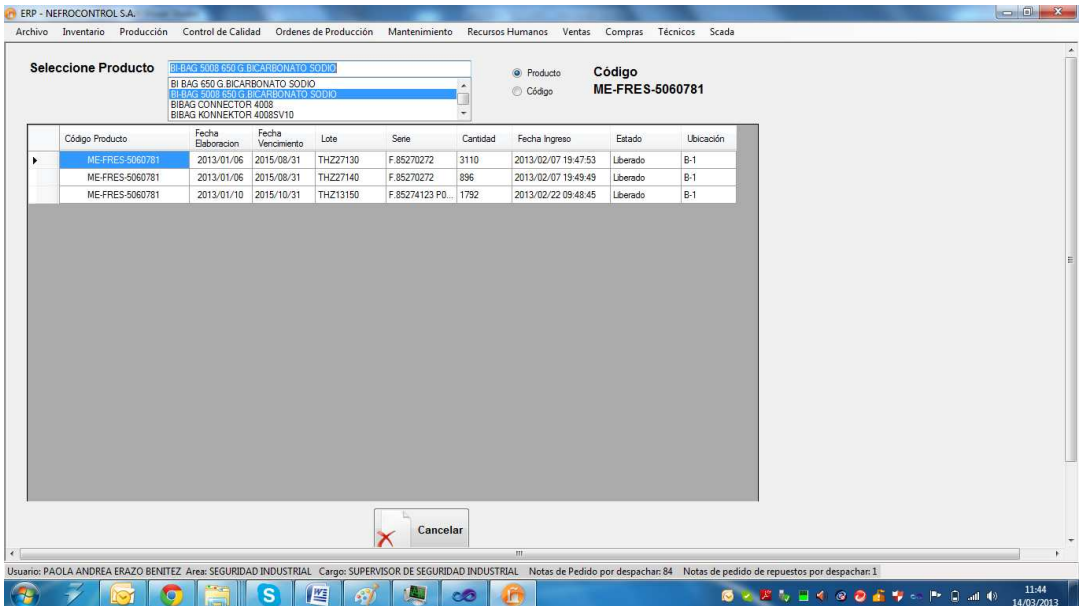

Figura 33. Inventario por producto Fuente: SIG Elaborado por: Nela Rivera

#### **Despachos por Producto**

Para consultar los movimientos de un producto (sin importar lotes) es decir, ingresos y egresos de bodega acceder al menú "Inventario" etiqueta "Control Inventario" >> "Despachos por Producto" >> y se presenta la interfaz donde se muestra el control "Descripción Producto", (por código o descripción de producto). Seleccionar la fecha de inicio y fin de la consulta, presionar el botón "Consultar" y se desplegará los ingresos del producto seleccionado y en la tabla conjunta se mostrará los despachos realizados en el intervalo de tiempo consultado

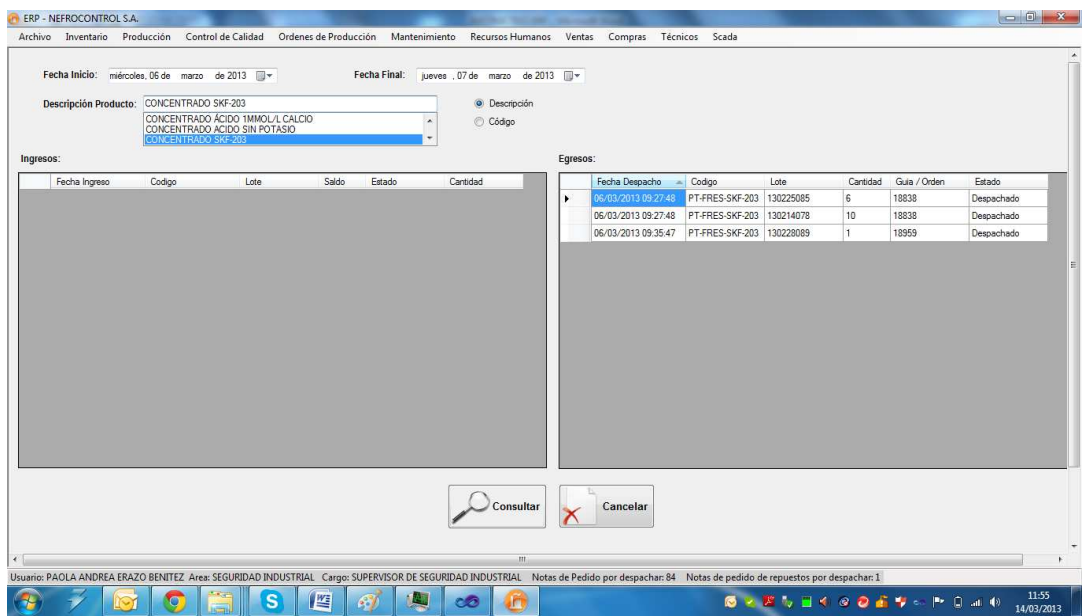

Figura 34. Despachos por producto Fuente: SIG Elaborado por: Nela Rivera

### **Despachos por Cliente**

Para realizar un sumario de los despachos realizados a un cliente en especial en determinado tiempo, acceder al menú "Inventario" etiqueta "Control Inventario" >> "Despachos por Cliente", y se despliega la interfaz , donde están dos controles de fecha de inicio y fecha final donde se establece el intervalo de tiempo para realizar la consulta de consumo por cliente.

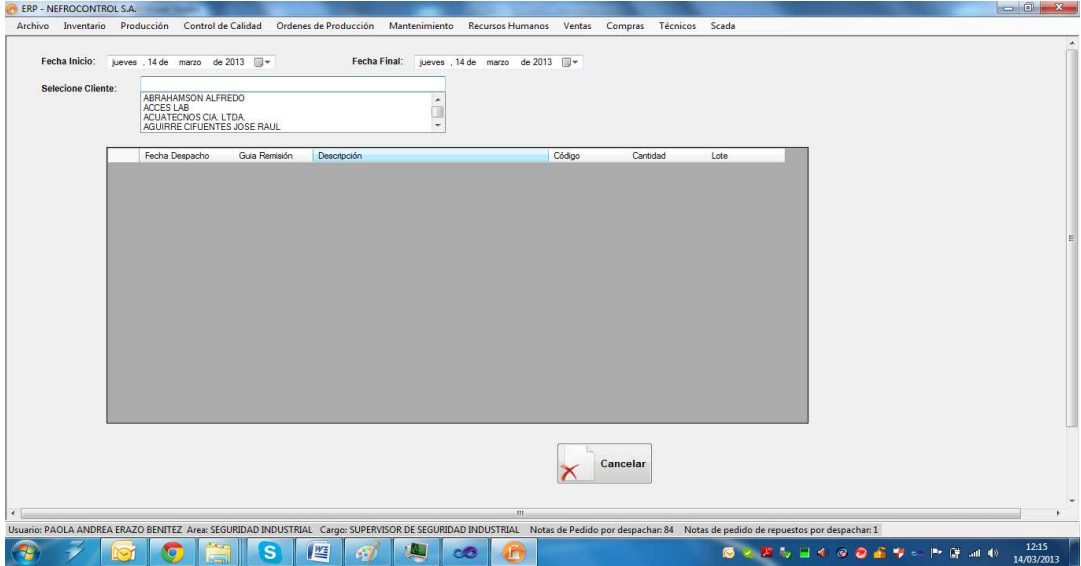

Figura 35. Despachos por clientes Fuente: SIG Elaborado por: Nela Rivera

Ingresado el intervalo de tiempo a consultar, seleccionar el cliente en el control "Seleccione Cliente", y automáticamente se presentará los despachos realizados al cliente en la fecha establecida para la consulta. Aquí se mostrará la fecha del despacho, el producto despachado, la cantidad, lote, y el documento con el cual salió de bodega.

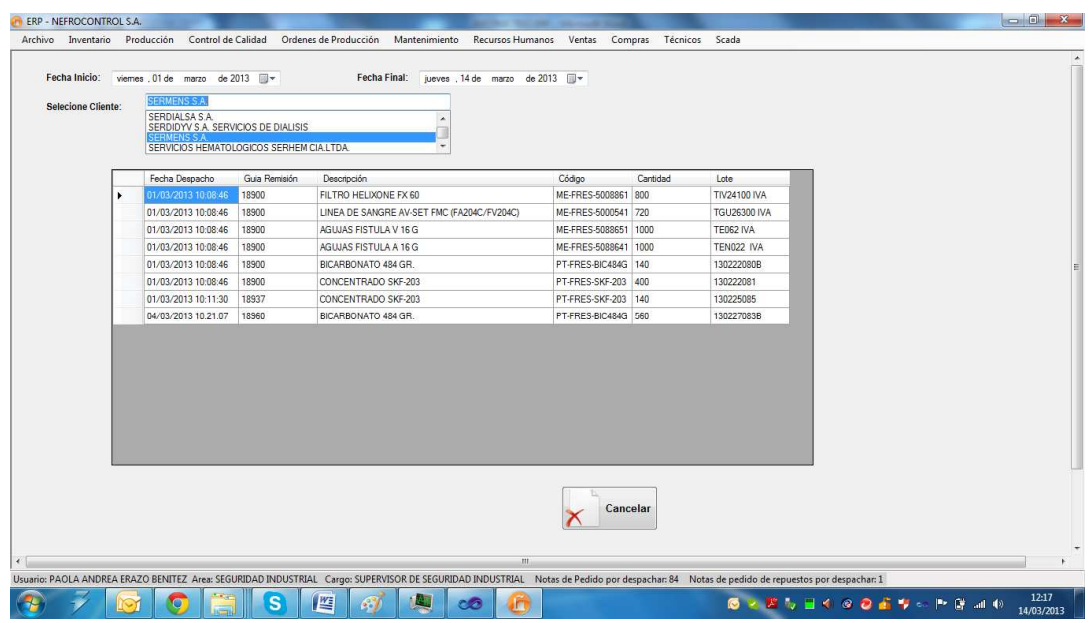

Figura 36. Ejemplo de despacho por cliente Fuente: SIG Elaborado por: Nela Rivera

### **Despachos de Sustancias Controladas**

Existen productos que comercializa la empresa, y que son consideradas como sustancias sujetas a fiscalización por parte del CONSEP, se debe elaborar un resumen de las sustancias sujetas a fiscalización y medicamentos que las contengan, con identificación y determinación de cantidades; y se resolverá sobre el destino de estos.

Para ello acceder al menú "Inventario" etiqueta "Control Inventario" >> "Despachos CONSEP", se presenta una interfaz donde se selecciona el intervalo de tiempo de consulta, y el producto controlado. Presionar el botón "Consultar" y se mostrará los despachos del producto seleccionado.

Los productos considerados como sustancias estupefacientes son:

BI-BAG 5008 650 G.BICARBONATO SODIO

BI BAG 650 G.BICARBONATO SODIO

BICARBONATO 328 GR.

BICARBONATO 484 GR.

Se presenta un resumen del destino del producto, la cantidad despachada y el cálculo en Kilos, identificado con una fecha de despacho, el documento con el que se respalda el despacho y a que cliente fue destinado ese producto

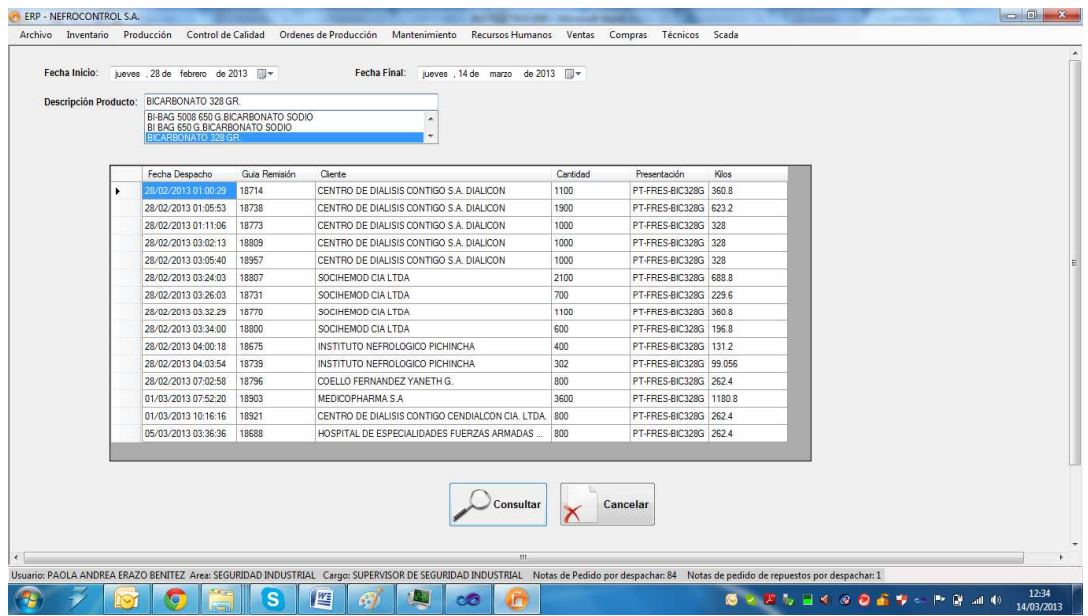

Figura 37. Ejemplo de despacho de sales controladas Fuente: SIG Elaborado por: Nela Rivera

#### **1.4.3.6. Gestión de órdenes de producción.**

Para realizar la gestión de las órdenes de producción ingresar al menú de "Producción", etiqueta "Ordenes de Producción"

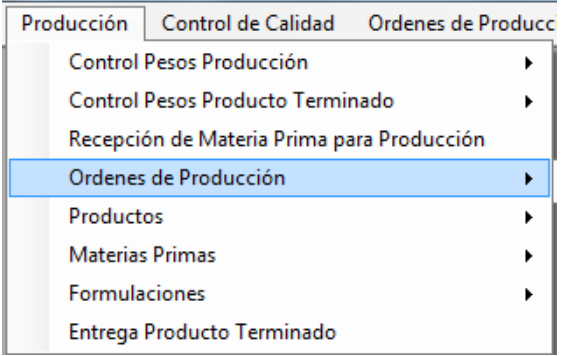

Figura 38. Ordenes de producción Fuente: SIG Elaborado por: Nela Rivera

### **Generar Orden de Producción**

Para generar una orden de producción, acceder al menú "Producción" etiqueta "Órdenes de Producción" >> "Nuevas Órdenes". Se presenta la interfaz donde selecciona dentro del control "Producto", donde solo saldrán los ítems que se producen en la empresa.

Ingresar la cantidad a producir en el control "Cantidad", presionar el botón "Guardar" y se genera una orden de producción donde esta es nominada por un secuencial que indica generado automático a las órdenes, éste número está conformado del año de la solicitud y un secuencial de 4 dígitos. Ejemplo: 20130338.

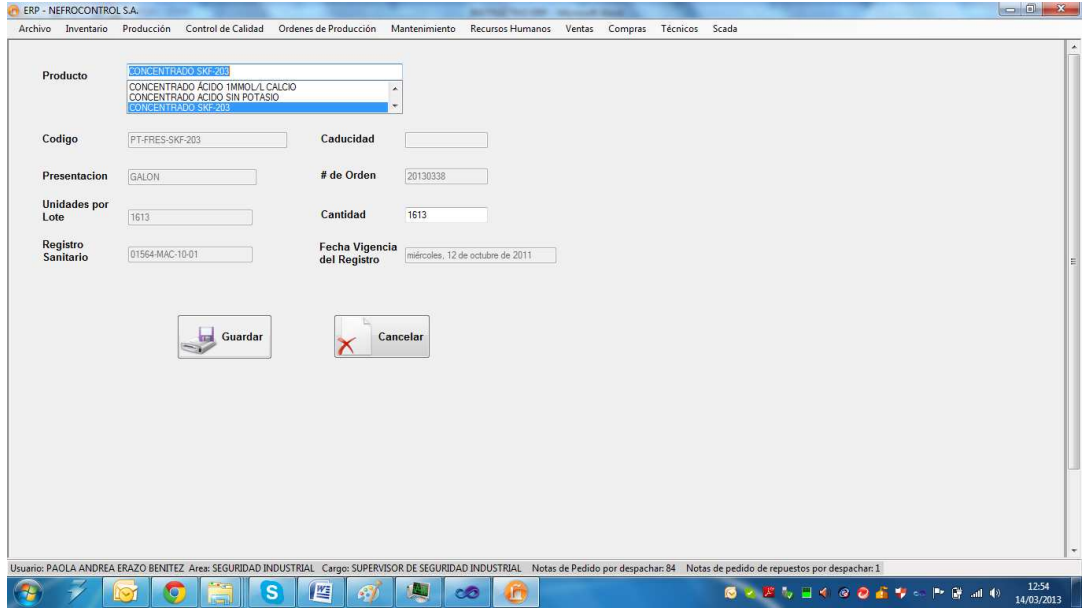

Figura 39, Generación de órdenes de producción Fuente: SIG Elaborador por: Nela Rivera

# **Despacho menor de Órdenes de Producción**

El despacho menor de una orden de producción de concentrados para hemodiálisis, se efectúa después de haber generado la orden de producción, se hace el pesaje de las sales menores, para ello acceder al menú "Órdenes de Producción" etiqueta "Pesaje de Sales Menores" >> "Ingreso"

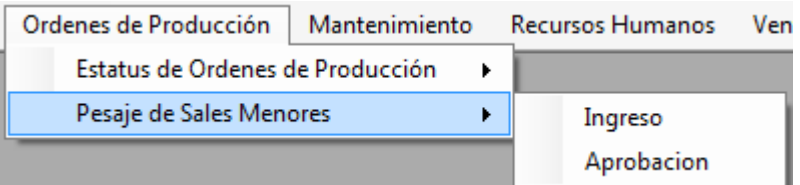

Figura 40. Ordenes de producción, pesaje de sales menores Fuente: SIG Elaborado por: Nela Rivera

Se presenta la siguiente interfaz, donde se presenta una lista de las órdenes de producción generadas anteriormente (control "Seleccione Orden"), y en la tabla "Detalle de Pesaje" se muestra los ítems que contiene la fórmula, cantidades y el estándar de peso a suministrar en la producción

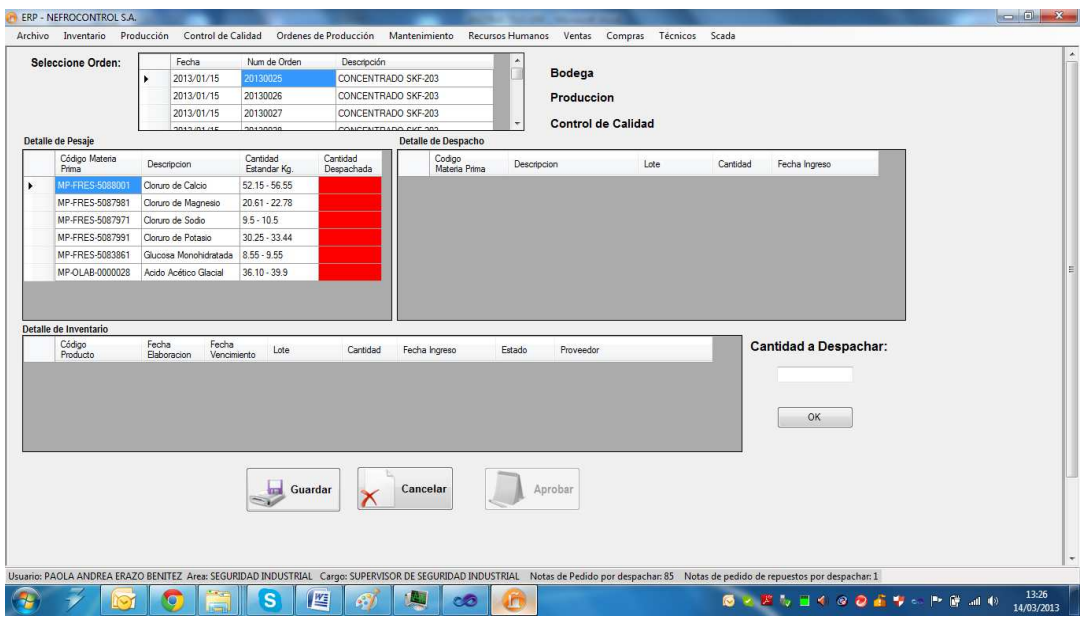

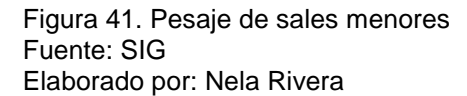

Para hacer el pesaje intervienen tres departamentos (Bodega, Producción, Control de Calidad), que verifican y garantizan las cantidades suministradas por bodega están dentro del estándar. Bodega es quien realiza el ingreso.

Para hacer el despacho, dar click en el primer producto de la tabla "Detalle de Pesaje" y se muestra en la tabla "Detalle de Inventario" (cuadro rojo), la existencia del producto en Bodega, seleccionar que lote desea despachar. En el control "Cantidad a Despachar" (cuadro verde) y presionar el botón "OK"

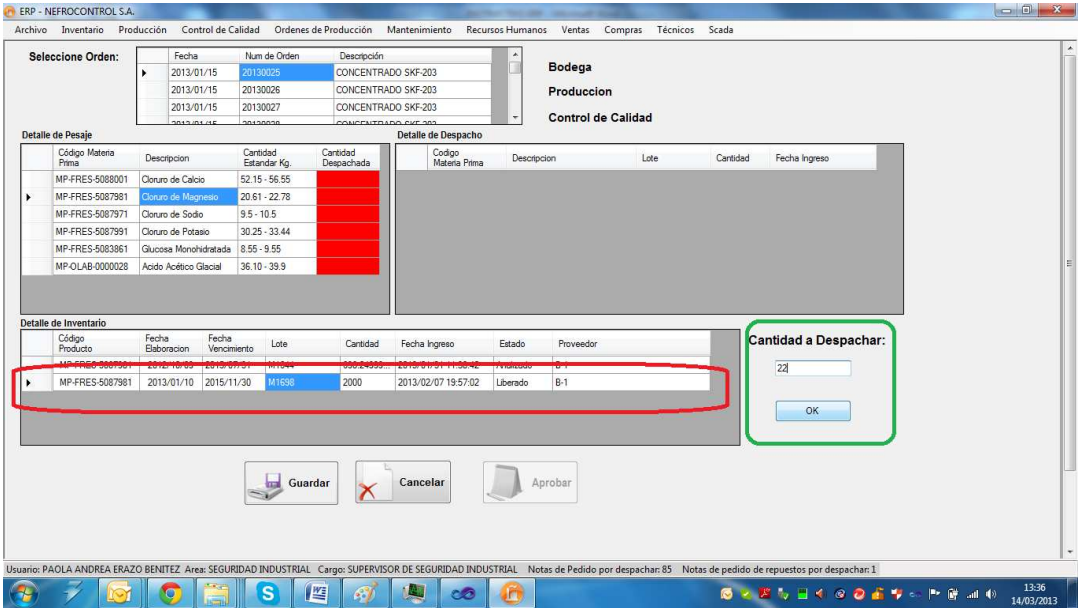

Figura 42. Despacho de sales menores Fuente: SIG Elaborado por: Nela Rivera

NOTA: Recordar que la cantidad estándar no puede ser diferente a la requerida por la fórmula, si la cantidad a despachar es mayor se despliega un mensaje de información indicando que la acción no debe realizarse. Si la cantidad despachada, es menor al estándar de la fórmula, el cuadrante "Cantidad Despachada" de la tabla "Detalle de Pesaje" se colorea en color amarillo. Cuando está dentro del estándar se colorea en color cyan, si no se ha despachado el casillero se colorea en color "rojo".

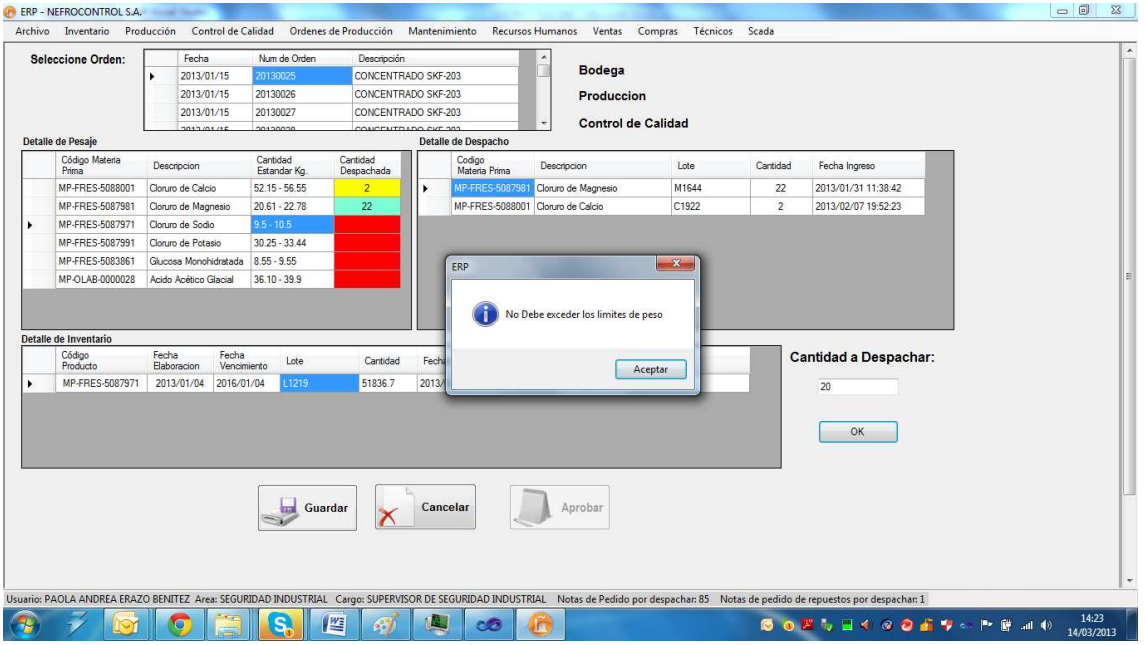

Figura 43. Ejemplo de despacho erróneo de sales menores Fuente: SIG Elaborado por: Nela Rivera

### **1.4.3.7. Aplicación Gerencial.**

Para el acceso el usuario deberá acudir a visualizar el icono de la aplicación operativa, el sistema validara según el usuario su condición de cargo Gerencial para dar o no acceso a la información a manejarse

### **Reporte de ventas**

Para el manejo de este reporte el usuario debe ingresar al menú Reportes, Reportes de ventas y seleccionar los criterios de búsqueda, clientes, periodos, productos, familias, unidades, etc., al final se podrá solicitar una grafica para visualización de los resultados

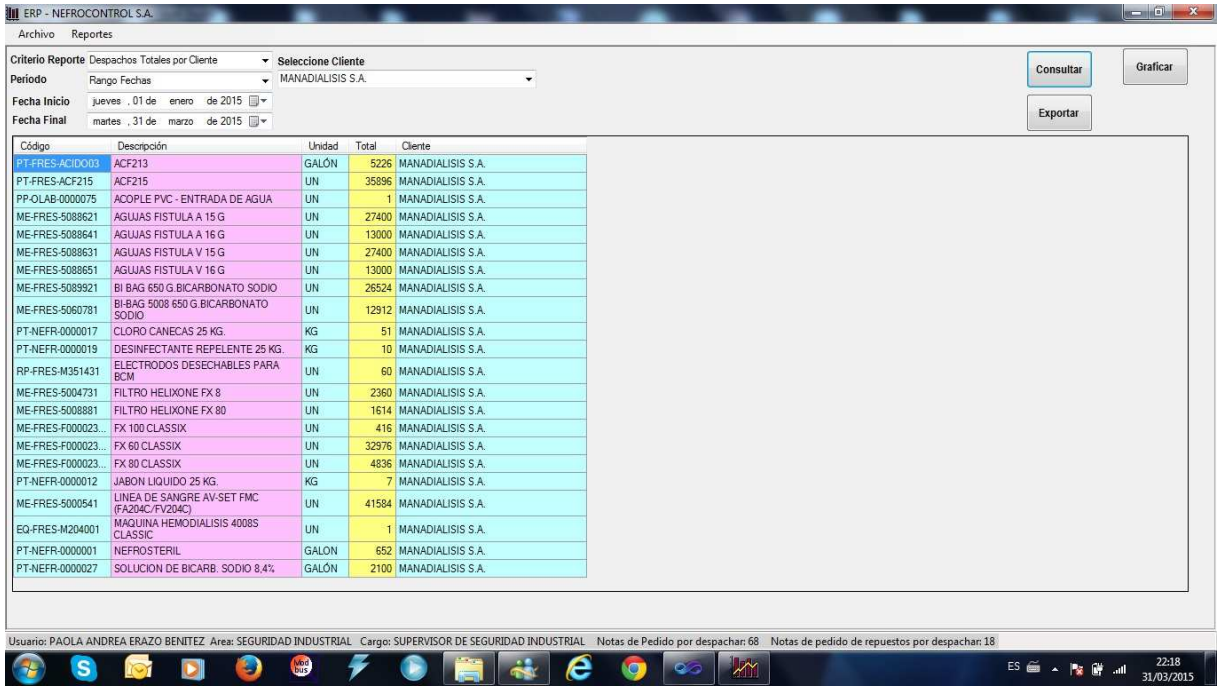

Figura 44. Generación reporte de ventas Fuente: SIG Elaborado por: Nela Rivera

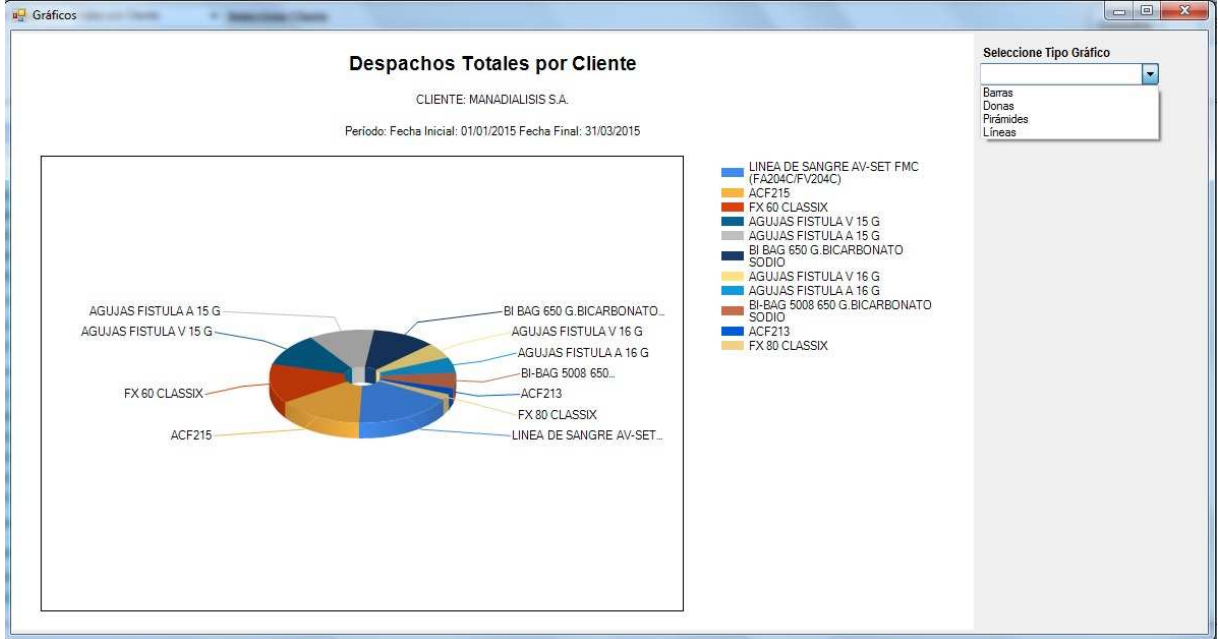

Figura 45. Modelo de grafica de reporte de ventas Fuente: SIG Elaborado por: Nela Rivera

### **1.4.3.8. Control máquinas de diálisis**

La empresa tiene colocado a nivel país 1134 máquinas las cuales estas distribuidas entre sus clientes que dan este servicio en calidad de comodato, prestamos, etc., para ello se fijaron convenios por escrito y verbales en los cuales las partes se comprometieron a su cumplimiento lo cual no se ha venido dando por falta de información, por ello se implemento este reporte con la finalidad de conocer el status de los compromisos, para ello el usuario debe ingresar a reportes, máquinas de diálisis y seleccionar los criterios de búsqueda, al final podrá solicitar una gráfica para mostrar los resultados obtenidos

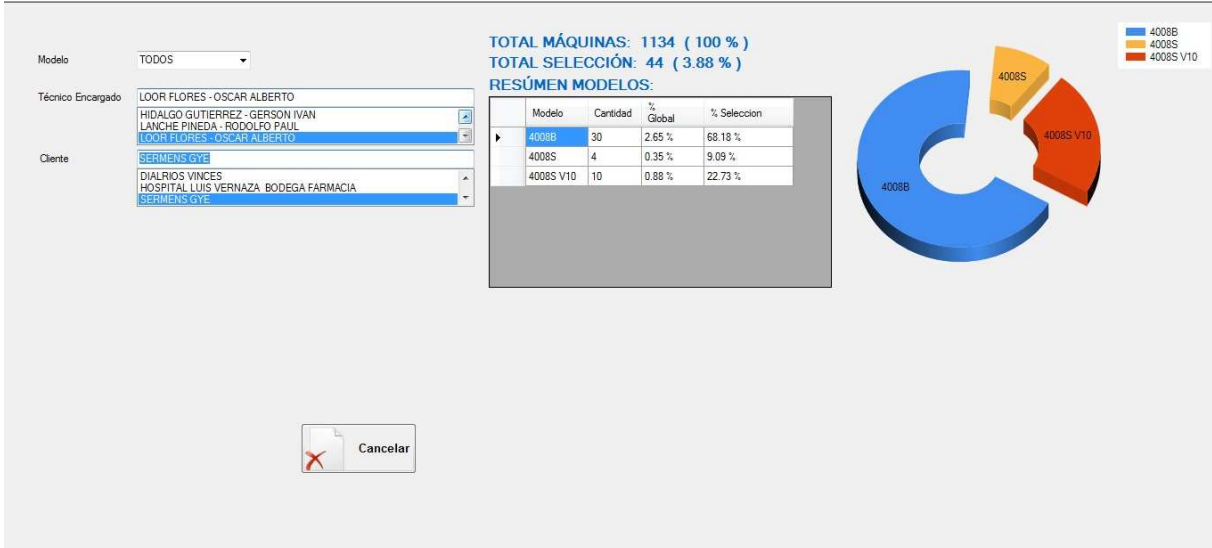

Figura 46. Monitoreo Maquinas de Diálisis Fuente: SIG Elaborado por: Nela Rivera

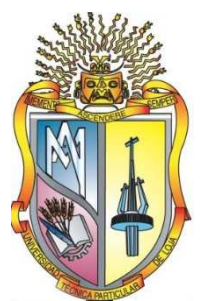

# **UNIVERSIDAD TECNICA PARTICULAR DE LOJA La Universidad Católica de Loja**

# **AREA ADMINISTRATIVA**

# **TITULO DE MAGISTER EN GESTION EMPRESARIAL**

**Diseño e Implementación de un sistema de Información Gerencial para Nefrocontrol S.A.** 

**TRABAJO DE TITULACION**

**AUTORA: Rivera Rivera, Nela Melania** 

**DIRECTOR: Cáceres López, Juan Diego, Mgtr.** 

# **CENTRO UNIVERSITARIO QUITO 2015**

# **APROBACION DEL DIRECTOR DEL TRABAJO DE TITULACION**

Magister.

Cáceres López Juan Diego

DOCENTE DE LA TITULACION

De mi consideración:

El presente trabajo de titulación, denominado: "Diseño e Implementación de un sistema de Información Gerencial para Nefrocontrol S.A." realizado por Rivera Rivera Nela Melania, ha sido orientado y revisado durante su ejecución, por cuanto se aprueba la presentación del mismo.

Loja, julio de 2015

f)……………………………………….

### **DECLARACION DE AUTORIA Y CESION DE DERECHOS**

"Yo, **Rivera Rivera Nela Melania,** declaro ser autora del presente trabajo de titulación: Diseño e Implementación de un sistema de Información Gerencial para Nefrocontrol S.A., de la titulación de Maestría en Gestión Empresarial, siendo Juan Diego Cáceres López director del presente trabajo; y eximo expresamente a la Universidad Técnica Particular de Loja y a sus representantes legales de posibles reclamos o acciones legales. Además certifico que las ideas, concepto, procedimientos y resultados vertidos en el presente trabajo investigativo, son de mi exclusiva responsabilidad.

Adicionalmente declaro conocer y aceptar la disposición del Art. 88 del Estatuto Orgánico de la Universidad Técnica Particular de Loja que en su parte pertinente textualmente dice: "Forman parte del patrimonio de la Universidad la propiedad intelectual de investigaciones, trabajos científicos o técnicos y tesis de grado o trabajos de titulación que se realicen con el apoyo financiero, académico o institucional (operativo) de la Universidad"

f) …………………………………….

Autor: Rivera Rivera Nela Melania

Cedula: 1712970282

## **DEDICATORIA**

Dedico este trabajo a mi esposo y a mis 2 hermosas hijas, por ser mi inspiración día tras día, por darme la fuerza necesaria para no rendirme, por llenar mi vida de amor y felicidad.

Nela

# **AGRADECIMIENTO**

Las palabras nos ayudan a expresar lo que nuestro corazón siente, quiero agradecer a mis Padres por su apoyo sin condiciones por ser un modelo de ejemplo de lucha y éxitos, por haber estado en cada una de las etapas de vida, y haber hecho de mi un ser útil a la sociedad

Nela

# **INDICE DE CONTENIDOS**

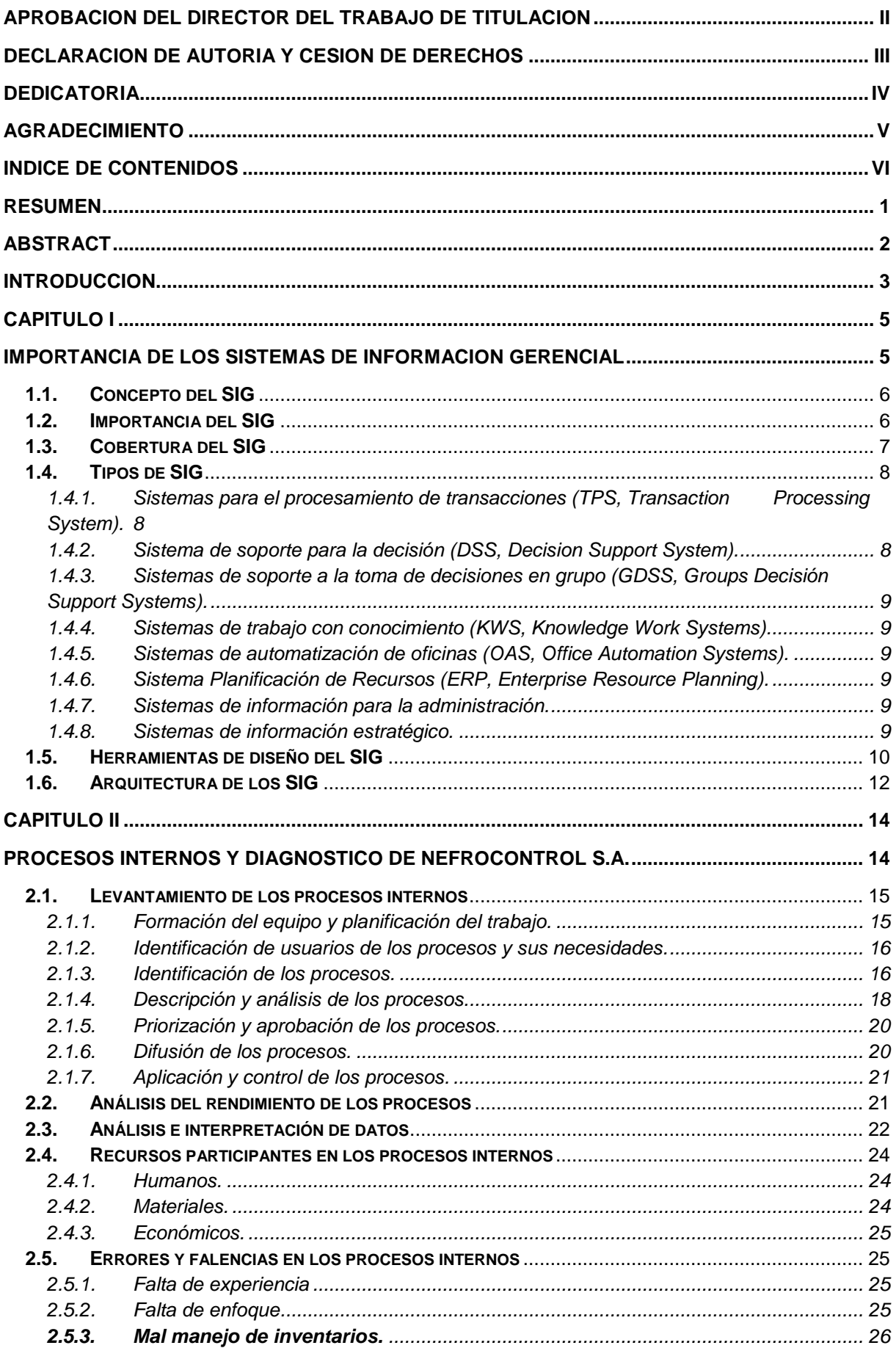

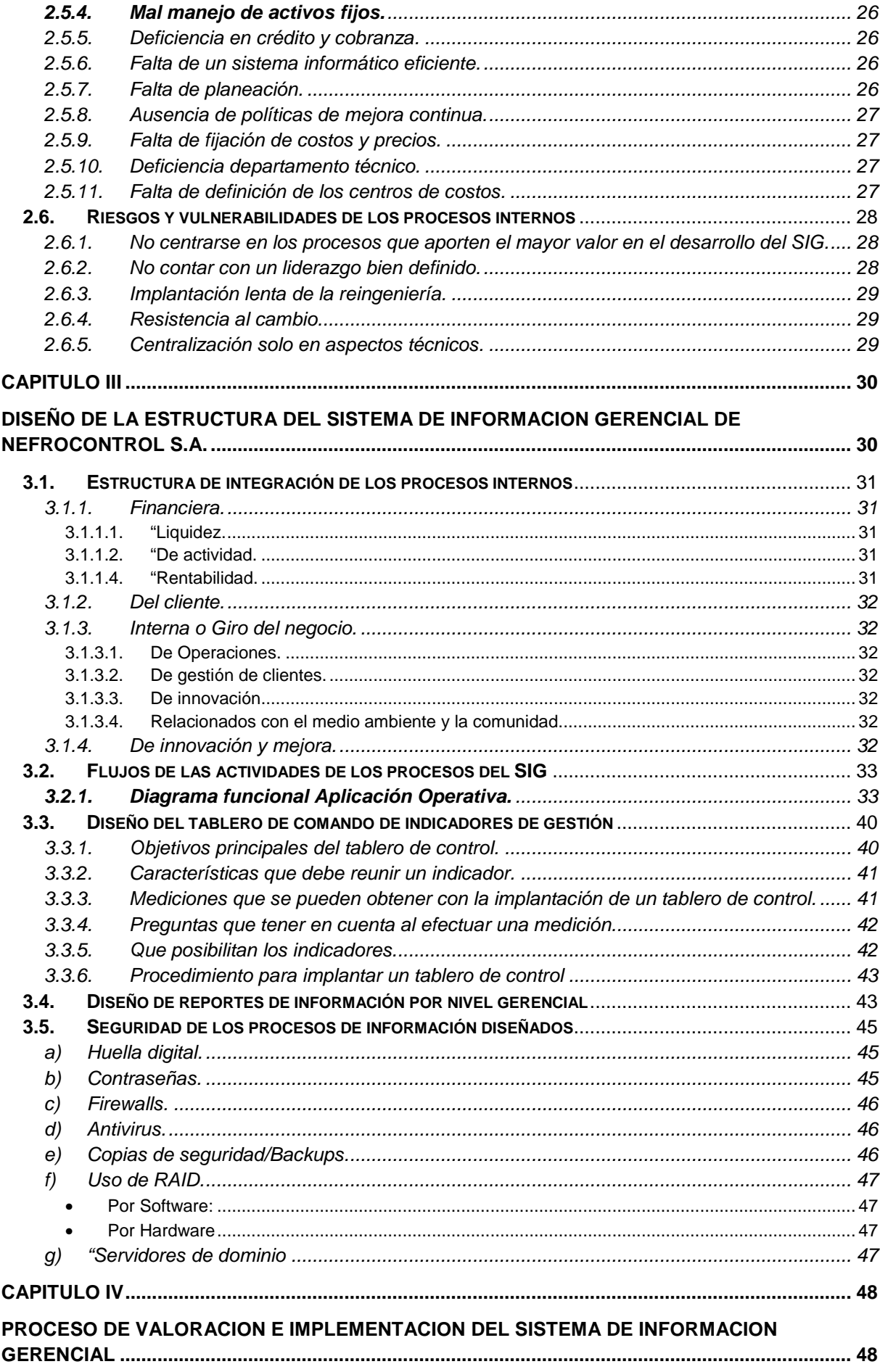

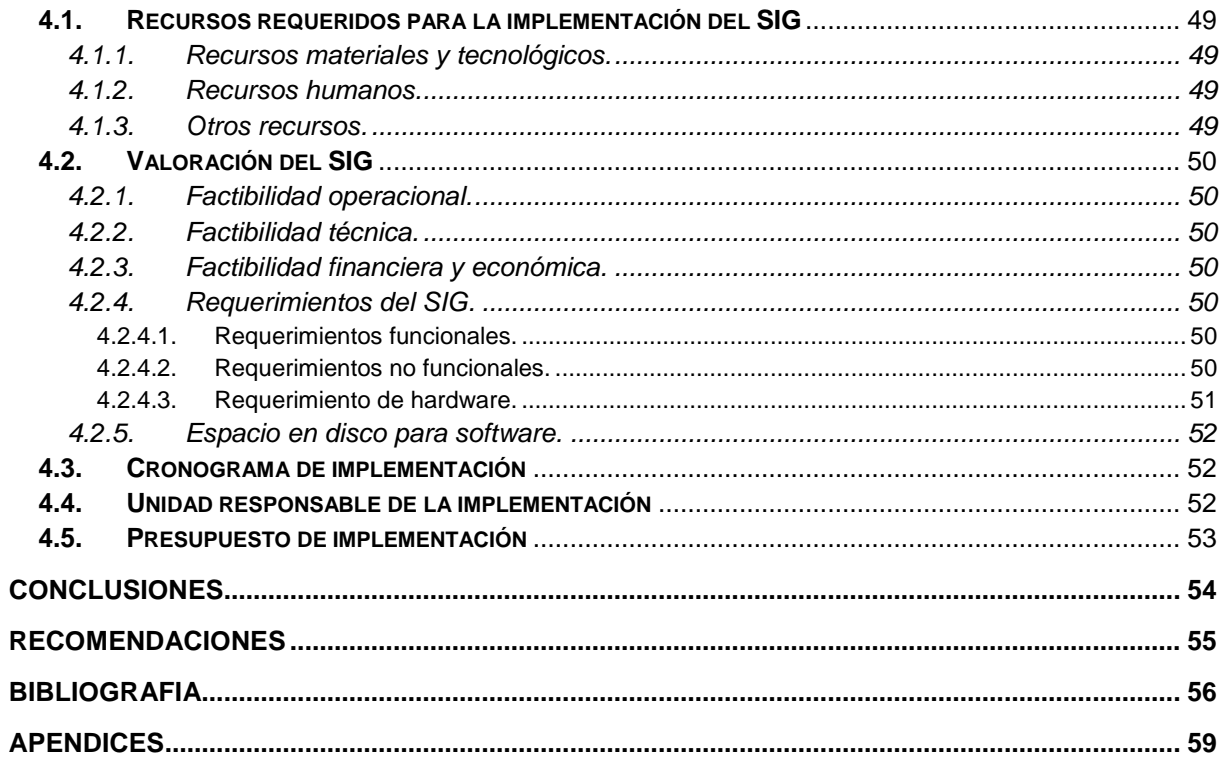

#### **RESUMEN**

La importancia de la implementación de un SIG en Nefrocontrol radica en la capacidad de conocer su desempeño de manera permanente, determinando los aspectos críticos que afectan la gestión e impiden cumplir los objetivos planteados.

El levantamiento de información, la validación de procesos existentes así como la propuesta de cambios necesarios, permiten garantizar el éxito del mismo, estableciendo mecanismos para poder mantener el sistema actualizado.

El SIG está diseñado en un plataforma tecnológica llamada MySQL en un entorno amigable de tal manera que al usuario le resulte fácil su uso, el diseño ha sido realizado pensando en las necesidades actuales y futuras, considerando los recursos actuales de la empresa así como teniendo en cuenta todas las medidas de seguridad.

El desarrollo e implementación permite a los responsables respaldarse con información precisa para evitar cometer errores que afecten el rendimiento de la empresa o su vez disminuir el impacto de los mismos, de tal manera que se pueda reunir datos, depurarlos y transformarlos en información que provea de conocimiento para establecer acciones que consideren necesarias para alcanzar las metas planteadas.

**PALABRAS CLAVES:** Capacidad, desempeño, aspectos críticos, objetivos, desarrollo, implementación, información, acciones, éxito.

#### **ABSTRACT**

The importance of the implementation of a Management Information System in NEFROCONTROL S.A. lies in its ability to meet its performance on an ongoing basis, determining the critical issues affecting the management and prevent meeting the objectives.

The lifting of information and validation of existing processes as well as other necessary proposals, help ensure the success, establishing mechanisms to keep the system updated.

The Management Information System is designed in a technological platform called MySQL which has allowed the design in a friendly environment for the users, its design has been made considering the current needs and prospects easy future, all this considering the current resources of the company and the safety measures

The development and implementation enables managers to be supported by accurate information to avoid making mistakes that affect the performance of the company or in turn lessen the impact thereof, so that it can gather data debug and transform them into information that provides knowledge to establish actions they deem necessary to achieve the stated goals

KEYWORDS: capacity, performance, critical aspects, objectives, development, implementation, reporting, corrective actions, success.

#### **INTRODUCCION**

Nefrocontrol S.A. es una empresa con 15 años de experiencia en la producción y comercialización de concentrados de Hemodiálisis y equipos médicos orientados a mejorar la calidad de vida de las personas con insuficiencia renal, disponiendo para ello de un servicio integral que permita asistir con los insumos requeridos para el control adecuado de su tratamiento. El comportamiento de sus ventas ha registrado un crecimiento constante en los últimos años sin embargo la falta de un Sistema de información integral está afectando la toma de decisiones oportunas y por ende la mejora en el rendimiento de la empresa, entre los principales problemas existentes se encuentra la duplicidad de información a la vez que es parcial e imprecisa y le falta veracidad o sustento, la poca relación entre las diferentes áreas; lo que genera una amplia vulnerabilidad de los procesos internos e impide la toma de decisiones eficientes dando como resultado múltiples errores que aumentan considerablemente los gastos y afectan su rentabilidad.

Los Sistemas de Información Gerencial han abierto nuevas alternativas de desarrollo para las empresas basadas en la conformación de estructuras confiables como Nefrocontrol S.A., en el Ecuador el desarrollo de estos sistemas especializados en la información se encuentran en una fase introductoria, se ha podido identificar los siguientes estudios referentes a este importante tema:

Jiménez Chamba, Zambrano Noguera. "IMPLEMENTACIÓN DE UN DATAMART PARA EL AREA DE CAPACITACIÓN Y CONSULTORÍA DEL CENTRO DE EDUCACIÓN CONTINUA CEC", la cual comprende un trabajo de tesis utilizando la metodología de Gill Harjinder y Rao Praksh. En esta implementación se utilizó software de Microsoft con el módulo de SQL Server Business Intelligence.

Boada Byron, Tituaña Alvaro, "DESARROLLO DE UNA APLICACIÓN DE BUSINESS INTELLIGENT (BI) PARA LA EMPRESA EMPAQPLAST" , se enfoca en las técnicas usadas para realizar de manera óptima el paso de información a un data warehouse, realizando un levantamiento inicial de información y utilizando la metodología de Ralph Kimball para su implementación. En el proyecto utilizaron software Open Source 'Pentaho BI'.

En tal virtud se planteo diseñar un sistema para alcanzar los objetivos de Nefrocontrol, los recursos utilizados fueron un sistema desarrollado en una base de datos de MySQL, la cual se fue alimentando en base a lo requerido, la resistencia al cambio de parte de ciertas

áreas fue notoria más aun por involucrar un proceso de total entrega y de mejora en el manejo de información de manera más oportuna y eficiente.

El "Diseñar e implementar un Sistema de Información Gerencial para la empresa Nefrocontrol S.A." que permita relacionar todas sus áreas internas a fin de mejorar la calidad de servicio, el control interno y la toma de decisiones para alcanzar un crecimiento sostenido y sustentable en el mercado se logró alcanzar, debido al trabajo de campo levantando información y llevando registros realizado sobre las necesidades de la empresa, para lo cual se estableció sus prioridades encontrándonos que existía una necesidad de mejora inmediata tanto en la parte de Producción como en la parte de Logística, se fueron realizando pruebas preliminares y realizando los ajustes necesarios para finalmente poder ofrecer un producto que satisfaga a la empresa al menos en estas dos áreas teniendo claro que aún hay trabajo por realizar ya que faltan involucrar al resto de áreas, es importante anotar que para poder cumplir el objetivo fue importante la participación de sus colaboradores para conocer, manejar, implementar y mantener el sistema desarrollado.

#### **Objetivo General**

Diseñar un Sistema de Información Gerencial para la empresa Nefrocontrol S.A. que permita relacionar todas sus áreas internas a fin de mejorar la calidad de servicio, el control interno y la toma de decisiones para alcanzar un crecimiento sostenido y sustentable en el mercado, sobre todo con Logística y producción.

### **Objetivo Específico**

- Conocer la importancia del Sistema de Información Gerencial y los mecanismos necesarios para su diseño e implementación en empresas comercializadoras de equipos e insumos médicos.
- Identificar los procesos internos de la empresa Nefrocontrol S.A señalando los mecanismos de registro, almacenamiento de datos y generación de información para determinar las debilidades y vulnerabilidades existentes.
- Conformar la estructura del Sistema de Información Gerencial a desarrollar, estableciendo los niveles de consulta de información requerida para mejorar el servicio, el control y la toma de decisiones.

El diseño metodológico será sustentado con estudios cualitativos y cuantitativos basados en el método inductivo, sistémico y correlacional.

El tipo de investigación será desarrollado bajo dos elementos: Bibliográfico y de Campo.

**CAPITULO I** 

**IMPORTANCIA DE LOS SISTEMAS DE INFORMACION GERENCIAL** 

#### **1.1. Concepto del SIG**

"EL Sistema de Información Gerencial es un proceso en el cual la empresa mejora sus procesos internos en base a la constante obtención de información que provee de conocimiento a sus responsables. Su desarrollo se basa en modelos de gestión que permiten transformar datos en información dando lugar a un pleno conocimiento de su gestión durante un tiempo determinado" (Kincaid, 2010, p.12).

Comprende un conjunto de información coordinada con subsistemas racionalmente integrados que transforma los datos en información en variedad de presentaciones que permitan mejorar la productividad de acuerdo a lo requerido por cada tipo de empresa y por el objetivo trazado por la misma.

#### **1.2. Importancia del SIG**

La importancia del SIG radica en la capacidad de conocer su desempeño de manera permanente, determinando los aspectos críticos que afectan su gestión e impiden cumplir con sus objetivos planteados. Su desarrollo permite tomar acciones y decisiones encaminadas a mejorar constantemente su gestión todo esto ofreciendo herramientas que proporciona el sistema a quienes se encuentran en niveles jerárquicos medios y altos y necesitan tomar decisiones mucho más agiles y con información más precisa que asegure el éxito de las actividades.

Un buen sistema permite respaldar la ventaja competitiva estratégica, a la vez que estas herramientas agilitan el ejercicio económico a través del uso de nuevas herramientas como comercio en línea.

De esta manera, su implementación permite reunir datos, depurarlos y transformarlos en información que provee de conocimiento a sus responsables para que establezcan acciones que consideren necesarias para alcanzar las metas planteadas.

El desarrollo e implementación permite identificar el desempeño de cada una de las áreas empresariales fomentando la realización de ajustes y cambios requeridos. Su desarrollo permite a los responsables respaldarse en información para evitar cometer errores que afecten el rendimiento de la empresa o a su vez disminuir el impacto de los mismos.

Un SIG contribuye a armonizar la descentralización y el control facilitando el monitoreo del desempeño organizacional ya que dentro de su proceso de implementación se establecen variables de medición respecto a niveles de producción, eficacia, rendimiento y finalmente resultados.

Toda empresa tiene su propio conjunto de indicadores claves de desempeño conocidas en inglés como KPI`S (Key Performance Indicators) el cual lo hace diferente de otras empresas aunque estas sean del mismo sector. Cada empresa dependiendo su estilo gerencial ha evolucionado de manera diferente y cada división o área de negocio dentro de la misma empresa posee distintos tipos de KPI`S los cuales permiten medir la evolución de cada área. Debido a esta diversidad se debe realizar una revisión y análisis individualizado con la finalidad de construir el tablero de control que más se ajuste a los requerimientos de la empresa por lo tanto aunque dos o más empresas utilicen la misma versión de software para la planificación de recursos empresariales ERP (Enterprise Resource Performance) al momento de construir estos tableros no coincidirán en las fuentes de información para el acceso a estos tableros de control.

Los indicadores que se aplican en el SIG permiten en un plazo estipulado ver evolucionar el cumplimiento de las metas propuestas así como también conocer con certeza aquellos factores, recursos o áreas responsables de ello.

En definitiva se puede indicar que un SIG basa su importancia en:

- Permitir automatizar procesos operativos.
- Proporcionar información que sirva de apoyo a la toma de decisiones.
- Alcanzar una ventaja competitiva mediante su implementación, uso y adaptabilidad al entorno empresarial.
- Proporcionar las herramientas necesarias para el establecimiento del plan estratégico así como de su cumplimiento.

### **1.3. Cobertura del SIG**

La cobertura de los sistemas SIG, abarca todos los procesos de la empresa, atendiendo tanto los requerimientos del cliente interno como externo. Los modelos se alimentan permanentemente de los procesos buscando informar al cliente sobre aspectos referentes a relaciones públicas, políticas internas y procesos de operación, desempeño, entre otras.

"La aplicación de un SIG no se diferencia según el tipo de la empresa sea esta pública o privada sino en función de los requerimientos del cliente. Es importante estudiar sus necesidades y establecer mecanismos que permitan cubrirlos con eficiencia permitiendo obtener información relevante de manera oportuna" (Langford, 2009, p.56).

La implementación abarca principalmente las siguientes funciones:
- Informar al personal de las diferentes áreas sobre los presupuestos asignados, valores entregados y fechas de acreditación en relación a cada unidad de costo.
- Informar a las diferentes áreas el rendimiento obtenido en base a la gestión desarrollada de todos sus integrantes.
- Informar al personal de las distintas áreas las variaciones de los resultados obtenidos frente a los esperados.
- Brindar información a nivel global, mediante el uso de plataformas tecnológicas.
- Proporcionar información actualizada de los diferentes datos de manera inmediata, conforme se ejecuten las transacciones en cada una de las áreas de la empresa.
- Concientizar al personal sobre la importancia del manejo de un sistema integral, efectivo y oportuno para el crecimiento y desarrollo de la empresa en global, así como el aporte de cada área o unidad de negocio.

Con el mejor conocimiento de la información, cada área puede establecer ajustes a sus planificaciones internas, identificando debilidades que no hayan permitido cubrir con los resultados esperados.

# **1.4. Tipos de SIG**

De acuerdo a la función que el sistema vaya a cumplir, al negocio que vaya a ser uso de esta herramienta como también el objetivo con el cual se busca usar estos sistemas se puede definir algunos tipos.

# **1.4.1. Sistemas para el procesamiento de transacciones (TPS, Transaction Processing System).**

Sustituye los procedimientos manuales por los efectuados en computadora con aplicaciones para mantenimiento de registros.

Al pasar a ser un proceso más computacional reduce el tiempo de operación o actividad rutinaria.

Debido a que con normalidad comprenden tareas operativas son las primeras en implementarse, algunos ejemplos de estos sistemas son:

Nómina

Facturación punto de venta

Cuentas por pagar o cobrar. (Kendall, 2005, p.2)

# **1.4.2. Sistema de soporte para la decisión (DSS, Decision Support System).**

Sistema interactivo basado en modelos y datos para resolver problemas no estructurados cuyo objetivo es apoyar la toma de decisiones. (Laudon, 2008, p.480)

# **1.4.3. Sistemas de soporte a la toma de decisiones en grupo (GDSS, Groups Decisión Support Systems).**

Ofrece herramientas para el trabajo en grupo de manera que sea mucho más eficaz para todos los niveles de usuarios.

Dentro de sus características especiales está: contar con un diseño flexible que permita facilidad de uso que apoye a la toma de decisiones con mantenimiento de registros automáticos. (Laudon, 2008, p.496)

# **1.4.4. Sistemas de trabajo con conocimiento (KWS, Knowledge Work Systems).**

Su objetivo es integrar los conocimientos en el conjunto de la organización y canalizar los flujos de información.

Esta herramienta ayuda a identificar o clasificar los activos de conocimientos mediante una correcta identificación y valoración esto permitirá desarrollarlos y mejorarlos en beneficio de las empresas y del resto de usuarios. (Kendall, 2005, p.3)

# **1.4.5. Sistemas de automatización de oficinas (OAS, Office Automation Systems).**

Permite aumentar la productividad de los empleados de datos de la empresa ayudan al trabajo diario de estos. (Kendall, 2005, p.3)

# **1.4.6. Sistema Planificación de Recursos (ERP, Enterprise Resource Planning).**

Su objetivo es la planificación de los recursos de una empresa, comúnmente utilizado en el sector de producción a fin de identificar como llegan a ser los productos finales desde el inicio del proceso, integran toda la información y procesos es un solo sistema. (Kendall, 2005, p.5)

# **1.4.7. Sistemas de información para la administración.**

Comprende un conjunto de personas, procedimiento, software, base de datos y dispositivos para suministrar la información elemental a los responsables de las tomas de decisiones. Proporciona informes que ayudan a la planeación, control y toma de decisiones de manera continua basada en un conjunto de información analizada y procesada lo cual disminuye el nivel de dependencia de un solo ejecutivo. (Kendall, 2005, p.4)

# **1.4.8. Sistemas de información estratégico.**

Dan soporte a la alta gerencia para resolver cuestiones estratégicas y de tendencias vista al futuro.

Dentro de sus características especiales están las siguientes: suelen ser desarrollos propios de cada empresa basando en su conocimiento particular, en sus propias necesidades y en

la ventaja competitiva que poseen en el mercado, se alimenta de la experiencia diaria y particular de cada individuo, ayuda al proceso de innovación de productos y proceso dentro de la empresa, es decir contribuyen al cumplimiento de los objetivos de la empresa de forma particular.

### **1.5. Herramientas de diseño del SIG**

El crecimiento y sostenimiento de un negocio demanda de herramientas y técnicas las cuales ayuden a mejorar la planificación, organización, dirección y control.

Dentro de las herramientas de gestión se encuentra el desarrollo de software, diagramas de flujo y la caracterización de los procesos. Todos se enfocan a disponer de un amplio conocimiento sobre el funcionamiento de la empresa, permitiendo identificar debilidades que afectan su desarrollo.

El avance de la tecnología permite en la actualidad disponer de mecanismos especializados los cuales facilitan la aplicación de las metodologías enfocadas en la gestión de procesos. Estas herramientas disponen de manera implícita de varias técnicas las cuales permiten mantener un monitoreo y evaluación constante en la empresa.

También es necesario tener en cuenta el uso de procedimientos sustentados en modelos de gestión principalmente matemáticos que permiten evaluar el rendimiento de los procesos determinado problemas, causas y efectos que afectan el rendimiento de los mismos. En la actualidad su desarrollo principalmente se basa en la conformación de indicadores de gestión los cuales son fórmulas que permiten mediar el comportamiento de las áreas de la empresa, dando lugar a tableros de comando, los cuales facilitan la supervisión permanente de la misma.

Para su aplicación lo primero a definir son las áreas de estudio es decir delimitar la empresa con la finalidad de que sea estudiada de manera eficiente, esto comprende el establecimiento de procesos los cuales van a contribuir a mejorar su desempeño, esta acción es necesaria para definir como cada área va a ser controlada, permitiendo conocer su desempeño. Posteriormente en base a las técnicas disponibles y a las herramientas de gestión se desarrolla un tablero de comando compuesto por indicadores que permitan levantar y diagnosticas a la empresa proporcionando información sobre su rendimiento.

"El tablero de comando es un conjunto de indicadores de gestión desarrollados que permiten determinar el rendimiento de los procesos de una empresa" (Evans, 2009, p.34).

El tablero de comando se convierte en una herramienta indispensable para la empresa, debido a que permite controlar su funcionamiento, determinando el nivel y la tendencia de cada uno de sus procesos internos.

Las técnicas aplicadas permiten definir como cada indicador va a calcularse, indicando además la interpretación de su resultado. Este proceso genera información que fomenta la acción y orienta a la elaboración de planes de mejoramiento interno.

Las técnicas aplicadas permiten definir como cada indicador va a calcularse, indicando además la interpretación de su resultado. Este proceso genera información que fomenta la acción y orienta a la elaboración de planes de mejoramiento interno. Los indicadores deben ser internos y externos, es decir deben monitorear ambos aspectos de la empresa, permitiendo definir además las amenazas y oportunidades existentes. Su conformación permite además utilizar diversas herramientas de investigación adicionales a las anteriormente detalladas, como el uso de encuestas, entrevistas y grupos focales los cuales son fuentes primarias y garantizan la disponibilidad de información actualizada y real sobre la empresa.

El uso de herramientas y técnicas demanda de la disponibilidad de las mismas y el conocimiento sobre su uso, siendo esto un proceso que debe definirse con anticipación a la gestión. Su desarrollo implica además la conformación de equipos de trabajo compuestos por personal capacitado y especializado en la materia a fin de que se pueda disponer de su uso efectivo de los mismos, aportando con información que derive cambios eficientes que impulsen un mejoramiento constante.

"Además de todo lo antes mencionado se debe señalar que un tablero de control debe basar su diseño en ciertas características una de ella es que sea SMART (Synergetic, Monitor, Accurate, Responsive, Timely), lo cual es traducido de la siguiente manera:

- Sinérgico: Ergonómico y visualmente efectivo.
- Monitor de KPI: Los indicadores que se presenten deben ser los requeridos y efectivos para la toma de decisiones.
- Exacto: La base de datos sobre la cual trabaja el tablero debe ser oportuna y segura.
- Responsivo: Debe poseer indicadores, alertas o alarmas que permitan al usuario estar pendiente de su uso y de la información allí obtenida.
- Oportuno: Debe mostrar la información lo más real posible tanto en tiempo como en forma.

Adicional a lo señalado también debe poseer la característica de IMPACT (Interactive, More Data History, Personalized, Analytical, Collaborative, Trackability), lo cual es traducido de la siguiente manera:

- Interactivo: Debe permitir al usuario explorar su uso y los resultados a obtener con la aplicabilidad o manejo de este sistema.
- Más datos de la historia: Permitir la revisión de datos históricos de tal manera que se puedan establecer comparativos.
- Personalizado: La presentación debe ser específica conforme se hayan definido responsables, privilegios, perfiles para el uso del sistema.
- Analítico: Debe permitir al usuario comparar, contrastar, de tal manera que se pueda analizar los resultados obtenidos.
- Colaborativo: Debe facilitar a los usuarios su uso y manejo permitiendo un control con el flujo de trabajo y procesos.
- Trazabilidad: Permitir a los usuarios personalizar los parámetros que quiera seguir o que esté buscando." (Malik, 2005, p.8)

# **1.6. Arquitectura de los SIG**

El diseño de un SIG tal como se ha explicado anteriormente abarca un compromiso e involucramiento de todas las áreas ya que en su conjunto busca lograr establecer un esquema de trabajo el cual es el que mueve a la empresa.

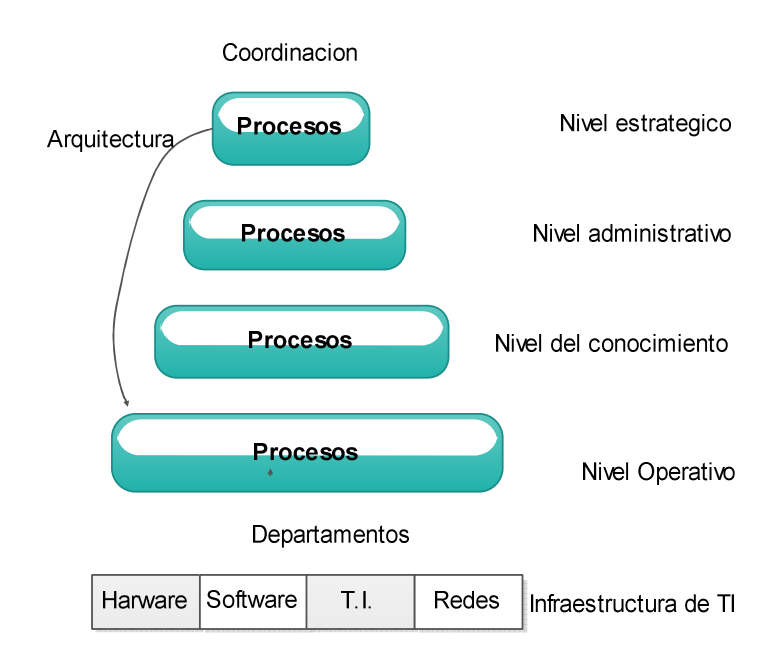

Figura 1. Arquitectura del SIG Fuente: Castellanos, 2010, p.3 Elaborado por: Nela Rivera

La base comprende la información relacionada con el procesamiento de las transacciones realizadas a la interna de la empresa y abarca esencialmente la forma como está organizada o administrada las TI de la empresa.

El siguiente nivel comprende los recursos de información para apoyar al cumplimiento de las actividades diarias es decir las tareas operativas que finalmente son las que ejecutan todos los planes fijados o establecidos.

Los siguientes niveles comprenden el conocimiento de tal manera que ayude a la planeación estratégica y a la toma de decisiones relacionadas a la administración, este nivel es muy importante debido que involucra al know-How de cada empresa de cómo saber hacer las cosas y evidentemente almacena todo el conocimiento particular de su éxito en el mercado, parte de este nivel también comprende la cultura organizacional.

El último nivel comprende los recursos de información necesarios para apoyar la planeación estratégica la cual es establecida desde los niveles jerárquicos mayores.

Con esto se puede indicar que todos los niveles se ven involucrados en este proceso debido al conocimiento que cada uno puede aportar a la empresa y que finalmente le lleva a cumplir con los objetivos planteados de sustento y desarrollo en la sociedad donde se desenvuelve.

**CAPITULO II** 

**PROCESOS INTERNOS Y DIAGNOSTICO DE NEFROCONTROL S.A.** 

# **2.1. Levantamiento de los procesos internos**

Estos procesos se cumplieron una vez que la alta gerencia estableció la importancia de formalizar la forma de realizar las actividades propias de su ejercicio económico y con ello poder dejar establecido estilos de trabajo de tal manera que sus colaboradores cumplan con sus actividades bajo un estilo de gestión por procesos. (Ver entrevista al Jefe de Producción Apéndice 1), esto a su vez permitirá evaluar algunas funciones para de esta manera rediseñar algunos de sus procesos y llevar a la empresa hacia un estilo de trabajo de competitividad, esto implica cambios en su estructura así como también en el clima y cultura organizacional, para esto se llevaran a cabo las siguientes etapas:

"Etapas para el levantamiento de los procesos:

- Formación del equipo y planificación del trabajo
- Identificación de usuarios de los procesos y sus necesidades
- Identificación de los procesos
- Descripción y análisis de los procesos
- Priorización y aprobación de los procesos
- Difusión de los procesos
- Aplicación y control de los procesos" (Unidad de reforma institucional, 2009, p.5)

# **2.1.1. Formación del equipo y planificación del trabajo.**

El trabajo empezó con la alta gerencia con el objetivo de conocer las necesidades básicas para poder ejercer su ejercicio de manera más rápida y eficiente, para ello se definió las áreas de la empresa que mayor aporte a la rentabilidad de la empresa generan así como las de mayor trascendencia en todo el ejercicio económico como: Bodega, Producción.

En esta etapa se realizan las siguientes actividades:

- Formación de los equipos de trabajo, los cuales se establecerán a partir de lo definido en líneas anteriores partiendo de la premisa que estas áreas de trabajo corresponden a la parte básica del entorno empresarial de NEFROCONTROL.
- Desarrollo de un proceso de consenso interno para lo cual se llevan a cabo capacitaciones hacia todos los involucrados en donde se procederá a explicar el objetivo del presente proyecto así como la importancia de la colaboración de todos.

• Determinación de la metodología: Todos los involucrados de este proyecto tienen claro que las herramientas a utilizar para este proyecto son: las encuestas, entrevistas y otros que según se den las circunstancias se utilizaran.

### **2.1.2. Identificación de usuarios de los procesos y sus necesidades.**

Dentro de estas áreas definidas se establecieron los responsables principales, así como las áreas afines o involucradas a cada proceso para mediante este estudio preliminar identificar claramente los usuarios y los perfiles que estos deben de tener para cumplir de acuerdo a la definición de los procesos establecidos.

Esta etapa es importante debido a que se puede considerar como la etapa de obtención de información en donde se define que se va a hacer, como se va a hacer, las herramientas a utilizar y demás recursos necesarios con el objetivo de que todo se alinee hacia lo que la empresa está buscando alcanzar con este proyecto.

### **2.1.3. Identificación de los procesos.**

Se desarrolla un listado de todos los procesos y actividades que se efectúan en la institución entorno a las áreas definidas anteriormente para en función de esta información preliminar conocer cuáles son los procesos necesarios para el desarrollo empresarial teniendo en cuenta lo siguiente:

# **2.1.3.1. Conocimiento del plan estratégico**.

Es necesario conocer en que se enmarcan o sobre qué base se dan los procesos para tener claro cuáles de estos ayudan al cumplimiento de este plan.

### **2.1.3.2. Levantamiento del mapa de procesos.**

Existe un sin número de procesos existentes en toda empresa, lo importante es que la información añada valor al Sistema de Gestión.

Para este paso es importante tener bien claro que es un proceso para lo cual se toma la siguiente definición que es "Secuencia de actividades que tiene un producto con valor" (Pérez, 2012, p.49)

Los procesos nos llevan a los sistemas los cuales son definidos como "un conjunto de procesos que tiene por finalidad la consecución de un objetivo "(Pérez, 2012, p.49)

Los sistemas llegan a este concepto una vez que pasaron por varios niveles el cual parte de una tarea, continuando con una actividad hasta llegar a un proceso y este finalmente al sistema como tal, teniendo bien claro que lo que para una área en específico es una tarea para otra es un proceso todo depende desde donde se esté midiendo y la importancia dentro del cumplimiento de los objetivos del área medida.

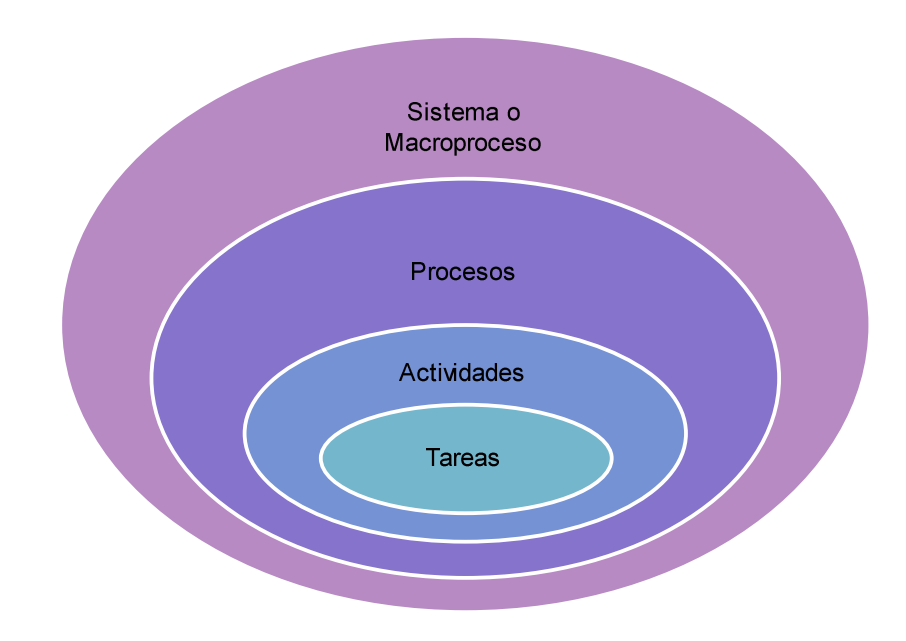

Figura 2. Proceso Fuente: Pérez, 2012, p.45 Elaborado por: Nela Rivera

NEFROCONTROL mantiene interrelación con varios grupos de interés: llámense clientes, empleados, el estado, accionistas, etc. es por esto que sus procesos pueden ser clasificados tomando en cuenta el impacto que produce en estos grupos, pensando también en su estrategia comercial y en la búsqueda del sostenimiento y crecimiento de la empresa, es así como podemos establecer los siguientes tipos de procesos enmarcados dentro del plan estratégico de la empresa:

# **2.1.3.3. Procesos de gestión.**

 Permiten a la empresa el desarrollo y aplicabilidad de las estrategias y objetivos plasmados en el plan estratégico empresarial son de carácter universal ya que permiten a todos conocer la visión de la compañía y el camino hacia ella asegurando así el sostenimiento en el tiempo de la misma, así se enumeran los siguientes:

- Atención al cliente
- Servicio de mantenimiento de equipos
- Diseño de nuevos servicios y/o productos
- Gestión de recursos
- Gestión de calidad

# **2.1.3.4. Procesos operativos.**

Corresponde a todos aquellos procesos propios del ejercicio económico de la empresa, están relacionados con la misión de la empresa ya que son medibles en el corto y mediano plazo y su ejecución se verá reflejada en el nivel de satisfacción que se ofrezca a los clientes, contando con los siguientes:

- Planificación de producción
- Procesos de licitación
- Procesos de producción
- Procesos de facturación y despacho
- Servicio post-venta

# **2.1.3.5. Procesos de soporte.**

 Se considera parte de estos procesos todos aquellos que dan soporte a la empresa y al cumplimiento de su objetivo, son importantes pero no son considerados clave dentro del sostenimiento de la empresa, estos procesos debido a su carácter no intervienen ni en la misión ni en la visión tal como:

- Proceso de contabilidad, pagaduría
- Proceso de adquisición
- Seguridad industrial
- Desarrollo organizacional
- Sistemas de información

# **2.1.4. Descripción y análisis de los procesos.**

Identificados y clasificados los procesos a partir de todo el ejercicio de la empresa se procede a realizar una descripción de aquellos que forman parte de este proyecto teniendo claro que cada proceso forma parte de un sistema, para lo cual se obtendrá la siguiente información:

# **2.1.4.1. Identificación de los grupos de trabajo.**

Dado que se establecieron 2 áreas de estudio, la Bodega y Producción estas son los grupos de trabajo sobre las cuales se recogerá la información necesaria. Producción tiene una estructura jerárquica compuesta por 3 áreas:

Operaciones: Jefe de producción.

Aseguramiento de calidad con Análisis de Laboratorio.

Coordinación de Gestión de calidad.

Bodega comprende una sola área Jefe de Bodega.

Para la ejecución de este proyecto principalmente se ha trabajado con el Jefe de producción debido al conocimiento del ejercicio económico además de su interrelación con las otras áreas.

# **2.1.4.2. Identificación de los procesos y actividades actuales**.

Dentro de producción poseemos los siguientes procesos (P) y actividades (A)

- Lanzamiento de la orden de producción (P)
- Preparación de materias primas y material de empaque (P)
- Recepción en producción (A)
- Producción (P)
- Control en proceso (P)
- Liberación de control de calidad del producto en proceso (P)
- Envasado (A)
- Colocación de lyner (A)
- Tapado, etiquetado, encajonado y paletizado (A)
- Control de calidad de producto terminado (P)
- Liberación para entrega a bodega (P)

Bodega comprende los siguientes procesos (P) y actividades (A)

• Revisión de nota de pedido (A)

- Verifica existencias con lotes (P)
- Verifica lotes y fechas de elaboración (P)
- Prepara el pedido (A)
- Realiza el despacho (P)
- Emite guía y factura (P)
- Coordina guía del CONSEP si se maneja sustancias controladas (P)
- Coordina el transporte (A)

# **2.1.4.3. Definición de los nuevos procesos.**

Los nuevos procesos sugeridos a revisión serían los siguientes: Producción y Bodega:

- Generación de órdenes de compra en función de los requerimientos de bodega basados en un sistema de mínimos y máximos.
- Toma de inventarios periódicos y/o programados en Bodegas.

(Ver proceso y procedimiento, Apéndice 2)

# **2.1.5. Priorización y aprobación de los procesos.**

Cada uno de los procesos que se han definido como nuevos deben ser expuestos a la Gerencia por parte de los responsables de cada área según lo definido anteriormente ellos establecerán que procesos resultan claves para el ejercicio económico de NEFROCONTROL, para ello cada equipo analizara el IMPACTO DE LA IMPLEMENTACION DE CADA PROCESO en la consecución de los objetivos de la empresa.

Una vez concluido este análisis podrán establecer la aplicabilidad o no de los mismos y su implementación definitiva en la plataforma desarrollada para alcanzar los objetivos trazados en este proyecto, teniendo claro que al inicio

De este ejercicio NEFROCONTROL no contaba con ningún recurso tecnológico donde pueda ver plasmados tanto la efectividad así como la importancia y la interrelación de sus procesos actuales ya establecidos y practicados así como los nuevos sugeridos.

# **2.1.6. Difusión de los procesos.**

Para el éxito de este proyecto la Gerencia debe oficializar la ejecución y uso obligatorio del Sistema desarrollado, con ello se estandariza y mantiene con información veraz y oportuna de las áreas involucradas de tal manera que ayude al cumplimiento de los objetivos trazados.

### **2.1.7. Aplicación y control de los procesos.**

Dentro de la obligatoriedad establecida se fijan parámetros de control el cual debe ser asumido por las jefaturas de cada área las cuales deben velar porque la información almacenada y requerida después de cada actividad sea proporcionada e ingresada oportunamente por personal responsable y comprometido.

Dentro del control se debe establecer mediciones periódicas de uso de la información así como la practicidad en el manejo de la misma.

### **2.2. Análisis del rendimiento de los procesos**

A continuación se detallan algunas situaciones en las que se debe trabajar ya que ellas podrían contribuir a obtener cambios importantes en los procesos definidos, aunque lo detallado no necesariamente corresponde a las áreas de producción y bodega más sin embargo influyen sobre su accionar:

- Procesos complejos: muchas excepciones y casos especiales debido a 2 factores principalmente los cuales corresponden a la variedad de clientes que manejan y al estilo administrativo que poseía que era más familiar.
- Excesiva fragmentación de las actividades partes de un proceso sin tener un claro responsable ni objetivo definido lo cual produce una inmensa pérdida de recursos de varios tipos, entre ellos el más importante la agilidad requerida por el negocio.
- Actividades erróneas detectadas periódicamente y sobre las cuales no se toman medidas correctivas, esto va de la mano con el punto anterior ya que no hay una estructura jerárquica bien definida que monitoree y controle.
- Falta de seguimiento del historial de un cliente por lo cual no se posee una estadística sobre sus consumos y o necesidades futuras debido a la falta de información, controles y poder de decisión.
- Información similar producida por diferentes sectores, esta falencia se debe a que NEFROCONTROL no cuenta con un sistema informático estandarizado y globalizado para todos en el cual interactúen todos los módulos necesarios para su desarrollo, en la actualidad posee un modelo de sistema que no está acorde al crecimiento de la compañía por tal razón cada área almacena y maneja la

información de acuerdo a los recursos que dispone , además que la información que maneja tampoco la posee de manera oportuna.

- Falta de un software que permita agrupar toda la información requerida para un proceso de toma de decisiones, falta de integración debido a la falta de estilo empresarial.
- Alta centralización del proceso decisorio debido nuevamente al estilo empresarial.
- Falta de contemplación de variantes que se pudieran presentar en un proceso y en algunos casos lleva a la burocracia o en su defecto pérdida de oportunidades.
- Trabajos frecuentes de conciliación demasiado lentos debido a la falta de un buen sistema de información tecnológico.
- Falta de un programa completo de inducción para empleados nuevos por falta de decisión.
- Falta de definición de un manual de responsabilidades por cargo, los empleados llegan por una necesidad no por un cargo debido a la falta de un Departamento de Desarrollo Organizacional que recoja toda esta información y la plasme en un solo trabajo de levantamiento de información.
- Falta de estructuras salariales basadas en las responsabilidades exigidas y cumplidas.
- Procesos no formalizados pero si exigidos, en este punto parte de la responsabilidad recae en la gerencia debido a que estos procesos son descubiertos pero no se validan o prueban para su aplicabilidad formal.
- Baja calidad de información para operar, debido a la falta de reportes oportunos y calificados, parte de esta responsabilidad recae en la falta de Tecnologías de información moderna y eficaz.

# **2.3. Análisis e interpretación de datos**

Dentro de los datos obtenidos en el levantamiento de información y una vez definido que para el crecimiento de la compañía lo que se requiere es regularizar los procesos de estas dos áreas ya que corresponden al eje principal sobre el cual gira el negocio se puede señalar lo siguiente:

- Al no existir una correlación entre estas dos áreas el control dedicado hacia cada una de las áreas se ve duplicado ya que cada uno trabaja por su lado sin tener en cuenta el uno las necesidades del otro.
- El área de producción debería trabajar con una planificación acorde a los requerimientos de la bodega y este acorde a lo que la empresa comercializa.
- Es claro que estas dos áreas solo son parte de un engranaje pero constituyen la base de la pirámide del giro de negocio debido a que NEFROCONTROL dentro de su estrategia comercial maneja el concepto de PRODUCCION NACIONAL lo cual le ayuda a tener una ventaja competitiva importante en el momento de licitar al estado y por ende le ayuda a ser adjudicado, esto también le permite dar a conocer sus otras áreas de negocio, así se tiene que dentro de su facturación todo lo producido por planta como: líquidos de hemodiálisis, jabones, desinfectantes, cloro, nefroderm, nefrosoft, nefrosteril, repelente de hormigas, etc. representa el 3% de la facturación, y lo que corresponde a Productos importados como: filtros, agujas, líneas de sangre , fistulas representa el 11% de la facturación, el siguiente grupo importante lo componen la Venta de repuestos el 69% y la Venta de equipos el 3%, estos 2 últimos hacen el mayor peso debido al Precio de venta que se manejan por la naturaleza de los mismos es elevado estos dependen de la Administración y manejo de Bodega la cual debido a la falta de un sistema informático no está manejando adecuadamente las existencias, es decir tenemos en conjunto el 83% de la facturación que depende de la Bodega y de producción el 3%, he aquí la razón de trabajar con estas 2 áreas ya que el peso de los ingresos de la compañía están en producción y bodega (Ver Reglamentación Compras Públicas, Apéndice 3)
- Es claro también que existe este 14% en el cual se comercializan otras líneas de menor facturación no queriendo decir menos importante.

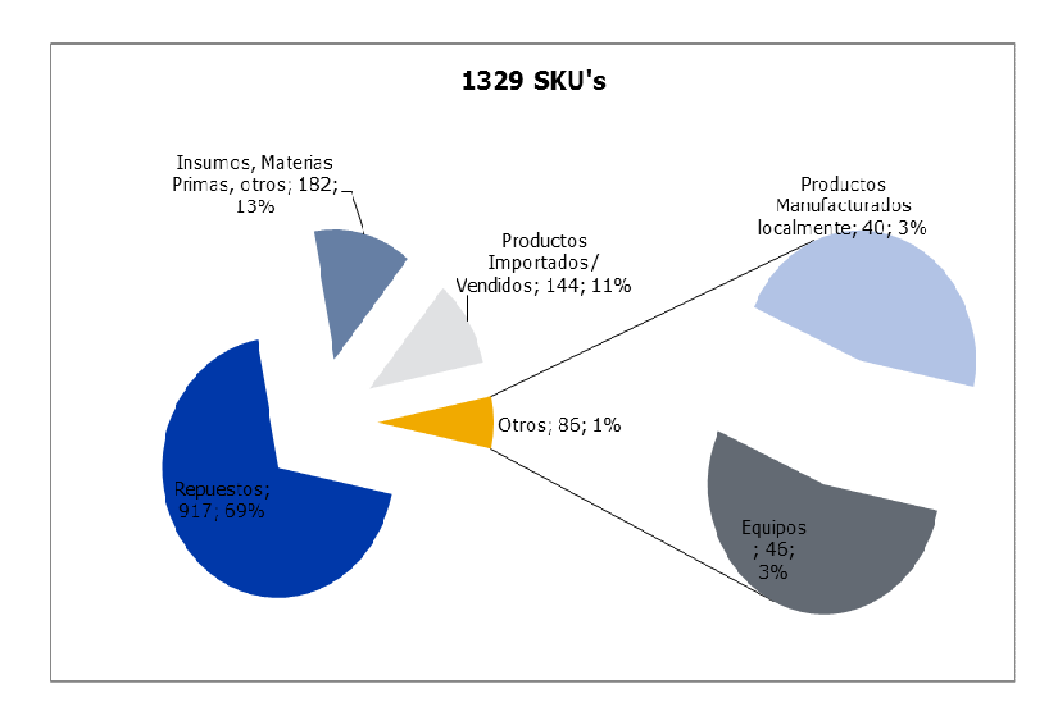

Figura 3. Composición ventas anuales Fuente. Nefrocontrol Elaborado por: Ing. Daniel Pazos

#### **2.4. Recursos participantes en los procesos internos**

Dentro de los recursos participantes para el desarrollo de este proyecto se tendrán en cuenta los siguientes:

# **2.4.1. Humanos.**

NEFROCONTROL definió que para poder llevar a cabo el proceso de implementación de un programa capaz de proporcionar la información y recursos necesarios para una eficiente toma de decisiones basadas en resultados, tendencias y proyecciones era necesario levantar toda la información con el recurso humano involucrado no solo con el proceso operativo sino con mayor énfasis con el ejecutivo que es el que necesita contar con esta información de primera mano y además conoce las debilidades y falencia de lo que actualmente existe.

La experiencia de los mismos es importante para poder establecer los nuevos esquemas de trabajo así como también conocer que es lo que se debe cambiar y/o dejar como política establecida.

### **2.4.2. Materiales.**

Los materiales utilizados dentro de todo este proceso se han enmarcado básicamente en las técnicas de recolección de datos y en el procesamiento de los mismos, para el levantamiento de toda esta información se la ha llevado a cabo a través de la Investigación de campo.

### **2.4.3. Económicos.**

Básicamente los recursos económicos se los vería cuantificados por la inversión de tiempo que se la asignado a todos estos procesos, así como también al desarrollo de la herramienta informática que permita plasmar todo lo levantado así como también todo lo esperado.

### **2.5. Errores y falencias en los procesos internos**

Existe una cantidad importante de empresas las cuales fallan en su modelo administrativo el cual depende del conjunto de procesos internos que forman parte de un todo, y no siempre están preparadas para solventar las novedades que en el ejercicio diario se presentan , así como tampoco buscan afianzar su futuro con bases sólidas, algunos de estos errores se presentan a continuación teniendo claro que los mismos han sido observado e identificados como parte de los posibles factores que influyan en que el resultado de la empresa NEFROCONTROL no sea mejor y que alcance una posición más alta en el ranking de ventas del sector farmacéutico del Ecuador.

### **2.5.1. Falta de experiencia**.

Esta debe ser complementaria no solo es importante conocer el negocio en el que se está incursionando sino además es imprescindible contar con experiencia en todo lo que compete al negocio como tal, toda empresa tiene un eje motor que es el que genera su rentabilidad pero para que aquello fluya en este caso NEFROCONTROL es necesario que la misma cuente con un buen departamento técnico capacitado y eficaz, un buen departamento de compras que no me permita que se quede sin materia prima básica para la producción, este es un punto muy relevante debido a que un gran componente de estos materiales son de origen extranjero, tener un buen departamento de pos venta, un departamento de crédito , una bodega con manejo independiente con absoluto control sobre sus ingresos y movimientos, en conclusión la falta de organización de algunos departamentos hace que sea difícil de mantener un control debido a que no hay claros responsables además de no contar con una estructura organizacional bien establecida.

#### **2.5.2. Falta de enfoque**.

Es importante siempre tener claro que el negocio de NEFROCONTROL es el de la producción y comercialización detallada anteriormente y para ello se complementa con la entrega de equipos pero dentro de ese ejercicio económico la empresa ha tenido que incursionar en muchos otros negocios que si bien es cierto son complementarios no cuenta con los recursos para mantener un monitoreo y control responsable lo que hace que constantemente haya un desvió de atención y falta de seguimiento a fin de poder evaluar efectivamente la rentabilidad de estos nuevos negocios.

### **2.5.3. Mal manejo de inventarios.**

Debido a la carencia de un sistema informático práctico, así como de un mantenimiento exacto y oportuno en cuanto al ingreso de información conlleva a NEFROCONTROL a tener sobre stock de ciertos ítems como también rupturas de inventarios en varias líneas o ítems

# **2.5.4. Mal manejo de activos fijos.**

Al igual que en caso anterior la falta de control no permite evaluar oportunamente el nivel de inversión en equipos sobre todo de aquellos que se entregan en calidad préstamo o comodato propios del ejercicio económico, lo cual representa una inversión sin retorno incuantificable debido a que muchos de estos equipos son entregados a cambio de la adquisición de los suministros lo cual no se está dando por falta de seguimiento.

### **2.5.5. Deficiencia en crédito y cobranza.**

Dentro de un buen proceso administrativo es importante tener en cuenta el historial crediticio de sus clientes respeto a los tiempos de pago lo que nos permite tener un proceso de liquidez lo cual no está ocurriendo ya que no existe una estructura definida para garantizar este proceso y la empresa se ve obligada a utilizar sus recursos económicos en la financiamiento de proyectos emergentes o del estado y peor aún continuar trabajando con aquellos clientes que no cumplen sus obligaciones, esto último debido a que existen un sin número de transacciones no formalizadas de ambas partes lo que imposibilita la exigencia en el cumplimiento de los compromisos adquiridos.

#### **2.5.6. Falta de un sistema informático eficiente.**

El no contar con información precisa oportuna y que involucre a todas las áreas inherentes al proceso productivo es difícil tomar decisiones que puedan incluir planes, estrategias de mejora y/o crecimiento.

#### **2.5.7. Falta de planeación.**

Para desarrollar adecuadamente este proceso, la empresa debe conocer su potencial de crecimiento, su realidad financiera, su competencia y un sinfín de factores adicionales que si no son considerados desde un principio no garantizaran el crecimiento, es importante acotar que dentro de un proceso de planeación está el de contar con un buen equipo de trabajo así como de herramientas tecnológicas que faciliten la toma de decisiones para con ello poder trazar estrategias oportunas adaptadas hacia la búsqueda del éxito y la a realidad en la que se desenvuelve.

#### **2.5.8. Ausencia de políticas de mejora continua.**

En esta era globalizada es importante llevar a cabo procesos de mejoras continuas basados en los éxitos obtenidos, en este caso la ganancia obtenida en la producción como líquidos de hemodiálisis basados en el compromisos de entregas de equipos que garanticen su uso, esto debe ir de la mano con mantenimiento frecuentes, monitoreo de consumo, control y cualquier otro proceso que pudiere para mi cliente causar un valor agregado

#### **2.5.9. Falta de fijación de costos y precios.**

En NEFROCONTROL no hay un proceso claro de fijación de costos, no existe un sistema definido para establecer los costos fijos y los variables por lo cual el costo final de los productos producidos no es el real y no permite tener una política de precios basadas en la realidad, lo mismo ocurre con aquello que no se produce pero que si se oferta como parte de los servicios adicionales como entrega de equipos, servicio de mantenimiento, repuestos, etc.

La falta de esta fijación ha permitido en algunos casos probablemente atraer a más clientes sin considerar si el ejercicio es o no rentable o si se podría seguir trabajando con la rentabilidad mínima que garantice una estabilidad en el mercado por un tiempo vista al futuro.

#### **2.5.10. Deficiencia departamento técnico.**

 La primer problemática dentro de este departamento es la falta de capacitación o especialización de acuerdo al área de cobertura y capacidades pre establecidas, seguida de la falta de facilidades para ejercer sus funciones como movilidad, equipos, alimentación, etc., y finalmente esta la falta de liderazgo de la jefatura.

### **2.5.11. Falta de definición de los centros de costos.**

Se observa que existe un desbalance en la asignación de recursos, por ejemplo del total del personal de la empresa 82 personas, el 27% (22 personas) corresponde a personal de Bodega y producción para una facturación del 86% del total y otro 32% (26 personas) corresponde solo al área de Administración lo cual nos sirve como indicador de que el personal invierte buena parte de su tiempo en la generación de reportes esto debido al ingreso de información separado de otras áreas

27

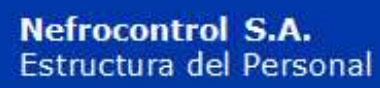

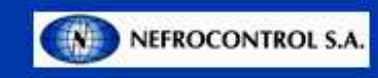

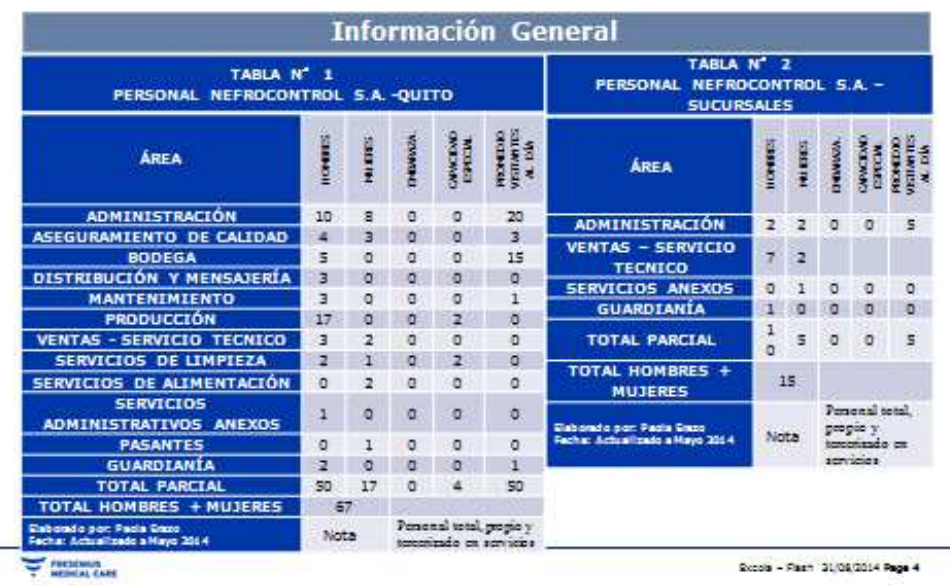

Figura 4. Detalle Recurso Humano Fuente: Nefrocontrol Elaborador por: Ing. Daniel Pazos

#### **2.6. Riesgos y vulnerabilidades de los procesos internos**

Dentro de los principales factores de riesgo que cuenta NEFROCONTROL dentro del levantamiento de toda la información y posterior desarrollo de este plan se encuentran los siguientes aspectos:

# **2.6.1. No centrarse en los procesos que aporten el mayor valor en el desarrollo del SIG.**

Esto principalmente debido a que en el camino de este trabajo se encuentran subprocesos o actividades que no están claramente definidas y que debido a los grandes cambios a los cuales NEFROCONTROL se encuentra sometida y a su dependencia de filiales ubicadas en otro lugar es imposible su implementación o desarrollo de tal manera que el circulo se vaya cerrando, en la medida de lo posible se ha ido levantando la información que más impacto cause.

#### **2.6.2. No contar con un liderazgo bien definido.**

Por lo antes expuesto la figura de un liderazgo que permita alcanzar todos los objetivos propuestos se ve limitada por la injerencia de otras autoridades no queriendo decir que no exista la voluntad del apoyo hacia la creación y seguimiento de este proyecto con un compromiso real de los involucrados.

# **2.6.3. Implantación lenta de la reingeniería.**

 Debido al nivel de desorganización encontrado en la empresa el proceso de implantación se ve limitado en el tiempo debido a que su desarrollo debe ser más meticuloso a fin de tener en cuenta todas las variables y necesidades que puedan surgir en el camino y que básicamente sean las que las gerencias como tal quieran encontrar en el momento del uso de esta herramienta.

# **2.6.4. Resistencia al cambio.**

Dentro del desarrollo de este tipo de programas es común encontrar sobre todo en sus colaboradores más conservadores una resistencia a lo que podrían llamar nuevo aferrándose a su sistema convencional el cual les produce seguridad y confianza debido al conocimiento que poseen de él, es importante pensar en el aspecto psicológico en la afectación en el rendimiento de su trabajo es decir en el desempeño laboral, esto es importante tener en cuenta y trabajar en planes que minimicen estos impactos.

# **2.6.5. Centralización solo en aspectos técnicos.**

El SIG es un proyecto cuyo objetivo es proporcionar un diseño ágil oportuno y veraz que permita a todos tomar decisiones alineadas a los nuevos cambios o vista al futuro de la empresa y de esta manera alcanzar el crecimiento sostenido que necesita, es por ello que los aspectos sobre los cuales se fundamente este proyecto van involucrados sobre los aspectos técnicos de producción, planificación, ventas.

Esta decisión está fundamentada en que las decisiones de mayor relevancia o que lleven a la empresa al éxito deben ser conocidas de manera inmediata, pero vista al futuro de mediano plazo se debe pensar en implantar o complementar el desarrollo hacia aspectos menos técnicos pero que de igual manera sean parte del ejercicio económico de la empresa.

**CAPITULO III** 

**DISEÑO DE LA ESTRUCTURA DEL SISTEMA DE INFORMACION GERENCIAL DE NEFROCONTROL S.A.** 

# **3.1. Estructura de integración de los procesos internos**

El análisis de la integración de los procesos internos en el sistema se hace tomando en cuenta los siguientes aspectos:

# **3.1.1. Financiera.**

La información precisa y actualizada sobre este rubro es obviamente relevante dentro del sostenimiento de la empresa, los índices más utilizados están:

# **3.1.1.1. "Liquidez.**

Comprende 4 indicadores los cuales son Razón Corriente, Prueba acida y Capital neto de trabajo, los cuales están enfocados a medir la capacidad que tiene la empresa para atender sus obligaciones y demás compromisos a corto plazo.

Razón Corriente: Activo corriente/ Pasivo corriente

Prueba acida: Activo corriente – Inventarios / Pasivo corriente

Capital neto de trabajo: Activo corriente – Pasivo corriente "(Ortiz, 2011, 174)

# **3.1.1.2. "De actividad.**

 Comprende los siguientes 5 indicadores Rotación de cartera, de inventario de proveedores y ciclo de efectivo, las cuales buscan medir en sentido dinámico el uso de los recursos. Rotación de cartera: Cuentas por cobrar promedio x 365 días / ventas a crédito

Rotación de inventarios: Inventario promedio x 365 días / Costo de la mercadería vendida

Rotación de proveedores: Cuentas por pagar promedio x 365 días / Compras a crédito del periodo

Ciclo de efectivo: (Rotación de cartera + Rotación de inventarios totales) – Rotación de proveedores

Rotación del activo total: Ventas / Activo total promedio "(Ortiz, 2011, 194)

# **3.1.1.3.** "**Endeudamiento.**

 Se maneja bajo 4 indicadores Nivel de endeudamiento, Concentración del pasivo a corto plazo, Endeudamiento financiero, Impacto de la carga financiera y su objetivo es medir el nivel de incidencia de los acreedores dentro del financiamiento de la empresa.

Nivel de endeudamiento: Total pasivo / Total activo

Concentración del pasivo a corto plazo: Pasivo corriente / Pasivo total

Endeudamiento financiero: Obligaciones financieras promedio / Ventas

Impacto de la carga financiera: Gatos financieros / Ventas "(Ortiz, 2011, 252)

# **3.1.1.4. "Rentabilidad.**

Abarca 6 indicadores Margen bruto, operacional, neto de utilidad, Rendimiento del patrimonio, del activo total y Sistema Dupont, todos estos buscan medir la efectividad de la gestión administrativa para la generación de mejores utilidades.

Margen bruto de utilidad: Utilidad bruta / Ventas netas Margen operacional de utilidad: Utilidad operacional / Ventas netas Margen neto de utilidad: Utilidad neta / Ventas netas Rendimiento del patrimonio: Utilidad neta / patrimonio promedio Rendimiento del activo total: Utilidad neta / Activo total promedio Sistema Dupont: (Ventas / Activo total) x (Utilidad neta / Ventas) = (Utilidad nets / Activo total) "(Ortiz, 2011, 222)

# **3.1.2. Del cliente.**

Comprende la forma cómo ve el cliente la organización y que hacer para mantenerla o mejorar esta percepción, para ello se debe establecer estrategias como:

- Atención al cliente
- Servicio post-venta
- Grupo de enfoque (Focus group)

# **3.1.3. Interna o Giro del negocio.**

Comprende los procesos claves en los cuales basa su estrategia de negocio la empresa para el cumplimiento de su plan estratégico, para ello se distinguen 4 procesos:

# **3.1.3.1. De Operaciones.**

Los indicadores son los relativos a costos, calidad, tiempos involucra a las áreas de calidad, producción, ingeniería

# **3.1.3.2. De gestión de clientes.**

 Los indicadores son Selección de clientes o público objetivo, Captación de clientes, Seguimiento de los clientes

# **3.1.3.3. De innovación**.

 Los indicadores son productos nuevos, productos patentados, productos innovadores o únicos en el mercado

# **3.1.3.4. Relacionados con el medio ambiente y la comunidad.**

Los indicadores básicos son la Seguridad e Higiene y Responsabilidad Social

# **3.1.4. De innovación y mejora.**

Comprende el valor agregado que puede dar la empresa para seguir mejorando vista al futuro para lo cual se pueden fijar los siguientes parámetros:

> • Medición de la capacidad y competencia de los empleados a través de indicadores de satisfacción, rendimiento y productividad, competencias, formación, etc.

- Sistemas de información a través de indicadores de bases de datos, patentes, formulas, etc.
- Cultura organizacional, comprende todo aquello que promueve el trabajo en equipo, políticas y procedimientos es decir todo aquello que ayuda para lograr la visión de la empresa.

# **3.2. Flujos de las actividades de los procesos del SIG**

**3.2.1. Diagrama funcional Aplicación Operativa.** 

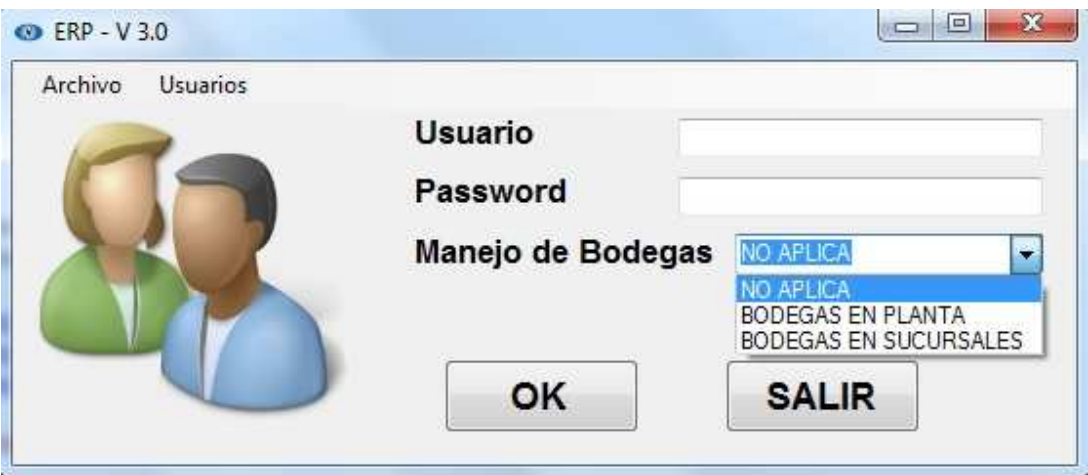

Figura 5. Pantalla de ingreso al sistema Fuente: SIG Elaborado por Nela Rivera

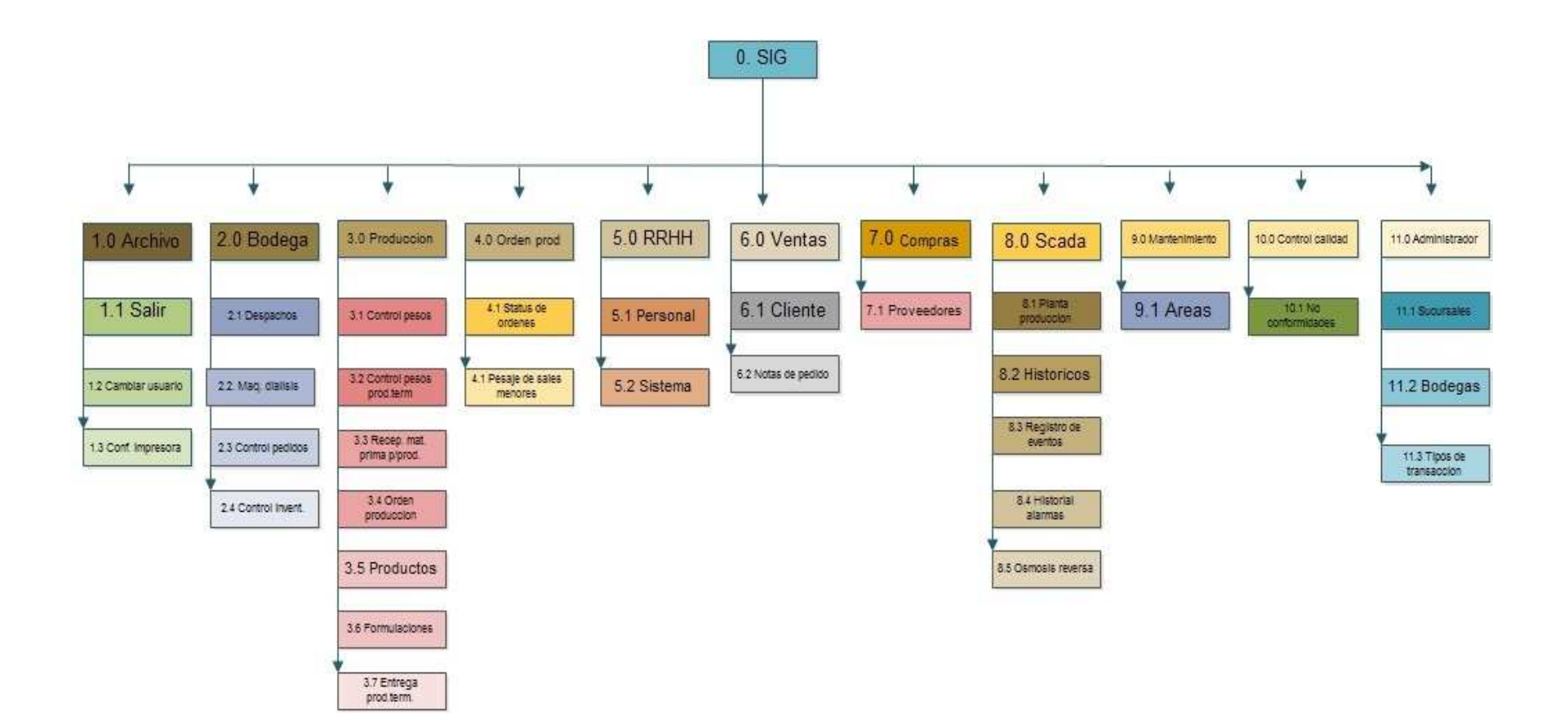

Figura 6. Diagrama de flujo ERP de aplicación operativa Elaborado por: Nela Rivera

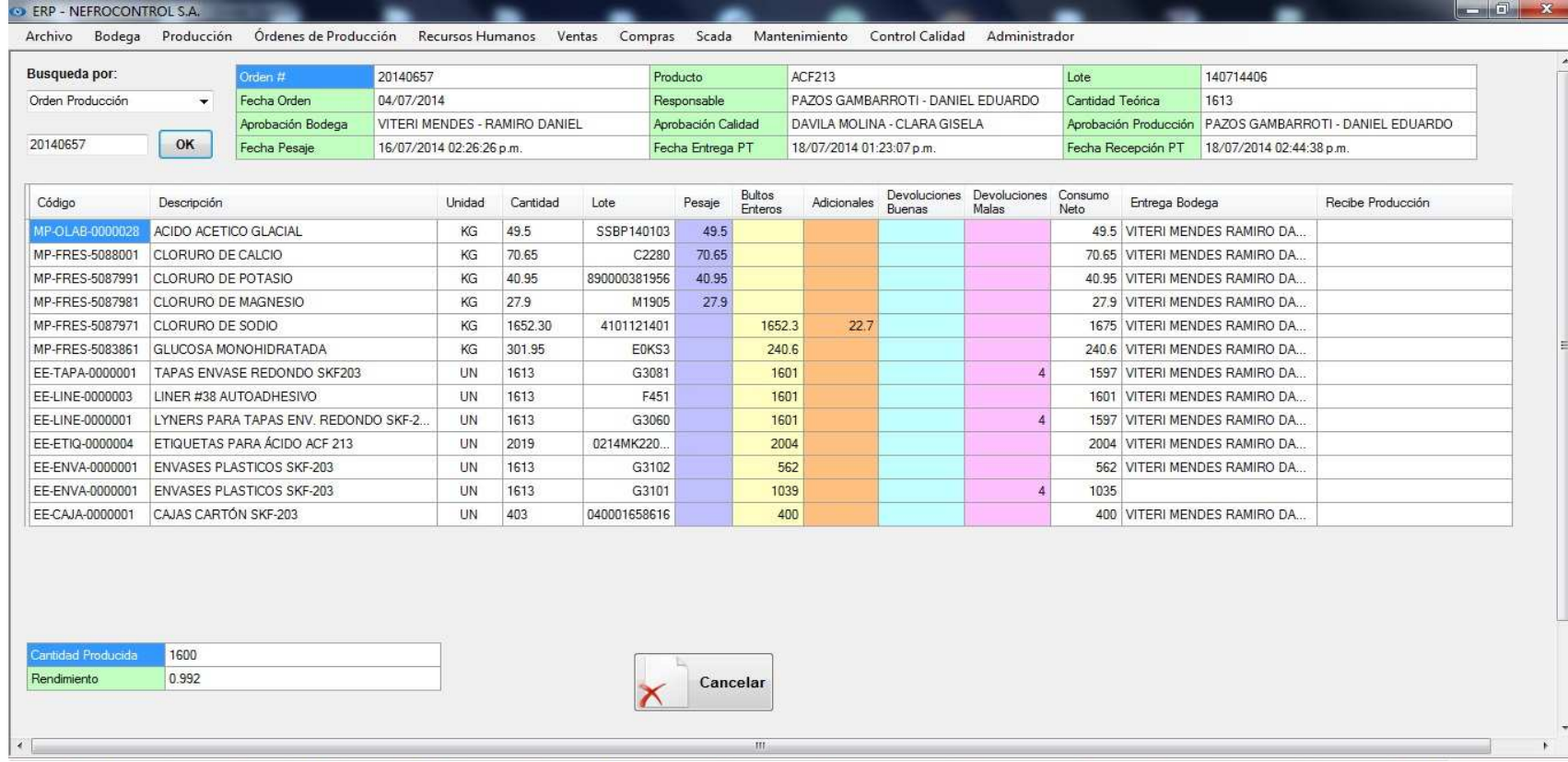

Figura 7. Pantalla despacho orden de produccion ERP Fuente: SIG Elaborado por: Nela Rivera

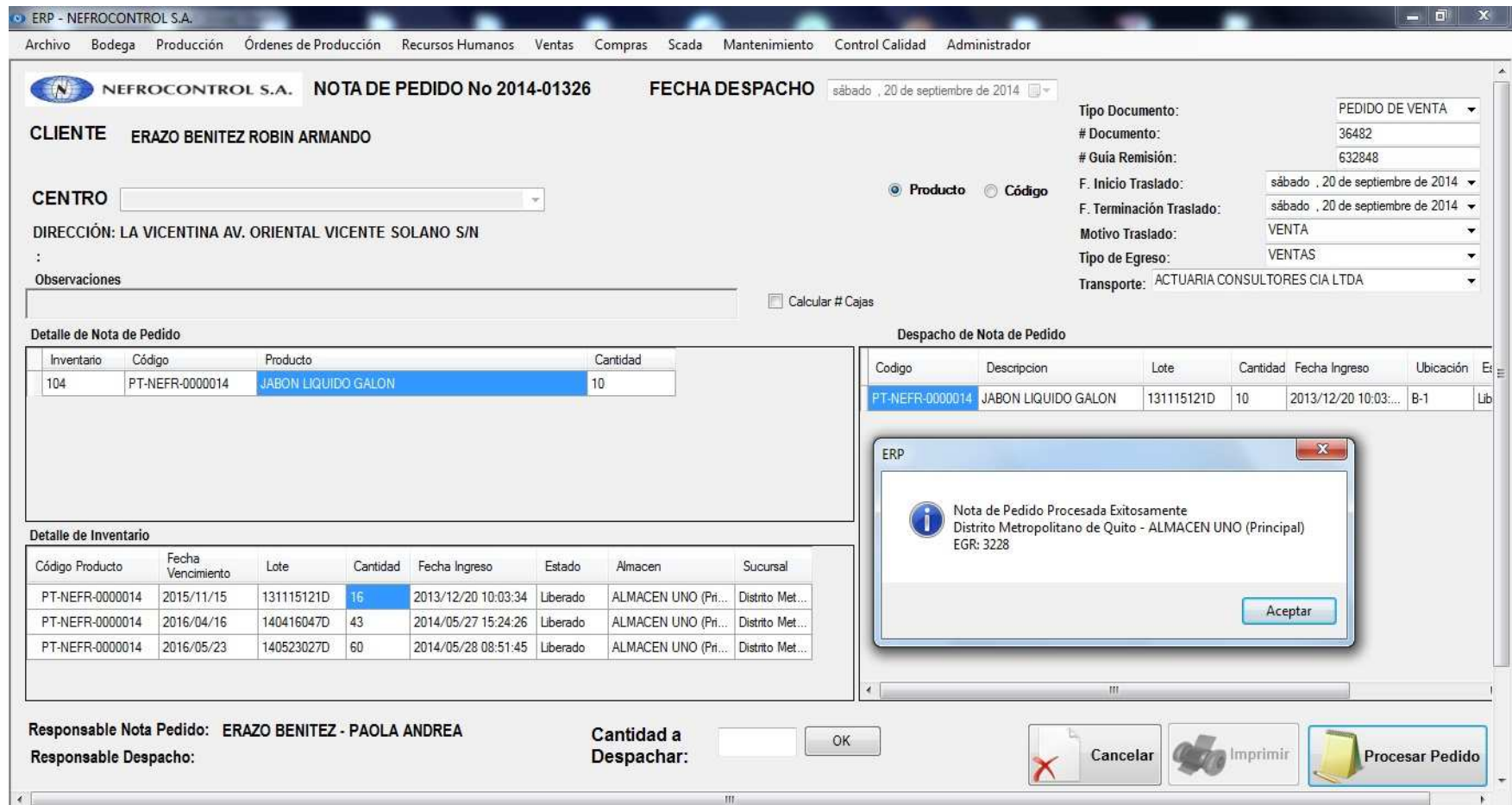

Figura 8. Pantalla de Nota de pedido ERP Fuente: SIG Elaborado por: Nela Rivera

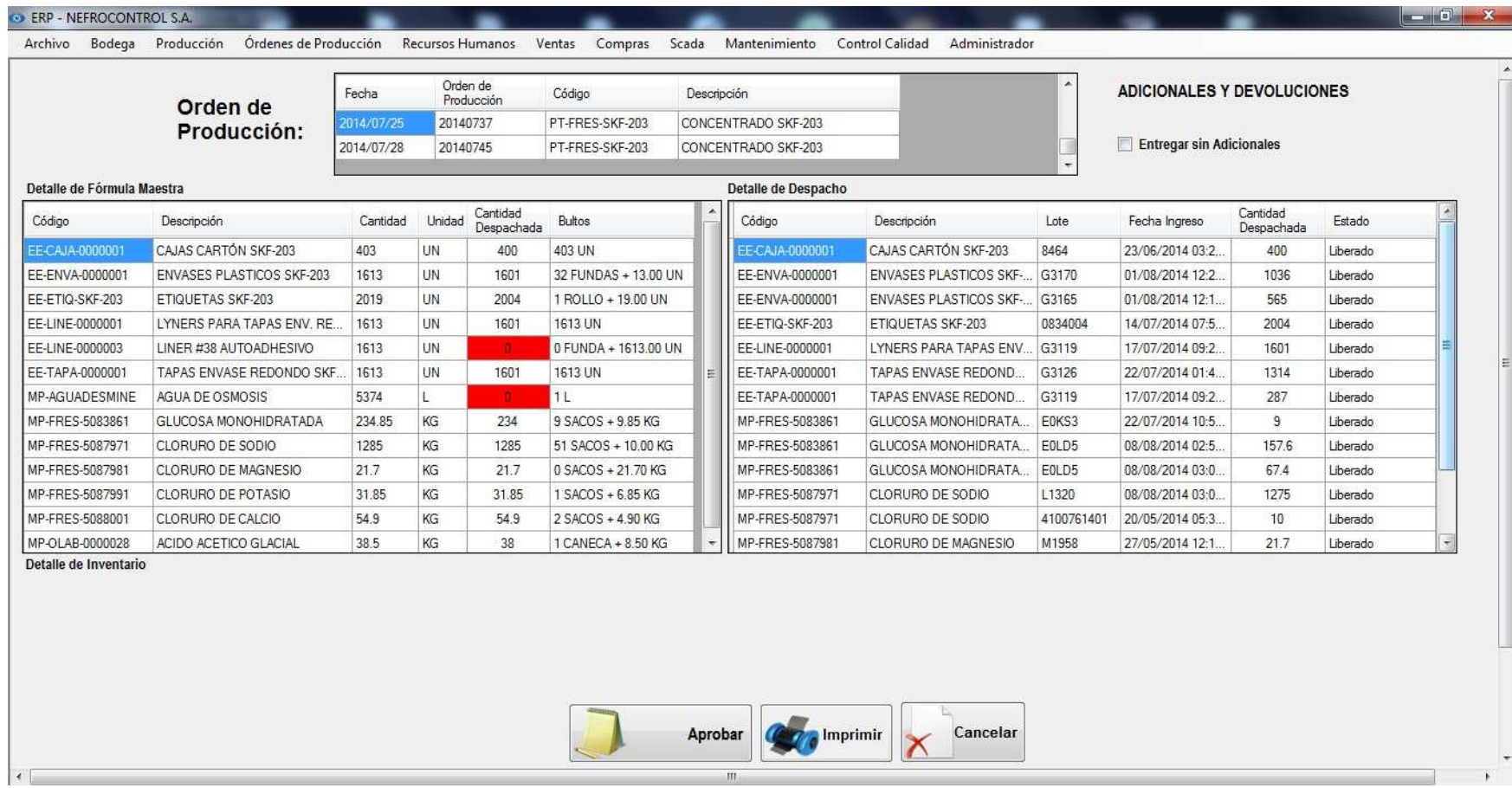

Figura 9. Pantalla Orden de producción ERP Fuente: SIG Elaborado por: Nela Rivera

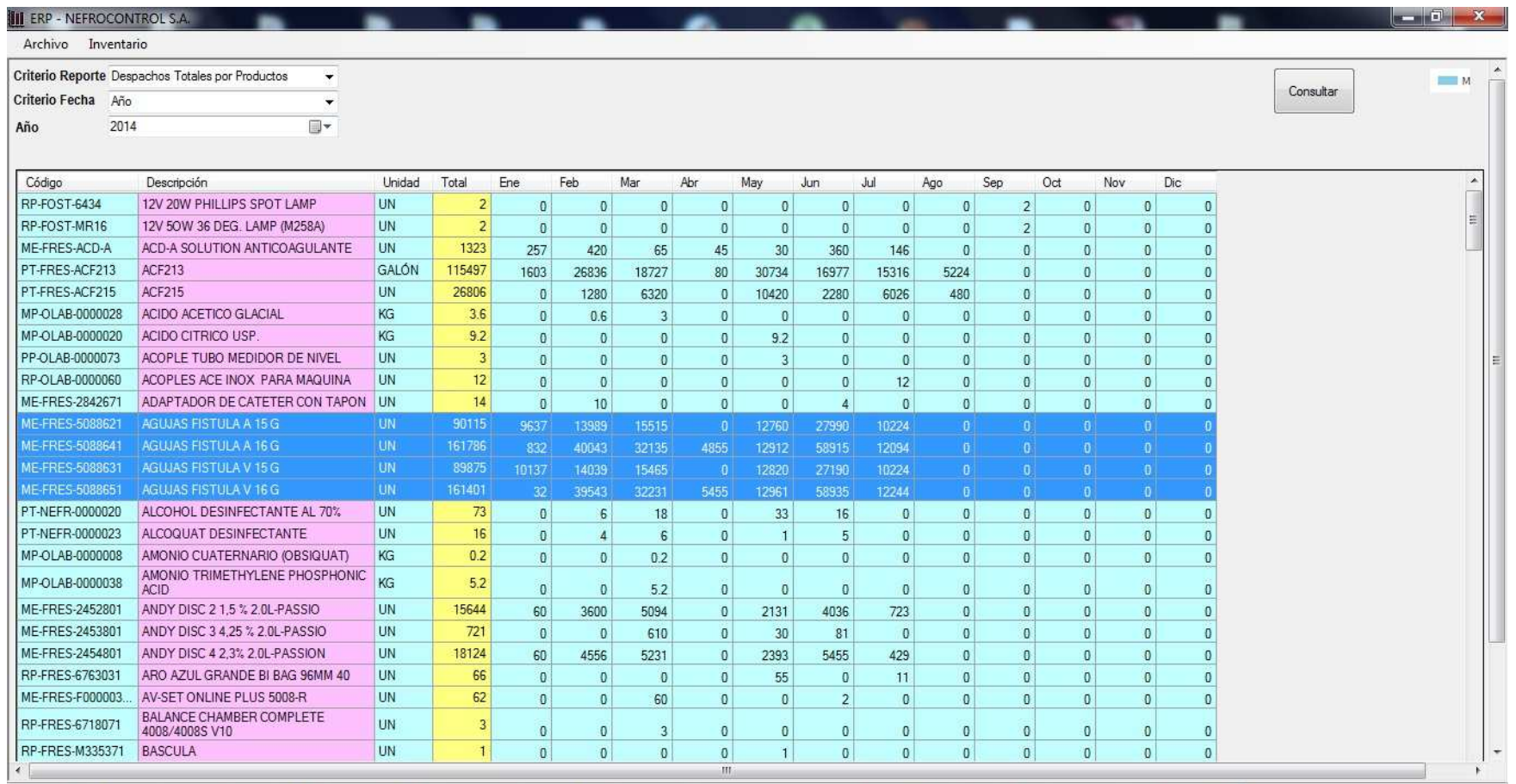

Figura 10. Pantalla de reportes ERP Aplicación gerencial Fuente: SIG Elaborador por: Nela Rivera

Es necesario indicar que en consultas y módulos desarrollados dentro de cada aplicación se cuenta ya con una base de datos la cual permite al usuario contar con información preliminar para poder ejecutar las consultas, así por ejemplo se tienen las siguientes tablas:

- Clientes (RUC, teléfono, contacto, dirección, etc.)
- Centros de diálisis
- Proveedores
- Transportistas
- SKU (Stock keeping Unit- Numerous de referencia)
- Lotes de producción
- Manuales y procedimientos, etc.

# Además se han creado 2 aplicaciones

- Aplicación Operativa: Corresponde a aquella que estará habilitada para el área operativa o los responsables por el manejo e ingreso de la información, en ella consta todo lo concerniente a los procesos señalados y otros que NEFROCONTROL desea a futuro implementarlo
- Aplicación Gerencial: Corresponde a aquella que tiene que ver con la emisión de los reportes solicitados por la gerencia y depende de la eficiencia y eficacia con la que se haya dado uso a la aplicación operacional ya que parte de la información almacenada para detectar problemas, emitir resultados, escenarios, soluciones, etc.

Cabe indicar que la aplicación operativa ha venido desarrollándose progresivamente en el tiempo con el objetivo de ir involucrándose con los procesos y analizar con un FODA las perspectivas de crecimiento y mejora de la empresa, los reportes gerenciales se han establecido en esta etapa final y ha sido claramente establecida basándose en el levantamiento de información de los procesos manuales que restan valor al trabajo efectuado por los colaboradores y en los resultados deseados por tal razón podemos indicar que parte de los beneficios futuros serian:

- Información actualizada respecto a inventarios
- Información exacta sobre las ventas en unidades por tipo de familia y cliente en periodos a libre elección
- Mejora en la planificación de adquisiciones
- Control sobre los compromisos de los clientes sobre suministros

Lo solicitado por la Gerencia sobre este tipo de reportes es:

- Reporte de ventas por: unidades, por tipo de clientes, por producto, por familias y subfamilias, la elección para el usuario debe ser libre según el resultado deseado los mismos se deben mostrar en una gráfica para que el proceso más didáctico.
- Toma de inventarios periódicos con carga en el sistema en los formatos aprobados inicialmente con el objeto de vincular todos los resultados o reportes a estos resultados.
- Reposición y manejo de inventarios de acuerdo al concepto mínimos y máximos requeridos de acuerdo a los despachos mensuales
- Reporte para el monitoreo y control de las máquinas de diálisis ya que parte del negocio de la empresa a esta en la entrega de suministros para las maquinas las mismas que en su mayoría manejan el formato de comodato el cual es establecido con normas mínimas requeridas para rentabilizar el ejercicio, pero el mismo no lleva un control adecuado del cumplimiento de los compromisos

(Ver Manual de usuario, Apéndice 4)

# **3.3. Diseño del tablero de comando de indicadores de gestión**

El tablero de control o Balance Score Card (BSC) es una metodología gerencial que sirve como herramienta para la planeación y administración estratégica de las empresas facilitando la toma de decisiones a los ejecutivos de la empresa permitiendo obtener una información de las diferentes áreas de manera inmediata, y poder detectar los desajustes en los planes y programas trazados para poder tomar las medidas correctivas.

Comprende una aplicación de sistemas de autocontrol y mejora continua basada en el trabajo en equipo de la cual se puede señalar como una estructura de control de la administración y operación general de la empresa.

El tablero de control utiliza criterios de medición e indicadores para controlar la eficiencia y eficacia en el cumplimiento de la visión, misión y objetivos de la empresa es decir mide el desempeño de la empresa en resultados financieros, atención, relación y satisfacción de los clientes, procesos internos, desarrollo y conocimiento, habilidades y motivación de los colaboradores, introducción de productos innovadores, etc., todos estos requeridos parar competir con éxito.

# **3.3.1. Objetivos principales del tablero de control.**

• Medir la aplicabilidad de la visión, la misión, los valores, los objetivos y estrategias

de la empresa mediante la integración del plan estratégico con los planes operativos de las áreas.

- Crear tableros de control para cada área y alinearlos con el tablero de control de la dirección el cual debe ser asumido como un sistema de administración para lograr el máximo beneficio.
- Identificar los flujos existentes en un proceso (Indicadores de entrada, de salida, de eficiencia, de eficacia, de calidad, productividad, impacto y cultura).
- Preparación de la empresa a los cambios tecnológicos y de mercado
- Orientar los esfuerzos hacia la satisfacción de las necesidades de los Clientes, empleados, proveedores, comunidad y accionistas.
- Establecer lo más importante al generar los indicadores útiles de cada área y los procesos que permitan medir objetivamente el logro de los objetivos y metas en términos cualitativos y cuantitativos de la administración y operación de la empresa.
- Explorar diferentes alternativas para derivar las causas y efectos propios a los hallazgos y traducirlas en recomendaciones preventivas o correctivas conforme se den las circunstancias teniendo en cuenta las prioridades de la empresa.
- Permitir identificar oportunidades y poder así trazar planes estratégicos focalizados.

Por lo expuesto el indicador se convierte en una expresión medible que permite cuantificar el cumplimiento de los objetivos trazados por la empresa.

Los indicadores deben reflejar la situación real de una empresa por tal razón se deben utilizar un conjunto de ellos los cuales estén interrelacionados de tal manera que la magnitud del campo a medir sea mayor y por ende más precisa.

# **3.3.2. Características que debe reunir un indicador.**

- Objetividad y precisión en los indicadores cualitativos.
- Facilitar medir las acciones tomadas.
- Compatibilidad con otros indicadores.
- Lógico, factible, oportuno, confiable fácil de medir e interpretar.
- Ser una guía para poder alcanzar mejores resultados al permitir planificar con mayor seguridad.
- Aceptado y comprendido por los responsables, directivos y/o funcionarios de la empresa.
- Comparable con empresas del mismo giro.

# **3.3.3. Mediciones que se pueden obtener con la implantación de un tablero de control.**

• Medidas externas respecto a clientes, proveedores, inversionistas,

- Entidades financieras, stakeholders.
- Medidas de desempeño interno relacionadas con el cumplimiento de los procesos de las distintas áreas y recursos de la empresa.
- Medidas referenciales de los indicadores relacionados con el futuro a corto, mediano y largo plazo.

# **3.3.4. Preguntas que tener en cuenta al efectuar una medición.**

- *i* Qué se va a medir?
- ¿Quién realizará la medición?
- ¿Cuál es el mecanismo de medición a utilizar?
- ¿Cuáles son las tolerancias de desviación que se tendrán en cuenta?
- ¿Quién revisara y analizara los resultados?

# **3.3.5. Que posibilitan los indicadores.**

- La eficiencia, eficacia y economía en el uso y manejo de los recursos de la empresa basados en la productividad y el nivel de desempeño del personal.
- El alcance de las acciones y la identificación de desviaciones.
- El grado en que los productos y servicios satisfacen las necesidades y expectativas así como la calidad, valores y efectos de los clientes.
- La rentabilidad y crecimiento de la empresa a través del diseño de indicadores que reflejen el alcance y desarrollo de las estrategias planteadas.
- El alineamiento estratégico, mediante un proceso continuo de vinculación entre las diferentes áreas que intervienen en una empresa hacia la estrategia de organización orientado a generar una visión y misión común de todos los integrantes.

En resumen se debe sincronizar el funcionamiento de todos los procesos clave y de apoyo que trabajan conjuntamente para crear valor, se debe dar un alineamiento vertical que es la conexión entre la estrategia de creación de valor y la actividad cotidiana de todos los integrantes de la empresa esto sucede después de que los procesos internos están sincronizados a través de los objetivos y metas de los procesos y las áreas.

Después de que el alineamiento horizontal de las áreas y procesos es implantado, se está en la posibilidad de desarrollar los tableros de control en todos los niveles de la organización donde se pretende que el tablero de control sea un instrumento que le sirva a las empresas para el proceso de alineamiento de las desviaciones que se presentan del enfoque y rumbo planeado por la empresa.

Se debe involucrar a todos los integrantes hacia el logro de metas planteadas

A través de las mediciones de los indicadores establecidos se crea un sistema de información y monitoreo que permite detectar inmediatamente las desviaciones a las metas o la estrategia planteada.

# **3.3.6. Procedimiento para implantar un tablero de control**

- Establecer un diagnóstico estratégico integral.
- Desarrollar el plan estratégico estableciendo criterios de medición e indicadores.
- Capacitar a toda la empresa en especial a sus áreas estratégicas acerca de la estrategia, objetivo, funcionamiento y beneficios del tablero de control.
- Alinear horizontal y verticalmente los objetivos de las diferentes áreas dentro de la empresa.
- Alinear los sistemas de compensación, reconocimientos e incentivos con las evaluaciones de desempeño en la realización de la estrategia.
- Alinear los procesos de planeación, ejecución y presupuestos, con el tablero de control.
- Utilizar matrices de contribución crítica para alinear y priorizar Kpi´s de procesos.
- Sincronizar metas a lo largo de la cadena de suministro y de valor.
- Realizar un cascadeo de alineamiento multinivel.

# **3.4. Diseño de reportes de información por nivel gerencial**

Para el diseño del SIG se empleara el DIAGRAMA DE ISHIKAWA ya que con él se podrá determinar los problemas sus causas, efectos y las soluciones que se pretende dar a partir del presente proyecto, según este esquema las causas pueden provenir de varias áreas.
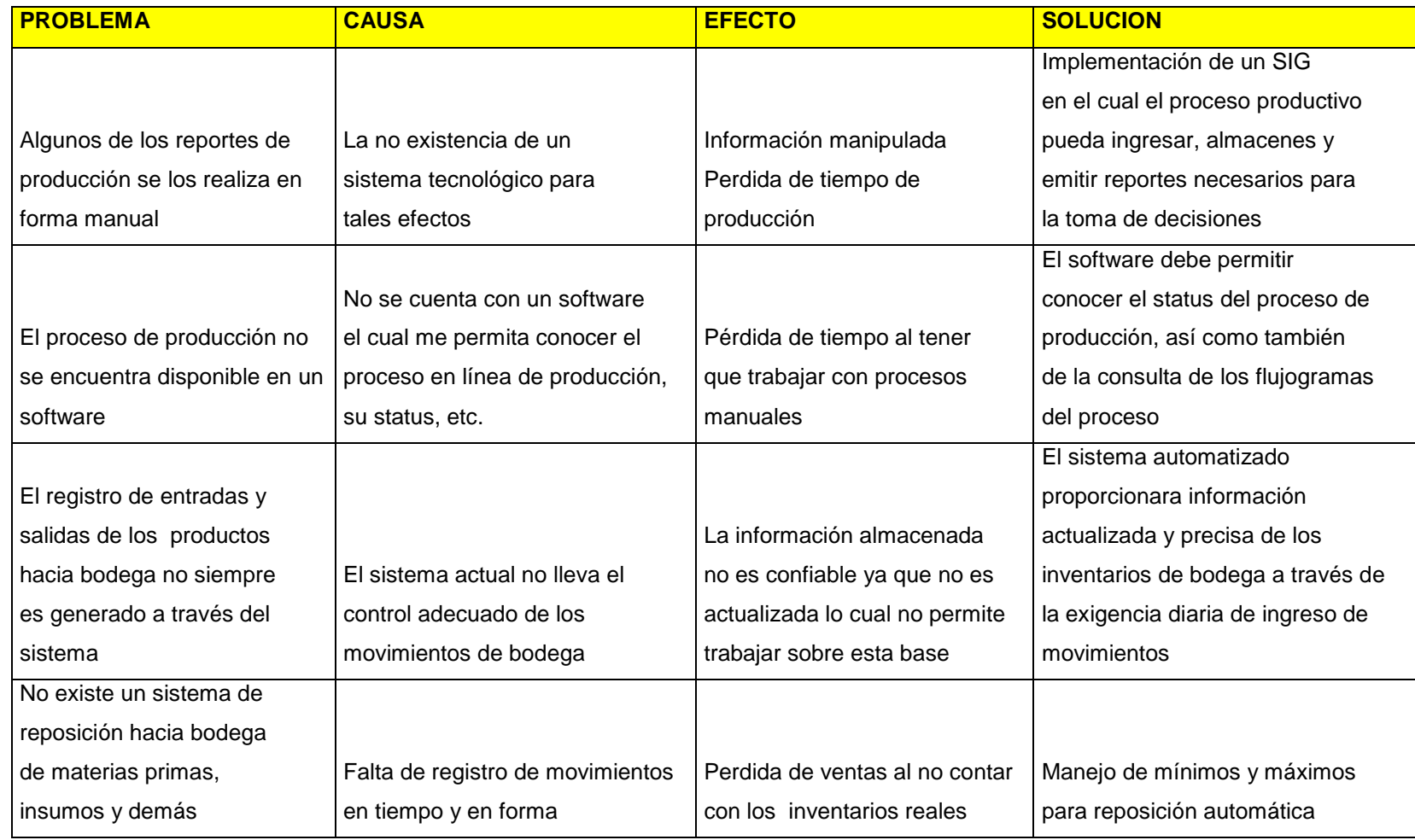

Figura 11. Diagrama de Ishikawa Elaborado por Nela Rivera

## **3.5. Seguridad de los procesos de información diseñados**

La información que genera toda empresa en la era actual ha pasado a convertirse en conocimiento para esto la misma debe ser procesada, y transformada aplicando un sistema basado en un modelo de ordenamiento la cual opera en un entorno global empresarial.

Los sistemas de información se deben construir basados en otros modelos empresariales con la finalidad de poder ejecutar evaluaciones y comparaciones que permitan evaluar la gestión empresarial, en el caso de aquellos procesos específicos o particulares de la empresa debe trabajar con herramientas específicas.

Por tal razón al momento de diseñar el SIG es necesario tener en cuenta el uso de normas, procedimientos, métodos y herramientas que garanticen la seguridad, confidencialidad y buen uso de toda la información a manejar en el sistema a desarrollar ya que no se puede hablar de un sistema eficiente si la información contenida se divulga con facilidad así como también que se dé la perdida de datos, es decir se debe asegurar que los recursos del SIG sean utilizado de la manera que se decidió y que tanto el acceso como la alimentación de la misma solo sea permitido a aquellas personas que estén facultadas teniendo claro los perfiles de usuario así como de los límites de estos.

"Existen 5 conceptos básicos a manejar en seguridad de información

- **Confidencialidad:** Consiste en hacer que la información sea ininteligible para aquellos individuos que no estén involucrados en la operación
- **Integridad:** Consiste en determinar si se han alterado los datos durante la transmisión (accidental o intencionalmente).
- **Disponibilidad:** El objetivo es garantizar el acceso a un servicio o a los recursos.
- **No repudio:** Constituye la garantía de que ninguna de las partes involucradas pueda negar en el futuro una operación realizada.
- **Autenticación:** Consiste en la confirmación de la identidad de un usuario, es decir, la garantía para cada una de las partes de que su interlocutor es realmente quien dice ser. Un control de acceso permite garantizar el acceso a recursos únicamente a las personas autorizadas " (Kioskea, 2014).

Existen algunas opciones a usarse con el objetivo de dar seguridad al SIG las cuales se detallan a continuación y que son manejadas en NEFROCONTROL:

**a) Huella digital.** 

Este método es confiable basado en el principio de que dos personas no tienen más de ocho minucias iguales y que cada una posee más de 30.

## **b) Contraseñas.**

Es una de las herramientas más utilizadas para restringir el acceso a los Sistemas de Información, sin embargo su efectividad se ve limitada al momento de escoger con cuidado la contraseña la cual no debe ser fácil de adivinar para ello se debe seleccionar teniendo en cuenta combinaciones de letras, números, símbolos y además ser cambiada periódicamente.

#### **c) Firewalls.**

Están diseñados para proteger una red interna contra los accesos no autorizados, un firewall es un Gateway lo cual es un dispositivo con frecuencia un ordenador que permite interconectar redes con protocolo y arquitecturas diferentes a todos los niveles de comunicación. Su propósito es traducir la información del protocolo utilizado en una red de destino, es decir es el mecanismo encargado de proteger una red confiable de una que no lo es.

Permite controlar el flujo de información y paquetes dentro de la red local, así como definir sus restricciones entre distintas redes como el caso de una LAN e Internet, utilizando los puertos lógicos y físicos de la computadora. Así mismo permite el enmascarado de la red, lo cual significa que la dirección IP que presenta fuera de la red, es la del servidor y no la de los equipos internos.

Comprende un muro cortafuegos que solo sirve de defensa perimetral de las redes, no defiende de ataque generados en el interior y tampoco ofrece protección una vez que el intruso hay ingresado.

En el caso de NEFROCONTROL el firewall utilizado es el FORTINET

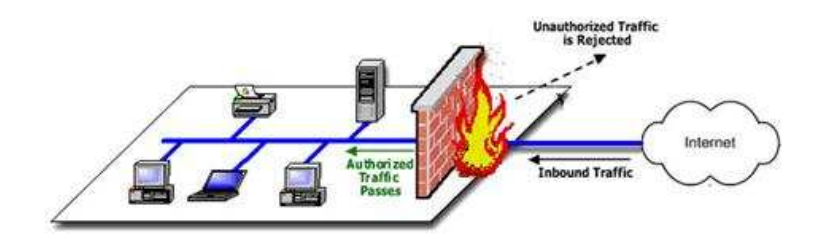

Figura 12, Firewall Fuente: Rios, J., p.2 Elaborado por: Nela Rivera

#### **d) Antivirus.**

Se constituyen en herramientas cuyo objetivo es detectar y eliminar virus informáticos los cuales lo único que hacen una vez que ingresan a un computador es hacer daño.

#### **e) Copias de seguridad/Backups.**

Se constituyen en una manera de proteger la inversión realizada en los datos que ningún sistema de seguridad puede garantizar una protección completa de los mismos, las eventualidades para la pérdida de la información pueden ser diversas como: sabotajes, errores humanos, fuego, sobrecargas, rayos, inundaciones, etc. Las copias de seguridad permiten restaurar un ordenador a un estado operacional después de un siniestro o desastre, también puede ayudar a evitar sanciones por las autoridades gubernamentales al proteger los datos de carácter obligatorio, fiscal. La frecuencia con la que se realizan las copias de seguridad es diaria

#### **f) Uso de RAID.**

"RAID ("Redundant Array of Inexpensive Disks") significa discos económicos de arreglo redundante. Se trata de una tecnología que permite a varios discos duros leer y escribir de manera idéntica a un disco duro principal, en caso de que este falle, otro toma su lugar y evita la interrupción de procesos críticos.

Esta tecnología permite dar seguridad e integridad a los datos, funciona por dos modos:

- **Por Software:** es la más económica, de bajo rendimiento y alto consumo del microprocesador, los discos duros se conectan de manera normal y el software gestiona al disco principal y los discos espejos.
- **Por Hardware:** depende del uso de tarjetas controladoras, las cuáles utilizan sus propios recursos integrados liberando al sistema principal (microprocesador y memoria) de las tareas, se vuelve más costosa la implementación pero un alto rendimiento del servidor. (Informaticamoderrna.com, 2014, p.1)

En el caso de NEFROCONTROL lo tiene implementado por hardware

#### **g) "Servidores de dominio**

Permiten crear perfiles personalizados de usuarios para administrarlos y aplicar políticas de grupo. Alcanzando como resultado aplicar restricciones en las sesiones de los usuarios, asignándoles los permisos de uso de la computadora que realmente necesitan y evitando el uso de otras funciones que puedan poner en riesgo la operación". (Informaticamoderrna.com, 2014, p.1).

En conclusión se requieren tomar acciones de concientización, capacitación para mejores prácticas respecto al uso de un SIG, el mantener la seguridad es un proceso constante y de perseverancia que no puede ser tomado a la ligera a criterio de unos y de otros, y lo más importante toda medida de seguridad debe ir en caminada a protegerse de propios y extraños.

**CAPITULO IV PROCESO DE VALORACION E IMPLEMENTACION DEL SISTEMA DE INFORMACION GERENCIAL** 

#### **4.1. Recursos requeridos para la implementación del SIG**

#### **4.1.1. Recursos materiales y tecnológicos.**

Se requiere de una computadora para realizar las tareas y actividades pertinentes a la implementación del sistema para luego poder instalar el ejecutable en las maquinas que hayan sido seleccionadas de acuerdo a los usuarios definidos.

Además se requiere de la preparación y realización del material informativo sobre el uso del nuevo sistema.

Contar con el permiso correspondiente para el uso del SIG el cual ha sido programado y diseñado de tal manera que cumpla las necesidades y requerimientos de la empresa.

#### **4.1.2. Recursos humanos.**

Para llevar a cabo se requerirá del equipo de trabajo externo que desarrollo el SIG y además de un contingente de personas de la empresa o internas que supervisen y reciban la capacitación para el uso del SIG.

#### **4.1.3. Otros recursos.**

Como parte final es está el software en el cual se ha desarrollado lo definido como plan inicial de implementación, además se han colocado otros requerimientos realizados por la empresa NEFROCONTROL basados en sus carencias actuales y necesidades futuras, estos otros campos se realizaran progresivamente conforme haya culminado el proceso de total adaptación y aplicabilidad de Producción y Bodega Se debe tener en cuenta la preparación de datos la cual debe prever la conversión del sistema existente realizando un análisis, corrección, clasificación y codificación masiva de los archivos existentes.

Finalmente está el mantenimiento del sistema, las modificaciones y las auditorias periódicas de tal manera que se asegure que el sistema funcione adecuadamente al surgir nuevas necesidades de información, cambios en los datos de entrada, así como otras circunstancias.

En la implementación de un SIG la gerencia debe analizar si es factible y necesario el desarrollo de un sistema de información, además de que tan comprometidos están con el proyecto a fin de evitar que el mismo fracase, debe analizar cuál será la forma más eficaz de lograr ventajas competitivas, si contar con mejor información permitirá obtener una ventaja, si el desarrollo planteado le ofrecerá todas estas variables, se justifica el esfuerzo económico si los competidores podrán ver en la empresa una ventaja competitiva, la empresa podrá mantener una innovación constante, que riesgos se corren al no contar con un SIG cuáles serán las ventajas que ofrece el nuevo sistemas y cuáles son sus debilidades.

49

#### **4.2. Valoración del SIG**

Dentro de la valoración del SIG se consideran los siguientes aspectos de tal manera que se tenga pleno conocimiento del mismo al momento de la implementación y por ende de la aplicabilidad así como de su potencial en pro de la mejora de resultados en la empresa vista a los requerimientos realizados producto de la determinación de sus directivos de tener mejores herramientas de trabajo para la toma de decisiones.

#### **4.2.1. Factibilidad operacional.**

El presente SIG permitirá mostrar inicialmente todos los aspectos relacionados a la producción y bodegaje permitiendo trabajar con indicadores que faciliten el control, monitoreo y obtención de informes más técnicos y eficientes para la toma de decisiones.

Es importante que se tenga en cuenta la capacitación a los empleados para poder alcanzar familiaridad, rapidez y practicidad al momento de usar el sistema y con ello reducir la resistencia al cambio.

#### **4.2.2. Factibilidad técnica.**

El presente sistema se desarrollara bajo las siguientes características: software personalizado lo cual permite la realización de los reportes especiales requeridos por la gerencia; exactitud , permitiendo obtener las respuestas oportunas y adecuadas ; facilidad, para que el usuario maneje adecuadamente los procedimientos del sistema; actualización y mantenimiento, logrando que el sistema permanezca con información actualizada de tal manera que los reportes obtenidos gocen de total confianza de todos los usuarios.

#### **4.2.3. Factibilidad financiera y económica.**

Dado a la importancia del presente proyecto la empresa NEFROCONTROL está en condiciones de solventar financiera y económicamente de todo aquello que tuviere costo para la implementación inicial así como también de aquello que comprenda para darle continuidad al proyecto.

#### **4.2.4. Requerimientos del SIG.**

#### **4.2.4.1. Requerimientos funcionales.**

Está direccionado hacia lo que se espera del sistema, permitirá al usuario interactuar, ejecutar y encontrar información valiosa para la toma de decisiones.

#### **4.2.4.2. Requerimientos no funcionales.**

Comprende los requerimientos propios para el desarrollo del sistema software y hardware.

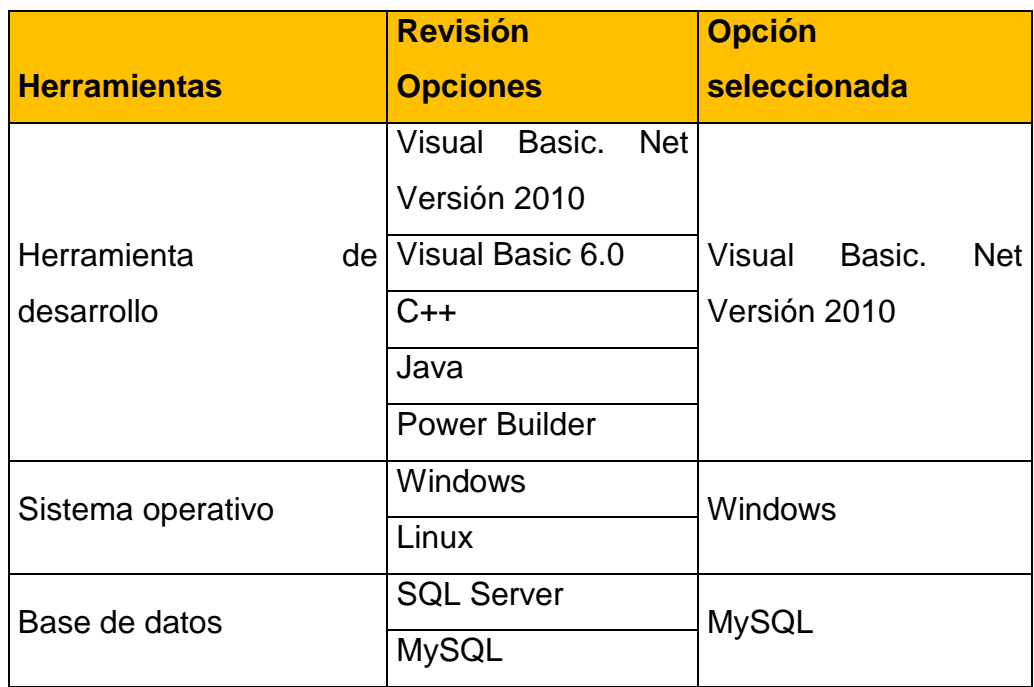

Figura 13. Selección de herramientas para el desarrollo del software Elaborado por: Nela Rivera

## **4.2.4.3. Requerimiento de hardware.**

- El software funcionara con el sistema operativo Windows 9x, Me, 2000, XP, 7, 8 en versión 32 0 64 bits en las computadoras, es un sistema amigable para el usuario interno
- El software será desarrollado en Visual Basic. Net versión 2010 "Es un entorno integrado de desarrollo para la construcción, prueba, depuración y despliegue de distintos tipos de aplicaciones: aplicaciones Windows, aplicaciones Web, clases y controles a medida e, incluso aplicaciones de consola. Ofrece numerosas herramientas para la automatización del proceso de desarrollo, herramientas visuales para llevar a cabo muchas tareas comunes de diseño y de programación y más funciones" (Petroutsos, 2008, p.33).
- El software tendrá una base de datos MySQL el cual es un sistema de administración de bases de datos. Una base de datos es una colección estructurada de tablas que contienen datos. Permite agregar, acceder y procesar datos guardados en un computador. Debido que los computadores son muy buenos manejando grandes.
- Cantidades de información, los administradores de bases de datos juegan un papel central en computación, como aplicaciones independientes o como parte de otras aplicaciones.

"MySQL es la base de datos de código abierto más popular del mundo, Código abierto significa que todo el mundo puede acceder al código fuente, es decir, al código de programación de MySQL. " (Gilfillan, 2003, p.39).

Por lo expuesto se puede determinar los requerimientos de hardware en cuanto a espacio en el disco para el software.

# **4.2.5. Espacio en disco para software.**

Este espacio se calcula a partir del espacio que utiliza el software del SIG y el software que sirve como plataforma para su funcionamiento que para este caso el requerimiento de espacio del disco es de 500MB.

## **4.3. Cronograma de implementación**

Para la implementación se trabajara de acuerdo a las siguientes actividades:

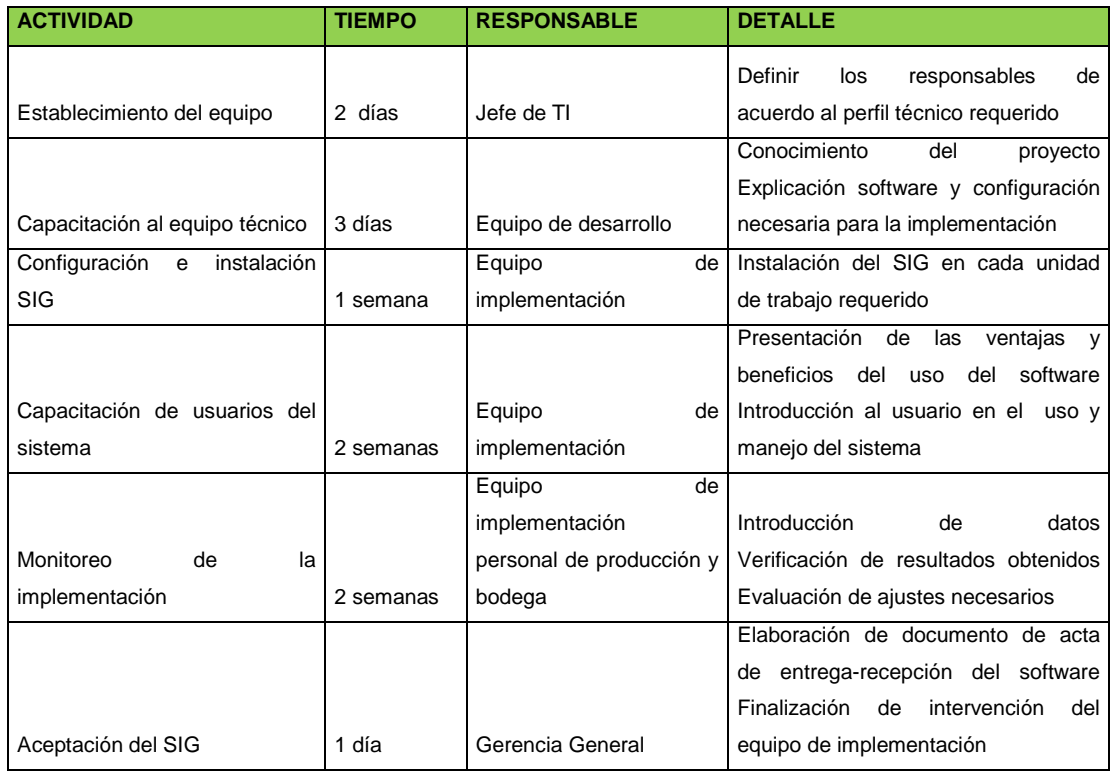

Figura 14. Cronograma de implementación Elaborado por: Nela Rivera

## **4.4. Unidad responsable de la implementación**

El departamento de TI de NEFROCONTROL en conjunto con el equipo de trabajo del desarrollador serán los responsables de la implementación del software en la empresa para lo cual deberán ajustarse al cronograma de implementación.

Una de las responsabilidades de la unidad es la de promover y controlar la capacitación del software hacia todos los usuarios del mismo, la importancia está en que la información proporcionada se ajuste a los requerimientos y necesidades de la empresa centrándose en la aplicación de procesos y procedimientos , en el crecimiento que se ha planeado y en los problemas que surgen a diario; esta actividad debe ser coordinada adecuadamente de tal manera que los empleado no sufran ninguna interrupción y que este concentrados en su totalidad.

La capacitación se constituye en un medio de familiaridad con el software con sus aplicaciones, con las inquietudes que tuvieren, por tal razón el equipo encargado del desarrollo deberá estar preparado para tener todo el conocimiento y solventar posibles dificultades en el momento de ejercer el uso del software.

#### **4.5. Presupuesto de implementación**

Considerando los recursos a utilizarse se ha fijado el siguiente presupuesto para la implementación del sistema en Nefrocontrol.

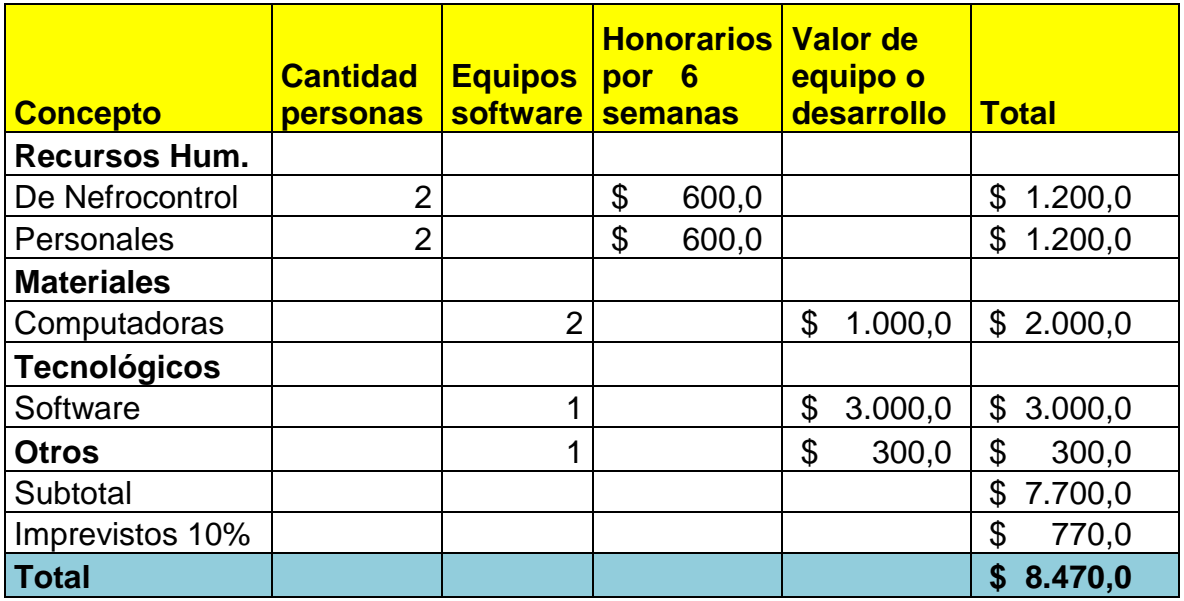

Figura 15. Presupuesto de implementación Elaborado por: Nela Rivera

## **CONCLUSIONES**

- En el régimen gubernamental actual se ha dado mucha prioridad al sector de la salud, hay mucha inversión sobre todo en cierto tipo de enfermedades para el caso de NEFROCONTROL la cual está incursionando en el mercado de las diálisis es una ventaja puesto que este es uno de los sectores donde el Estado Ecuatoriano ha fijado su atención, he aquí la importancia que tiene este como cliente y todas las condiciones que maneja como lo de PRODUCCION NACIONAL por lo tanto se hace necesario el uso de nuevas herramientas para no perder oportunidades de mercado.
- En una empresa para un Gerente la toma de decisiones es un proceso crucial necesita conocer todos los procesos de su empresa y más aun de aquellos que hacen el porcentaje mayor de facturación como es producción y bodega por ello es importante conocer la situación actual, el día a día y además el cómo mejorar basado en información real.
- El desarrollo de un software para obtener un SIG llega como una necesidad organizacional la cual debe ser desarrollada de manera amigable y de fácil aplicabilidad de tal manera que no existan argumentos de su no uso de tal manera que permita realizar operaciones, procedimientos y modificación a los futuros cambios que se den vista a las oportunidades de negocio así como de la competitividad.
- La implementación del SIG debe permitir ayudar en la parte de producción al control y mejora en sus rendimientos, así como también en bodega a la mejora en sus niveles de stock lo cual asegurar un mejor abastecimiento tanto a sus clientes internos como externos.
- El éxito de este software radica en el compromiso de todos los usuarios y de sus directivos en convertirla en una verdadera herramienta de trabajo la cual se mantenga con información actualizada para ello todos deben estar capacitados y contar con los equipos necesarios.

## **RECOMENDACIONES**

- NEFROCONTROL con el objetivo de garantizar el tipo de información proporcionada deberá asegurarse de que se ingrese los datos de manera oportuna y exacta, así como también de proporcionar las seguridades requeridas tanto en el software como en el hardware.
- Los usuarios del sistema deben mostrar interés en el uso del SIG ya que el mismo permitirá obtener mejoras en el manejo de ciertos recursos como tiempo, eficiencia, información exacta, etc.
- El gerente y todos deben informarse regularmente sobre los reportes a obtener haciendo uso mediante las consultas de tal manera que les permita tomar decisiones centrado en la búsqueda de soluciones a problemas cotidianos.

## **BIBLIOGRAFIA**

- Chamba, J. (2012). Implementación de un Datamart para el área de capacitación y consultoría del Centro de Educación Continua CEC. Quito-Ecuador: E.P.N
- Chase, R., Aquilano, N., y Jacobs, R., (2009). Administración de producción y operaciones. Colombia: Mc GRAW-HILL
- Dyche, Z, (2010). Automatización de procesos gerenciales. Estados Unidos: Ed. Administrar
- Evans, W, (2009). Gestión por desempeño. Estados Unidos: Ed. Procesos TER
- Gilfillan, I. (2003). La biblia de MySQL. España: Anaya Multimedia S.A.
- Kimball, R., Ross, M., Thornthwaite, W., Mundy, J., Becker, B. (2008). The Data Warehouse Lifecycle toolkit. Estados Unidos: Wiley Publishing, Inc
- Kinkaid, W, (2010). Sistemas de Información Gerencia. Estados Unidos: Mac Graw Hill
- Langford, X, (2009). Sistemas aplicados en los procesos organizaciones. España: Editorial Calidad 2000
- Laudon, K. y Ludon, J (2008). Sistemas de Información Gerencial: administración de empresas digital. México: Pearson educación de México, S.A. de CV...
- López, G, (2009). Soporte y Asistencia al Usuario. Lima-Perú: Ed. Mentagar
- Malik, S. (2005). Enterprise Desbordas, desing and best practices for it. Estados Unidos: John Wiley & Son
- Mason, R., Lind, D. y Marchal, W. (2002). Estadística para administración y economía. Bogotá Colombia: Alfaomega
- Mcleod, R. (2000). Sistemas de Información Gerencial. México: Prentice Hall Hispanoamericana
- Miranda, J. (2010). El desafío de la gerencia de proyectos. Bogotá Colombia: MM **Editores**
- Muniz, J. (2010). Teoría de Sistemas. México-México: Ed. Sistemas & Procesos
- Ortiz, H. (2011). *Finanzas Básicas*. Bogotá, D.C.., Colombia: Cengage Learning
- Pérez Fernández, J. (2012). Gestión por procesos. Madrid España: Esic Editorial
- Petroutsos, E. (2009). La biblia de Visual Basic 2008. España: Grupo Anaya S.A.
- Rojas, M., Gutiérrez, D y Correa, A. (2011). Sistemas de control de gestión. Bogotá: Ediciones de la U
- Vilar, Eduardo (2000). Costes, márgenes y resultados, control de la rentabilidad económica. España- Madrid: Esic Editorial

# **URL**

- Carvajal, C. (2009). Tableros de control para un proceso del negocio en una compañía de seguros. Recuperado de http://www.bdigital.unal.edu.co/951/1/8029881\_2009.pdf
- Rios, J. Seguridad Informática. Recuperado de http://www.slideshare.net/guest8d2f0a/seguridad-informatica-3261911?src=related\_normal&rel=2573451
- Turmero, I. Sistemas de información gerencial- estratégico. Recuperado de http://www.monografias.com/trabajos94/sistema-de-informacion-gerencialestrategico/sistema-de-informacion-gerencial-estrategico.shtml
- Administración de empresas. (2014). Recuperado de http://cursoadministracion1.blogspot.com/2011/06/analisis-de-los-procesos.html
- Nieto, B. (2010). Arquitectura de los sistemas de información de una organización. Recuperado de http://es.slideshare.net/dsordonez/01-arquitectura-de-los-sistemasde-informacion
- Elizabeth, C. Análisis diseño y proceso de sistemas de información. Recuperado de http://www.monografias.com/trabajos82/analisis-proceso-sistemasinformacion/analisis-proceso-sistemas-informacion2.shtml#ixzz3D5A4I03s
- SERCOP. (2014) Manual de usuario licitación de bienes y servicios proveedores. Recuperado de la contrada de la contrada de la contrada de la contrada de la contrada de la contrada de la contrada de la contrada de la contrada de la contrada de la contrada de la contrada de la contrada de la contrada d http://portal.compraspublicas.gob.ec/compraspublicas/sites/default/files/manuales/Lici tacion%20Bienes%20y%20Servicios\_0.pdf
- Informaticamoderna.com. (2014). El servidor para redes/server. Recuperado de http://www.informaticamoderna.com/
- Wikipedia. (2014). Sistema de información. Recuperado de http://es.wikipedia.org/wiki/Sistema\_de\_informaci%C3%B3n
- Unidad de reforma institucional. Guía para el levantamiento de procesos. Recuperado de la contrada de la contrada de la contrada de la contrada de la contrada de la contrada de la contrada de la contrada de la contrada de la contrada de la contrada de la contrada de la contrada de la contrada d http://documentos.mideplan.go.cr/alfresco/d/d/workspace/SpacesStore/5d4b8d59 d008-407c-bf52-00be6de79e80/guia-levantamiento-procesos-2009.pdf

• Kioskea. (2014). Introducción a la seguridad informática. Recuperado de http://es.kioskea.net/contents/622-introduccion-a-la-seguridad-informatica , introducción a la seguridad informática, kioskea

**APENDICES**

# **APENDICE No. 1**

# **Entrevista al Jefe de Producción**

Nombre: Daniel Pazos

Empresa: Nefrocontrol S.A.

Dirección: Av. De Los Arupos E1-129 y Av. Galo Plaza Lasso

Responsabilidades:

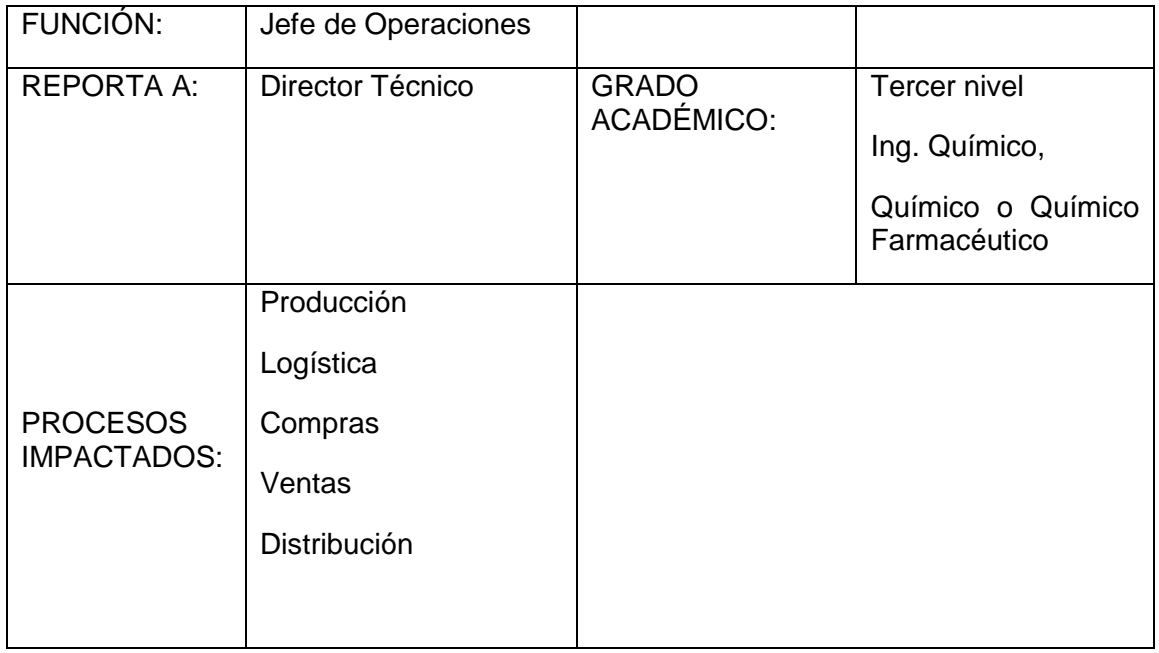

# **Propósito de la función:**

- Planificar, organizar y dirigir las actividades y operaciones referentes a los procesos de Producción y Logística de la empresa bajo políticas, estándares y regulaciones definidos por la organización y legislación vigente.
- Asegurar la producción requerida con calidad, seguridad y al menor costo.
- Garantizar el abastecimiento de producto en cantidad y calidad requerida.
- Garantizar las soluciones de problemas, aplicando la metodología de mejoramiento continuo.
- Apoyar a la Gerencia General al cumplimiento de las metas de la empresa.

## **Responsabilidades mayores:**

• Administrar el proceso de Producción en su parte administrativa y operativa.

- Emitir las órdenes de Producción correspondientes para la fabricación según lo planificado o requerido.
- Ajustar, controlar y registrar los parámetros establecidos para el producto y verificar que se encuentren conforme a las especificaciones preestablecidas.
- Dar seguimiento para que los registros tanto de control ambiental, como de control en proceso se realicen a tiempo.
- Identificar, orientar y revisar todas las actividades de producción.
- Capacitar al personal que colabora en el departamento.
- Controlar al personal de producción la transformación de materias primas en productos terminados.
- Organizar y supervisar el buen funcionamiento de las áreas de fabricación.
- Asegurar la elaboración de productos bajo normas BPM's.
- Asegurar que los registros de producción sean evaluados y firmados por las personas responsables.
- Garantizar el adiestramiento, formación e inducción del personal de manufactura, de acuerdo a las competencias requeridas para el cargo que va a desempeñar, así como su evaluación continua.
- Recabar todas las informaciones sobre el desarrollo de las operaciones de producción y control.
- Evaluar el rendimiento, eficiencia, desperdicio, costo de producción por producto y por lote.
- Asegurar oportunamente la producción requerida con calidad, seguridad y al menos costo.
- Implementar los procesos de mejora continua tanto en manufactura como en otras áreas.
- Rentabilizar la producción en base de técnicas y análisis de mejora de los procesos (Balance Score-Card, Six Sigma, Kaisen, 9S).
- Dar soporte a la implementación y mejora del Sistema de Gestión de Calidad, así como el cumplimiento de Buenas Prácticas de Manufactura, y alineación a normas ISO 9001 Y 14001).
- Generar, dar soporte y evaluar proyectos de implementación y mejora.

## **Indicadores claves de cumplimiento:**

- # Producciones fabricadas / # Producciones planificados
- # Importaciones realizadas / # importaciones planificadas.
- # Insumos importados / # insumos planificados comercializar
- # kilos de materia prima importada / # kilos utilizados en producción

## **Características del cargo**

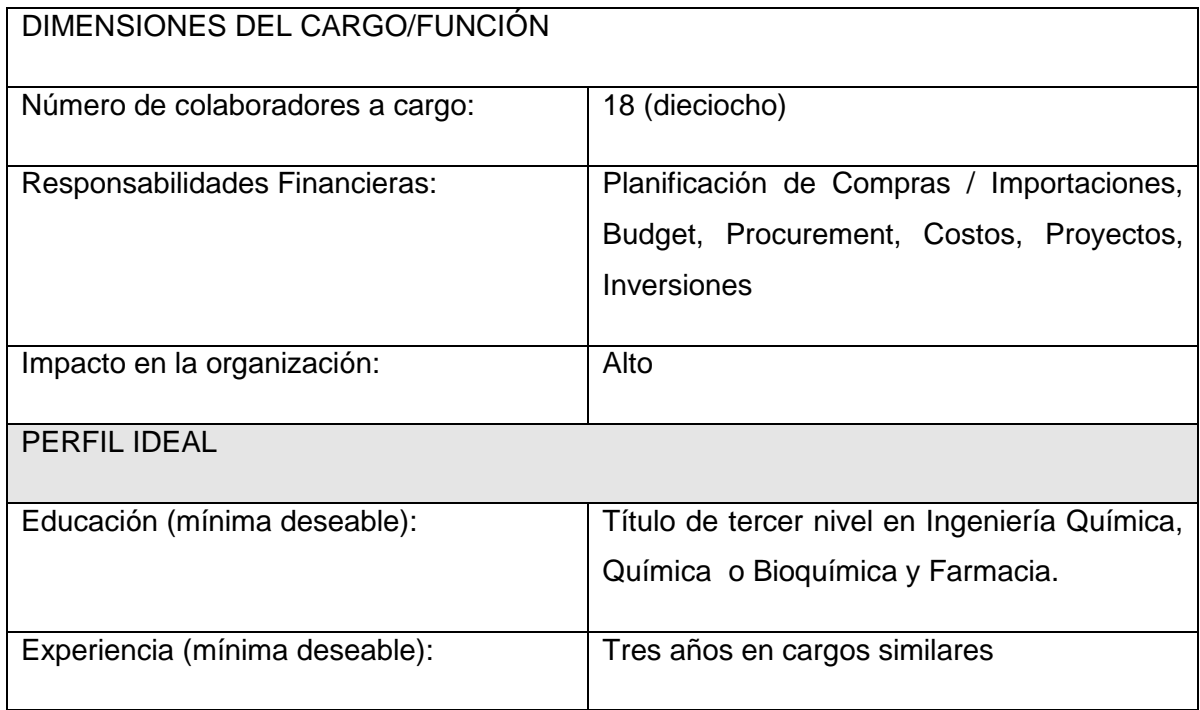

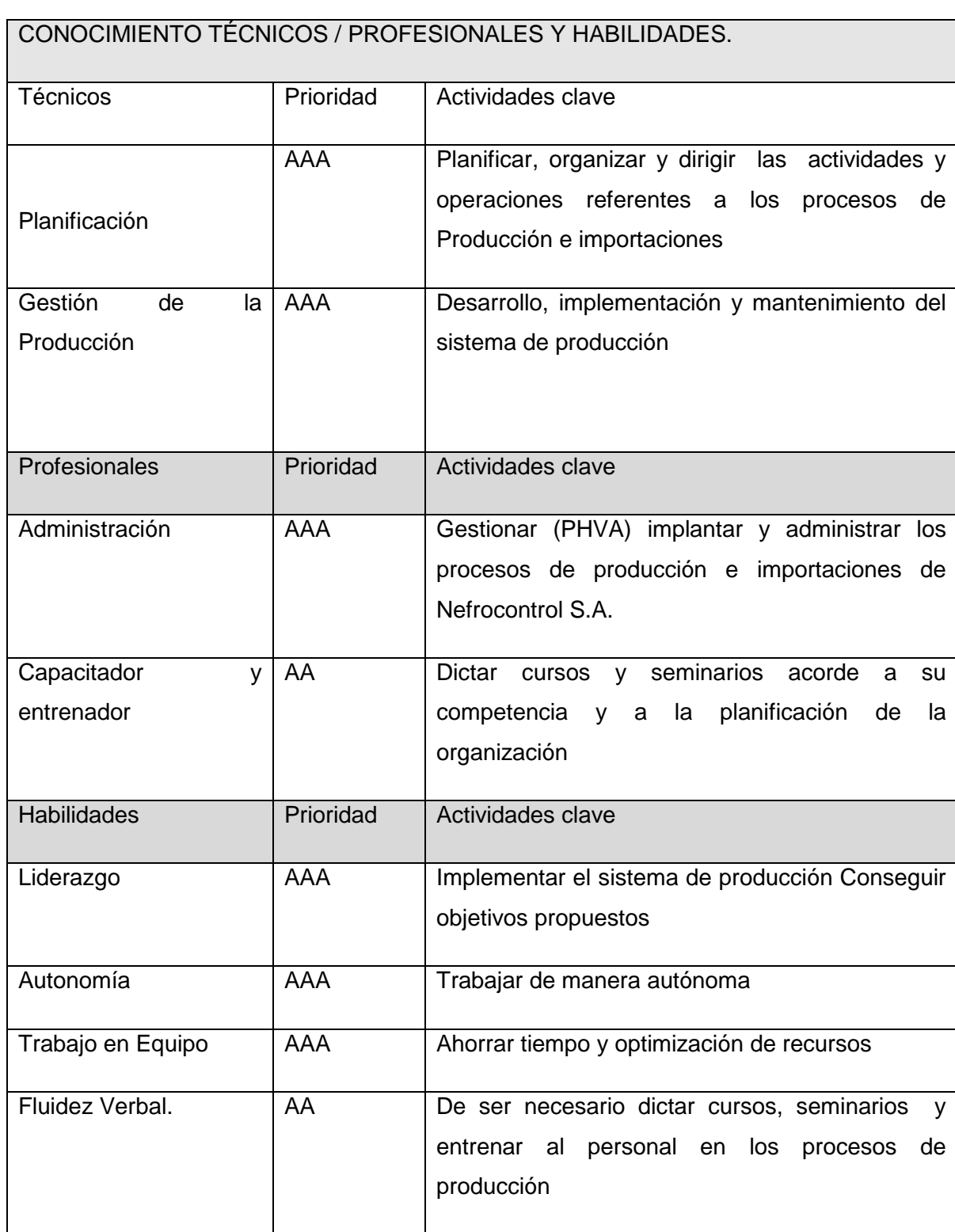

# **Reemplazo en vacaciones**

Durante sus vacaciones será reemplazada por el Director Técnico. Cuando el Director Técnico tome sus Vacaciones, lo reemplazará, salvo las funciones de Responsabilidad Legal ante las Autoridades de Salud.

#### **Entrevista:**

#### **1. Cuál es su opinión respecto al proceso de innovación.**

Es necesario que todo tipo de industria permita la innovación enmarcada en procesos de mejora continua. Partiendo de esta premisa, las innovaciones que tengan un beneficio de calidad, cantidad, información o retorno de inversión rápido son altamente necesarios.

# **2. Considera Ud., que existen procesos específicos que ayudan a la toma de decisiones gerenciales, cite algunos de ellos.**

Dentro de nuestra empresa existen algunos puntos que se consideran para decisiones, sin embargo no están todos consolidados en una sola plataforma

Histórico de Ventas (reportes por artículo, cliente, tipo de cliente).

Histórico de Producción (reportes por artículo, familia de producto, línea de producción)

Inventario con costos

Histórico de costos por insumo

Contratos de comodato

Costos directos, indirectos

Gastos administrativos, ventas

Transportes, servicios

## **3. Vuestra empresa comprende las necesidades de sus clientes o usuarios finales.**

Nuestra empresa cumple con la función de proveer insumos para hemodiálisis a través de las distintas clínicas / hospitales.

El desarrollo de producto está supeditado no solo al requerimiento del usuario final (paciente), sino también a los usuarios intermedios (enfermeras, doctores nefrólogos, auxiliares de enfermería, etc.)

## **4. Sus clientes conocen cual es la ventaja competitiva de su empresa.**

Nefrocontrol no posee un aparato de marketing para estas funciones. Sin embargo, sí se realiza la difusión de las ventajas competitivas a través de ventas.

## **5. Considera Ud., que la estructura actual ayuda a la toma de decisiones.**

La estructura actual no es suficiente para tomar decisiones oportunas

Los datos están divididos en dos sistemas (contable y por lotes).

El sistema contable está limitado a número de usuarios; el sistema por lotes no maneja costos

## **6. La comunicación es eficaz y funciona bien en los 2 sentidos.**

La comunicación de necesidades de cliente (clínicas) se realiza por medio de notas de pedido, quejas, reclamos, devoluciones, y adicionalmente los documentos contables (facturas, guías de remisión, notas de entrega). Se realiza un seguimiento de cartera, y adicionalmente un seguimiento de máquinas instaladas por parte de servicio técnico. Sin embargo, no se contrastan todos estos datos en un solo cuadro de cliente – que es necesario para tomar decisiones respecto a crédito, ampliaciones, etcétera.

# **7. La empresa concentra sus esfuerzos hacia la obtención de la satisfacción del cliente.**

Sí, el enfoque de la empresa es principalmente a la atención al cliente, y principalmente a la salud del paciente.

# **8. Existe un compromiso de parte de los trabajadores de atender en tiempo y forma al cliente cautivo y al futuro.**

Tanto la recepción de pedidos, despacho, gestión de quejas, reclamos, así como proyectos de comodato están enfocados a proveer a los clientes de nuestros insumos y convertirnos en un socio estratégico en el desenvolvimiento de sus actividades (relacionadas a la atención del paciente)

# **9. Cuenta su empresa con recursos tecnológicos de vanguardia para manejar procesos más eficientes.**

Nefrocontrol ha incrementado altamente su eficiencia en los últimos años, debido a mejoras tecnológicas, así como eficiencia de procesos manuales. Debido a limitantes económico, no se han hecho todas las adecuaciones e implementaciones tecnológicas para automatizar procesos.

## **10. Que tan eficientes y rápidos son sus procesos administrativos.**

Hay muchos procesos burocráticos (por ejemplo, proceso de adquisiciones, pago a proveedores, transferencias), y en algunos de ellos se carece de la información oportuna (retorno de inversión, costos, eficiencia de procesos, análisis de productos por segmento)

# **11. En el área de producción cuenta con procesos manuales, favor indique algunos de ellos.**

Mezcla (vertido de sales – producción de concentrados de hemodiálisis)

Envasado líquido

Tapado (semi-automático)

**Etiquetado** 

Encajonado

Paletizado

Pesaje de bicarbonato de sodio

Envasado de bicarbonato de sodio

Sellado de bicarbonato de sodio

Preparación de material de empaque

Codificación de insumos importados

## **12. El proceso de producción interactúa de manera automática con las otras áreas.**

Interactúa automáticamente solo en plataforma electrónica, y medios impresos. No hay un proceso de automatización desde y hacia bodega para el paso de materiales y producto terminado. De igual manera, los análisis de proceso se realizan manualmente y digitan para tener un registro electrónico. Otras áreas no tienen interacción con el proceso productivo.

La empresa se enfoca: hacia las prácticas innovadores, a mejorar las prácticas o al mantenimiento de las ya establecidas

Debido al dinamismo de la empresa y la dificultad de parar para efectuar mejoras, ciertas modificaciones para mejora han tenido que realizarse parcialmente.

La empresa está enfocada a la mejora continua; sin embargo, desde la corporación (Fresenius Medical Care Ecuador) también se aprueban los planes de mejora, fundamentalmente los que sean de impacto económico alto.

## **13. Cuál es el Plan estratégico de la empresa.**

## **Estrategias**

Implantar la planificación estratégica, indicadores de gestión y herramientas administrativas como Balance ScoreCard, Kaizen, Lean Manufacturing, 6 Sigma, Total Productive Maintenance, entre otras.

Fortalecer la capacidad técnica del personal y el empoderamiento en cada una de sus actividades

Identificar oportunamente la demanda de los productos y trabajar en el desarrollo de los mismos.

Optimizar el uso de recursos en manufactura, servicio técnico, inventario y recurso humano.

Concretar alianzas estratégicas que nos permitan el desarrollo local, con proyección futura a exportar.

Implementar métodos efectivos para solucionar los problemas de los clientes, utilizando para ello eficientes y rentables.

#### **APENDICE No.2**

#### **PROCEDIMIENTO PARA REALIZAR INVENTARIOS**

## REALIZADO POR:

Nela Rivera Rivera

FIRMA:

APROBADO POR: PRESIDENCIA GERENCIA GENERAL

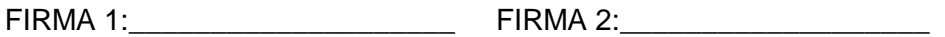

INDICE

Objetivo

Alcance

Políticas aplicables al procedimiento

Procedimiento

Lista de distribución

Glosario General

Anexos

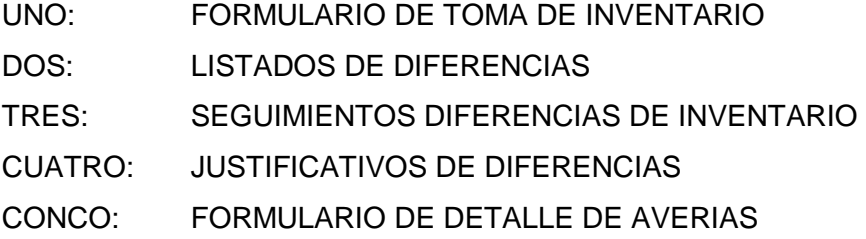

## **1.1. Objetivos**

El objetivo del proceso de toma de inventario es definir los lineamientos y actividades requeridas para realizar el conteo de toda la mercadería existente mediante la codificación oportuna de cada uno de los ítems manejados por la bodega, establecer las diferencias entre los ingresos teóricos y reales sus justificaciones y el mantenimiento frecuente de un stock real.

## **1.2. Alcance**

El presente documento abarca la preparación y ejecución del inventario físico, su agrupación, clasificación, mantenimiento en buen estado, depuración o separación de averiados, conteo físico, reconteo, justificaciones y presentación de resultados finales de la Bodega Central y auxiliares que se involucren directamente con el manejo central.

## **1.3. Políticas para el procedimiento**

## **1.3.1. Generalidades**

El inventario físico en la o las bodegas se lo realizara trimestralmente el último día calendario de cada mes.

El Jefe de bodega deberá establecer equipos de trabajo y las áreas o grupos de productos a contar de acuerdo a los requerimientos de la compañía de tal manera que previamente conozcan las especificaciones de las actividades a realizar.

Deberán agrupar, clasificar y ubicar la mercadería previa al inventario solo de los productos que se encuentran en buenas condiciones físicas-químicas.

Sanear la mercadería y separar aquella que no cumpla las condiciones mínimas de manejo y presentar en el formulario del anexo 4.

El Gerente General o a quien este delegue supervisar el reconteo de los productos

Previo a la celebración de esta actividad se comunicara a todas las Gerencias a fin de dejar todos los procesos cerrados como ordenes de despacho, traspasos, ingresos así como toda la facturación llevada a cabo con los debidos documentos de soporte, el incumplimiento a esta norma solo podrá ser autorizado por la Gerencia General o a quien este delegue el cual debe quedar documentado por medios digitales.

El Jefe de bodega será el responsable de que todos los movimientos queden debidamente registrados previa la toma de inventarios.

# **1.4. Administración inventario materias primas**

La mercadería comprada como suministros deberá constar con sus registros de ingresos y sus respectivas notas de descargos.

Todo producto terminado deberá tener su receta o formula a fin de determinar las cantidades requeridas de la materia prima y poder obtener el costo de cada producto terminado.

El Jefe de bodega será el responsable de:

Realizar la planificación de pedidos oportunamente de acuerdo a la producción programada.

Controlar los egresos de la materia prima que va a usarse en la elaboración de los productos terminados.

Registro de los ingresos de los productos terminados

Se deberá mantener un control físico con su respectivo registro por lotes de producción de los productos terminados.

## **1.5. Procedimiento**

## **1.5.1. Encargado de despachos:**

Separar de manera precisa lo correspondiente a repuestos y equipos por tipos o familias de acuerdo a su uso.

Separar los ítems que se encuentren no aptos para su utilización y registrar en el anexo No. 4.

Planificar la realización del inventario informándose oportunamente sobre las actividades comprendidas para esta actividad.

Obtener el "Formulario de toma de inventario" según anexo No. 1.

Al término de la actividad deberá entregar los 2 formularios debidamente llenos y firmados con responsables con estero de tinta indeleble.

## **1.5.2. Jefe de bodega**

Recibe formato "Formulario de toma de inventario" y "Formulario de detalle de averías analiza los resultados del inventario y determina si los resultados obtenidos en el anexo No 2 "Listado de diferencias de inventario" son definitivos o se debe realizar un segundo conteo para obtener una diferencia manejable dentro de los estándares internacionales para finalmente presentar a la Gerencia General el formulario No. 3 "Justificativo de diferencias"

## **1.5.3. Digitador**

Una vez obtenido el resultado del inventario deberá ingresar al sistema la información en tiempo y forma según el cronograma establecido

# **1.6. Lista de distribución**

Gerente General Gerente Financiero Gerente Administrativo Jefe de Operaciones Jefe de Bodega

Jefe de Mantenimiento

# **1.7. Glosario**

INVENTARIO DE AVERIAS: Corresponde al conteo de la mercadería que se encuentra dañada y que no es apta para el uso o consumo

RECONTEO: Consiste en volver a contar un producto específico debido al hallazgo de diferencias significativas encontradas en el primer conteo del inventario

ANEXOS

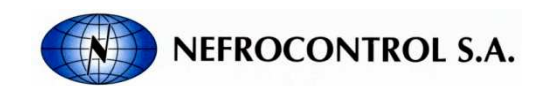

INVENTARIO

FECHA INVENTARIO:

FECHA INGRESO: Página: 1

TIPO: PRODUCTO TERMINADO

#### TIPO: REPUESTOS Y EQUIPOS

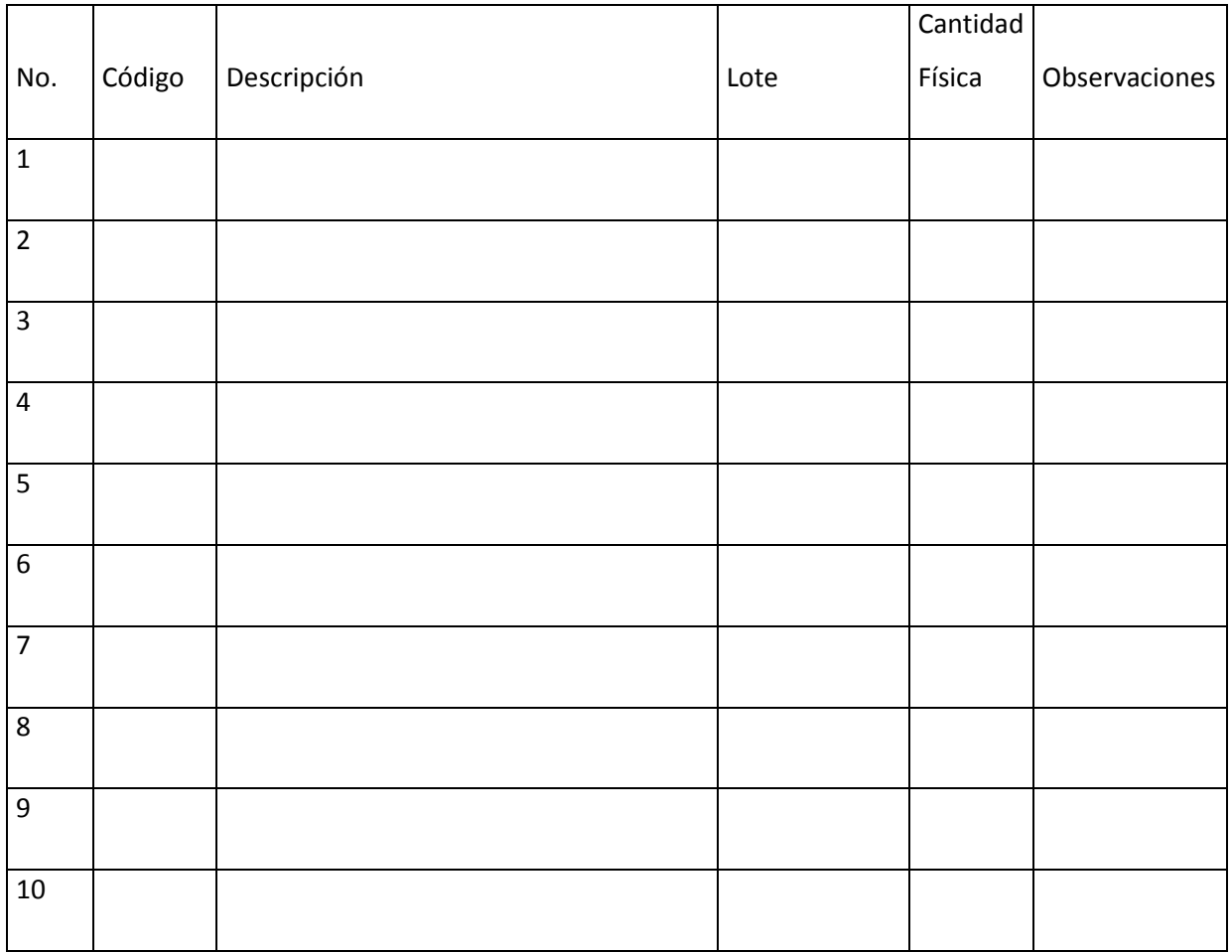

Responsables:

Contador 1: Contador 2:

Digitador: Jefe de bodega:

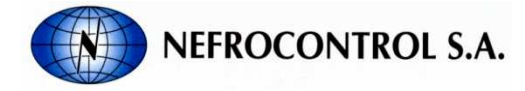

DIFERENCIAS DE INVENTARIO

FECHA INVENTARIO:

FECHA INGRESO: Página: 1

TIPO: PRODUCTO TERMINADO

#### TIPO: REPUESTOS Y EQUIPOS

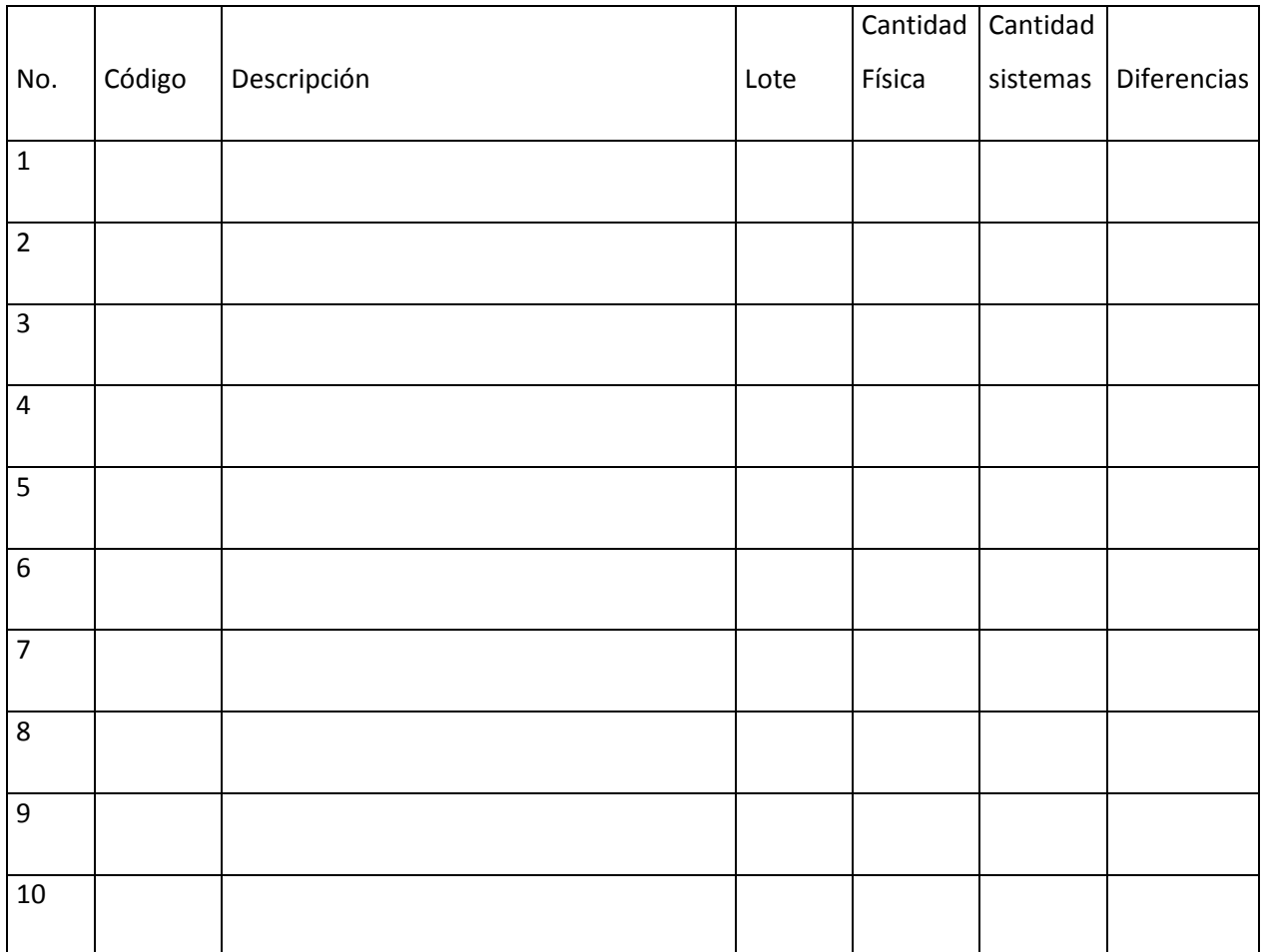

Responsables:

Digitador: Jefe de bodega:

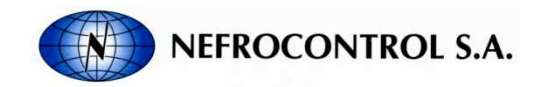

JUSTIFICACIONES DE DIFERENCIAS DE INVENTARIO

FECHA REALIZACION: FECHA INFORME:

TIPO: PRODUCTO TERMINADO

TIPO: REPUESTOS Y EQUIPOS

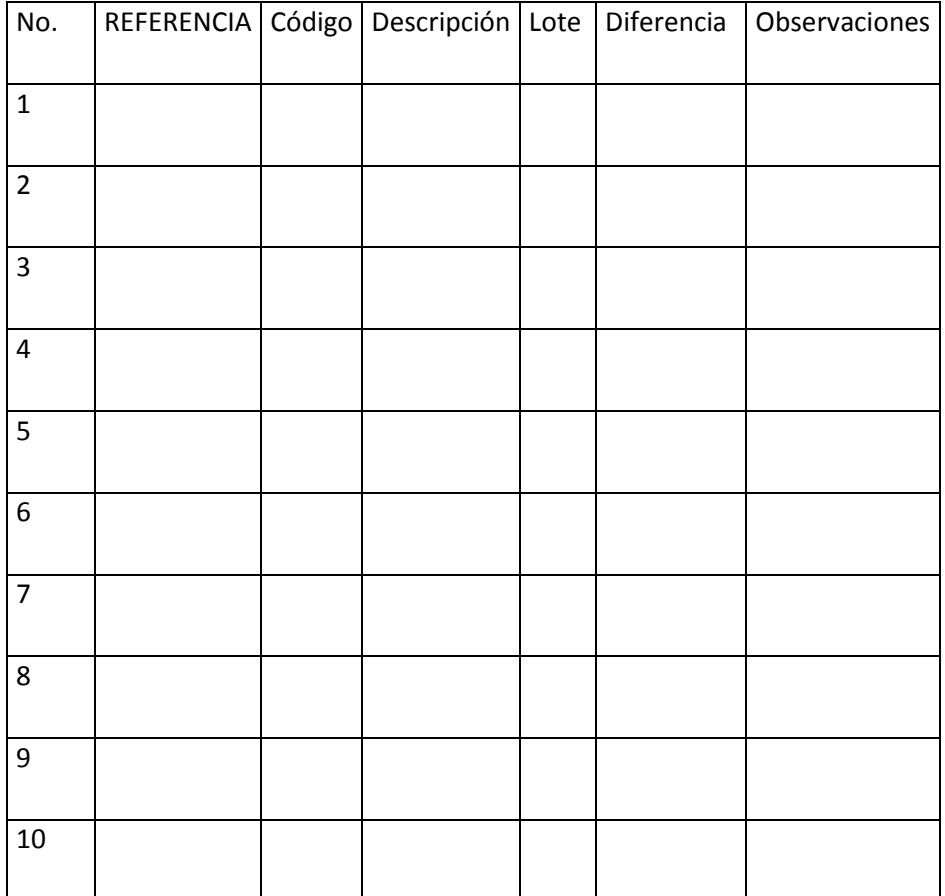

Adjunte las notas de descargo

Responsables:

Jefe de bodega:

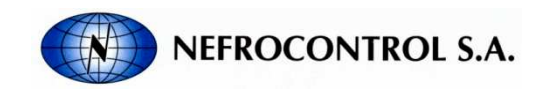

DETALLE DE AVERIAS MENSUALES

FECHA:

RESPONSABLE :

TIPO: PRODUCTO TERMINADO

TIPO: REPUESTOS Y EQUIPOS

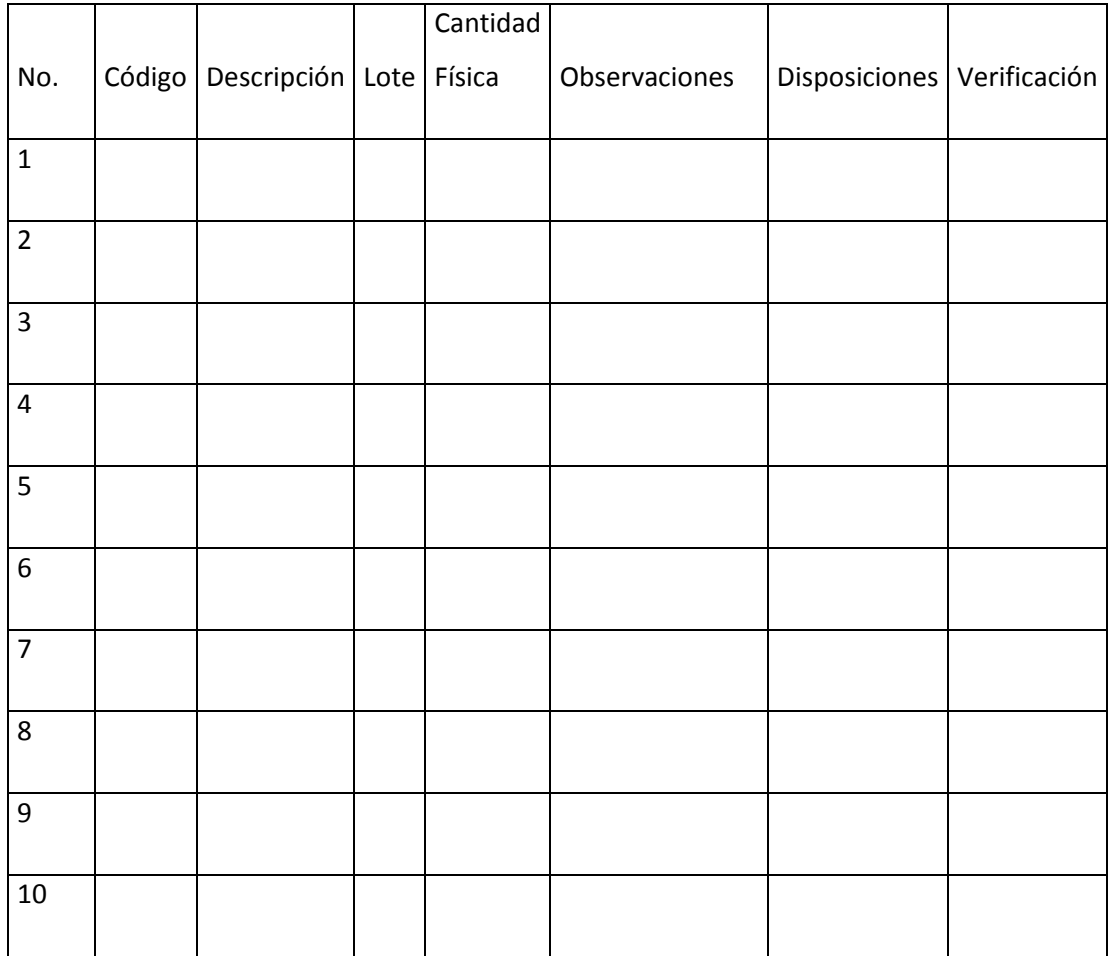

Responsables: Autorización:

Jefe de bodega: Gerente General

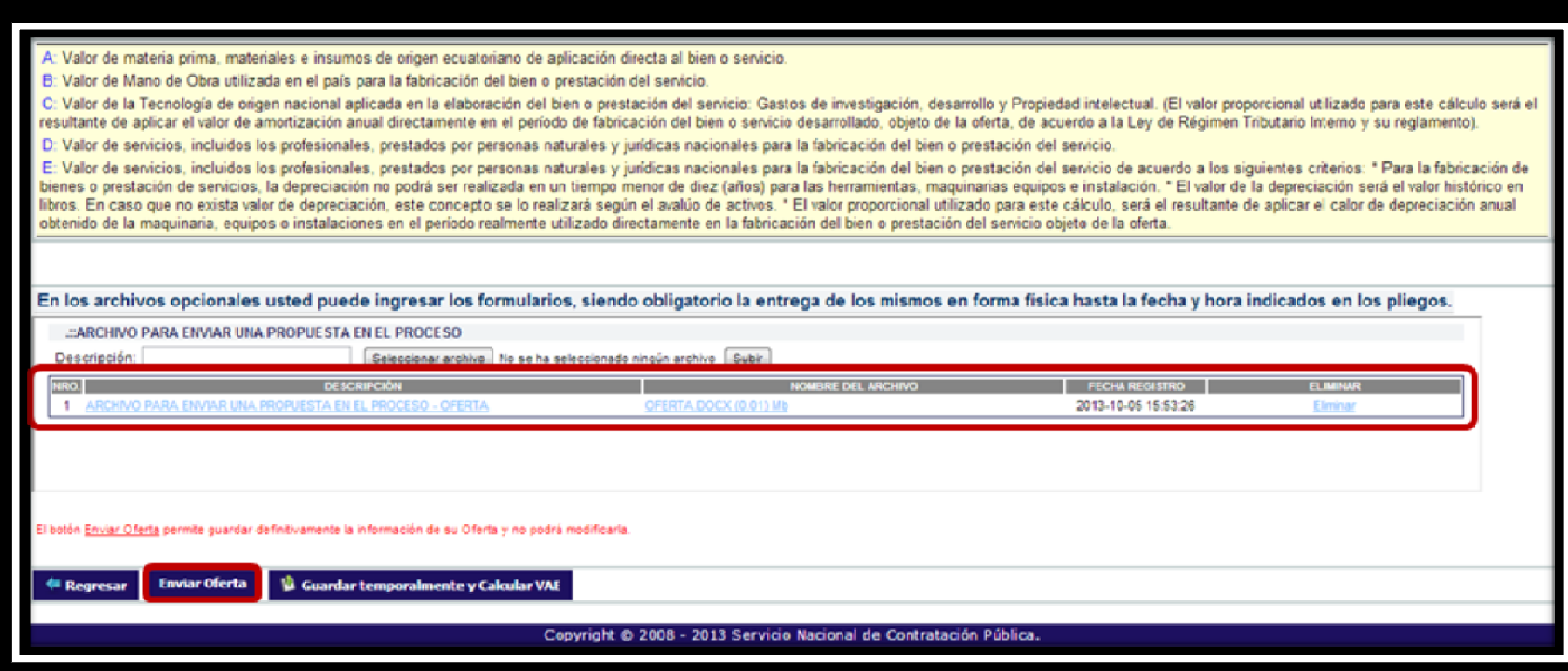

**APENDICE No.3** 

# **APENDICE No.4 MANUAL DEL USUARIO (ERP)**

REALIZADO POR:

Nela Rivera Rivera

Índice

**Objetivo** 

Alcance

Descripción

## **1.1. Índice**

## **1.2. Objetivo**

Este instructivo tiene por objeto establecer los lineamientos sistemáticos para permitir al usuario aprender las funcionalidades que presta el sistema Enterprise Resource Planning (ERP), referente a la administración de información de todos los procesos que intervienen en la producción de concentrado ácido para hemodiálisis.

# **1.3. Alcance**

Este instructivo se aplica a todo el personal operativo, y no operativo que pueda formar parte del manejo del sistema E.R.P. presentadas en Nefrocontrol S.A

Este instructivo permitirá al usuario aprender las funcionalidades que presta el sistema Enterprise Resource Planning (ERP), referente a la producción de concentrado ácido para hemodiálisis.

Este instructivo incluye el detalle de los diferentes menús y submenús que se tienen en el sistema.

# **1.4. Descripción**

# **1.4.1. Requerimientos de programa.**

# **Software**

El programa puede correr en Windows XP o una versión superior de Microsoft Windows, además requiere de la instalación de programas para su correcto funcionamiento, tomando en cuenta que el sistema se conecta a una base de datos en MySQL y es necesaria la instalación el del conector de la base de datos en el computador para que funcione el E.R.P. EL archivo ejecutable comienza la descarga de los archivos y de las divisiones de trabajo, donde están todos los niveles de diseño de programa, y una vez finalizada la instalación exitosa del programa se puede "hacer correr la aplicación". Hay casos en los que se requiera la instalación de Microsoft Visual Studio 2010 y la instalación del Microsoft .NET Framework, que es un componente de software que puede ser o es incluido en los sistemas operativos Microsoft Windows y provee soluciones pre-codificadas para requerimientos comunes de los programas y gestiona la ejecución de programas escritos específicamente.

#### **Hardware**

El software desarrollado necesita como requerimientos de sistema, para su óptimo funcionamiento, un computador con las siguientes características:

Procesador Pentium II de 256 MHz o superior.

64 MB de memoria RAM.

500 MB de espacio libre en disco Duro.

Microsoft Windows XP o superior.

Conexión a intranet.

**1.4.2. Acceder al ERP**.

Acceda al E.R.P. desde el escritorio de su PC y busque el ícono del programa como se muestra en la siguiente figura

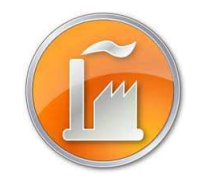

Figura 1. Icono del programa Fuente: SIG Elaborado por: Nela Rivera

## **Módulo de Ingreso**

Introduzca el usuario y password si ya ha creado una cuenta. Para crear su cuenta comunicar a las instancias pertinentes en Recursos Humanos y Administrador de Sistema ERP, para el ingreso al sistema y para la creación de una cuenta nueva respectivamente

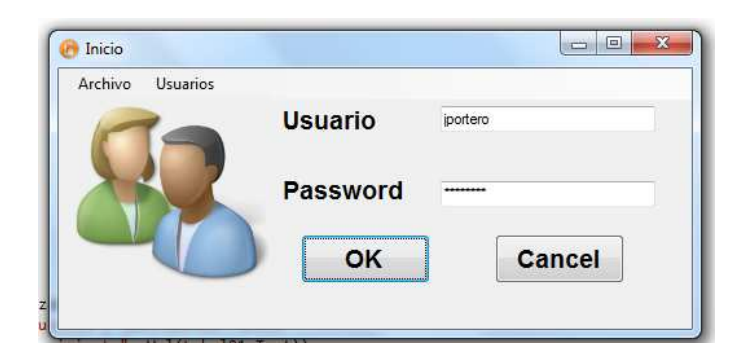

Figura 2. Pantalla de inicio de sesión Fuente: SIG Elaborado por: Nela Rivera

Cuando se ingresan mal los campos requeridos se despliega un mensaje informando que el usuario y o clave están erróneos.

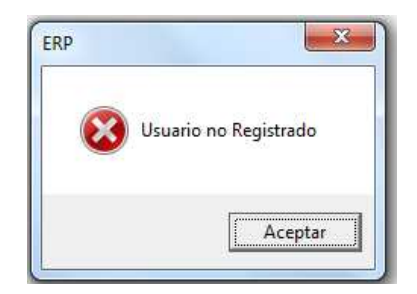

Figura 3. Mensaje de error Fuente: SIG Elaborado por: Nela Rivera

Los diferentes usuarios y tipos de acceso que cada uno posee se detallan en la siguiente tabla.

Tabla No.1 Tipos de acceso

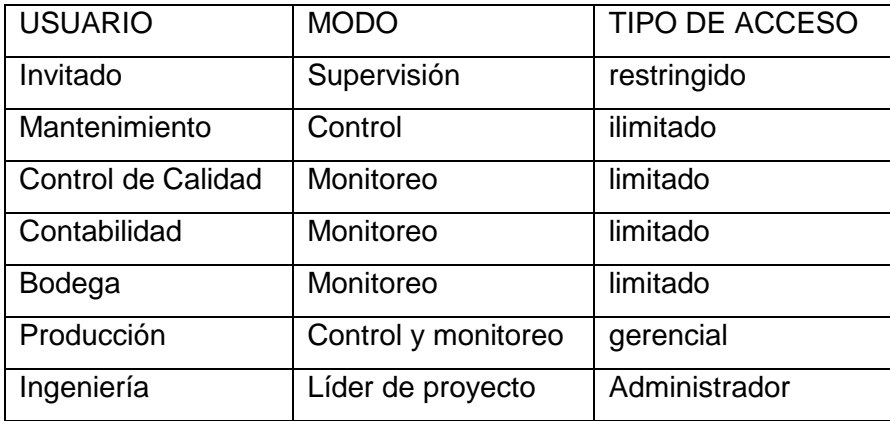

Elaborado por: Nela Rivera
Cada usuario tiene la opción de cambiar los parámetros de ingreso de usuario cuando el operador desee, de manera que así se tiene mayor seguridad para el login. Para acceder a esta ventana dirigirse al menú "Usuarios", etiqueta "Cambio de Clave".

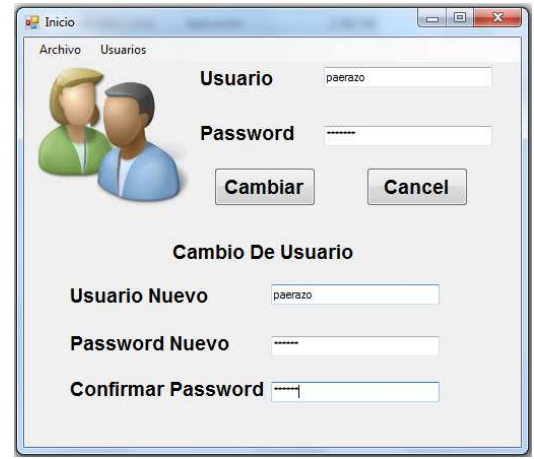

Figura 4. Cambio de clave Fuente: SIG Elaborador por: Nela Rivera

Cuando se ingresa los cambios en los campos requeridos y se pulsa el botón "Cambiar" se despliega el siguiente mensaje.

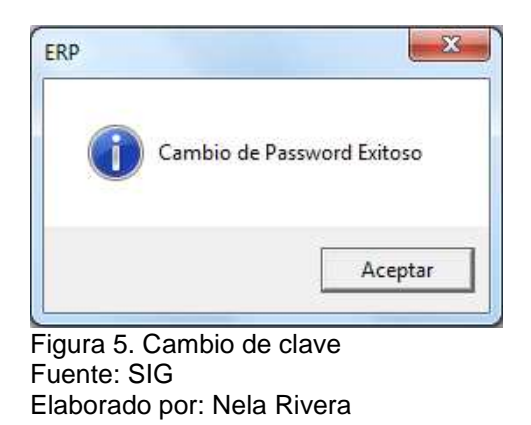

Cada usuario que ingrese al sistema ERP, podrá visualizar su conexión en la parte inferior del menú de la pantalla Administración de Programa, y cada acción que realice será guardada dentro de un registro de eventos.

Usuario: DANIEL EDUARDO PAZOS GAMBARROTI Area: PRODUCCION Cargo: JEFE DE OPERACIONES

Figura 6. Usuario conectado Fuente: SIG Elaborado por: Nela Rivera

Cada vez que ingrese asegúrese que el Usuario, Área y Cargo estén acordes a su cuenta, en la parte inferior izquierda de la pantalla, como se muestra en el menú del sistema. Recuerde que de acuerdo al área se tendrá o no acceso a los diferentes menús del sistema.

# **1.4.3. Aplicación Operativa.**

# **1.4.3.1. Recursos humanos.**

El departamento de Recursos Humanos debe enlistar el ingreso de un trabajador en la interfaz "Personal", donde se ingresan todos los datos personales del trabajador, así como también la documentación relacionada al mismo (Hoja de Vida, Capacitaciones, Manual de Usuario, Contrato, foto, firma electrónica, etc.).

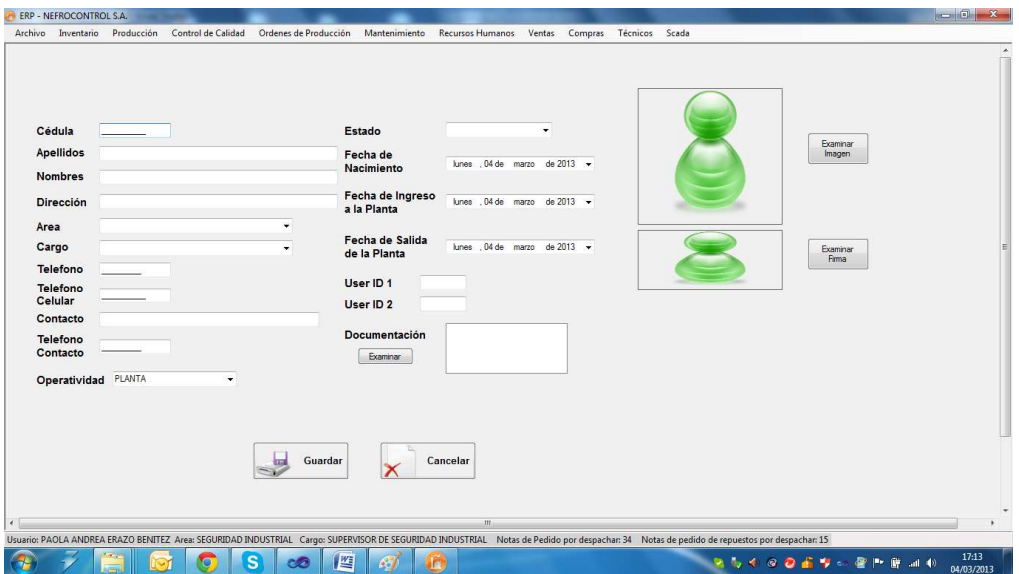

Figura 7. Ingreso de un nuevo trabajador Fuente: SIG Elaborado por: Nela Rivera

Se debe resaltar que el usuario Administrador tiene la opción de agregar o eliminar usuarios del sistema E.R.P., además permitir o denegar el acceso al sistema. Estas operaciones se realizan desde el menú "Recursos Humanos" etiquetas "Sistema" >> "Usuarios".

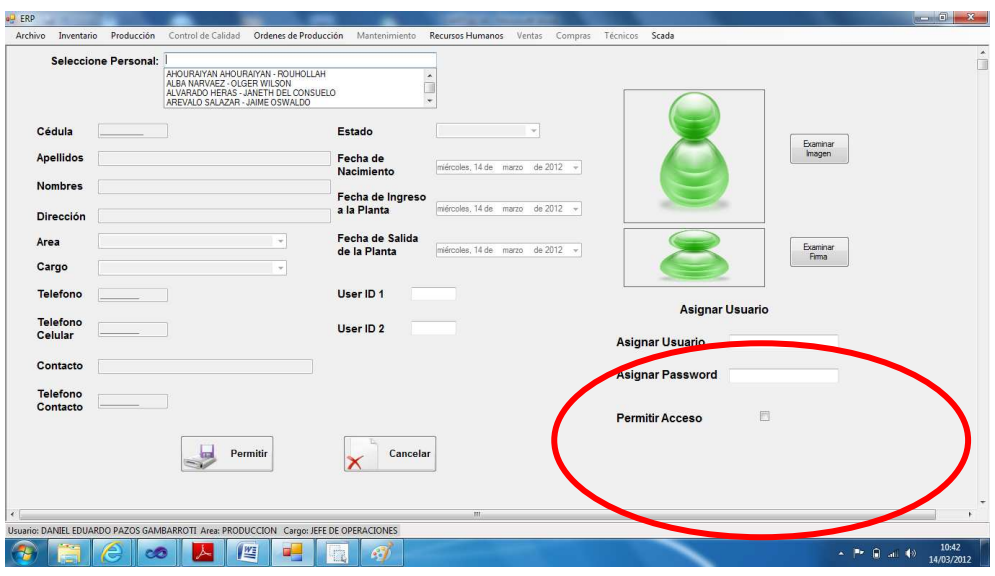

Figura 8. Ventana para asignar usuario y password Fuente: SIG Elaborado por: Nela Rivera

# **1.4.3.2. Gestión de Notas de pedido.**

Para realizar la gestión de las notas de pedido ingresar al menú de "Ventas", etiqueta "Notas de Pedido".

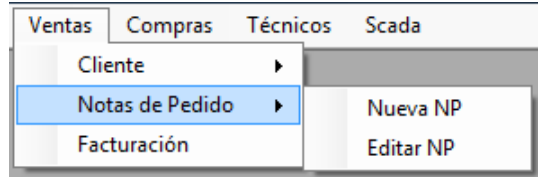

Figura 9. Notas de pedido Fuente: SIG Elaborado por: Nela Rivera

# **Nueva Nota de Pedido**

A partir de una solicitud de compra de parte del cliente, una nota de pedido es ingresada al sistema E.R.P., el primer paso es solicitar al cliente la fecha de despacho, los ítems solicitados, la cantidad, y al mismo tiempo si es necesaria alguna observación especial a la nota.

Para ingresar la nota de pedido acceder a la etiqueta "Nueva NP" y se presenta la siguiente interfaz.

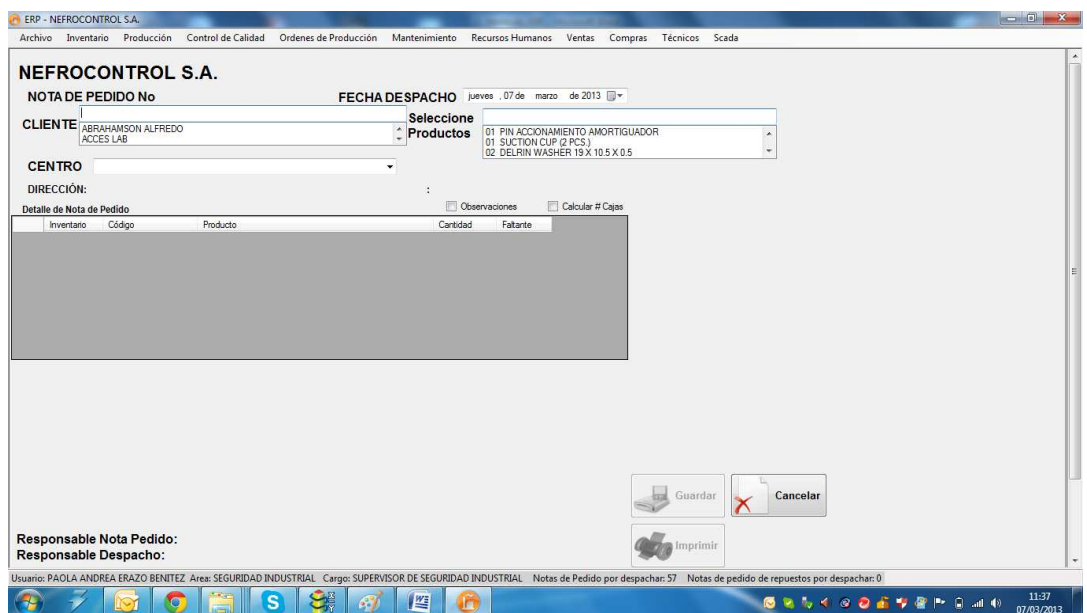

Figura 10. Ingreso de Notas de pedido Fuente: SIG Elaborado por Nela Rivera

En el campo "CLIENTE" seleccionar al solicitante de acuerdo al nombre registrado en la base de datos (acción descrita posteriormente) si el cliente tiene varios establecimientos seleccionar al adecuado donde el cliente solicita el despacho en el campo "CENTRO", así mismo la fecha del despacho en el campo "FECHA DESPACHO".

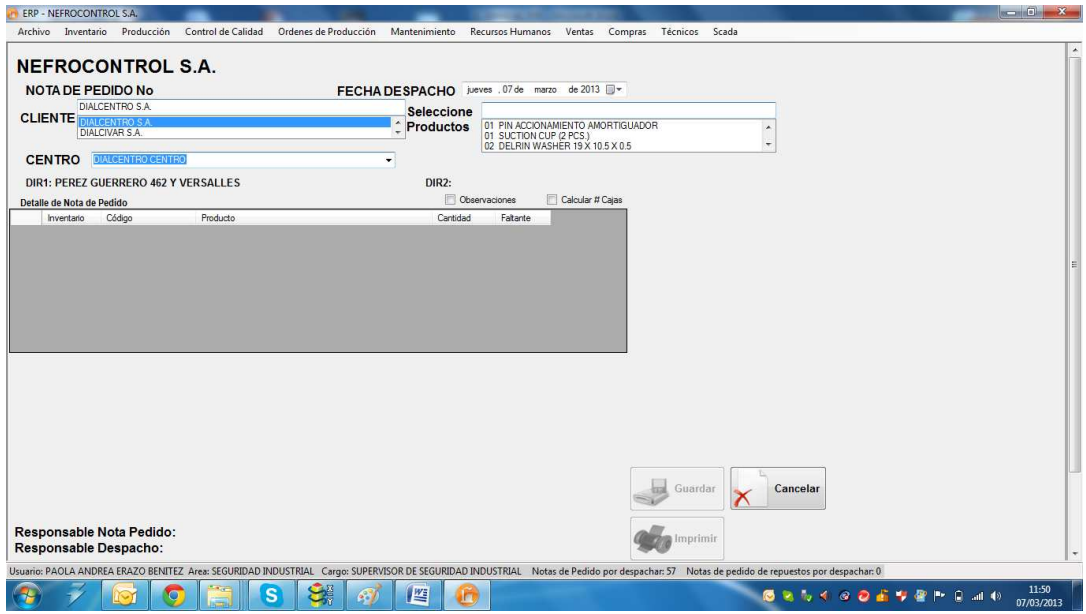

Figura 11. Nota de pedido Fuente: SIG Elaborado por: Nela Rivera NOTA: Cuando selecciona el cliente, y el establecimiento se muestra automáticamente la dirección del cliente (dirección matriz), y la dirección del establecimiento (dirección a despachar la nota de pedido).

Para el ingreso de los ítems y cantidad solicitada de cada producto, ubicar el campo "Seleccione Productos", presionar "ENTER" (↵), y el producto seleccionado se pasará a la tabla: "Detalle de Nota de Pedido".

Esta tabla tiene 5 columnas donde:

Columna 1: Inventario en Bodega.

Columna 2: Código de Producto.

Columna 3: Descripción de Producto.

Columna 4: Cantidad ()

Columna 3: Faltante.

La columna 4 es un campo editable allí ingresar la cantidad solicitada por el cliente

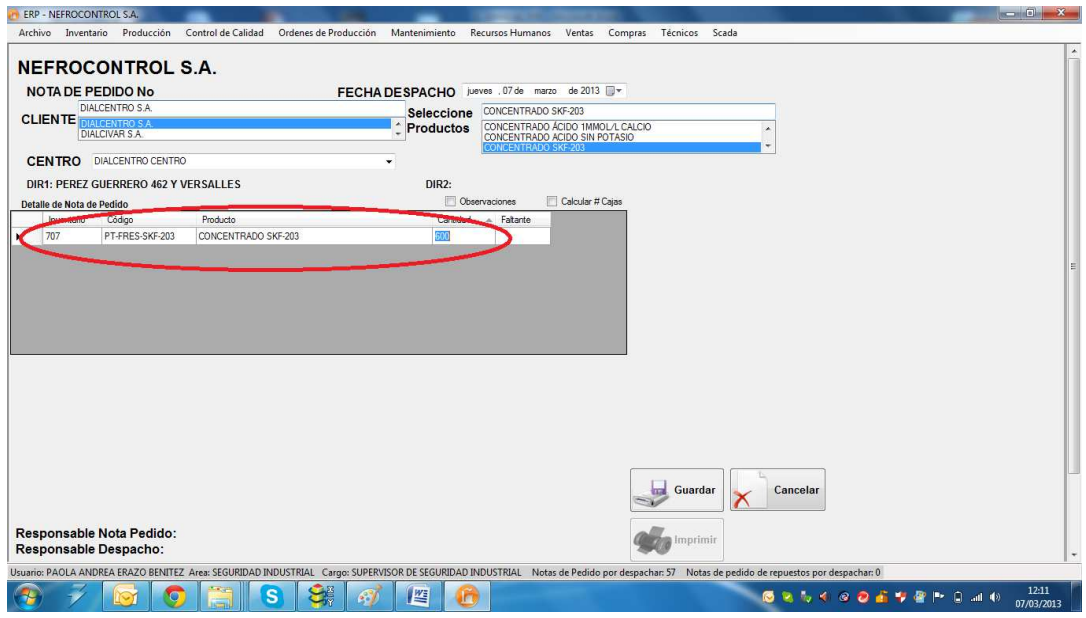

Figura 12. Selección producto para Nota de Pedido Fuente: SIG Elaborador por: Nela Rivera

NOTA 1: Para agregar más ítems al pedido seleccionar el producto y repetir los mismos pasos para ingresar las cantidades solicitadas. Si la tabla "Detalle de Nota de Pedido" ya cuenta con un ítem determinado, no permite agregarlo nuevamente, e informa al usuario que el ítem ya se solicitó.

NOTA 2: Así mismo para retirar un ítem del detalle ubicar el lado derecho de la tabla y seleccionar el ítem y presionar "Delete" y se elimina de la tabla.

Para añadir alguna observación especial a la nota dar clic en "Observaciones", se muestra un campo para agregar peticiones realizadas por el cliente.

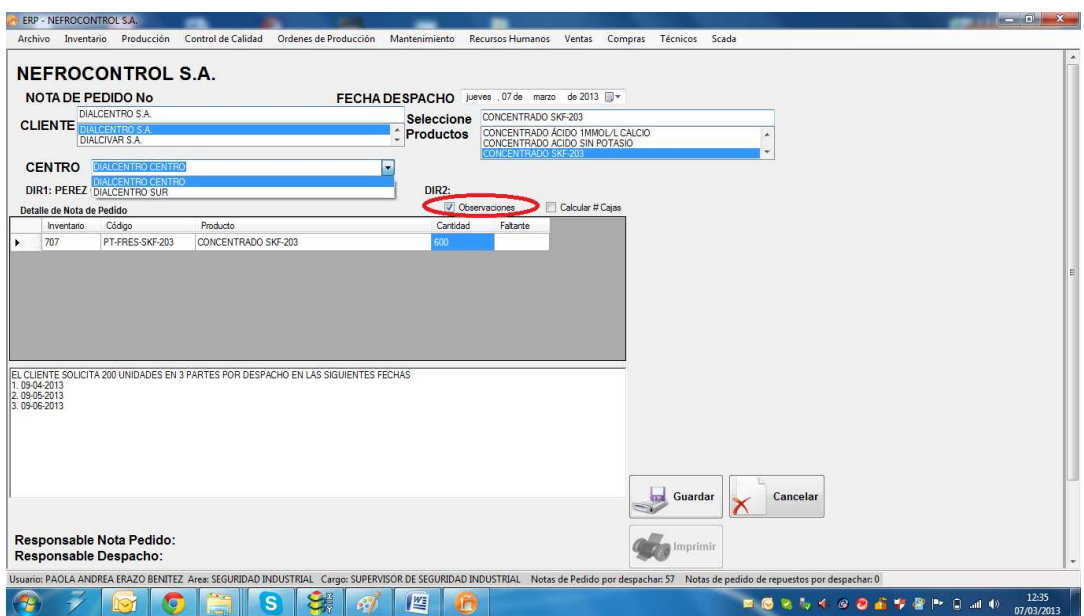

Figura 13. Agregar observaciones a Nota de pedido Fuente: SIG Elaborado por: Nela Rivera

Para solicitar a bodega todos los ítems, dar clic en el botón "Guardar" y se muestra una ventana que indica el guardado de la nota de pedido conjuntamente indica el número asociado al guardado que es un secuencial generado automáticamente al pedido, éste número está conformado del año de la solicitud más el símbolo "-" y un secuencial de 5 dígitos. Ejemplo: 2013-00232.

Luego de guardar y asignar el número de la nota de pedido se activa el botón "Imprimir", donde se muestra el pedido realizado dentro del formato establecido.

# **Editar Nota de Pedido**

Para editar una nota de pedido ingresar a la etiqueta "Editar NP", (nota de pedido no está despachada ni total ni parcialmente), donde se muestra una lista de todas las notas de pedido realizadas.

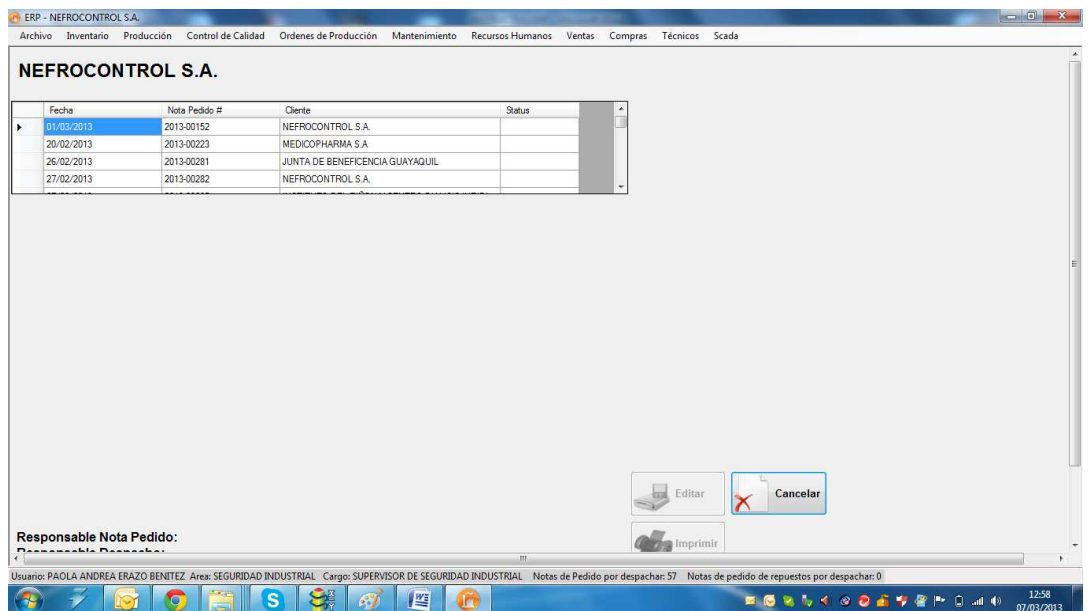

Figura 14. Lista de Notas de pedido a editar Fuente: SIG Elaborado por Nela Rivera

Dar clic en la nota para editar y se muestra el contenido de la nota pedida realizada, así como cliente, centro, lista de ítems solicitados y el responsable quien generó la nota de pedido

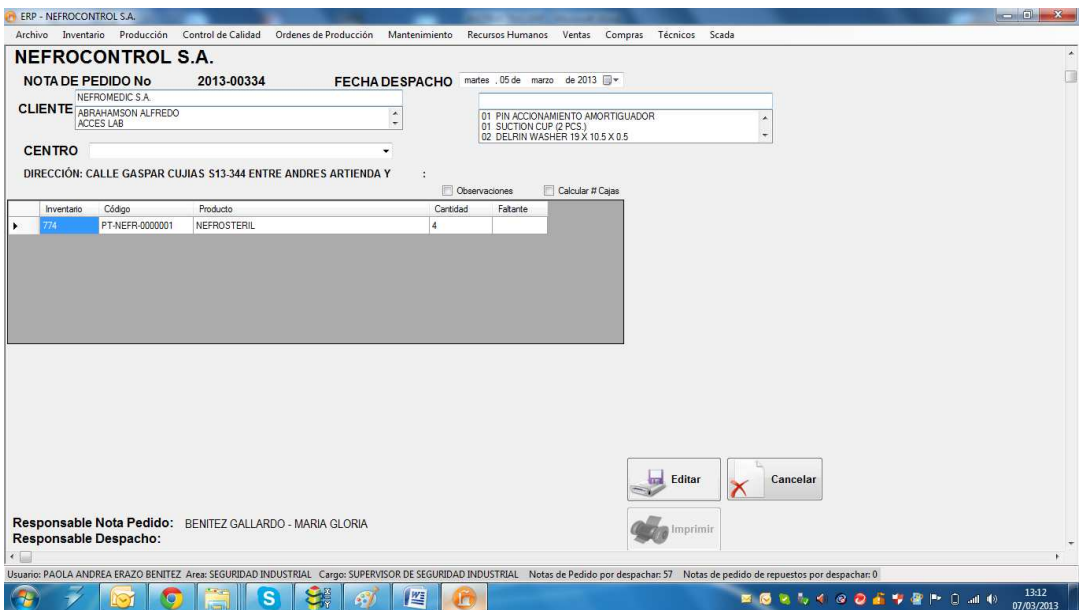

Figura 15. Nota de pedido a editar Fuente: SIG Elaborado por: Nela Rivera

Editar los cambios requeridos en la nota de pedido, y presionar el botón "Editar", y se muestra un mensaje de información donde muestra la edición exitosa.

Cuando la nota de pedido es editada, el usuario quien realiza la acción de edición reemplaza al responsable de la nota de pedido quien generó la nota.

# **1.4.3.3. Gestión de clientes.**

Para realizar la gestión de las notas de pedido ingresar al menú de "Ventas", etiqueta "Cliente"

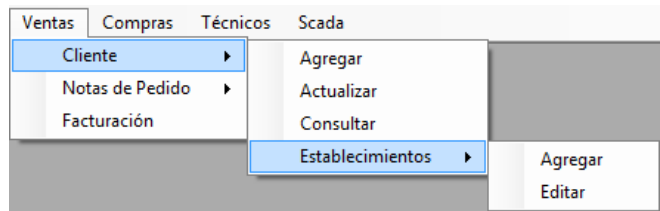

Figura 16. Menú Ventas etiquetas clientes Fuente: SIG Elaborado por: Nela Rivera

# **Agregar Cliente**

Para agregar un nuevo cliente a la base de datos, se debe acceder al menú "Ventas" etiqueta "Cliente" >> "Agregar". Muestra la interfaz donde los campos de Cliente, RUC, Representante Legal, Provincia Ciudad y Dirección son campos a llenar en forma obligatoria

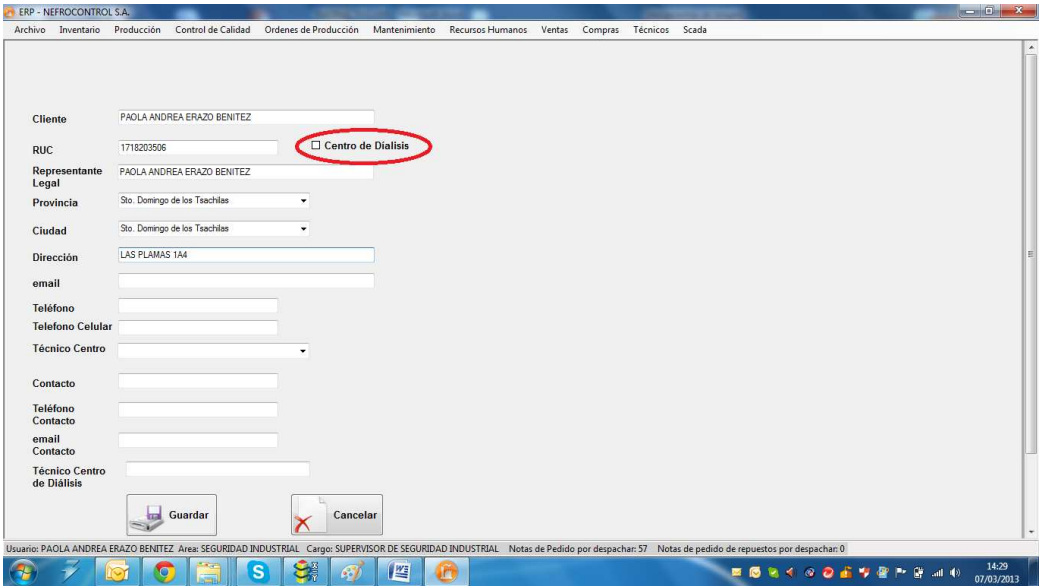

Figura 17. Agregar cliente Fuente: SIG Elaborado por: Nela Rivera

Si el cliente posee uno o varios establecimientos de diálisis para clic en "Centro de diálisis". Este paso es primordial para agregar establecimientos a un cliente que es matriz y cuenta con varios centros de trabajo.

Llenados todos los campos requeridos, presionar el botón "Guardar" y automáticamente el nuevo cliente se enlistará a la base. Luego se presentará un mensaje de información que indica el enlistado exitoso.

NOTA: Recordar que un cliente no se puede ingresar por duplicado, el sistema tiene una protección que impide la inscripción de dos clientes con un mismo RUC.

# **Actualizar Cliente**

Para actualizar los datos de un cliente dentro de la base de datos, se debe acceder al menú "Ventas" etiqueta "Cliente" >> "Actualizar". Muestra la interfaz donde buscar al cliente que se va a actualizar la información. Para ello debemos buscar en el control "Seleccione Cliente" por el nombre comercial

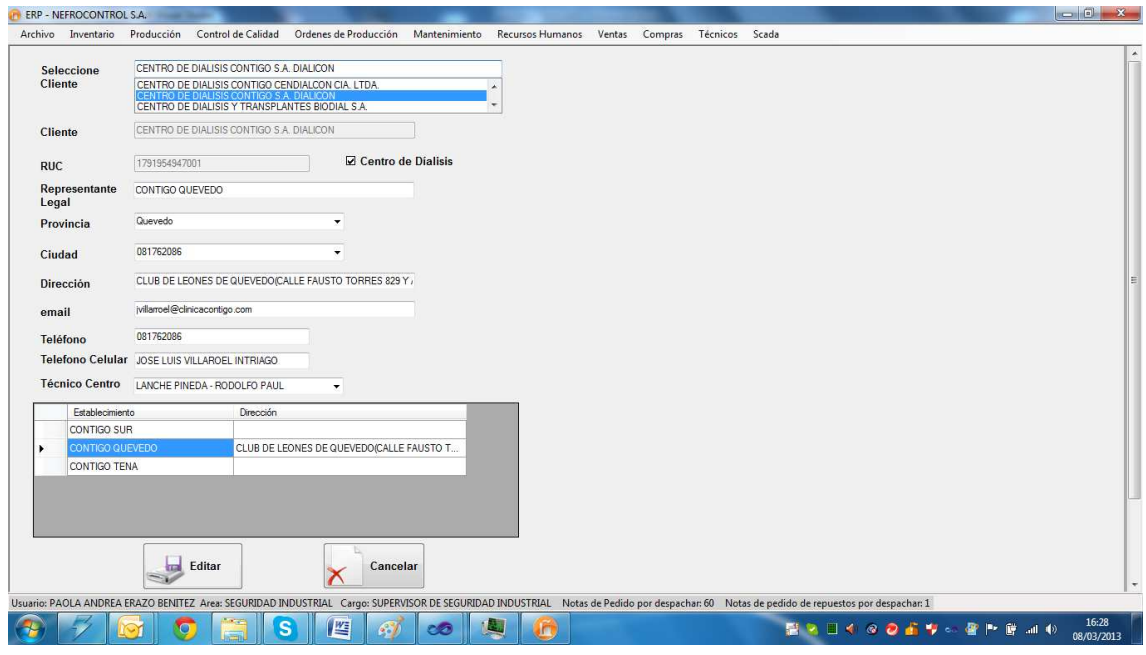

Figura 18. Actualizar cliente Fuente: SIG Elaborado por: Nela Rivera

NOTA: Recordar que el RUC es un número que no debe ser cambiado, si existe algún error al ingreso, contactar al Administrador de programa para cambiar al RUC correcto.

Para editar los centros de diálisis debe dar click en la tabla establecimiento y se obtiene la información del establecimiento a editar.

Llenar todos los campos y actualizar la información del cliente y del centro a editar, presionar el botón "Editar", y el cliente se actualiza con éxito presentándose un mensaje de información de la acción.

# **Consultar Cliente**

Para consultar información de un cliente dentro de la base de datos, acceder al menú "Ventas" etiqueta "Cliente" >> "Consultar". Muestra la interfaz donde buscar al cliente. Para ello debemos buscar en el control "Seleccione Cliente" por el nombre comercial

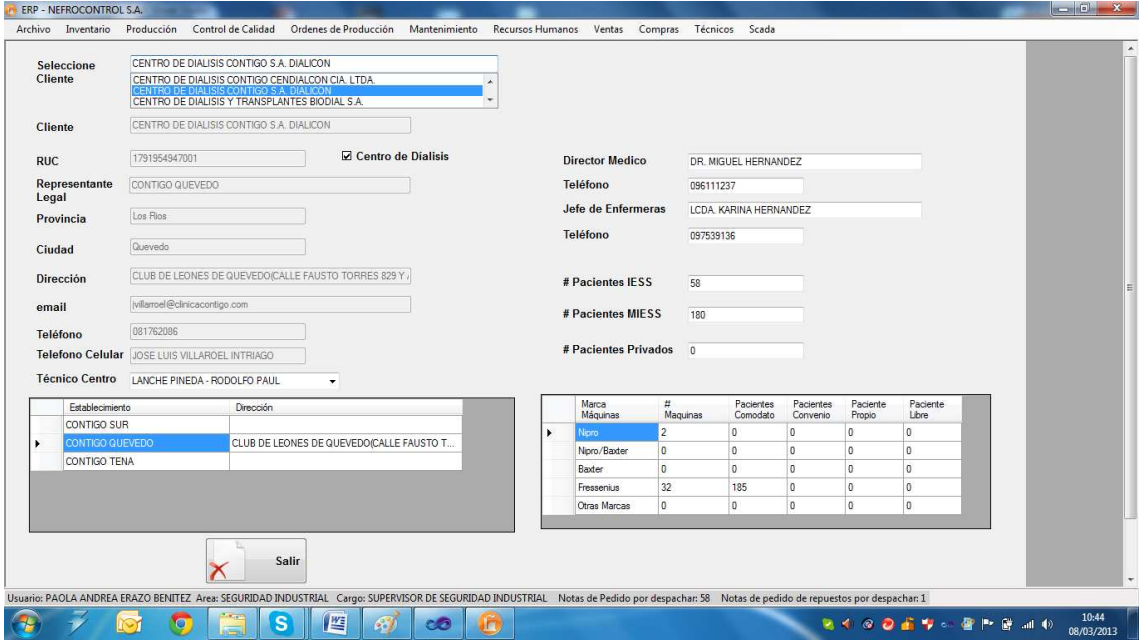

Figura 19. Consultar cliente Fuente: SIG Elaborado por: Nela Rivera

Para visualizar la información de los centros de diálisis que un cliente tiene, buscar en la tabla "Establecimiento" por el nombre comercial del centro de diálisis y se despliega toda la información

# **Establecimientos**

Los establecimientos son centros de diálisis estos centros pertenecen a un cliente, para agregar un establecimiento primero se debe dar click en "Centro de diálisis" cuando se agregue un cliente. De esta manera se habilita la asociación de un nuevo centro a un cliente

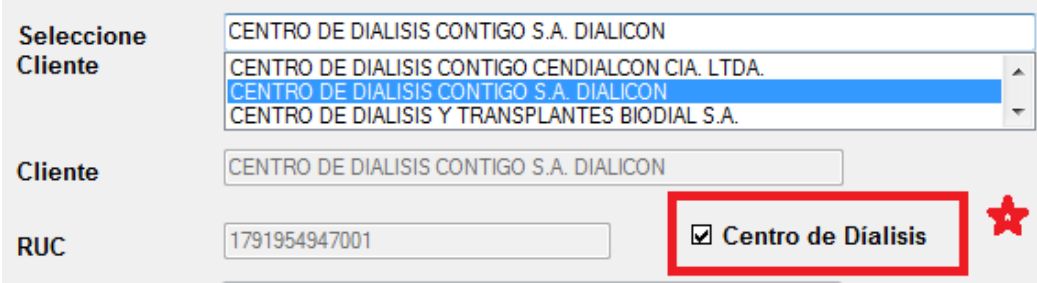

Figura 20. Asociar un establecimiento a un cliente Fuente: SIG Elaborado por: Nela Rivera

# **Agregar Establecimiento**

Para agregar establecimientos (centros de diálisis) a un cliente, acceder al menú "Ventas" etiqueta "Cliente" >> "Establecimientos" >> "Agregar" y se presenta la interfaz donde solo los clientes que tengan asociados centros de diálisis y se muestra la siguiente interfaz

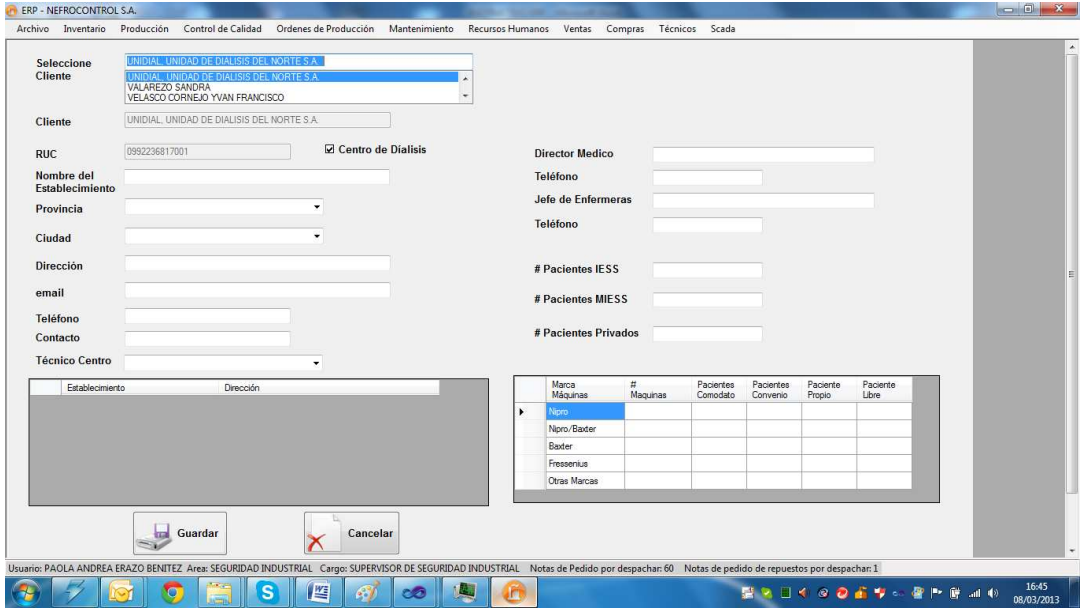

Figura 21. Agregar establecimiento a cliente Fuente: SIG Elaborado por: Nela Rivera

Para asociar un nuevo establecimiento a un cliente determinado, seleccionar el cliente por su nombre comercial. En el control "Seleccione Cliente" ingresar la información del centro de diálisis y dar click en botón "Guardar" y el nuevo establecimiento será añadido con éxito al cliente y éste se almacena en la tabla "Establecimientos". Además se presentará un mensaje de que confirma la acción con éxito.

# **Editar Establecimiento**

Para editar un establecimiento de un cliente determinado, seleccionar el cliente por su nombre comercial y además seleccionar el centro de diálisis a editar en la tabla "Establecimientos". Para acceder a ésta interfaz ingresar en menú "Ventas" etiqueta "Clientes" >> "Establecimientos" >> "Editar"

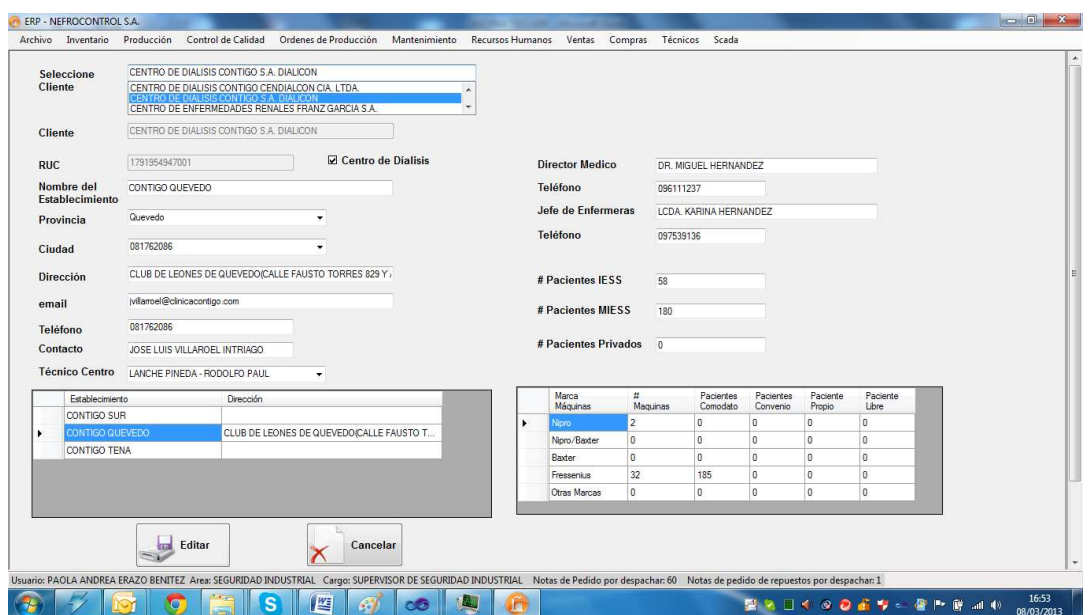

Figura 22. Editar establecimiento de cliente Fuente: SIG Elaborado por: Nela Rivera

Además se presentará un mensaje que confirma la acción con éxito.

# **1.4.3.4. Gestión de proveedores.**

Para realizar la gestión de las notas de pedido ingresar al menú de "Compras", etiqueta "Proveedores"

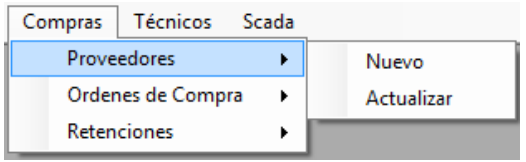

Figura 23. Compras Fuente: SIG Elaborado por: Nela Rivera

#### **Agregar Proveedor**

Para agregar un nuevo proveedor, remitirse al menú "Compras" etiqueta "Proveedores" >> "Agregar", y se presenta la interfaz donde se requiere el ingreso de la información del proveedor

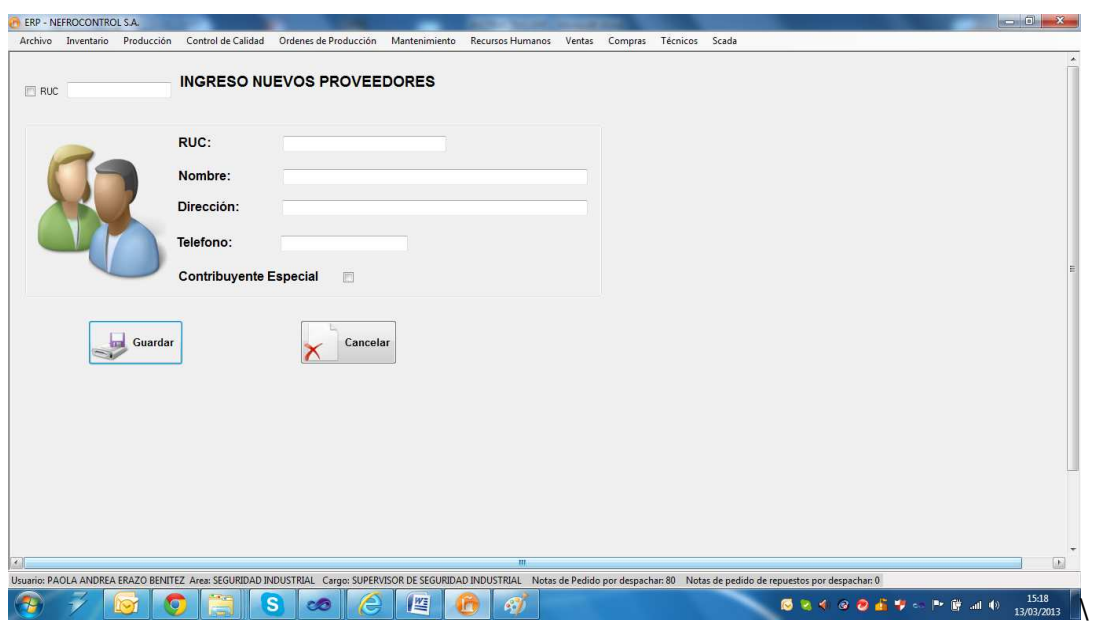

Figura 24. Agregar proveedor Fuente: SIG Elaborado por: Nela Rivera

NOTA: Recordar que un proveedor no puede ser ingresado por duplicado, el sistema tiene una protección que impide la inscripción de dos proveedores con un mismo RUC.

Ingresar la información del proveedor, referida en la factura además verificar si el proveedor es contribuyente especial (dar click en control "Contribuyente Especial"), presionar el botón "Guardar" y el proveedor será agregado a la base de datos. Inmediatamente se mostrará un mensaje de información de éxito de la acción.

# **Actualizar Proveedor**

Para actualizar los datos de un proveedor dentro de la base de datos, se debe acceder al menú "Compras" etiqueta "Proveedor" >> "Actualizar". Muestra la interfaz donde buscar al proveedor que se va a actualizar la información. Para ello debemos buscar en el control "Seleccione Proveedor" por el nombre comercial

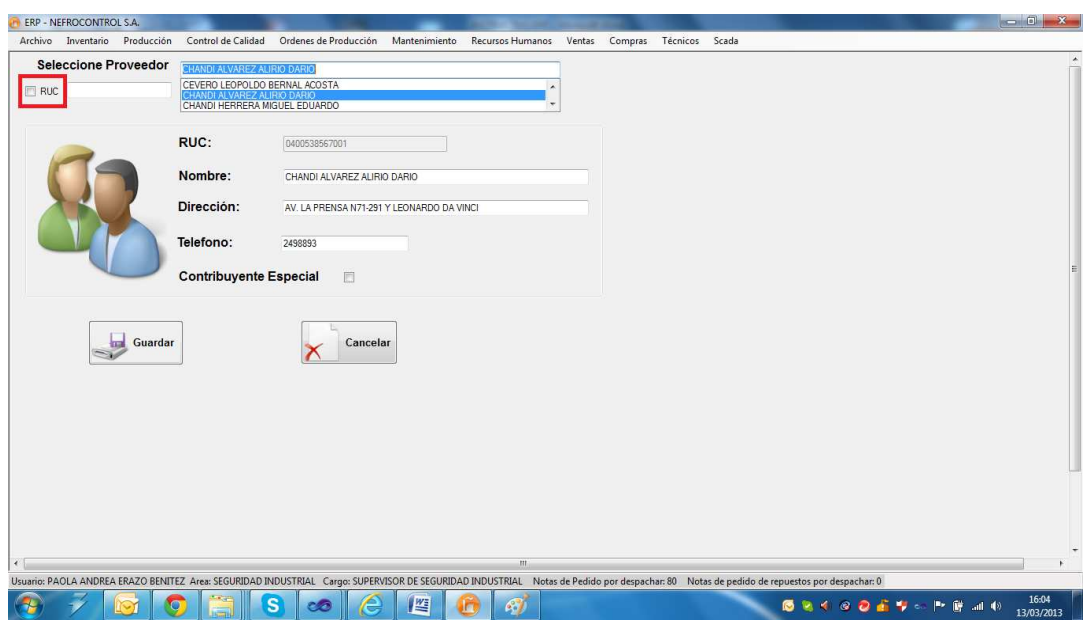

Figura 25. Actualizar proveedor Fuente: SIG Elaborado por: Nela Rivera

Para buscar proveedores que contengan RUC dar click en el control y en el control sólo se presentarán los proveedores que tengan el Registro Único de Contribuyentes.

NOTA: Recordar que el campo RUC es el único dato del proveedor que no puede ser modificado. De existir un error en el RUC, contactarse con el administrador del sistema E.R.P. para realizar dicho cambio.

Una vez realizados los cambios presionar el botón "Guardar", se editará al proveedor con la nueva información y se desplegará un mensaje de información de éxito al realizar la acción.

# **1.4.3.5. Control de inventario**

El control de inventario se lleva a cabo para la venta en el curso ordinario del negocio o para ser consumidos en la producción de bienes o servicios para su posterior comercialización.

Los inventarios comprenden de las materias primas, productos en proceso y productos terminados o mercancías para la venta, los materiales, repuestos y accesorios para ser consumidos en la producción de bienes fabricados para la venta o en la prestación de servicios; empaques y envases y los inventarios en tránsito.

Para realizar el control de inventario ingresar al menú de "Inventario", etiqueta "Control Inventario".

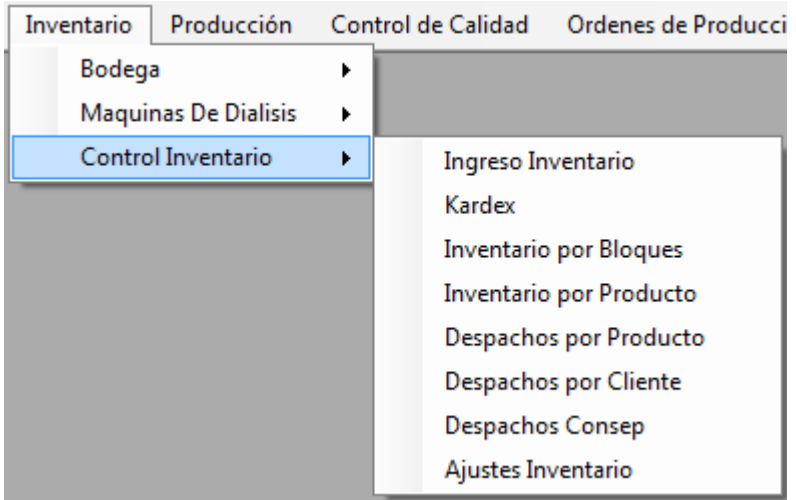

Figura 26. Control de inventario Fuente: SIG Elaborado por: Nela Rivera

# **Recepción y registro de ingreso a inventario**

Para hacer un nuevo ingreso a inventario dirigirse al menú "Inventario" etiqueta "Control Inventario" >> "Ingreso Inventario", y se extiende la interfaz donde se realiza los ingresos a bodega.

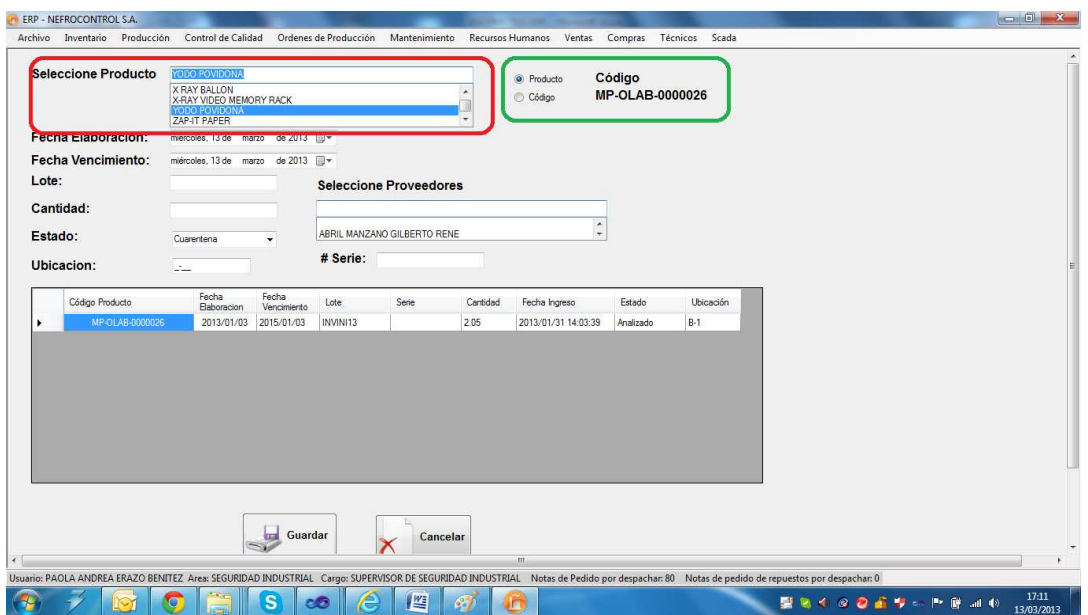

Figura 27. Ingreso a Bodega Fuente: SIG Elaborado por: Nela Rivera

Para hacer un ingreso, seleccionar el tipo de ingreso por código de producto o por descripción, dando click en los controles "Código", "Producto" respectivamente (cuadro color verde). Luego seleccionar el tipo de producto en el control "Seleccione Producto" dentro de los productos que están registrados en la base de datos (lista maestra de productos), agregar la fecha de elaboración y vencimiento, lote y del producto a ingresar y proveedor.

NOTA: La ubicación es el espacio donde se destinará físicamente el producto en bodega.

NOTA1: El estado es la condición con la cual ingresa, estas condiciones pueden ser:

Cuarentena: Este estado aplica a productos clasificados como materias primas.

Descontinuado: Este estado aplica a productos que el proveedor no seguirá suministrando a bodega. O cuando el producto tenga ediciones limitadas.

Liberado: Este estado aplica a insumos, mercaderías importadas/nacionales, repuestas, equipos y herramientas.

No Conforme: Este estado aplica a producto que no cumple con especificaciones de ingreso a bodega, o que dicho producto a ha sido devuelto por el cliente.

NOTA 2: El documento de respaldo que certifica la adquisición de un producto se ingresa en el campo "# Serie".

Presionar el botón "Guardar", y se aumentará a inventario el ingreso, mostrándose un mensaje de confirmación del ingreso efectuado con éxito. Adicionalmente el nuevo ingreso se incorpora a la base de datos y se visualiza en la tabla

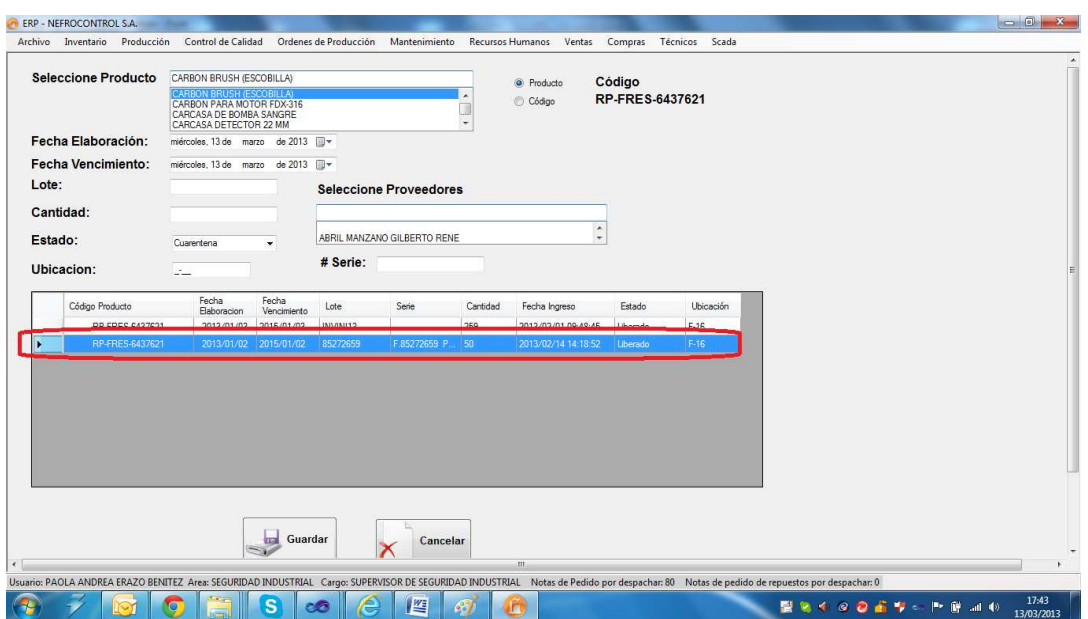

Figura 28. Visualización de ingreso a inventario a bodega Fuente: SIG Elaborado por: Nela Rivera

# **Resumen de Movimientos (Kárdex)**

El Kardex de inventario es una herramienta que permite visualizar reportes con información resumida acerca de las transacciones de inventario de un determinado lote de un producto en un intervalo de tiempo.

Para realizar el seguimiento de los movimientos de inventarios de los productos en bodega, acceder al menú "Inventario" etiqueta "Control Inventario" >> "Kardex" y se visualiza la siguiente interfaz

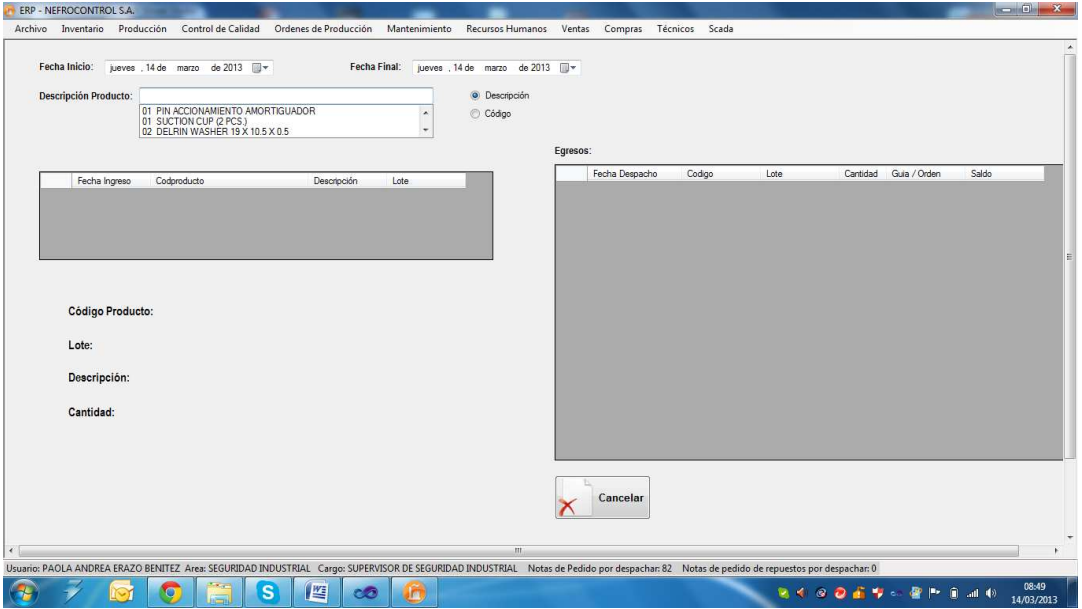

Figura 29. Kardex Fuente: SIG Elaborado por: Nela Rivera Para consultar los movimientos deberá seleccionar la fecha de inicio y una fecha final, en el control "Seleccione Producto" seleccionar el producto a consultar (código/descripción). En la tabla "Ingresos" se visualizará los lotes ingresados en el intervalo de tiempo seleccionado y en la tabla "Egresos" se visualizará los descargos realizados en el intervalo de tiempo.

Seleccionar dentro de la tabla "Ingresos", el lote que requiere visualizar, y en la parte inferior se mostrará la información del lote (código de producto, lote, descripción y cantidad inicial ingresada) y en la tabla egresos se mostrará las descargas realizadas indicando la fecha del despacho, la cantidad y a que cliente, y además se tiene el saldo del producto, que es la última fila de la tabla "Egresos"

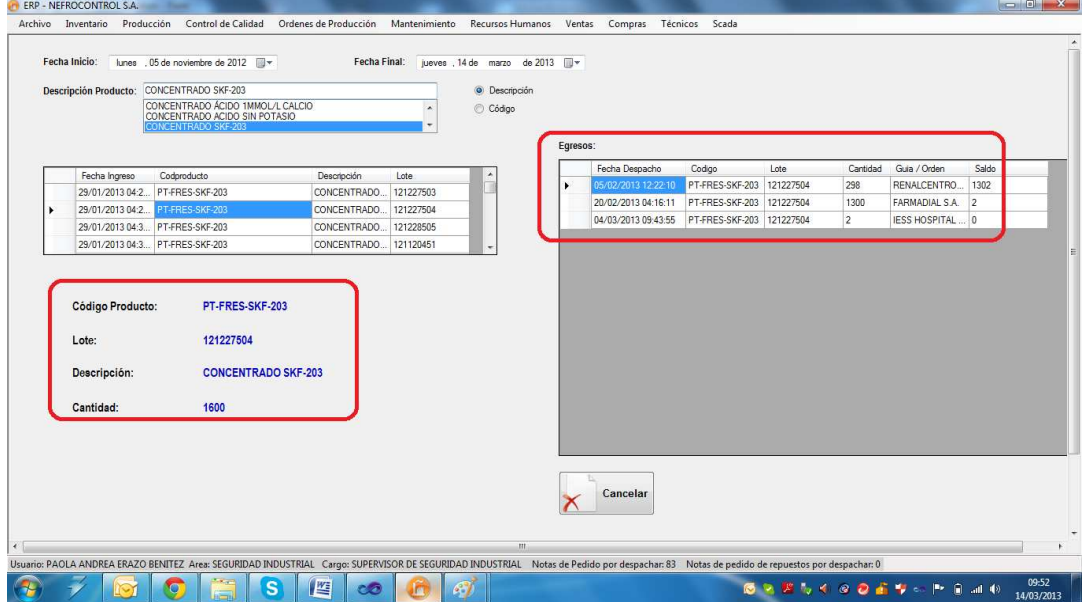

Figura 30. Ejemplo de kardex Fuente: SIG Elaborado por: Nela Rivera

# **Inventario por Bloques**

El inventario por bloques consiste en clasificar a los productos y tipificarlos:

Banco de Sangre.

Equipos.

Herramientas.

Insumos Locales (Producción).

Material Empaque/Etiquetas/Envases.

Materia Prima

Mercaderías (Importadas).

Planta de Agua.

Productos Terminados.

Repuestos.

#### Servicios.

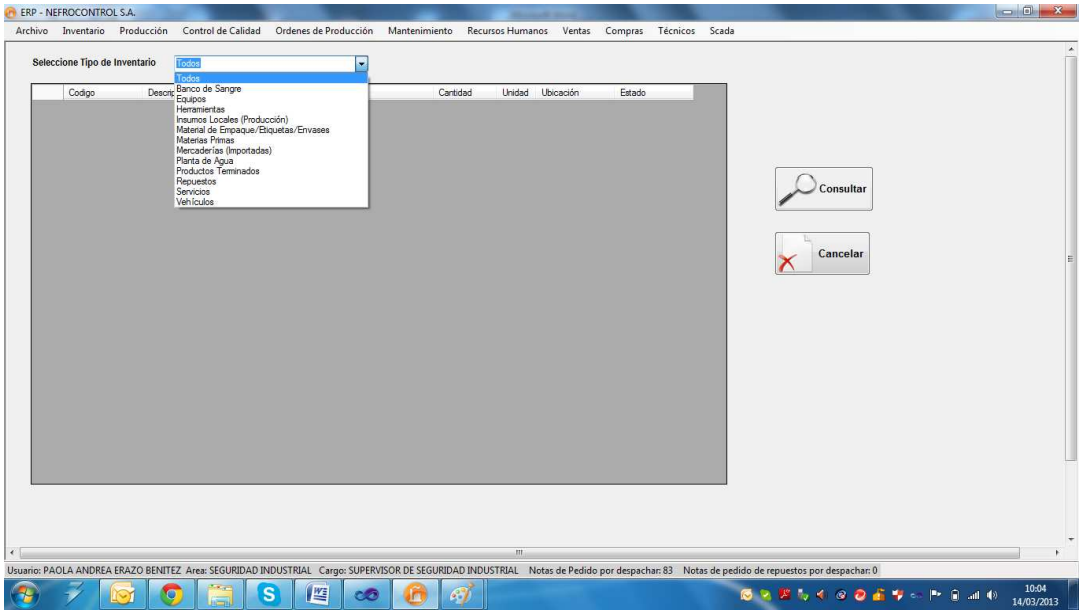

Figura 31. Inventario por tipo de producto Fuente: SIG Elaborado por: Nela Rivera

Para visualizar el inventario por bloques, se debe seleccionar la tificación en el control "Seleccione Tipo de Inventario", donde se desplegará la lista de los productos clasificados por tipo/uso/aplicación. Presionar el botón "Consultar" y se mostrará una lista por lotes donde se muestra el código y descripción del producto, lote, cantidad, la ubicación en bodega y el estatus con el que fue almacenado a bodega

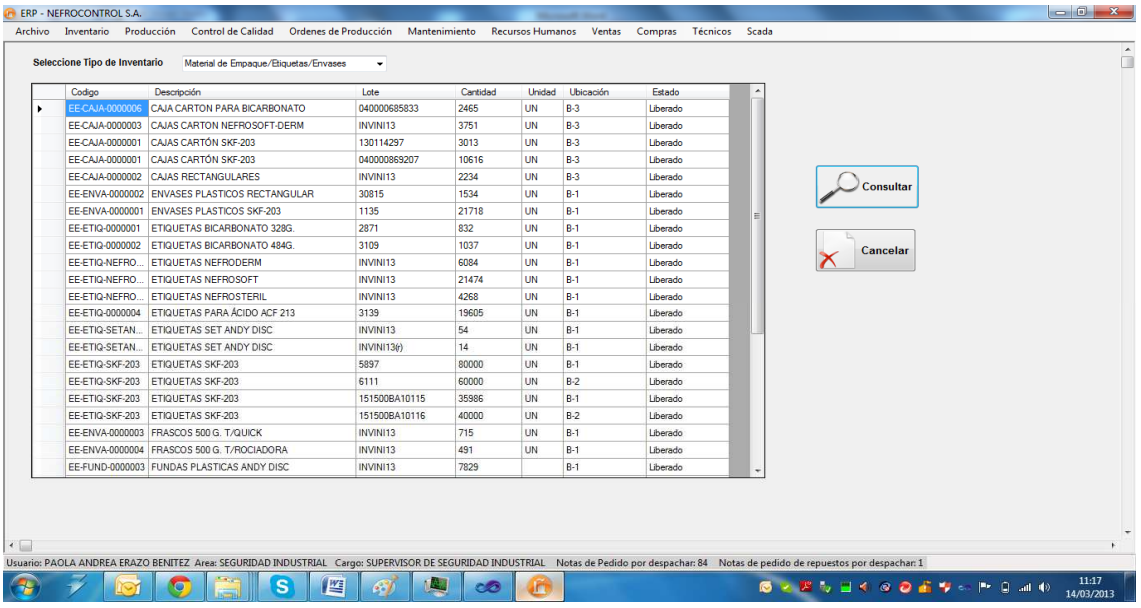

Figura 32. Ejemplo de inventario bloques Fuente: SIG Elaborado por Nela Rivera

#### **Inventario por Producto**

Para consultar el inventario de un producto en bodega acceder al menú "Inventario" etiqueta "Control Inventario" >> "Inventario por Producto" >> y se presenta la interfaz donde se muestra el control "Seleccione Producto" (por código o descripción de producto) y automáticamente se mostrará las existencias de ese producto en bodega

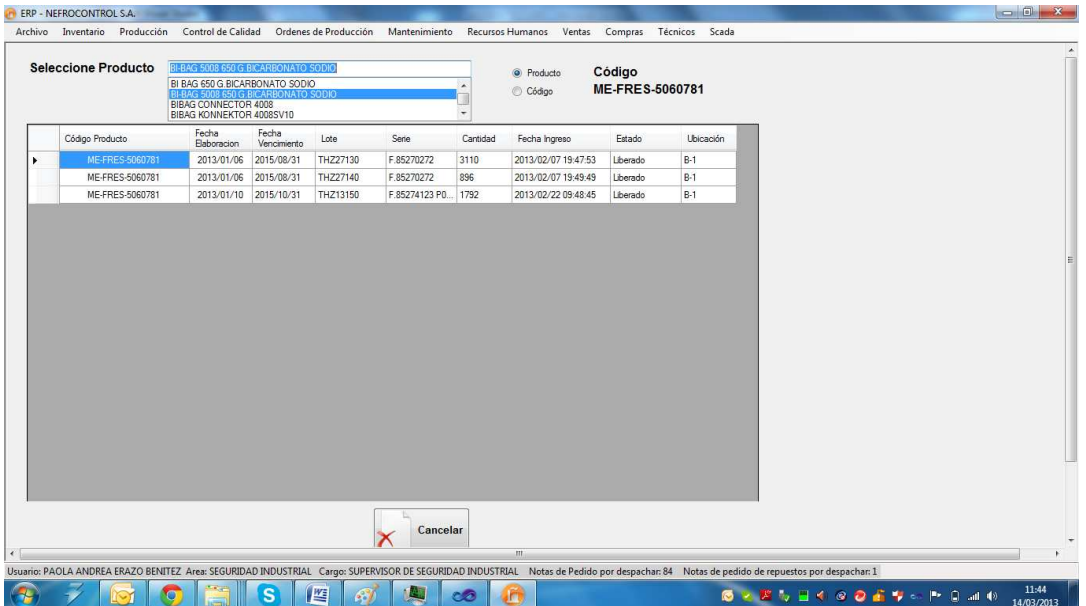

Figura 33. Inventario por producto Fuente: SIG Elaborado por: Nela Rivera

#### **Despachos por Producto**

Para consultar los movimientos de un producto (sin importar lotes) es decir, ingresos y egresos de bodega acceder al menú "Inventario" etiqueta "Control Inventario" >> "Despachos por Producto" >> y se presenta la interfaz donde se muestra el control "Descripción Producto", (por código o descripción de producto). Seleccionar la fecha de inicio y fin de la consulta, presionar el botón "Consultar" y se desplegará los ingresos del producto seleccionado y en la tabla conjunta se mostrará los despachos realizados en el intervalo de tiempo consultado

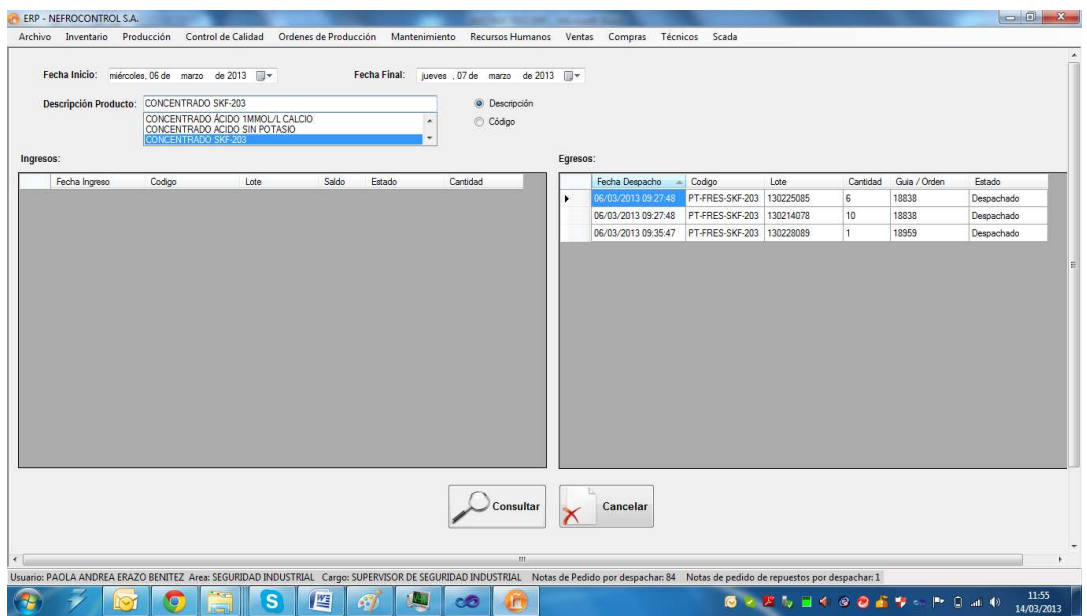

Figura 34. Despachos por producto Fuente: SIG Elaborado por: Nela Rivera

# **Despachos por Cliente**

Para realizar un sumario de los despachos realizados a un cliente en especial en determinado tiempo, acceder al menú "Inventario" etiqueta "Control Inventario" >> "Despachos por Cliente", y se despliega la interfaz , donde están dos controles de fecha de inicio y fecha final donde se establece el intervalo de tiempo para realizar la consulta de consumo por cliente.

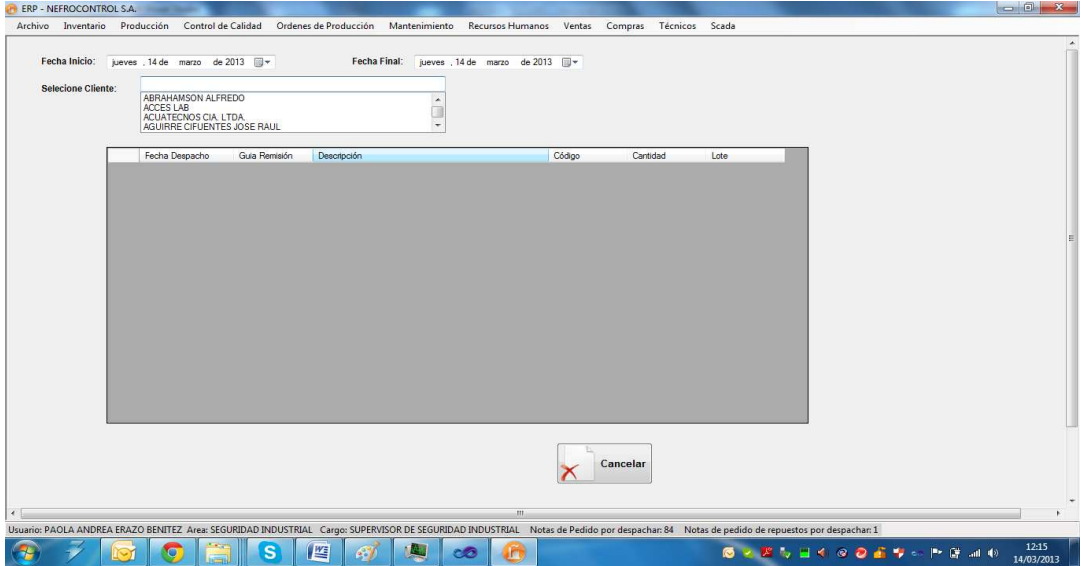

Figura 35. Despachos por clientes Fuente: SIG Elaborado por: Nela Rivera

Ingresado el intervalo de tiempo a consultar, seleccionar el cliente en el control "Seleccione Cliente", y automáticamente se presentará los despachos realizados al cliente en la fecha establecida para la consulta. Aquí se mostrará la fecha del despacho, el producto despachado, la cantidad, lote, y el documento con el cual salió de bodega.

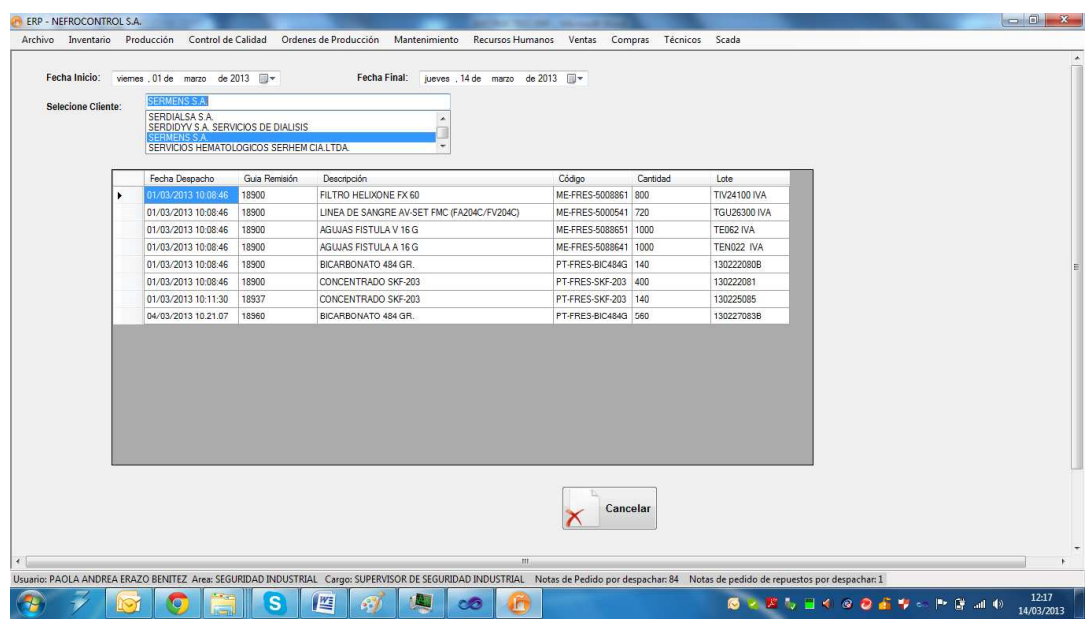

Figura 36. Ejemplo de despacho por cliente Fuente: SIG Elaborado por: Nela Rivera

# **Despachos de Sustancias Controladas**

Existen productos que comercializa la empresa, y que son consideradas como sustancias sujetas a fiscalización por parte del CONSEP, se debe elaborar un resumen de las sustancias sujetas a fiscalización y medicamentos que las contengan, con identificación y determinación de cantidades; y se resolverá sobre el destino de estos.

Para ello acceder al menú "Inventario" etiqueta "Control Inventario" >> "Despachos CONSEP", se presenta una interfaz donde se selecciona el intervalo de tiempo de consulta, y el producto controlado. Presionar el botón "Consultar" y se mostrará los despachos del producto seleccionado.

Los productos considerados como sustancias estupefacientes son:

BI-BAG 5008 650 G.BICARBONATO SODIO

BI BAG 650 G.BICARBONATO SODIO

BICARBONATO 328 GR.

BICARBONATO 484 GR.

Se presenta un resumen del destino del producto, la cantidad despachada y el cálculo en Kilos, identificado con una fecha de despacho, el documento con el que se respalda el despacho y a que cliente fue destinado ese producto

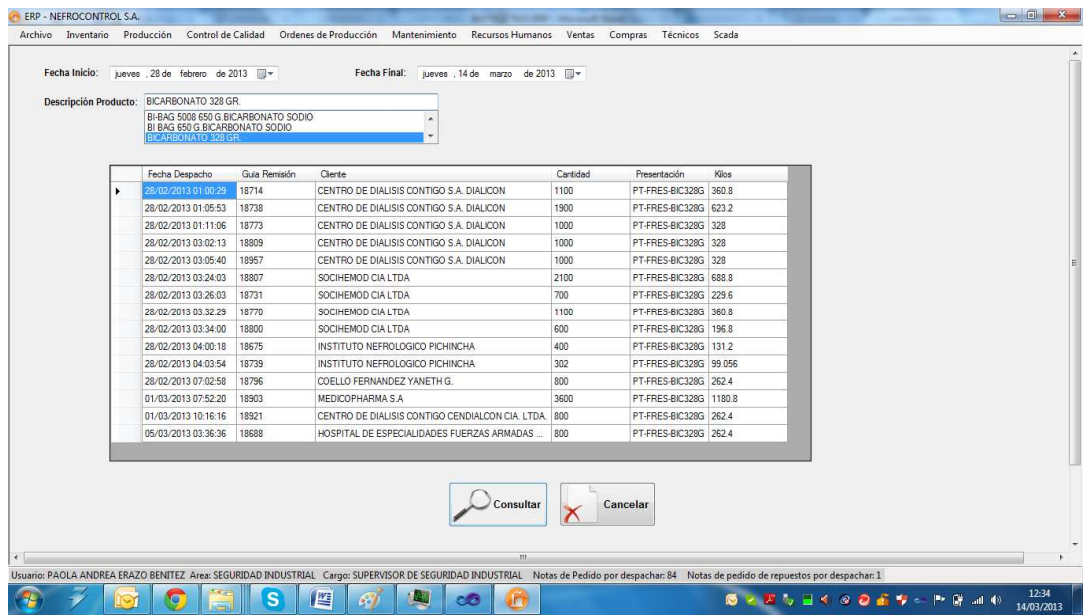

Figura 37. Ejemplo de despacho de sales controladas Fuente: SIG Elaborado por: Nela Rivera

#### **1.4.3.6. Gestión de órdenes de producción.**

Para realizar la gestión de las órdenes de producción ingresar al menú de "Producción", etiqueta "Ordenes de Producción"

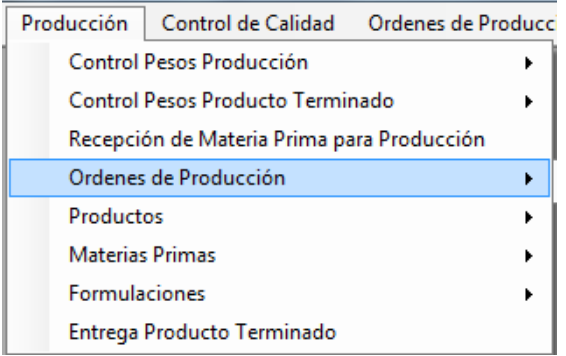

Figura 38. Ordenes de producción Fuente: SIG Elaborado por: Nela Rivera

# **Generar Orden de Producción**

Para generar una orden de producción, acceder al menú "Producción" etiqueta "Órdenes de Producción" >> "Nuevas Órdenes". Se presenta la interfaz donde selecciona dentro del control "Producto", donde solo saldrán los ítems que se producen en la empresa.

Ingresar la cantidad a producir en el control "Cantidad", presionar el botón "Guardar" y se genera una orden de producción donde esta es nominada por un secuencial que indica generado automático a las órdenes, éste número está conformado del año de la solicitud y un secuencial de 4 dígitos. Ejemplo: 20130338.

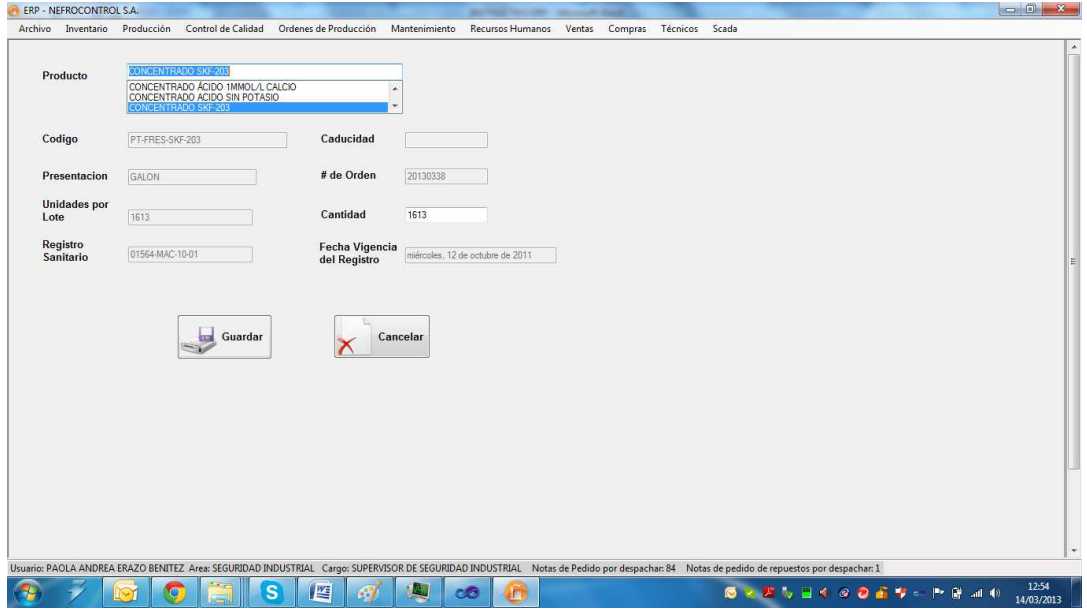

Figura 39, Generación de órdenes de producción Fuente: SIG Elaborador por: Nela Rivera

# **Despacho menor de Órdenes de Producción**

El despacho menor de una orden de producción de concentrados para hemodiálisis, se efectúa después de haber generado la orden de producción, se hace el pesaje de las sales menores, para ello acceder al menú "Órdenes de Producción" etiqueta "Pesaje de Sales Menores" >> "Ingreso"

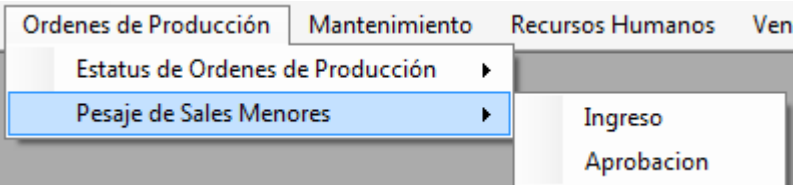

Figura 40. Ordenes de producción, pesaje de sales menores Fuente: SIG Elaborado por: Nela Rivera

Se presenta la siguiente interfaz, donde se presenta una lista de las órdenes de producción generadas anteriormente (control "Seleccione Orden"), y en la tabla "Detalle de Pesaje" se muestra los ítems que contiene la fórmula, cantidades y el estándar de peso a suministrar en la producción

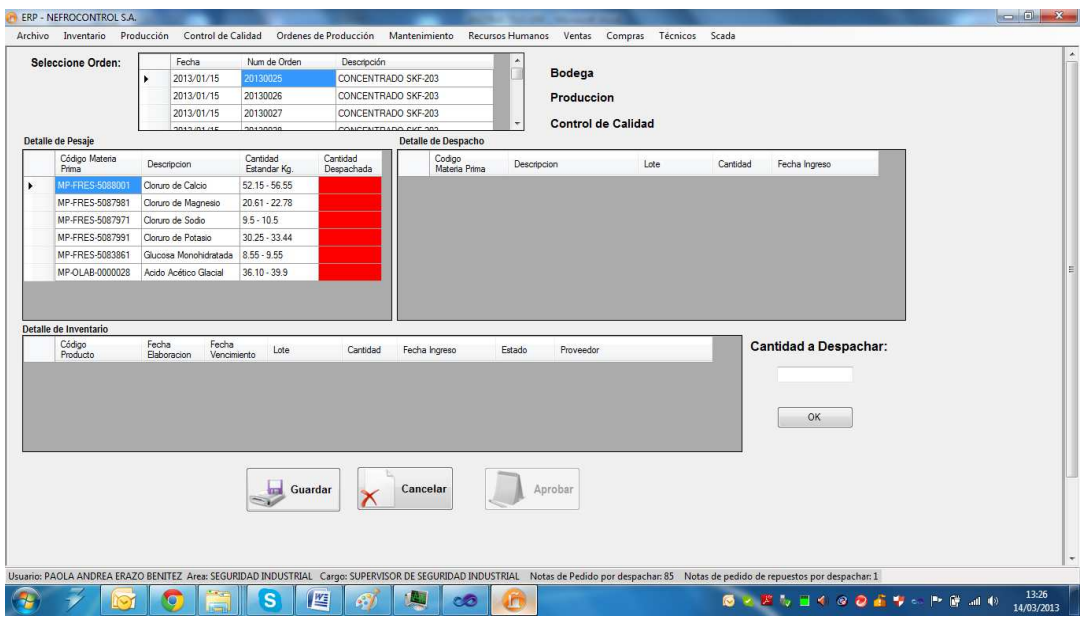

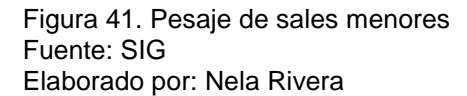

Para hacer el pesaje intervienen tres departamentos (Bodega, Producción, Control de Calidad), que verifican y garantizan las cantidades suministradas por bodega están dentro del estándar. Bodega es quien realiza el ingreso.

Para hacer el despacho, dar click en el primer producto de la tabla "Detalle de Pesaje" y se muestra en la tabla "Detalle de Inventario" (cuadro rojo), la existencia del producto en Bodega, seleccionar que lote desea despachar. En el control "Cantidad a Despachar" (cuadro verde) y presionar el botón "OK"

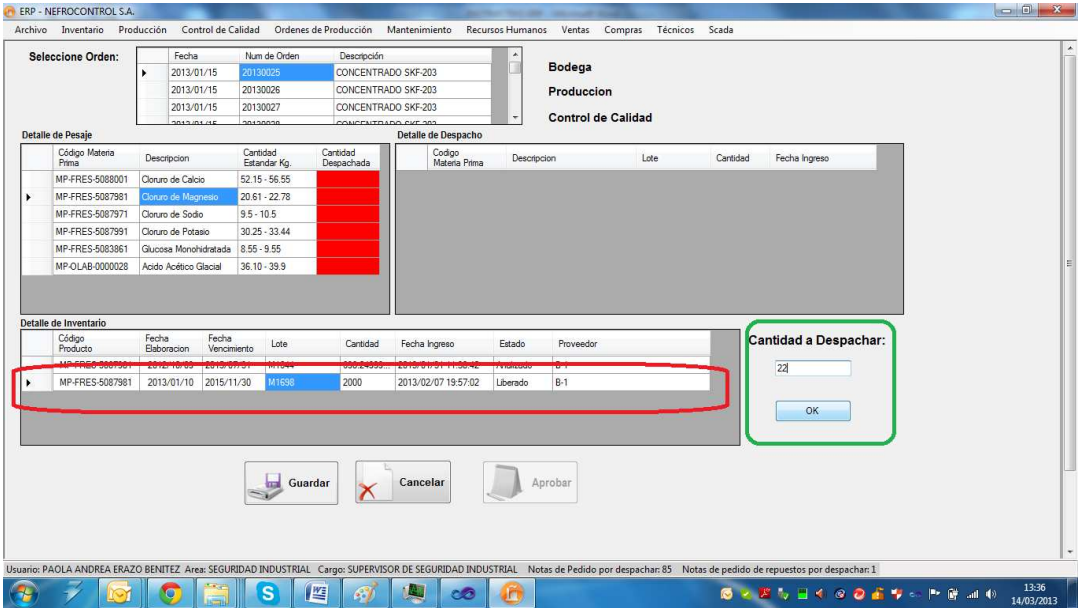

Figura 42. Despacho de sales menores Fuente: SIG Elaborado por: Nela Rivera

NOTA: Recordar que la cantidad estándar no puede ser diferente a la requerida por la fórmula, si la cantidad a despachar es mayor se despliega un mensaje de información indicando que la acción no debe realizarse. Si la cantidad despachada, es menor al estándar de la fórmula, el cuadrante "Cantidad Despachada" de la tabla "Detalle de Pesaje" se colorea en color amarillo. Cuando está dentro del estándar se colorea en color cyan, si no se ha despachado el casillero se colorea en color "rojo".

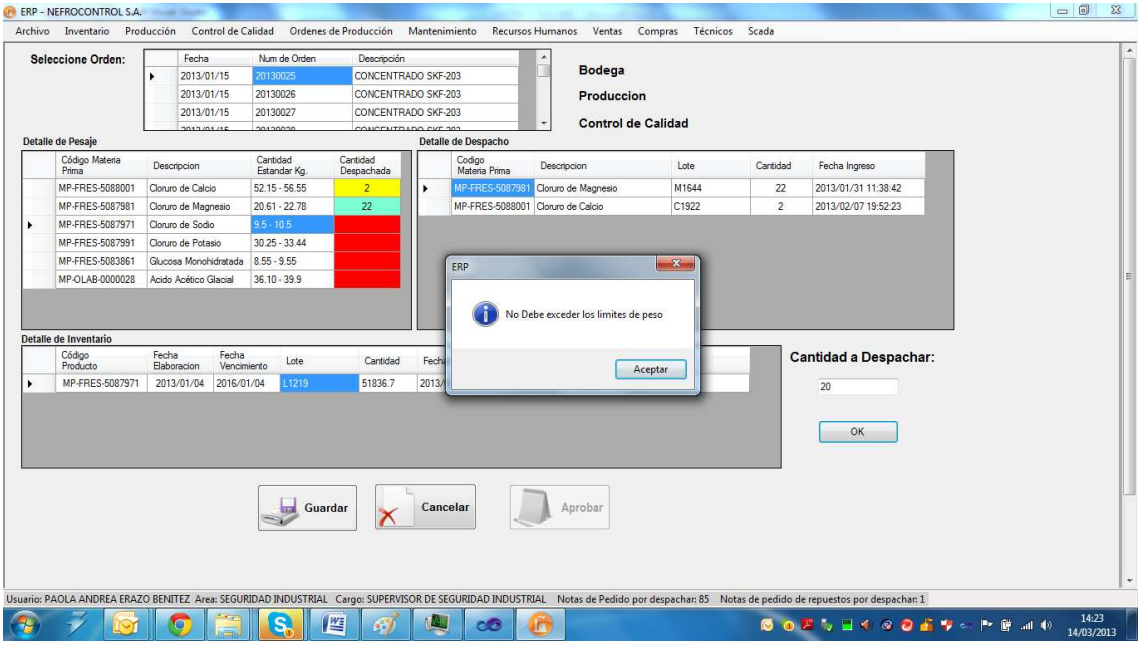

Figura 43. Ejemplo de despacho erróneo de sales menores Fuente: SIG Elaborado por: Nela Rivera

# **1.4.3.7. Aplicación Gerencial.**

Para el acceso el usuario deberá acudir a visualizar el icono de la aplicación operativa, el sistema validara según el usuario su condición de cargo Gerencial para dar o no acceso a la información a manejarse

# **Reporte de ventas**

Para el manejo de este reporte el usuario debe ingresar al menú Reportes, Reportes de ventas y seleccionar los criterios de búsqueda, clientes, periodos, productos, familias, unidades, etc., al final se podrá solicitar una grafica para visualización de los resultados

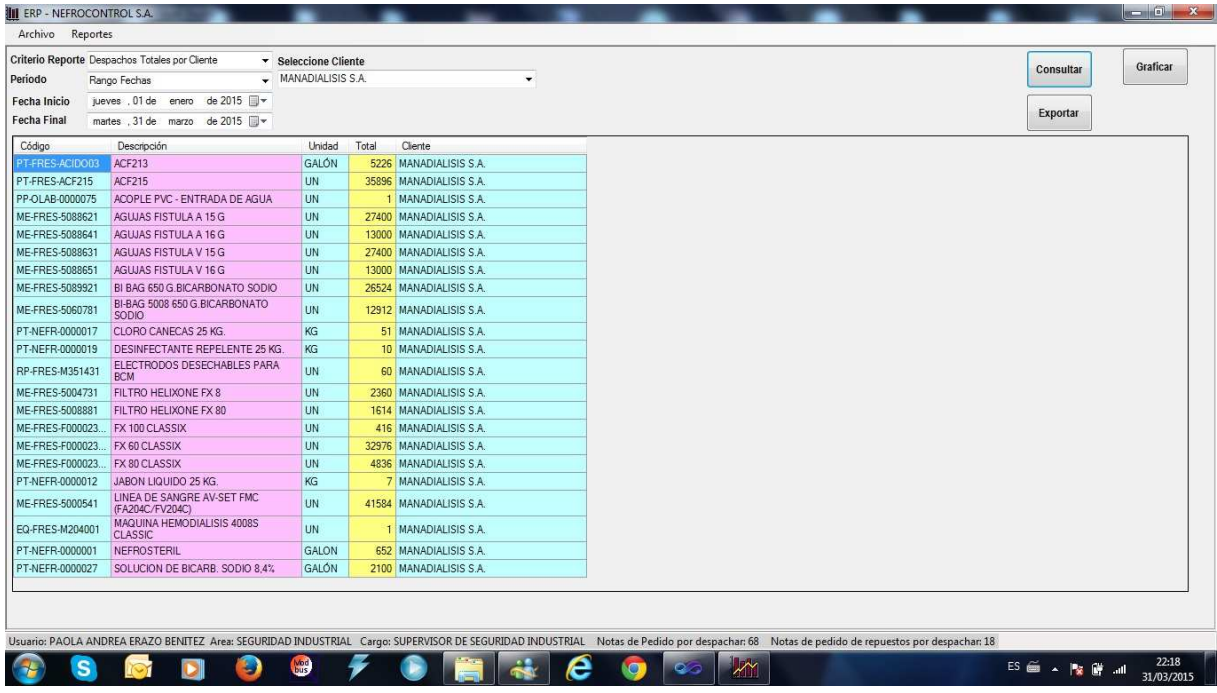

Figura 44. Generación reporte de ventas Fuente: SIG Elaborado por: Nela Rivera

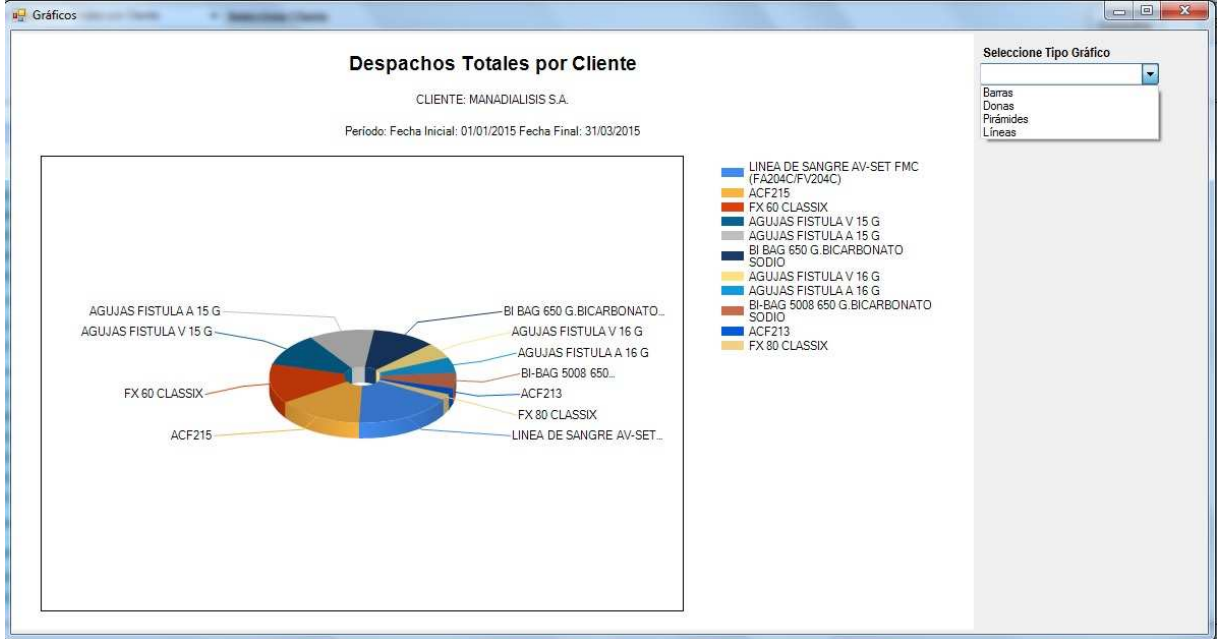

Figura 45. Modelo de grafica de reporte de ventas Fuente: SIG Elaborado por: Nela Rivera

# **1.4.3.8. Control máquinas de diálisis**

La empresa tiene colocado a nivel país 1134 máquinas las cuales estas distribuidas entre sus clientes que dan este servicio en calidad de comodato, prestamos, etc., para ello se fijaron convenios por escrito y verbales en los cuales las partes se comprometieron a su cumplimiento lo cual no se ha venido dando por falta de información, por ello se implemento este reporte con la finalidad de conocer el status de los compromisos, para ello el usuario debe ingresar a reportes, máquinas de diálisis y seleccionar los criterios de búsqueda, al final podrá solicitar una gráfica para mostrar los resultados obtenidos

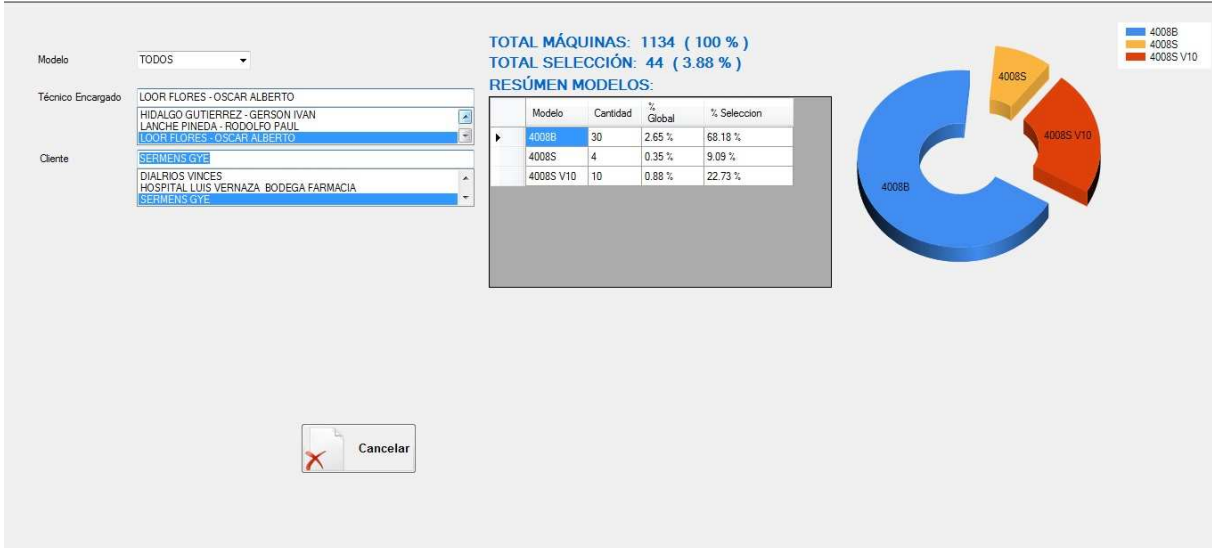

Figura 46. Monitoreo Maquinas de Diálisis Fuente: SIG Elaborado por: Nela Rivera

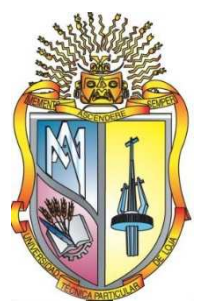

# **UNIVERSIDAD TECNICA PARTICULAR DE LOJA La Universidad Católica de Loja**

# **AREA ADMINISTRATIVA**

# **TITULO DE MAGISTER EN GESTION EMPRESARIAL**

**Diseño e Implementación de un sistema de Información Gerencial para Nefrocontrol S.A.** 

**TRABAJO DE TITULACION**

**AUTORA: Rivera Rivera, Nela Melania** 

**DIRECTOR: Cáceres López, Juan Diego, Mgtr.** 

# **CENTRO UNIVERSITARIO QUITO 2015**

# **APROBACION DEL DIRECTOR DEL TRABAJO DE TITULACION**

Magister.

Cáceres López Juan Diego

DOCENTE DE LA TITULACION

De mi consideración:

El presente trabajo de titulación, denominado: "Diseño e Implementación de un sistema de Información Gerencial para Nefrocontrol S.A." realizado por Rivera Rivera Nela Melania, ha sido orientado y revisado durante su ejecución, por cuanto se aprueba la presentación del mismo.

Loja, julio de 2015

f)……………………………………….

# **DECLARACION DE AUTORIA Y CESION DE DERECHOS**

"Yo, **Rivera Rivera Nela Melania,** declaro ser autora del presente trabajo de titulación: Diseño e Implementación de un sistema de Información Gerencial para Nefrocontrol S.A., de la titulación de Maestría en Gestión Empresarial, siendo Juan Diego Cáceres López director del presente trabajo; y eximo expresamente a la Universidad Técnica Particular de Loja y a sus representantes legales de posibles reclamos o acciones legales. Además certifico que las ideas, concepto, procedimientos y resultados vertidos en el presente trabajo investigativo, son de mi exclusiva responsabilidad.

Adicionalmente declaro conocer y aceptar la disposición del Art. 88 del Estatuto Orgánico de la Universidad Técnica Particular de Loja que en su parte pertinente textualmente dice: "Forman parte del patrimonio de la Universidad la propiedad intelectual de investigaciones, trabajos científicos o técnicos y tesis de grado o trabajos de titulación que se realicen con el apoyo financiero, académico o institucional (operativo) de la Universidad"

f) …………………………………….

Autor: Rivera Rivera Nela Melania

Cedula: 1712970282

# **DEDICATORIA**

Dedico este trabajo a mi esposo y a mis 2 hermosas hijas, por ser mi inspiración día tras día, por darme la fuerza necesaria para no rendirme, por llenar mi vida de amor y felicidad.

Nela

# **AGRADECIMIENTO**

Las palabras nos ayudan a expresar lo que nuestro corazón siente, quiero agradecer a mis Padres por su apoyo sin condiciones por ser un modelo de ejemplo de lucha y éxitos, por haber estado en cada una de las etapas de vida, y haber hecho de mi un ser útil a la sociedad

Nela

# **INDICE DE CONTENIDOS**

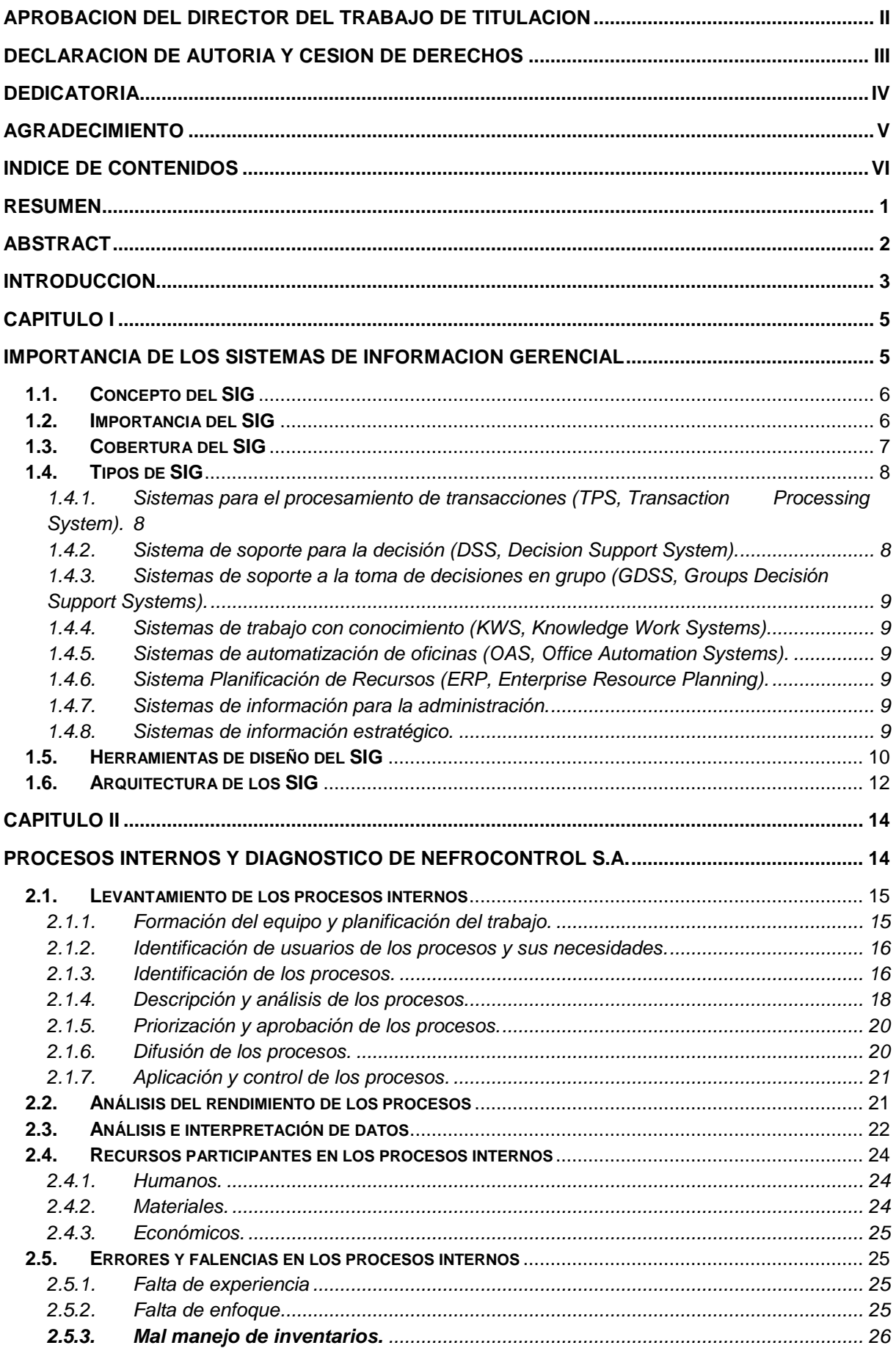

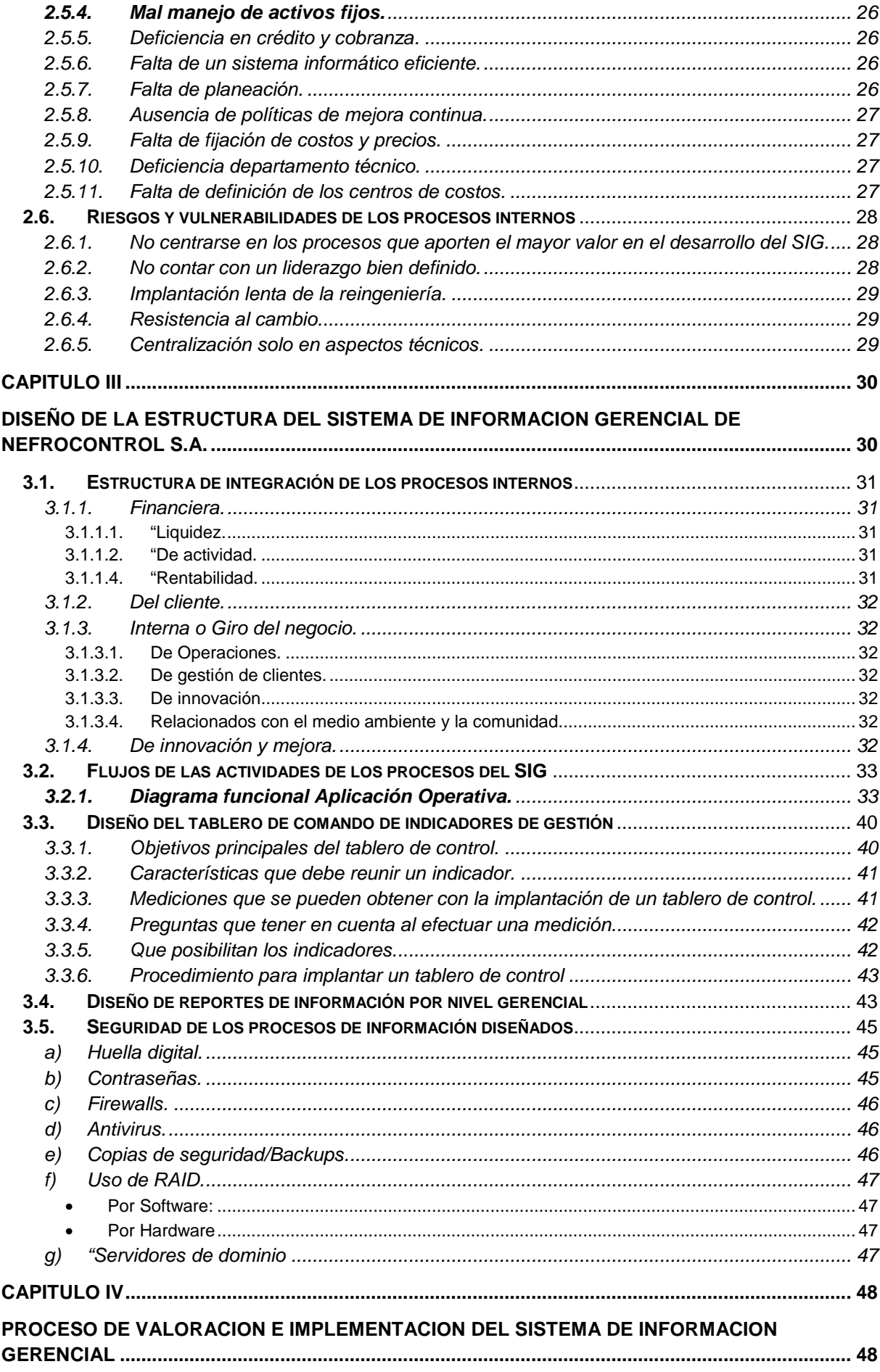

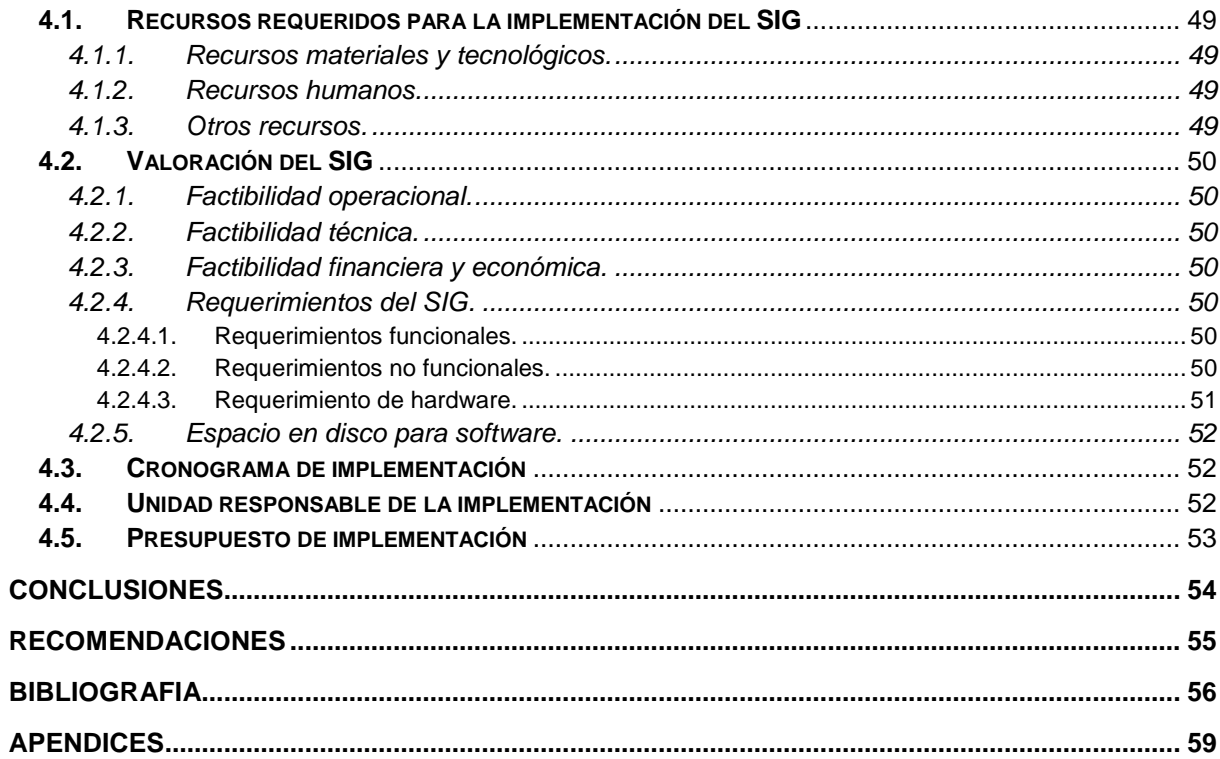
#### **RESUMEN**

La importancia de la implementación de un SIG en Nefrocontrol radica en la capacidad de conocer su desempeño de manera permanente, determinando los aspectos críticos que afectan la gestión e impiden cumplir los objetivos planteados.

El levantamiento de información, la validación de procesos existentes así como la propuesta de cambios necesarios, permiten garantizar el éxito del mismo, estableciendo mecanismos para poder mantener el sistema actualizado.

El SIG está diseñado en un plataforma tecnológica llamada MySQL en un entorno amigable de tal manera que al usuario le resulte fácil su uso, el diseño ha sido realizado pensando en las necesidades actuales y futuras, considerando los recursos actuales de la empresa así como teniendo en cuenta todas las medidas de seguridad.

El desarrollo e implementación permite a los responsables respaldarse con información precisa para evitar cometer errores que afecten el rendimiento de la empresa o su vez disminuir el impacto de los mismos, de tal manera que se pueda reunir datos, depurarlos y transformarlos en información que provea de conocimiento para establecer acciones que consideren necesarias para alcanzar las metas planteadas.

**PALABRAS CLAVES:** Capacidad, desempeño, aspectos críticos, objetivos, desarrollo, implementación, información, acciones, éxito.

#### **ABSTRACT**

The importance of the implementation of a Management Information System in NEFROCONTROL S.A. lies in its ability to meet its performance on an ongoing basis, determining the critical issues affecting the management and prevent meeting the objectives.

The lifting of information and validation of existing processes as well as other necessary proposals, help ensure the success, establishing mechanisms to keep the system updated.

The Management Information System is designed in a technological platform called MySQL which has allowed the design in a friendly environment for the users, its design has been made considering the current needs and prospects easy future, all this considering the current resources of the company and the safety measures

The development and implementation enables managers to be supported by accurate information to avoid making mistakes that affect the performance of the company or in turn lessen the impact thereof, so that it can gather data debug and transform them into information that provides knowledge to establish actions they deem necessary to achieve the stated goals

KEYWORDS: capacity, performance, critical aspects, objectives, development, implementation, reporting, corrective actions, success.

#### **INTRODUCCION**

Nefrocontrol S.A. es una empresa con 15 años de experiencia en la producción y comercialización de concentrados de Hemodiálisis y equipos médicos orientados a mejorar la calidad de vida de las personas con insuficiencia renal, disponiendo para ello de un servicio integral que permita asistir con los insumos requeridos para el control adecuado de su tratamiento. El comportamiento de sus ventas ha registrado un crecimiento constante en los últimos años sin embargo la falta de un Sistema de información integral está afectando la toma de decisiones oportunas y por ende la mejora en el rendimiento de la empresa, entre los principales problemas existentes se encuentra la duplicidad de información a la vez que es parcial e imprecisa y le falta veracidad o sustento, la poca relación entre las diferentes áreas; lo que genera una amplia vulnerabilidad de los procesos internos e impide la toma de decisiones eficientes dando como resultado múltiples errores que aumentan considerablemente los gastos y afectan su rentabilidad.

Los Sistemas de Información Gerencial han abierto nuevas alternativas de desarrollo para las empresas basadas en la conformación de estructuras confiables como Nefrocontrol S.A., en el Ecuador el desarrollo de estos sistemas especializados en la información se encuentran en una fase introductoria, se ha podido identificar los siguientes estudios referentes a este importante tema:

Jiménez Chamba, Zambrano Noguera. "IMPLEMENTACIÓN DE UN DATAMART PARA EL AREA DE CAPACITACIÓN Y CONSULTORÍA DEL CENTRO DE EDUCACIÓN CONTINUA CEC", la cual comprende un trabajo de tesis utilizando la metodología de Gill Harjinder y Rao Praksh. En esta implementación se utilizó software de Microsoft con el módulo de SQL Server Business Intelligence.

Boada Byron, Tituaña Alvaro, "DESARROLLO DE UNA APLICACIÓN DE BUSINESS INTELLIGENT (BI) PARA LA EMPRESA EMPAQPLAST" , se enfoca en las técnicas usadas para realizar de manera óptima el paso de información a un data warehouse, realizando un levantamiento inicial de información y utilizando la metodología de Ralph Kimball para su implementación. En el proyecto utilizaron software Open Source 'Pentaho BI'.

En tal virtud se planteo diseñar un sistema para alcanzar los objetivos de Nefrocontrol, los recursos utilizados fueron un sistema desarrollado en una base de datos de MySQL, la cual se fue alimentando en base a lo requerido, la resistencia al cambio de parte de ciertas

áreas fue notoria más aun por involucrar un proceso de total entrega y de mejora en el manejo de información de manera más oportuna y eficiente.

El "Diseñar e implementar un Sistema de Información Gerencial para la empresa Nefrocontrol S.A." que permita relacionar todas sus áreas internas a fin de mejorar la calidad de servicio, el control interno y la toma de decisiones para alcanzar un crecimiento sostenido y sustentable en el mercado se logró alcanzar, debido al trabajo de campo levantando información y llevando registros realizado sobre las necesidades de la empresa, para lo cual se estableció sus prioridades encontrándonos que existía una necesidad de mejora inmediata tanto en la parte de Producción como en la parte de Logística, se fueron realizando pruebas preliminares y realizando los ajustes necesarios para finalmente poder ofrecer un producto que satisfaga a la empresa al menos en estas dos áreas teniendo claro que aún hay trabajo por realizar ya que faltan involucrar al resto de áreas, es importante anotar que para poder cumplir el objetivo fue importante la participación de sus colaboradores para conocer, manejar, implementar y mantener el sistema desarrollado.

#### **Objetivo General**

Diseñar un Sistema de Información Gerencial para la empresa Nefrocontrol S.A. que permita relacionar todas sus áreas internas a fin de mejorar la calidad de servicio, el control interno y la toma de decisiones para alcanzar un crecimiento sostenido y sustentable en el mercado, sobre todo con Logística y producción.

## **Objetivo Específico**

- Conocer la importancia del Sistema de Información Gerencial y los mecanismos necesarios para su diseño e implementación en empresas comercializadoras de equipos e insumos médicos.
- Identificar los procesos internos de la empresa Nefrocontrol S.A señalando los mecanismos de registro, almacenamiento de datos y generación de información para determinar las debilidades y vulnerabilidades existentes.
- Conformar la estructura del Sistema de Información Gerencial a desarrollar, estableciendo los niveles de consulta de información requerida para mejorar el servicio, el control y la toma de decisiones.

El diseño metodológico será sustentado con estudios cualitativos y cuantitativos basados en el método inductivo, sistémico y correlacional.

El tipo de investigación será desarrollado bajo dos elementos: Bibliográfico y de Campo.

**CAPITULO I** 

**IMPORTANCIA DE LOS SISTEMAS DE INFORMACION GERENCIAL** 

#### **1.1. Concepto del SIG**

"EL Sistema de Información Gerencial es un proceso en el cual la empresa mejora sus procesos internos en base a la constante obtención de información que provee de conocimiento a sus responsables. Su desarrollo se basa en modelos de gestión que permiten transformar datos en información dando lugar a un pleno conocimiento de su gestión durante un tiempo determinado" (Kincaid, 2010, p.12).

Comprende un conjunto de información coordinada con subsistemas racionalmente integrados que transforma los datos en información en variedad de presentaciones que permitan mejorar la productividad de acuerdo a lo requerido por cada tipo de empresa y por el objetivo trazado por la misma.

#### **1.2. Importancia del SIG**

La importancia del SIG radica en la capacidad de conocer su desempeño de manera permanente, determinando los aspectos críticos que afectan su gestión e impiden cumplir con sus objetivos planteados. Su desarrollo permite tomar acciones y decisiones encaminadas a mejorar constantemente su gestión todo esto ofreciendo herramientas que proporciona el sistema a quienes se encuentran en niveles jerárquicos medios y altos y necesitan tomar decisiones mucho más agiles y con información más precisa que asegure el éxito de las actividades.

Un buen sistema permite respaldar la ventaja competitiva estratégica, a la vez que estas herramientas agilitan el ejercicio económico a través del uso de nuevas herramientas como comercio en línea.

De esta manera, su implementación permite reunir datos, depurarlos y transformarlos en información que provee de conocimiento a sus responsables para que establezcan acciones que consideren necesarias para alcanzar las metas planteadas.

El desarrollo e implementación permite identificar el desempeño de cada una de las áreas empresariales fomentando la realización de ajustes y cambios requeridos. Su desarrollo permite a los responsables respaldarse en información para evitar cometer errores que afecten el rendimiento de la empresa o a su vez disminuir el impacto de los mismos.

Un SIG contribuye a armonizar la descentralización y el control facilitando el monitoreo del desempeño organizacional ya que dentro de su proceso de implementación se establecen variables de medición respecto a niveles de producción, eficacia, rendimiento y finalmente resultados.

Toda empresa tiene su propio conjunto de indicadores claves de desempeño conocidas en inglés como KPI`S (Key Performance Indicators) el cual lo hace diferente de otras empresas aunque estas sean del mismo sector. Cada empresa dependiendo su estilo gerencial ha evolucionado de manera diferente y cada división o área de negocio dentro de la misma empresa posee distintos tipos de KPI`S los cuales permiten medir la evolución de cada área. Debido a esta diversidad se debe realizar una revisión y análisis individualizado con la finalidad de construir el tablero de control que más se ajuste a los requerimientos de la empresa por lo tanto aunque dos o más empresas utilicen la misma versión de software para la planificación de recursos empresariales ERP (Enterprise Resource Performance) al momento de construir estos tableros no coincidirán en las fuentes de información para el acceso a estos tableros de control.

Los indicadores que se aplican en el SIG permiten en un plazo estipulado ver evolucionar el cumplimiento de las metas propuestas así como también conocer con certeza aquellos factores, recursos o áreas responsables de ello.

En definitiva se puede indicar que un SIG basa su importancia en:

- Permitir automatizar procesos operativos.
- Proporcionar información que sirva de apoyo a la toma de decisiones.
- Alcanzar una ventaja competitiva mediante su implementación, uso y adaptabilidad al entorno empresarial.
- Proporcionar las herramientas necesarias para el establecimiento del plan estratégico así como de su cumplimiento.

## **1.3. Cobertura del SIG**

La cobertura de los sistemas SIG, abarca todos los procesos de la empresa, atendiendo tanto los requerimientos del cliente interno como externo. Los modelos se alimentan permanentemente de los procesos buscando informar al cliente sobre aspectos referentes a relaciones públicas, políticas internas y procesos de operación, desempeño, entre otras.

"La aplicación de un SIG no se diferencia según el tipo de la empresa sea esta pública o privada sino en función de los requerimientos del cliente. Es importante estudiar sus necesidades y establecer mecanismos que permitan cubrirlos con eficiencia permitiendo obtener información relevante de manera oportuna" (Langford, 2009, p.56).

La implementación abarca principalmente las siguientes funciones:

- Informar al personal de las diferentes áreas sobre los presupuestos asignados, valores entregados y fechas de acreditación en relación a cada unidad de costo.
- Informar a las diferentes áreas el rendimiento obtenido en base a la gestión desarrollada de todos sus integrantes.
- Informar al personal de las distintas áreas las variaciones de los resultados obtenidos frente a los esperados.
- Brindar información a nivel global, mediante el uso de plataformas tecnológicas.
- Proporcionar información actualizada de los diferentes datos de manera inmediata, conforme se ejecuten las transacciones en cada una de las áreas de la empresa.
- Concientizar al personal sobre la importancia del manejo de un sistema integral, efectivo y oportuno para el crecimiento y desarrollo de la empresa en global, así como el aporte de cada área o unidad de negocio.

Con el mejor conocimiento de la información, cada área puede establecer ajustes a sus planificaciones internas, identificando debilidades que no hayan permitido cubrir con los resultados esperados.

# **1.4. Tipos de SIG**

De acuerdo a la función que el sistema vaya a cumplir, al negocio que vaya a ser uso de esta herramienta como también el objetivo con el cual se busca usar estos sistemas se puede definir algunos tipos.

# **1.4.1. Sistemas para el procesamiento de transacciones (TPS, Transaction Processing System).**

Sustituye los procedimientos manuales por los efectuados en computadora con aplicaciones para mantenimiento de registros.

Al pasar a ser un proceso más computacional reduce el tiempo de operación o actividad rutinaria.

Debido a que con normalidad comprenden tareas operativas son las primeras en implementarse, algunos ejemplos de estos sistemas son:

Nómina

Facturación punto de venta

Cuentas por pagar o cobrar. (Kendall, 2005, p.2)

# **1.4.2. Sistema de soporte para la decisión (DSS, Decision Support System).**

Sistema interactivo basado en modelos y datos para resolver problemas no estructurados cuyo objetivo es apoyar la toma de decisiones. (Laudon, 2008, p.480)

# **1.4.3. Sistemas de soporte a la toma de decisiones en grupo (GDSS, Groups Decisión Support Systems).**

Ofrece herramientas para el trabajo en grupo de manera que sea mucho más eficaz para todos los niveles de usuarios.

Dentro de sus características especiales está: contar con un diseño flexible que permita facilidad de uso que apoye a la toma de decisiones con mantenimiento de registros automáticos. (Laudon, 2008, p.496)

# **1.4.4. Sistemas de trabajo con conocimiento (KWS, Knowledge Work Systems).**

Su objetivo es integrar los conocimientos en el conjunto de la organización y canalizar los flujos de información.

Esta herramienta ayuda a identificar o clasificar los activos de conocimientos mediante una correcta identificación y valoración esto permitirá desarrollarlos y mejorarlos en beneficio de las empresas y del resto de usuarios. (Kendall, 2005, p.3)

# **1.4.5. Sistemas de automatización de oficinas (OAS, Office Automation Systems).**

Permite aumentar la productividad de los empleados de datos de la empresa ayudan al trabajo diario de estos. (Kendall, 2005, p.3)

## **1.4.6. Sistema Planificación de Recursos (ERP, Enterprise Resource Planning).**

Su objetivo es la planificación de los recursos de una empresa, comúnmente utilizado en el sector de producción a fin de identificar como llegan a ser los productos finales desde el inicio del proceso, integran toda la información y procesos es un solo sistema. (Kendall, 2005, p.5)

## **1.4.7. Sistemas de información para la administración.**

Comprende un conjunto de personas, procedimiento, software, base de datos y dispositivos para suministrar la información elemental a los responsables de las tomas de decisiones. Proporciona informes que ayudan a la planeación, control y toma de decisiones de manera continua basada en un conjunto de información analizada y procesada lo cual disminuye el nivel de dependencia de un solo ejecutivo. (Kendall, 2005, p.4)

## **1.4.8. Sistemas de información estratégico.**

Dan soporte a la alta gerencia para resolver cuestiones estratégicas y de tendencias vista al futuro.

Dentro de sus características especiales están las siguientes: suelen ser desarrollos propios de cada empresa basando en su conocimiento particular, en sus propias necesidades y en

la ventaja competitiva que poseen en el mercado, se alimenta de la experiencia diaria y particular de cada individuo, ayuda al proceso de innovación de productos y proceso dentro de la empresa, es decir contribuyen al cumplimiento de los objetivos de la empresa de forma particular.

### **1.5. Herramientas de diseño del SIG**

El crecimiento y sostenimiento de un negocio demanda de herramientas y técnicas las cuales ayuden a mejorar la planificación, organización, dirección y control.

Dentro de las herramientas de gestión se encuentra el desarrollo de software, diagramas de flujo y la caracterización de los procesos. Todos se enfocan a disponer de un amplio conocimiento sobre el funcionamiento de la empresa, permitiendo identificar debilidades que afectan su desarrollo.

El avance de la tecnología permite en la actualidad disponer de mecanismos especializados los cuales facilitan la aplicación de las metodologías enfocadas en la gestión de procesos. Estas herramientas disponen de manera implícita de varias técnicas las cuales permiten mantener un monitoreo y evaluación constante en la empresa.

También es necesario tener en cuenta el uso de procedimientos sustentados en modelos de gestión principalmente matemáticos que permiten evaluar el rendimiento de los procesos determinado problemas, causas y efectos que afectan el rendimiento de los mismos. En la actualidad su desarrollo principalmente se basa en la conformación de indicadores de gestión los cuales son fórmulas que permiten mediar el comportamiento de las áreas de la empresa, dando lugar a tableros de comando, los cuales facilitan la supervisión permanente de la misma.

Para su aplicación lo primero a definir son las áreas de estudio es decir delimitar la empresa con la finalidad de que sea estudiada de manera eficiente, esto comprende el establecimiento de procesos los cuales van a contribuir a mejorar su desempeño, esta acción es necesaria para definir como cada área va a ser controlada, permitiendo conocer su desempeño. Posteriormente en base a las técnicas disponibles y a las herramientas de gestión se desarrolla un tablero de comando compuesto por indicadores que permitan levantar y diagnosticas a la empresa proporcionando información sobre su rendimiento.

"El tablero de comando es un conjunto de indicadores de gestión desarrollados que permiten determinar el rendimiento de los procesos de una empresa" (Evans, 2009, p.34).

El tablero de comando se convierte en una herramienta indispensable para la empresa, debido a que permite controlar su funcionamiento, determinando el nivel y la tendencia de cada uno de sus procesos internos.

Las técnicas aplicadas permiten definir como cada indicador va a calcularse, indicando además la interpretación de su resultado. Este proceso genera información que fomenta la acción y orienta a la elaboración de planes de mejoramiento interno.

Las técnicas aplicadas permiten definir como cada indicador va a calcularse, indicando además la interpretación de su resultado. Este proceso genera información que fomenta la acción y orienta a la elaboración de planes de mejoramiento interno. Los indicadores deben ser internos y externos, es decir deben monitorear ambos aspectos de la empresa, permitiendo definir además las amenazas y oportunidades existentes. Su conformación permite además utilizar diversas herramientas de investigación adicionales a las anteriormente detalladas, como el uso de encuestas, entrevistas y grupos focales los cuales son fuentes primarias y garantizan la disponibilidad de información actualizada y real sobre la empresa.

El uso de herramientas y técnicas demanda de la disponibilidad de las mismas y el conocimiento sobre su uso, siendo esto un proceso que debe definirse con anticipación a la gestión. Su desarrollo implica además la conformación de equipos de trabajo compuestos por personal capacitado y especializado en la materia a fin de que se pueda disponer de su uso efectivo de los mismos, aportando con información que derive cambios eficientes que impulsen un mejoramiento constante.

"Además de todo lo antes mencionado se debe señalar que un tablero de control debe basar su diseño en ciertas características una de ella es que sea SMART (Synergetic, Monitor, Accurate, Responsive, Timely), lo cual es traducido de la siguiente manera:

- Sinérgico: Ergonómico y visualmente efectivo.
- Monitor de KPI: Los indicadores que se presenten deben ser los requeridos y efectivos para la toma de decisiones.
- Exacto: La base de datos sobre la cual trabaja el tablero debe ser oportuna y segura.
- Responsivo: Debe poseer indicadores, alertas o alarmas que permitan al usuario estar pendiente de su uso y de la información allí obtenida.
- Oportuno: Debe mostrar la información lo más real posible tanto en tiempo como en forma.

Adicional a lo señalado también debe poseer la característica de IMPACT (Interactive, More Data History, Personalized, Analytical, Collaborative, Trackability), lo cual es traducido de la siguiente manera:

- Interactivo: Debe permitir al usuario explorar su uso y los resultados a obtener con la aplicabilidad o manejo de este sistema.
- Más datos de la historia: Permitir la revisión de datos históricos de tal manera que se puedan establecer comparativos.
- Personalizado: La presentación debe ser específica conforme se hayan definido responsables, privilegios, perfiles para el uso del sistema.
- Analítico: Debe permitir al usuario comparar, contrastar, de tal manera que se pueda analizar los resultados obtenidos.
- Colaborativo: Debe facilitar a los usuarios su uso y manejo permitiendo un control con el flujo de trabajo y procesos.
- Trazabilidad: Permitir a los usuarios personalizar los parámetros que quiera seguir o que esté buscando." (Malik, 2005, p.8)

# **1.6. Arquitectura de los SIG**

El diseño de un SIG tal como se ha explicado anteriormente abarca un compromiso e involucramiento de todas las áreas ya que en su conjunto busca lograr establecer un esquema de trabajo el cual es el que mueve a la empresa.

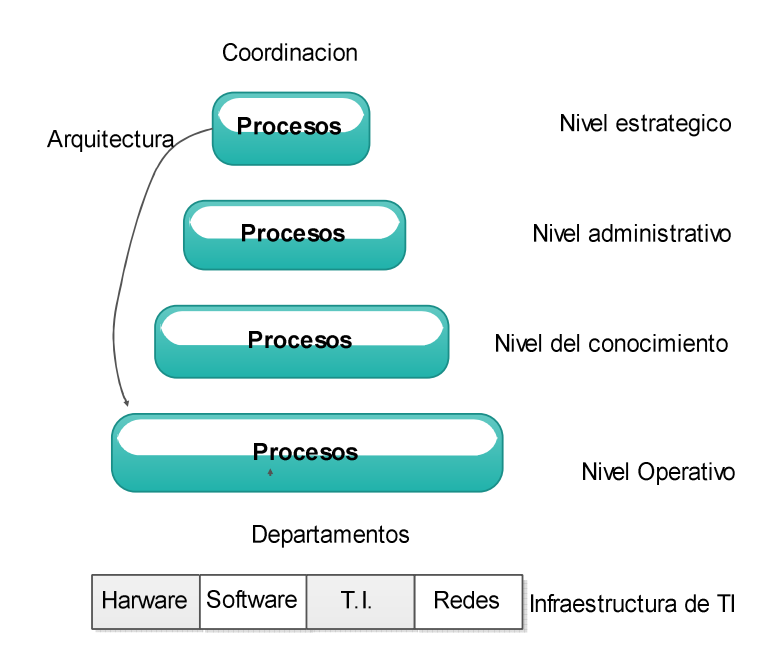

Figura 1. Arquitectura del SIG Fuente: Castellanos, 2010, p.3 Elaborado por: Nela Rivera

La base comprende la información relacionada con el procesamiento de las transacciones realizadas a la interna de la empresa y abarca esencialmente la forma como está organizada o administrada las TI de la empresa.

El siguiente nivel comprende los recursos de información para apoyar al cumplimiento de las actividades diarias es decir las tareas operativas que finalmente son las que ejecutan todos los planes fijados o establecidos.

Los siguientes niveles comprenden el conocimiento de tal manera que ayude a la planeación estratégica y a la toma de decisiones relacionadas a la administración, este nivel es muy importante debido que involucra al know-How de cada empresa de cómo saber hacer las cosas y evidentemente almacena todo el conocimiento particular de su éxito en el mercado, parte de este nivel también comprende la cultura organizacional.

El último nivel comprende los recursos de información necesarios para apoyar la planeación estratégica la cual es establecida desde los niveles jerárquicos mayores.

Con esto se puede indicar que todos los niveles se ven involucrados en este proceso debido al conocimiento que cada uno puede aportar a la empresa y que finalmente le lleva a cumplir con los objetivos planteados de sustento y desarrollo en la sociedad donde se desenvuelve.

**CAPITULO II** 

**PROCESOS INTERNOS Y DIAGNOSTICO DE NEFROCONTROL S.A.** 

## **2.1. Levantamiento de los procesos internos**

Estos procesos se cumplieron una vez que la alta gerencia estableció la importancia de formalizar la forma de realizar las actividades propias de su ejercicio económico y con ello poder dejar establecido estilos de trabajo de tal manera que sus colaboradores cumplan con sus actividades bajo un estilo de gestión por procesos. (Ver entrevista al Jefe de Producción Apéndice 1), esto a su vez permitirá evaluar algunas funciones para de esta manera rediseñar algunos de sus procesos y llevar a la empresa hacia un estilo de trabajo de competitividad, esto implica cambios en su estructura así como también en el clima y cultura organizacional, para esto se llevaran a cabo las siguientes etapas:

"Etapas para el levantamiento de los procesos:

- Formación del equipo y planificación del trabajo
- Identificación de usuarios de los procesos y sus necesidades
- Identificación de los procesos
- Descripción y análisis de los procesos
- Priorización y aprobación de los procesos
- Difusión de los procesos
- Aplicación y control de los procesos" (Unidad de reforma institucional, 2009, p.5)

# **2.1.1. Formación del equipo y planificación del trabajo.**

El trabajo empezó con la alta gerencia con el objetivo de conocer las necesidades básicas para poder ejercer su ejercicio de manera más rápida y eficiente, para ello se definió las áreas de la empresa que mayor aporte a la rentabilidad de la empresa generan así como las de mayor trascendencia en todo el ejercicio económico como: Bodega, Producción.

En esta etapa se realizan las siguientes actividades:

- Formación de los equipos de trabajo, los cuales se establecerán a partir de lo definido en líneas anteriores partiendo de la premisa que estas áreas de trabajo corresponden a la parte básica del entorno empresarial de NEFROCONTROL.
- Desarrollo de un proceso de consenso interno para lo cual se llevan a cabo capacitaciones hacia todos los involucrados en donde se procederá a explicar el objetivo del presente proyecto así como la importancia de la colaboración de todos.

• Determinación de la metodología: Todos los involucrados de este proyecto tienen claro que las herramientas a utilizar para este proyecto son: las encuestas, entrevistas y otros que según se den las circunstancias se utilizaran.

#### **2.1.2. Identificación de usuarios de los procesos y sus necesidades.**

Dentro de estas áreas definidas se establecieron los responsables principales, así como las áreas afines o involucradas a cada proceso para mediante este estudio preliminar identificar claramente los usuarios y los perfiles que estos deben de tener para cumplir de acuerdo a la definición de los procesos establecidos.

Esta etapa es importante debido a que se puede considerar como la etapa de obtención de información en donde se define que se va a hacer, como se va a hacer, las herramientas a utilizar y demás recursos necesarios con el objetivo de que todo se alinee hacia lo que la empresa está buscando alcanzar con este proyecto.

#### **2.1.3. Identificación de los procesos.**

Se desarrolla un listado de todos los procesos y actividades que se efectúan en la institución entorno a las áreas definidas anteriormente para en función de esta información preliminar conocer cuáles son los procesos necesarios para el desarrollo empresarial teniendo en cuenta lo siguiente:

## **2.1.3.1. Conocimiento del plan estratégico**.

Es necesario conocer en que se enmarcan o sobre qué base se dan los procesos para tener claro cuáles de estos ayudan al cumplimiento de este plan.

#### **2.1.3.2. Levantamiento del mapa de procesos.**

Existe un sin número de procesos existentes en toda empresa, lo importante es que la información añada valor al Sistema de Gestión.

Para este paso es importante tener bien claro que es un proceso para lo cual se toma la siguiente definición que es "Secuencia de actividades que tiene un producto con valor" (Pérez, 2012, p.49)

Los procesos nos llevan a los sistemas los cuales son definidos como "un conjunto de procesos que tiene por finalidad la consecución de un objetivo "(Pérez, 2012, p.49)

Los sistemas llegan a este concepto una vez que pasaron por varios niveles el cual parte de una tarea, continuando con una actividad hasta llegar a un proceso y este finalmente al sistema como tal, teniendo bien claro que lo que para una área en específico es una tarea para otra es un proceso todo depende desde donde se esté midiendo y la importancia dentro del cumplimiento de los objetivos del área medida.

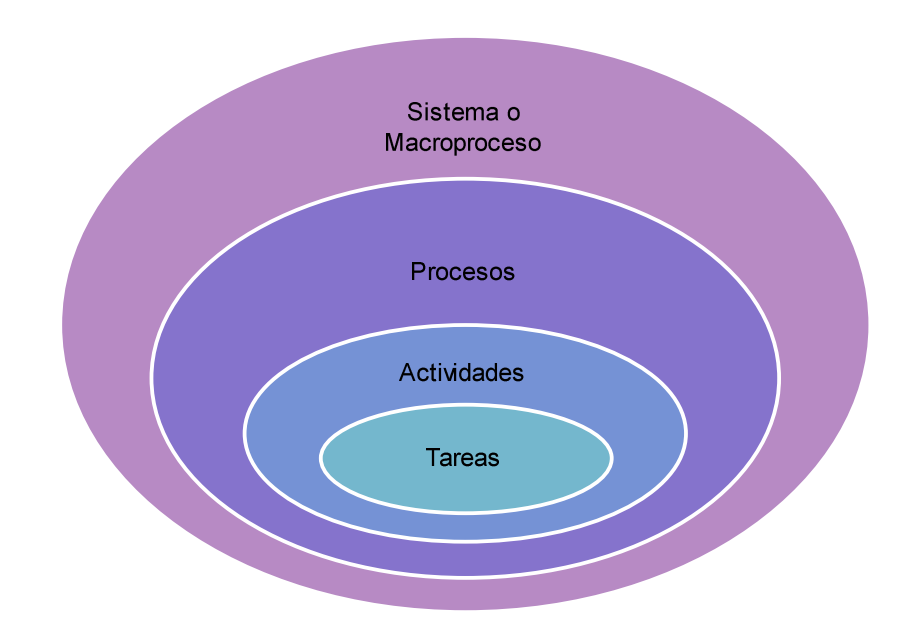

Figura 2. Proceso Fuente: Pérez, 2012, p.45 Elaborado por: Nela Rivera

NEFROCONTROL mantiene interrelación con varios grupos de interés: llámense clientes, empleados, el estado, accionistas, etc. es por esto que sus procesos pueden ser clasificados tomando en cuenta el impacto que produce en estos grupos, pensando también en su estrategia comercial y en la búsqueda del sostenimiento y crecimiento de la empresa, es así como podemos establecer los siguientes tipos de procesos enmarcados dentro del plan estratégico de la empresa:

## **2.1.3.3. Procesos de gestión.**

 Permiten a la empresa el desarrollo y aplicabilidad de las estrategias y objetivos plasmados en el plan estratégico empresarial son de carácter universal ya que permiten a todos conocer la visión de la compañía y el camino hacia ella asegurando así el sostenimiento en el tiempo de la misma, así se enumeran los siguientes:

- Atención al cliente
- Servicio de mantenimiento de equipos
- Diseño de nuevos servicios y/o productos
- Gestión de recursos
- Gestión de calidad

# **2.1.3.4. Procesos operativos.**

Corresponde a todos aquellos procesos propios del ejercicio económico de la empresa, están relacionados con la misión de la empresa ya que son medibles en el corto y mediano plazo y su ejecución se verá reflejada en el nivel de satisfacción que se ofrezca a los clientes, contando con los siguientes:

- Planificación de producción
- Procesos de licitación
- Procesos de producción
- Procesos de facturación y despacho
- Servicio post-venta

# **2.1.3.5. Procesos de soporte.**

 Se considera parte de estos procesos todos aquellos que dan soporte a la empresa y al cumplimiento de su objetivo, son importantes pero no son considerados clave dentro del sostenimiento de la empresa, estos procesos debido a su carácter no intervienen ni en la misión ni en la visión tal como:

- Proceso de contabilidad, pagaduría
- Proceso de adquisición
- Seguridad industrial
- Desarrollo organizacional
- Sistemas de información

# **2.1.4. Descripción y análisis de los procesos.**

Identificados y clasificados los procesos a partir de todo el ejercicio de la empresa se procede a realizar una descripción de aquellos que forman parte de este proyecto teniendo claro que cada proceso forma parte de un sistema, para lo cual se obtendrá la siguiente información:

# **2.1.4.1. Identificación de los grupos de trabajo.**

Dado que se establecieron 2 áreas de estudio, la Bodega y Producción estas son los grupos de trabajo sobre las cuales se recogerá la información necesaria. Producción tiene una estructura jerárquica compuesta por 3 áreas:

Operaciones: Jefe de producción.

Aseguramiento de calidad con Análisis de Laboratorio.

Coordinación de Gestión de calidad.

Bodega comprende una sola área Jefe de Bodega.

Para la ejecución de este proyecto principalmente se ha trabajado con el Jefe de producción debido al conocimiento del ejercicio económico además de su interrelación con las otras áreas.

# **2.1.4.2. Identificación de los procesos y actividades actuales**.

Dentro de producción poseemos los siguientes procesos (P) y actividades (A)

- Lanzamiento de la orden de producción (P)
- Preparación de materias primas y material de empaque (P)
- Recepción en producción (A)
- Producción (P)
- Control en proceso (P)
- Liberación de control de calidad del producto en proceso (P)
- Envasado (A)
- Colocación de lyner (A)
- Tapado, etiquetado, encajonado y paletizado (A)
- Control de calidad de producto terminado (P)
- Liberación para entrega a bodega (P)

Bodega comprende los siguientes procesos (P) y actividades (A)

• Revisión de nota de pedido (A)

- Verifica existencias con lotes (P)
- Verifica lotes y fechas de elaboración (P)
- Prepara el pedido (A)
- Realiza el despacho (P)
- Emite guía y factura (P)
- Coordina guía del CONSEP si se maneja sustancias controladas (P)
- Coordina el transporte (A)

## **2.1.4.3. Definición de los nuevos procesos.**

Los nuevos procesos sugeridos a revisión serían los siguientes: Producción y Bodega:

- Generación de órdenes de compra en función de los requerimientos de bodega basados en un sistema de mínimos y máximos.
- Toma de inventarios periódicos y/o programados en Bodegas.

(Ver proceso y procedimiento, Apéndice 2)

## **2.1.5. Priorización y aprobación de los procesos.**

Cada uno de los procesos que se han definido como nuevos deben ser expuestos a la Gerencia por parte de los responsables de cada área según lo definido anteriormente ellos establecerán que procesos resultan claves para el ejercicio económico de NEFROCONTROL, para ello cada equipo analizara el IMPACTO DE LA IMPLEMENTACION DE CADA PROCESO en la consecución de los objetivos de la empresa.

Una vez concluido este análisis podrán establecer la aplicabilidad o no de los mismos y su implementación definitiva en la plataforma desarrollada para alcanzar los objetivos trazados en este proyecto, teniendo claro que al inicio

De este ejercicio NEFROCONTROL no contaba con ningún recurso tecnológico donde pueda ver plasmados tanto la efectividad así como la importancia y la interrelación de sus procesos actuales ya establecidos y practicados así como los nuevos sugeridos.

## **2.1.6. Difusión de los procesos.**

Para el éxito de este proyecto la Gerencia debe oficializar la ejecución y uso obligatorio del Sistema desarrollado, con ello se estandariza y mantiene con información veraz y oportuna de las áreas involucradas de tal manera que ayude al cumplimiento de los objetivos trazados.

### **2.1.7. Aplicación y control de los procesos.**

Dentro de la obligatoriedad establecida se fijan parámetros de control el cual debe ser asumido por las jefaturas de cada área las cuales deben velar porque la información almacenada y requerida después de cada actividad sea proporcionada e ingresada oportunamente por personal responsable y comprometido.

Dentro del control se debe establecer mediciones periódicas de uso de la información así como la practicidad en el manejo de la misma.

#### **2.2. Análisis del rendimiento de los procesos**

A continuación se detallan algunas situaciones en las que se debe trabajar ya que ellas podrían contribuir a obtener cambios importantes en los procesos definidos, aunque lo detallado no necesariamente corresponde a las áreas de producción y bodega más sin embargo influyen sobre su accionar:

- Procesos complejos: muchas excepciones y casos especiales debido a 2 factores principalmente los cuales corresponden a la variedad de clientes que manejan y al estilo administrativo que poseía que era más familiar.
- Excesiva fragmentación de las actividades partes de un proceso sin tener un claro responsable ni objetivo definido lo cual produce una inmensa pérdida de recursos de varios tipos, entre ellos el más importante la agilidad requerida por el negocio.
- Actividades erróneas detectadas periódicamente y sobre las cuales no se toman medidas correctivas, esto va de la mano con el punto anterior ya que no hay una estructura jerárquica bien definida que monitoree y controle.
- Falta de seguimiento del historial de un cliente por lo cual no se posee una estadística sobre sus consumos y o necesidades futuras debido a la falta de información, controles y poder de decisión.
- Información similar producida por diferentes sectores, esta falencia se debe a que NEFROCONTROL no cuenta con un sistema informático estandarizado y globalizado para todos en el cual interactúen todos los módulos necesarios para su desarrollo, en la actualidad posee un modelo de sistema que no está acorde al crecimiento de la compañía por tal razón cada área almacena y maneja la

información de acuerdo a los recursos que dispone , además que la información que maneja tampoco la posee de manera oportuna.

- Falta de un software que permita agrupar toda la información requerida para un proceso de toma de decisiones, falta de integración debido a la falta de estilo empresarial.
- Alta centralización del proceso decisorio debido nuevamente al estilo empresarial.
- Falta de contemplación de variantes que se pudieran presentar en un proceso y en algunos casos lleva a la burocracia o en su defecto pérdida de oportunidades.
- Trabajos frecuentes de conciliación demasiado lentos debido a la falta de un buen sistema de información tecnológico.
- Falta de un programa completo de inducción para empleados nuevos por falta de decisión.
- Falta de definición de un manual de responsabilidades por cargo, los empleados llegan por una necesidad no por un cargo debido a la falta de un Departamento de Desarrollo Organizacional que recoja toda esta información y la plasme en un solo trabajo de levantamiento de información.
- Falta de estructuras salariales basadas en las responsabilidades exigidas y cumplidas.
- Procesos no formalizados pero si exigidos, en este punto parte de la responsabilidad recae en la gerencia debido a que estos procesos son descubiertos pero no se validan o prueban para su aplicabilidad formal.
- Baja calidad de información para operar, debido a la falta de reportes oportunos y calificados, parte de esta responsabilidad recae en la falta de Tecnologías de información moderna y eficaz.

## **2.3. Análisis e interpretación de datos**

Dentro de los datos obtenidos en el levantamiento de información y una vez definido que para el crecimiento de la compañía lo que se requiere es regularizar los procesos de estas dos áreas ya que corresponden al eje principal sobre el cual gira el negocio se puede señalar lo siguiente:

- Al no existir una correlación entre estas dos áreas el control dedicado hacia cada una de las áreas se ve duplicado ya que cada uno trabaja por su lado sin tener en cuenta el uno las necesidades del otro.
- El área de producción debería trabajar con una planificación acorde a los requerimientos de la bodega y este acorde a lo que la empresa comercializa.
- Es claro que estas dos áreas solo son parte de un engranaje pero constituyen la base de la pirámide del giro de negocio debido a que NEFROCONTROL dentro de su estrategia comercial maneja el concepto de PRODUCCION NACIONAL lo cual le ayuda a tener una ventaja competitiva importante en el momento de licitar al estado y por ende le ayuda a ser adjudicado, esto también le permite dar a conocer sus otras áreas de negocio, así se tiene que dentro de su facturación todo lo producido por planta como: líquidos de hemodiálisis, jabones, desinfectantes, cloro, nefroderm, nefrosoft, nefrosteril, repelente de hormigas, etc. representa el 3% de la facturación, y lo que corresponde a Productos importados como: filtros, agujas, líneas de sangre , fistulas representa el 11% de la facturación, el siguiente grupo importante lo componen la Venta de repuestos el 69% y la Venta de equipos el 3%, estos 2 últimos hacen el mayor peso debido al Precio de venta que se manejan por la naturaleza de los mismos es elevado estos dependen de la Administración y manejo de Bodega la cual debido a la falta de un sistema informático no está manejando adecuadamente las existencias, es decir tenemos en conjunto el 83% de la facturación que depende de la Bodega y de producción el 3%, he aquí la razón de trabajar con estas 2 áreas ya que el peso de los ingresos de la compañía están en producción y bodega (Ver Reglamentación Compras Públicas, Apéndice 3)
- Es claro también que existe este 14% en el cual se comercializan otras líneas de menor facturación no queriendo decir menos importante.

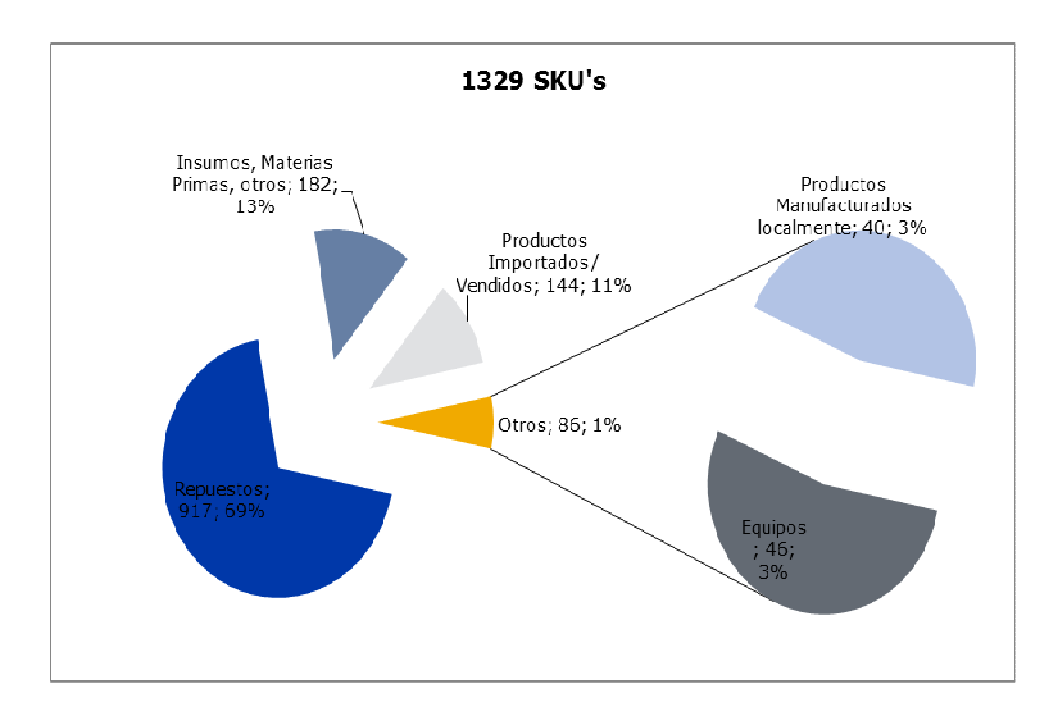

Figura 3. Composición ventas anuales Fuente. Nefrocontrol Elaborado por: Ing. Daniel Pazos

#### **2.4. Recursos participantes en los procesos internos**

Dentro de los recursos participantes para el desarrollo de este proyecto se tendrán en cuenta los siguientes:

## **2.4.1. Humanos.**

NEFROCONTROL definió que para poder llevar a cabo el proceso de implementación de un programa capaz de proporcionar la información y recursos necesarios para una eficiente toma de decisiones basadas en resultados, tendencias y proyecciones era necesario levantar toda la información con el recurso humano involucrado no solo con el proceso operativo sino con mayor énfasis con el ejecutivo que es el que necesita contar con esta información de primera mano y además conoce las debilidades y falencia de lo que actualmente existe.

La experiencia de los mismos es importante para poder establecer los nuevos esquemas de trabajo así como también conocer que es lo que se debe cambiar y/o dejar como política establecida.

#### **2.4.2. Materiales.**

Los materiales utilizados dentro de todo este proceso se han enmarcado básicamente en las técnicas de recolección de datos y en el procesamiento de los mismos, para el levantamiento de toda esta información se la ha llevado a cabo a través de la Investigación de campo.

#### **2.4.3. Económicos.**

Básicamente los recursos económicos se los vería cuantificados por la inversión de tiempo que se la asignado a todos estos procesos, así como también al desarrollo de la herramienta informática que permita plasmar todo lo levantado así como también todo lo esperado.

#### **2.5. Errores y falencias en los procesos internos**

Existe una cantidad importante de empresas las cuales fallan en su modelo administrativo el cual depende del conjunto de procesos internos que forman parte de un todo, y no siempre están preparadas para solventar las novedades que en el ejercicio diario se presentan , así como tampoco buscan afianzar su futuro con bases sólidas, algunos de estos errores se presentan a continuación teniendo claro que los mismos han sido observado e identificados como parte de los posibles factores que influyan en que el resultado de la empresa NEFROCONTROL no sea mejor y que alcance una posición más alta en el ranking de ventas del sector farmacéutico del Ecuador.

#### **2.5.1. Falta de experiencia**.

Esta debe ser complementaria no solo es importante conocer el negocio en el que se está incursionando sino además es imprescindible contar con experiencia en todo lo que compete al negocio como tal, toda empresa tiene un eje motor que es el que genera su rentabilidad pero para que aquello fluya en este caso NEFROCONTROL es necesario que la misma cuente con un buen departamento técnico capacitado y eficaz, un buen departamento de compras que no me permita que se quede sin materia prima básica para la producción, este es un punto muy relevante debido a que un gran componente de estos materiales son de origen extranjero, tener un buen departamento de pos venta, un departamento de crédito , una bodega con manejo independiente con absoluto control sobre sus ingresos y movimientos, en conclusión la falta de organización de algunos departamentos hace que sea difícil de mantener un control debido a que no hay claros responsables además de no contar con una estructura organizacional bien establecida.

#### **2.5.2. Falta de enfoque**.

Es importante siempre tener claro que el negocio de NEFROCONTROL es el de la producción y comercialización detallada anteriormente y para ello se complementa con la entrega de equipos pero dentro de ese ejercicio económico la empresa ha tenido que incursionar en muchos otros negocios que si bien es cierto son complementarios no cuenta con los recursos para mantener un monitoreo y control responsable lo que hace que constantemente haya un desvió de atención y falta de seguimiento a fin de poder evaluar efectivamente la rentabilidad de estos nuevos negocios.

#### **2.5.3. Mal manejo de inventarios.**

Debido a la carencia de un sistema informático práctico, así como de un mantenimiento exacto y oportuno en cuanto al ingreso de información conlleva a NEFROCONTROL a tener sobre stock de ciertos ítems como también rupturas de inventarios en varias líneas o ítems

## **2.5.4. Mal manejo de activos fijos.**

Al igual que en caso anterior la falta de control no permite evaluar oportunamente el nivel de inversión en equipos sobre todo de aquellos que se entregan en calidad préstamo o comodato propios del ejercicio económico, lo cual representa una inversión sin retorno incuantificable debido a que muchos de estos equipos son entregados a cambio de la adquisición de los suministros lo cual no se está dando por falta de seguimiento.

#### **2.5.5. Deficiencia en crédito y cobranza.**

Dentro de un buen proceso administrativo es importante tener en cuenta el historial crediticio de sus clientes respeto a los tiempos de pago lo que nos permite tener un proceso de liquidez lo cual no está ocurriendo ya que no existe una estructura definida para garantizar este proceso y la empresa se ve obligada a utilizar sus recursos económicos en la financiamiento de proyectos emergentes o del estado y peor aún continuar trabajando con aquellos clientes que no cumplen sus obligaciones, esto último debido a que existen un sin número de transacciones no formalizadas de ambas partes lo que imposibilita la exigencia en el cumplimiento de los compromisos adquiridos.

#### **2.5.6. Falta de un sistema informático eficiente.**

El no contar con información precisa oportuna y que involucre a todas las áreas inherentes al proceso productivo es difícil tomar decisiones que puedan incluir planes, estrategias de mejora y/o crecimiento.

#### **2.5.7. Falta de planeación.**

Para desarrollar adecuadamente este proceso, la empresa debe conocer su potencial de crecimiento, su realidad financiera, su competencia y un sinfín de factores adicionales que si no son considerados desde un principio no garantizaran el crecimiento, es importante acotar que dentro de un proceso de planeación está el de contar con un buen equipo de trabajo así como de herramientas tecnológicas que faciliten la toma de decisiones para con ello poder trazar estrategias oportunas adaptadas hacia la búsqueda del éxito y la a realidad en la que se desenvuelve.

#### **2.5.8. Ausencia de políticas de mejora continua.**

En esta era globalizada es importante llevar a cabo procesos de mejoras continuas basados en los éxitos obtenidos, en este caso la ganancia obtenida en la producción como líquidos de hemodiálisis basados en el compromisos de entregas de equipos que garanticen su uso, esto debe ir de la mano con mantenimiento frecuentes, monitoreo de consumo, control y cualquier otro proceso que pudiere para mi cliente causar un valor agregado

#### **2.5.9. Falta de fijación de costos y precios.**

En NEFROCONTROL no hay un proceso claro de fijación de costos, no existe un sistema definido para establecer los costos fijos y los variables por lo cual el costo final de los productos producidos no es el real y no permite tener una política de precios basadas en la realidad, lo mismo ocurre con aquello que no se produce pero que si se oferta como parte de los servicios adicionales como entrega de equipos, servicio de mantenimiento, repuestos, etc.

La falta de esta fijación ha permitido en algunos casos probablemente atraer a más clientes sin considerar si el ejercicio es o no rentable o si se podría seguir trabajando con la rentabilidad mínima que garantice una estabilidad en el mercado por un tiempo vista al futuro.

#### **2.5.10. Deficiencia departamento técnico.**

 La primer problemática dentro de este departamento es la falta de capacitación o especialización de acuerdo al área de cobertura y capacidades pre establecidas, seguida de la falta de facilidades para ejercer sus funciones como movilidad, equipos, alimentación, etc., y finalmente esta la falta de liderazgo de la jefatura.

#### **2.5.11. Falta de definición de los centros de costos.**

Se observa que existe un desbalance en la asignación de recursos, por ejemplo del total del personal de la empresa 82 personas, el 27% (22 personas) corresponde a personal de Bodega y producción para una facturación del 86% del total y otro 32% (26 personas) corresponde solo al área de Administración lo cual nos sirve como indicador de que el personal invierte buena parte de su tiempo en la generación de reportes esto debido al ingreso de información separado de otras áreas

27

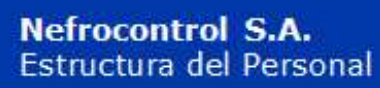

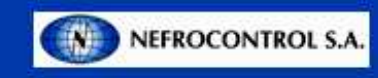

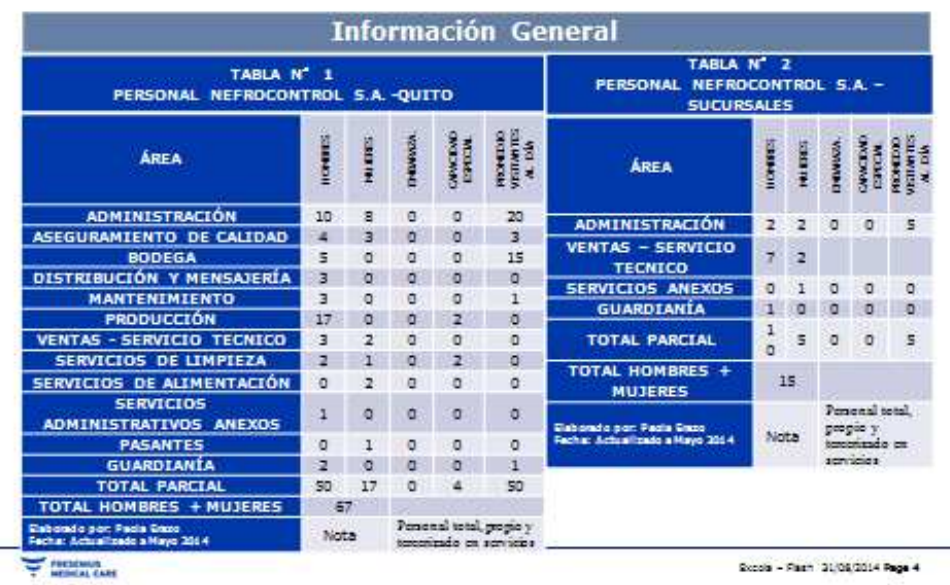

Figura 4. Detalle Recurso Humano Fuente: Nefrocontrol Elaborador por: Ing. Daniel Pazos

#### **2.6. Riesgos y vulnerabilidades de los procesos internos**

Dentro de los principales factores de riesgo que cuenta NEFROCONTROL dentro del levantamiento de toda la información y posterior desarrollo de este plan se encuentran los siguientes aspectos:

# **2.6.1. No centrarse en los procesos que aporten el mayor valor en el desarrollo del SIG.**

Esto principalmente debido a que en el camino de este trabajo se encuentran subprocesos o actividades que no están claramente definidas y que debido a los grandes cambios a los cuales NEFROCONTROL se encuentra sometida y a su dependencia de filiales ubicadas en otro lugar es imposible su implementación o desarrollo de tal manera que el circulo se vaya cerrando, en la medida de lo posible se ha ido levantando la información que más impacto cause.

#### **2.6.2. No contar con un liderazgo bien definido.**

Por lo antes expuesto la figura de un liderazgo que permita alcanzar todos los objetivos propuestos se ve limitada por la injerencia de otras autoridades no queriendo decir que no exista la voluntad del apoyo hacia la creación y seguimiento de este proyecto con un compromiso real de los involucrados.

## **2.6.3. Implantación lenta de la reingeniería.**

 Debido al nivel de desorganización encontrado en la empresa el proceso de implantación se ve limitado en el tiempo debido a que su desarrollo debe ser más meticuloso a fin de tener en cuenta todas las variables y necesidades que puedan surgir en el camino y que básicamente sean las que las gerencias como tal quieran encontrar en el momento del uso de esta herramienta.

## **2.6.4. Resistencia al cambio.**

Dentro del desarrollo de este tipo de programas es común encontrar sobre todo en sus colaboradores más conservadores una resistencia a lo que podrían llamar nuevo aferrándose a su sistema convencional el cual les produce seguridad y confianza debido al conocimiento que poseen de él, es importante pensar en el aspecto psicológico en la afectación en el rendimiento de su trabajo es decir en el desempeño laboral, esto es importante tener en cuenta y trabajar en planes que minimicen estos impactos.

# **2.6.5. Centralización solo en aspectos técnicos.**

El SIG es un proyecto cuyo objetivo es proporcionar un diseño ágil oportuno y veraz que permita a todos tomar decisiones alineadas a los nuevos cambios o vista al futuro de la empresa y de esta manera alcanzar el crecimiento sostenido que necesita, es por ello que los aspectos sobre los cuales se fundamente este proyecto van involucrados sobre los aspectos técnicos de producción, planificación, ventas.

Esta decisión está fundamentada en que las decisiones de mayor relevancia o que lleven a la empresa al éxito deben ser conocidas de manera inmediata, pero vista al futuro de mediano plazo se debe pensar en implantar o complementar el desarrollo hacia aspectos menos técnicos pero que de igual manera sean parte del ejercicio económico de la empresa.

**CAPITULO III** 

**DISEÑO DE LA ESTRUCTURA DEL SISTEMA DE INFORMACION GERENCIAL DE NEFROCONTROL S.A.** 

## **3.1. Estructura de integración de los procesos internos**

El análisis de la integración de los procesos internos en el sistema se hace tomando en cuenta los siguientes aspectos:

# **3.1.1. Financiera.**

La información precisa y actualizada sobre este rubro es obviamente relevante dentro del sostenimiento de la empresa, los índices más utilizados están:

# **3.1.1.1. "Liquidez.**

Comprende 4 indicadores los cuales son Razón Corriente, Prueba acida y Capital neto de trabajo, los cuales están enfocados a medir la capacidad que tiene la empresa para atender sus obligaciones y demás compromisos a corto plazo.

Razón Corriente: Activo corriente/ Pasivo corriente

Prueba acida: Activo corriente – Inventarios / Pasivo corriente

Capital neto de trabajo: Activo corriente – Pasivo corriente "(Ortiz, 2011, 174)

# **3.1.1.2. "De actividad.**

 Comprende los siguientes 5 indicadores Rotación de cartera, de inventario de proveedores y ciclo de efectivo, las cuales buscan medir en sentido dinámico el uso de los recursos. Rotación de cartera: Cuentas por cobrar promedio x 365 días / ventas a crédito

Rotación de inventarios: Inventario promedio x 365 días / Costo de la mercadería vendida

Rotación de proveedores: Cuentas por pagar promedio x 365 días / Compras a crédito del periodo

Ciclo de efectivo: (Rotación de cartera + Rotación de inventarios totales) – Rotación de proveedores

Rotación del activo total: Ventas / Activo total promedio "(Ortiz, 2011, 194)

# **3.1.1.3.** "**Endeudamiento.**

 Se maneja bajo 4 indicadores Nivel de endeudamiento, Concentración del pasivo a corto plazo, Endeudamiento financiero, Impacto de la carga financiera y su objetivo es medir el nivel de incidencia de los acreedores dentro del financiamiento de la empresa.

Nivel de endeudamiento: Total pasivo / Total activo

Concentración del pasivo a corto plazo: Pasivo corriente / Pasivo total

Endeudamiento financiero: Obligaciones financieras promedio / Ventas

Impacto de la carga financiera: Gatos financieros / Ventas "(Ortiz, 2011, 252)

# **3.1.1.4. "Rentabilidad.**

Abarca 6 indicadores Margen bruto, operacional, neto de utilidad, Rendimiento del patrimonio, del activo total y Sistema Dupont, todos estos buscan medir la efectividad de la gestión administrativa para la generación de mejores utilidades.

Margen bruto de utilidad: Utilidad bruta / Ventas netas Margen operacional de utilidad: Utilidad operacional / Ventas netas Margen neto de utilidad: Utilidad neta / Ventas netas Rendimiento del patrimonio: Utilidad neta / patrimonio promedio Rendimiento del activo total: Utilidad neta / Activo total promedio Sistema Dupont: (Ventas / Activo total) x (Utilidad neta / Ventas) = (Utilidad nets / Activo total) "(Ortiz, 2011, 222)

# **3.1.2. Del cliente.**

Comprende la forma cómo ve el cliente la organización y que hacer para mantenerla o mejorar esta percepción, para ello se debe establecer estrategias como:

- Atención al cliente
- Servicio post-venta
- Grupo de enfoque (Focus group)

# **3.1.3. Interna o Giro del negocio.**

Comprende los procesos claves en los cuales basa su estrategia de negocio la empresa para el cumplimiento de su plan estratégico, para ello se distinguen 4 procesos:

## **3.1.3.1. De Operaciones.**

Los indicadores son los relativos a costos, calidad, tiempos involucra a las áreas de calidad, producción, ingeniería

## **3.1.3.2. De gestión de clientes.**

 Los indicadores son Selección de clientes o público objetivo, Captación de clientes, Seguimiento de los clientes

## **3.1.3.3. De innovación**.

 Los indicadores son productos nuevos, productos patentados, productos innovadores o únicos en el mercado

# **3.1.3.4. Relacionados con el medio ambiente y la comunidad.**

Los indicadores básicos son la Seguridad e Higiene y Responsabilidad Social

## **3.1.4. De innovación y mejora.**

Comprende el valor agregado que puede dar la empresa para seguir mejorando vista al futuro para lo cual se pueden fijar los siguientes parámetros:

> • Medición de la capacidad y competencia de los empleados a través de indicadores de satisfacción, rendimiento y productividad, competencias, formación, etc.

- Sistemas de información a través de indicadores de bases de datos, patentes, formulas, etc.
- Cultura organizacional, comprende todo aquello que promueve el trabajo en equipo, políticas y procedimientos es decir todo aquello que ayuda para lograr la visión de la empresa.

# **3.2. Flujos de las actividades de los procesos del SIG**

**3.2.1. Diagrama funcional Aplicación Operativa.** 

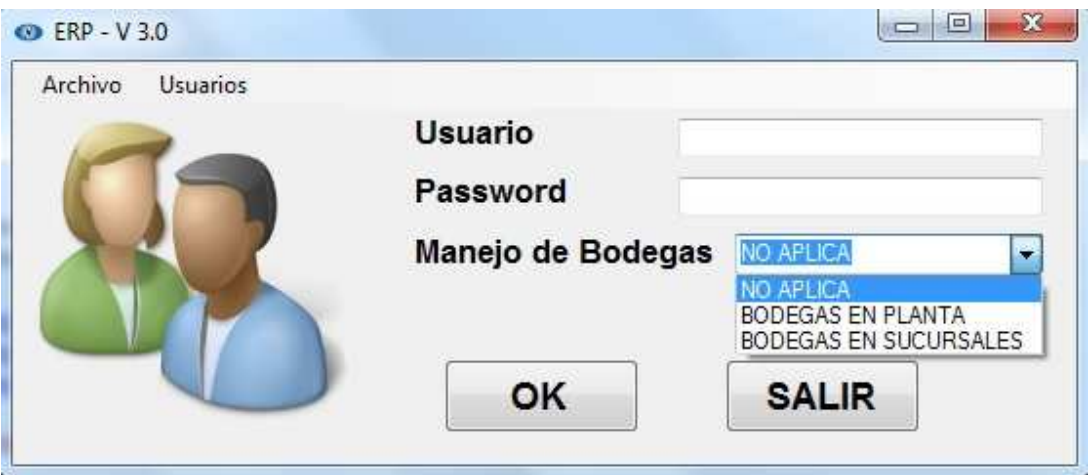

Figura 5. Pantalla de ingreso al sistema Fuente: SIG Elaborado por Nela Rivera

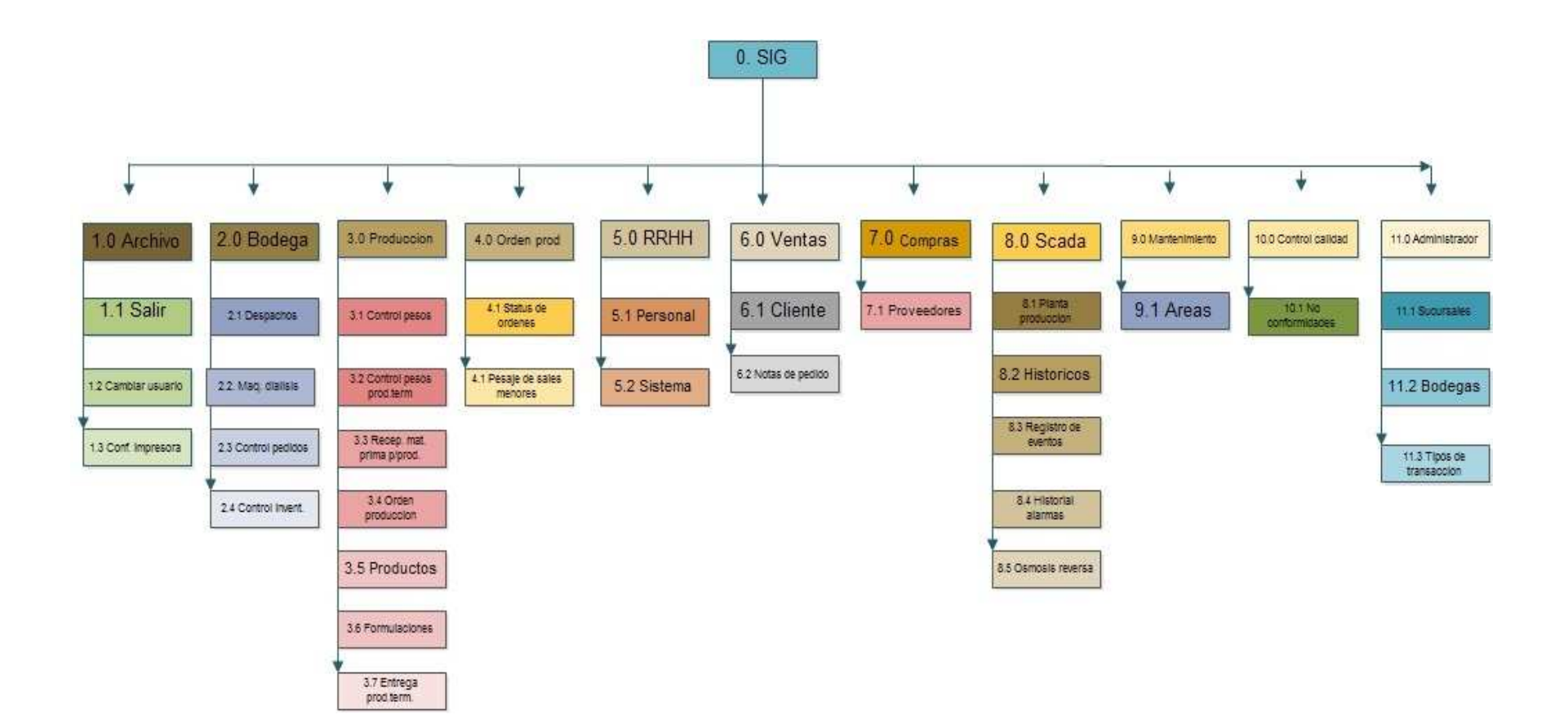

Figura 6. Diagrama de flujo ERP de aplicación operativa Elaborado por: Nela Rivera

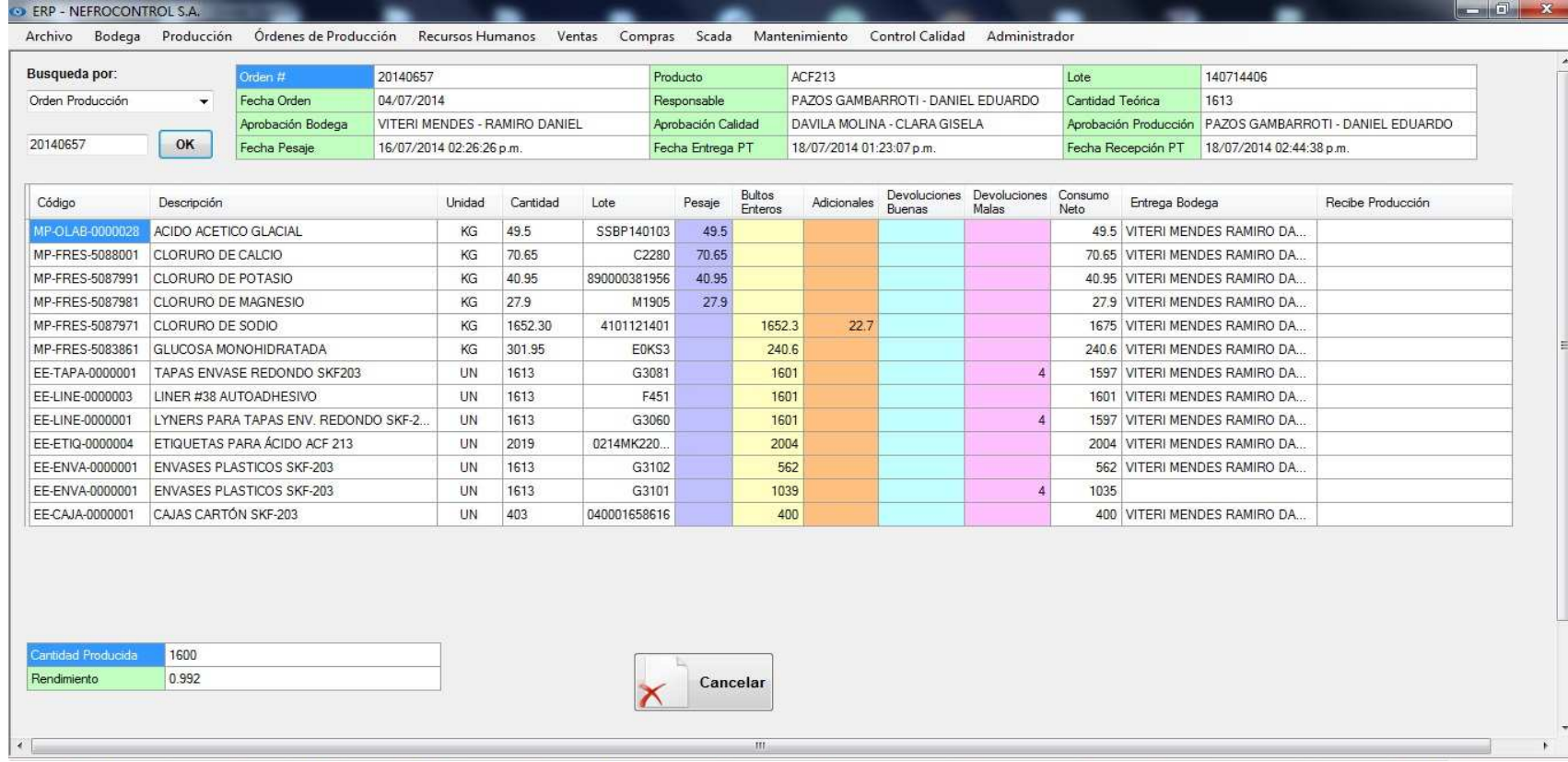

Figura 7. Pantalla despacho orden de produccion ERP Fuente: SIG Elaborado por: Nela Rivera

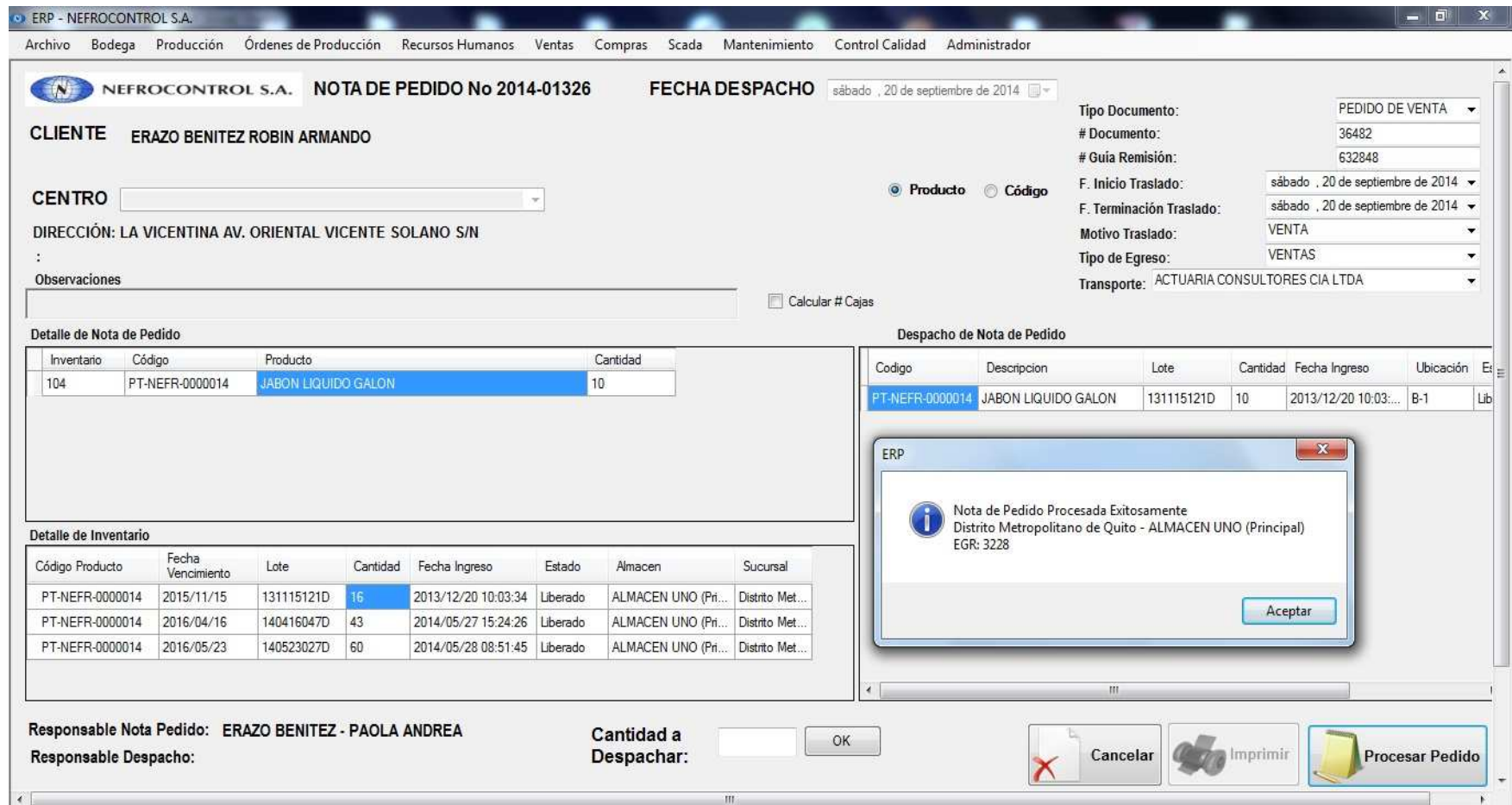

Figura 8. Pantalla de Nota de pedido ERP Fuente: SIG Elaborado por: Nela Rivera
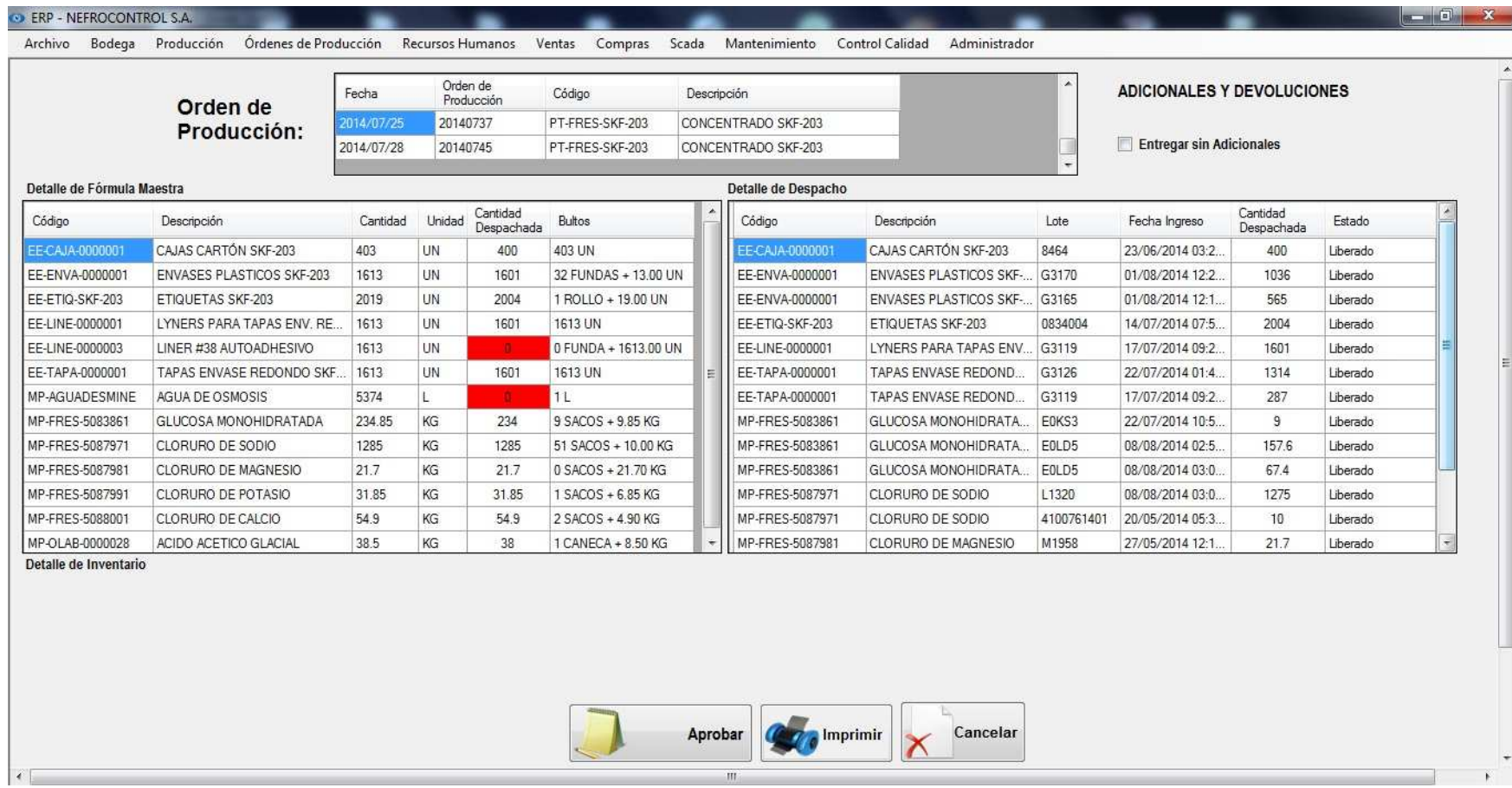

Figura 9. Pantalla Orden de producción ERP Fuente: SIG Elaborado por: Nela Rivera

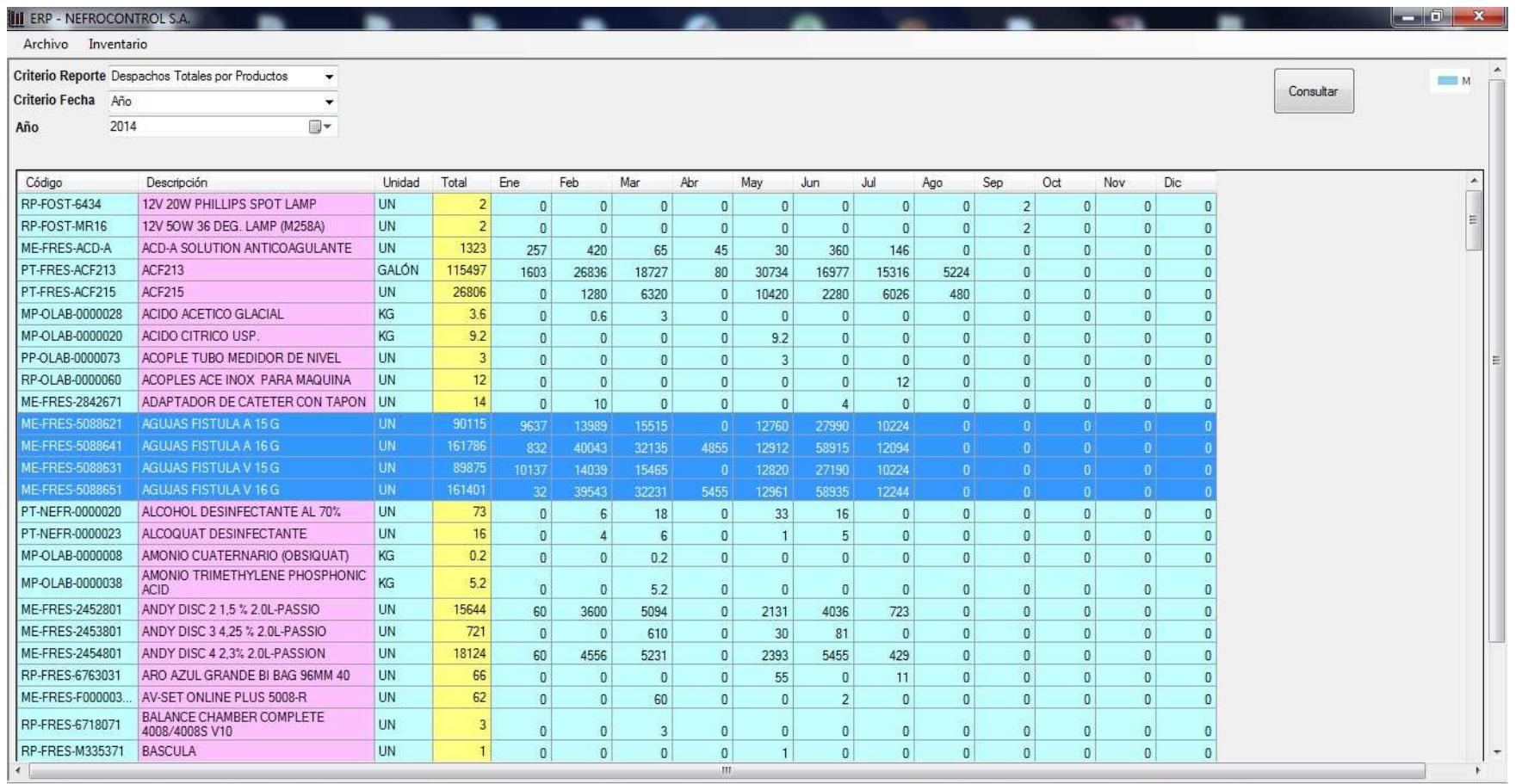

Figura 10. Pantalla de reportes ERP Aplicación gerencial Fuente: SIG Elaborador por: Nela Rivera

Es necesario indicar que en consultas y módulos desarrollados dentro de cada aplicación se cuenta ya con una base de datos la cual permite al usuario contar con información preliminar para poder ejecutar las consultas, así por ejemplo se tienen las siguientes tablas:

- Clientes (RUC, teléfono, contacto, dirección, etc.)
- Centros de diálisis
- Proveedores
- Transportistas
- SKU (Stock keeping Unit- Numerous de referencia)
- Lotes de producción
- Manuales y procedimientos, etc.

# Además se han creado 2 aplicaciones

- Aplicación Operativa: Corresponde a aquella que estará habilitada para el área operativa o los responsables por el manejo e ingreso de la información, en ella consta todo lo concerniente a los procesos señalados y otros que NEFROCONTROL desea a futuro implementarlo
- Aplicación Gerencial: Corresponde a aquella que tiene que ver con la emisión de los reportes solicitados por la gerencia y depende de la eficiencia y eficacia con la que se haya dado uso a la aplicación operacional ya que parte de la información almacenada para detectar problemas, emitir resultados, escenarios, soluciones, etc.

Cabe indicar que la aplicación operativa ha venido desarrollándose progresivamente en el tiempo con el objetivo de ir involucrándose con los procesos y analizar con un FODA las perspectivas de crecimiento y mejora de la empresa, los reportes gerenciales se han establecido en esta etapa final y ha sido claramente establecida basándose en el levantamiento de información de los procesos manuales que restan valor al trabajo efectuado por los colaboradores y en los resultados deseados por tal razón podemos indicar que parte de los beneficios futuros serian:

- Información actualizada respecto a inventarios
- Información exacta sobre las ventas en unidades por tipo de familia y cliente en periodos a libre elección
- Mejora en la planificación de adquisiciones
- Control sobre los compromisos de los clientes sobre suministros

Lo solicitado por la Gerencia sobre este tipo de reportes es:

- Reporte de ventas por: unidades, por tipo de clientes, por producto, por familias y subfamilias, la elección para el usuario debe ser libre según el resultado deseado los mismos se deben mostrar en una gráfica para que el proceso más didáctico.
- Toma de inventarios periódicos con carga en el sistema en los formatos aprobados inicialmente con el objeto de vincular todos los resultados o reportes a estos resultados.
- Reposición y manejo de inventarios de acuerdo al concepto mínimos y máximos requeridos de acuerdo a los despachos mensuales
- Reporte para el monitoreo y control de las máquinas de diálisis ya que parte del negocio de la empresa a esta en la entrega de suministros para las maquinas las mismas que en su mayoría manejan el formato de comodato el cual es establecido con normas mínimas requeridas para rentabilizar el ejercicio, pero el mismo no lleva un control adecuado del cumplimiento de los compromisos

(Ver Manual de usuario, Apéndice 4)

# **3.3. Diseño del tablero de comando de indicadores de gestión**

El tablero de control o Balance Score Card (BSC) es una metodología gerencial que sirve como herramienta para la planeación y administración estratégica de las empresas facilitando la toma de decisiones a los ejecutivos de la empresa permitiendo obtener una información de las diferentes áreas de manera inmediata, y poder detectar los desajustes en los planes y programas trazados para poder tomar las medidas correctivas.

Comprende una aplicación de sistemas de autocontrol y mejora continua basada en el trabajo en equipo de la cual se puede señalar como una estructura de control de la administración y operación general de la empresa.

El tablero de control utiliza criterios de medición e indicadores para controlar la eficiencia y eficacia en el cumplimiento de la visión, misión y objetivos de la empresa es decir mide el desempeño de la empresa en resultados financieros, atención, relación y satisfacción de los clientes, procesos internos, desarrollo y conocimiento, habilidades y motivación de los colaboradores, introducción de productos innovadores, etc., todos estos requeridos parar competir con éxito.

# **3.3.1. Objetivos principales del tablero de control.**

• Medir la aplicabilidad de la visión, la misión, los valores, los objetivos y estrategias

de la empresa mediante la integración del plan estratégico con los planes operativos de las áreas.

- Crear tableros de control para cada área y alinearlos con el tablero de control de la dirección el cual debe ser asumido como un sistema de administración para lograr el máximo beneficio.
- Identificar los flujos existentes en un proceso (Indicadores de entrada, de salida, de eficiencia, de eficacia, de calidad, productividad, impacto y cultura).
- Preparación de la empresa a los cambios tecnológicos y de mercado
- Orientar los esfuerzos hacia la satisfacción de las necesidades de los Clientes, empleados, proveedores, comunidad y accionistas.
- Establecer lo más importante al generar los indicadores útiles de cada área y los procesos que permitan medir objetivamente el logro de los objetivos y metas en términos cualitativos y cuantitativos de la administración y operación de la empresa.
- Explorar diferentes alternativas para derivar las causas y efectos propios a los hallazgos y traducirlas en recomendaciones preventivas o correctivas conforme se den las circunstancias teniendo en cuenta las prioridades de la empresa.
- Permitir identificar oportunidades y poder así trazar planes estratégicos focalizados.

Por lo expuesto el indicador se convierte en una expresión medible que permite cuantificar el cumplimiento de los objetivos trazados por la empresa.

Los indicadores deben reflejar la situación real de una empresa por tal razón se deben utilizar un conjunto de ellos los cuales estén interrelacionados de tal manera que la magnitud del campo a medir sea mayor y por ende más precisa.

# **3.3.2. Características que debe reunir un indicador.**

- Objetividad y precisión en los indicadores cualitativos.
- Facilitar medir las acciones tomadas.
- Compatibilidad con otros indicadores.
- Lógico, factible, oportuno, confiable fácil de medir e interpretar.
- Ser una guía para poder alcanzar mejores resultados al permitir planificar con mayor seguridad.
- Aceptado y comprendido por los responsables, directivos y/o funcionarios de la empresa.
- Comparable con empresas del mismo giro.

# **3.3.3. Mediciones que se pueden obtener con la implantación de un tablero de control.**

• Medidas externas respecto a clientes, proveedores, inversionistas,

- Entidades financieras, stakeholders.
- Medidas de desempeño interno relacionadas con el cumplimiento de los procesos de las distintas áreas y recursos de la empresa.
- Medidas referenciales de los indicadores relacionados con el futuro a corto, mediano y largo plazo.

# **3.3.4. Preguntas que tener en cuenta al efectuar una medición.**

- *i* Qué se va a medir?
- ¿Quién realizará la medición?
- ¿Cuál es el mecanismo de medición a utilizar?
- ¿Cuáles son las tolerancias de desviación que se tendrán en cuenta?
- ¿Quién revisara y analizara los resultados?

# **3.3.5. Que posibilitan los indicadores.**

- La eficiencia, eficacia y economía en el uso y manejo de los recursos de la empresa basados en la productividad y el nivel de desempeño del personal.
- El alcance de las acciones y la identificación de desviaciones.
- El grado en que los productos y servicios satisfacen las necesidades y expectativas así como la calidad, valores y efectos de los clientes.
- La rentabilidad y crecimiento de la empresa a través del diseño de indicadores que reflejen el alcance y desarrollo de las estrategias planteadas.
- El alineamiento estratégico, mediante un proceso continuo de vinculación entre las diferentes áreas que intervienen en una empresa hacia la estrategia de organización orientado a generar una visión y misión común de todos los integrantes.

En resumen se debe sincronizar el funcionamiento de todos los procesos clave y de apoyo que trabajan conjuntamente para crear valor, se debe dar un alineamiento vertical que es la conexión entre la estrategia de creación de valor y la actividad cotidiana de todos los integrantes de la empresa esto sucede después de que los procesos internos están sincronizados a través de los objetivos y metas de los procesos y las áreas.

Después de que el alineamiento horizontal de las áreas y procesos es implantado, se está en la posibilidad de desarrollar los tableros de control en todos los niveles de la organización donde se pretende que el tablero de control sea un instrumento que le sirva a las empresas para el proceso de alineamiento de las desviaciones que se presentan del enfoque y rumbo planeado por la empresa.

Se debe involucrar a todos los integrantes hacia el logro de metas planteadas

A través de las mediciones de los indicadores establecidos se crea un sistema de información y monitoreo que permite detectar inmediatamente las desviaciones a las metas o la estrategia planteada.

# **3.3.6. Procedimiento para implantar un tablero de control**

- Establecer un diagnóstico estratégico integral.
- Desarrollar el plan estratégico estableciendo criterios de medición e indicadores.
- Capacitar a toda la empresa en especial a sus áreas estratégicas acerca de la estrategia, objetivo, funcionamiento y beneficios del tablero de control.
- Alinear horizontal y verticalmente los objetivos de las diferentes áreas dentro de la empresa.
- Alinear los sistemas de compensación, reconocimientos e incentivos con las evaluaciones de desempeño en la realización de la estrategia.
- Alinear los procesos de planeación, ejecución y presupuestos, con el tablero de control.
- Utilizar matrices de contribución crítica para alinear y priorizar Kpi´s de procesos.
- Sincronizar metas a lo largo de la cadena de suministro y de valor.
- Realizar un cascadeo de alineamiento multinivel.

# **3.4. Diseño de reportes de información por nivel gerencial**

Para el diseño del SIG se empleara el DIAGRAMA DE ISHIKAWA ya que con él se podrá determinar los problemas sus causas, efectos y las soluciones que se pretende dar a partir del presente proyecto, según este esquema las causas pueden provenir de varias áreas.

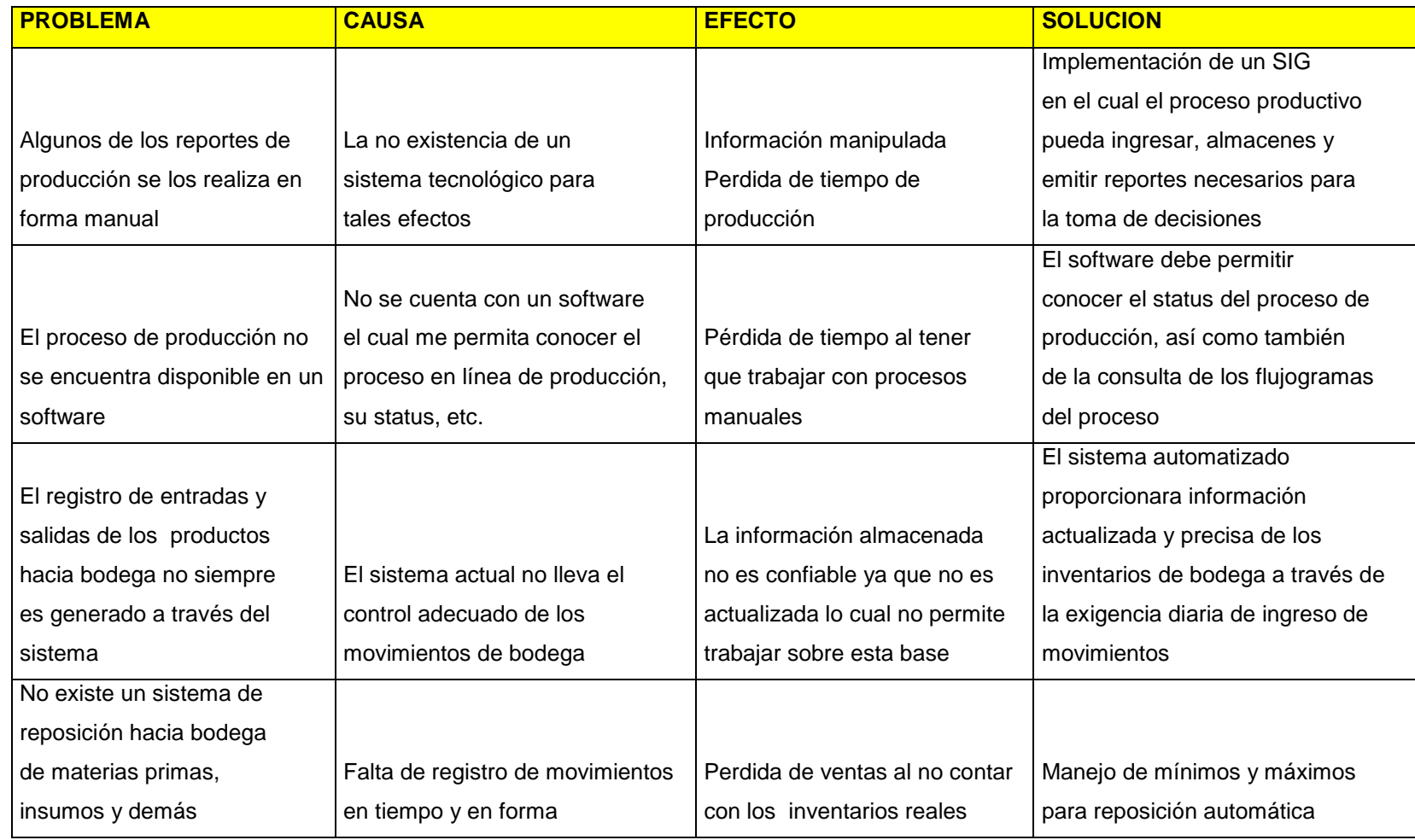

Figura 11. Diagrama de Ishikawa Elaborado por Nela Rivera

# **3.5. Seguridad de los procesos de información diseñados**

La información que genera toda empresa en la era actual ha pasado a convertirse en conocimiento para esto la misma debe ser procesada, y transformada aplicando un sistema basado en un modelo de ordenamiento la cual opera en un entorno global empresarial.

Los sistemas de información se deben construir basados en otros modelos empresariales con la finalidad de poder ejecutar evaluaciones y comparaciones que permitan evaluar la gestión empresarial, en el caso de aquellos procesos específicos o particulares de la empresa debe trabajar con herramientas específicas.

Por tal razón al momento de diseñar el SIG es necesario tener en cuenta el uso de normas, procedimientos, métodos y herramientas que garanticen la seguridad, confidencialidad y buen uso de toda la información a manejar en el sistema a desarrollar ya que no se puede hablar de un sistema eficiente si la información contenida se divulga con facilidad así como también que se dé la perdida de datos, es decir se debe asegurar que los recursos del SIG sean utilizado de la manera que se decidió y que tanto el acceso como la alimentación de la misma solo sea permitido a aquellas personas que estén facultadas teniendo claro los perfiles de usuario así como de los límites de estos.

"Existen 5 conceptos básicos a manejar en seguridad de información

- **Confidencialidad:** Consiste en hacer que la información sea ininteligible para aquellos individuos que no estén involucrados en la operación
- **Integridad:** Consiste en determinar si se han alterado los datos durante la transmisión (accidental o intencionalmente).
- **Disponibilidad:** El objetivo es garantizar el acceso a un servicio o a los recursos.
- **No repudio:** Constituye la garantía de que ninguna de las partes involucradas pueda negar en el futuro una operación realizada.
- **Autenticación:** Consiste en la confirmación de la identidad de un usuario, es decir, la garantía para cada una de las partes de que su interlocutor es realmente quien dice ser. Un control de acceso permite garantizar el acceso a recursos únicamente a las personas autorizadas " (Kioskea, 2014).

Existen algunas opciones a usarse con el objetivo de dar seguridad al SIG las cuales se detallan a continuación y que son manejadas en NEFROCONTROL:

**a) Huella digital.** 

Este método es confiable basado en el principio de que dos personas no tienen más de ocho minucias iguales y que cada una posee más de 30.

# **b) Contraseñas.**

Es una de las herramientas más utilizadas para restringir el acceso a los Sistemas de Información, sin embargo su efectividad se ve limitada al momento de escoger con cuidado la contraseña la cual no debe ser fácil de adivinar para ello se debe seleccionar teniendo en cuenta combinaciones de letras, números, símbolos y además ser cambiada periódicamente.

#### **c) Firewalls.**

Están diseñados para proteger una red interna contra los accesos no autorizados, un firewall es un Gateway lo cual es un dispositivo con frecuencia un ordenador que permite interconectar redes con protocolo y arquitecturas diferentes a todos los niveles de comunicación. Su propósito es traducir la información del protocolo utilizado en una red de destino, es decir es el mecanismo encargado de proteger una red confiable de una que no lo es.

Permite controlar el flujo de información y paquetes dentro de la red local, así como definir sus restricciones entre distintas redes como el caso de una LAN e Internet, utilizando los puertos lógicos y físicos de la computadora. Así mismo permite el enmascarado de la red, lo cual significa que la dirección IP que presenta fuera de la red, es la del servidor y no la de los equipos internos.

Comprende un muro cortafuegos que solo sirve de defensa perimetral de las redes, no defiende de ataque generados en el interior y tampoco ofrece protección una vez que el intruso hay ingresado.

En el caso de NEFROCONTROL el firewall utilizado es el FORTINET

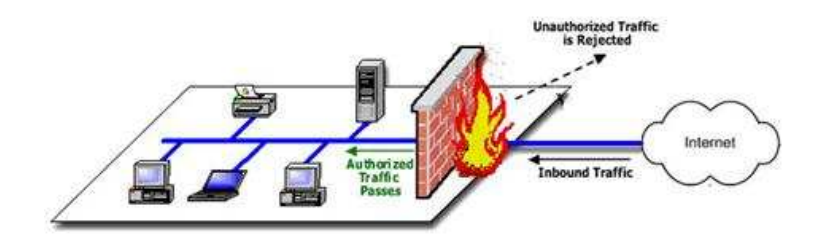

Figura 12, Firewall Fuente: Rios, J., p.2 Elaborado por: Nela Rivera

#### **d) Antivirus.**

Se constituyen en herramientas cuyo objetivo es detectar y eliminar virus informáticos los cuales lo único que hacen una vez que ingresan a un computador es hacer daño.

#### **e) Copias de seguridad/Backups.**

Se constituyen en una manera de proteger la inversión realizada en los datos que ningún sistema de seguridad puede garantizar una protección completa de los mismos, las eventualidades para la pérdida de la información pueden ser diversas como: sabotajes, errores humanos, fuego, sobrecargas, rayos, inundaciones, etc. Las copias de seguridad permiten restaurar un ordenador a un estado operacional después de un siniestro o desastre, también puede ayudar a evitar sanciones por las autoridades gubernamentales al proteger los datos de carácter obligatorio, fiscal. La frecuencia con la que se realizan las copias de seguridad es diaria

### **f) Uso de RAID.**

"RAID ("Redundant Array of Inexpensive Disks") significa discos económicos de arreglo redundante. Se trata de una tecnología que permite a varios discos duros leer y escribir de manera idéntica a un disco duro principal, en caso de que este falle, otro toma su lugar y evita la interrupción de procesos críticos.

Esta tecnología permite dar seguridad e integridad a los datos, funciona por dos modos:

- **Por Software:** es la más económica, de bajo rendimiento y alto consumo del microprocesador, los discos duros se conectan de manera normal y el software gestiona al disco principal y los discos espejos.
- **Por Hardware:** depende del uso de tarjetas controladoras, las cuáles utilizan sus propios recursos integrados liberando al sistema principal (microprocesador y memoria) de las tareas, se vuelve más costosa la implementación pero un alto rendimiento del servidor. (Informaticamoderrna.com, 2014, p.1)

En el caso de NEFROCONTROL lo tiene implementado por hardware

#### **g) "Servidores de dominio**

Permiten crear perfiles personalizados de usuarios para administrarlos y aplicar políticas de grupo. Alcanzando como resultado aplicar restricciones en las sesiones de los usuarios, asignándoles los permisos de uso de la computadora que realmente necesitan y evitando el uso de otras funciones que puedan poner en riesgo la operación". (Informaticamoderrna.com, 2014, p.1).

En conclusión se requieren tomar acciones de concientización, capacitación para mejores prácticas respecto al uso de un SIG, el mantener la seguridad es un proceso constante y de perseverancia que no puede ser tomado a la ligera a criterio de unos y de otros, y lo más importante toda medida de seguridad debe ir en caminada a protegerse de propios y extraños.

**CAPITULO IV PROCESO DE VALORACION E IMPLEMENTACION DEL SISTEMA DE INFORMACION GERENCIAL** 

#### **4.1. Recursos requeridos para la implementación del SIG**

#### **4.1.1. Recursos materiales y tecnológicos.**

Se requiere de una computadora para realizar las tareas y actividades pertinentes a la implementación del sistema para luego poder instalar el ejecutable en las maquinas que hayan sido seleccionadas de acuerdo a los usuarios definidos.

Además se requiere de la preparación y realización del material informativo sobre el uso del nuevo sistema.

Contar con el permiso correspondiente para el uso del SIG el cual ha sido programado y diseñado de tal manera que cumpla las necesidades y requerimientos de la empresa.

#### **4.1.2. Recursos humanos.**

Para llevar a cabo se requerirá del equipo de trabajo externo que desarrollo el SIG y además de un contingente de personas de la empresa o internas que supervisen y reciban la capacitación para el uso del SIG.

#### **4.1.3. Otros recursos.**

Como parte final es está el software en el cual se ha desarrollado lo definido como plan inicial de implementación, además se han colocado otros requerimientos realizados por la empresa NEFROCONTROL basados en sus carencias actuales y necesidades futuras, estos otros campos se realizaran progresivamente conforme haya culminado el proceso de total adaptación y aplicabilidad de Producción y Bodega Se debe tener en cuenta la preparación de datos la cual debe prever la conversión del sistema existente realizando un análisis, corrección, clasificación y codificación masiva de los archivos existentes.

Finalmente está el mantenimiento del sistema, las modificaciones y las auditorias periódicas de tal manera que se asegure que el sistema funcione adecuadamente al surgir nuevas necesidades de información, cambios en los datos de entrada, así como otras circunstancias.

En la implementación de un SIG la gerencia debe analizar si es factible y necesario el desarrollo de un sistema de información, además de que tan comprometidos están con el proyecto a fin de evitar que el mismo fracase, debe analizar cuál será la forma más eficaz de lograr ventajas competitivas, si contar con mejor información permitirá obtener una ventaja, si el desarrollo planteado le ofrecerá todas estas variables, se justifica el esfuerzo económico si los competidores podrán ver en la empresa una ventaja competitiva, la empresa podrá mantener una innovación constante, que riesgos se corren al no contar con un SIG cuáles serán las ventajas que ofrece el nuevo sistemas y cuáles son sus debilidades.

49

#### **4.2. Valoración del SIG**

Dentro de la valoración del SIG se consideran los siguientes aspectos de tal manera que se tenga pleno conocimiento del mismo al momento de la implementación y por ende de la aplicabilidad así como de su potencial en pro de la mejora de resultados en la empresa vista a los requerimientos realizados producto de la determinación de sus directivos de tener mejores herramientas de trabajo para la toma de decisiones.

#### **4.2.1. Factibilidad operacional.**

El presente SIG permitirá mostrar inicialmente todos los aspectos relacionados a la producción y bodegaje permitiendo trabajar con indicadores que faciliten el control, monitoreo y obtención de informes más técnicos y eficientes para la toma de decisiones.

Es importante que se tenga en cuenta la capacitación a los empleados para poder alcanzar familiaridad, rapidez y practicidad al momento de usar el sistema y con ello reducir la resistencia al cambio.

#### **4.2.2. Factibilidad técnica.**

El presente sistema se desarrollara bajo las siguientes características: software personalizado lo cual permite la realización de los reportes especiales requeridos por la gerencia; exactitud , permitiendo obtener las respuestas oportunas y adecuadas ; facilidad, para que el usuario maneje adecuadamente los procedimientos del sistema; actualización y mantenimiento, logrando que el sistema permanezca con información actualizada de tal manera que los reportes obtenidos gocen de total confianza de todos los usuarios.

#### **4.2.3. Factibilidad financiera y económica.**

Dado a la importancia del presente proyecto la empresa NEFROCONTROL está en condiciones de solventar financiera y económicamente de todo aquello que tuviere costo para la implementación inicial así como también de aquello que comprenda para darle continuidad al proyecto.

#### **4.2.4. Requerimientos del SIG.**

#### **4.2.4.1. Requerimientos funcionales.**

Está direccionado hacia lo que se espera del sistema, permitirá al usuario interactuar, ejecutar y encontrar información valiosa para la toma de decisiones.

#### **4.2.4.2. Requerimientos no funcionales.**

Comprende los requerimientos propios para el desarrollo del sistema software y hardware.

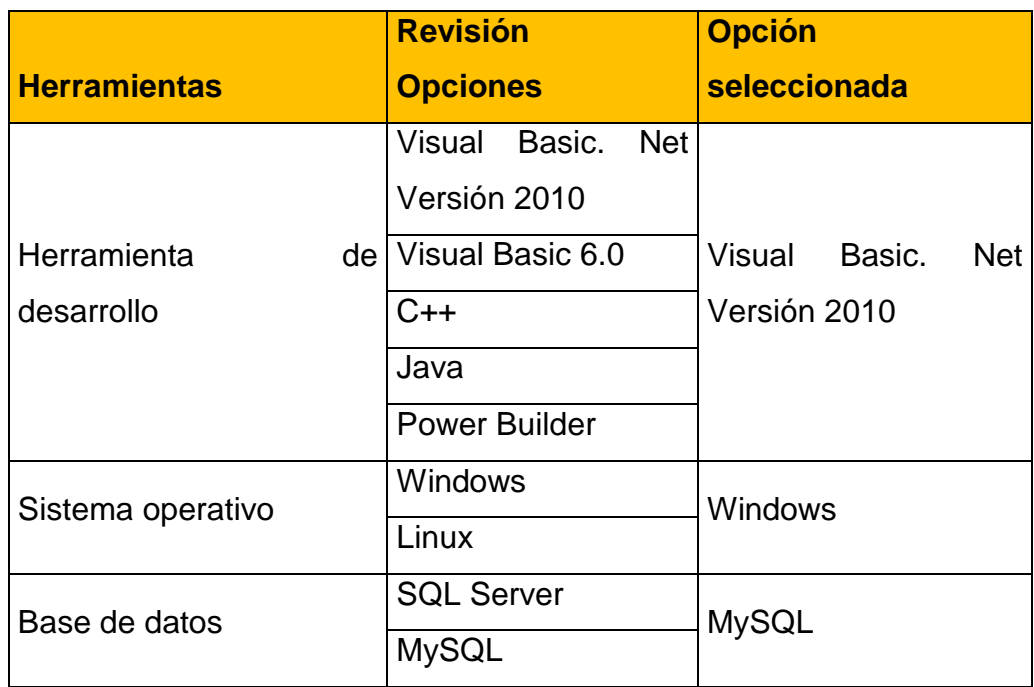

Figura 13. Selección de herramientas para el desarrollo del software Elaborado por: Nela Rivera

# **4.2.4.3. Requerimiento de hardware.**

- El software funcionara con el sistema operativo Windows 9x, Me, 2000, XP, 7, 8 en versión 32 0 64 bits en las computadoras, es un sistema amigable para el usuario interno
- El software será desarrollado en Visual Basic. Net versión 2010 "Es un entorno integrado de desarrollo para la construcción, prueba, depuración y despliegue de distintos tipos de aplicaciones: aplicaciones Windows, aplicaciones Web, clases y controles a medida e, incluso aplicaciones de consola. Ofrece numerosas herramientas para la automatización del proceso de desarrollo, herramientas visuales para llevar a cabo muchas tareas comunes de diseño y de programación y más funciones" (Petroutsos, 2008, p.33).
- El software tendrá una base de datos MySQL el cual es un sistema de administración de bases de datos. Una base de datos es una colección estructurada de tablas que contienen datos. Permite agregar, acceder y procesar datos guardados en un computador. Debido que los computadores son muy buenos manejando grandes.
- Cantidades de información, los administradores de bases de datos juegan un papel central en computación, como aplicaciones independientes o como parte de otras aplicaciones.

"MySQL es la base de datos de código abierto más popular del mundo, Código abierto significa que todo el mundo puede acceder al código fuente, es decir, al código de programación de MySQL. " (Gilfillan, 2003, p.39).

Por lo expuesto se puede determinar los requerimientos de hardware en cuanto a espacio en el disco para el software.

# **4.2.5. Espacio en disco para software.**

Este espacio se calcula a partir del espacio que utiliza el software del SIG y el software que sirve como plataforma para su funcionamiento que para este caso el requerimiento de espacio del disco es de 500MB.

# **4.3. Cronograma de implementación**

Para la implementación se trabajara de acuerdo a las siguientes actividades:

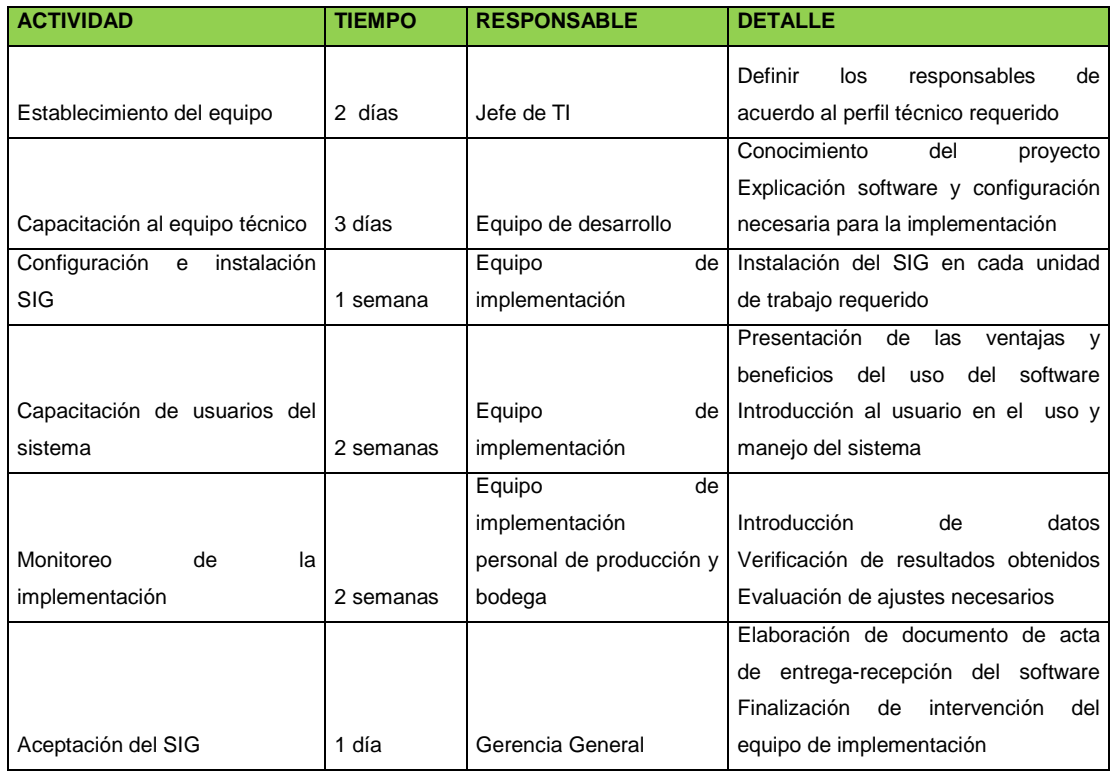

Figura 14. Cronograma de implementación Elaborado por: Nela Rivera

# **4.4. Unidad responsable de la implementación**

El departamento de TI de NEFROCONTROL en conjunto con el equipo de trabajo del desarrollador serán los responsables de la implementación del software en la empresa para lo cual deberán ajustarse al cronograma de implementación.

Una de las responsabilidades de la unidad es la de promover y controlar la capacitación del software hacia todos los usuarios del mismo, la importancia está en que la información proporcionada se ajuste a los requerimientos y necesidades de la empresa centrándose en la aplicación de procesos y procedimientos , en el crecimiento que se ha planeado y en los problemas que surgen a diario; esta actividad debe ser coordinada adecuadamente de tal manera que los empleado no sufran ninguna interrupción y que este concentrados en su totalidad.

La capacitación se constituye en un medio de familiaridad con el software con sus aplicaciones, con las inquietudes que tuvieren, por tal razón el equipo encargado del desarrollo deberá estar preparado para tener todo el conocimiento y solventar posibles dificultades en el momento de ejercer el uso del software.

### **4.5. Presupuesto de implementación**

Considerando los recursos a utilizarse se ha fijado el siguiente presupuesto para la implementación del sistema en Nefrocontrol.

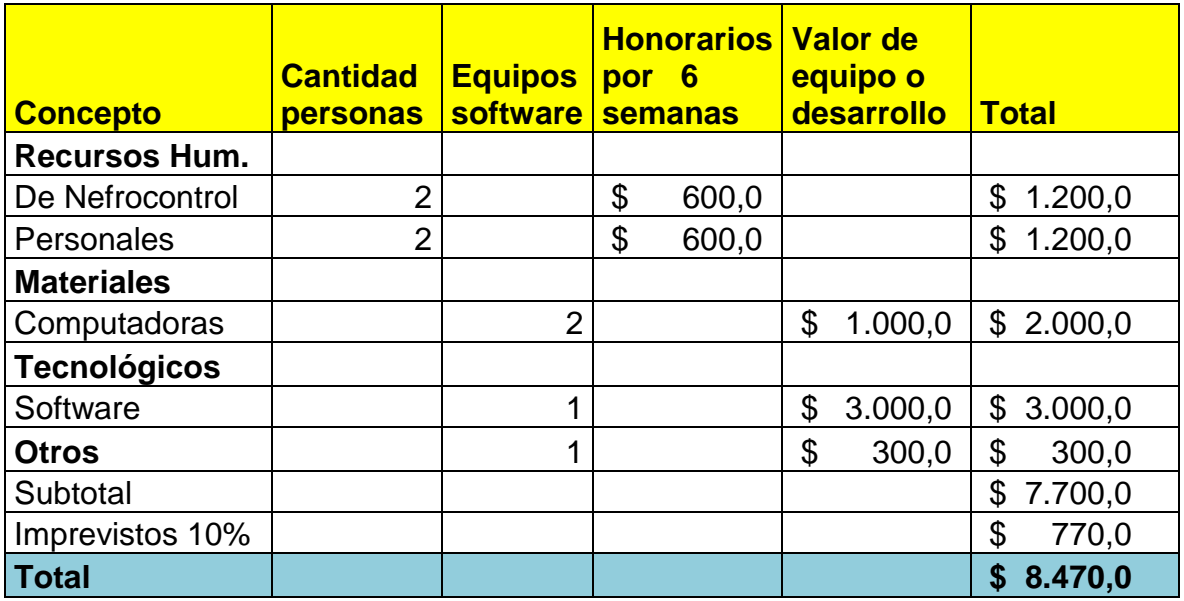

Figura 15. Presupuesto de implementación Elaborado por: Nela Rivera

# **CONCLUSIONES**

- En el régimen gubernamental actual se ha dado mucha prioridad al sector de la salud, hay mucha inversión sobre todo en cierto tipo de enfermedades para el caso de NEFROCONTROL la cual está incursionando en el mercado de las diálisis es una ventaja puesto que este es uno de los sectores donde el Estado Ecuatoriano ha fijado su atención, he aquí la importancia que tiene este como cliente y todas las condiciones que maneja como lo de PRODUCCION NACIONAL por lo tanto se hace necesario el uso de nuevas herramientas para no perder oportunidades de mercado.
- En una empresa para un Gerente la toma de decisiones es un proceso crucial necesita conocer todos los procesos de su empresa y más aun de aquellos que hacen el porcentaje mayor de facturación como es producción y bodega por ello es importante conocer la situación actual, el día a día y además el cómo mejorar basado en información real.
- El desarrollo de un software para obtener un SIG llega como una necesidad organizacional la cual debe ser desarrollada de manera amigable y de fácil aplicabilidad de tal manera que no existan argumentos de su no uso de tal manera que permita realizar operaciones, procedimientos y modificación a los futuros cambios que se den vista a las oportunidades de negocio así como de la competitividad.
- La implementación del SIG debe permitir ayudar en la parte de producción al control y mejora en sus rendimientos, así como también en bodega a la mejora en sus niveles de stock lo cual asegurar un mejor abastecimiento tanto a sus clientes internos como externos.
- El éxito de este software radica en el compromiso de todos los usuarios y de sus directivos en convertirla en una verdadera herramienta de trabajo la cual se mantenga con información actualizada para ello todos deben estar capacitados y contar con los equipos necesarios.

# **RECOMENDACIONES**

- NEFROCONTROL con el objetivo de garantizar el tipo de información proporcionada deberá asegurarse de que se ingrese los datos de manera oportuna y exacta, así como también de proporcionar las seguridades requeridas tanto en el software como en el hardware.
- Los usuarios del sistema deben mostrar interés en el uso del SIG ya que el mismo permitirá obtener mejoras en el manejo de ciertos recursos como tiempo, eficiencia, información exacta, etc.
- El gerente y todos deben informarse regularmente sobre los reportes a obtener haciendo uso mediante las consultas de tal manera que les permita tomar decisiones centrado en la búsqueda de soluciones a problemas cotidianos.

# **BIBLIOGRAFIA**

- Chamba, J. (2012). Implementación de un Datamart para el área de capacitación y consultoría del Centro de Educación Continua CEC. Quito-Ecuador: E.P.N
- Chase, R., Aquilano, N., y Jacobs, R., (2009). Administración de producción y operaciones. Colombia: Mc GRAW-HILL
- Dyche, Z, (2010). Automatización de procesos gerenciales. Estados Unidos: Ed. Administrar
- Evans, W, (2009). Gestión por desempeño. Estados Unidos: Ed. Procesos TER
- Gilfillan, I. (2003). La biblia de MySQL. España: Anaya Multimedia S.A.
- Kimball, R., Ross, M., Thornthwaite, W., Mundy, J., Becker, B. (2008). The Data Warehouse Lifecycle toolkit. Estados Unidos: Wiley Publishing, Inc
- Kinkaid, W, (2010). Sistemas de Información Gerencia. Estados Unidos: Mac Graw Hill
- Langford, X, (2009). Sistemas aplicados en los procesos organizaciones. España: Editorial Calidad 2000
- Laudon, K. y Ludon, J (2008). Sistemas de Información Gerencial: administración de empresas digital. México: Pearson educación de México, S.A. de CV...
- López, G, (2009). Soporte y Asistencia al Usuario. Lima-Perú: Ed. Mentagar
- Malik, S. (2005). Enterprise Desbordas, desing and best practices for it. Estados Unidos: John Wiley & Son
- Mason, R., Lind, D. y Marchal, W. (2002). Estadística para administración y economía. Bogotá Colombia: Alfaomega
- Mcleod, R. (2000). Sistemas de Información Gerencial. México: Prentice Hall Hispanoamericana
- Miranda, J. (2010). El desafío de la gerencia de proyectos. Bogotá Colombia: MM **Editores**
- Muniz, J. (2010). Teoría de Sistemas. México-México: Ed. Sistemas & Procesos
- Ortiz, H. (2011). *Finanzas Básicas*. Bogotá, D.C.., Colombia: Cengage Learning
- Pérez Fernández, J. (2012). Gestión por procesos. Madrid España: Esic Editorial
- Petroutsos, E. (2009). La biblia de Visual Basic 2008. España: Grupo Anaya S.A.
- Rojas, M., Gutiérrez, D y Correa, A. (2011). Sistemas de control de gestión. Bogotá: Ediciones de la U
- Vilar, Eduardo (2000). Costes, márgenes y resultados, control de la rentabilidad económica. España- Madrid: Esic Editorial

# **URL**

- Carvajal, C. (2009). Tableros de control para un proceso del negocio en una compañía de seguros. Recuperado de http://www.bdigital.unal.edu.co/951/1/8029881\_2009.pdf
- Rios, J. Seguridad Informática. Recuperado de http://www.slideshare.net/guest8d2f0a/seguridad-informatica-3261911?src=related\_normal&rel=2573451
- Turmero, I. Sistemas de información gerencial- estratégico. Recuperado de http://www.monografias.com/trabajos94/sistema-de-informacion-gerencialestrategico/sistema-de-informacion-gerencial-estrategico.shtml
- Administración de empresas. (2014). Recuperado de http://cursoadministracion1.blogspot.com/2011/06/analisis-de-los-procesos.html
- Nieto, B. (2010). Arquitectura de los sistemas de información de una organización. Recuperado de http://es.slideshare.net/dsordonez/01-arquitectura-de-los-sistemasde-informacion
- Elizabeth, C. Análisis diseño y proceso de sistemas de información. Recuperado de http://www.monografias.com/trabajos82/analisis-proceso-sistemasinformacion/analisis-proceso-sistemas-informacion2.shtml#ixzz3D5A4I03s
- SERCOP. (2014) Manual de usuario licitación de bienes y servicios proveedores. Recuperado de la contrada de la contrada de la contrada de la contrada de la contrada de la contrada de la contrada de la contrada de la contrada de la contrada de la contrada de la contrada de la contrada de la contrada d http://portal.compraspublicas.gob.ec/compraspublicas/sites/default/files/manuales/Lici tacion%20Bienes%20y%20Servicios\_0.pdf
- Informaticamoderna.com. (2014). El servidor para redes/server. Recuperado de http://www.informaticamoderna.com/
- Wikipedia. (2014). Sistema de información. Recuperado de http://es.wikipedia.org/wiki/Sistema\_de\_informaci%C3%B3n
- Unidad de reforma institucional. Guía para el levantamiento de procesos. Recuperado de la contrada de la contrada de la contrada de la contrada de la contrada de la contrada de la contrada de la contrada de la contrada de la contrada de la contrada de la contrada de la contrada de la contrada d http://documentos.mideplan.go.cr/alfresco/d/d/workspace/SpacesStore/5d4b8d59 d008-407c-bf52-00be6de79e80/guia-levantamiento-procesos-2009.pdf

• Kioskea. (2014). Introducción a la seguridad informática. Recuperado de http://es.kioskea.net/contents/622-introduccion-a-la-seguridad-informatica , introducción a la seguridad informática, kioskea

**APENDICES**

# **APENDICE No. 1**

# **Entrevista al Jefe de Producción**

Nombre: Daniel Pazos

Empresa: Nefrocontrol S.A.

Dirección: Av. De Los Arupos E1-129 y Av. Galo Plaza Lasso

Responsabilidades:

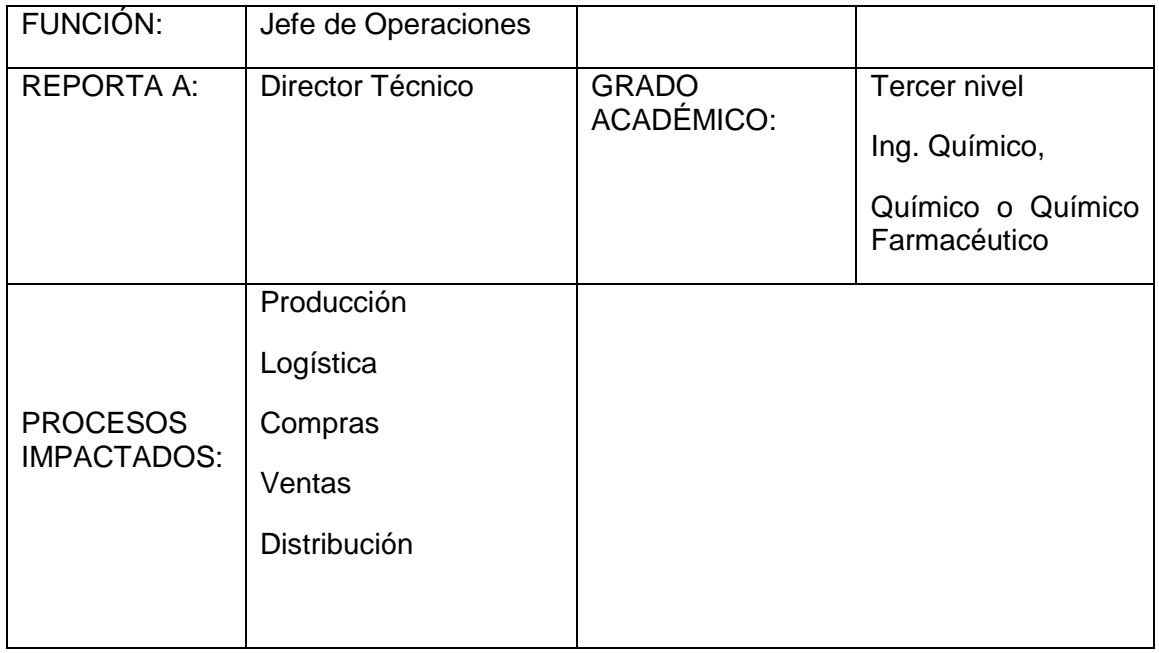

# **Propósito de la función:**

- Planificar, organizar y dirigir las actividades y operaciones referentes a los procesos de Producción y Logística de la empresa bajo políticas, estándares y regulaciones definidos por la organización y legislación vigente.
- Asegurar la producción requerida con calidad, seguridad y al menor costo.
- Garantizar el abastecimiento de producto en cantidad y calidad requerida.
- Garantizar las soluciones de problemas, aplicando la metodología de mejoramiento continuo.
- Apoyar a la Gerencia General al cumplimiento de las metas de la empresa.

# **Responsabilidades mayores:**

• Administrar el proceso de Producción en su parte administrativa y operativa.

- Emitir las órdenes de Producción correspondientes para la fabricación según lo planificado o requerido.
- Ajustar, controlar y registrar los parámetros establecidos para el producto y verificar que se encuentren conforme a las especificaciones preestablecidas.
- Dar seguimiento para que los registros tanto de control ambiental, como de control en proceso se realicen a tiempo.
- Identificar, orientar y revisar todas las actividades de producción.
- Capacitar al personal que colabora en el departamento.
- Controlar al personal de producción la transformación de materias primas en productos terminados.
- Organizar y supervisar el buen funcionamiento de las áreas de fabricación.
- Asegurar la elaboración de productos bajo normas BPM's.
- Asegurar que los registros de producción sean evaluados y firmados por las personas responsables.
- Garantizar el adiestramiento, formación e inducción del personal de manufactura, de acuerdo a las competencias requeridas para el cargo que va a desempeñar, así como su evaluación continua.
- Recabar todas las informaciones sobre el desarrollo de las operaciones de producción y control.
- Evaluar el rendimiento, eficiencia, desperdicio, costo de producción por producto y por lote.
- Asegurar oportunamente la producción requerida con calidad, seguridad y al menos costo.
- Implementar los procesos de mejora continua tanto en manufactura como en otras áreas.
- Rentabilizar la producción en base de técnicas y análisis de mejora de los procesos (Balance Score-Card, Six Sigma, Kaisen, 9S).
- Dar soporte a la implementación y mejora del Sistema de Gestión de Calidad, así como el cumplimiento de Buenas Prácticas de Manufactura, y alineación a normas ISO 9001 Y 14001).
- Generar, dar soporte y evaluar proyectos de implementación y mejora.

# **Indicadores claves de cumplimiento:**

- # Producciones fabricadas / # Producciones planificados
- # Importaciones realizadas / # importaciones planificadas.
- # Insumos importados / # insumos planificados comercializar
- # kilos de materia prima importada / # kilos utilizados en producción

# **Características del cargo**

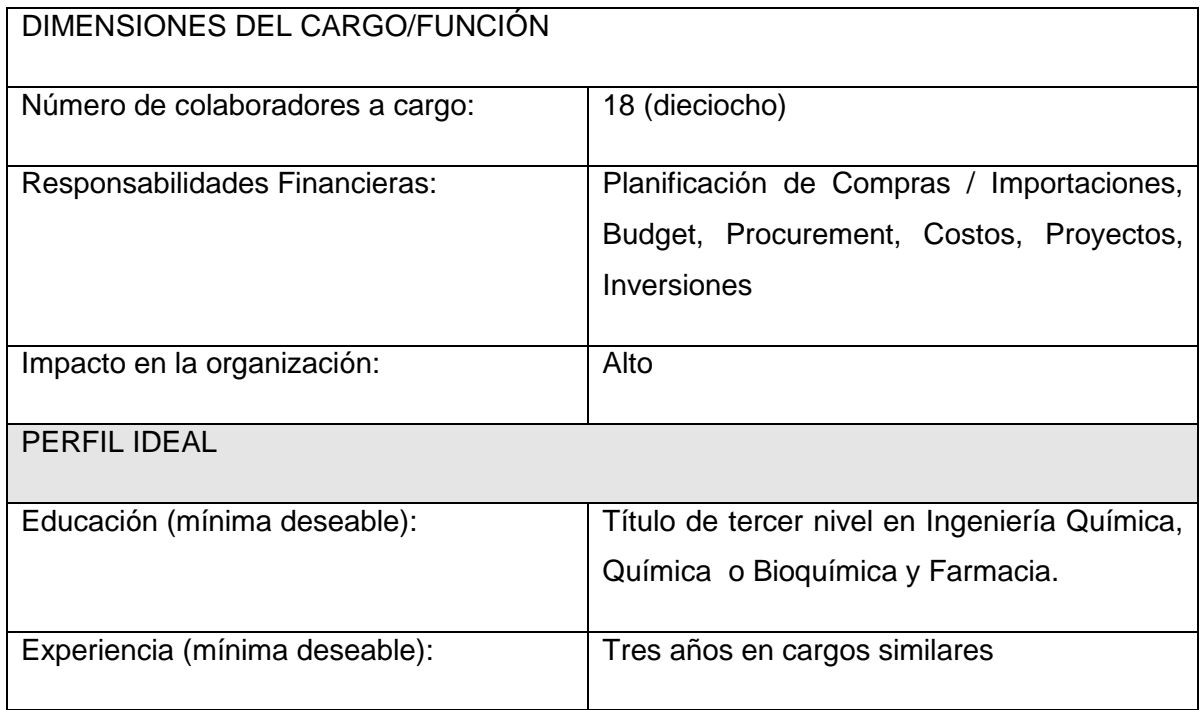

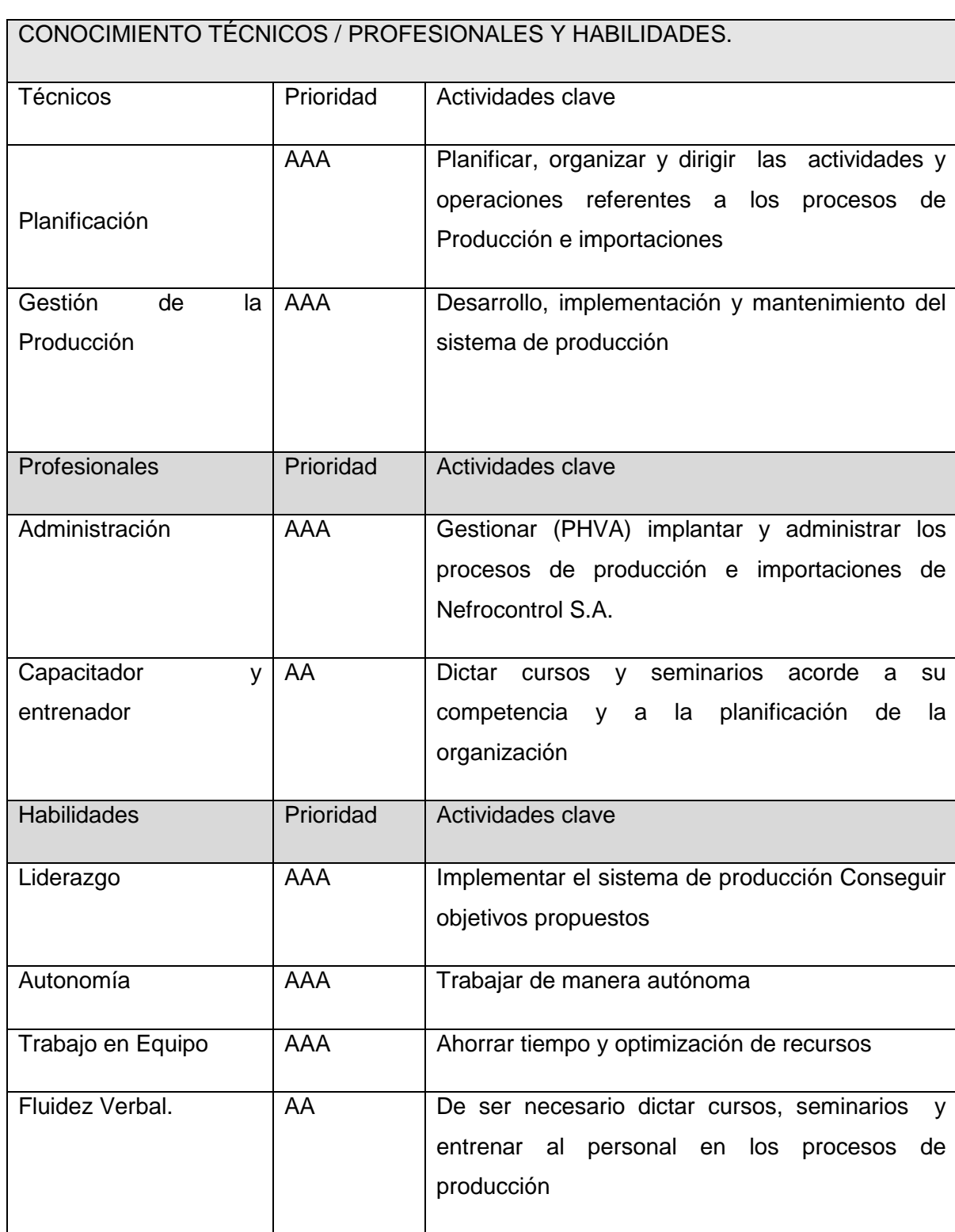

# **Reemplazo en vacaciones**

Durante sus vacaciones será reemplazada por el Director Técnico. Cuando el Director Técnico tome sus Vacaciones, lo reemplazará, salvo las funciones de Responsabilidad Legal ante las Autoridades de Salud.

### **Entrevista:**

### **1. Cuál es su opinión respecto al proceso de innovación.**

Es necesario que todo tipo de industria permita la innovación enmarcada en procesos de mejora continua. Partiendo de esta premisa, las innovaciones que tengan un beneficio de calidad, cantidad, información o retorno de inversión rápido son altamente necesarios.

# **2. Considera Ud., que existen procesos específicos que ayudan a la toma de decisiones gerenciales, cite algunos de ellos.**

Dentro de nuestra empresa existen algunos puntos que se consideran para decisiones, sin embargo no están todos consolidados en una sola plataforma

Histórico de Ventas (reportes por artículo, cliente, tipo de cliente).

Histórico de Producción (reportes por artículo, familia de producto, línea de producción)

Inventario con costos

Histórico de costos por insumo

Contratos de comodato

Costos directos, indirectos

Gastos administrativos, ventas

Transportes, servicios

# **3. Vuestra empresa comprende las necesidades de sus clientes o usuarios finales.**

Nuestra empresa cumple con la función de proveer insumos para hemodiálisis a través de las distintas clínicas / hospitales.

El desarrollo de producto está supeditado no solo al requerimiento del usuario final (paciente), sino también a los usuarios intermedios (enfermeras, doctores nefrólogos, auxiliares de enfermería, etc.)

# **4. Sus clientes conocen cual es la ventaja competitiva de su empresa.**

Nefrocontrol no posee un aparato de marketing para estas funciones. Sin embargo, sí se realiza la difusión de las ventajas competitivas a través de ventas.

# **5. Considera Ud., que la estructura actual ayuda a la toma de decisiones.**

La estructura actual no es suficiente para tomar decisiones oportunas

Los datos están divididos en dos sistemas (contable y por lotes).

El sistema contable está limitado a número de usuarios; el sistema por lotes no maneja costos

# **6. La comunicación es eficaz y funciona bien en los 2 sentidos.**

La comunicación de necesidades de cliente (clínicas) se realiza por medio de notas de pedido, quejas, reclamos, devoluciones, y adicionalmente los documentos contables (facturas, guías de remisión, notas de entrega). Se realiza un seguimiento de cartera, y adicionalmente un seguimiento de máquinas instaladas por parte de servicio técnico. Sin embargo, no se contrastan todos estos datos en un solo cuadro de cliente – que es necesario para tomar decisiones respecto a crédito, ampliaciones, etcétera.

# **7. La empresa concentra sus esfuerzos hacia la obtención de la satisfacción del cliente.**

Sí, el enfoque de la empresa es principalmente a la atención al cliente, y principalmente a la salud del paciente.

# **8. Existe un compromiso de parte de los trabajadores de atender en tiempo y forma al cliente cautivo y al futuro.**

Tanto la recepción de pedidos, despacho, gestión de quejas, reclamos, así como proyectos de comodato están enfocados a proveer a los clientes de nuestros insumos y convertirnos en un socio estratégico en el desenvolvimiento de sus actividades (relacionadas a la atención del paciente)

# **9. Cuenta su empresa con recursos tecnológicos de vanguardia para manejar procesos más eficientes.**

Nefrocontrol ha incrementado altamente su eficiencia en los últimos años, debido a mejoras tecnológicas, así como eficiencia de procesos manuales. Debido a limitantes económico, no se han hecho todas las adecuaciones e implementaciones tecnológicas para automatizar procesos.

# **10. Que tan eficientes y rápidos son sus procesos administrativos.**

Hay muchos procesos burocráticos (por ejemplo, proceso de adquisiciones, pago a proveedores, transferencias), y en algunos de ellos se carece de la información oportuna (retorno de inversión, costos, eficiencia de procesos, análisis de productos por segmento)

# **11. En el área de producción cuenta con procesos manuales, favor indique algunos de ellos.**

Mezcla (vertido de sales – producción de concentrados de hemodiálisis)

Envasado líquido

Tapado (semi-automático)

**Etiquetado** 

Encajonado

Paletizado

Pesaje de bicarbonato de sodio

Envasado de bicarbonato de sodio

Sellado de bicarbonato de sodio

Preparación de material de empaque

Codificación de insumos importados

# **12. El proceso de producción interactúa de manera automática con las otras áreas.**

Interactúa automáticamente solo en plataforma electrónica, y medios impresos. No hay un proceso de automatización desde y hacia bodega para el paso de materiales y producto terminado. De igual manera, los análisis de proceso se realizan manualmente y digitan para tener un registro electrónico. Otras áreas no tienen interacción con el proceso productivo.

La empresa se enfoca: hacia las prácticas innovadores, a mejorar las prácticas o al mantenimiento de las ya establecidas

Debido al dinamismo de la empresa y la dificultad de parar para efectuar mejoras, ciertas modificaciones para mejora han tenido que realizarse parcialmente.

La empresa está enfocada a la mejora continua; sin embargo, desde la corporación (Fresenius Medical Care Ecuador) también se aprueban los planes de mejora, fundamentalmente los que sean de impacto económico alto.

# **13. Cuál es el Plan estratégico de la empresa.**

# **Estrategias**

Implantar la planificación estratégica, indicadores de gestión y herramientas administrativas como Balance ScoreCard, Kaizen, Lean Manufacturing, 6 Sigma, Total Productive Maintenance, entre otras.

Fortalecer la capacidad técnica del personal y el empoderamiento en cada una de sus actividades

Identificar oportunamente la demanda de los productos y trabajar en el desarrollo de los mismos.

Optimizar el uso de recursos en manufactura, servicio técnico, inventario y recurso humano.

Concretar alianzas estratégicas que nos permitan el desarrollo local, con proyección futura a exportar.

Implementar métodos efectivos para solucionar los problemas de los clientes, utilizando para ello eficientes y rentables.

### **APENDICE No.2**

### **PROCEDIMIENTO PARA REALIZAR INVENTARIOS**

# REALIZADO POR:

Nela Rivera Rivera

FIRMA:

APROBADO POR: PRESIDENCIA GERENCIA GENERAL

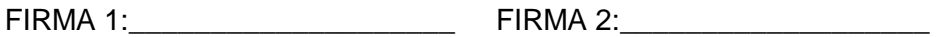

INDICE

Objetivo

Alcance

Políticas aplicables al procedimiento

Procedimiento

Lista de distribución

Glosario General

Anexos

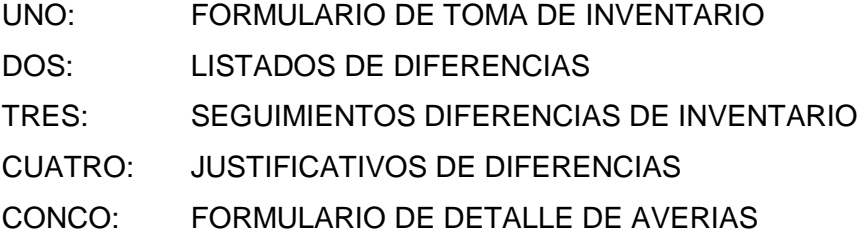

# **1.1. Objetivos**

El objetivo del proceso de toma de inventario es definir los lineamientos y actividades requeridas para realizar el conteo de toda la mercadería existente mediante la codificación oportuna de cada uno de los ítems manejados por la bodega, establecer las diferencias entre los ingresos teóricos y reales sus justificaciones y el mantenimiento frecuente de un stock real.

# **1.2. Alcance**

El presente documento abarca la preparación y ejecución del inventario físico, su agrupación, clasificación, mantenimiento en buen estado, depuración o separación de averiados, conteo físico, reconteo, justificaciones y presentación de resultados finales de la Bodega Central y auxiliares que se involucren directamente con el manejo central.

# **1.3. Políticas para el procedimiento**

# **1.3.1. Generalidades**

El inventario físico en la o las bodegas se lo realizara trimestralmente el último día calendario de cada mes.

El Jefe de bodega deberá establecer equipos de trabajo y las áreas o grupos de productos a contar de acuerdo a los requerimientos de la compañía de tal manera que previamente conozcan las especificaciones de las actividades a realizar.

Deberán agrupar, clasificar y ubicar la mercadería previa al inventario solo de los productos que se encuentran en buenas condiciones físicas-químicas.

Sanear la mercadería y separar aquella que no cumpla las condiciones mínimas de manejo y presentar en el formulario del anexo 4.

El Gerente General o a quien este delegue supervisar el reconteo de los productos

Previo a la celebración de esta actividad se comunicara a todas las Gerencias a fin de dejar todos los procesos cerrados como ordenes de despacho, traspasos, ingresos así como toda la facturación llevada a cabo con los debidos documentos de soporte, el incumplimiento a esta norma solo podrá ser autorizado por la Gerencia General o a quien este delegue el cual debe quedar documentado por medios digitales.

El Jefe de bodega será el responsable de que todos los movimientos queden debidamente registrados previa la toma de inventarios.

# **1.4. Administración inventario materias primas**

La mercadería comprada como suministros deberá constar con sus registros de ingresos y sus respectivas notas de descargos.

Todo producto terminado deberá tener su receta o formula a fin de determinar las cantidades requeridas de la materia prima y poder obtener el costo de cada producto terminado.

El Jefe de bodega será el responsable de:

Realizar la planificación de pedidos oportunamente de acuerdo a la producción programada.

Controlar los egresos de la materia prima que va a usarse en la elaboración de los productos terminados.

Registro de los ingresos de los productos terminados

Se deberá mantener un control físico con su respectivo registro por lotes de producción de los productos terminados.

# **1.5. Procedimiento**

# **1.5.1. Encargado de despachos:**

Separar de manera precisa lo correspondiente a repuestos y equipos por tipos o familias de acuerdo a su uso.

Separar los ítems que se encuentren no aptos para su utilización y registrar en el anexo No. 4.

Planificar la realización del inventario informándose oportunamente sobre las actividades comprendidas para esta actividad.

Obtener el "Formulario de toma de inventario" según anexo No. 1.

Al término de la actividad deberá entregar los 2 formularios debidamente llenos y firmados con responsables con estero de tinta indeleble.

# **1.5.2. Jefe de bodega**

Recibe formato "Formulario de toma de inventario" y "Formulario de detalle de averías analiza los resultados del inventario y determina si los resultados obtenidos en el anexo No 2 "Listado de diferencias de inventario" son definitivos o se debe realizar un segundo conteo para obtener una diferencia manejable dentro de los estándares internacionales para finalmente presentar a la Gerencia General el formulario No. 3 "Justificativo de diferencias"

# **1.5.3. Digitador**

Una vez obtenido el resultado del inventario deberá ingresar al sistema la información en tiempo y forma según el cronograma establecido

# **1.6. Lista de distribución**

Gerente General Gerente Financiero Gerente Administrativo Jefe de Operaciones Jefe de Bodega

Jefe de Mantenimiento

# **1.7. Glosario**

INVENTARIO DE AVERIAS: Corresponde al conteo de la mercadería que se encuentra dañada y que no es apta para el uso o consumo

RECONTEO: Consiste en volver a contar un producto específico debido al hallazgo de diferencias significativas encontradas en el primer conteo del inventario

ANEXOS

FORMULARIO No.1

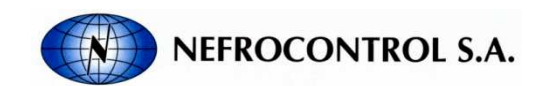

INVENTARIO

FECHA INVENTARIO:

FECHA INGRESO: Página: 1

TIPO: PRODUCTO TERMINADO

### TIPO: REPUESTOS Y EQUIPOS

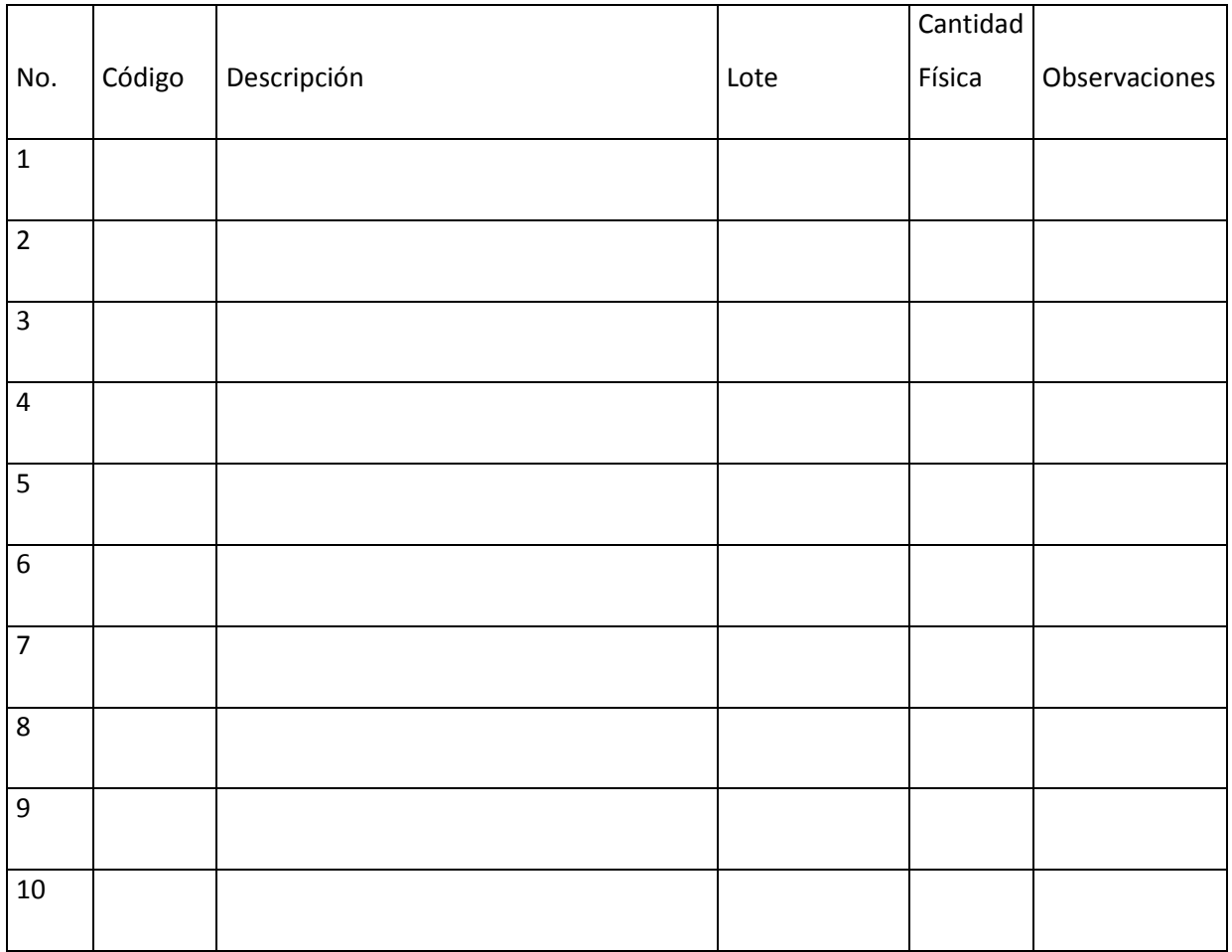

Responsables:

Contador 1: Contador 2:

Digitador: Jefe de bodega:
FORMULARIO No. 2

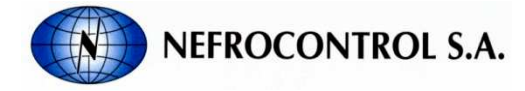

DIFERENCIAS DE INVENTARIO

FECHA INVENTARIO:

FECHA INGRESO: Página: 1

TIPO: PRODUCTO TERMINADO

#### TIPO: REPUESTOS Y EQUIPOS

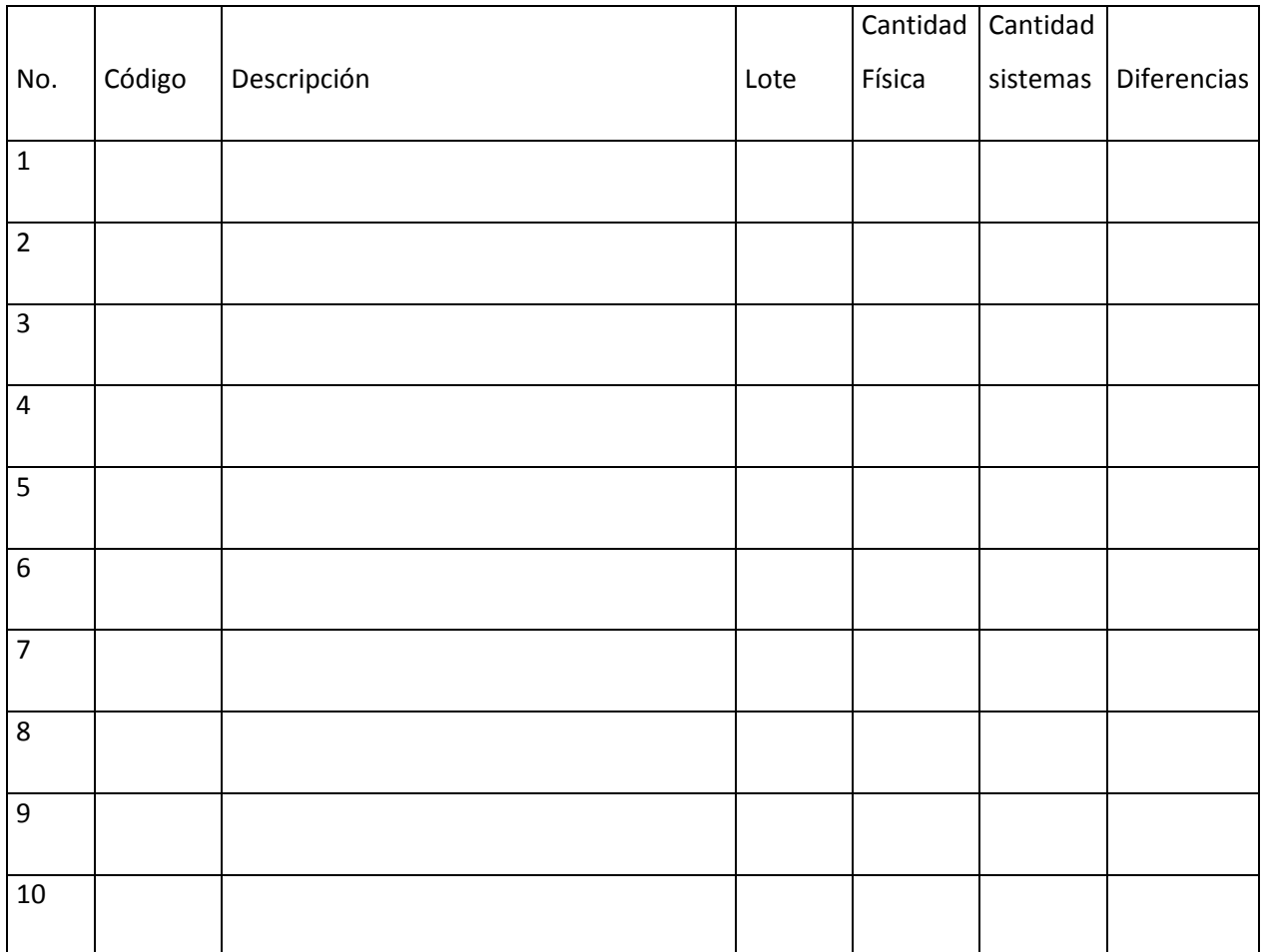

Responsables:

Digitador: Jefe de bodega:

FORMULARIO No.3

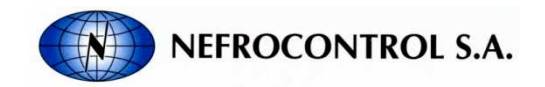

JUSTIFICACIONES DE DIFERENCIAS DE INVENTARIO

FECHA REALIZACION: FECHA INFORME:

TIPO: PRODUCTO TERMINADO

TIPO: REPUESTOS Y EQUIPOS

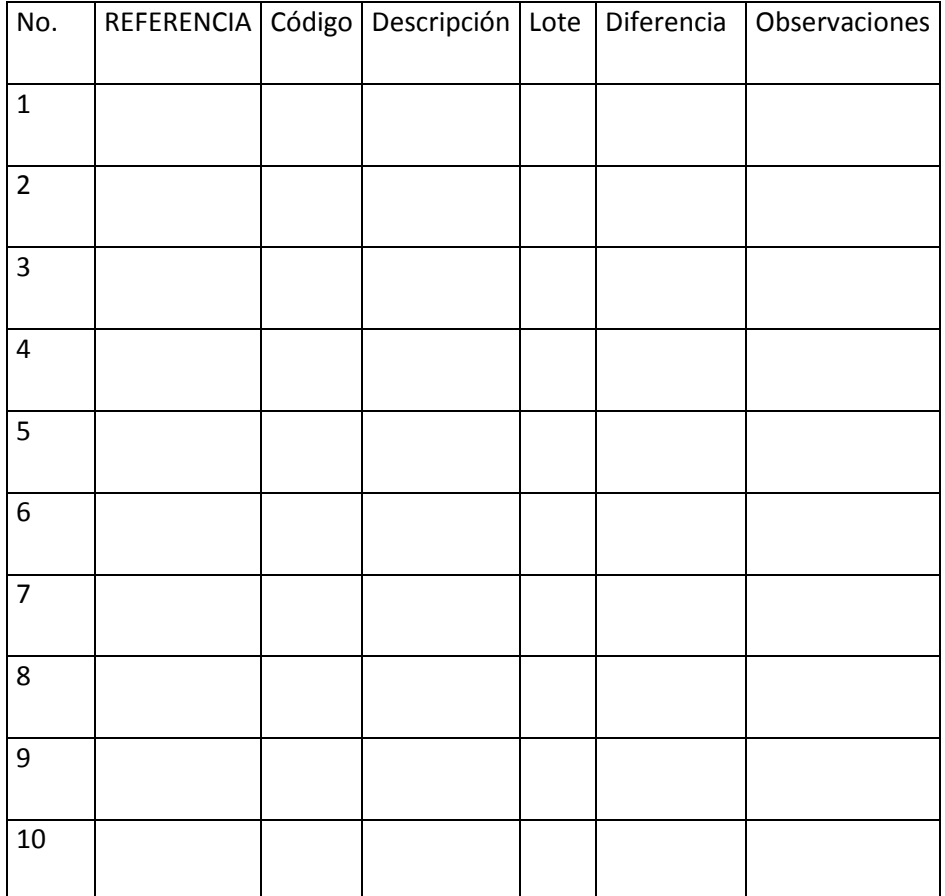

Adjunte las notas de descargo

Responsables:

Jefe de bodega:

FORMULARIO No. 4

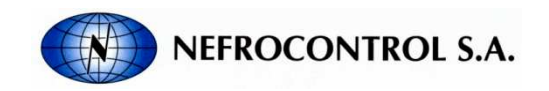

DETALLE DE AVERIAS MENSUALES

FECHA:

RESPONSABLE :

TIPO: PRODUCTO TERMINADO

TIPO: REPUESTOS Y EQUIPOS

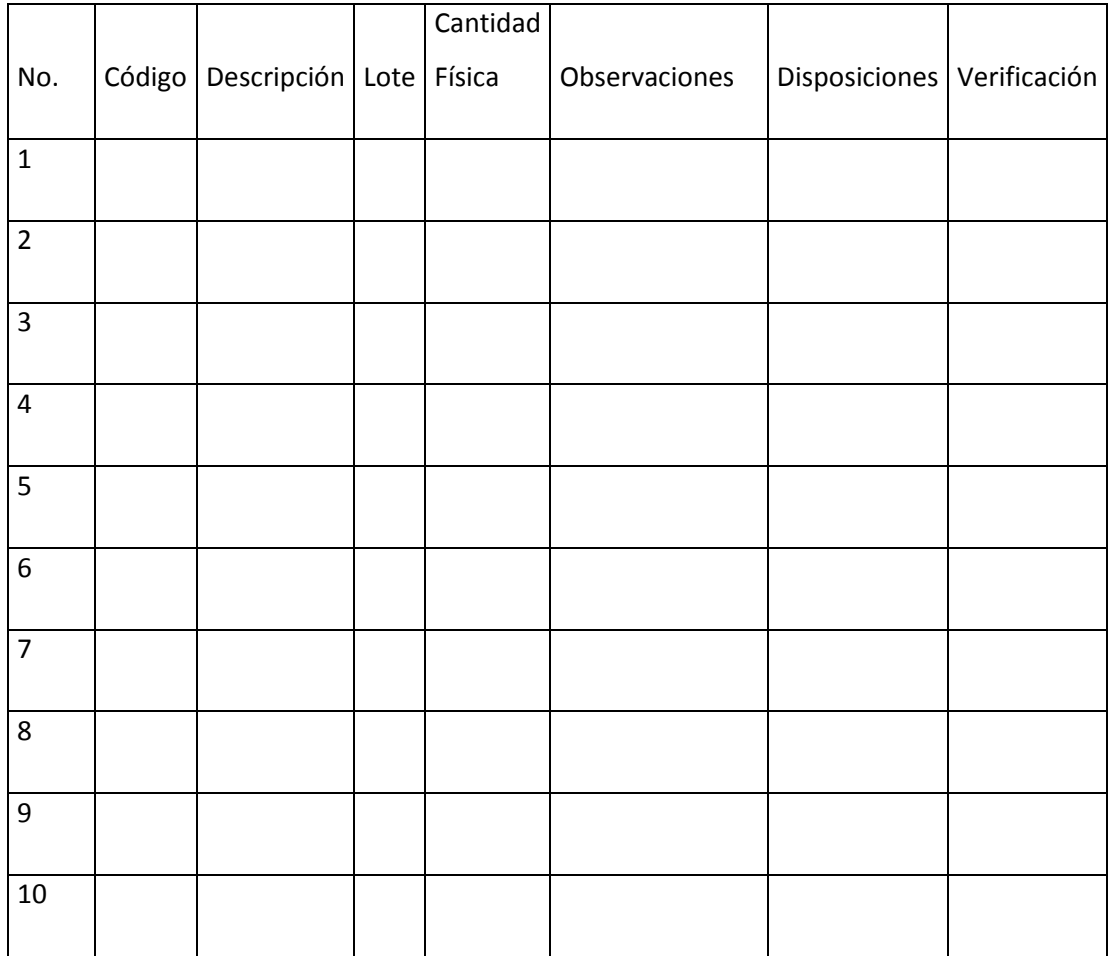

Responsables: Autorización:

Jefe de bodega: Gerente General

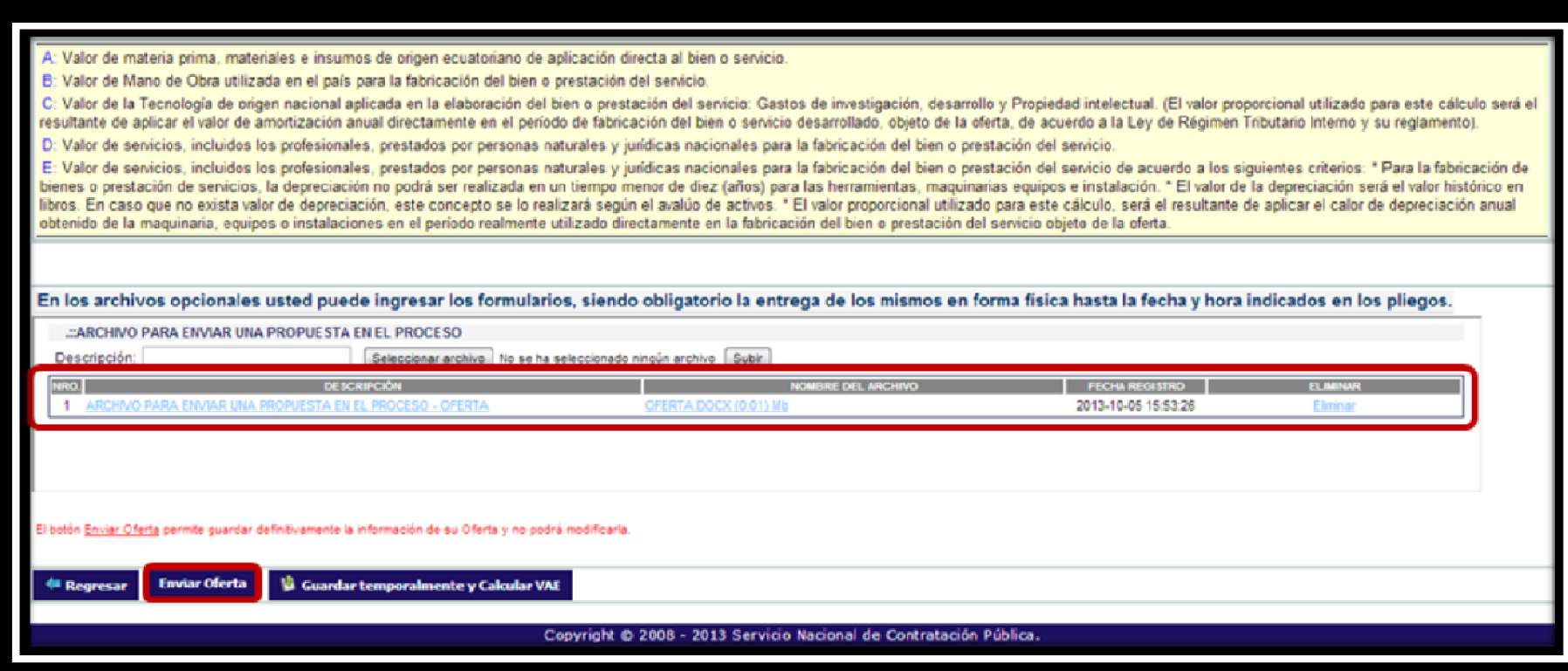

**APENDICE No.3** 

# **APENDICE No.4 MANUAL DEL USUARIO (ERP)**

REALIZADO POR:

Nela Rivera Rivera

Índice

**Objetivo** 

Alcance

Descripción

## **1.1. Índice**

## **1.2. Objetivo**

Este instructivo tiene por objeto establecer los lineamientos sistemáticos para permitir al usuario aprender las funcionalidades que presta el sistema Enterprise Resource Planning (ERP), referente a la administración de información de todos los procesos que intervienen en la producción de concentrado ácido para hemodiálisis.

# **1.3. Alcance**

Este instructivo se aplica a todo el personal operativo, y no operativo que pueda formar parte del manejo del sistema E.R.P. presentadas en Nefrocontrol S.A

Este instructivo permitirá al usuario aprender las funcionalidades que presta el sistema Enterprise Resource Planning (ERP), referente a la producción de concentrado ácido para hemodiálisis.

Este instructivo incluye el detalle de los diferentes menús y submenús que se tienen en el sistema.

# **1.4. Descripción**

# **1.4.1. Requerimientos de programa.**

# **Software**

El programa puede correr en Windows XP o una versión superior de Microsoft Windows, además requiere de la instalación de programas para su correcto funcionamiento, tomando en cuenta que el sistema se conecta a una base de datos en MySQL y es necesaria la instalación el del conector de la base de datos en el computador para que funcione el E.R.P. EL archivo ejecutable comienza la descarga de los archivos y de las divisiones de trabajo, donde están todos los niveles de diseño de programa, y una vez finalizada la instalación exitosa del programa se puede "hacer correr la aplicación". Hay casos en los que se requiera la instalación de Microsoft Visual Studio 2010 y la instalación del Microsoft .NET Framework, que es un componente de software que puede ser o es incluido en los sistemas operativos Microsoft Windows y provee soluciones pre-codificadas para requerimientos comunes de los programas y gestiona la ejecución de programas escritos específicamente.

#### **Hardware**

El software desarrollado necesita como requerimientos de sistema, para su óptimo funcionamiento, un computador con las siguientes características:

Procesador Pentium II de 256 MHz o superior.

64 MB de memoria RAM.

500 MB de espacio libre en disco Duro.

Microsoft Windows XP o superior.

Conexión a intranet.

**1.4.2. Acceder al ERP**.

Acceda al E.R.P. desde el escritorio de su PC y busque el ícono del programa como se muestra en la siguiente figura

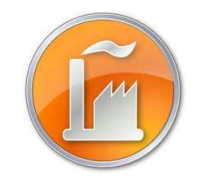

Figura 1. Icono del programa Fuente: SIG Elaborado por: Nela Rivera

#### **Módulo de Ingreso**

Introduzca el usuario y password si ya ha creado una cuenta. Para crear su cuenta comunicar a las instancias pertinentes en Recursos Humanos y Administrador de Sistema ERP, para el ingreso al sistema y para la creación de una cuenta nueva respectivamente

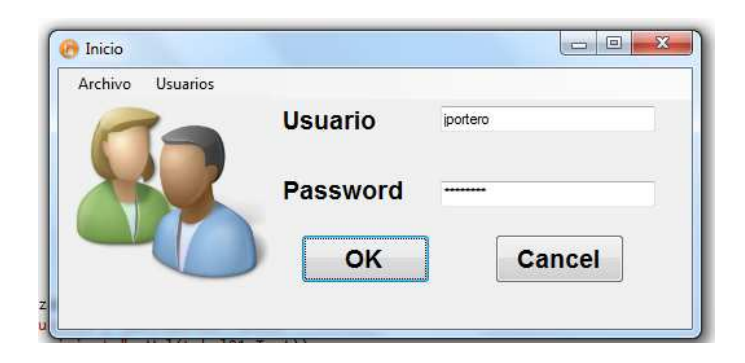

Figura 2. Pantalla de inicio de sesión Fuente: SIG Elaborado por: Nela Rivera

Cuando se ingresan mal los campos requeridos se despliega un mensaje informando que el usuario y o clave están erróneos.

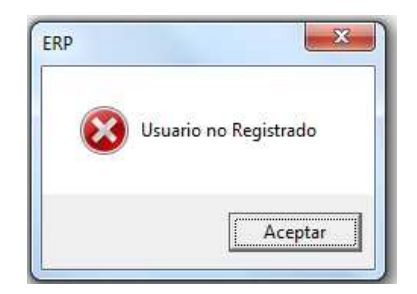

Figura 3. Mensaje de error Fuente: SIG Elaborado por: Nela Rivera

Los diferentes usuarios y tipos de acceso que cada uno posee se detallan en la siguiente tabla.

Tabla No.1 Tipos de acceso

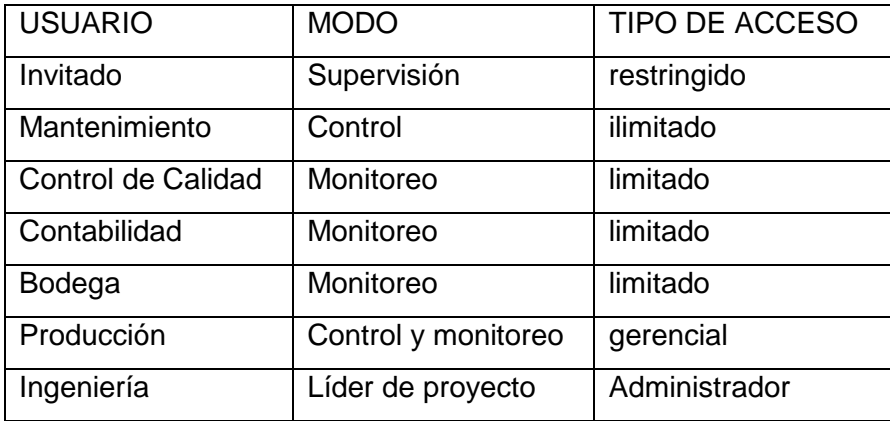

Elaborado por: Nela Rivera

Cada usuario tiene la opción de cambiar los parámetros de ingreso de usuario cuando el operador desee, de manera que así se tiene mayor seguridad para el login. Para acceder a esta ventana dirigirse al menú "Usuarios", etiqueta "Cambio de Clave".

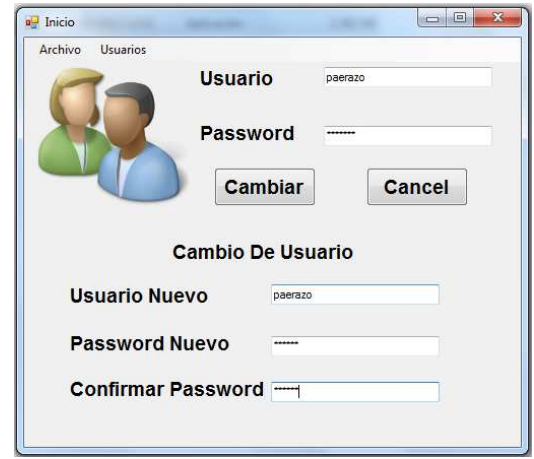

Figura 4. Cambio de clave Fuente: SIG Elaborador por: Nela Rivera

Cuando se ingresa los cambios en los campos requeridos y se pulsa el botón "Cambiar" se despliega el siguiente mensaje.

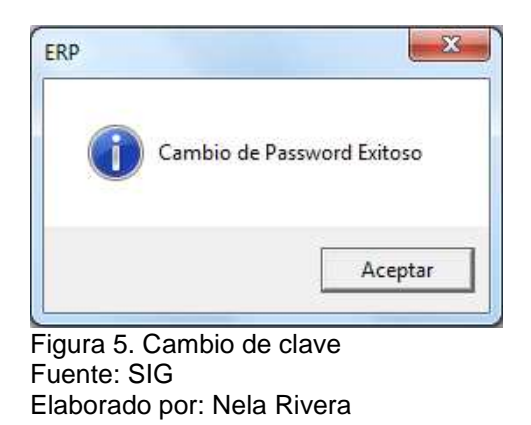

Cada usuario que ingrese al sistema ERP, podrá visualizar su conexión en la parte inferior del menú de la pantalla Administración de Programa, y cada acción que realice será guardada dentro de un registro de eventos.

Usuario: DANIEL EDUARDO PAZOS GAMBARROTI Area: PRODUCCION Cargo: JEFE DE OPERACIONES

Figura 6. Usuario conectado Fuente: SIG Elaborado por: Nela Rivera

Cada vez que ingrese asegúrese que el Usuario, Área y Cargo estén acordes a su cuenta, en la parte inferior izquierda de la pantalla, como se muestra en el menú del sistema. Recuerde que de acuerdo al área se tendrá o no acceso a los diferentes menús del sistema.

### **1.4.3. Aplicación Operativa.**

### **1.4.3.1. Recursos humanos.**

El departamento de Recursos Humanos debe enlistar el ingreso de un trabajador en la interfaz "Personal", donde se ingresan todos los datos personales del trabajador, así como también la documentación relacionada al mismo (Hoja de Vida, Capacitaciones, Manual de Usuario, Contrato, foto, firma electrónica, etc.).

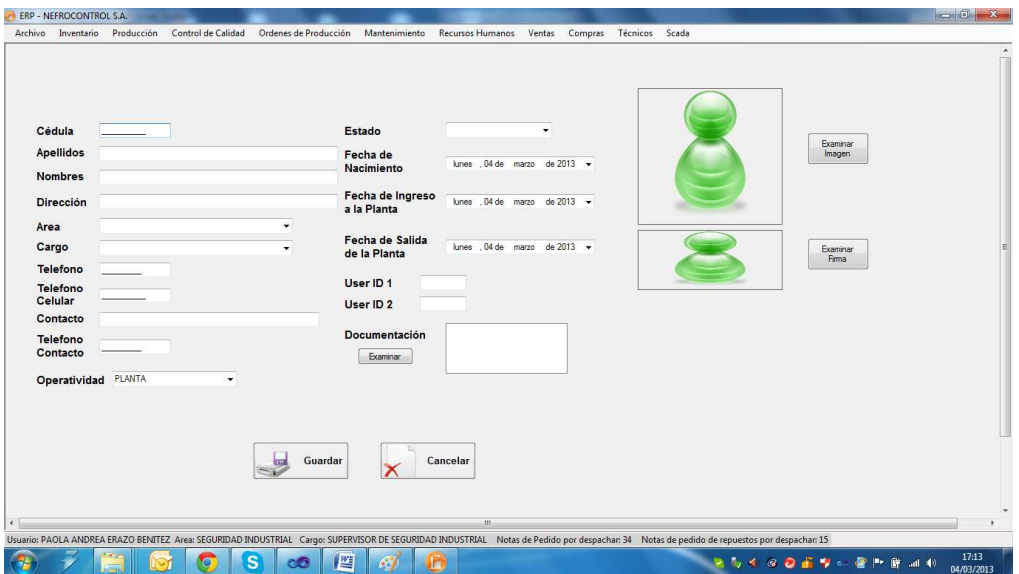

Figura 7. Ingreso de un nuevo trabajador Fuente: SIG Elaborado por: Nela Rivera

Se debe resaltar que el usuario Administrador tiene la opción de agregar o eliminar usuarios del sistema E.R.P., además permitir o denegar el acceso al sistema. Estas operaciones se realizan desde el menú "Recursos Humanos" etiquetas "Sistema" >> "Usuarios".

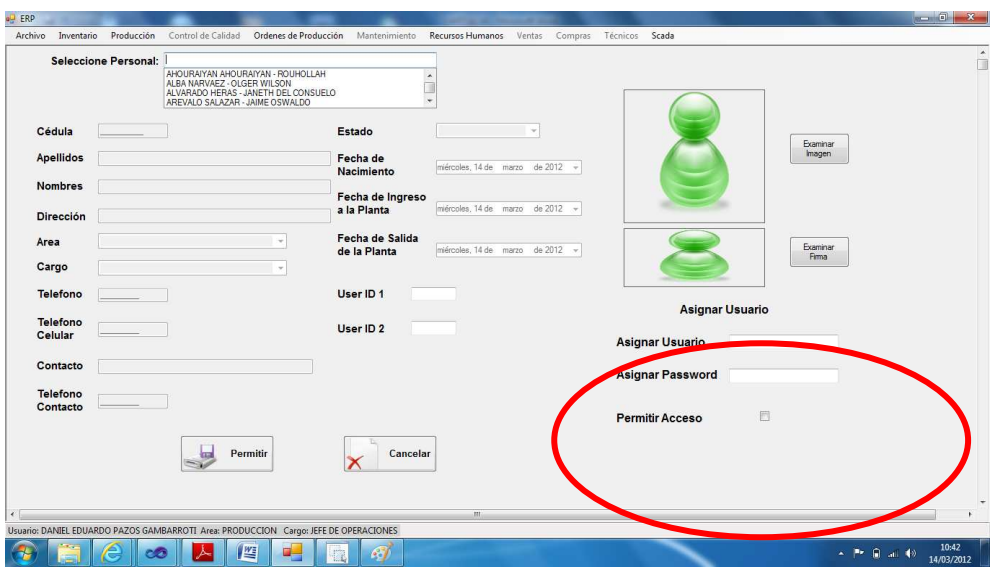

Figura 8. Ventana para asignar usuario y password Fuente: SIG Elaborado por: Nela Rivera

#### **1.4.3.2. Gestión de Notas de pedido.**

Para realizar la gestión de las notas de pedido ingresar al menú de "Ventas", etiqueta "Notas de Pedido".

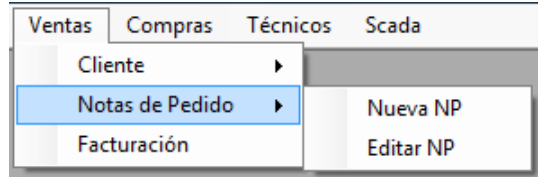

Figura 9. Notas de pedido Fuente: SIG Elaborado por: Nela Rivera

#### **Nueva Nota de Pedido**

A partir de una solicitud de compra de parte del cliente, una nota de pedido es ingresada al sistema E.R.P., el primer paso es solicitar al cliente la fecha de despacho, los ítems solicitados, la cantidad, y al mismo tiempo si es necesaria alguna observación especial a la nota.

Para ingresar la nota de pedido acceder a la etiqueta "Nueva NP" y se presenta la siguiente interfaz.

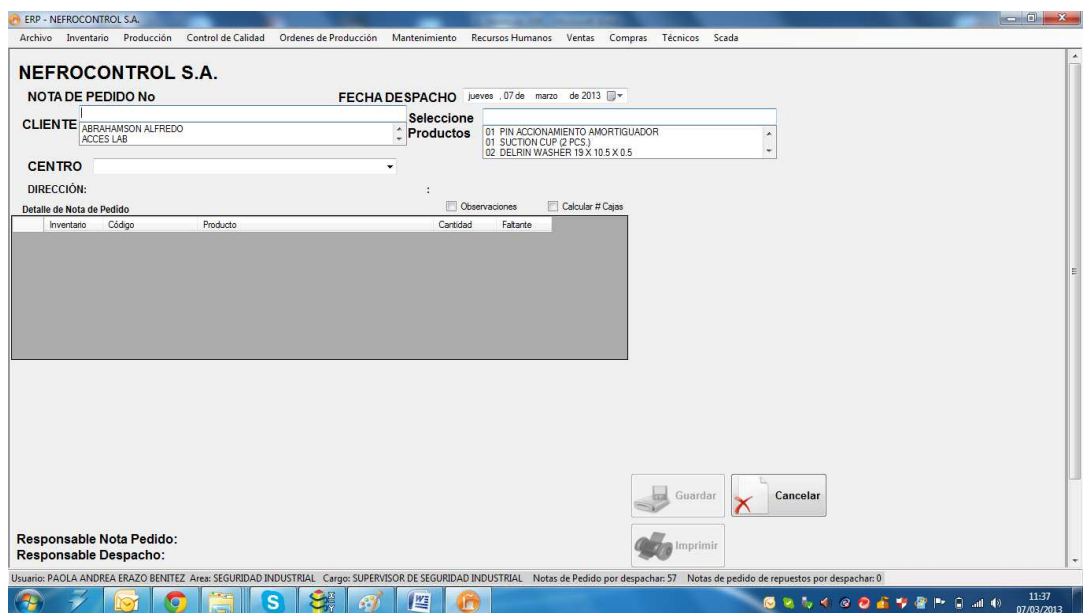

Figura 10. Ingreso de Notas de pedido Fuente: SIG Elaborado por Nela Rivera

En el campo "CLIENTE" seleccionar al solicitante de acuerdo al nombre registrado en la base de datos (acción descrita posteriormente) si el cliente tiene varios establecimientos seleccionar al adecuado donde el cliente solicita el despacho en el campo "CENTRO", así mismo la fecha del despacho en el campo "FECHA DESPACHO".

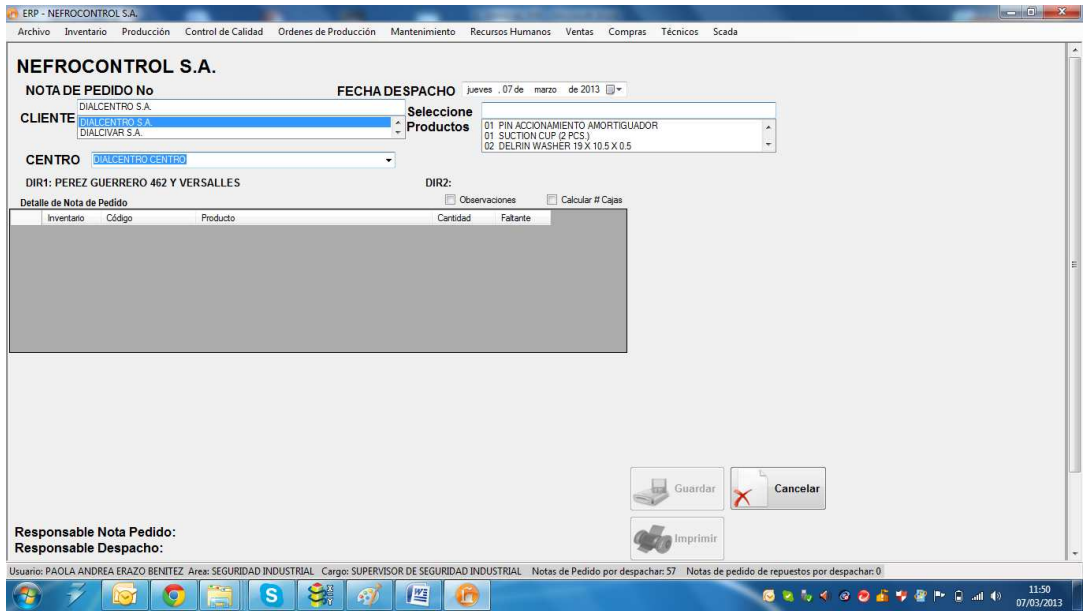

Figura 11. Nota de pedido Fuente: SIG Elaborado por: Nela Rivera NOTA: Cuando selecciona el cliente, y el establecimiento se muestra automáticamente la dirección del cliente (dirección matriz), y la dirección del establecimiento (dirección a despachar la nota de pedido).

Para el ingreso de los ítems y cantidad solicitada de cada producto, ubicar el campo "Seleccione Productos", presionar "ENTER" (↵), y el producto seleccionado se pasará a la tabla: "Detalle de Nota de Pedido".

Esta tabla tiene 5 columnas donde:

Columna 1: Inventario en Bodega.

Columna 2: Código de Producto.

Columna 3: Descripción de Producto.

Columna 4: Cantidad ()

Columna 3: Faltante.

La columna 4 es un campo editable allí ingresar la cantidad solicitada por el cliente

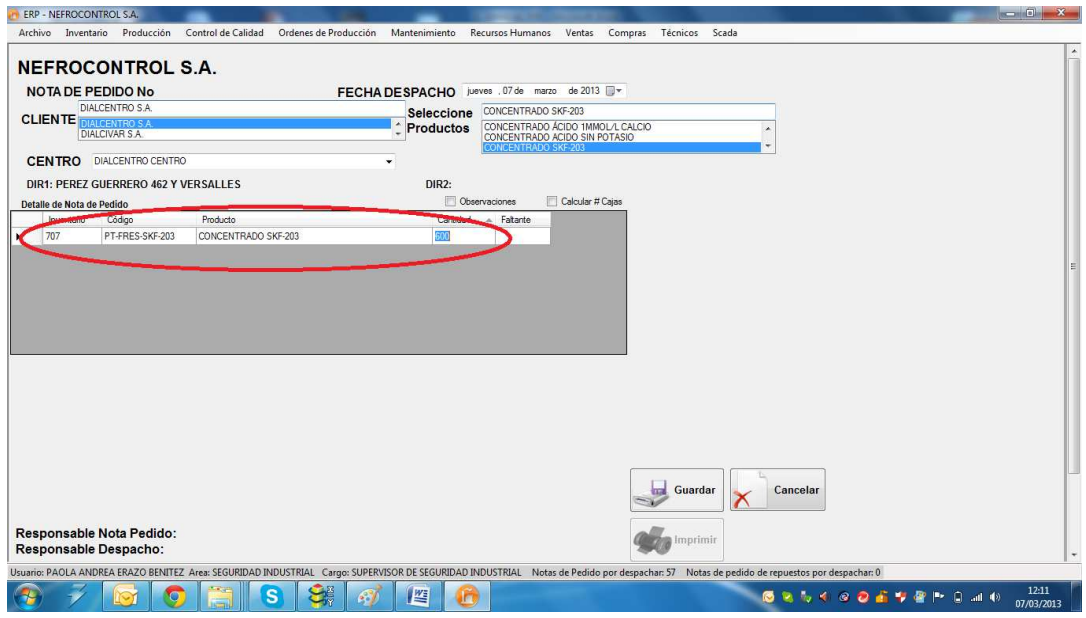

Figura 12. Selección producto para Nota de Pedido Fuente: SIG Elaborador por: Nela Rivera

NOTA 1: Para agregar más ítems al pedido seleccionar el producto y repetir los mismos pasos para ingresar las cantidades solicitadas. Si la tabla "Detalle de Nota de Pedido" ya cuenta con un ítem determinado, no permite agregarlo nuevamente, e informa al usuario que el ítem ya se solicitó.

NOTA 2: Así mismo para retirar un ítem del detalle ubicar el lado derecho de la tabla y seleccionar el ítem y presionar "Delete" y se elimina de la tabla.

Para añadir alguna observación especial a la nota dar clic en "Observaciones", se muestra un campo para agregar peticiones realizadas por el cliente.

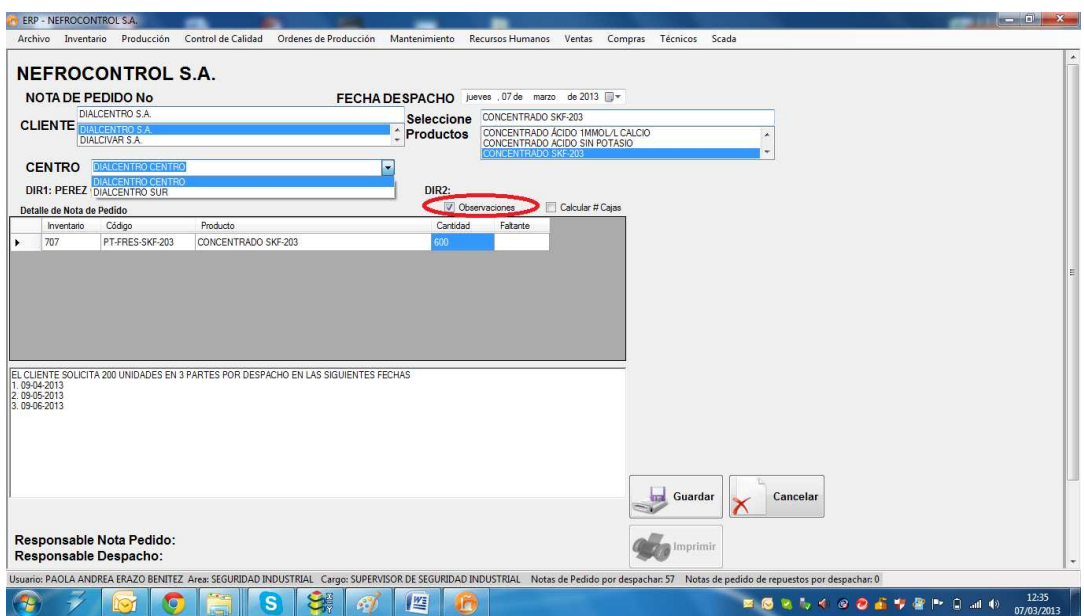

Figura 13. Agregar observaciones a Nota de pedido Fuente: SIG Elaborado por: Nela Rivera

Para solicitar a bodega todos los ítems, dar clic en el botón "Guardar" y se muestra una ventana que indica el guardado de la nota de pedido conjuntamente indica el número asociado al guardado que es un secuencial generado automáticamente al pedido, éste número está conformado del año de la solicitud más el símbolo "-" y un secuencial de 5 dígitos. Ejemplo: 2013-00232.

Luego de guardar y asignar el número de la nota de pedido se activa el botón "Imprimir", donde se muestra el pedido realizado dentro del formato establecido.

### **Editar Nota de Pedido**

Para editar una nota de pedido ingresar a la etiqueta "Editar NP", (nota de pedido no está despachada ni total ni parcialmente), donde se muestra una lista de todas las notas de pedido realizadas.

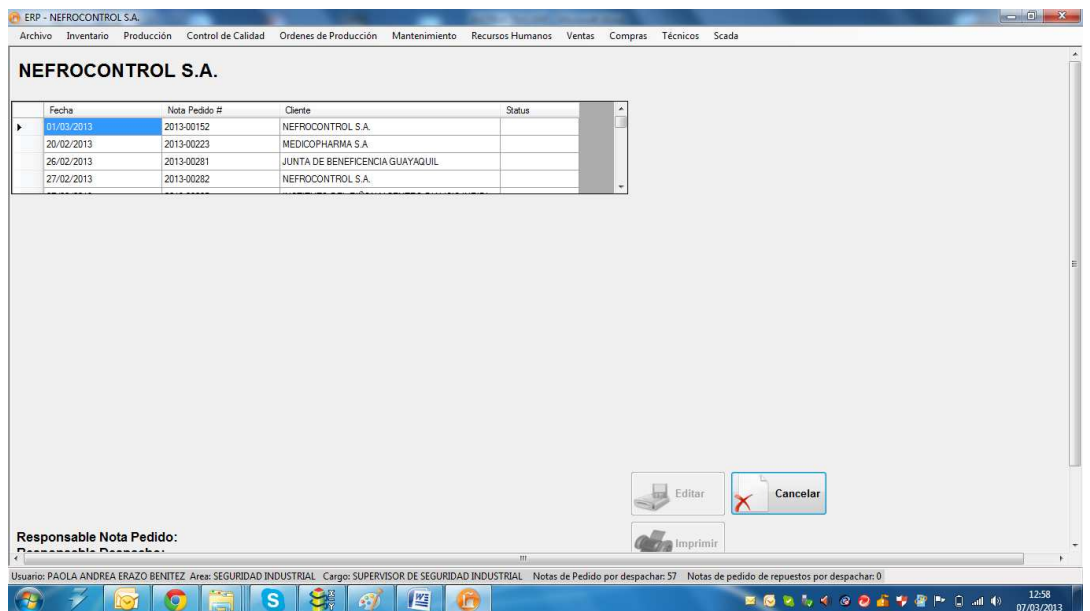

Figura 14. Lista de Notas de pedido a editar Fuente: SIG Elaborado por Nela Rivera

Dar clic en la nota para editar y se muestra el contenido de la nota pedida realizada, así como cliente, centro, lista de ítems solicitados y el responsable quien generó la nota de pedido

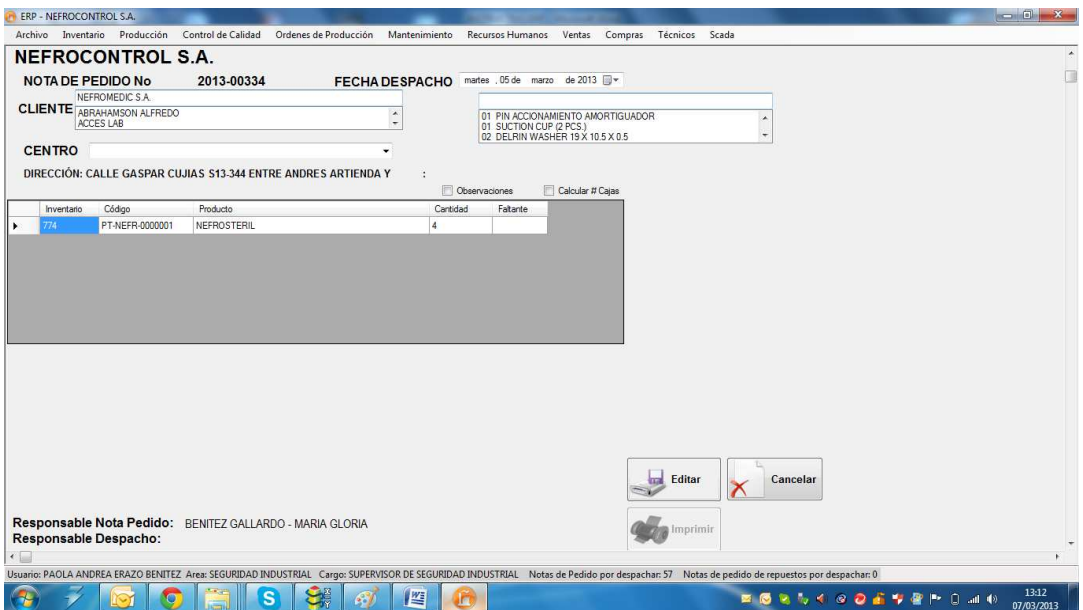

Figura 15. Nota de pedido a editar Fuente: SIG Elaborado por: Nela Rivera

Editar los cambios requeridos en la nota de pedido, y presionar el botón "Editar", y se muestra un mensaje de información donde muestra la edición exitosa.

Cuando la nota de pedido es editada, el usuario quien realiza la acción de edición reemplaza al responsable de la nota de pedido quien generó la nota.

### **1.4.3.3. Gestión de clientes.**

Para realizar la gestión de las notas de pedido ingresar al menú de "Ventas", etiqueta "Cliente"

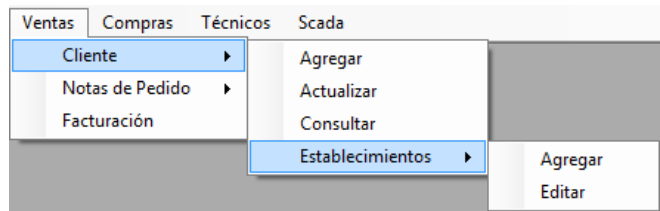

Figura 16. Menú Ventas etiquetas clientes Fuente: SIG Elaborado por: Nela Rivera

## **Agregar Cliente**

Para agregar un nuevo cliente a la base de datos, se debe acceder al menú "Ventas" etiqueta "Cliente" >> "Agregar". Muestra la interfaz donde los campos de Cliente, RUC, Representante Legal, Provincia Ciudad y Dirección son campos a llenar en forma obligatoria

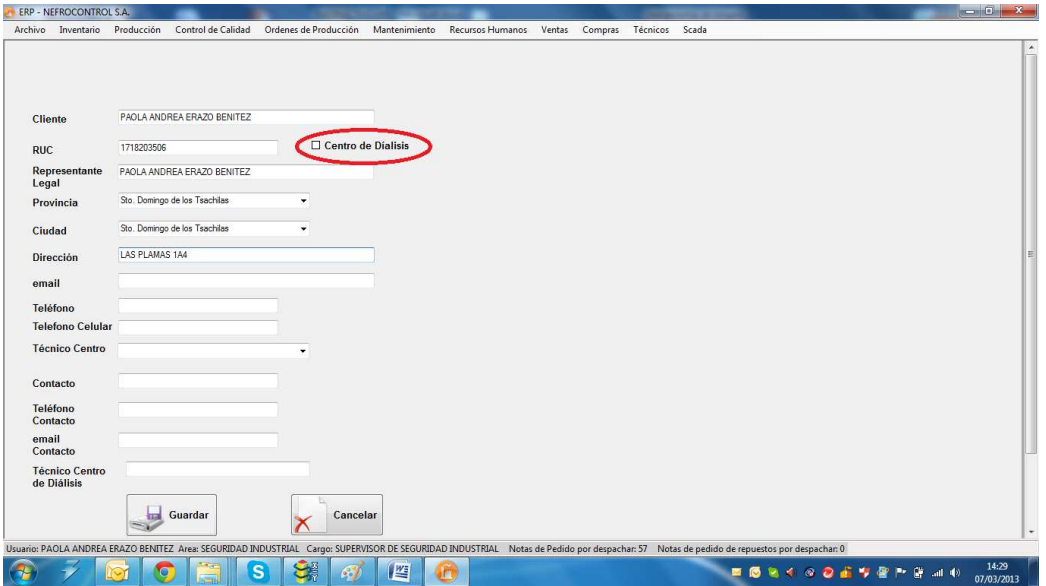

Figura 17. Agregar cliente Fuente: SIG Elaborado por: Nela Rivera

Si el cliente posee uno o varios establecimientos de diálisis para clic en "Centro de diálisis". Este paso es primordial para agregar establecimientos a un cliente que es matriz y cuenta con varios centros de trabajo.

Llenados todos los campos requeridos, presionar el botón "Guardar" y automáticamente el nuevo cliente se enlistará a la base. Luego se presentará un mensaje de información que indica el enlistado exitoso.

NOTA: Recordar que un cliente no se puede ingresar por duplicado, el sistema tiene una protección que impide la inscripción de dos clientes con un mismo RUC.

#### **Actualizar Cliente**

Para actualizar los datos de un cliente dentro de la base de datos, se debe acceder al menú "Ventas" etiqueta "Cliente" >> "Actualizar". Muestra la interfaz donde buscar al cliente que se va a actualizar la información. Para ello debemos buscar en el control "Seleccione Cliente" por el nombre comercial

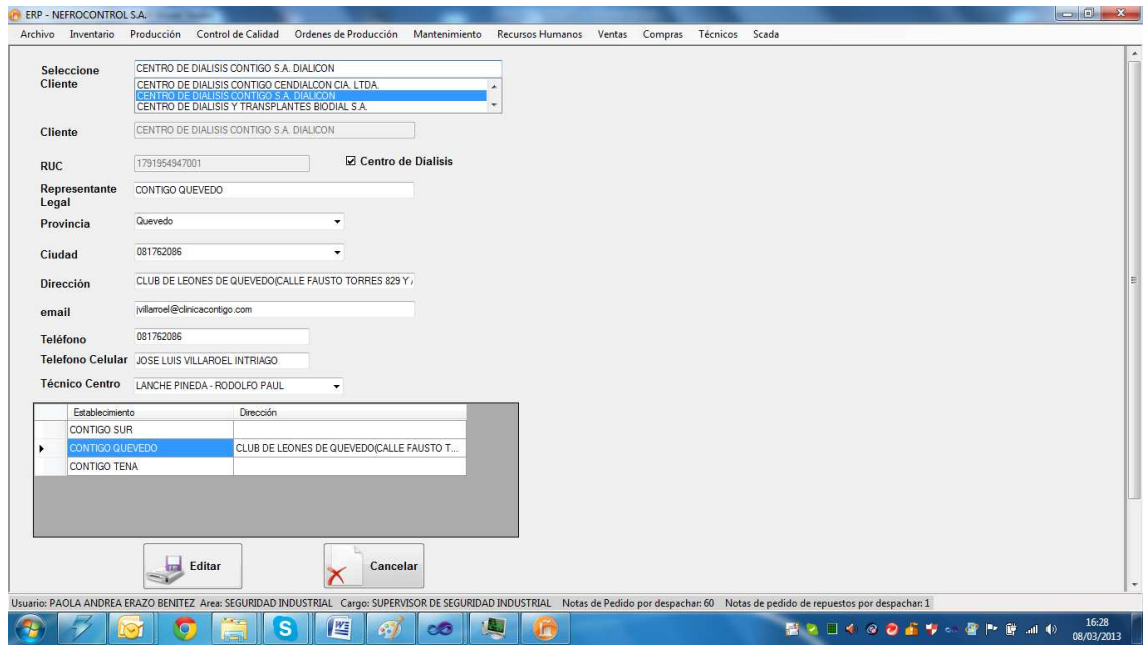

Figura 18. Actualizar cliente Fuente: SIG Elaborado por: Nela Rivera

NOTA: Recordar que el RUC es un número que no debe ser cambiado, si existe algún error al ingreso, contactar al Administrador de programa para cambiar al RUC correcto.

Para editar los centros de diálisis debe dar click en la tabla establecimiento y se obtiene la información del establecimiento a editar.

Llenar todos los campos y actualizar la información del cliente y del centro a editar, presionar el botón "Editar", y el cliente se actualiza con éxito presentándose un mensaje de información de la acción.

#### **Consultar Cliente**

Para consultar información de un cliente dentro de la base de datos, acceder al menú "Ventas" etiqueta "Cliente" >> "Consultar". Muestra la interfaz donde buscar al cliente. Para ello debemos buscar en el control "Seleccione Cliente" por el nombre comercial

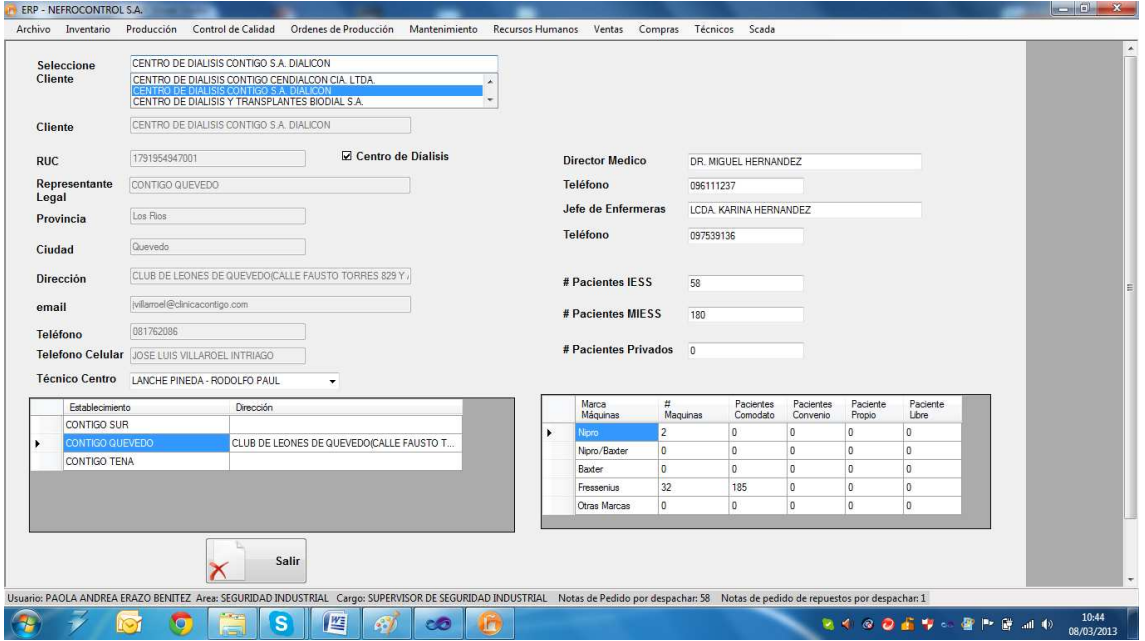

Figura 19. Consultar cliente Fuente: SIG Elaborado por: Nela Rivera

Para visualizar la información de los centros de diálisis que un cliente tiene, buscar en la tabla "Establecimiento" por el nombre comercial del centro de diálisis y se despliega toda la información

### **Establecimientos**

Los establecimientos son centros de diálisis estos centros pertenecen a un cliente, para agregar un establecimiento primero se debe dar click en "Centro de diálisis" cuando se agregue un cliente. De esta manera se habilita la asociación de un nuevo centro a un cliente

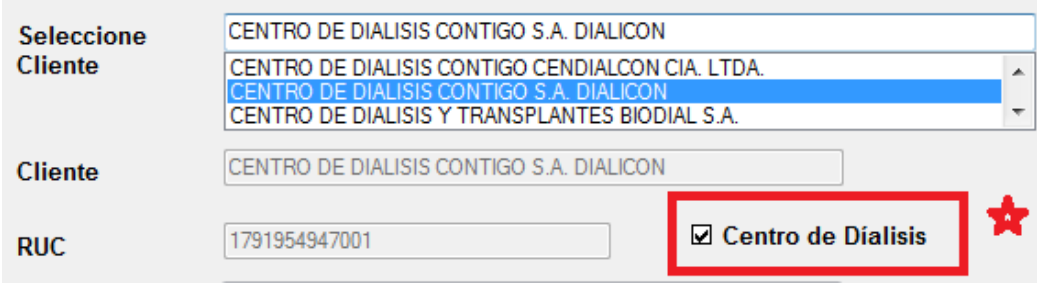

Figura 20. Asociar un establecimiento a un cliente Fuente: SIG Elaborado por: Nela Rivera

#### **Agregar Establecimiento**

Para agregar establecimientos (centros de diálisis) a un cliente, acceder al menú "Ventas" etiqueta "Cliente" >> "Establecimientos" >> "Agregar" y se presenta la interfaz donde solo los clientes que tengan asociados centros de diálisis y se muestra la siguiente interfaz

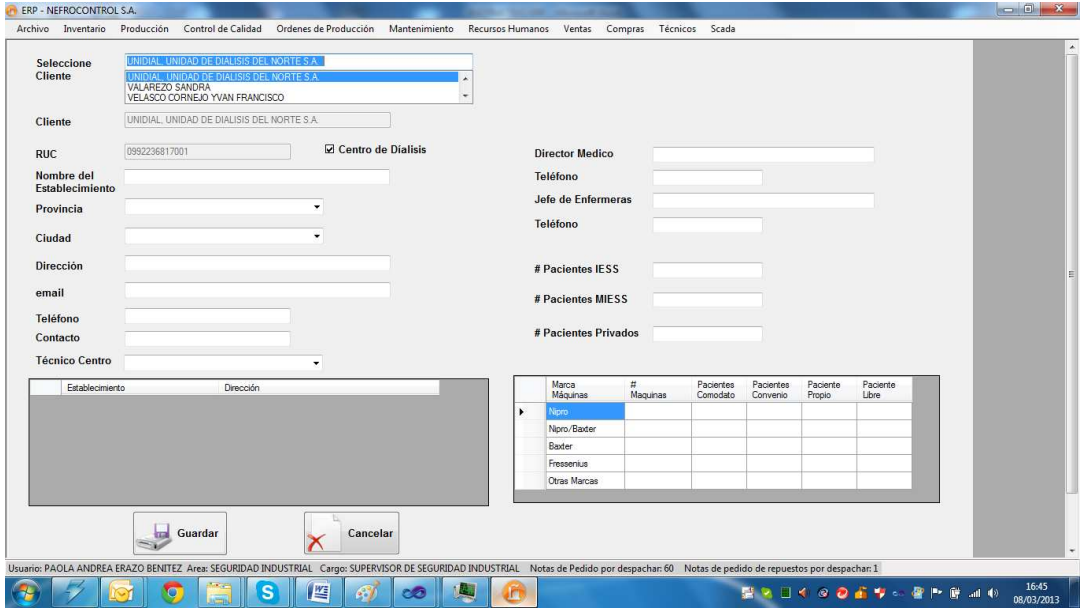

Figura 21. Agregar establecimiento a cliente Fuente: SIG Elaborado por: Nela Rivera

Para asociar un nuevo establecimiento a un cliente determinado, seleccionar el cliente por su nombre comercial. En el control "Seleccione Cliente" ingresar la información del centro de diálisis y dar click en botón "Guardar" y el nuevo establecimiento será añadido con éxito al cliente y éste se almacena en la tabla "Establecimientos". Además se presentará un mensaje de que confirma la acción con éxito.

#### **Editar Establecimiento**

Para editar un establecimiento de un cliente determinado, seleccionar el cliente por su nombre comercial y además seleccionar el centro de diálisis a editar en la tabla "Establecimientos". Para acceder a ésta interfaz ingresar en menú "Ventas" etiqueta "Clientes" >> "Establecimientos" >> "Editar"

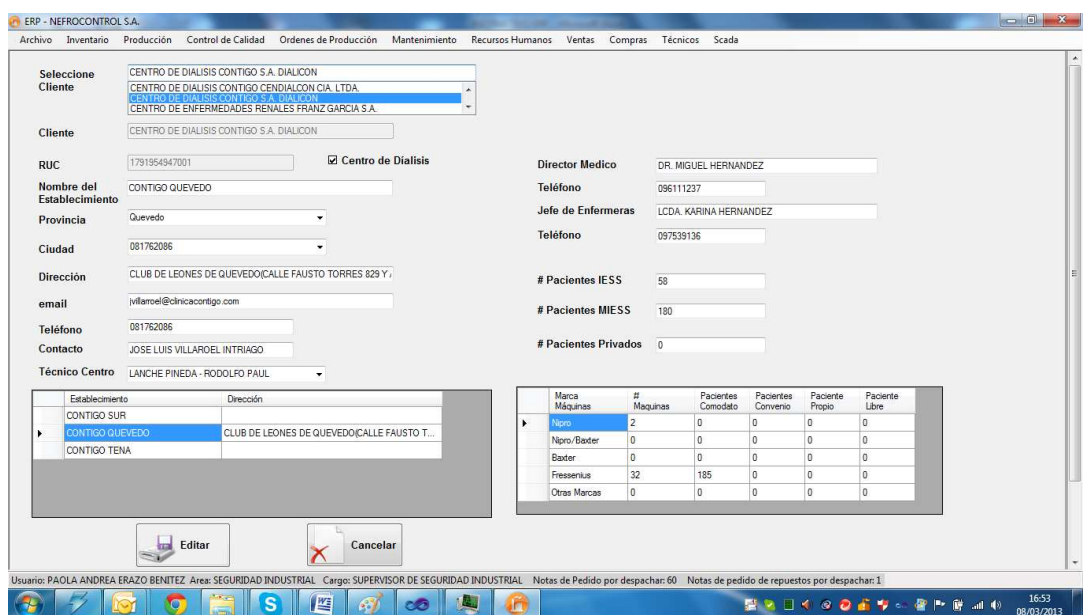

Figura 22. Editar establecimiento de cliente Fuente: SIG Elaborado por: Nela Rivera

Además se presentará un mensaje que confirma la acción con éxito.

## **1.4.3.4. Gestión de proveedores.**

Para realizar la gestión de las notas de pedido ingresar al menú de "Compras", etiqueta "Proveedores"

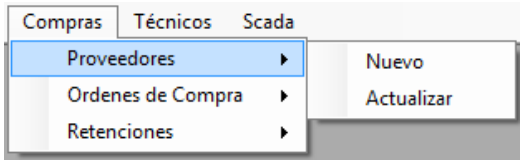

Figura 23. Compras Fuente: SIG Elaborado por: Nela Rivera

#### **Agregar Proveedor**

Para agregar un nuevo proveedor, remitirse al menú "Compras" etiqueta "Proveedores" >> "Agregar", y se presenta la interfaz donde se requiere el ingreso de la información del proveedor

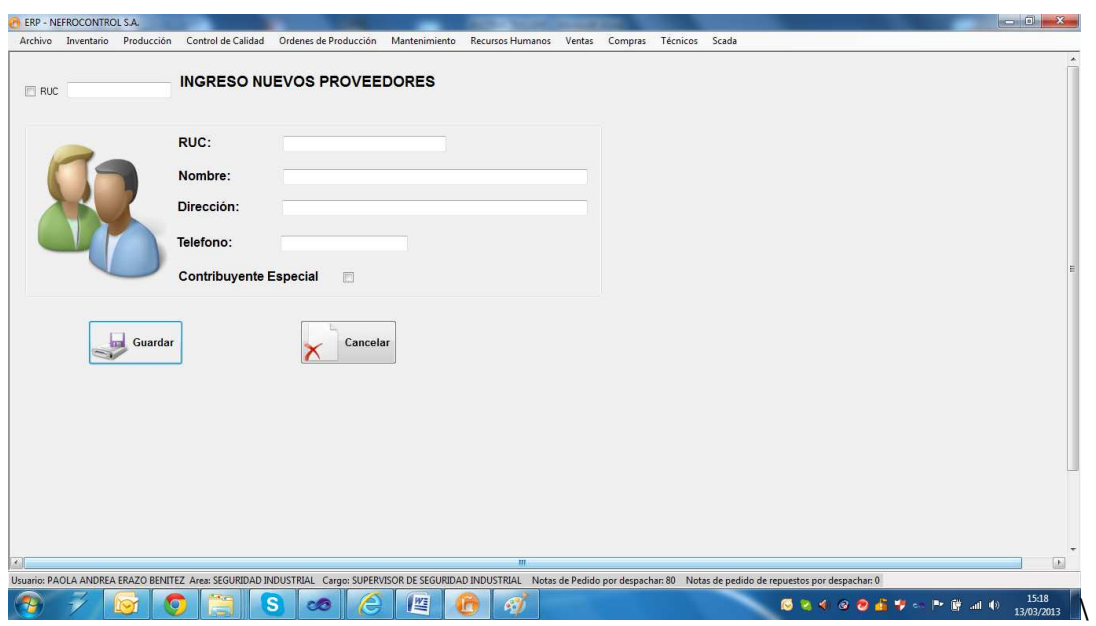

Figura 24. Agregar proveedor Fuente: SIG Elaborado por: Nela Rivera

NOTA: Recordar que un proveedor no puede ser ingresado por duplicado, el sistema tiene una protección que impide la inscripción de dos proveedores con un mismo RUC.

Ingresar la información del proveedor, referida en la factura además verificar si el proveedor es contribuyente especial (dar click en control "Contribuyente Especial"), presionar el botón "Guardar" y el proveedor será agregado a la base de datos. Inmediatamente se mostrará un mensaje de información de éxito de la acción.

# **Actualizar Proveedor**

Para actualizar los datos de un proveedor dentro de la base de datos, se debe acceder al menú "Compras" etiqueta "Proveedor" >> "Actualizar". Muestra la interfaz donde buscar al proveedor que se va a actualizar la información. Para ello debemos buscar en el control "Seleccione Proveedor" por el nombre comercial

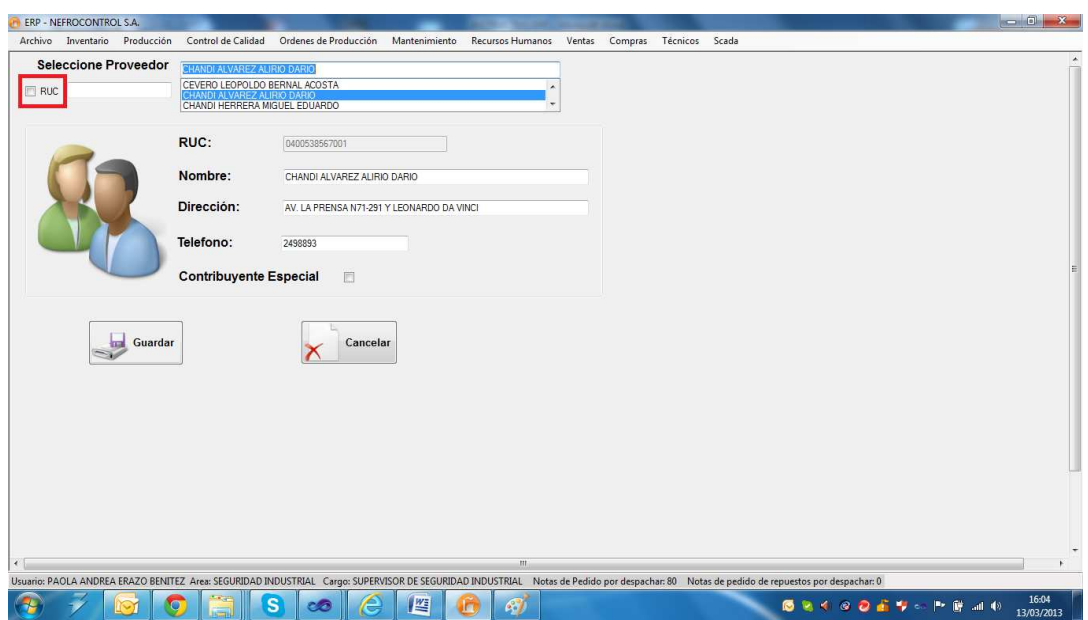

Figura 25. Actualizar proveedor Fuente: SIG Elaborado por: Nela Rivera

Para buscar proveedores que contengan RUC dar click en el control y en el control sólo se presentarán los proveedores que tengan el Registro Único de Contribuyentes.

NOTA: Recordar que el campo RUC es el único dato del proveedor que no puede ser modificado. De existir un error en el RUC, contactarse con el administrador del sistema E.R.P. para realizar dicho cambio.

Una vez realizados los cambios presionar el botón "Guardar", se editará al proveedor con la nueva información y se desplegará un mensaje de información de éxito al realizar la acción.

# **1.4.3.5. Control de inventario**

El control de inventario se lleva a cabo para la venta en el curso ordinario del negocio o para ser consumidos en la producción de bienes o servicios para su posterior comercialización.

Los inventarios comprenden de las materias primas, productos en proceso y productos terminados o mercancías para la venta, los materiales, repuestos y accesorios para ser consumidos en la producción de bienes fabricados para la venta o en la prestación de servicios; empaques y envases y los inventarios en tránsito.

Para realizar el control de inventario ingresar al menú de "Inventario", etiqueta "Control Inventario".

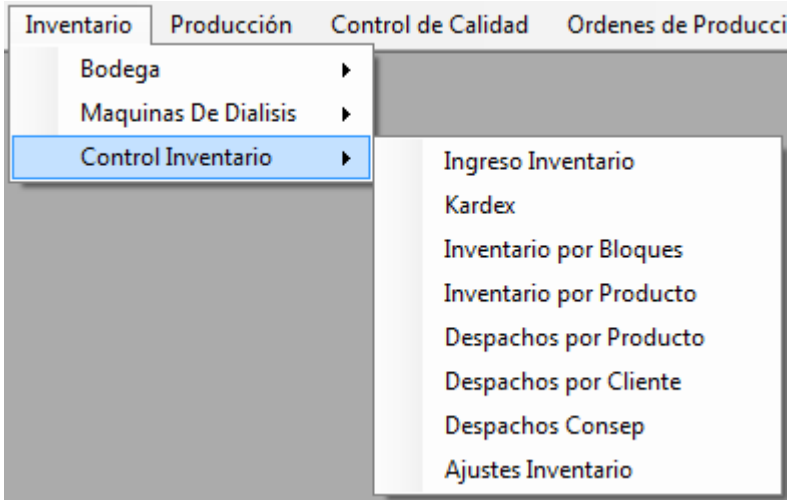

Figura 26. Control de inventario Fuente: SIG Elaborado por: Nela Rivera

#### **Recepción y registro de ingreso a inventario**

Para hacer un nuevo ingreso a inventario dirigirse al menú "Inventario" etiqueta "Control Inventario" >> "Ingreso Inventario", y se extiende la interfaz donde se realiza los ingresos a bodega.

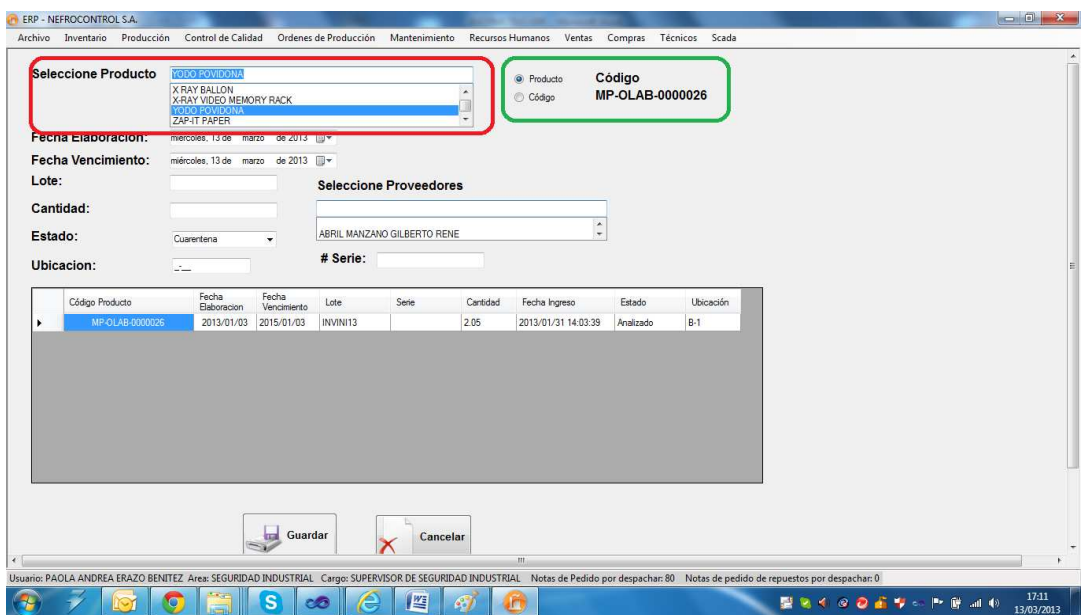

Figura 27. Ingreso a Bodega Fuente: SIG Elaborado por: Nela Rivera

Para hacer un ingreso, seleccionar el tipo de ingreso por código de producto o por descripción, dando click en los controles "Código", "Producto" respectivamente (cuadro color verde). Luego seleccionar el tipo de producto en el control "Seleccione Producto" dentro de los productos que están registrados en la base de datos (lista maestra de productos), agregar la fecha de elaboración y vencimiento, lote y del producto a ingresar y proveedor.

NOTA: La ubicación es el espacio donde se destinará físicamente el producto en bodega.

NOTA1: El estado es la condición con la cual ingresa, estas condiciones pueden ser:

Cuarentena: Este estado aplica a productos clasificados como materias primas.

Descontinuado: Este estado aplica a productos que el proveedor no seguirá suministrando a bodega. O cuando el producto tenga ediciones limitadas.

Liberado: Este estado aplica a insumos, mercaderías importadas/nacionales, repuestas, equipos y herramientas.

No Conforme: Este estado aplica a producto que no cumple con especificaciones de ingreso a bodega, o que dicho producto a ha sido devuelto por el cliente.

NOTA 2: El documento de respaldo que certifica la adquisición de un producto se ingresa en el campo "# Serie".

Presionar el botón "Guardar", y se aumentará a inventario el ingreso, mostrándose un mensaje de confirmación del ingreso efectuado con éxito. Adicionalmente el nuevo ingreso se incorpora a la base de datos y se visualiza en la tabla

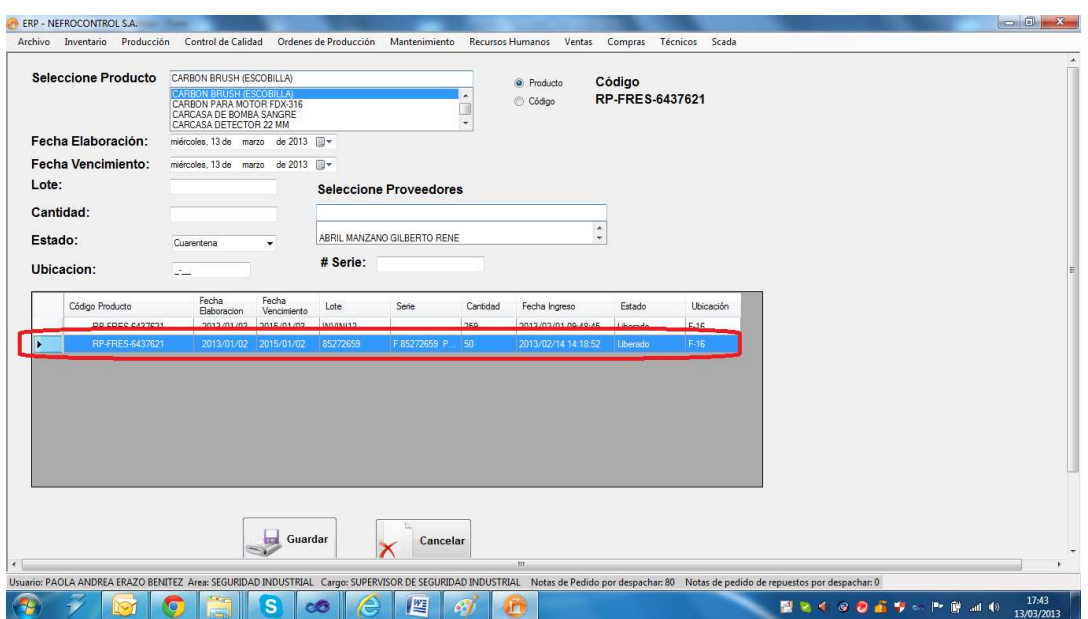

Figura 28. Visualización de ingreso a inventario a bodega Fuente: SIG Elaborado por: Nela Rivera

#### **Resumen de Movimientos (Kárdex)**

El Kardex de inventario es una herramienta que permite visualizar reportes con información resumida acerca de las transacciones de inventario de un determinado lote de un producto en un intervalo de tiempo.

Para realizar el seguimiento de los movimientos de inventarios de los productos en bodega, acceder al menú "Inventario" etiqueta "Control Inventario" >> "Kardex" y se visualiza la siguiente interfaz

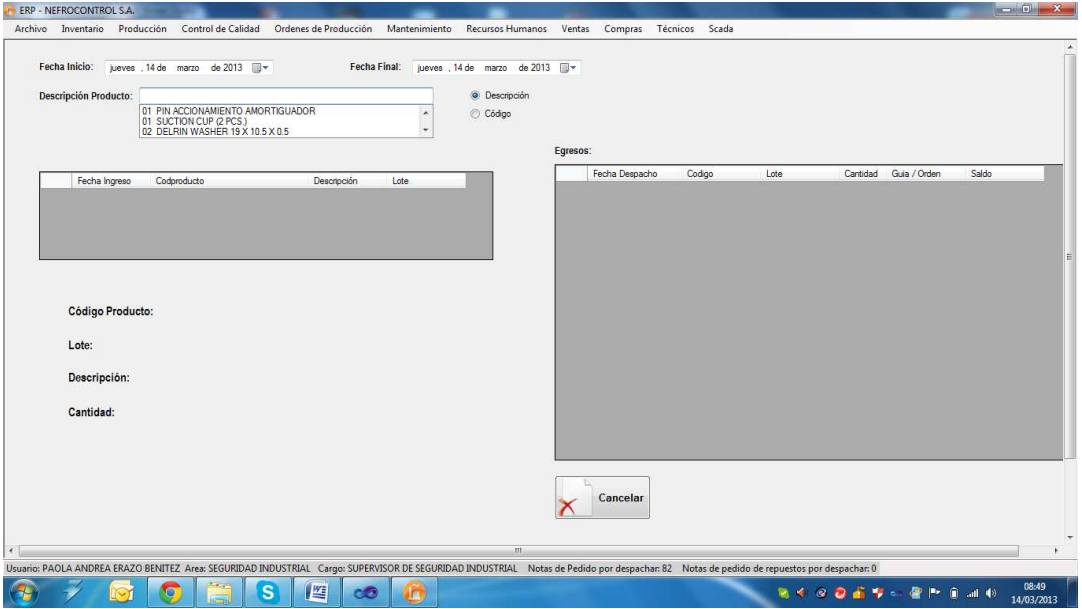

Figura 29. Kardex Fuente: SIG Elaborado por: Nela Rivera Para consultar los movimientos deberá seleccionar la fecha de inicio y una fecha final, en el control "Seleccione Producto" seleccionar el producto a consultar (código/descripción). En la tabla "Ingresos" se visualizará los lotes ingresados en el intervalo de tiempo seleccionado y en la tabla "Egresos" se visualizará los descargos realizados en el intervalo de tiempo.

Seleccionar dentro de la tabla "Ingresos", el lote que requiere visualizar, y en la parte inferior se mostrará la información del lote (código de producto, lote, descripción y cantidad inicial ingresada) y en la tabla egresos se mostrará las descargas realizadas indicando la fecha del despacho, la cantidad y a que cliente, y además se tiene el saldo del producto, que es la última fila de la tabla "Egresos"

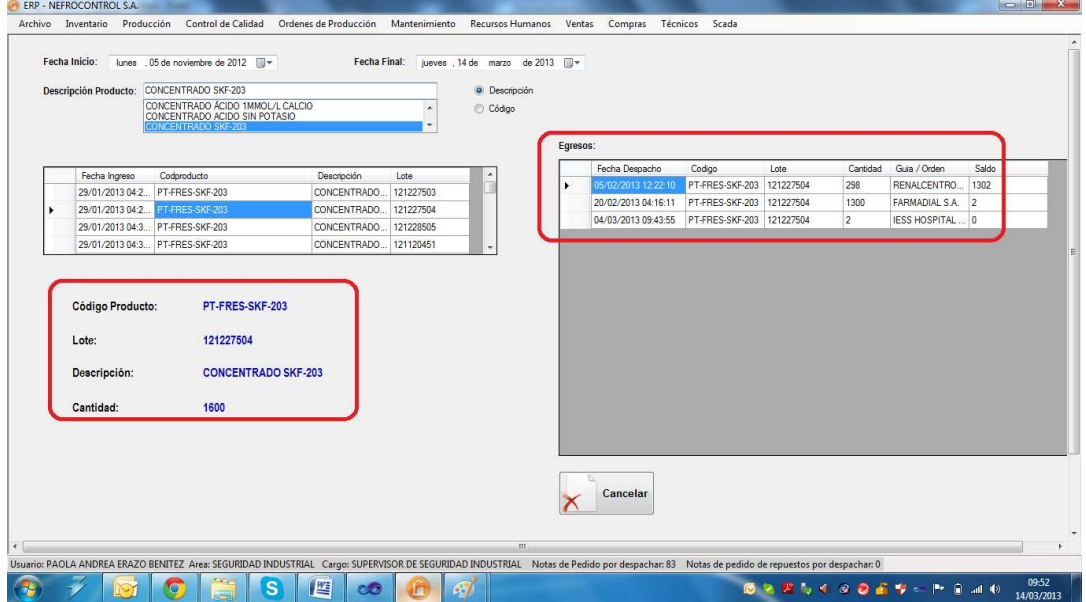

Figura 30. Ejemplo de kardex Fuente: SIG Elaborado por: Nela Rivera

#### **Inventario por Bloques**

El inventario por bloques consiste en clasificar a los productos y tipificarlos:

Banco de Sangre.

Equipos.

Herramientas.

Insumos Locales (Producción).

Material Empaque/Etiquetas/Envases.

Materia Prima

Mercaderías (Importadas).

Planta de Agua.

Productos Terminados.

Repuestos.

#### Servicios.

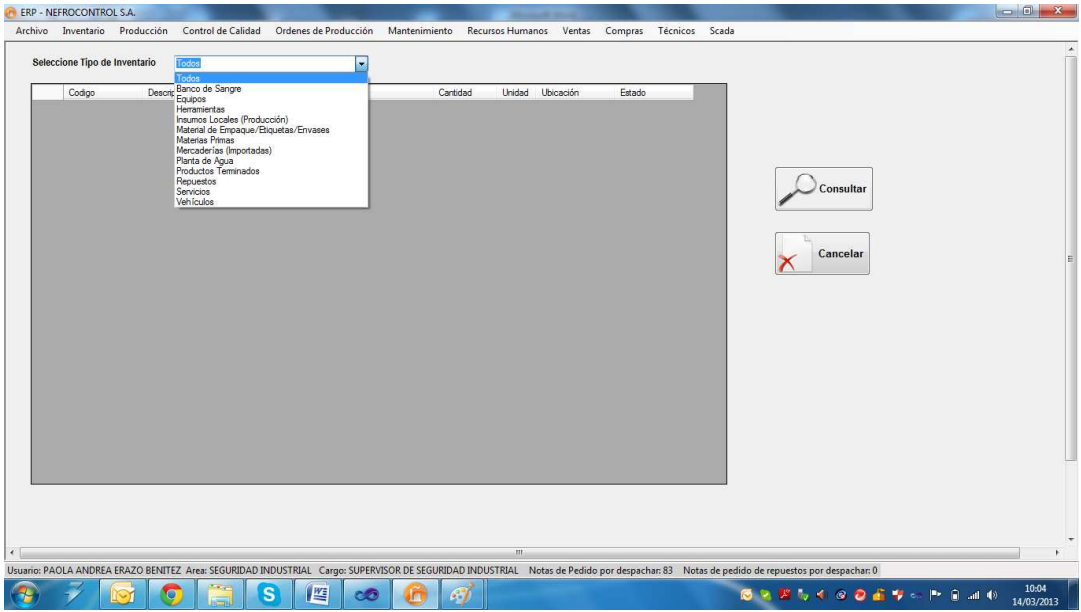

Figura 31. Inventario por tipo de producto Fuente: SIG Elaborado por: Nela Rivera

Para visualizar el inventario por bloques, se debe seleccionar la tificación en el control "Seleccione Tipo de Inventario", donde se desplegará la lista de los productos clasificados por tipo/uso/aplicación. Presionar el botón "Consultar" y se mostrará una lista por lotes donde se muestra el código y descripción del producto, lote, cantidad, la ubicación en bodega y el estatus con el que fue almacenado a bodega

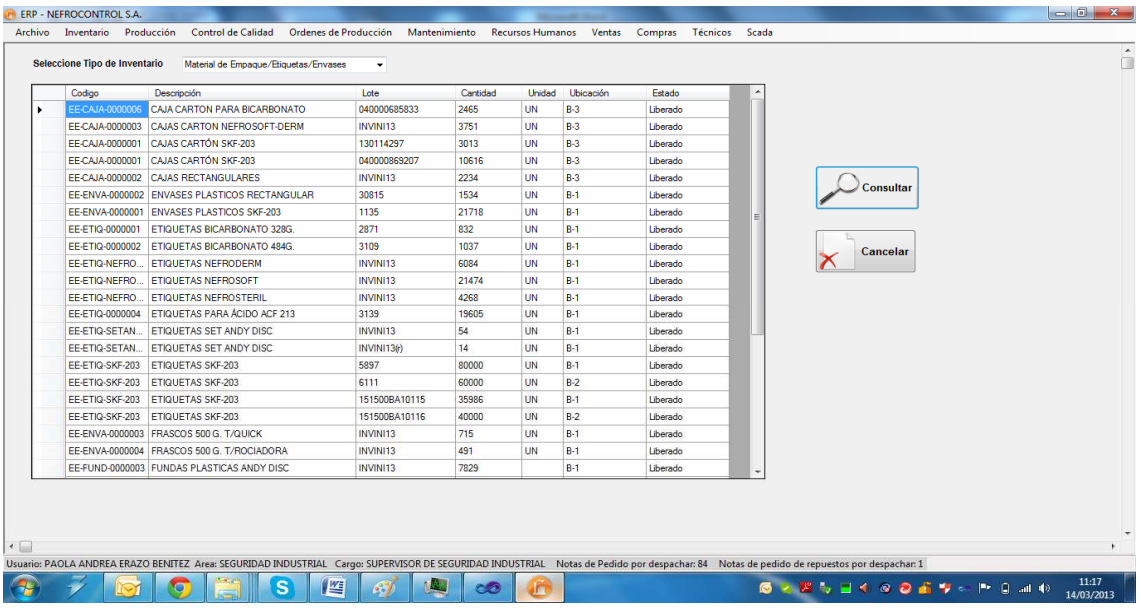

Figura 32. Ejemplo de inventario bloques Fuente: SIG Elaborado por Nela Rivera

#### **Inventario por Producto**

Para consultar el inventario de un producto en bodega acceder al menú "Inventario" etiqueta "Control Inventario" >> "Inventario por Producto" >> y se presenta la interfaz donde se muestra el control "Seleccione Producto" (por código o descripción de producto) y automáticamente se mostrará las existencias de ese producto en bodega

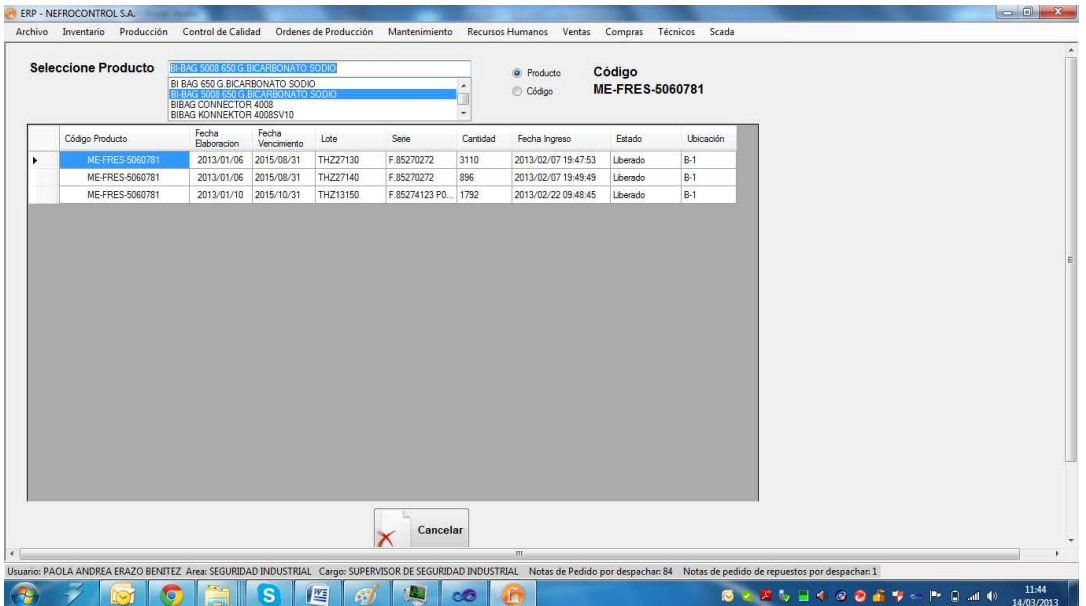

Figura 33. Inventario por producto Fuente: SIG Elaborado por: Nela Rivera

#### **Despachos por Producto**

Para consultar los movimientos de un producto (sin importar lotes) es decir, ingresos y egresos de bodega acceder al menú "Inventario" etiqueta "Control Inventario" >> "Despachos por Producto" >> y se presenta la interfaz donde se muestra el control "Descripción Producto", (por código o descripción de producto). Seleccionar la fecha de inicio y fin de la consulta, presionar el botón "Consultar" y se desplegará los ingresos del producto seleccionado y en la tabla conjunta se mostrará los despachos realizados en el intervalo de tiempo consultado

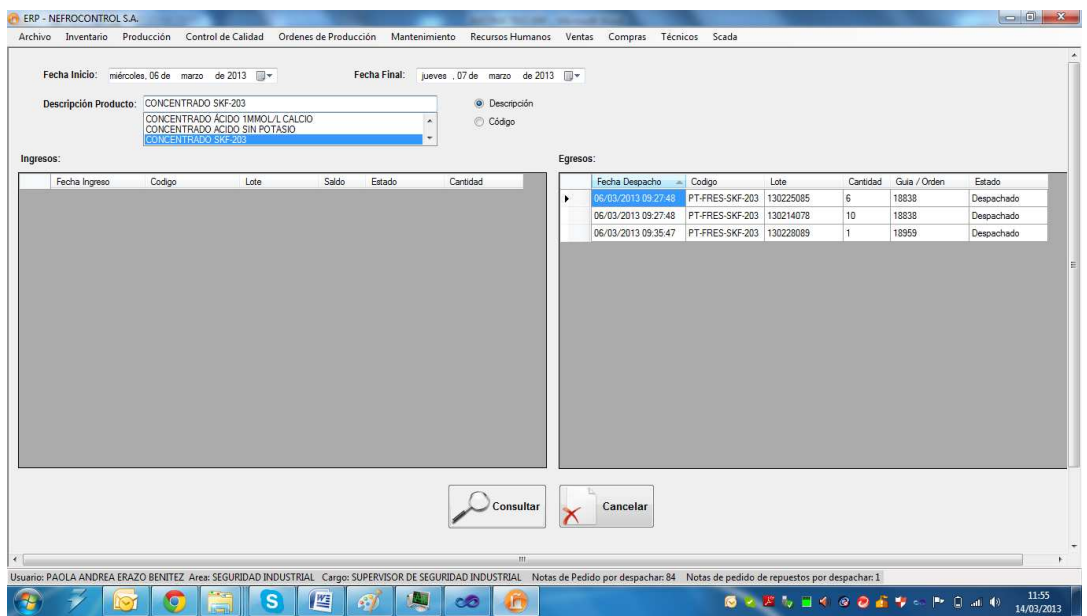

Figura 34. Despachos por producto Fuente: SIG Elaborado por: Nela Rivera

#### **Despachos por Cliente**

Para realizar un sumario de los despachos realizados a un cliente en especial en determinado tiempo, acceder al menú "Inventario" etiqueta "Control Inventario" >> "Despachos por Cliente", y se despliega la interfaz , donde están dos controles de fecha de inicio y fecha final donde se establece el intervalo de tiempo para realizar la consulta de consumo por cliente.

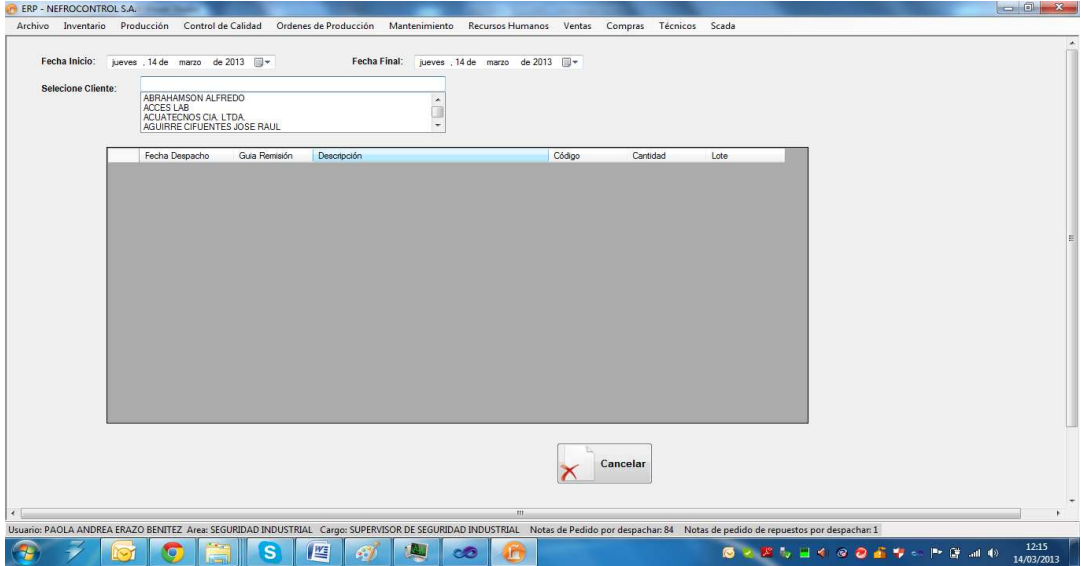

Figura 35. Despachos por clientes Fuente: SIG Elaborado por: Nela Rivera

Ingresado el intervalo de tiempo a consultar, seleccionar el cliente en el control "Seleccione Cliente", y automáticamente se presentará los despachos realizados al cliente en la fecha establecida para la consulta. Aquí se mostrará la fecha del despacho, el producto despachado, la cantidad, lote, y el documento con el cual salió de bodega.

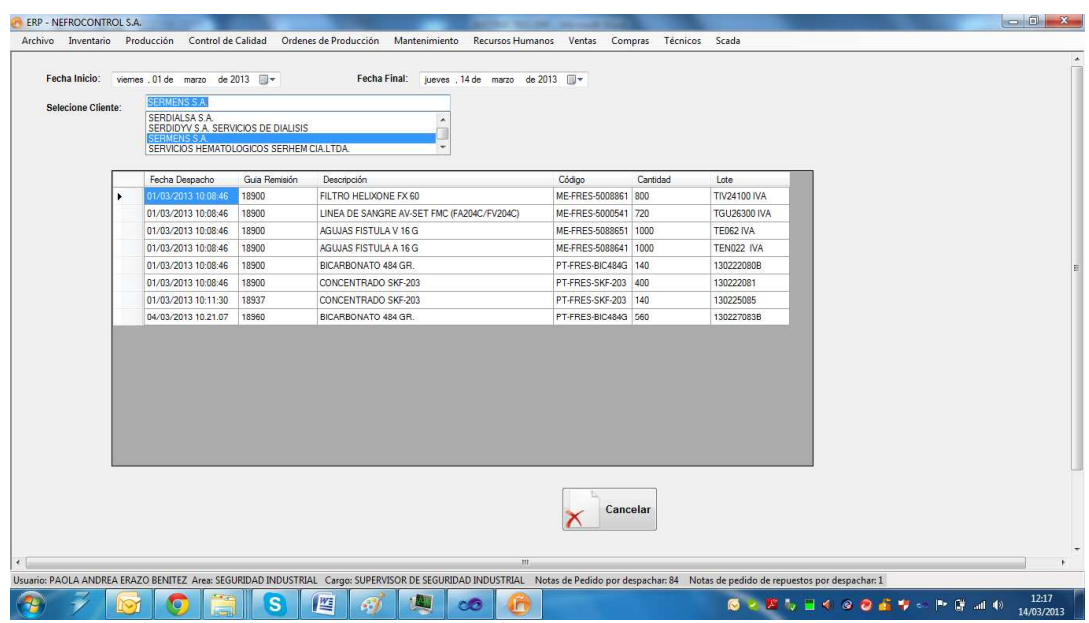

Figura 36. Ejemplo de despacho por cliente Fuente: SIG Elaborado por: Nela Rivera

#### **Despachos de Sustancias Controladas**

Existen productos que comercializa la empresa, y que son consideradas como sustancias sujetas a fiscalización por parte del CONSEP, se debe elaborar un resumen de las sustancias sujetas a fiscalización y medicamentos que las contengan, con identificación y determinación de cantidades; y se resolverá sobre el destino de estos.

Para ello acceder al menú "Inventario" etiqueta "Control Inventario" >> "Despachos CONSEP", se presenta una interfaz donde se selecciona el intervalo de tiempo de consulta, y el producto controlado. Presionar el botón "Consultar" y se mostrará los despachos del producto seleccionado.

Los productos considerados como sustancias estupefacientes son:

BI-BAG 5008 650 G.BICARBONATO SODIO

BI BAG 650 G.BICARBONATO SODIO

BICARBONATO 328 GR.

BICARBONATO 484 GR.

Se presenta un resumen del destino del producto, la cantidad despachada y el cálculo en Kilos, identificado con una fecha de despacho, el documento con el que se respalda el despacho y a que cliente fue destinado ese producto

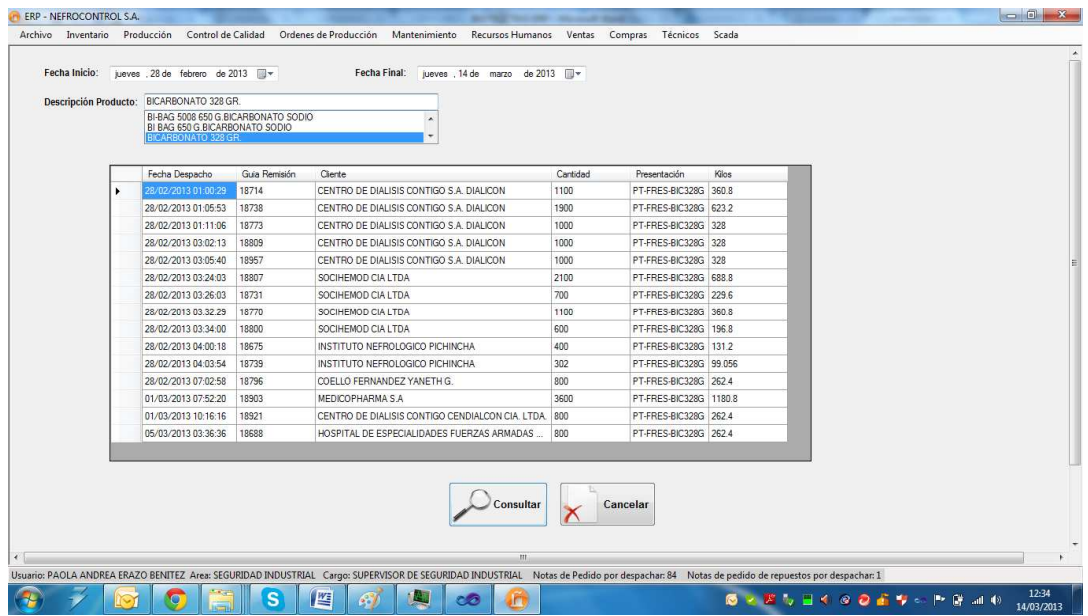

Figura 37. Ejemplo de despacho de sales controladas Fuente: SIG Elaborado por: Nela Rivera

#### **1.4.3.6. Gestión de órdenes de producción.**

Para realizar la gestión de las órdenes de producción ingresar al menú de "Producción", etiqueta "Ordenes de Producción"

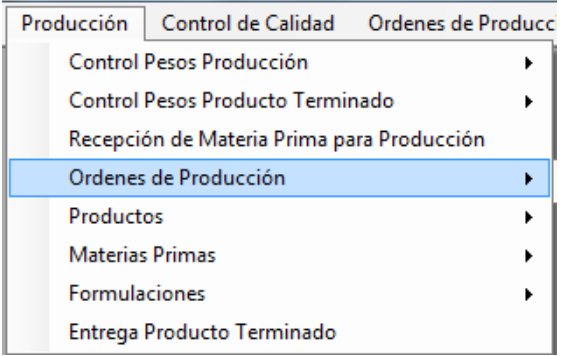

Figura 38. Ordenes de producción Fuente: SIG Elaborado por: Nela Rivera

#### **Generar Orden de Producción**

Para generar una orden de producción, acceder al menú "Producción" etiqueta "Órdenes de Producción" >> "Nuevas Órdenes". Se presenta la interfaz donde selecciona dentro del control "Producto", donde solo saldrán los ítems que se producen en la empresa.

Ingresar la cantidad a producir en el control "Cantidad", presionar el botón "Guardar" y se genera una orden de producción donde esta es nominada por un secuencial que indica generado automático a las órdenes, éste número está conformado del año de la solicitud y un secuencial de 4 dígitos. Ejemplo: 20130338.

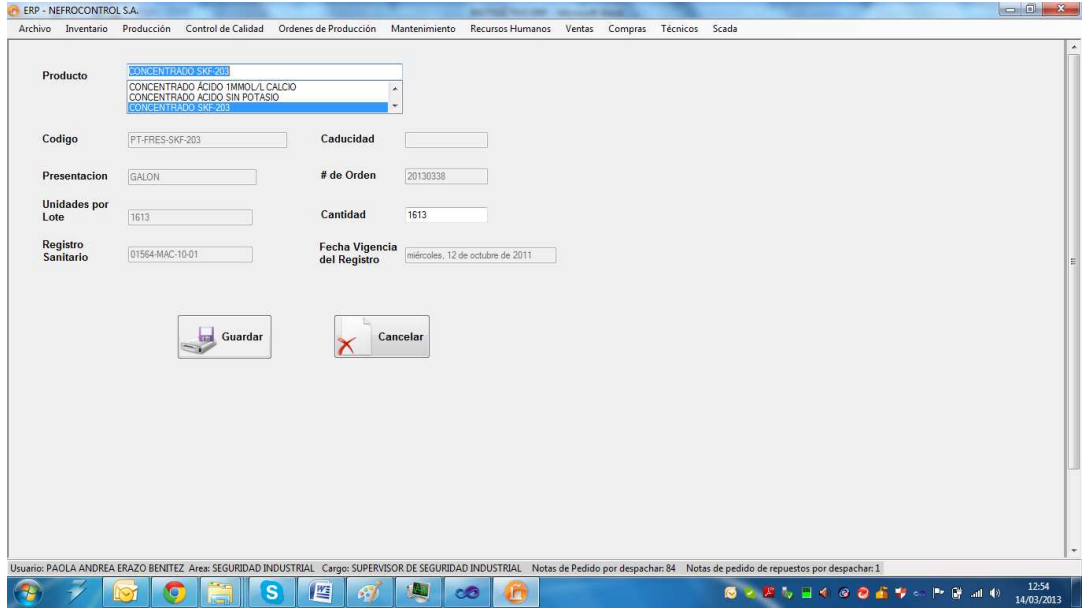

Figura 39, Generación de órdenes de producción Fuente: SIG Elaborador por: Nela Rivera

# **Despacho menor de Órdenes de Producción**

El despacho menor de una orden de producción de concentrados para hemodiálisis, se efectúa después de haber generado la orden de producción, se hace el pesaje de las sales menores, para ello acceder al menú "Órdenes de Producción" etiqueta "Pesaje de Sales Menores" >> "Ingreso"

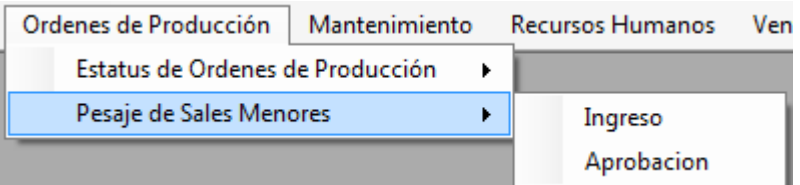

Figura 40. Ordenes de producción, pesaje de sales menores Fuente: SIG Elaborado por: Nela Rivera

Se presenta la siguiente interfaz, donde se presenta una lista de las órdenes de producción generadas anteriormente (control "Seleccione Orden"), y en la tabla "Detalle de Pesaje" se muestra los ítems que contiene la fórmula, cantidades y el estándar de peso a suministrar en la producción

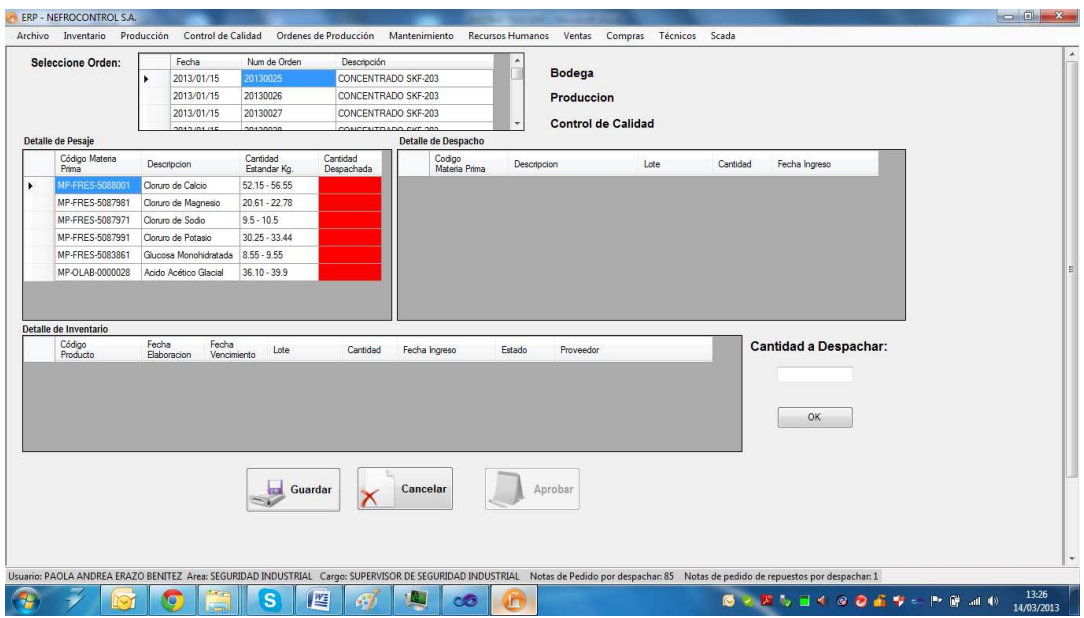

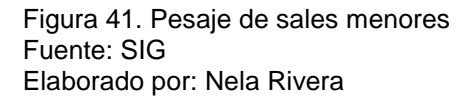

Para hacer el pesaje intervienen tres departamentos (Bodega, Producción, Control de Calidad), que verifican y garantizan las cantidades suministradas por bodega están dentro del estándar. Bodega es quien realiza el ingreso.

Para hacer el despacho, dar click en el primer producto de la tabla "Detalle de Pesaje" y se muestra en la tabla "Detalle de Inventario" (cuadro rojo), la existencia del producto en Bodega, seleccionar que lote desea despachar. En el control "Cantidad a Despachar" (cuadro verde) y presionar el botón "OK"

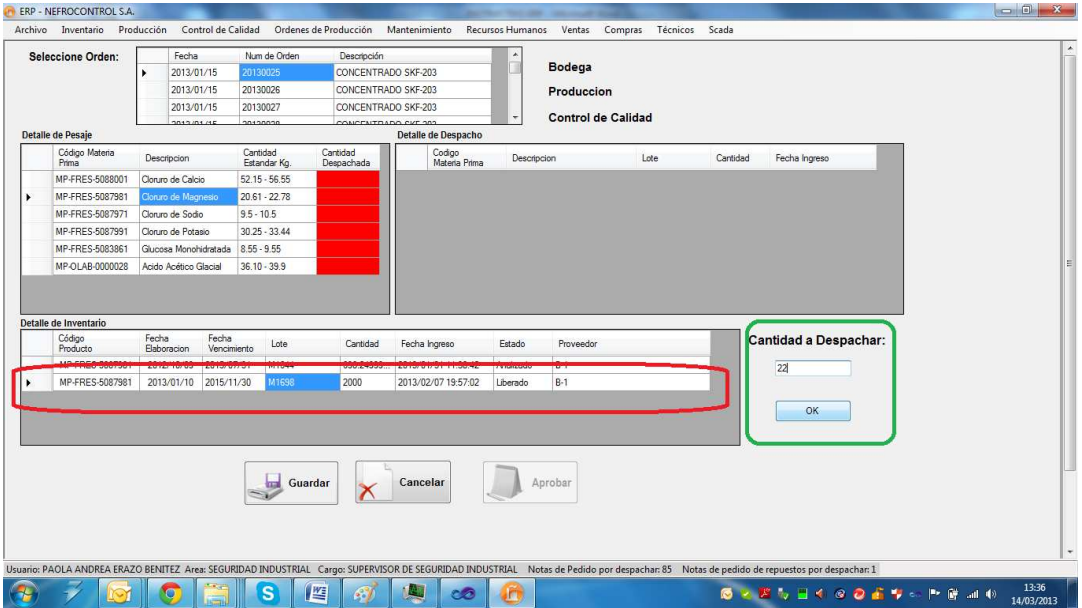

Figura 42. Despacho de sales menores Fuente: SIG Elaborado por: Nela Rivera

NOTA: Recordar que la cantidad estándar no puede ser diferente a la requerida por la fórmula, si la cantidad a despachar es mayor se despliega un mensaje de información indicando que la acción no debe realizarse. Si la cantidad despachada, es menor al estándar de la fórmula, el cuadrante "Cantidad Despachada" de la tabla "Detalle de Pesaje" se colorea en color amarillo. Cuando está dentro del estándar se colorea en color cyan, si no se ha despachado el casillero se colorea en color "rojo".

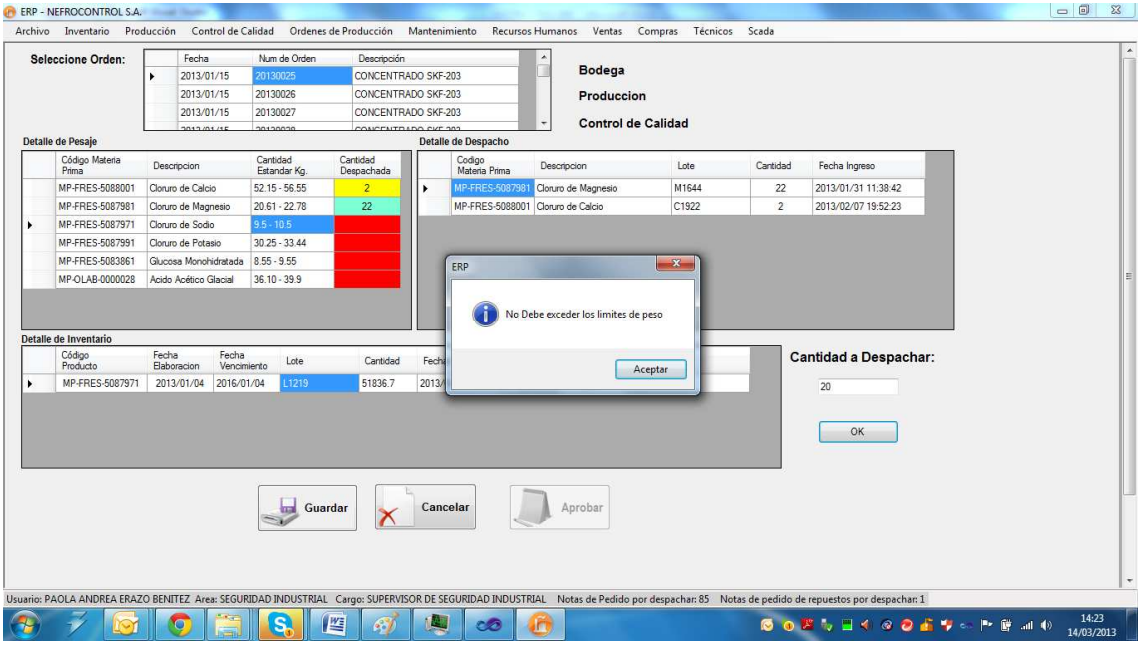

Figura 43. Ejemplo de despacho erróneo de sales menores Fuente: SIG Elaborado por: Nela Rivera

#### **1.4.3.7. Aplicación Gerencial.**

Para el acceso el usuario deberá acudir a visualizar el icono de la aplicación operativa, el sistema validara según el usuario su condición de cargo Gerencial para dar o no acceso a la información a manejarse

#### **Reporte de ventas**

Para el manejo de este reporte el usuario debe ingresar al menú Reportes, Reportes de ventas y seleccionar los criterios de búsqueda, clientes, periodos, productos, familias, unidades, etc., al final se podrá solicitar una grafica para visualización de los resultados

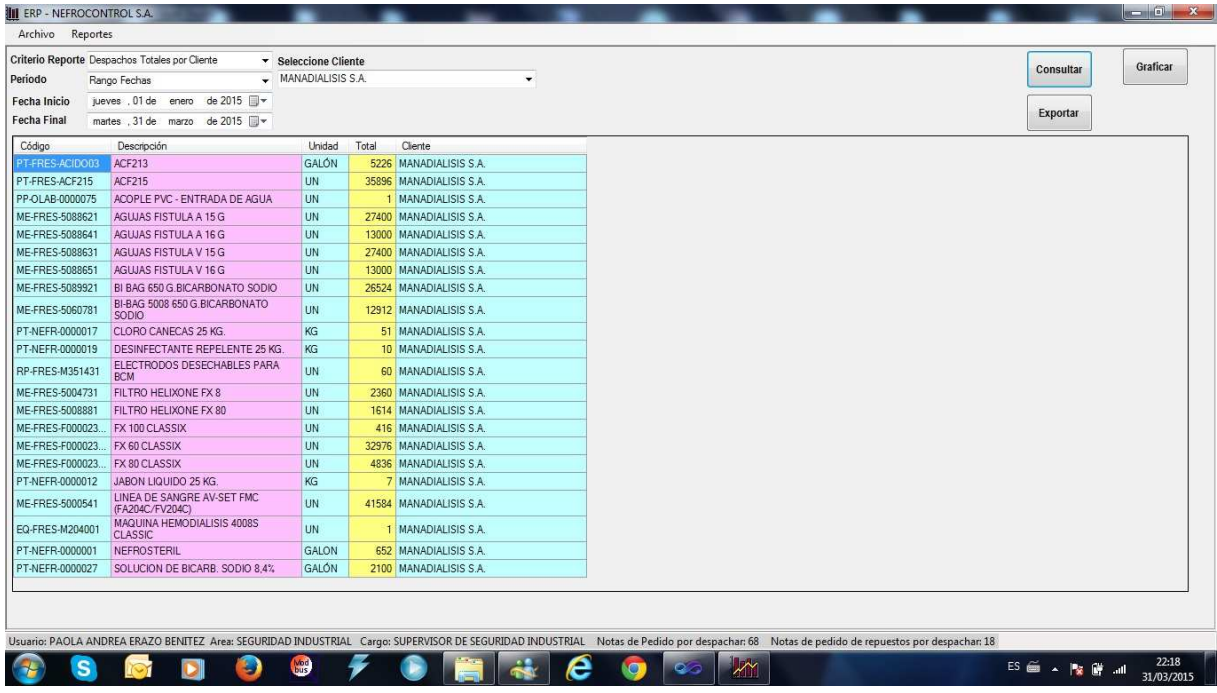

Figura 44. Generación reporte de ventas Fuente: SIG Elaborado por: Nela Rivera

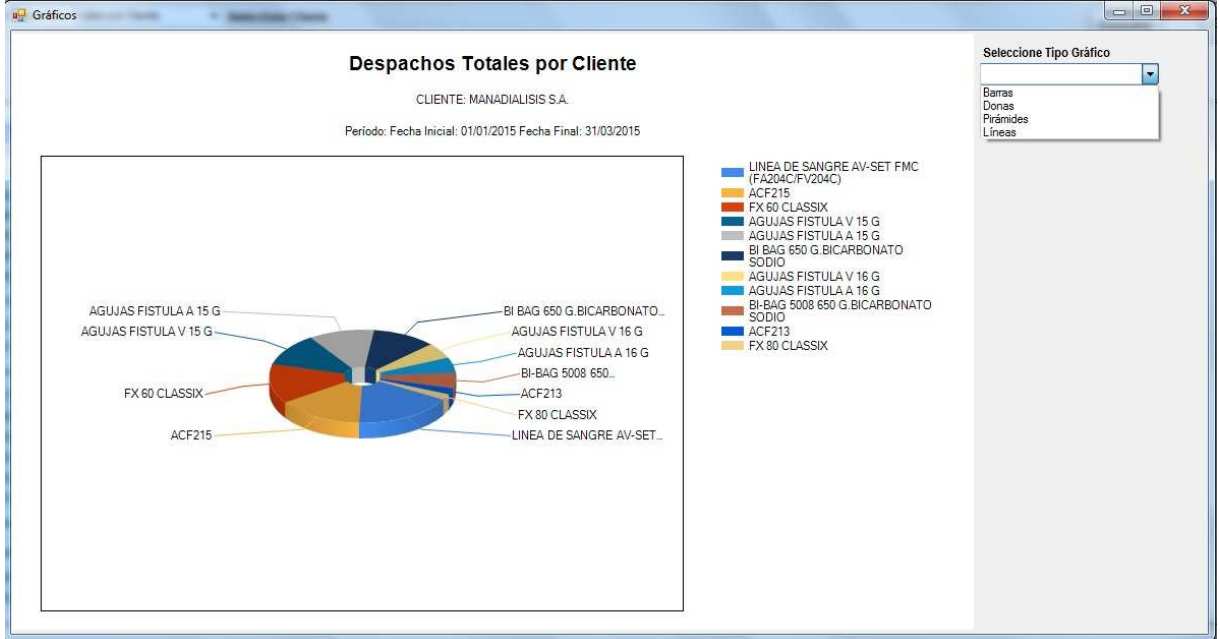

Figura 45. Modelo de grafica de reporte de ventas Fuente: SIG Elaborado por: Nela Rivera

# **1.4.3.8. Control máquinas de diálisis**

La empresa tiene colocado a nivel país 1134 máquinas las cuales estas distribuidas entre sus clientes que dan este servicio en calidad de comodato, prestamos, etc., para ello se fijaron convenios por escrito y verbales en los cuales las partes se comprometieron a su cumplimiento lo cual no se ha venido dando por falta de información, por ello se implemento este reporte con la finalidad de conocer el status de los compromisos, para ello el usuario debe ingresar a reportes, máquinas de diálisis y seleccionar los criterios de búsqueda, al final podrá solicitar una gráfica para mostrar los resultados obtenidos

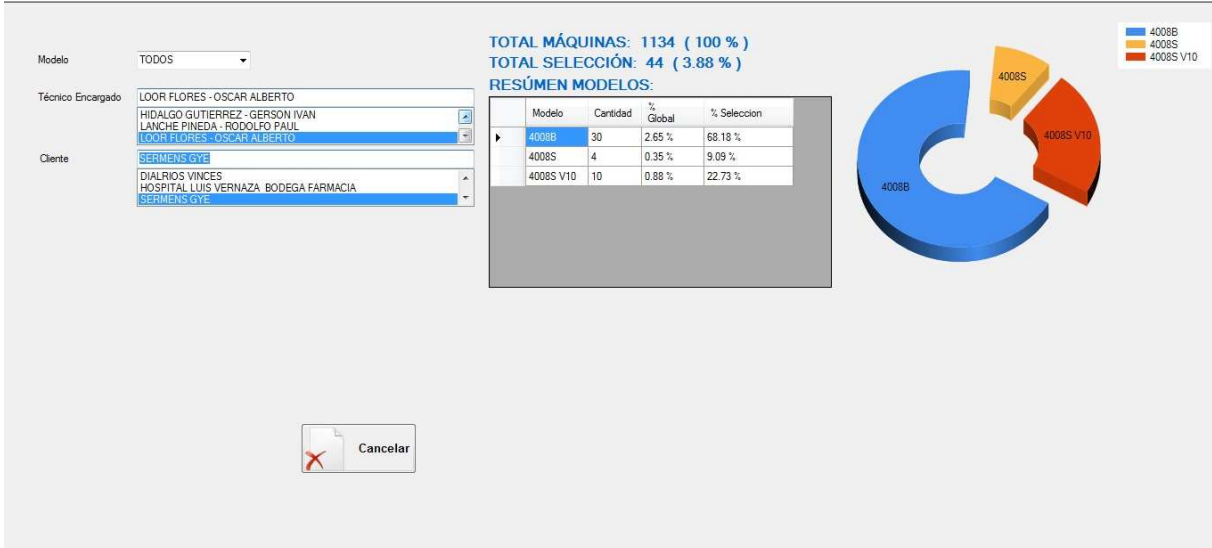

Figura 46. Monitoreo Maquinas de Diálisis Fuente: SIG Elaborado por: Nela Rivera